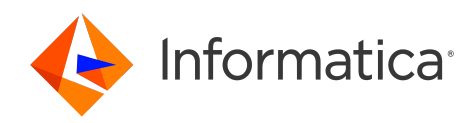

## Informatica® Mass Ingestion April 2024

# **一括取り込みデータベース**

Informatica Mass Ingestion 一括取り込みデータベース April 2024

© 著作権 Informatica LLC 2019, 2024

本ソフトウェアおよびマニュアルは、使用および開示の制限を定めた個別の使用許諾契約のもとでのみ提供されています。本マニュアルのいかなる部分も、いかなる 手段(電子的複写、写真複写、録音など)によっても、Informatica LLC の事前の承諾なしに複製または転載することは禁じられています。

米政府の権利プログラム、ソフトウェア、データベース、および関連文書や技術データは、米国政府の顧客に配信され、「商用コンピュータソフトウェア」または「商 業技術データ」は、該当する連邦政府の取得規制と代理店固有の補足規定に基づきます。このように、使用、複製、開示、変更、および適応は、適用される政府の契 約に規定されている制限およびライセンス条項に従うものとし、政府契約の条項によって適当な範囲において、FAR 52.227-19、商用コンピュータソフトウェアライセ ンスの追加権利を規定します。

Informatica、Informatica Cloud、Informatica Intelligent Cloud Services、PowerCenter、PowerExchange、および Informatica ロゴは、米国およびその他の国にお ける Informatica LLC の商標または登録商標です。Informatica の商標の最新リストは、Web(https://www.informatica.com/trademarks.html )にあります。その 他の企業名および製品名は、それぞれの企業の商標または登録商標です。

本ソフトウェアまたはドキュメンテーション(あるいはその両方)の一部は、第三者が保有する著作権の対象となります。必要な第三者の通知は、製品に含まれてい ます。

本マニュアルの情報は、予告なしに変更されることがあります。このドキュメントで問題が見つかった場合は、infa\_documentation@informatica.com までご報告く ださい。

Informatica 製品は、それらが提供される契約の条件に従って保証されます。Informatica は、商品性、特定目的への適合性、非侵害性の保証等を含めて、明示的また は黙示的ないかなる種類の保証をせず、本マニュアルの情報を「現状のまま」提供するものとします。

発行日: 2024-05-20

## 目次

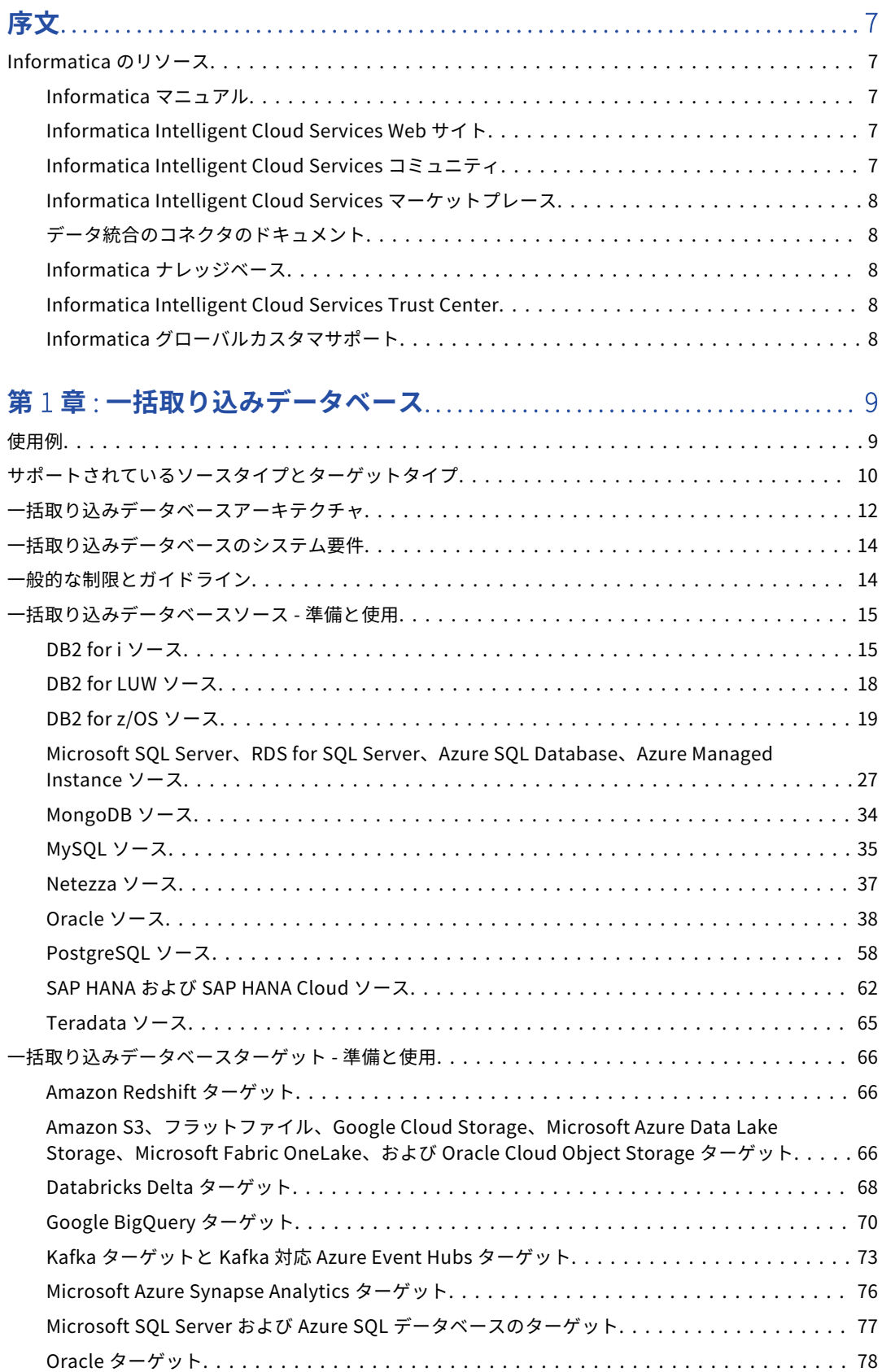

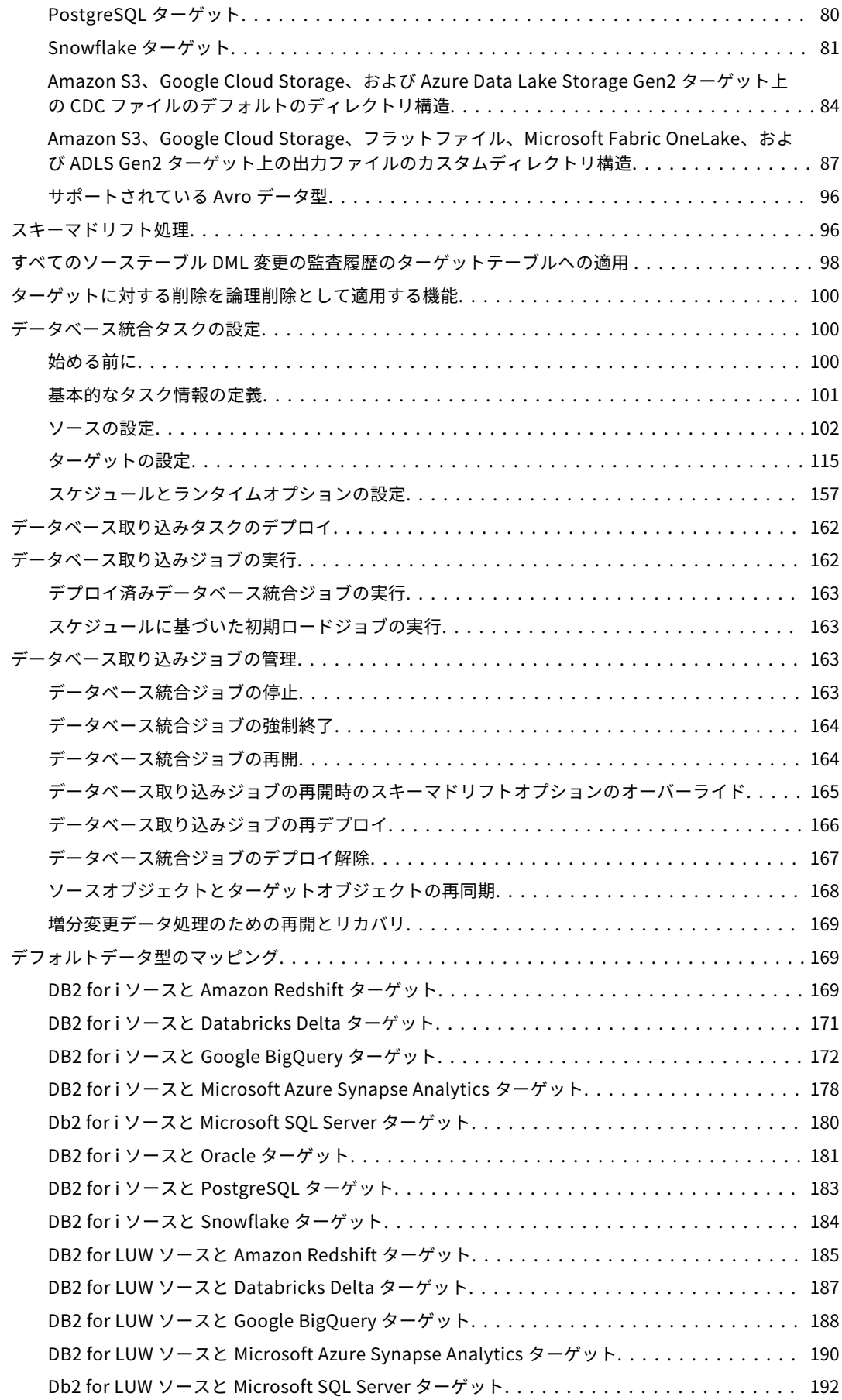

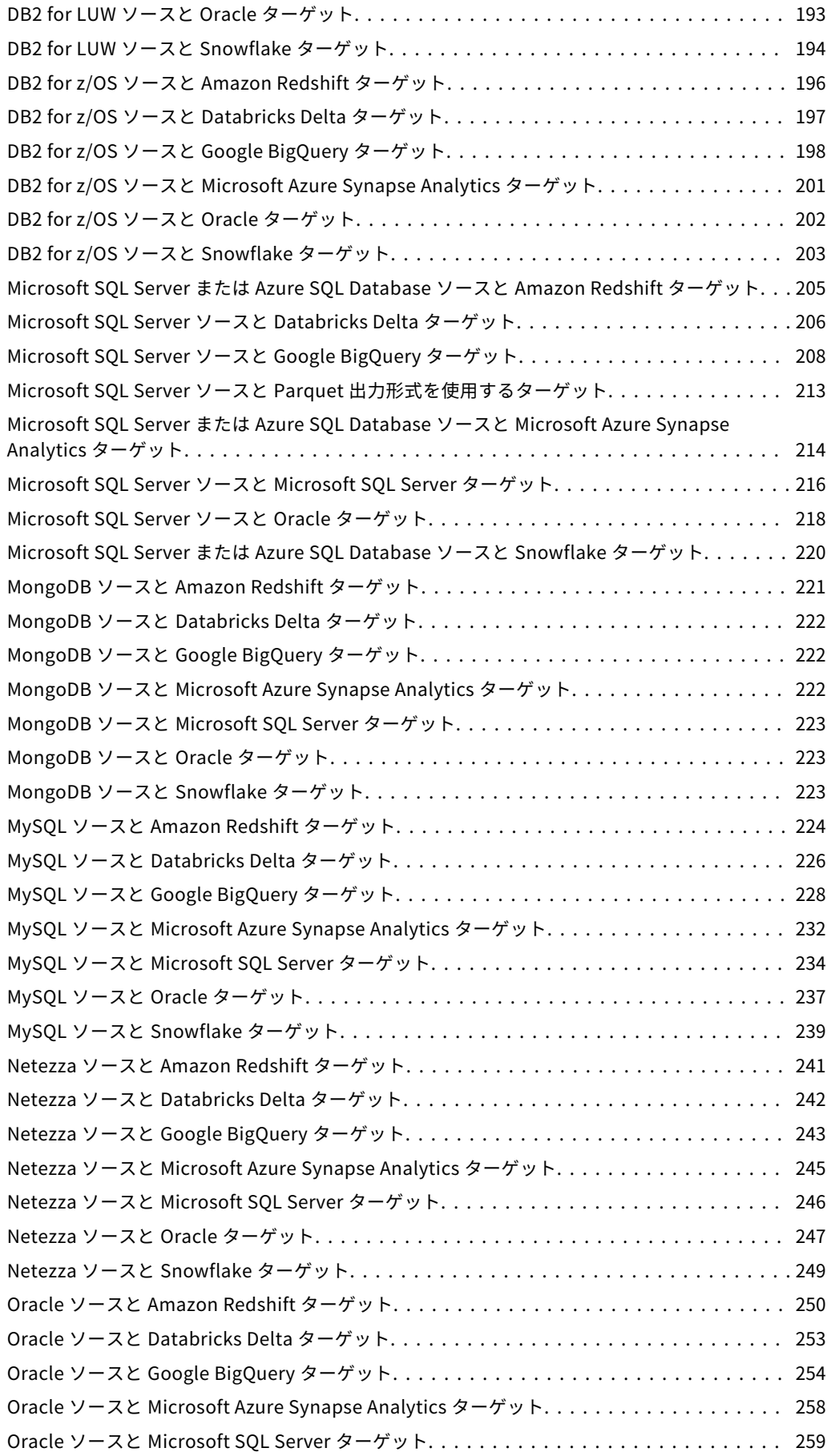

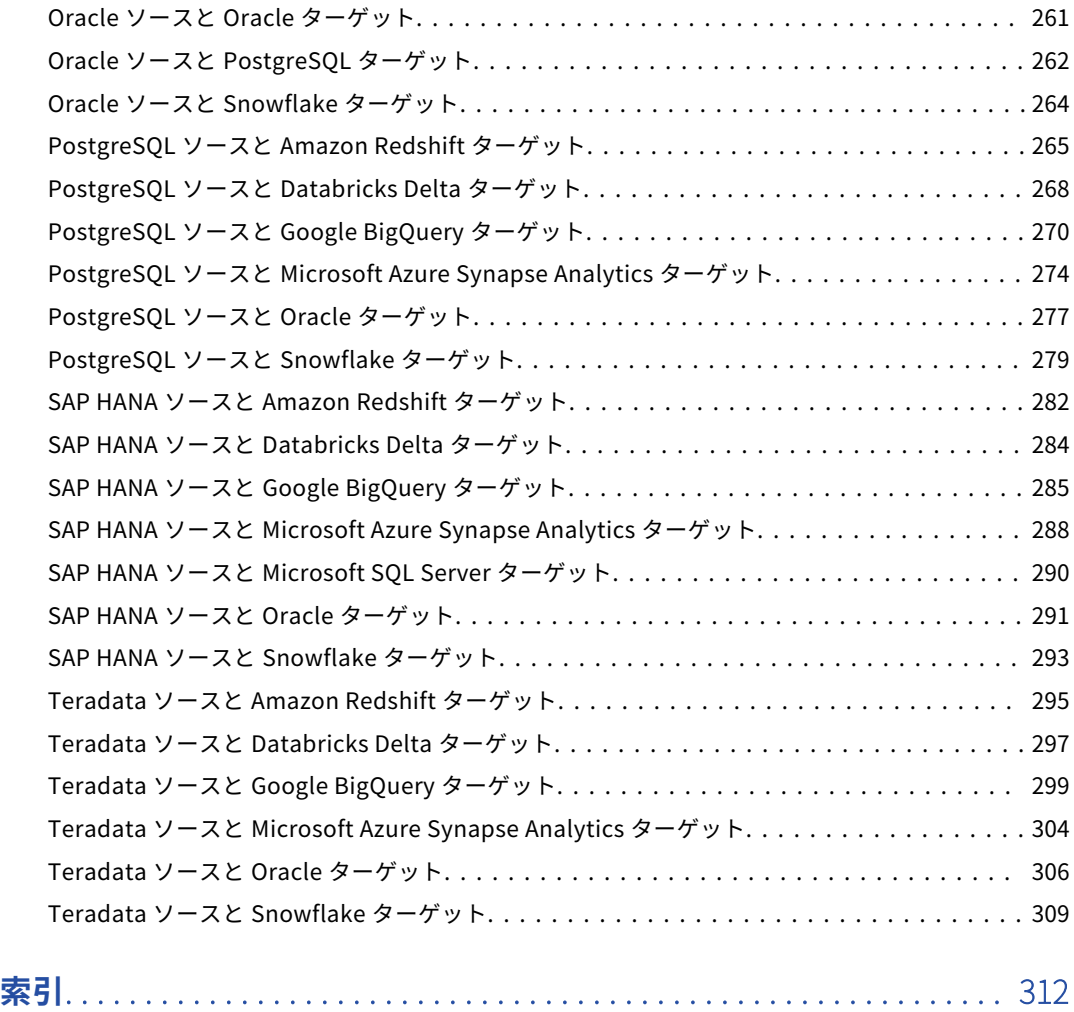

<span id="page-6-0"></span>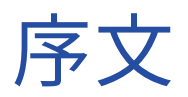

*一括取り込み一括取り込みデータベース*データベース取り込みデータベース統合一括取り込み」をお読みくだ さい。

このパブリケーションでは、サポートされているソースとターゲット、ユースケース、ソースの準備、制限事 項と使用に関する考慮事項、タスクのデプロイ、データベース取り込みジョブの実行と管理についても取り上 げています。

## Informatica のリソース

Informatica は、Informatica Network やその他のオンラインポータルを通じてさまざまな製品リソースを提 供しています。リソースを使用して Informatica 製品とソリューションを最大限に活用し、その他の Informatica ユーザーや各分野の専門家から知見を得ることができます。

### Informatica マニュアル

Informatica マニュアルポータルでは、最新および最近の製品リリースに関するドキュメントの膨大なライブ ラリを参照できます。マニュアルポータルを利用するには、<https://docs.informatica.com> にアクセスしてく ださい。

製品マニュアルに関する質問、コメント、ご意見については、Informatica マニュアルチーム [\(infa\\_documentation@informatica.com](mailto:infa_documentation@informatica.com))までご連絡ください。

### Informatica Intelligent Cloud Services Web サイト

Informatica Intelligent Cloud Services Web サイト([http://www.informatica.com/cloud\)](http://www.informatica.com/cloud)にアクセスでき ます。このサイトには、Informatica Cloud 統合サービスに関する情報が含まれます。

### Informatica Intelligent Cloud Services コミュニティ

Informatica Intelligent Cloud Services コミュニティを使用して、技術的な問題について議論し、解決しま す。また、技術的なヒント、マニュアルの更新情報、FAQ(よくある質問)への答えを得ることもできます。

次の Informatica Intelligent Cloud Services コミュニティにアクセスします。

<https://network.informatica.com/community/informatica-network/products/cloud-integration>

開発者は、次の Cloud 開発者コミュニティで詳細情報を確認したり、ヒントを共有したりできます。

[https://network.informatica.com/community/informatica-network/products/cloud-integration/cloud](https://network.informatica.com/community/informatica-network/products/cloud-integration/cloud-developers)[developers](https://network.informatica.com/community/informatica-network/products/cloud-integration/cloud-developers)

### <span id="page-7-0"></span>Informatica Intelligent Cloud Services マーケットプレース

Informatica マーケットプレイスにアクセスすると、データ統合コネクタ、テンプレート、およびマップレッ トを試用したり購入したりできます。

<https://marketplace.informatica.com/>

### データ統合のコネクタのドキュメント

データ統合のコネクタのドキュメントには、マニュアルポータルからアクセスできます。マニュアルポータル を利用するには[、https://docs.informatica.com](https://docs.informatica.com) にアクセスしてください。

### Informatica ナレッジベース

Informatica ナレッジベースを使用して、ハウツー記事、ベストプラクティス、よくある質問に対する回答な ど、製品リソースを見つけることができます。

ナレッジベースを検索するには、[https://search.informatica.com](http://search.informatica.com) にアクセスしてください。ナレッジベース に関する質問、コメント、ご意見の連絡先は、Informatica ナレッジベースチーム [\(KB\\_Feedback@informatica.com](mailto:KB_Feedback@informatica.com))です。

### Informatica Intelligent Cloud Services Trust Center

Informatica Intelligent Cloud Services Trust Center は、Informatica のセキュリティポリシーおよびリアル タイムでのシステムの可用性について情報を提供します。

Trust Center(<https://www.informatica.com/trust-center.html>)にアクセスします。

Informatica Intelligent Cloud Services Trust Center にサブスクライブして、アップグレード、メンテナン ス、およびインシデントの通知を受信します。[Informatica](https://status.informatica.com/) Intelligent Cloud Services Status ページには、す べての Informatica Cloud 製品の実稼働ステータスが表示されます。メンテナンスの更新はすべてこのページ に送信され、停止中は最新の情報が表示されます。更新と停止の通知がされるようにするには、Informatica Intelligent Cloud Services の 1 つのコンポーネントまたはすべてのコンポーネントについて更新の受信をサブ スクライブします。すべてのコンポーネントにサブスクライブするのが、更新を逃さないようにするための最 良の方法です。

サブスクライブするには、[Informatica](https://status.informatica.com/) Intelligent Cloud Services Status ページで**[サブスクライブして更 新]**をクリックします。電子メール、SMS テキストメッセージ、Webhook、RSS フィード、またはこの 4 つ の任意に組み合わせとして送信される通知を受信するという選択ができます。

### Informatica グローバルカスタマサポート

グローバルサポートセンターには、Informatica Network または電話でお問い合わせください。

Informatica Network でオンラインサポートリソースを検索するには、Informatica Intelligent Cloud Services のヘルプメニューで**[サポートにお問い合わせください]**をクリックして、**Cloud Support** ページ に移動します。**Cloud Support** ページには、システムステータス情報とコミュニティディスカッションが記載 されています。追加のリソースを検索する場合や電子メールで Informatica グローバルカスタマサポートに問 い合わせる場合は、Informatica Network にログインし、[**サポートが必要な場合**]をクリックしてください。

Informatica グローバルカスタマサポートの電話番号は、Informatica の Web サイト <https://www.informatica.com/services-and-training/support-services/contact-us.html> に掲載されていま す。

<span id="page-8-0"></span>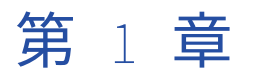

## 一括取り込みデータベース

一括取り込みデータベースは、一般的なリレーショナルデータベースから大規模なデータを取り込み、クラウ ドベースのターゲットやビッグデータを処理できるターゲットなど、複数のタイプのターゲットにデータをプ ロパゲートできます。一括取り込みデータベースは、Informatica Intelligent Cloud Services 一括取り込みサ ービスの個別にライセンスされた機能です。

一括取り込みサービスは、データベース統合タスクの設定とデプロイ、および取り込みジョブの実行と監視を 行うための使いやすいインタフェースを提供します。ジョブは、取り込みタスクの実行可能インスタンスです。

一括取り込みデータベースは、次のタイプのロード操作を実行できます。

- **•** 初期ロード。ある時点で読み取られたソースデータをターゲットにロードします。データがロードされる と、取り込みジョブは終了します。このロードタイプを使用して、増分変更が後で送信されるターゲットを マテリアライズしたり、オンプレミスデータベースシステムからクラウドベースのシステムに移行したり、 データレイクまたはデータウェアハウスにデータを追加したりできます。
- **•** 増分ロード。データの変更を継続的に、またはジョブが停止または終了するまでプロパゲートします。ジョ ブは、最後に実行されてから、または特定の開始点から発生した変更をプロパゲートします。このロードタ イプを使用して、個別のレポートシステムと分析システムのデータを最新の状態に保つことができるため、 最新のデータに基づいてビジネスまたは組織の意思決定を行うことができます。このロードタイプを使用し て、ビッグデータ処理のためにデータウェアハウスとクラウドデータレイクに最新の変更をフィードするこ ともできます。
- **•** 初期ロードと増分ロード。ターゲットへのポイントインタイムデータの初期ロードを実行してから、同じソ ーステーブルに対して継続的に行われた増分データ変更のプロパゲートに自動的に切り替わります。

各ロードタイプでサポートされるソースとターゲットの詳細については、「一括取り込みデータベースのソース タイプとターゲットタイプ」を参照してください。

データベース統合タスクは、名前の一致に基づいて、ソースのテーブルとフィールドをターゲットのテーブル とフィールドに自動的にマッピングします。ルールを定義して、ターゲットテーブル名をカスタマイズできま す。

### 使用例

一括取り込みデータベースは、複数のビジネス上の問題を解決するために使用できます。

一括取り込みデータベースは次のシナリオで使用できます。

- **• オフラインレポート**。データベースのパフォーマンスの低下を回避するために、ユーザーのレポートアクテ ィビティをミッションクリティカルな本番環境データベースシステムから別のレポートシステムに移動しま す。
- **• データウェアハウジング**。オンプレミスデータベースを含む複数のデータベースからデータウェアハウスシ ステムにデータを転送することにより、データウェアハウスの構築を支援します。データウェアハウスへの

<span id="page-9-0"></span>データの最初のバッチロードの後、一括取り込みデータベースはソースデータベースからデータの変更を継 続的にプロパゲートして、データウェアハウス内のデータを最新の状態に保つことができます。

- **• リアルタイムの不正検出**。一括取り込みデータベースが変更データを継続的に提供することで最新の状態に 保たれているレプリカデータベースに対して、リアルタイムの不正検出分析を実行します。不正検出プロセ スは、ソースシステムを劣化させることなく、最新のデータに対して実行できます。
- **• ビッグデータアプリケーションとの調整**。データベース管理システム(DBMS)のオンプレミスソースとデ ータレイクの同期を維持するか、大規模処理のデータ統合にデータを提供します。
- **• クラウドベースのシステムへの移行**。オンプレミスデータベースシステムからクラウドベースのシステムに データを移行します。

## サポートされているソースタイプとターゲットタイ プ

一括取り込みデータベースがサポートするソースタイプとターゲットタイプはデータベース統合タスクが使用 するロードタイプによって異なります。ロードタイプとは、初期ロードのポイントインタイム操作、変更のみ の増分ロード、初期ロードとそれに続く増分ロードのいずれかです。

サポートされているソースとターゲットのバージョンについては、KB 記事 「What are the [supported](https://knowledge.informatica.com/s/article/618516?language=en_US&type=external) sources and targets for IICS Cloud Mass Ingestion service?」を参照してくださ い。

ソースタイプ

次の表に、各ロードタイプでサポートされているソースタイプ(S)を示します。

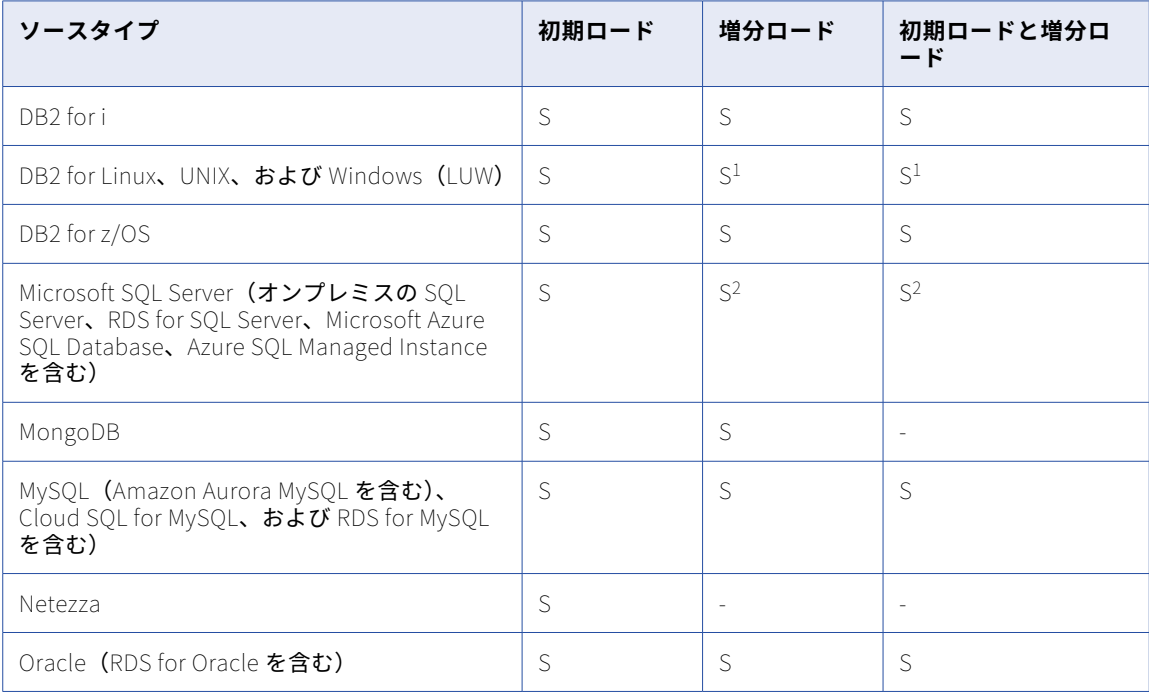

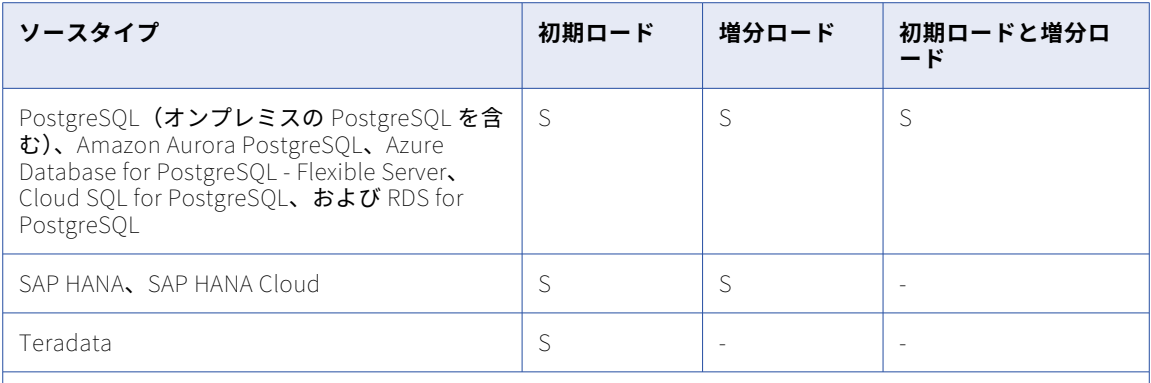

1. Db2 for LUW ソースの場合、増分ロードジョブおよび組み合わせロードジョブは、クエリベースのキャプ チャメソッドでのみサポートされます。

2. Azure SQL Database ソースの場合、増分ロードジョブおよび組み合わせロードジョブは、クエリベース および CDC テーブルキャプチャメソッドでサポートされます。トランザクションログを使用したログベー スのキャプチャはサポートされていません。

これらのソースタイプに使用するコネクタを判断するには、「コネクタと接続」 > 「一括取り込みデータベース コネクタ」を参照してください。

ターゲットタイプ

次の表に、各ロードタイプでサポートされているターゲットタイプ(S)を示します。

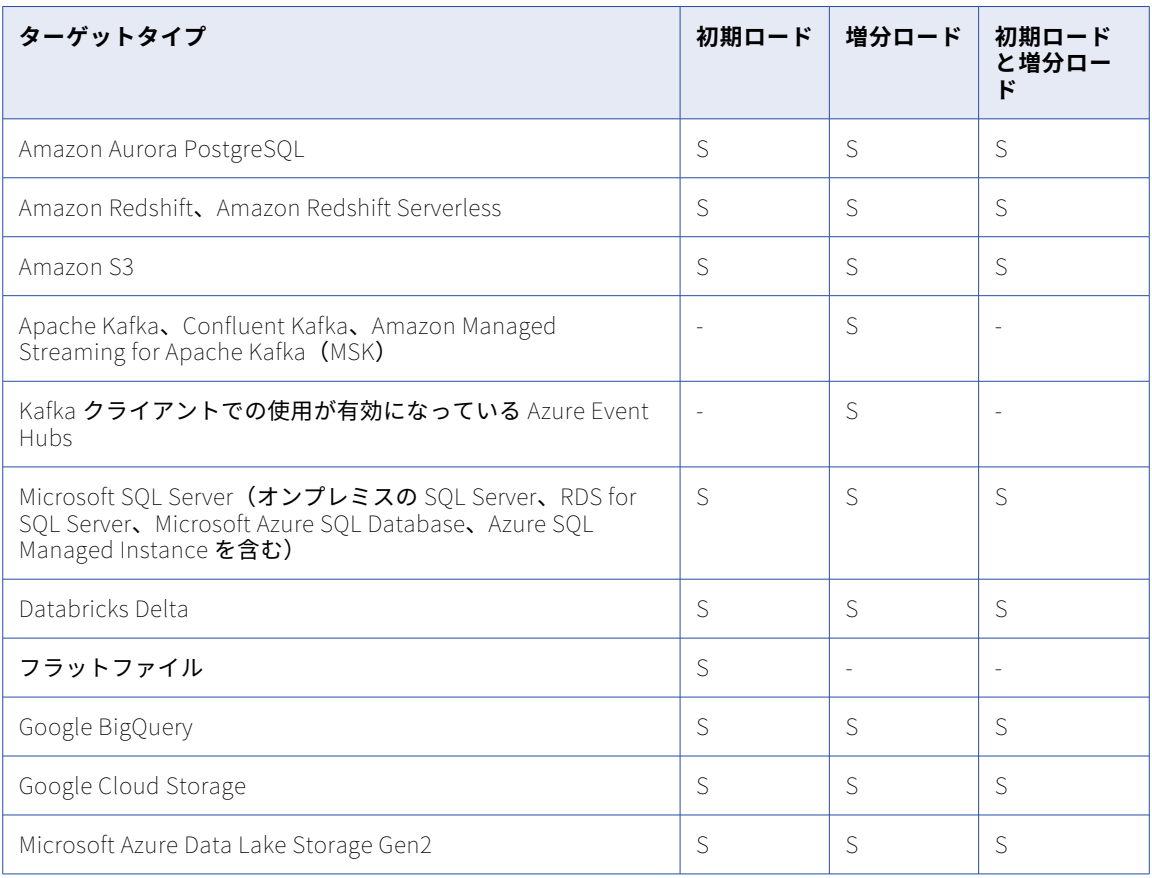

<span id="page-11-0"></span>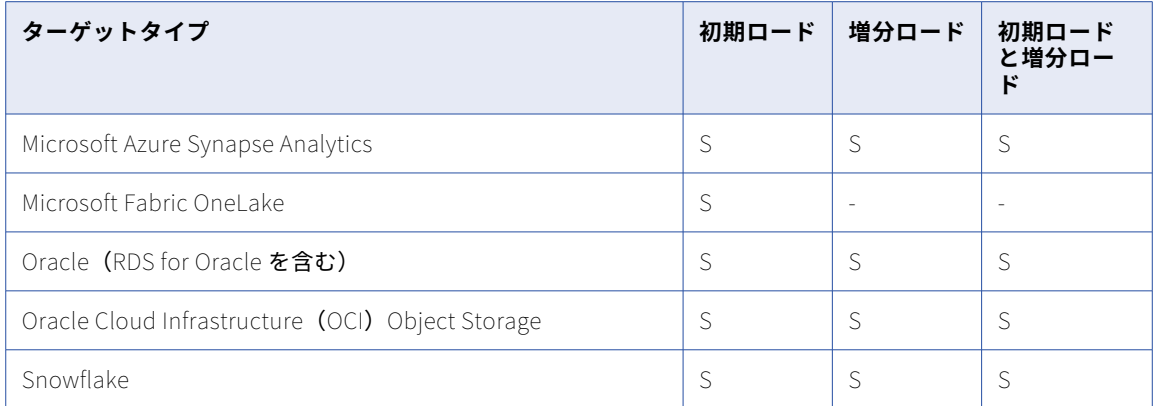

これらのターゲットタイプに使用するコネクタを判断するには、「コネクタと接続」 > 「一括取り込みデータベ ースコネクタ」を参照してください。

### 一括取り込みデータベースアーキテクチャ

一括取り込みデータベースは Secure Agent 上で実行されます。一括取り込みデータベースを使用する前に、 Linux または Windows マシンに Secure Agent をインストールする必要があります。

Secure Agent を初めて起動した後、一括取り込みデータベースエージェントとパッケージがローカルにインス トールされます。その後、一括取り込みを使用して、データベース統合タスクを設定して、データベース統合 ジョブを実行および監視することができます。

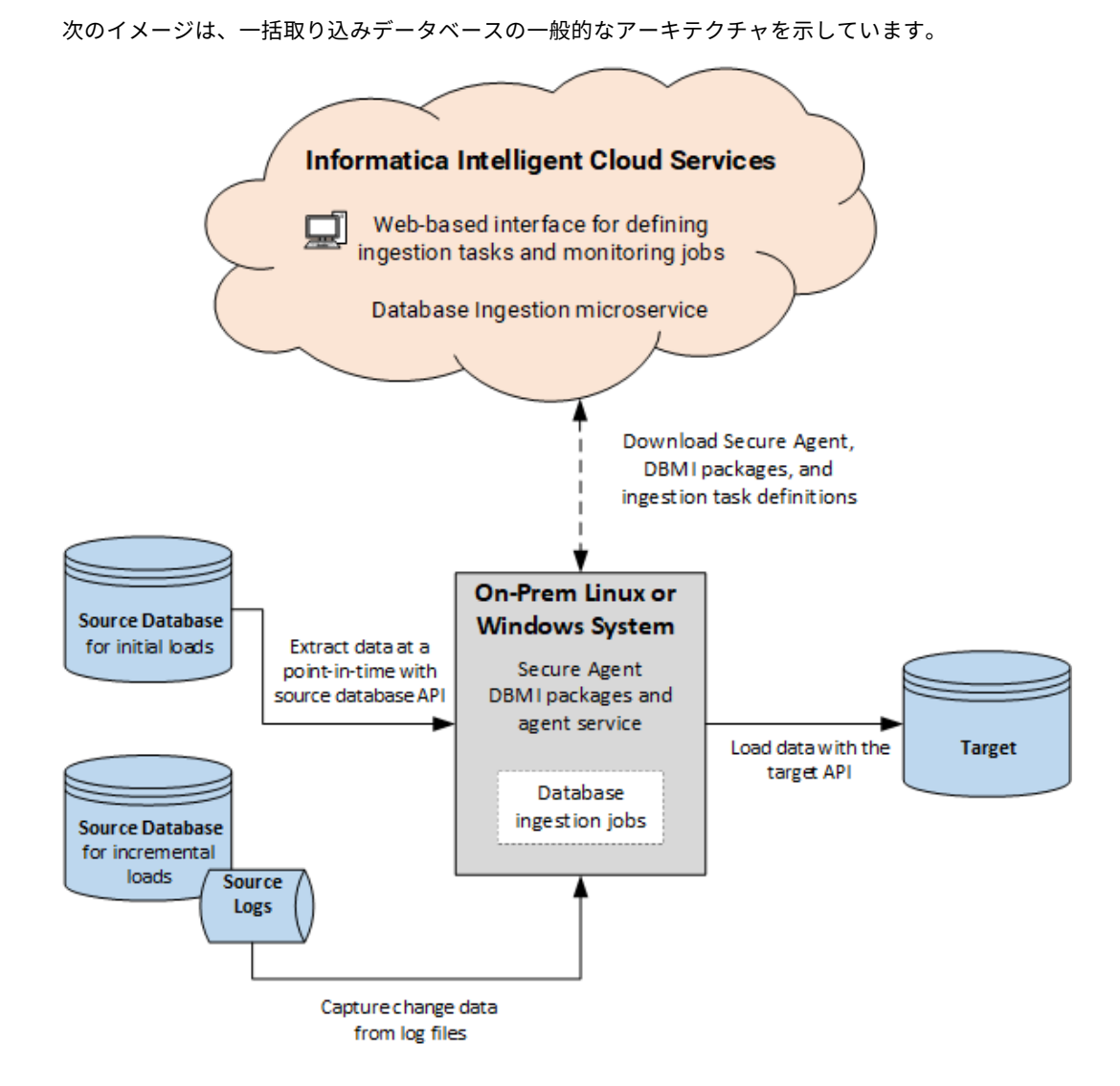

Informatica Intelligent Cloud Services の Web ベースのインタフェースから、取り込みタスクを作成および 管理し、取り込みジョブを実行および監視できます。

次のようなインタラクションが発生します。

- 1. Secure Agent をオンプレミスシステムにダウンロードすると、Database Ingestion のライセンスがある 場合には、Database Ingestion DBMI パッケージもダウンロードされます。その後、DBMI エージェント サービスを設定できます。
- 2. Informatica Intelligent Cloud Services Web ベースのインタフェースから、データベース取り込みタスク を定義します。
- 3. データ取り込みタスクをデプロイすると、対応する実行可能ジョブが Secure Agent システムに作成され ます。
- 4. データベース取り込みジョブを実行すると、取り込みタスクのメタデータが Secure Agent にプッシュダ ウンされます。取り込みジョブは、この情報を使用してデータを処理します。
	- **•** 初期ロード操作の場合、取り込みジョブは特定の時点のデータをソーステーブルとフィールドから抽出 します。ジョブは、リレーショナルソースのデータベース API を使用してデータを取得します。

一括取り込みデータベースアーキテクチャ 13

<span id="page-13-0"></span>**•** 増分ロード操作の場合、取り込みジョブは、ソースデータベースログからソーステーブルとフィールド の挿入、更新、削除などの変更をキャプチャします。変更データのキャプチャは、継続的に実行される か、ジョブが停止または終了するまで実行されます。

データは、適切なターゲット API を使用してターゲットにロードされます。

### 一括取り込みデータベースのシステム要件

次の表に、Secure Agent に対する一括取り込みデータベースの最小システム要件を示します。

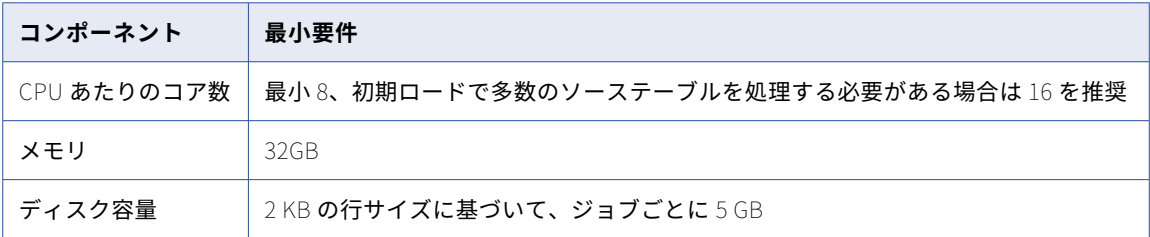

### 一般的な制限とガイドライン

データベース統合タスクを初期ロード操作、増分ロード操作、または初期ロード操作と増分ロード操作の組み 合わせに設定する前に、次の制限とガイドラインを確認してください。

- **•** 一括取り込みデータベースは Hosted Agent をサポートしていません。
- **•** データベース統合タスクに割り当てられているランタイム環境の Secure Agent が終了すると、関連付けら れた取り込みジョブをデプロイ解除し、タスクを更新して別のランタイム環境を指定し、タスクを再度デプ ロイすることはできません。この場合、次のいずれかのアクションを実行します。
	- 別の Secure Agent をランタイム環境に割り当てます。新しい Secure Agent が動作していることを確認 します。次に、関連する取り込みジョブを再開します。
	- このタスクをコピーします。タスクコピーで、アクティブな Secure Agent を持つ別のランタイム環境を 指定します。次に、タスクをデプロイし、関連する取り込みジョブを実行します。
- **•** 一括取り込みデータベースはコードページとして UTF-8 を使用します。接続を定義するときに別のコード ページタイプを選択した場合、一括取り込みデータベースはそれを無視します。
- **•** 一括取り込みデータベースは、ソーステーブルの各行が一意であることを前提としています。Informatica では、ソーステーブルにプライマリキーを設定することをお勧めします。テーブルにプライマリキーがない 場合、一括取り込みデータベースは、LOB カラムを除くすべてのカラムの値を使用して、各ソース行を一 意に識別します。この場合、各更新操作は、ターゲットに対する削除とそれに続く挿入として処理されま す。

**注:** ソースプライマリキーを変更し、Amazon S3、フラットファイル、Google Cloud Storage、または Microsoft Azure Data Lake Storage ターゲットがある場合、一括取り込みデータベースは、各更新操作を ターゲットに対する削除とそれに続く挿入として処理します。

**•** 初期ロードジョブに対して生成されるログファイル名は、タスク名、スキーマ名、テーブル名の組み合わせ です。結果として得られたファイル名が Secure Agent オペレーティングシステムで許可されている最大長 を超える場合、ファイルが作成されないか、見つからないことがあります。ファイル名がオペレーティング

<span id="page-14-0"></span>システムの制限を超えそうな場合は、タスク名を短くして、予想されるファイル名の全体的な長さが短くな るようにします。

- **•** 初期ロードと増分ロードの組み合わせジョブで、初期アンロードフェーズ中に増分挿入変更レコードをキャ プチャした場合、ジョブは同じ行に対して削除を実行して、初期アンロードで取得された可能性のある重複 を削除します。この意図的に作成されたアクティビティは、監査および論理削除適用モードで反映されま す。
- **•** 一括取り込みデータベースでは、1024 文字を超えるエラーメッセージはユーザーインタフェースに表示し ません。その代わり、一括取り込みデータベースは自動的にダウンロードされる、エラーのあるログファイ ルを表示するように求めます。
- **•** ソースカラムに、ターゲット上のどの数値データ型とも互換性のない数値データ型がある場合、一括取り込 みデータベースはソースカラムをターゲット varchar カラムにマップします。

### 一括取り込みデータベースソース - 準備と使用

データベース統合タスクを初期ロード、増分ロード、または初期操作と増分操作の組み合わせに設定する前に、 ソースデータベースを準備し、ソースの使用に関する考慮事項を確認して、予期しない結果を回避します。

### DB2 for i ソース

データベース取り込みタスクで DB2 for i ソースを使用するには、最初にソースデータベースを準備し、使用に 関する考慮事項を確認してください。

#### ソースの準備:

**•** 増分ロードジョブ、および初期ロードジョブと増分ロードジョブの組み合わせの場合、一括取り込みデータ ベースで使用する DB2 ジャーナルオブジェクトおよびファイルオブジェクトにアクセスするための適切な レベルの権限を、データベース統合ジョブを実行するユーザー ID に付与します。以下の表に、これらのオ ブジェクトとその DB2 権限要件を示します。

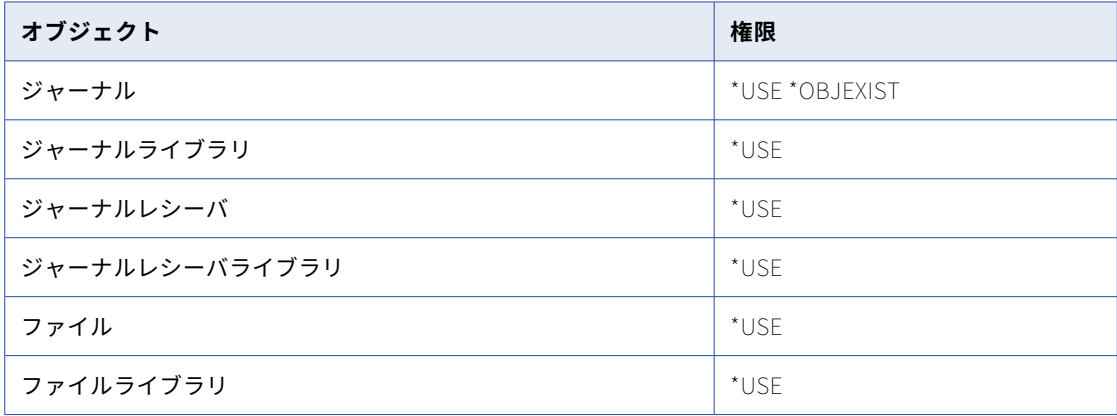

**•** 増分ロードジョブの場合、選択したソーステーブルに対応する各データベース物理ファイルでジャーナルを アクティブにする必要があります。また、各ジャーナルは、変更データの前後のイメージの両方を保存する ために IMAGES(\*BOTH)オプションを使用して設定する必要があります。

ソーステーブルの物理ファイルでジャーナルがアクティブになっていない場合、データベース統合タスクを 定義するときに、それをアクティブにする CDC スクリプトを生成できます。スクリプトは次のコマンドを 発行します。これにより、ジャーナルがアクティブになり、IMAGES オプションが BOTH に設定されます。 CALL QSYS2.QCMDEXC('STRJRNPF FILE(library/physical-file) JRN(library/journal-name) IMAGES(\*BOTH)')

ソーステーブルの物理ファイルに対してジャーナルがすでにアクティブになっている場合、CDC スクリプ ト出力には次のコメントが含まれます。

Table 'table\_name' is skipped because journaling is already enabled.

- **•** 一括取り込みデータベースはデフォルトで、DataDirect JDBC for IBM DB2 ドライバを使用して DB2 for i データベースに接続します。ソースデータベースへの DB2 for i 接続を作成およびテストする最初のユーザ ーに、データベースに対する DBA 権限を持たせることをお勧めします。この権限は、ドライバが DB2 への アクセスに使用するパッケージを作成してアップロードし、パッケージに対する EXECUTE 特権を PUBLIC に付与するために必要です。DBA ユーザーが最初の接続テストを実行しない場合は、パッケージを作成す るための CRTSQLPKG コマンドに\*USE 権限を付与し、パッケージの作成先のライブラリに\*CHANGE 権限 を付与する必要があります。
- **•** DB2 for i ソースに SSL データ暗号化を使用するには、DB2 for i 接続プロパティーを設定するときに、 **[JDBC ドライバ]**フィールドで**[JTOpen]**を選択し、**[暗号化方法]**フィールドで**[SSL]**を選択しま す。

また、次のいずれかの場所にある Informatica Cloud Secure Agent JRE cacerts キーストアに必要な証明 書を追加します。

Linux の場合:

Secure Agent Directory\jdk\jre\lib\security\cacerts Windows の場合:

Secure Agent Directory\apps\jdkLatestVersion\jre

証明書を追加したら、Secure Agent を再起動して、最新インスタンスのエージェントサービスの apptruststore.jks ファイルに変更が反映されていることを確認します。

キーストアへの証明書の追加については、 HOW TO: Import certificates into [Informatica](https://knowledge.informatica.com/s/article/000104900?language=en_US) Cloud Secure Agent JRE を参照してください。

#### 使用に関する考慮事項:

- **•** 一括取り込みデータベースでは、ソーステーブルの各行が一意であることを想定しているため、各ソーステ ーブルにプライマリキーを持たせることをお勧めします。一括取り込みデータベースは、プライマリキーの 代わりに一意のインデックスを許可しません。プライマリキーが指定されていない場合、一括取り込みデー タベースはすべてのカラムをプライマリキーの一部であるかのように扱います。
- **•** データベース取り込みタスクを定義する場合、**[ソース]**ページで、ジャーナルが有効になっているソース テーブルに関連付けられているジャーナル名を指定します。

**重要: [ジャーナル名]**フィールドの大文字と小文字および名前のスペル、テーブルの選択ルールが、DB2 ソースカタログのジャーナルとテーブル名の値と一致することを確認してください。

- **•** スキーマドリフトオプションは、データベース取り込み増分ロードジョブ、および初期ロードジョブと増分 ロードジョブの組み合わせで、DB2 for i ソースに対して使用できます。 [カラムの追加]オプションを [レプリケート]に設定してから、デフォルト値を持つカラムを DB2 for i ソ ーステーブルに追加すると、一括取り込みデータベースは、ターゲットに新たに追加されたテーブル行にデ フォルト値を追加します。ただし、ターゲットの既存の行は更新されず、デフォルト値が反映されません。 既存のターゲット行に移入されたデフォルト値を取得するには、別の初期ロードを実行してターゲットを再 実体化します。
- **•** 一括取り込みデータベースでは、次の DB2 for i データ型はサポートされません。
	- Blob

- CLOB

- DATALINK
- DBCLOB
- GRAPHIC
- LONG VARGRAPHIC
- VARGRAPHIC
- XML

データベース統合ジョブは、これらのデータ型を持つカラムには null をプロパゲートします。

サポートされているソースデータ型からターゲットデータ型へのデフォルトのマッピングについては[、「デ](#page-168-0) [フォルトデータ型のマッピング」](#page-168-0) (ページ 169)を参照してください。

#### Db2 for i ソースの変更キャプチャメカニズム

一括取り込みデータベースは、IBM i 上の Db2 ソースから変更データをキャプチャしてそのデータをターゲッ トに適用するための、単一の変更キャプチャメカニズムとアーキテクチャを提供します。

Secure Agent は、IBM i ソースシステムとは別に、Linux または Windows ボックスで実行する必要がありま す。IBM i システムと Secure Agent ボックス間のネットワーク帯域幅は堅牢でなければなりません。 Informatica では、数百ギガビットまたは 1 ギガバイト以上のログデータを処理できるネットワーク転送速度 を推奨しています。Db2 が CDC 対象のログデータを生成する速度以上の速度でログデータを Secure Agent に 配信できるほどのネットワーク転送速度ではない場合、データベース取り込みジョブはタイムリーにデータを ターゲットに提供できません。データスループットが SLA を満たしていない場合は、ハードウェアを変更し て、IBM i システムと Secure Agent ボックス間のイーサネット帯域幅を増やすことを検討してください。

次の図は、Db2 for i 変更キャプチャコンポーネントとデータフローを示しています。

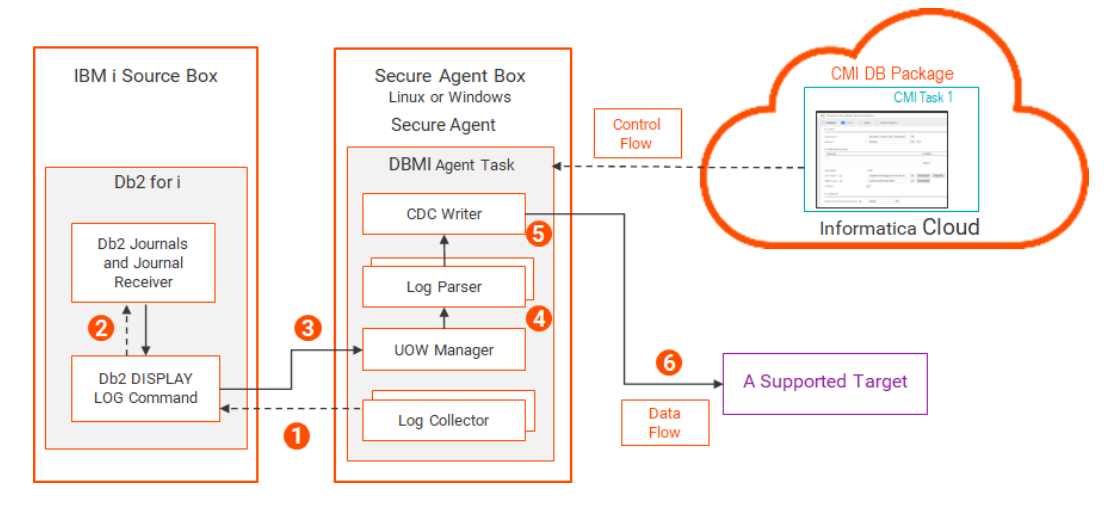

- 1. Secure Agent 配下の DBMI Agent サービスで実行されるログコレクターは、Db2 for i のジャーナルされ たデータに対する Db2 DISPLAY LOG コマンドに要求を送信します。 各要求には、開始 RBA と、データベースの取り込み用の CDC 対象のテーブルのリストが含まれます。
- 2. このコマンドは、Db2 ジャーナルおよびジャーナルレシーバーからソーステーブルのデータを要求しま す。
- 3. このコマンドは、データを含むジャーナルエントリを UOW (Unit Of Work) マネージャに返します。
- 4. UOW マネージャは、コミットされたトランザクション順にジャーナル処理済みデータをログパーサーに 送信します。
- <span id="page-17-0"></span>5. ログパーサーは、コミットされたトランザクションからの DML 変更を解析します。CDC ライターにデー タを送信する前に、ログパーサーはデータを Db2 ジャーナルデータの標準的な形式に変換します。この形 式は、DBMI Agent タスクによって消費でき、ターゲットに適用できます。 **注:** このリソース集約型のアクティビティは Secure Agent ボックスで発生するため、IBM i システムの CPU 消費は最小限に抑えられます。
- 6. CDC ライターが、フォーマットされたデータをターゲットに適用します。

### DB2 for LUW ソース

データベース取り込みタスクで DB2 for Linux、UNIX、および Windows(LUW)ソースを使用するには、最 初にソースデータベースを準備し、使用に関する考慮事項を確認してください。

ソースの準備:

データベース取り込みタスクを定義するときにソースシステム上の DB2 テーブルのリストを取得するには、一 括取り込みデータベースのユーザーに、いくつかのシステムカタログテーブルおよびビューに対する SELECT 特権が必要です。次の grant 文を使用します。

GRANT SELECT ON  $\leq$ catalog\_table TO  $\leq$ dbmi\_user

この付与を、次の各カタログテーブルまたはビューに対して発行します。

- **•** SYSCAT.SCHEMATA
- **•** SYSCAT.DATAPARTITIONEXPRESSION
- **•** SYSCAT.DATAPARTITIONS
- **•** SYSCAT.TABLESSYSCAT.TABLES
- **•** SYSCAT.COLUMNS
- **•** SYSCAT.INDEXCOLUSE
- **•** SYSCAT.INDEXES
- **•** SYSIBM.SYSVERSIONS
- **•** SYSIBM.SYSDUMMY1
- **•** SYSIBM.COLUMNS

#### 使用に関する考慮事項:

- **•** Db2 for LUW ソースを持つデータベース取り込みの増分ロードジョブ、および初期ロードと増分ロードの組 み合わせジョブでは、**[クエリベース]**キャプチャメソッドを使用する必要があります。クエリベースの変 更データキャプチャでは、共通の CDC クエリカラムを参照する WHERE 句を含む SQL 文を使用して、挿入 および更新の変更がある行を識別します。ソースデータベースの設定は、各ソーステーブルへの CDC クエ リカラムの追加に制限されます。ユーザーは、少なくともソーステーブルへの読み取り専用アクセス権を持 つ必要があります。CDC クエリカラムタイプは、タイムゾーンがないタイムスタンプに相当する必要があ ります。現在、この CDC 機能は Snowflake ターゲットでのみテストされています。
- **•** 一括取り込みデータベースでは、ソーステーブルの各行が一意であることを想定しているため、各ソーステ ーブルにプライマリキーを持たせることをお勧めします。一括取り込みデータベースは、プライマリキーの 代わりに一意のインデックスを許可しません。プライマリキーが指定されていない場合、一括取り込みデー タベースはすべてのカラムをプライマリキーの一部であるかのように扱います。
- **•** 一括取り込みデータベースでは、次の DB2 for LUW データ型はサポートされません。
	- LONG VARCHAR
	- LONG VARGRAPHIC
- <span id="page-18-0"></span>- LONG VARCHAR FOR BIT DATA
- BLOB
- CLOB
- DBCLOB
- nclob
- XML

データベース統合ジョブは、これらのデータ型を持つカラムには null をプロパゲートします。

サポートされているソースデータ型からターゲットデータ型へのデフォルトのマッピングについては[、「デ](#page-168-0) [フォルトデータ型のマッピング」](#page-168-0) (ページ 169)を参照してください。

#### DB2 for z/OS ソース

データベース取り込みタスクで DB2 for z/OS ソースを使用するには、最初にソースデータベースを準備し、使 用に関する考慮事項を確認してください。

ソースの準備:

- **•** DB2 for z/OS ソースを使用したデータベース取り込み増分ロードジョブは、ストアドプロシージャを使用 して DB2 Instrumentation Facility Interface(IFI)を呼び出し、z/OS ソースシステム上の DB2 ログから 変更データを読み取ります。一括取り込みデータベースは、ストアドプロシージャライブラリと JCL を DB2 for zOS Database Ingestion コネクタパッケージの ZIP ファイルで提供します。ストアドプロシージ ャライブラリを APF 許可ライブラリで受け取り、ご使用の環境に合わせて JCL をカスタマイズする必要が あります。ストアードプロシージャは、DB2 ソースシステムの Workload Manager(WLM)アドレススペ ースで実行されます。z/OS システム要件、ストアドプロシージャのセットアップ、および必要な権限の詳 細については、「「Db2 for z/OS CDC [のストアドプロシージャのインストールと設定」](#page-19-0) (ページ 20)」を参 照してください。
- **•** データベース取り込み増分ロードタスクで DB2 ソースを定義するときに、**[CDC スクリプト]**フィールド で**[すべてのカラムの CDC を有効化]**オプションを選択する必要があります。一括取り込みデータベース は、ソーステーブルおよび CDC に使用される特定の Db2 カタログテーブルで Db2 DATA CAPTURE CHANGES を有効にするためのスクリプトを生成します。この属性が 1 つのジョブに設定されると、他のす べてのジョブは、Db2 で必要なカタログテーブルに対してその属性が有効になったことを認識します。十分 な権限がある場合はユーザーインタフェースから CDC スクリプトを実行するか、SYSDBA 権限を持つ DB2 DBA にスクリプトの実行を依頼することができます。
- **•** 一括取り込みデータベースユーザーに、データベース取り込みロードタイプを実行するために必要な Db2 for z/OS 特権があることを確認してください。詳細については、「DB2 for z/OS [の権限」](#page-23-0) (ページ 24)を参 照してください。
- **•** 一括取り込みデータベースは、Progress DataDirect JDBC IBM DB2 ドライバを使用して、Db2 for z/OS ソ ースに接続します。Db2 for z/OS ソースを使用した一括取り込みデータベースの新しい実装の場合、増分 ジョブを最初に実行するユーザーは、JDBC 接続を確立するための SYSADM または SYSDBA 権限を持って いる必要があります。
- **•** 初期ロードと増分ロードの両方を実行し、これらのジョブタイプに対して異なる Db2 for z/OS 特権を持っ た異なるユーザーを使用する場合は、次の手順を実行します。
	- 1. 初期ロードと増分ロード用に個別の Db2 for z/OS データベース取り込み接続を作成します。接続プロ パティで、接続を使用する初期ロードジョブまたは増分ロードジョブに必要な Db2 特権を持つユーザ ーを指定します。
	- 2. 接続へのアクセスを特定のユーザーに制限するには、管理者で接続アセットに明示的なユーザー権限を 設定します。ジョブを実行するために接続を使用するには、ユーザーが実行権限を持っている必要があ

<span id="page-19-0"></span>ります。これにより、より低いレベルの特権を持つユーザーは、より高いレベルの権限を必要とするジ ョブを実行できなくなります。

3. 初期ロードまたは増分ロードタイプを使用するデータベース取り込みタスクを作成する場合は、必要な Db2 特権とアセット権限を持つユーザーが指定された接続を選択します。

使用に関する考慮事項:

- **•** 一括取り込みデータベースでは、ソーステーブルの各行が一意であることを想定しているため、各ソーステ ーブルにプライマリキーを持たせることをお勧めします。一括取り込みデータベースは、プライマリキーの 代わりに一意のインデックスを許可しません。プライマリキーが指定されていない場合、一括取り込みデー タベースはすべてのカラムをプライマリキーの一部であるかのように扱います。
- **•** z/OS のデフォルト設定では、カタログテーブルに対して ALTER 文を実行するとスキーマドリフトが有効に なります。1 つのジョブに対してスキーマドリフトを有効にすると、すべてのジョブに対して有効になりま す。ALTER 文の実行中にジョブが実行されている場合、実行中のジョブでは、その後停止して再開するま でスキーマドリフトは有効になりません。
- **•** 一括取り込みデータベースでは、Db2 11 for z/OS ソースのスキーマドリフトはサポートされていません。
- **•** 一括取り込みデータベースでは、次の DB2 for z/OS データ型はサポートされません。
	- Blob
	- CLOB
	- DBCLOB
	- XML

データベース統合ジョブは、これらのデータ型を持つカラムには null をプロパゲートします。

データ型のデフォルトのマッピングについては、「[「デフォルトデータ型のマッピング」](#page-168-0) (ページ 169)」を参 照してください。

#### Db2 for z/OS CDC のストアドプロシージャのインストールと設定

増分ロードジョブの Db2 for z/OS CDC 処理を実行するために、一括取り込みデータベースは、z/OS ソースシ ステムで実行されるストアドプロシージャを提供します。ストアドプロシージャは、Db2 Instrumentation Facility Interface (IFI) を呼び出して、Db2 ログから変更データを収集します。

#### z/OS システム要件

開始する前に、Db2 for z/OS ソースシステムが次の要件を満たしていることを確認してください。

- **•** z/OS システムには、2.3 以降の推奨オペレーティングシステムバージョンがあります。
- **•** Db2 for z/OS ソースは、Db2 バージョン 11 または 12 を使用します。
- **•** 一括取り込みデータベースストアドプロシージャを実行するための Workload Manager(WLM)アドレス スペースが存在することを確認してください。

Db2 WLM アドレススペースをセットアップしていない場合、詳細については、次の IBM ドキュメントを参 照してください。

- Db2 11 の場合: [https://www.ibm.com/support/knowledgecenter/en/SSEPEK\\_11.0.0/inst/src/tpc/](https://www.ibm.com/support/knowledgecenter/en/SSEPEK_11.0.0/inst/src/tpc/db2z_setupwlmenvironment.html) [db2z\\_setupwlmenvironment.html](https://www.ibm.com/support/knowledgecenter/en/SSEPEK_11.0.0/inst/src/tpc/db2z_setupwlmenvironment.html)
- Db2 12 の場合: [https://www.ibm.com/support/knowledgecenter/en/SSEPEK\\_12.0.0/inst/src/tpc/](https://www.ibm.com/support/knowledgecenter/en/SSEPEK_12.0.0/inst/src/tpc/db2z_setupwlmenvironment.html) [db2z\\_setupwlmenvironment.html](https://www.ibm.com/support/knowledgecenter/en/SSEPEK_12.0.0/inst/src/tpc/db2z_setupwlmenvironment.html)
- **•** Db2 for z/OS CDC のストアドプロシージャが受信されるライブラリが存在し、z/OS システムで APF 許可 されていることを確認してください。

#### ストアドプロシージャライブラリをインストールし、JCL をカスタマイズします

クライアントマシンで、次の手順を実行します。

1. Db2 for zOS Database Ingestion コネクタが使用可能であることを確認します。

Db2 for zOS Database Ingestion コネクタパッケージには、Db2 for z/OS ストアドプロシージャライブラ リが含まれています。コネクタが Secure Agent Group(ランタイム環境)に対して有効になっている場 合、コネクタパッケージの.zip ファイルがインストール場所のダウンロードフォルダにダウンロードされ ます。パッケージ名の形式は package-DB2ZMI です。nnnnn。nnnnn は増分されたパッケージバージョ ン番号です。複数のパッケージバージョンが存在する場合は、最新のバージョンを使用してください。

- 2. package-DB2ZMInnnnn.zip ファイルを解凍します。ストアドプロシージャファイルは、パッケージ名の 下の Db2WLMStoredProcedure フォルダに追加されます。
- 3. FTP を使用して、Db2WLMStoredProcedure フォルダ内の#STPINST ファイルを z/OS システム上のシー ケンシャルファイル、PDS、または PDSE に転送します。

**注:** 

- **•** バイナリモードを設定せずにファイルを転送します。
- **•** システム要件を満たすために必要な場合は、高レベル修飾子(HLQ)を追加します。
- 4. FTP または別のファイル転送方法を使用して、次のファイルをそれぞれ z/OS システム上の別のデータセ ットに転送します。
	- **•** DBMI.ZOS.DBRMLIB.XMI
	- **•** DBMI.ZOS.LOADLIB.XMI
	- **•** DBMI.ZOS.USERJCL.XMI

**注:** 

- **•** システム要件を満たすために必要な場合は、HLQ を追加または編集します。
- **•** バイナリモードでファイルを転送します。
- **•** 各データセットに LRECL=80、BLKSIZE=3120、および RECFM=FB の DCB 属性があることを確認して ください。

必要な属性値を指定するために、データセットの事前の割り当てが必要になる場合があります。

z/OS システムでは、TSO を使用して送信(XMI)データセットを APF 許可ライブラリで受信し、ストアドプ ロシージャ JCL メンバを編集します。また、DB2 ユーザー特権を設定し、使用されている場合はリソース制限 テーブルに行を追加します。

1. DBRMLIB 転送データセットを受信します。

RECEIVE INDATASET(DBMI.ZOS.DBRMLIB.XMI) **注:** 

- **•** データセットを z/OS に転送するときに HLQ を指定した場合は、HLQ を含めてください。
- **•** メッセージ「INMR906A Enter restore parameters or 'DELETE' or 'END' +」が表示されたら、APF 許可ライ ブラリを入力します。 DA(your.library\_name) UNIT(unit) VOLUME(volume) UNIT()および VOLUME()オペランドはオプションです。インストールで RECEIVE ファイルがデフォル
	- トでワークユニットまたはボリュームに配置されない場合は、それらを含めてください。
- 2. LOADLIB 転送データセットを受信します。 RECEIVE INDATASET(DBMI.ZOS.LOADLIB.XMI) 手順 1 の注を参照してください。
- 3. USERJCL 転送データセットを受信します。 RECEIVE INDATASET(DBMI.ZOS.USERJCL.XMI) 手順 1 の注を参照してください。
- 4. ご使用の環境のストアドプロシージャ JCL を含む#STPINST ファイルをカスタマイズします。

JCL は、データの Db2 IFI への要求の結果を保持するストアドプロシージャとグローバル一時テーブルを 作成します。また、ストアドプロシージャパッケージをバインドします。

**注:** 

- **•** JCL ファイルの先頭にあるコメントに基づいて、JCL 内の変数を、ステップ 1 で受信した Db2 サブシ ステム名(!DSN!)、ストアドプロシージャスキーマ名(!SCHEMA!)、プロシージャ名(!STRPRC!)、 WLM 環境名(!WLMENV!)、および DBRMLIB 送信データセットの名前(!DBRMLIB!)など z/OS 環境 に適した値に置き換えます。
- **•** 受信したデータセットに HLQ を使用した場合は、HLQ を JCL に含めてください。
- **•** WLM 環境名は、プロシージャ APPLENV パラメータまたは WLM アドレススペースの EXEC PARM で指 定されます。 プロシージャパラメータ:

//STARTING EXEC DSNBWLMG,DB2SSN=DSNB,**APPLENV='DSNBWLM\_GENERAL'**

EXEC PARM:

PARM='DSNB,40,**DSNBWLM\_GENERAL**'

- **•** 受信した LOADLIB ライブラリを APF 許可後に使用するか、ライブラリのコンテンツを独自の APF 許 可ライブラリにコピーすることができます。
- **•** WLM アドレススペースの STEPLIB 連結には、Db2 IFI を実行するために、APF 許可ライブラリのみが 含まれている必要があります。
- 5. 受信した USERJCL データセットのメンバの JCL をカスタマイズします。詳細については、「「 Db2 for z/OS USERJCL データセット 」 (ページ 22)」を参照してください。
- 6. ストアドプロシージャ JCL ジョブを実行する前に、必要な DB2 権限が付与されていることを確認します。 詳細については、「DB2 for z/OS [の権限」](#page-23-0) (ページ 24)を参照してください。
- 7. データベース取り込みパッケージの DB2 DSNRLSTxx リソース制限テーブルに行を追加して、プロセッサ リソースがストアドプロシージャの処理に十分であることを確認します。そうしないと、増分ロードジョ ブが異常終了する可能性があります。次のカラムを含む行を追加します。
	- **•** データベース取り込みタスクが使用する認証 ID を持つ AUTHID カラムか、データベース取り込みタス クと同じパッケージ名を持つ RLFPDG カラム、またはこれら両方のカラム。
	- **•** NULL またはデフォルトの制限値より大きいリソース制限が定義された ASUTIME カラム。

次に、リソース制限テーブルへの変更を有効にするために、DB2 -START RLIMIT コマンドを発行します。

#### **Db2 for z/OS USERJCL データセット**

ダウンロードされた USERJCL データセットは区分データセット(PDS)または拡張区分データセット (PDSE)であり、Informatica 提供の WLM Db2 ストアドプロシージャの使用時に他の方法では容易に入手で きない情報を収集するジョブを実行するための JCL メンバが含まれています。

メンバ JCL は、USERJCL PDS または PDSE で完全にカスタマイズできます。元のメンバが参照用にそのまま 保持されるように、提供された JCL メンバのコピーを別の名前で作成し、そのコピーをカスタマイズすること をお勧めします。

複数の Db2 サブシステムに複数のストアドプロシージャをインストールする場合、インストールできる USERJCL ライブラリは 1 つだけで、そのライブラリに Db2 サブシステムごとに合わせてカスタマイズしたメ ンバを作成できます。あるいは、特定の Db2 サブシステム用に別のライブラリを作成することもできます。デ ータベース統合ジョブに、Db2 サブシステムの正しいライブラリおよびメンバ情報が含まれていることを確認 してください。

USERJCL PDS または PDSE には、以下のメンバが含まれています。

#### LOGINV **メンバ**

LOGINV には、Db2 ログインベントリリストを取得するジョブの JCL が含まれています。タスクウィザー ドで取り込みタスクの**[増分ロード操作の当初の開始点]**プロパティを**[特定の日付と時刻]**に設定した 場合、インベントリリストを使用して、データベース取り込みジョブの初回実行時または再開時にログ内 の開始点が決定されます。ログインベントリリストは一括取り込みデータベースに、開始 RBA または LSN と終了 RBA または LRSN、および Db2 サブシステムのすべてのアクティブログとアーカイブログの 開始タイムスタンプと終了タイムスタンプを提供します。一括取り込みデータベースは、この情報を使用 して適切なログアーカイブを選択し、要求された開始点を検索します。**[増分ロード操作の当初の開始点]** プロパティが**[特定の日付と時刻]**以外のオプションに設定されている場合は、USERJCL ライブラリを インストールする必要はありません。

LOGINV メンバの内容:

//<USERID>I JOB 'LOG INVENTORY',MSGLEVEL=(1,1),MSGCLASS=X, // NOTIFY=&SYSUID,CLASS=A,REGION=0M //\* -------------------------------------------------------  $\frac{1}{2}$  /  $\frac{1}{2}$ PLEASE CHANGE DSN? TO THE DB2 SUBSYSTEM OF YOUR CHOICE.  $/ \! / \! / \!$ //\* THIS JCL MEMBER CAN BE USED TO RUN A LOG INVENTORY LIST. DBMI WILL REQUEST THIS IF A DBMI JOB IS TRYING TO //\* RETART USING TIME. THE LOG INVERNTORY GIVES DBMI THE //\* ABILITY TO CORRELATE RBA/LSRN TO ACTUAL LOG RESTART  $\dot{f}/\dot{f}$  positions. DBMI PARSES THE SYSPRINT OUTPUT TO GET THE  $\dot{f}/\dot{f}$  required information. REQUIRED INFORMATION.  $/ \! \! / \! \! / \! \ast$  $\frac{1}{\sqrt{2}}$  $\frac{1}{\pi}$  SUBSTITUTION TAGS //\* \_\_\_\_\_\_\_\_\_\_\_\_\_\_\_\_\_ //\*  $\frac{1}{2}$  SUBSTITUTION TAGS ARE USED TO INSERT DATA INTO THE JOB BY DBMI BEFORE IT IS SUBMITTED. YOU MAY COPY THIS JCL //\* INTO ANOTHER MEMBER AND MODIFY ITS CONTENTS. SUBSTITUTION  $\frac{7}{4}$  TAGS MAY ALSO BE REMOVED AND HARD CODED FOR INDIVIDUAL  $\frac{7}{4}$  JOB NEEDS. JOB NEEDS.  $\dot{//}^{\star}$  $//^{\star}$ //\* <USERID> WILL BE REPLACED WITH THE USER ID.  $\frac{1}{1}$ /\* --//\* ------------------------------------------------------- //LOGINV EXEC PGM=DSNJU004 //STEPLIB DD DISP=SHR,DSN=DSN?10.SDSNLOAD // DD DISP=SHR,DSN=DSN?10.DSNC.RUNLIB.LOAD DD DISP=SHŔ,DSN=DSN?.BSDS01 //SYSPRINT DD SYSOUT=\* //SYSSUMRY DD SYSOUT=\* //

**注:** この JCL では、一括取り込みデータベースは<USERID>を Db2 for z/OS データベース取り込み接続プ ロパティで指定されたユーザーに置き換えます

USERJCL メンバジョブをサブミットし、サブミットされたジョブから出力を取得するために、一括取り込みデ ータベースは、必要に応じて Db2 提供のストアドプロシージャをバッチで実行します。一括取り込みデータベ ースのユーザーが、これらのストアドプロシージャを実行するために必要な特権を持っていることを確認しま す。Db2 提供のプロシージャの詳細については、

<https://www.ibm.com/docs/en/db2-for-zos/12?topic=sql-procedures-that-are-supplied-db2> を参照して ください。

<span id="page-23-0"></span>USERJCL メンバは、次のように処理されます。

- 1. LOGINV メンバの場合、データベース取り込みタスクウィザードの**[ソース]**ページで**[増分ロード操作 の当初の開始点]**詳細プロパティが**[特定の日付と時刻]**に設定されている場合、一括取り込みデータベ ースは、ソースに次のカスタムプロパティが指定されているかどうかをチェックします。
	- **• pwx.cdcreader.ZOS.Db2JobsDSN**(インストールされている USERJCL PDS または PDSEd の名前 を指定)
	- **• pwx.cdcreader.ZOS.Db2JobLLOGINVMember**(データベース統合ジョブに使用される LOGINV メ ンバ名を指定)
- 2. 一括取り込みデータベースは、Db2 提供のストアドプロシージャ ADMIN\_DS\_BROWSE を使用して LOGINV メンバを読み取ります。
- 3. 一括取り込みデータベースは、ジョブの実行に必要なタグを置き換えます。
- 4. 一括取り込みデータベースは、Db2 提供のストアドプロシージャ ADMIN\_SUBMIT\_JOB を使用して、ジ ョブを Db2 for z/OS データベースにサブミットします。
- 5. 一括取り込みデータベースは、Db2 提供のストアドプロシージャ ADMIN\_JOB\_QUERY を使用して、サブ ミットされたジョブのステータスを照会します。
- 6. ジョブが完了すると、一括取り込みデータベースは、Db2 提供のストアドプロシージャ ADMIN\_JOB\_FETCH を使用して、ジョブ出力を取得します。

#### DB2 for z/OS の権限

Db2 for z/OS ソースを持つデータベース統合タスクをデプロイして実行するには、ソース接続で取り込みロー ドタイプに必要な特権を持つ一括取り込みデータベースユーザーを指定する必要があります。

#### **初期ロード処理の特権**

**•** 初期ロードジョブの場合は、Db2 for z/OS データベース取り込み接続プロパティで指定されたユーザーに 次の特権を付与します。

SELECT on *schema*, table TO user

ここで、schema.table はソーステーブルを表します。

- **•** ソースのアンロード処理中に Db2 カタログテーブルに対してクエリを実行するには、次のカタログテーブ ルに対する SELECT 特権を付与します。
	- SYSIBM.SYSCOLUMNS
	- SYSIBM.SYSINDEXES
	- SYSIBM.SYSKEYS
	- SYSIBM.SYSTABLEPART
	- SYSIBM.SYSTABLES
	- SYSIBM.SYSTABLESPACE

#### **増分ロード処理の特権**

増分ロードジョブの場合は、次の特権を付与します。

**注:** これらを付与するために必要な権限がない場合は、SYSDBA 権限以上の権限レベルを持つ DB2 管理者に発 行を依頼してください。

**•** ユーザーインタフェースからデータベース CDC オプションを有効にする CDC スクリプトを生成するには、 インタフェースユーザーに次の権限を発行します。 GRANT ALTER TABLE *schema.table* DATA CAPTURE CHANGES TO user <--for each source table COMMIT;

- **•** 増分変更データ処理の場合は、DB2 for zOS Database Ingestion 接続プロパティで指定されたユーザーに 次の権限を付与します。
	- DB2 ログの変更データをストアドプロシージャで使用できるようにする方法: GRANT ALTER TABLE *schema.table* DATA CAPTURE CHANGES TO user <--for each source table COMMIT;
	- ユーザーが DB2 Instrumentation Facility Interface(IFI)から必要な情報を取得できるようにする方法: GRANT MONITOR2 TO user:

COMMIT;

- グローバル一時テーブルの権限をユーザーに付与する方法:

GRANT READ ON ! SCHEMA!.! STRPRC! RS TBL to user; GRANT DELETE ON !SCHEMA!.!STRPRC! RS TBL to user: GRANT EXECUTE ! SCHEMA! .! STRPRC! to user; COMMIT;

ここで、!SCHEMA! および、!STRPRC! はジョブ JCL の変数であり、それぞれストアドプロシージャスキ ーマ名とプロシージャ名を表します。

最初の 2 つの特権により、ユーザーは、ストアドプロシージャがログデータを書き込んでいるグローバル 一時テーブルのコンテンツを読み取り、削除することができます。3 番目の特権により、ユーザーはスト アドプロシージャを実行できます。

- ストアドプロシージャがその DB2 プランをバインドできるようにするには、次の権限を PUBLIC に付与し ます。

GRANT BIND, EXECUTE ON PLAN !STRPRC! TO PUBLIC; COMMIT;

- ソースのアンロード処理中に Db2 カタログテーブルに対してクエリを実行するには、次のカタログテーブ ルに対する SELECT 特権を付与します。
- SYSIBM.SYSCOLUMNS
- SYSIBM.SYSDUMMY1
- SYSIBM.SYSINDEXES
- SYSIBM.SYSKEYS
- SYSIBM.SYSTABLEPART
- SYSIBM.SYSTABLES
- SYSIBM.SYSTABLESPACE

#### **z/OS でストアドプロシージャを実行するために必要な権限**

ストアドプロシージャ JCL ジョブを実行する前に、次の DB2 権限が付与されていることを確認します。

- **•** ストアドプロシージャジョブを実行するユーザーに SYSADM 権限があることを確認するか、Db2 for z/ OSDBA にそれを実行するように依頼してください。
- **•** ストアドプロシージャを実行するには、#STPINST JCL ファイルで指定されたプロシージャスキーマ名に次 の Db2 権限を付与する必要があります。
	- Db2 カタログテーブルに対する SELECT 権限:
	- GRANT SELECT ON SYSIBM.\* TO schema;
	- JCL で指定されたパッケージ名に対する EXECUTE 権限。

GRANT EXECUTE ON PACKAGE package\_name TO schema;

さらに、グローバル一時テーブルの JCL で指定されているスキーマおよびストアドプロシージャ名に対する INSERT および DELETE 権限を付与します。

GRANT INSERT, DELETE ON schema.stored\_procedure\_name\_RS\_TBL TO user

#### Db2 for z/OS ソースの変更キャプチャメカニズム

一括取り込みデータベースは、z/OS 上の Db2 ソースから変更データをキャプチャしてそのデータをターゲッ トに適用するための、単一の変更キャプチャメカニズムとアーキテクチャを提供します。このアーキテクチャ はマルチスレッド処理を使用して、データの収集と、データの解析およびターゲットが受け入れる形式への変 換のパフォーマンスを最適化します。

Secure Agent は、Db2 z/OS ソースシステムとは別に、Linux または Windows ボックスで実行する必要があ ります。z/OS システムと Secure Agent ボックス間のネットワーク帯域幅は堅牢でなければなりません。 Informatica では、数百ギガバイトまたは 1 ギガビット以上のログデータを処理できるネットワーク転送速度 を推奨しています。Db2 が CDC 対象のログデータを生成する速度以上の速度でログデータを Secure Agent に 配信できるほどのネットワーク転送速度ではない場合、データベース取り込みジョブはタイムリーにデータを ターゲットに提供できません。データスループットが SLA を満たしていない場合は、ハードウェアを変更し て、z/OS システムと Secure Agent ボックス間のイーサネット帯域幅を増やすことを検討してください。

次の図は、Db2 for z/OS 変更キャプチャコンポーネントとデータフローを示しています。

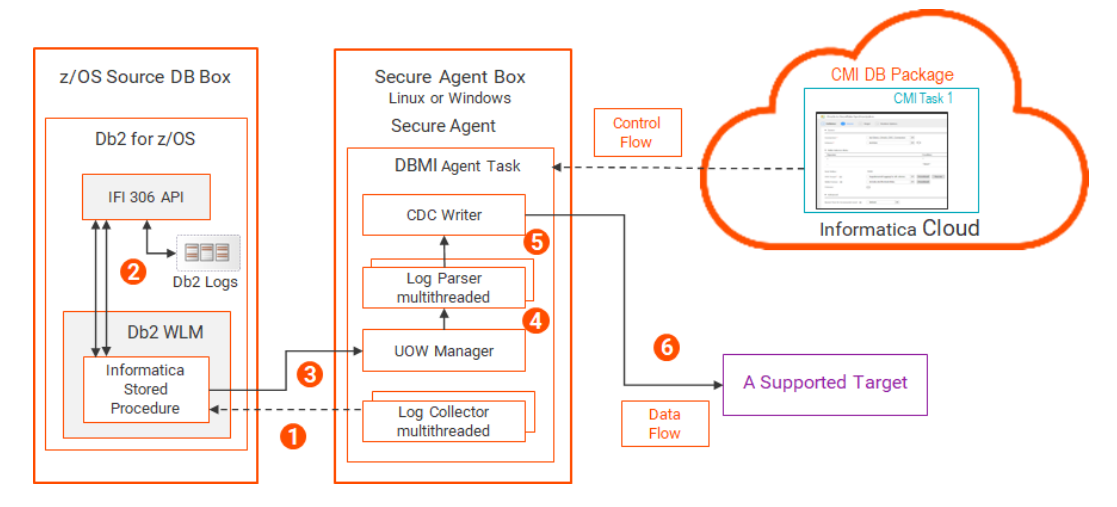

1. Secure Agent 配下の DBMI Agent サービスで実行されるマルチスレッドログコレクタは、Db2 ログデー タの複数の同時要求を Db2 ストアドプロシージャに発行します。 各要求には、開始 RBA、またはログがデータ共有環境にある場合は開始 LRSN と、データベース取り込み 用の CDC 対象のテーブルのリストが含まれます。

一連のログデータの処理中に、ログコレクタは次の一連のログデータを要求できます。

- 2. Db2 Instrumentation Facility Interface (IFI) API は、アクティブログとアーカイブログから、CDC 対象 の選択したソーステーブルのデータを抽出します。その後、IFI はデータを未加工のネイティブ形式で、 z/OS Workload Manager (WLM)の Informatica Db2 ストアドプロシージャに転送します。
- 3. Db2 ストアドプロシージャは、キャプチャされたデータとともに UOW を UOW マネージャに返します。
- 4. UOW マネージャは、UOW をコミット順にログパーサーに送信します。
- 5. マルチスレッドログパーサーは、コミットされた UOW からの DML 変更を同時に解析します。結果は、タ ーゲットタイプが期待する形式の未加工のネイティブ Db2 ログデータです。

**注:** このリソース集約型のアクティビティは Secure Agent ボックスで発生するため、z/OS システム の CPU 消費は最小限に抑えられます。

6. CDC ライターが、フォーマットされたデータをターゲットに適用します。

### <span id="page-26-0"></span>Microsoft SQL Server、RDS for SQL Server、Azure SQL Database、Azure Managed Instance ソース

データベース取り込みタスクで Microsoft SQL Server ソースを使用するには、最初にソースデータベースを準 備し、使用に関する考慮事項を確認してください。SQL Server ソースタイプには、オンプレミスの SQL Server、Relational Database Service(RDS)for SQL Server、Azure SQL Database、および Azure SQL Managed Instance が含まれます。

ソースの準備:

- **•** SQL Server ソースタイプの場合、一括取り込みデータベースがサポートしている SQL Server のエディシ ョンとバージョンを使用していることを確認します。KB 記事 「FAQ: What are the [supported](https://knowledge.informatica.com/s/article/618516?language=en_US#MassIngestionDB) sources and targets for IICS Cloud Mass Ingestion service?」を参照して ください。
- **•** SQL Server ソースを使用した増分変更データキャプチャ(CDC)操作の場合、一括取り込みデータベース には複数の変更キャプチャメソッドが用意されています。SQL Server ソースデータベースの準備は、使用 する CDC メソッドによって異なります。 使用可能な変更キャプチャメソッドは次のとおりです。
	- トランザクションログと CDC テーブルを使用するログベースの変更データキャプチャ。一括取り込みデ ータベースは、SQL Server トランザクションログと有効な SQL Server CDC テーブルからデータの変更を 読み取ります。この方法では、ユーザーの権限を拡張する必要があります。ソーステーブルで SQL Server CDC を有効にする必要があります。
	- CDC テーブルのみを使用した変更データキャプチャ。ユーザーは少なくともソーステーブルと CDC テー ブルに対する SELECT 権限を持っている必要があります。ソーステーブルで SQL Server CDC を有効にす る必要があります。
	- クエリベースの変更データキャプチャ。変更データキャプチャでは、共通の CDC クエリカラムを参照す る WHERE 句を含む SQL ステートメントを使用して、挿入および更新の変更がある行を識別します。ソー スデータベースの設定は、各ソーステーブルへの CDC クエリカラムの追加に制限されます。ユーザーは、 少なくともソーステーブルへの読み取り専用アクセス権を持つ必要があります。

詳細については、「SQL Server [ソースの変更キャプチャメカニズム」](#page-30-0) (ページ 31)を参照してください。

**•** トランザクションログによるログベースの CDC を使用する増分ロードジョブの場合は、SQL Server ソース 接続で指定したデータベースユーザーに db\_owner ロールと VIEW ANY DEFINITION 特権があることを確認 します。これらの特権を付与するには、SQL Server ソースタイプに応じて、次のいずれかの SQL 文を使用 します。

Azure SQL Managed Instance を含む SQL Server オンプレミスソースの場合:

USE master; CREATE DATABASE <database>; CREATE LOGIN <login\_name> WITH PASSWORD = '<password>'; CREATE USER <user> FOR LOGIN <login\_name>; GRANT SELECT ON master.sys.fn\_dblog TO <user>; GRANT VIEW SERVER STATE TO <login\_name>; GRANT VIEW ANY DEFINITION TO <login\_name>;

USE <db>; CREATE USER <user> FOR LOGIN <login\_name>; EXEC sp\_addrolemember 'db\_owner', '<user>'; EXEC sys.sp\_cdc\_enable\_db

RDS for SQL Server の場合:

USE master; CREATE DATABASE <database>; CREATE LOGIN <login> WITH PASSWORD = '<password>';

USE <database>; EXEC msdb.dbo.rds cdc enable db '<database>'; CREATE USER <user> FOR LOGIN <login\_name>;

USE master; GRANT VIEW SERVER STATE TO <login\_name >; GRANT VIEW ANY DEFINITION TO  $\leq$  Login\_name  $\geq$ ;

USE <database>; EXEC sp\_addrolemember 'db\_owner', '<user>';

- **•** SQL Server ソースを持ち、ログベースの CDC を使用するデータベース取り込み増分ロードジョブ、および 初期ロードと増分ロードの組み合わせジョブの場合は、ソースデータベースで SQL Server 変更データキャ プチャ(CDC)を有効にする必要があります。
	- オンプレミスの SOL Server ソースの場合は、データベースコンテキストの sys.sp\_cdc\_enable\_db スト アドプロシージャを実行します。sysadmin ロールが必要です。
	- Amazon Relational Database Service (RDS) for SQL Server ソースの場合は、マスターユーザーとして ログインし、msdb.dbo.rds\_cdc\_enable\_db 'database\_name'ストアドプロシージャを実行します。

SQL Server CDC が有効になると、SQL Server はトランザクションログと CDC テーブルに追加情報を書き 込みます。この情報は、一括取り込みデータベースが増分 CDC 処理中に使用します。

または、データベース取り込みタスクを作成するときに、データベースおよび選択したソーステーブルのす べてのカラムで CDC を有効にするスクリプトを生成することもできます。CDC スクリプトを実行するに は、sysadmin ロールが必要です。

**制限:** 一括取り込みデータベースでは、1019 を超えるカラムを含むテーブルに対して CDC を有効にするこ とはできません。

**•** クエリベースの CDC を使用する増分ロード操作、または初期ロードと増分ロードの組み合わせ操作の場合、 ソーステーブルには、変更行を示すために使用される CDC クエリカラムを含める必要があります。データ ベース統合タスクを作成する前に、クエリカラムをソーステーブルに追加する必要があります。CDC クエ リカラムタイプは、タイムゾーンがないタイムスタンプに相当する必要があります。クエリカラムでサポー トされている SQL Server データ型は、DATETIME と DATETIME2 です。

使用に関する考慮事項:

- **•** 一括取り込みデータベースは、SQL Server ソースに対して次の代替キャプチャメソッドを提供します。
	- **ログベース**。SQL Server トランザクションログと CDC テーブルから変更データをキャプチャします。
	- **CDC テーブル**。SQL Server CDC テーブルからのみ変更データをキャプチャします。

- **クエリベース**。CDC クエリカラムを指す SQL WHERE 句を使用して、挿入と更新をキャプチャします。 各キャプチャメソッドの詳細については、「SQL Server [ソースの変更キャプチャメカニズム」](#page-30-0) (ページ 31) を参照してください。

- **•** 一括取り込みデータベースは、データベース統合ジョブでオンプレミスの SQL Server、Amazon RDS for SQL Server、Azure SQL Managed Instance、および Azure SQL Database ソースのすべてのロードタイプ をサポートします。ただし、増分ロードジョブ、または初期ロードと増分ロードの組み合わせジョブの Azure SQL Database ソースの場合、トランザクションログによる**ログベース**のキャプチャメソッドを使用 することはできません。
- **•** ログベースの CDC を使用するタスクの場合に SQL Server データベースで CDC を有効にすると、SQL Server は、SQL Server エージェントによって実行されるキャプチャジョブとクリーンアップジョブを自動 的に作成します。キャプチャジョブは、SQL Server CDC テーブルへの入力を担当します。クリーンアップ ジョブは、CDC テーブルからのレコードをクリーンアップする役割を果たします。CDC テーブルのデータ 保持期間のデフォルト値は 72 時間、つまり 3 日です。sys.sp\_cdc\_help\_jobs ストアドプロシージャを実 行して結果の保持期間の値を確認すると、現在の保持期間を確認できます。ダウンタイムが 3 日を超えるこ とが予想される場合は、sys.sp\_cdc\_change\_job ストアドプロシージャまたは SQL Server エージェント のクリーンアップジョブで保持期間を調整できます。クリーンアップジョブを一時停止することもできま す。
- **•** 一括取り込みデータベースは SQL Server のページ圧縮とソースデータの行圧縮をサポートします。
- **•** 一括取り込みデータベースでは、ソーステーブルの各行が一意であることを想定しているため、各ソーステ ーブルにプライマリキーを持たせることをお勧めします。一括取り込みデータベースは、プライマリキーの 代わりに一意のインデックスを許可しません。プライマリキーが指定されていない場合、一括取り込みデー タベースはすべてのカラムをプライマリキーの一部であるかのように扱います。例外: SQL Server クエリベ ースの CDC の場合、各ソーステーブルにプライマリキーが必要です。
- **•** トランザクションログを使用するログベースの CDC の場合、一括取り込みデータベースには、ソースデー タベースに対する読み取り/書き込みアクセス権が必要です。SQL Server Always On 可用性グループを使用 する場合、この要件が意味するのは、一括取り込みデータベースが読み取り/書き込みプライマリレプリカ から変更データをキャプチャできるが、読み取り専用セカンダリレプリカからはキャプチャできないことで す。
- **•** Microsoft SQL Server ソースで Always Encrypted 方式を使用してカラムデータを暗号化している場合、デ ータベース取り込みタスクの**[ソース]**ページの**[CDC スクリプト]**フィールドから生成された CDC スク リプトは実行できません。この問題は、SQL Server の制限が原因で発生します。この問題は、 Transparent Data Encryption(TDE)では発生しません。
- **•** 一括取り込みデータベースは、データベース取り込み増分ロードジョブで Microsoft SQL Server ソースの スキーマドリフトオプションをサポートします。次の制限が適用されます。
	- Microsoft SQL Server は、変更データキャプチャ(CDC)が有効になっているテーブルとカラムの名前変 更をサポートしていません。
	- Microsoft SQL Server は、CDC テーブルのプライマリキーの変更をサポートしていません。
	- 一括取り込みデータベースが CDC テーブルから変更データを直接読み取った場合、作成後に CDC テーブ ルが変更されることはありません。ソーステーブルで発生した DDL の変更は、CDC テーブルに NULL と してレプリケートされます。DDL の変更を CDC テーブルにレプリケートするには、タスクウィザードの **[ソース]**ページで pwx.custom.sslr\_cdc\_manage\_instances カスタムプロパティを 1 に設定します。 このカスタムプロパティを使用すると、CDC テーブルを変更してソーステーブルの DDL の変更を反映し、 DML キャプチャを強化することができます。CDC テーブルのアクティブな管理を有効にするには、 db\_owner ロールが必要です。
- **•** ソーステーブルのパーティションの変更により行セット ID が変更された場合、一括取り込みデータベース は変更を処理して、データベース取り込みジョブがテーブルから DML 変更をキャプチャし続けることがで きるようにします。
- **•** クエリベースの CDC メソッドを使用した増分ロードおよび初期ロードと増分ロードの組み合わせジョブに は、次の制限が適用されます。
	- 選択したソーステーブルごとにプライマリキーが必要です。ソーステーブルにプライマリキーが存在しな い場合、変更データキャプチャはテーブルを無視し、選択されたソーステーブルの残りの処理を続行しま す。どのソーステーブルにもプライマリキーがない場合、ジョブは失敗します。
	- クエリベースの CDC は、削除操作をキャプチャしません。
	- 挿入と更新の操作はすべて更新/挿入として扱われ、監視インタフェースに表示され、更新としてログに記 録されます。
	- ラージオブジェクト(LOB)カラムからのデータレプリケーションはサポートされていません。ソーステ ーブルに LOB カラムが含まれている場合、一括取り込みデータベースはこれらのカラムに対して NULL をプロパゲートします。
	- 特定のサイクルの開始時に夏時間またはタイムゾーンの変更が検出された場合、またはジョブが失敗状態 または停止状態から再開されたときに、一括取り込みデータベースは再開してそのサイクルで発生した変 更を処理します。
- **•** タスクウィザードの**[ソース]**ページの**[詳細]**で**[LOB を含める]**を選択した場合、データベース取り 込みジョブで、Microsoft SQL Server のラージオブジェクト(LOB)カラムからデータをレプリケートでき ます。

サポートされるターゲットタイプは、ロードタイプによって異なります。

- 初期ロードジョブの場合: Amazon Redshift、Amazon S3、Databricks Delta、Google BigQuery、 Google Cloud Storage、Microsoft Azure Data Lake Storage Gen2、Microsoft Azure Synapse Analytics、Oracle、Oracle Cloud Object Storage、Snowflake、および SQL Server。
- 増分ロードジョブの場合: Azure Event Hubs、Databricks Delta、Snowflake、および SQL Server。
- 初期ロードと増分ロードの組み合わせジョブの場合: Databricks Delta、Snowflake、および SQL Server。

LOB データ型は、GEOGRAPHY、GEOMETRY、IMAGE、VARBINARY(MAX)、VARCHAR(MAX)、

NVARCHAR(MAX)、TEXT、NTEXT、および XML です。LOB データは、ターゲットに書き込まれる前に切り 詰められる場合があります。切り詰めポイントは、データ型、ターゲットタイプ、およびロードタイプによ って異なります。詳細については[、「ソースの設定」](#page-101-0) (ページ 102)の[LOB を含める]に関する説明を参照 してください。

- **•** 一括取り込みデータベースは、SQL Server の永続化されていない計算カラムからのデータをレプリケート しません。ログベースまたはクエリベースの CDC メソッドを使用する初期ロードジョブ、増分ロードジョ ブ、および初期ロードと増分ロードの組み合わせジョブの場合、永続化された計算カラムはターゲットにレ プリケートされます。CDC テーブルからのみ変更をキャプチャする増分ロードジョブ、および初期ロード と増分ロードの組み合わせジョブの場合、永続化された計算カラムは、カラムが NULL 値を許容するかどう かに応じて、NULL または空の値としてレプリケートされます。
- **•** SQL Server ソースと SQL Server ターゲットを持ち、sql\_variant ソースカラムを含むデータベース取り込 みの初期ロードジョブは、ターゲット上で sql\_variant データを 16 進形式に変換します。データを 16 進形 式から varbinary 形式に変換するには、次のクエリを実行します。

SELECT <column\_name>, CONVERT(varbinary,<column\_name>) from <table\_name>; <column\_name>と<table\_name>を実際のターゲットカラムとテーブル名に置き換えます。

- **•** SQL Server Hierarchyid データ型は、データベース統合増分ロード、および Snowflake ターゲットを持つ 初期ロードジョブと増分ロードジョブの組み合わせではサポートされていません。一括取り込みデータベー スは、このデータ型を持つカラムに対して null をプロパゲートします。詳細については[、「デフォルトデー](#page-168-0) [タ型のマッピング」](#page-168-0) (ページ 169)を参照してください。
- **•** SQL Server ソースを持ち、複数のエージェントが含まれている Secure Agent グループを使用するデータ ベース取り組み増分ロードジョブおよび初期ロードと増分ロードの組み合わせジョブは、アクティブなエー ジェントの実行が停止すると、次の制限に従ってグループ内の別のエージェントに切り替えることができま す。
	- ジョブに Kafka ターゲットを含めることはできません。
	- ジョブで永続ストレージを有効にすることはできません。
	- ジョブでは、クエリベースの CDC メソッドを使用して、タイムスタンプカラムをクエリして変更をキャ プチャすることはできません。
	- 切り替えるには、ジョブを停止して再開する必要があります。
- **•** SQL Server ソースが Always On 可用性グループ内にある場合、データベース取り込み増分ロードジョブお よび組み合わせロードジョブは、プライマリノードまたはセカンダリノードのトランザクションログまたは CDC テーブルから変更データをキャプチャできます。また、ノードが使用できなくなった場合、可用性グ ループリスナを指すように SQL Server 接続を構成していれば、データベース取り込みジョブは可用性レプ リカ内のプライマリデータベースまたはセカンダリデータベースにフェールオーバーして処理を続行できま す。可用性グループリスナーは、SQL Server 物理インスタンス名を知らなくても、一括取り込みデータベ ースが可用性グループの可用性レプリカ内のデータベースにアクセスするために使用できる仮想ネットワー ク名(VNN)です。

<span id="page-30-0"></span>**•** SQL Server ソースを使用したデータベース取り込みジョブの実行後、レプリケーション用に追加のソース カラムを選択してタスクを再デプロイした場合、ジョブは追加のカラムを使用してターゲットテーブルをす ぐに再作成したり、それらのデータをレプリケートしたりしません。ただし、増分ロードジョブ、または初 期ロードと増分ロードの組み合わせジョブでは、スキーマドリフトの**[カラムの追加]**オプションを**[レプ リケート]**に設定した場合、次の新しい DML 変更レコードを処理するときに、新しく選択したカラムがタ ーゲットに追加され、データがレプリケートされます。初期ロードジョブでは、次回のジョブ実行時に、新 しく選択したカラムがターゲットに追加され、データがレプリケートされます。

#### SQL Server ソースの変更キャプチャメカニズム

一括取り込みデータベースは、SQL Server ソースから変更データをキャプチャしてそのデータをターゲットに 適用するための、複数の変更キャプチャメカニズムを提供します。

#### トランザクションログと CDC テーブルを使用するログベースの変更データキャプチャ

ログベースの CDC を使用するデータベース取り込み増分ロードジョブは、アクティブなトランザクションログ からレコードを解析し、CDC テーブルから変更レコードを直接読み取ることで、DML と DDL の変更をキャプ チャします。必要な再開ポイント(LSN)が利用可能な場合、変更データはアクティブなトランザクションロ グから読み取られます。キャプチャ開始点がトランザクションログ内のレコードより前の日付である場合、ま たはその他の特定の状況では、一括取り込みデータベースは自動的に CDC テーブルからの変更データの読み取 りに移行します。CDC テーブルから変更を読み取った後、一括取り込みデータベースは、トランスペアレント な方法でアクティブなトランザクションログの読み取りに戻ります。

ログベースの変更キャプチャ処理には、次のコンポーネントが関わります。

- **•** Informatica Intelligent Cloud Services Secure Agent。SQL Server インスタンスに対してローカルまたは リモートの Linux ボックスまたは Windows ボックスで実行できます。
- **•** dbo.\$InfaXact テーブル。オープントランザクションに関連付けられ、現在実行中のキャプチャジョブに関 する情報を一時的に格納します。テーブルが存在しない場合は、変更キャプチャプロセスによって作成され ます。
- **•** ログリーダーとそのサブコンポーネント。トランザクションログから DML および DDL 変更レコードを解析 して読み取るために必要です。
- **•** SQL Server fn\_dblog()関数。ログリーダーが呼び出しをループして、ソースデータベースのトランザクシ ョンログファイルのアクティブな部分からログレコードを取得します。
- **•** SQL Server CDC テーブル: cdc.lsn\_time\_mapping、cdc.ddl\_history、および cdc.<capture instance>\_CT。ソースデータベースで CDC が有効になっている場合、SQL Server はこれらのテーブルを CDC スキーマに作成します。1 つまたは 2 つの cdc.<capture instance>\_CT テーブル。CDC が有効になっ ているソーステーブルごとに作成され、ネイティブログリーダーによってキャプチャされた DML 変更を格 納します。
- **•** CDC キャプチャインスタンステーブルリーダー。cdc.<capture\_instance>\_CT テーブルから変更レコード を読み取ります。
- **•** CDC ライター。変更をターゲットに書き込みます。

次の図は、SQL Server のログベースの変更データキャプチャコンポーネントとデータフローを示しています。

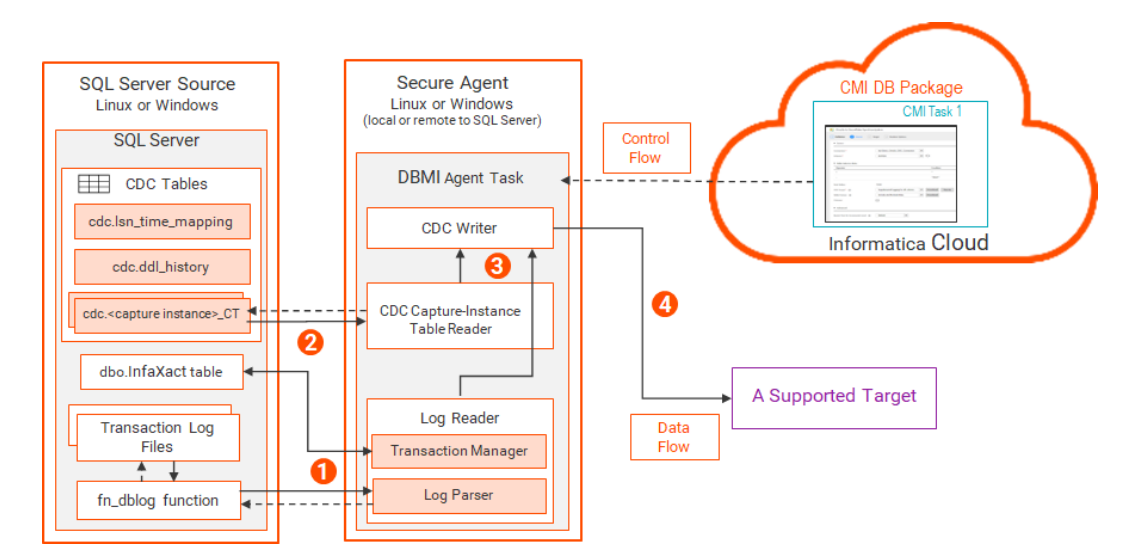

- 1. ログリーダープロセスは、ログレコードを読み取り、コミットされたトランザクションの DML および DDL の変更をキャプチャします。
	- **•** トランザクションマネージャサブコンポーネントは、オープントランザクションに関連付けられた dbo.\$InfaXact テーブルと対話します。
	- **•** ログパーサーサブコンポーネントは、fn\_dblog()関数の呼び出しをループして、CDC が有効になって いる選択されたソーステーブルのアクティブなトランザクションログからログレコードを読み取りま す。

キャプチャプロセスは、コミットされたトランザクションが完了するか、致命的なエラーによってキャプ チャプロセスが停止または中断されるか、cdc.<*capture\_instance*>\_CT テーブルからの変更レコードの読 み取りへの切り替えがトリガーされるまで続行されます。

- 2. 特定の状況では、一括取り込みデータベースは、CDC キャプチャインスタンステーブルリーダーを使用し て、cdc.<capture instance> CT テーブルからの変更の読み取りに自動的に切り替わります。 以下の条件下では、処理は、cdc.<capture instance> CT テーブルに切り替わります。
	- **•** 開始 LSN がアクティブなトランザクションログの LSN よりも前であり、cdc.<capture instance>\_CT テーブル内に存在する場合、キャプチャプロセスの初期化および開始中である。
	- **•** トランザクションログの切り詰めが発生し、データ損失が発生した。通常、SQL Server は、オープン トランザクションが dbo.\$InfaXact に関連付けられている場合、ログの切り詰めを防止します。ただ し、ネットワーク接続が失われるとトランザクションが終了し、ログが切り詰められる可能性がありま す。

**注:** 定期的なログバックアップでも、トランザクションログが切り詰められる可能性があります。デー タの損失を防ぐために、dbo.\$InfaXact テーブルを使用するトランザクションは、アクティブなトラン ザクションログをロックします。

**•** 行外 LOB またはプライマリ行レコードは切り詰められます。この状況では、ログリーダーは cdc.<capture instance> CT テーブルからカラム情報を読み取ることにより、ログレコードに選択的 にパッチを適用します。

**注:** fn\_dblog()関数から読み取られたレコードは、8000 バイトに切り詰められます。

- 3. ログリーダーと CDC キャプチャインスタンステーブルリーダーは、変更レコードを CDC ライターに送信 します。
- 4. CDC ライターは変更レコードをフォーマットし、ターゲットに適用します。

CDC テーブルのみを使用した変更キャプチャ

データベース取り込みの増分ロードジョブは、トランザクションログを使用せずに SQL Server CDC テーブル から直接変更をキャプチャできるようになりました。

CDC テーブルのみを使用する変更キャプチャ処理には、次のコンポーネントが関わります。

- **•** Informatica Intelligent Cloud Services Secure Agent。SQL Server インスタンスに対してローカルまたは リモートの Linux ボックスまたは Windows ボックスで実行できます。
- **•** SQL Server CDC テーブル: cdc.lsn\_time\_mapping、cdc.ddl\_history、および cdc.<capture instance>\_CT。ソースデータベースで CDC が有効になっている場合、SQL Server はこれらのテーブルを CDC スキーマに作成します。1 つまたは2 つの cdc.<capture instance>\_CT テーブル。CDC が有効になっ ているソーステーブルごとに作成され、ネイティブログリーダーによってキャプチャされた DML 変更を格 納します。
- **•** CDC キャプチャインスタンステーブルリーダー。cdc.<capture\_instance>\_CT テーブルから変更レコード を読み取ります。
- **•** CDC ライター。変更をターゲットに書き込みます。

次の図は、SQL Server のログベースの変更データキャプチャコンポーネントとデータフローを示しています。

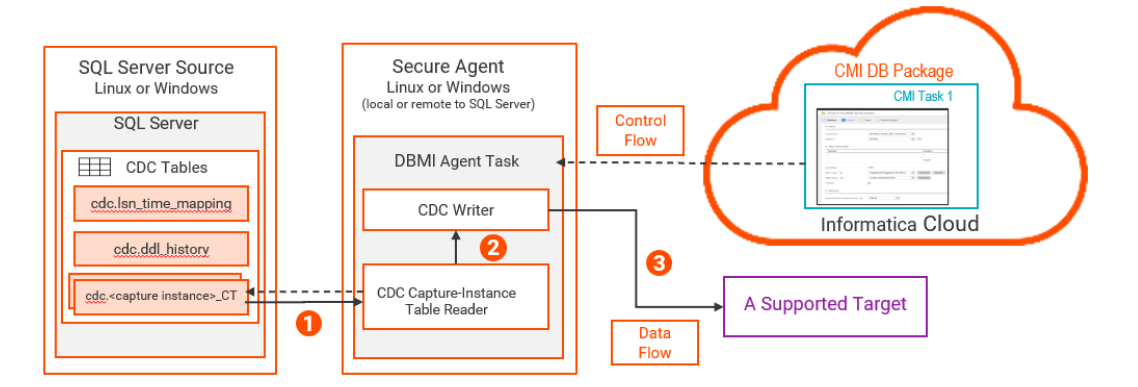

- 1. CDC キャプチャインスタンステーブルリーダーは cdc から変更を読み取ります。<capture instance>\_CT テーブル内に存在する場合、キャプチャプロセスの初期化および開始中である。
- 2. CDC キャプチャインスタンステーブルリーダーは変更レコードを CDC ライターに送信します。
- 3. CDC ライターは変更レコードをフォーマットし、ターゲットに適用します。

#### クエリベースの変更キャプチャ

データベース取り込みジョブは、変更が発生したときに更新されるタイムスタンプカラムを照会することで、 ソースにおける挿入と更新の変更をキャプチャします。ソースの設定は、各ソーステーブルへの共通 CDC クエ リカラムの追加に制限されます。クエリベースの CDC メソッドはクエリカラムを使用して、指定の CDC 間隔 の開始以降に変更された行を識別します。

クエリベースの変更キャプチャを実装するには、タスクウィザードの**[ソース]**ページで次のオプションを設 定します。

- **• CDC メソッド**。**[クエリベースの]**を選択して、このキャプチャメソッドを有効にします。
- **• CDC クエリカラム名**。ソーステーブルにおける CDC クエリカラムの、大文字小文字が区別された名前で す。クエリカラムでサポートされている SQL Server データ型は、DATETIME と DATETIME2 です。カラム はソーステーブルに存在する必要があります。
- **• CDC 間隔**。クエリベースの変更データキャプチャサイクルの頻度。デフォルトは 5 分です。
- **• 増分ロード操作の当初の開始点**。変更キャプチャサイクルを開始するポイント。デフォルトは**[使用可能な 最新]**です。

CDC 間隔が経過した後、一括取り込みデータベースは、CDC クエリカラムを参照する WHERE 句を含む SQL クエリを使用して、CDC 間隔の間に変更を受け取った行を識別します。変更データがキャプチャされ、ターゲ ットに適用されます。

<span id="page-33-0"></span>クエリベースの CDC 用に選択されたソーステーブルに CDC クエリカラムがない場合、変更データキャプチャ はこれらのテーブルを無視し、残りのテーブルで処理を続行します。スキップされたテーブルの場合、ターゲ ットデータベースで生成された、対応するテーブルは空になります。どのソーステーブルにも CDC クエリカラ ムがない場合、ジョブは実行時に失敗します。

次の図は、SQL Server のクエリベースの変更データキャプチャコンポーネントとデータフローを示していま す。

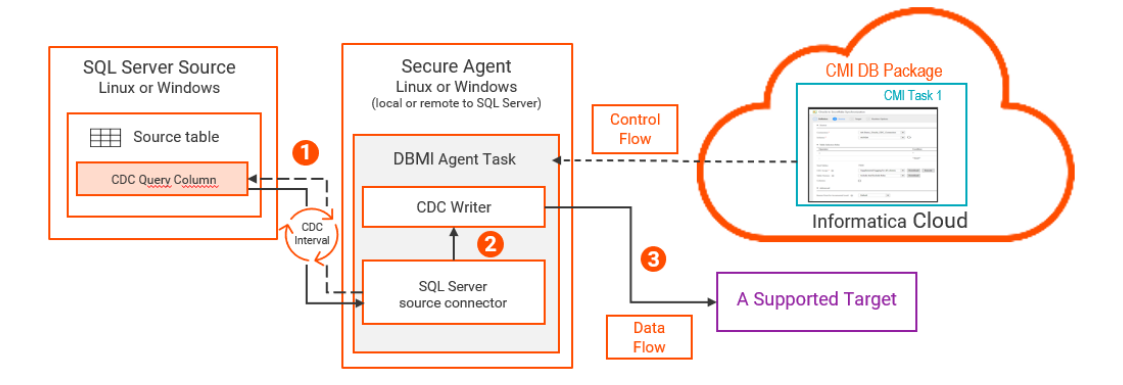

- 1. CDC 間隔が経過した後、一括取り込みデータベースは、CDC クエリカラムを使用して変更データを抽出す る SQL クエリをソースデータベースで実行します。
- 2. 変更レコードが CDC ライターに送信されます。
- 3. CDC ライターは変更レコードをフォーマットし、ターゲットに適用します。

### MongoDB ソース

データベース取り込みタスクで MongoDB ソースを使用するには、以下の考慮事項を確認してください。

ソースの準備:

一括取り込みデータベースは、MongoDB 変更ストリームを使用して、単一のコレクション、データベース、 またはデプロイメント全体のリアルタイムのデータ変更にアクセスします。

増分ロードジョブ、および初期ロードジョブと増分ロードジョブの組み合わせで変更データキャプチャを実行 するには、読み取りロールで十分です。読み取りロールには、MongoDB 変更ストリームへのアクセス権がす でにあります。

#### 使用に関する考慮事項:

- **•** データベース統合タスクは、MongoDB データをキーと値のペアとしてターゲットに移動します。ここで、 キーは ObjectID であり、値は BSON ドキュメントを構成する JSON 文字列です。
- **•** MongoDB ソースの場合、データ型のマッピングは行われません。すべてのデータは、文字列データとして ターゲットに保持されます。
- **•** 増分ロード操作では、ソースでのデータ変更は一意のキー(ObjectID)によって追跡され、変更された同 じ JSON 文字列がターゲットに適用されます。
- **•** 一括取り込みデータベースは、MongoDB ソースを持つ増分ロードジョブの時系列コレクションをサポート していません。
- **•** 増分ロード操作では、一括取り込みデータベースは、再開ポイントとして指定された日時から変更レコード を取得します。MongoDB ソースの場合、再開ポイントのデフォルト値は現在の時刻です。別の日時をグリ ニッジ標準時(GMT)で指定できます。

<span id="page-34-0"></span>**•** MongoDB ソースでスキーマドリフトが発生した場合、ターゲットに送信される BSON ドキュメントのデー タにはスキーマの変更が反映されます。ただし、一括取り込みデータベースはスキーマの変更を具体的に検 出して報告するわけではありません。

### MySQL ソース

データベース取り込みタスクで MySQL ソースを使用するには、最初にソースデータベースを準備し、使用に 関する考慮事項を確認してください。

ソースの準備:

**•** MySQL ソースを含むデータベース統合タスクをデプロイして実行するには、ソース接続で、必要な特権を 持つデータベースユーザーを指定する必要があります。次の SQL 文を使用して、これらのユーザーに特権 を付与します。

GRANT SELECT ON *database name*.\* TO 'user name'@'%'; GRANT SELECT TABLES ON *database name*.\* TO 'user name'@'%';

増分ロードジョブの場合、次の追加の特権をユーザーに付与します。

/\* To fetch table and column details from system tables \*/<br>GRANT SELECT ON 'sys'.\* TO '*user\_name*'@'%';

 $^{\prime\star}$  To allow the user to monitor binary log information such as file name, position, and GTID  $^{\star}/$ GRANT REPLICATION CLIENT ON \*.\* TO 'user\_name;

/\* Required for a multi-node MySQL cluster with master and slave configuration \*/<br>GRANT REPLICATION SLAVE ON \*.\* TO '*user\_name*;

**•** 増分ロードジョブの場合、my.cnf ファイルの[mysqld]セクションで default\_storage\_engine 変数を InnoDB に設定します。次に、MySQL サーバーを再起動します。default\_storage\_engine 設定を確認する には、次の文を使用します。

SHOW VARIABLES LIKE '%engine%';

出力で、default\_storage\_engine 変数が InnoDB に設定されていることを確認します。

- **•** 一括取り込みデータベースは、ソースで変更イベントをキャプチャするために、MySQL によって生成され たバイナリログファイルを使用します。binlog は、MySQL サーバーインスタンスに対して行われたデータ 変更に関する情報を含む一連のログファイルです。 バイナリログを有効にするには、--log-bin オプションを使用してサーバーを起動するか、または my.cnf フ ァイルでキーと値の log-bin="[HostName]-bin"設定を使用します。[HostName]は使用するホストの名前に置き 換えてください。次に、MySQL サーバーを再起動します。バイナリログが有効になっていることを確認す るには、次の文を使用します。 SHOW VARIABLES LIKE 'log\_bin'; 出力で、log\_bin 変数が ON に設定されていることを確認します。
- **•** 増分ロードジョブの場合、次の文を使用して行ベースのログを有効にします。 SET GLOBAL binlog\_format = 'ROW'; 行ベースのログが有効になっていることを確認するには、次の文を使用します。 SHOW VARIABLES LIKE 'binlog\_format'; 出力で、binlog\_format システム変数が ROW に設定されていることを確認します。
- **•** 一括取り込みデータベースは、次のいずれかの方法で binlog ファイルを読み取ることができます。
	- グローバルトランザクション ID(GTID) MySQL GTID モードを有効にすると、MySQL のすべてのトラ ンザクションに、トランザクションを一意に識別するための GTID が割り当てられます。マルチクラスタ 環境では GTID モードを使用してください。

- binlog ファイルの名前と位置 - MySQL のすべてのトランザクションは匿名として保存され、binlog ファ イルの名前と位置を使用して取得されます。MySQL GTID モードが有効になっている場合、またはマルチ クラスタ環境を使用している場合は、この方法を使用しないでください。マルチクラスタ環境では、フェ イルオーバーが発生すると、binlog ファイルの位置が変化し、データの一貫性が失われる可能性がありま す。

GTID モードを有効にするには、各 MySQL サーバーで次の文を使用します。

SET @@GLOBAL.ENFORCE GTID CONSISTENCY = WARN; SET @@GLOBAL.ENFORCE\_GTID\_CONSISTENCY = ON; SET @@GLOBAL.GTID MODE = OFF PERMISSIVE; SET @@GLOBAL.GTID\_MODE = ON PERMISSIVE; 各サーバーで、ステータス変数'Ongoing\_anonymous\_transaction\_count'が 0(ゼロ)になるまで待ちま す。次の文を使用して、ステータス変数の値を確認できます。 SHOW STATUS LIKE 'Ongoing\_anonymous\_transaction\_count'; カウントが 0 の場合、次の文を使用して GTID モードを有効にします。 SET @@GLOBAL.GTID\_MODE = ON;

- **•** 次のロードタイプとソースエディションの組み合わせを使用する場合、MySQL ソースに接続するには、 MySQL ドライバファイルをダウンロードして特定のインストールサブディレクトリにコピーする必要があ ります。
	- MySQL Community Edition または MySQL Enterprise Edition ソースを持つ増分ロードジョブ
	- MySQL Community Edition ソースを持つ初期ロードジョブ
	- Amazon Relational Database Service (RDS) for MySQL ソースを持つ初期ロードジョブ

**注:** MySQL Enterprise Edition ソースを持つ初期ロードジョブのみを実行する場合は、ドライバをダウンロ ードする必要はありません。

MySQL JDBC ドライバファイル、mysql-connector-java-<version>.jar を MySQL Community Downloads Web サイトからダウンロードし、次のディレクトリにコピーします。

<Secure\_Agent\_installation\_directory>/ext/connectors/thirdparty/com.mysql/

接続プロパティを定義した後で Administrator で接続をテストできるようにする場合は、Secure Agent の システム構成の詳細で Data Integration Server サービスの MySQL\_JDBC\_DRIVER\_JARNAME パラメータ も設定する必要があります。テスト後、パラメータを削除できます。このパラメータは、接続を使用してデ ータベース取り込みタスクを作成したり、関連するジョブを実行する場合には使用されません。

#### 使用に関する考慮事項:

- **•** 一括取り込みデータベースは、初期ロード、増分ロード、および初期ロードと増分ロードの組み合わせジョ ブに対する MySQL、Amazon Aurora MySQL、Cloud SQL for MySQL、および RDS for MySQL ソースをサ ポートしています。
- **•** 一括取り込みデータベースでは、ソーステーブルの各行が一意であることを想定しているため、各ソーステ ーブルにプライマリキーを持たせることをお勧めします。一括取り込みデータベースは、プライマリキーの 代わりに一意のインデックスを許可しません。プライマリキーが指定されていない場合、一括取り込みデー タベースはすべてのカラムをプライマリキーの一部であるかのように扱います。
- **•** ターゲットテーブルに存在しないレコードに対し、MySQL ソーステーブルのプライマリキー値を更新する と、そのレコードはターゲットにレプリケートされません。ただし、監視インタフェースは更新カウントを 増分してプライマリキーの更新を含めます。プライマリキー値の更新前にターゲットテーブルにレコードが すでに存在する場合、データはターゲットにレプリケートされます。
- **•** SET または ENUM データ型の MySQL ソースカラムを含むデータベース取り込みジョブは、SET カラムと ENUM カラムのデータを数値としてターゲットにレプリケートします。初期ロードジョブの場合は、タスク ウィザードの**[ソース]**ページで mysql.set.and.enum.as.numeric カスタムプロパティを false に設定し て、SET または ENUM データを文字列または varchar 形式でレプリケートすることができます。デフォル ト値は true で、これにより、一括取り込みデータベースは SET または ENUM データを数値としてレプリケ ートします。
**注:** 増分ロードジョブの場合は、SET または ENUM カラムデータの数値表現と文字列表現または varchar 表 現を切り替えることはできません。mysql.set.and.enum.as.numeric カスタムプロパティを false に設定 し、初期ロードジョブを実行した後に増分ロードジョブを実行すると、一括取り込みデータベースは SET および ENUM データを数値のみとしてターゲットにレプリケートします。

- **•** 一括取り込みデータベースでは、次の MySQL データ型はサポートされません。
	- BLOB
	- JSON
	- LONGBLOB
	- LONGTEXT
	- MEDIUMBLOB
	- MEDIUMTEXT
	- TEXT
	- TINYBLOB
	- TINYTEXT

データベース取り込みタスクで、JSON データ型のカラムを含むソーススキーマを指定する場合、タスクを デプロイすると、JSON カラムが無視され、ターゲットに対応するカラムは作成されません。その他のサポ ートされないデータ型の場合、データベース取り込みジョブは null をプロパゲートします。

サポートされているソースデータ型からターゲットデータ型へのデフォルトのマッピングについては[、「デ](#page-168-0) [フォルトデータ型のマッピング」](#page-168-0) (ページ 169)を参照してください。

## Netezza ソース

データベース取り込みタスクで Netezza ソースを使用するには、最初にソースデータベースを準備し、使用に 関する考慮事項を確認してください。

## ソースの準備:

- **•** Netezza JDBC ドライバのダウンロードとインストール
	- 1. Netezza JDBC ドライバを IBM Web サイトからダウンロードします。
	- 2. Netezza JDBC ドライバ jar ファイルの nzjdbc.jar を次のディレクトリにコピーします。 <Secure Agent installation directory>/apps/Database\_Ingestion/ext/
	- 3. Secure Agent を再起動します。
- **•** Netezza ソースを含むデータベース取り込みタスクをデプロイして実行するには、ソース接続で初期ロード 操作を実行するために必要な特権を持つデータベースユーザーを指定する必要があります。Netezza ユーザ ーアカウントに以下のシステムビューに対する SELECT 権限を設定します。
	- \_V\_JDBC\_SCHEMA1
	- \_V\_JDBC\_SCHEMA3
	- \_V\_ODBC\_TABLES3
	- \_V\_ODBC\_COLUMNS3
	- \_V\_ODBC\_PRIMARYKEYS3

### 使用に関する考慮事項:

- **•** 一括取り込みデータベースでは、次の Netezza データ型はサポートされません。
	- ST\_GEOMETRY

データベース統合ジョブは、このデータ型を持つカラムにはデプロイしたり null をプロパゲートしたりす ることはできません。

サポートされているソースデータ型からターゲットデータ型へのデフォルトのマッピングについては[、「デ](#page-168-0) [フォルトデータ型のマッピング」](#page-168-0) (ページ 169)を参照してください。

# Oracle ソース

データベース取り込みタスクで Oracle ソースを使用するには、最初にソースデータベースを準備し、使用に関 する考慮事項を確認してください。

ソースの準備:

- **•** Secure Agent が実行されている Linux または Windows システムで次のシステム環境変数を定義します。
	- ORACLE\_HOME 環境変数。Windows の bin ディレクトリまたは Linux の lib ディレクトリの 1 つ上のレ ベルにある、Oracle クライアントインストールディレクトリを指します。この環境変数は必須ではありま せん。ただし、これを定義しない場合は、サブディレクトリへのパスを指定する他の環境変数または Secure Agent プロパティを定義するときに、Oracle クライアントの完全なインストールパスを指定する 必要があります。
	- TNS\_ADMIN 環境変数。Oracle データベース取り込み接続プロパティの**[データベース接続文字列]**プロ パティで TNS 名を指定している場合、ファイルがデフォルトの\$ORACLE\_HOME/network/admin ディレ クトリにないときは、この環境変数を使用して tsnnames.ora ファイルのディレクトリの場所を指すよう にします。tnsnames.ora ファイルは、Oracle ソースデータベースと通信するために、Oracle Call Interface(OCI)とともに使用されます。

**注:** Administrator で、データベース取り込みエージェントサービス(DBMI エージェント)の ociPath プ ロパティを、oci.dll または libcIntsh.so ファイルを含む OCI ライブラリを指すように設定できます。OCI ライブラリは、データベース取り込み CDC タスクによって Oracle に接続するために使用されます。 Oracle は、Linux では\$ORACLE\_HOME/lib、Windows では%ORACLE\_HOME%\bin の ociPath 値をデフ ォルトで使用します。

**•** 一括取り込みデータベースユーザーに、データベース取り込みロードタイプを実行するために必要な Oracle 権限があることを確認してください。

**注:** ログベースの CDC を使用した初期ロードと増分ロードの組み合わせの場合は、選択したソーステーブル ごとに GRANT FLASHBACK 特権が発行されていることを確認するか、ANY TABLE オプションを使用しま す。一括取り込みデータベースは、SELECT AS OF *scn* 文で構成される Oracle Flashback Query を使用し て、Oracle データベースのソーステーブルの行データをクエリします。Oracle では、このクエリを使用す るには GRANT FLASHBACK 特権が必要です。

詳細については[、「Oracle](#page-44-0) 特権」 (ページ 45)を参照してください。

- **•** ログベースの CDC を使用したデータベース統合ジョブには、増分変更データを読み取るために Oracle のオ ンライン REDO ログとアーカイブ REDO ログへの読み取りアクセスが必要です。REDO ログが、Secure Agent が実行されているオンプレミスシステムからリモートにある場合は、ログへの読み取りアクセスが提 供されていることを確認してください。例えば、Oracle Automatic Storage Management(ASM)を使用 して、ログをネットワークファイルシステム(NFS)にマウントするか、または Oracle ファイルシステム 上にあるログへの BFILE アクセスを設定することによって、それを実現します。
- **•** Oracle ASM の REDO ログファイルからデータを読み取る予定の場合、Informatica では、ローカルの sqlnet.ora ファイルの sqlnet.recv\_timeout パラメータを 5 分未満に設定することをお勧めします。この パラメータは、クエリがタイムアウトになるまでに Oracle クライアントが ASM からの応答を待機する時間 を指定します。ネットワークの中断やその他の要因により、Oracle 接続が応答しなくなることがあります。 この値を設定すると、リーダーがそのような状況に適時応答してリカバリできるようになります。
- **•** Oracle 11.2.04 を使用する場合は、Oracle COMPATIBLE 初期化パラメータを 11.2.04 に設定して、そのリ リースの最新の Redo ログ修正がすべて Oracle に適用されるようにします。
- **•** Secure Agent が Oracle と通信できるように、Oracle Database Client または Instant Client が Secure Agent サーバーにインストールされ、設定されていることを確認します。Oracle クライアントをまだイン ストールしていない場合は、Oracle Web サイトからクライアントをダウンロードしてインストール情報に アクセスするか、Oracle DBA に Oracle クライアントのダウンロードと設定を依頼してください。
- **•** ログベースの CDC を使用した増分ロードまたは初期ロードと増分ロードの組み合わせ操作の場合、Oracle で次の要件タスクを実行します。
	- Oracle データベースの ARCHIVELOG モードを有効にします。データベースが Amazon RDS 環境にない場 合は、次の SQL 文を発行します。

```
SHUTDOWN IMMEDIATE;
STARTUP MOUNT;
ALTER DATABASE ARCHIVELOG;
ALTER DATABASE OPEN;
SHUTDOWN IMMEDIATE;
STARTUP;
```
Amazon RDS for Oracle データベースの場合、データベースを ARCHIVELOG モードにして、自動バック アップを有効にするために、バックアップの保存期間を設定します。

- ログのアーカイブ先を定義します。
- ソースデータベースで Oracle の最小限のグローバルサプリメンタルロギングを有効にします。
- Oracle ソーステーブルにプライマリキーがある場合は、すべてのプライマリキーカラムに対してサプリメ ンタルロギングが有効になっていることを確認してください。プライマリキーのないソーステーブルの場 合、変更データがキャプチャされるすべてのカラムでサプリメンタルロギングが有効になっていることを 確認してください。

**注:** データベース取り込みタスクを作成するときに、選択したソーステーブルのすべてのカラムまたはプ ライマリキーカラムのみのサプリメンタルロギングを実装するスクリプトを生成するオプションがありま す。

- Oracle MAX\_STRING\_SIZE 初期化パラメータが EXTENDED に設定されていないことを確認してくださ い。EXTENDED に設定されている場合、一括取り込みデータベースは、大きな(拡張サイズ) VARCHAR2、NVARCHAR2、または RAW カラムで定義されたカラムを含むテーブルの挿入と更新をレプリ ケートできません。

これらのタスクを実行する権限がない場合は、Oracle データベース管理者に実行を依頼してください。詳 細については、Oracle のマニュアルを参照してください。

**•** クエリベースの CDC を使用する増分ロード操作の場合、ソーステーブルには、変更行を示すために使用さ れる CDC クエリカラムを含める必要があります。データベース統合タスクを作成する前に、クエリカラム をソーステーブルに追加する必要があります。クエリカラムでサポートされる Oracle データ型は TIMESTAMP です。

クエリベースの CDC 用に選択されたソーステーブルに CDC クエリカラムがない場合、変更データキャプチ ャはこれらのテーブルを無視し、残りのテーブルで処理を続行します。スキップされたテーブルの場合、タ ーゲットデータベースで生成された、対応するテーブルは空になります。どのソーステーブルにも CDC ク エリカラムがない場合、ジョブのデプロイは失敗します。

#### **Oracle ソース準備用の Amazon Relational Database Service(RDS):**

1. RDS ファイルシステム上にオンライン REDO ログとアーカイブ REDO ログをそれぞれ保持する ONLINELOG\_DIR ディレクトリおよび ARCHIVELOG\_DIR のディレクトリを作成します。次の実行文を使 用します。

exec rdsadmin.rdsadmin\_master\_util.create\_archivelog\_dir; exec rdsadmin.rdsadmin\_master\_util.create\_onlinelog\_dir;

2. Amazon RDS for Oracle ソースタイプに必要な Oracle 特権を一括取り込みデータベースユーザーに付与 します。

Amazon RDS for Oracle ソースに必要な特権の詳細については、「Amazon RDS for Oracle [ソースに対す](#page-46-0) る Oracle 特権」 [\(ページ](#page-46-0) 47)を参照してください。

- 3. アーカイブ REDO ログの適切な保持時間を定義します。次の実行文を使用します。 exec rdsadmin.rdsadmin\_util.set\_configuration('archivelog retention days', number of days);
- 4. Amazon RDS コンソールで、データベースインスタンスの自動バックアップを有効にするために、ソース データベースのバックアップ保持期間を 0 より大きい値に設定します。

**注:** この手順では、データベースに対して ARCHIVELOG モードを有効にします。

5. データベースレベルでサプリメンタルロギングが有効になっていることを確認します。次の文を使用しま す。

exec rdsadmin.rdsadmin\_util.alter\_supplemental\_logging('ADD'); データベース取り込みタスクを作成するときに、選択したソーステーブルのサプリメンタルロギングを有 効にするスクリプトを生成できます。

- 6. オプションで、Amazon RDS コンソールでは、パラメータグループを作成し、デフォルトのバッファープ ールのキャッシュサイズを定義することができます。デフォルトのバッファプールは、プライマリデータ ベースのブロックサイズを使用するバッファを保持します。次の DB\_CACHE\_SIZE パラメータ値を使用し ます。
	- **•** DB\_2K\_CACHE\_SIZE
	- **•** DB\_4K\_CACHE\_SIZE
	- **•** DB\_16K\_CACHE\_SIZE
	- **•** DB\_32K\_CACHE\_SIZE

次に、ソースデータベースのパラメーターグループを選択します。

使用に関する考慮事項:

- **•** Oracle ソースを使用する増分ロード操作の場合、一括取り込みデータベースは、ソースから変更データを キャプチャし、そのデータをターゲットに適用するための代替キャプチャメソッドを提供します。 使用可能な変更キャプチャメソッドは次のとおりです。
	- ログベースの変更データキャプチャ。一括取り込みデータベースは、Oracle REDO ログからデータ変更を 読み取ります。この方法では、ユーザーの権限を拡張する必要があります。
	- クエリベースの変更データキャプチャ。変更データキャプチャでは、共通の CDC クエリカラムを参照す る WHERE 句を含む SQL ステートメントを使用して、挿入および更新の変更がある行を識別します。ソー スデータベースの設定は、各ソーステーブルへの CDC クエリカラムの追加に制限されます。ユーザーは、 少なくともソーステーブルへの読み取り専用アクセス権を持つ必要があります。
- **•** 一括取り込みデータベースでは、ソーステーブルの各行が一意であることを想定しているため、各ソーステ ーブルにプライマリキーを持たせることをお勧めします。一括取り込みデータベースは、プライマリキーの 代わりに一意のインデックスを許可しません。プライマリキーが指定されていない場合、一括取り込みデー タベースはすべてのカラムをプライマリキーの一部であるかのように扱います。例外: Oracle クエリベース の CDC の場合、各ソーステーブルにプライマリキーが必要です。
- **•** マルチテナントアーキテクチャを使用する Oracle ソースの場合、ソーステーブルはマルチテナントコンテ ナデータベース (CDB) 内の単一のプラガブルデータベース (PDB) に存在する必要があります。
- **•** Oracle Transparent Data Encryption(TDE)を使用して、増分ロード処理のための Oracle ソーステーブ ルを含むテーブルスペース内のデータを暗号化できます。一括取り込みデータベースは、ファイルシステ ム、ASM、または Oracle Key Vault(OKV)など PKCS11 インタフェースを提供する外部ハードウェアセ キュリティモジュール(HSM)にある TDE キーストアへのマスター暗号化キーの保存をサポートします。 詳細については、Informatica グローバルカスタマサポートにお問い合わせください。
- **•** Oracle ソースの CHAR カラムまたは VARCHAR カラムに null が含まれている場合、データベース統合ジョ ブは、Amazon S3、フラットファイル、Microsoft Azure Data Lake、または Microsoft Azure Synapse Analytics ターゲットにデータを書き込むときに、null 値を二重引用符(")マークまたはその他の区切り文 字で区切りません。
- **•** 一括取り込みデータベースは、Oracle Data Guard の論理および物理スタンバイデータベースおよび Far Sync インスタンスをソースとしてサポートします。詳細については[、「ソースとしての](#page-54-0) Oracle Data Guard [データベースまたは](#page-54-0) Far Sync インスタンス」 (ページ 55)を参照してください。
- **•** 一括取り込みデータベースは、RESETLOGS 境界を越えてデータを処理できます。ソースとターゲットが同 期しなくなるのを避けるため、RESETLOGS を実行する前にキャプチャ処理を停止し、RESETLOGS イベン トの後にキャプチャ処理を再開することをお勧めします。そうしないと、キャプチャプロセスによってデー タがターゲットに送信され、その後 RESETLOGS イベントによって元に戻されて、ソースとターゲットが 同期しなくなる可能性があります。
- **•** Oracle REDO ログにアクセスするための別の戦略を利用できます。詳細については、「CDC の [Oracle](#page-50-0) ログ [アクセス方法」](#page-50-0) (ページ 51)を参照してください。
- **•** データベース取り込み増分ロードタスクまたは初期ロードと増分ロードの組み合わせタスクに、30 文字を 超える Oracle ソーステーブル名または 1 つ以上のカラム名が含まれている場合、Oracle ではプライマリキ ーと外部キーを含むテーブル全体の補足ログが抑制されます。その結果、テーブルに対するほとんどの操作 が失敗します。この問題は、Oracle の制限が原因で発生します。この状況では、テーブルをキャプチャ処 理から除外するか、長いテーブル名とカラム名を 30 文字以下の名前に変更してください。
- **•** データベース取り込み初期ロードジョブで、Oracle BLOB、CLOB、および NCLOB カラムから Amazon Redshift、Amazon S3、Databricks Delta、Google BigQuery、Google Cloud Storage、Microsoft Azure Data Lake Storage Gen2、Microsoft Azure Synapse Analytics、Oracle、Oracle Cloud Object Storage、 Snowflake、および SQL Server ターゲットにデータをレプリケートできます。BLOB、CLOB、または NCLOB カラムからデータをレプリケートするには、タスクを設定するときに、**[ソース]**ページの**[詳細]** で**[LOB を含める]**を選択する必要があります。LOB カラムデータは、LOB タイプとターゲットタイプに よって異なるバイト制限よりもサイズが大きい場合、ターゲットに書き込まれる前に切り詰められます。詳 細については[、「ソースの設定」](#page-101-0) (ページ 102)を参照してください。
- **•** 一括取り込みデータベースでは、ターゲットタイプまたはロードタイプを含む次の Oracle ソースデータ型 はサポートされません。
	- ANYTYPE、ANYDATA、ANYDATASET などの「ANY タイプ」
	- 拡張タイプ
	- INTERVAL
	- JSON
	- LOB(初期ロードジョブの BLOB、CLOB、および NCLOB を除く)CSV 出力形式を使用する Amazon S3、 Google Cloud Storage、または Microsoft Azure Data Lake Storage Gen2 ターゲット以外のターゲット を持つ
	- TIMESTAMP WITH LOCAL TIME ZONE
	- UROWID
	- XMLTYPE、URI タイプ、URIFactory パッケージのサブタイプなどの XML 定義タイプ
	- SDO\_GEOMETRY などの空間タイプ
	- OBJECT、REF、VARRAY、ネストされたテーブルタイプなどのユーザー定義タイプ

サポートされていないデータ型を持つソースカラムは、ターゲット定義から除外されます。

サポートされている Oracle データ型からターゲットタイプへのデフォルトのマッピングについては[、「デフ](#page-168-0) [ォルトデータ型のマッピング」](#page-168-0) (ページ 169)を参照してください。

- **•** Oracle ソースの RAW カラムをターゲットの CHAR または VARCHAR カラムにマッピングするときに、カス タムデータ型マッピングルールを使用しないようにしてください。カスタムデータ型マッピングルールを使 用した場合、データベース取り込みタスクのデプロイメントが失敗する可能性があります。
- **•** 一括取り込みデータベースでは、ターゲットタイプに関係なく、Oracle ソースカラムの非表示カラムはサ ポートされていません。これらのカラムについては、データベース統合増分ロードジョブと、初期ロードジ ョブと増分ロードジョブの組み合わせは、対応するターゲットカラムに null をプロパゲートします。
- **•** ターゲットテーブルに存在しないレコードに対して Oracle ソーステーブルのプライマリキー値を更新する と、そのレコードはターゲットにレプリケートされません。ただし、監視インタフェースは更新カウントを 増分してプライマリキーの更新を含めます。プライマリキー値の更新前にターゲットテーブルにレコードが すでに存在する場合、データはターゲットにレプリケートされます。
- **•** Oracle テーブルへの更新によって既存のカラム値が変更されない場合、テーブルの監視詳細の更新カウン トは引き続き増加しますが、更新行がターゲットに適用されることはありません。一括取り込みデータベー スは、実際に値を変更しない更新行を無視します。また、ほとんどのデータベースターゲットにおいて、一 括取り込みデータベースはターゲットに変更を書き込む前にマイクロバッチレベルで変更レコードの集計を 行います。この場合、監視統計の更新カウントとターゲットに適用された行との間に不一致が発生する可能 性もあります。
- **•** テーブル名またはテーブルカラム名が 30 文字を超える場合、テーブルのサプリメンタルロギング設定が Oracle によって無視されることがあります。この場合、データベース取り込み増分ロードまたは組み合わ せロードジョブの結果は予測できません。
- **•** 一括取り込みデータベースは、Oracle ソースを持つジョブの派生カラムをサポートしていません。
- **•** Oracle の初期ロードと増分ロードの組み合わせジョブの場合、Oracle Flashback クエリを使用して、変更 ストリーム内の特定の時点で最新のコミット済みデータを取得します。初期ロード期間中にソーステーブル が切り詰められないようにしてください。切り詰めが発生した場合、フラッシュバッククエリ中に DDL 変 更を実行すると、クエリは失敗します。
- **•** Oracle ソースを持ち、複数のエージェントが含まれている Secure Agent グループを使用するデータベース 取り組み増分ロードジョブおよび初期ロードと増分ロードの組み合わせジョブは、アクティブなエージェン トの実行が停止すると、次の制限に従ってグループ内の別のエージェントに切り替えることができます。
	- ジョブに Kafka ターゲットを含めることはできません。
	- ジョブで永続ストレージを有効にすることはできません。
	- ジョブでは、クエリベースの CDC メソッドを使用して、タイムスタンプカラムをクエリして変更をキャ プチャすることはできません。
	- 切り替えるには、ジョブを停止して再開する必要があります。
- **•** クエリベースの CDC メソッドを使用した増分ロードジョブ、および初期ロードと増分ロードの組み合わせ ジョブには、次の制限が適用されます。
	- 選択したソーステーブルごとにプライマリキーが必要です。ソーステーブルにプライマリキーが存在しな い場合、変更データキャプチャはテーブルを無視し、選択されたソーステーブルの残りの処理を続行しま す。どのソーステーブルにもプライマリキーがない場合、ジョブは失敗します。
	- クエリベースの CDC は、削除操作をキャプチャしません。
	- 挿入と更新の操作はすべて更新/挿入として扱われ、監視インタフェースに表示され、更新としてログに記 録されます。
	- 特定のサイクルの開始時に夏時間またはタイムゾーンの変更が検出された場合、またはジョブが失敗状態 または停止状態から再開されたときに、一括取り込みデータベースは再開してそのサイクルで発生した変 更を処理します。夏時間またはタイムゾーンの変更を適用するには、Oracle データベースを再起動する必 要があります。
	- Oracle ソースを持つデータベース取り込み初期ロードと増分ロードの組み合わせジョブでは、アーカイブ REDO ログのコピーから変更を読み取ることができます。Oracle データベース取り込み接続プロパティの **[読み取りモード]**プロパティを ARCHIVECOPY に設定し、ソースのカスタムプロパティ pwx.cdcreader.oracle.reader.additional を dir および file パラメータを指定して設定する必要がありま す。dir パラメータでは、CDC ログリーダーがアーカイブログコピーをスキャンするベースディレクトリ の名前を指すようにし、file パラメータでは、ログコピーのフィルタリングに使用するマスクを指定しま す。
- **•** Oracle ソースを使用したデータベース取り込みジョブの実行後、レプリケーション用に追加のソースカラ ムを選択してタスクを再デプロイした場合、ジョブは追加のカラムを使用してターゲットテーブルをすぐに

再作成したり、それらのデータをレプリケートしたりしません。ただし、増分ロードジョブ、または初期ロ ードと増分ロードの組み合わせジョブでは、スキーマドリフトの**[カラムの追加]**オプションを**[レプリケ ート]**に設定した場合、次の新しい DML 変更レコードを処理するときに、新しく選択したカラムがターゲ ットに追加され、データがレプリケートされます。初期ロードジョブでは、次回のジョブ実行時に、新しく 選択したカラムがターゲットに追加され、データがレプリケートされます。

**•** 一括取り込みデータベースは、Oracle Exadata マシンから変更データをキャプチャできますが、Oracle Exadata Hybrid Columnar Compression(EHCC)はサポートしていません。

## 一括取り込みデータベース環境に関する情報の収集

データベース取り込みタスクの作成を開始する前に、以下の情報を収集してください。

全般的な情報

#### **どの** Oracle **バージョンを使用しているか。**

```
答え: ___________________________________________________
```
Oracle **をオンプレミスで実行するか、それともクラウドベースの** Amazon RDS for Oracle **環境で実行するか。**

```
答え: ___________________________________________________
```
#### **ターゲットタイプは何か。**

答え: \_\_\_\_\_

**どのタイプのロード操作を実行する予定か。初期ロード(ポイントインタイムバルクロード)、増分ロード(変 更のみ)、または初期ロードと増分ロードの組み合わせ(初期ロードとそれに続く増分ロード)のどれか。**

答え: \_\_\_\_\_\_\_\_\_\_\_\_\_\_\_\_\_\_\_\_\_\_\_\_\_\_\_\_\_\_\_\_\_\_\_\_\_\_\_\_\_\_\_\_\_\_\_\_\_\_\_

Secure Agent **を実行するシステムのコア数、メモリ量、およびディスク容量はいくつか。**

答え: \_\_\_\_\_\_\_\_\_\_\_\_\_\_\_\_\_\_\_\_\_\_\_\_\_\_\_\_\_\_\_\_\_\_\_\_\_\_\_\_\_\_\_\_\_\_\_\_\_\_\_

#### Oracle 環境

Oracle **ソースデータベースサーバーのホスト名とポート番号は何か。**

答え:

**データベースの** Oracle **システム識別子(**SID**)は何か。**

答え: \_\_\_\_\_\_\_\_\_\_\_\_\_\_\_\_\_\_\_\_\_\_\_\_\_\_\_\_\_\_\_\_\_\_\_\_\_\_\_\_\_\_\_\_\_\_\_\_\_\_\_

**データベースへの接続に使用する** Oracle **データベースのユーザー名とパスワードは何ですか**?

```
答え: ___________________________________________________
```
Secure Agent **を実行するシステムに** Oracle Database Client **または** Instant Client **がインストールされています か**?

答え: \_\_\_\_\_\_\_\_\_\_\_\_\_\_\_\_\_\_\_\_\_\_\_\_\_\_\_\_\_\_\_\_\_\_\_\_\_\_\_\_\_\_\_\_\_\_\_\_\_\_\_

**データベースは** Oracle Real Application Cluster**(**RAC**)で実行されますか**? **非アクティブなノードを含め、**RAC **メンバーの最大数はいくつですか**?

答え:  $\frac{1}{2}$ 

Oracle Data Guard **の論理または物理スタンバイデータベースから変更データをキャプチャする必要があるか。**

答え:\_\_\_\_\_\_\_\_\_\_\_\_\_\_\_\_\_\_\_\_\_\_\_\_\_\_\_\_\_\_\_\_\_\_\_\_\_\_\_\_\_\_\_\_\_\_\_\_\_\_\_

Oracle **マルチテナント環境のプラガブルデータベース(**PDB**)のテーブルから変更データをキャプチャする必 要がありますか**?

答え: \_\_\_\_\_

Oracle Transparent Data Encyrption**(**TDE**)を使用するテーブルスペースから変更データをキャプチャする必 要がありますか**? **はいの場合、**TDE **ウォレットディレクトリとパスワードは何ですか**?

答え: \_\_\_\_\_\_\_\_\_\_\_\_\_\_\_\_\_\_\_\_\_\_\_\_\_\_\_\_\_\_\_\_\_\_\_\_\_\_\_\_\_\_\_\_\_\_\_\_\_\_\_

**ソーステーブルの** Unit of Work**(**UOW**)の一般的なサイズはいくつか。**

答え:

#### Oracle REDO ログ

REDO **ログは** Oracle Automatic Storage Management**(**ASM**)環境にありますか**? ASM **インスタンスに接続して** REDO **ログを読み取る場合に、**SYSDBA **または** SYSASM **権限を持つ** ASM **のログインユーザー** ID **の作成を許可さ れているか。**

答え: \_\_\_\_\_\_\_\_\_\_\_\_\_\_\_\_\_\_\_\_\_\_\_\_\_\_\_\_\_\_\_\_\_\_\_\_\_\_\_\_\_\_\_\_\_\_\_\_\_\_\_

Oracle **ソースデータベースの** ARCHIVELOG **モードと最少グローバル補足ログが有効になっているか。されてい ない場合は、有効にできるか。**

答え: $\_$ 

**変更データを読み取るアーカイブ** REDO **ログのプライマリおよびセカンダリアーカイブ先はどこか。**

答え: \_\_\_\_\_\_\_\_\_\_\_\_\_\_\_\_\_\_\_\_\_\_\_\_\_\_\_\_\_\_\_\_\_\_\_\_\_\_\_\_\_\_\_\_\_\_\_\_\_\_\_

Oracle **データベースのピーク期間中とピーク期間外に作成されるアーカイブ** REDO **ログの** 1 **時間あたりの平均 量はいくつか。**

答え: \_\_\_\_\_\_\_\_\_\_\_\_\_\_\_\_\_\_\_\_\_\_\_\_\_\_\_\_\_\_\_\_\_\_\_\_\_\_\_\_\_\_\_\_\_\_\_\_\_\_\_

**使用している環境の** REDO **ログへの読み取りアクセスを持っているか。**

答え:

REDO **ログを直接読み取る権限を持っていない場合、アーカイブ** REDO **ログファイルを共有ディスクまたはフ ァイルシステムにコピーし、その共有ディスクまたはファイルシステムから、コピーした** REDO **ログファイル にアクセスできるか。**

答え: \_\_\_\_\_\_\_

**一括取り込みデータベースで、アーカイブログだけでなくオンラインログから変更データを読み取れるように するか。**

答え:  $\equiv$ 

CDC **処理中のエラーまたは異常を診断するために、必要に応じて、診断に使用するアーカイブ** REDO **ログを** Informatica **グローバルカスタマサポートに提供できるか。**

答え: \_\_\_\_

データベース取り込みを設定するための詳細情報

**データのレプリケート元となるソーステーブルのスキーマ名は何か。**

答え: \_\_\_\_\_\_\_\_\_\_\_\_\_\_\_\_\_\_\_\_\_\_\_\_\_\_\_\_\_\_\_\_\_\_\_\_\_\_\_\_\_\_\_\_\_\_\_\_\_\_\_

**スキーマ内のすべてのテーブルまたはそれらのテーブルのサブセットからデータをレプリケートするか。サブ セットの場合は、それらのリストを作成してください。**

答え: \_\_\_\_\_\_\_\_\_\_\_\_\_\_\_\_\_\_\_\_\_\_\_\_\_\_\_\_\_\_\_\_\_\_\_\_\_\_\_\_\_\_\_\_\_\_\_\_\_\_\_

**ソーステーブルにプライマリキーがあるか。すべてのプライマリキーに対して補足ログを有効にできるか。** 答え: \_\_\_\_\_\_\_\_\_\_\_\_\_\_\_\_\_\_\_\_\_\_\_\_\_\_\_\_\_\_\_\_\_\_\_\_\_\_\_\_\_\_\_\_\_\_\_\_\_\_\_

**キーなしのソーステーブルはあるか。**

答え:

<span id="page-44-0"></span>**ソーステーブルに、サポートされていないデータ型のカラムが含まれているか。ソースタイプでサポートされ ていないデータ型を判別するには、一括取り込みヘルプの「一括取り込みデータベースのソースに関する考慮 事項」のソース固有のトピックを参照してください。**

答え: \_\_\_\_\_\_\_\_\_\_\_\_\_\_\_\_\_\_\_\_\_\_\_\_\_\_\_\_\_\_\_\_\_\_\_\_\_\_\_\_\_\_\_\_\_\_\_\_\_\_\_

UTF-8 **のデフォルトのコードページは容認できるか。できない場合、どのコードページを使用するか。**

答え: \_\_\_\_\_\_\_\_\_\_\_\_\_\_\_\_\_\_\_\_\_\_\_\_\_\_\_\_\_\_\_\_\_\_\_\_\_\_\_\_\_\_\_\_\_\_\_\_\_\_\_

SSL **を使用して、**Secure Agent **とデータベースサーバー間で交換するデータを暗号化するか。暗号化** SSL **また は** TLS **プロトコルはどれを使用するか。**

答え: \_\_\_\_\_\_\_\_\_\_\_\_\_\_\_\_\_\_\_\_\_\_\_\_\_\_\_\_\_\_\_\_\_\_\_\_\_\_\_\_\_\_\_\_\_\_\_\_\_\_\_

**新しい** Oracle **ユーザーを作成し、一括取り込みデータベースで必要となる特権をそのユーザーに割り当てるこ とができるか。使用するユーザー名を決定してください。**

答え:

**ソーステーブルに、一括取り込みデータベースがサポートしていない** Oracle **データ型が含まれているか。**

答え: \_\_\_\_\_\_\_\_\_\_\_\_\_\_\_\_\_\_\_\_\_\_\_\_\_\_\_\_\_\_\_\_\_\_\_\_\_\_\_\_\_\_\_\_\_\_\_\_\_\_\_

**カラムの追加、削除、変更、名前変更操作など、ソースでのスキーマドリフトの変更をキャプチャするか。** 答え: \_\_\_\_\_\_\_\_

## Oracle 特権

Oracle ソースを持つデータベース統合タスクをデプロイして実行するには、ソース接続で取り込みロードタイ プに必要な権限を持つ一括取り込みデータベースユーザーを指定する必要があります。

#### **ログベースの CDC を使用した増分ロード処理の権限**

**注:** Oracle ログが ASM によって管理されている場合、ユーザーは SYSASM または SYSDBA 権限を持っている 必要があります。

ログベースの CDC メソッドを使用した増分ロードまたは、初期ロードと増分ロードの組み合わせを実行するデ ータベース統合タスクの場合、一括取り込みデータベースのユーザー(*cmid\_user*)に次の権限が付与されて いることを確認してください。

GRANT CREATE SESSION TO <cmid\_user>;

GRANT SELECT ON *table* TO <cmid\_user>; -- For each source table created by user GRANT EXECUTE ON DBMS FLASHBACK TO  $\leq c$ mid\_user>;

-- The following grant is required for combined initial and incremental loads only. Do not -- use ANY TABLE unless your security policy allows it. GRANT FLASHBACK ON *table*|ANY TABLE TO <*cmid\_user*>;

-- Include the following grant only if you want to Execute the CDC script for enabling -- supplemental logging from the user interface. If you manually enable supplemental -- logging, this grant is not needed. GRANT ALTER *table*|ANY TABLE TO <*cmid\_user*>;

GRANT SELECT ON DBA\_CONSTRAINTS TO <cmid\_user>; GRANT SELECT ON DBA\_CONS\_COLUMNS TO <cmid\_user>; GRANT SELECT ON DBA\_INDEXES TO <cmid\_user>; GRANT SELECT ON DBA\_LOG\_GROUPS TO <cmid\_user>; GRANT SELECT ON DBA\_LOG\_GROUP\_COLUMNS TO <cmid\_user>; GRANT SELECT ON DBA\_OBJECTS TO <cmid\_user>; GRANT SELECT ON DBA\_OBJECT\_TABLES TO <cmid\_user>; GRANT SELECT ON DBA\_TABLES TO <*cmid\_user*>; GRANT SELECT ON DBA TABLESPACES TO  $\leq$ cmid\_user>; GRANT SELECT ON DBA\_USERS TO  $\leq c$  mid\_user >;

GRANT SELECT ON "PUBLIC".V\$ARCHIVED\_LOG TO <*cmid\_user*>; GRANT SELECT ON "PUBLIC".V\$CONTAINERS TO <*cmid\_user*>; -- For Oracle multitenant environments

GRANT SELECT ON "PUBLIC".V\$DATABASE TO <*cmid\_user*>; GRANT SELECT ON "PUBLIC".V\$DATABASE\_INCARNATION TO <*cmid\_user*>; GRANT SELECT ON "PUBLIC".V\$ENCRYPTION\_WALLET TO <*cmid\_user*>; --- For Oracle TDE access GRANT SELECT ON "PUBLIC".V\$LOG TO <cmid\_user>; GRANT SELECT ON "PUBLIC".V\$LOGFILE TO <cmid\_user>; GRANT SELECT ON "PUBLIC".V\$PARAMETER TO <*cmid\_user*>; GRANT SELECT ON "PUBLIC".V\$PDBS TO <*cmid\_user*>; -- For Oracle multitenant environments GRANT SELECT ON "PUBLIC".V\$SPPARAMETER TO <*cmid\_user*>; GRANT SELECT ON "PUBLIC".V\$STANDBY\_LOG TO <*cmid\_user*>; GRANT SELECT ON "PUBLIC".V\$THREAD TO <cmid\_user>; GRANT SELECT ON "PUBLIC".V\$TRANSACTION TO <*cmid\_user*>; GRANT SELECT ON "PUBLIC".V\$TRANSPORTABLE\_PLATFORM TO <*cmid\_user*>; GRANT SELECT ON "PUBLIC".V\$VERSION TO <cmid\_user>; GRANT SELECT ON SYS.ATTRCOL\$ TO <cmid\_user>; GRANT SELECT ON SYS.CCOL\$ TO <cmid\_user>; GRANT SELECT ON SYS.CDEF\$ TO <cmid\_user>; GRANT SELECT ON SYS.COLS TO <cmid\_user>; GRANT SELECT ON SYS.COLTYPE\$ TO <cmid\_user>; GRANT SELECT ON SYS.IDNSEQ\$ TO <cmid\_user>; GRANT SELECT ON SYS.IND\$ TO <cmid\_user>; GRANT SELECT ON SYS. INDPART\$ TO <cmid\_user>; GRANT SELECT ON SYS.OBJ\$ TO <*cmid\_user*>; GRANT SELECT ON SYS.PARTOBJ\$ TO <*cmid\_user*>; GRANT SELECT ON SYS.RECYCLEBIN\$ TO  $\leq c$ mid\_user>; GRANT SELECT ON SYS.TAB\$ TO <cmid\_user>; GRANT SELECT ON SYS. TABCOMPART\$ TO <cmid\_user>; GRANT SELECT ON SYS. TABPART\$ TO <cmid\_user>; GRANT SELECT ON SYS. TABSUBPART\$ TO <cmid\_user>; -- Also ensure that you have access to the following ALL\_\* views: ALL\_CONSTRAINTS ALL\_CONS\_COLUMNS ALL\_ENCRYPTED\_COLUMNS ALL\_INDEXES ALL\_IND\_COLUMNS

ALL\_OBJECTS ALL\_TABLES ALL\_TAB\_COLS ALL\_TAB\_PARTITIONS ALL\_USERS

#### **クエリベースの CDC を使用した増分ロード処理の権限**

クエリベースの CDC メソッドを使用した増分ロード、または初期ロードと増分ロードの組み合わせを実行する データベース統合タスクの場合、ユーザーが少なくとも次の特権を持っていることを確認してください。

GRANT CREATE SESSION TO <cmid user>;

GRANT SELECT ON DBA\_INDEXES TO <cmid\_user>; GRANT SELECT ON DBA\_OBJECT\_TABLES TO <cmid\_user>; GRANT SELECT ON DBA<sup>-</sup>OBJECTS TO *cmid user*: GRANT SELECT ON DBA TABLES TO <cmid\_user>; GRANT SELECT ON DBA USERS TO <cmid user>; GRANT SELECT ON DBA\_VIEWS TO  $\leq m/d$  user $>$ ; -- Only if you unload data from views GRANT SELECT ANY TABLE TO <cmid user>; -or-<br>GRANT SELECT ON *table* TO <*cmid\_user*>; -- For each source table created by user GRANT SELECT ON ALL\_CONSTRAINTS TO <*cmid\_user*>; GRANT SELECT ON ALL\_CONS\_COLUMNS TO <cmid\_user>; GRANT SELECT ON ALL\_ENCRYPTED\_COLUMNS TO <cmid\_user>; GRANT SELECT ON ALL\_IND\_COLUMNS TO <cmid\_user>; GRANT SELECT ON ALL\_INDEXES TO <cmid\_user>; GRANT SELECT ON ALL\_OBJECTS TO <cmid\_user>; GRANT SELECT ON ALL\_TAB\_COLS TO <cmid\_user>; GRANT SELECT ON ALL\_USERS TO <cmid\_user>; GRANT SELECT ON "PUBLIC"."V\$DATABASE" TO *cmid\_user*; GRANT SELECT ON "PUBLIC"."V\$CONTAINERS" TO *cmid\_user*;

<span id="page-46-0"></span>GRANT SELECT ON SYS.ATTRCOL\$ TO <cmid\_user>; GRANT SELECT ON SYS.CCOL\$ TO <cmid\_user>; GRANT SELECT ON SYS.CDEF\$ TO <cmid\_user>; GRANT SELECT ON SYS.COL\$ TO <cmid\_user>; GRANT SELECT ON SYS.COLTYPE\$ TO <cmid\_user>; GRANT SELECT ON SYS.IND\$ TO <cmid\_user>; GRANT SELECT ON SYS.IDNSEQ\$ TO cmid\_user; GRANT SELECT ON SYS.OBJS TO  $\leq$ cmid user GRANT SELECT ON SYS.RECYCLEBIN\$ TO <cmid\_user>; GRANT SELECT ON SYS. TAB\$ TO <cmid\_user>;

#### **初期ロード処理の特権**

初期ロードを実行するデータベース統合タスクの場合、ユーザーが少なくとも次の権限を持っていることを確 認してください。

GRANT CREATE SESSION TO <cmid\_user>;

GRANT SELECT ON DBA\_INDEXES TO <cmid\_user>; GRANT SELECT ON DBA\_OBJECT\_TABLES TO <cmid\_user>; GRANT SELECT ON DBA OBJECTS TO cmid user; GRANT SELECT ON DBA TABLES TO <cmid\_user>; GRANT SELECT ON DBA\_USERS TO <cmid\_user>; GRANT SELECT ON DBA\_VIEWS TO <*cmid\_user*>; -- Only if you unload data from views

GRANT SELECT ANY TABLE TO <cmid\_user>;

-or-<br>GRANT SELECT ON *table* TO <*cmid\_user*>; -- For each source table created by user

GRANT SELECT ON ALL\_CONSTRAINTS TO <*cmid\_user*>; GRANT SELECT ON ALL\_CONS\_COLUMNS TO <cmid\_user>; GRANT SELECT ON ALL\_ENCRYPTED\_COLUMNS TO <cmid\_user>; GRANT SELECT ON ALL\_IND\_COLUMNS TO <cmid\_user>; GRANT SELECT ON ALL\_INDEXES TO <cmid\_user>; GRANT SELECT ON ALL OBJECTS TO  $\leq$ cmid user>; GRANT SELECT ON ALL\_TAB\_COLS TO  $\leq c m \bar{i} d$ \_user>; GRANT SELECT ON ALL USERS TO  $\leq$ cmid\_user>;

GRANT SELECT ON "PUBLIC"."V\$DATABASE" TO *cmid\_user*; GRANT SELECT ON "PUBLIC"."V\$CONTAINERS" TO *cmid\_user*; GRANT SELECT ON SYS.ATTRCOL\$ TO <cmid\_user>; GRANT SELECT ON SYS.CCOL\$ TO <cmid\_user>; GRANT SELECT ON SYS.CDEF\$ TO <cmid\_user>; GRANT SELECT ON SYS.COL\$ TO <cmid\_user>; GRANT SELECT ON SYS.COLTYPES TO <cmid user>; GRANT SELECT ON SYS. IND\$ TO <cmid\_user>; GRANT SELECT ON SYS. IDNSEQ\$ TO cmid\_user; GRANT SELECT ON SYS.OBJ\$ TO  $\leq c$  mid\_user >: GRANT SELECT ON SYS.RECYCLEBIN\$ TO <cmid user>; GRANT SELECT ON SYS. TABS TO  $\leq c$  mid user : n

## Amazon RDS for Oracle ソースに対する Oracle 特権

Amazon RDS for Oracle ソースを使用している場合は、一括取り込みデータベースユーザーに特定の権限を付 与する必要があります。

**重要:** GRANT 文とプロシージャを実行するには、マスターユーザー名で Amazon RDS にログインする必要があ ります。

少なくとも、CDC 処理に必要なオブジェクトおよびシステムテーブルに対する SELECT 特権を、一括取り込み データベースユーザー (cmid\_user) に付与します。特定の状況では、追加の権限の付与が必要になります。

次の GRANT 文を使用します。

GRANT SELECT ON "PUBLIC". "V\$ARCHIVED\_LOG" TO "cmid\_user";

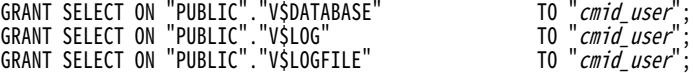

TO "cmid\_user":

GRANT SELECT ON "PUBLIC"."V\$TRANSPORTABLE\_PLATFORM" TO "*cmid\_user*"; GRANT SELECT ON "PUBLIC"."V\$THREAD" TO "*cmid\_user*"; GRANT SELECT ON "PUBLIC"."V\$DATABASE\_INCARNATION" TO "*cmid\_user*"; GRANT SELECT ON "PUBLIC"."V\$TRANSACTION" TO "*cmid\_user*"; GRANT SELECT ON "SYS"."DBA\_CONS\_COLUMNS" TO "*cmid\_user*";<br>GRANT SELECT ON "SYS"."DBA\_CONSTRAINTS" TO "*cmid\_user*"; GRANT SELECT ON "SYS"."DBA\_CONSTRAINTS" TO "*cmid\_user*"; GRANT SELECT ON DBA\_INDEXES TO "cmid\_user"; GRANT SELECT ON "SYS"."DBA\_LOG\_GROUP\_COLUMNS" TO "*cmid\_user*"; GRANT SELECT ON "SYS"."DBA\_TABLESPACES" TO "*cmid\_user*"; GRANT SELECT ON "SYS"."OBJ\$" TO "*cmid\_user*"; GRANT SELECT ON "SYS"."TAB\$" TO "*cmid\_user*"; GRANT SELECT ON "SYS"."IND\$" TO "*cmid\_user*"; GRANT SELECT ON "SYS"."COL\$" TO "*cmid\_user*"; GRANT SELECT ON "SYS"."PARTOBJ\$" TO "*cmid\_user*"; GRANT SELECT ON "SYS"."TABPART\$" TO "*cmid\_user*"; GRANT SELECT ON "SYS"."TABCOMPART\$" TO "*cmid\_user*"; GRANT SELECT ON "SYS"."TABSUBPART\$" TO "*cmid\_user*"; COMMIT; /\* For combined load jobs:\*/ GRANT EXECUTE ON DBMS FLASHBACK TO "cmid\_user"; /\*To provide read access to the Amazon RDS online and archived redo logs:\*/ GRANT READ ON DIRECTORY ONLINELOG\_DIR TO "*cmid\_user*"; GRANT READ ON DIRECTORY ARCHIVELOG\_DIR TO "*cmid\_user*"; さらに、マスターユーザーとしてログインし、次の Amazon RDS プロシージャを実行して、さらにいくつかの オブジェクトに対する SELECT 特権を付与します。 begin rdsadmin.rdsadmin\_util.grant\_sys\_object( p\_obj\_name => 'DBA\_TABLES', p\_grantee => '*cmid\_user*',  $p$ <sup>-</sup>privilege => 'SELECT'); end; / begin rdsadmin.rdsadmin\_util.grant\_sys\_object( p\_obj\_name => 'DBA\_OBJECTS', p\_grantee => '*cmid\_user*', p\_privilege => 'SELECT'); end; / begin rdsadmin.rdsadmin\_util.grant\_sys\_object( p\_obj\_name => 'DBA\_OBJECT\_TABLES', p\_grantee => '*cmid\_user*', p\_privilege => 'SELECT'); end; / begin rdsadmin.rdsadmin\_util.grant\_sys\_object( p\_obj\_name => 'DBA\_VIEWS', p\_grantee => '*cmid\_user*', p\_privilege => 'SELECT'); end; / /begin rdsadmin.rdsadmin\_util.grant\_sys\_object( p\_obj\_name => 'DBA\_USERS', p\_grantee => '*cmid\_user*', p\_privilege => 'SELECT', p\_grant\_option => false); end; / begin rdsadmin.rdsadmin\_util.grant\_sys\_object( p\_obj\_name => 'V\_\$CONTAINERS',

```
p_grantee => 'cmid_user',
p_privilege => 'SELECT');
e
n
d
;
/<br>begin
rdsadmin.rdsadmin_util.grant_sys_object(
p_obj_name => 'V_$PARAMĔTER',
p_grantee => 'cmid_user',
p_privilege => 'SELECT');
e
n
d
;
/<br>begin
rdsadmin.rdsadmin_util.grant_sys_object(
p_obj_name => 'V_$SPPARĂMETER',
p_grantee => 'cmid_user',
p_privilege => 'SELECT');
e
n
d
;
/<br>begin
rdsadmin.rdsadmin_util.grant_sys_object(
p_obj_name => 'V_$STANDBY_LOG',
p_grantee => 'cmid_user',
p_privilege => 'SELECT');
e
n
d
;
/<br>begin
rdsadmin.rdsadmin_util.grant_sys_object(
p_obj_name => 'V_$VERSION',
p_grantee => 'cmid_user',
p_privilege => 'SELECT');
e
n
d
;
/<br>begin
rdsadmın.rdsadmın_utıl.grant_sys_object(
p_obj_name => 'ALL_CONS_COLUMNS',
p_grantee => 'cmid_user',
p_privilege => 'SELECT');
e
n
d
;
/<br>begin
rdsadmin.rdsadmin_util.grant_sys_object(
p_obj_name => 'ALL_CONSTRAINTS',
p_grantee => 'cmid_user',
p_privilege => 'SELECT');
e
n
d
;
/<br>begin
rdsadmin.rdsadmin_util.grant_sys_object(
p_obj_name => 'ALL_OBJEČTS',
p_grantee => 'cmid_user',
p_privilege => 'SELECT');
e
n
d
;
/<br>begin
rdsadmin.rdsadmin_util.grant_sys_object(
p_obj_name => 'ALL_TABLĔS',
p_grantee => 'cmid_user',
p_privilege => 'SELECT',
p_grant_option => false);
e
n
d
;
/<br>begin
rdsadmin.rdsadmin_util.grant_sys_object(
p_obj_name => 'ALL_TAB_PARTITIONS',
p_grantee => 'cmid_user',
p_privilege => 'SELECT',
p_grant_option => false);
e
n
d
;
/<br>begin
rdsadmin.rdsadmin_util.grant_sys_object(
```

```
p_obj_name => 'ALL_USERS',
p_grantee => 'cmid_user',
p_privilege => 'SELECT');
end;
/
begin
rdsadmin.rd 'ALL_TABLES',
p_grantee => 'sadmin_util.grant_sys_object(
p_obj_name => 'cmid_user',
p_privilege => 'SELECT',
p_grant_option => false);
end;
/
begin
rdsadmin.rdsadmin_util.grant_sys_object(
p_obj_name => 'ALL_TAB_PARTITIONS',
p_grantee => 'cmid_user',
p_privilege => 'SELECT',
p_grant_option => false);
end;
/
begin
rdsadmin.rdsadmin_util.grant_sys_object(
p_obj_name => 'ATTRCOL$',
p_grantee => 'cmid_user',
p_privilege => 'SELECT');
end;
/
begin
rdsadmin.rdsadmin_util.grant_sys_object(
p_obj_name => 'CCOL$',
p_grantee => 'cmid_user',
p_privilege => 'SELECT');
end;
/
begin
rdsadmin.rdsadmin_util.grant_sys_object(
p_obj_name => 'COLTYPE$',
p_grantee => 'cmid_user',
p_privilege => 'SELECT');
end;
/
begin
rdsadmin.rdsadmin_util.grant_sys_object(
p_obj_name => 'INDPART$',
p_grantee => 'cmid_user',
p_privilege => 'SELECT');
end;
/
begin
rdsadmin.rdsadmin_util.grant_sys_object(
p_obj_name => 'IDNSEQ$',
p_grantee => 'cmid_user',
p_privilege => 'SELECT');
end;
/
begin
rdsadmin.rdsadmin_util.grant_sys_object(
p_obj_name => 'CDEF$',
p_grantee => 'cmid_user',
p_privilege => 'SELECT');
end;
/
begin
rdsadmin.rdsadmin_util.grant_sys_object(
p_obj_name => 'RECYCLEBIN$',
p_grantee => 'cmid_user',
p_privilege => 'SELECT');
end;
/
\gamma^* Only required for RDS21 which supports PDB<sup>*</sup>/
```

```
begin
rdsadmin.rdsadmin_util.grant_sys_object(
p_obj_name => 'V_$PDBS',
p_grantee => 'cmid_user',
p_privilege => 'SELECT');
end;
/
```
## CDC の Oracle ログアクセス方法

データベース取り込み増分ロードジョブ、および初期ロードジョブと増分ロードジョブの組み合わせは、環境 と要件に応じて、CDC 処理のために別の方法で Oracle REDO ログにアクセスできます。

直接ログアクセス

データベース取り込みジョブは、オンプレミスのソースシステム上の物理 Oracle REDO ログに直接アクセスし て、変更データを読み取ることができます。

**注:** ログをソリッドステートディスク(SSD)に保存すると、この方法で最高のパフォーマンスを実現できま す。

次の図は、データフローを示しています。

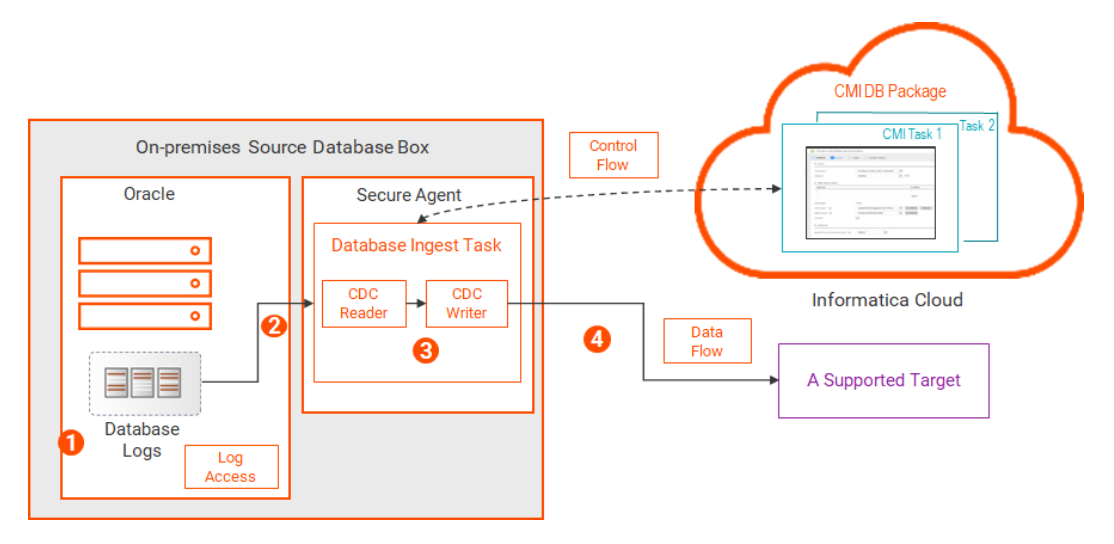

- 1. Oracle データベースが、変更レコードをディスク上のデータベースログファイルに書き込みます。
- 2. 一括取り込みデータベース CDC リーダーが、物理ログファイルを読み取り、CDC の対象となるソーステ ーブルのログファイルから変更レコードを抽出します。
- 3. 一括取り込みデータベース CDC ライターが変更レコードを読み取ります。
- 4. CDC ライターが、変更レコードをターゲットに適用します。

## NFS マウントされたログ

データベース取り込みジョブは、ネットワークファイル共有(NFS)マウント、またはネットワーク接続スト レージ (NAS) やクラスタ化されたストレージなど別の方法を使用して、共有ディスクから Oracle データベー スログにアクセスできます。

次の図は、データフローを示しています。

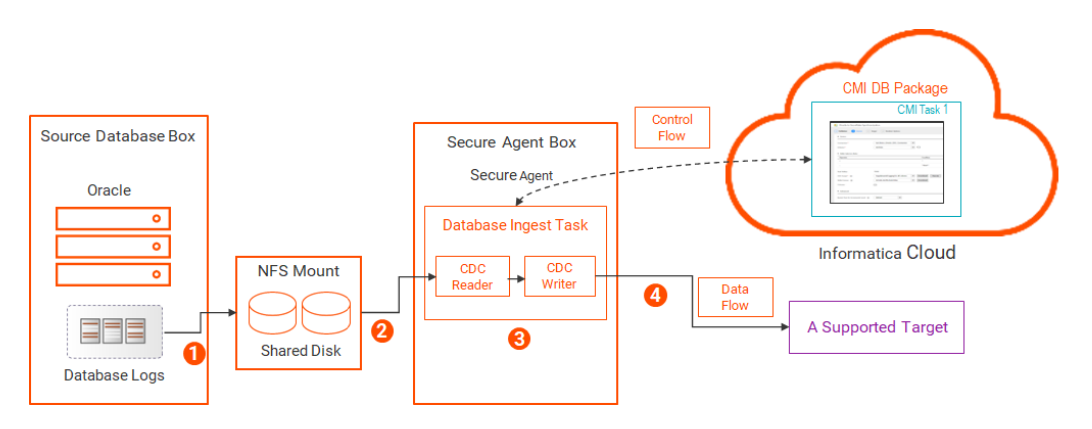

- 1. Oracle データベースが、変更レコードをデータベースログファイルに書き込みます。ログファイルが共有 ディスクに書き込まれます。 共有ディスクは、ファイルをデータベースと Secure Agent ホストの両方に対してローカルとして見える 任意のシステムに配置できます。この共有は、上記のように NFS を使用するか、ネットワーク接続ストレ ージ(NAS)またはクラスタ化されたストレージを使用して実現できます。
- 2. 一括取り込みデータベース CDC リーダーが、ネットワークを介して NFS サーバーからログファイルを読 み取り、CDC の対象となるソーステーブルの変更レコードを抽出します。
- 3. 一括取り込みデータベース CDC ライターが変更レコードを読み取ります。
- 4. CDC ライターが、変更レコードをターゲットに適用します。

## ASM 管理によるログ

データベース取り込みジョブは、Oracle Automatic Storage Management(ASM)システムに格納されてい る Oracle REDO ログにアクセスできます。ASM 管理による REDO ログから変更データを読み取るには、ASM ユーザーが、ASM インスタンスに対する SYSASM または SYSDBA 権限を持っている必要があります。

Oracle Database Ingestion 接続を設定するときは、名前に「ASM」を含むプロパティを入力します。

また、Informatica では、Oracle ASM の REDO ログファイルからデータを読み取る場合、ローカルの sqlnet.ora ファイルの sqlnet.recv\_timeout パラメータを 5 分未満に設定することをお勧めします。このパラ メータは、クエリがタイムアウトになるまでに Oracle クライアントが ASM からの応答を待機する時間を指定 します。ネットワークの中断やその他の要因により、Oracle 接続が応答しなくなることがあります。この値を 設定すると、リーダーがそのような状況に適時応答してリカバリできるようになります。

次の図は、データフローを示しています。

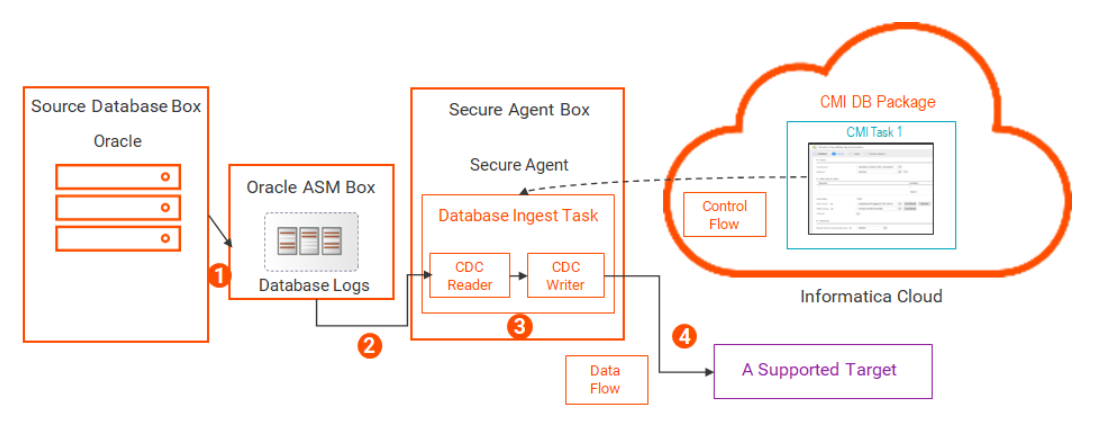

- 1. Oracle データベースが、変更レコードを ASM 管理によるデータベースログファイルに書き込みます。
- 2. 一括取り込みデータベース CDC リーダーが、ASM 管理によるログファイルを読み取り、CDC の対象とな るソーステーブルの変更レコードを抽出します。
- 3. 一括取り込みデータベース CDC ライターが変更レコードを読み取ります。
- 4. CDC ライターが、変更レコードをターゲットに適用します。

## ステージングディレクトリを使用した ASM 管理によるログ

データベース取り込みジョブは、ASM 環境のステージングディレクトリから ASM 管理による REDO ログにア クセスできます。ASM のみを使用する場合と比較して、この方法ではログファイルへのアクセスが高速にな り、ASM システムの I/O が低減されます。ASM 管理によるログから変更データを読み取るには、ASM ユーザ ーが、ASM インスタンスに対する SYSASM または SYSDBA 権限を持っている必要があります。

次の図は、データフローを示しています。

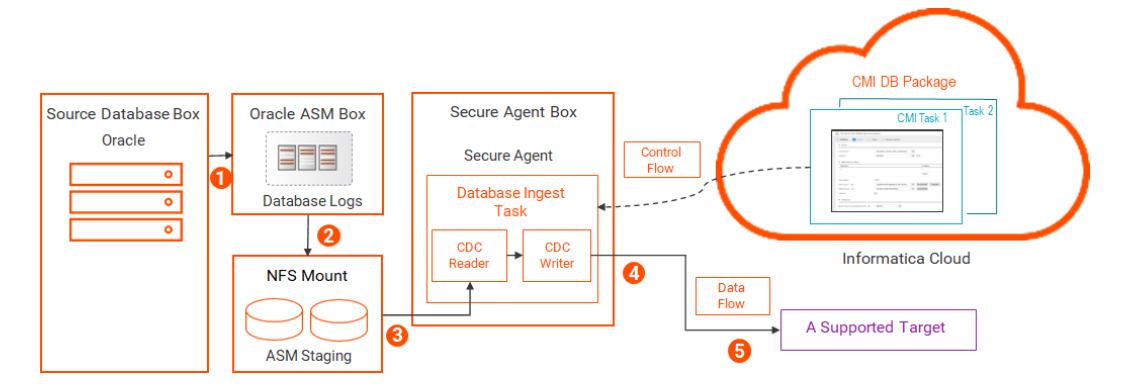

- 1. Oracle データベースが、変更レコードを ASM 管理によるログファイルに書き込みます。
- 2. ASM が、ログをステージングディレクトリにコピーします。 ステージングディレクトリは、NFS マウントなどの共有ディスク上にある必要があります。そうすること により、ASM はそこにデータを書き込み、データベース取り込みジョブはそこからデータを読み取ること ができます。
- 3. 一括取り込みデータベース CDC リーダーが、ステージングディレクトリにあるログファイルを読み取り、 CDC の対象となるソーステーブルの変更レコードを抽出します。
- 4. 一括取り込みデータベース CDC ライターが変更レコードを読み取ります。
- 5. CDC ライターが、変更レコードをターゲットに適用します。

## ディレクトリオブジェクトを使用した Oracle サーバーファイルシステムのログへの BFILE アクセス

オンプレミスの Oracle ソースシステムでは、BFILE ロケータを備えた Oracle ディレクトリオブジェクトを使 用して、ローカル Oracle サーバーファイルシステムからオンライン REDO ログとアーカイブ REDO ログを読 み取るように、一括取り込みデータベースを設定できます。Oracle REDO ログファイルの場所を指す ARCHIVELOG\_DIR および ONLINELOG\_DIR という名前の Oracle ディレクトリオブジェクトを作成する必要が あります。BFILE アクセスの設定については、「Oracle [ファイルシステムの](#page-53-0) Oracle REDO ログへの BFILE アク [セスの設定」](#page-53-0) (ページ 54)を参照してください。

次の図は、データフローを示しています。

<span id="page-53-0"></span>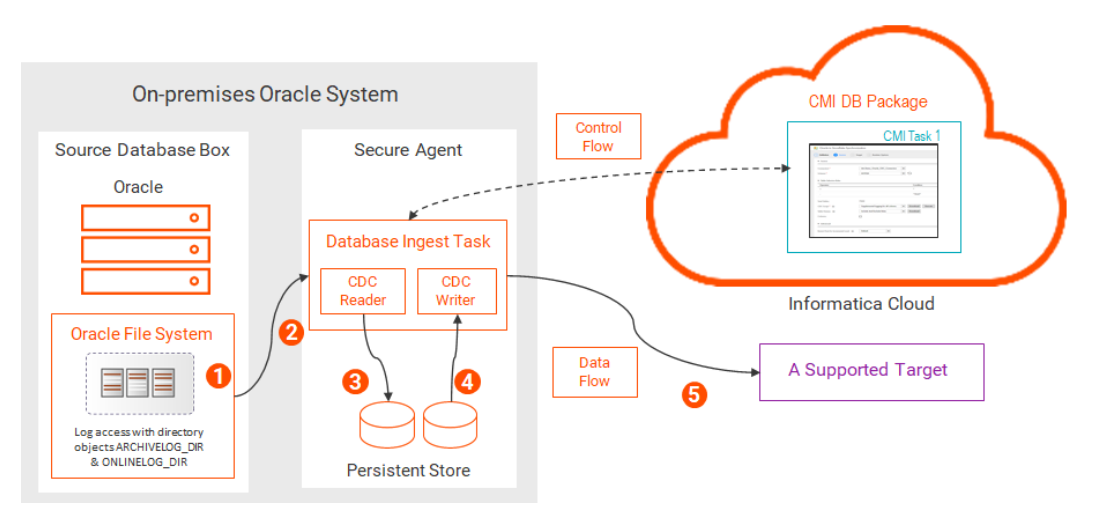

- 1. Oracle データベースが、ローカル Oracle サーバーファイルシステムの REDO ログファイルに変更レコー ドを書き込みます。データベース取り込みタスクがログファイルを読み取る必要があるときに、Oracle に 接続し、ARCHIVELOG\_DIR または ONLINELOG\_DIR ディレクトリオブジェクトを参照してログにアクセ スするための select 要求を発行します。
- 2. 一括取り込みデータベース CDC リーダーがログファイルを読み取り、CDC の対象となるソーステーブル の変更レコードを抽出します。
- 3. 一括取り込みデータベース CDC ライターが変更レコードを読み取ります。
- 4. CDC ライターが、変更レコードをターゲットに適用します。

## Oracle ファイルシステムの Oracle REDO ログへの BFILE アクセスの設定

REDO ログをローカルの Oracle サーバーファイルシステムに保存し、BFILE で Oracle ディレクトリオブジェ クトを使用してログにアクセスする場合は、次の設定タスクを実行します。

BFILE アクセスに固有ではない、次の通常の Oracle ソース準備タスクを完了します。

- **•** 一括取り込みデータベースで Oracle Call Interface(OCI)を使用して Oracle ソースデータベースと通信 するために Secure Agent が実行される Linux または Windows システムで、ORACLE\_HOME 環境変数を定 義します。
- **•** 一括取り込みデータベースユーザーに、データベース取り込み増分ロード処理に必要な Oracle 権限がある ことを確認してください。詳細については[、「Oracle](#page-44-0) 特権」 (ページ 45)を参照してください。
- **•** Oracle データベースの ARCHIVELOG モードを有効にします。
- **•** アーカイブログの格納先を定義します。

**注:** BFILE アクセスの場合は、特定のアーカイブログの格納先ディレクトリを使用します。Oracle USE DB RECOVERY FILE DEST キーワードを使用して、アーカイブログを日付別に高速リカバリ領域 (FRA)に保存しないでください。

- **•** ソースデータベースで Oracle の最小限のグローバルサプリメンタルロギングを有効にします。
- **•** Oracle ソーステーブルにプライマリキーがある場合は、すべてのプライマリキーカラムに対してサプリメ ンタルロギングが有効になっていることを確認してください。プライマリキーのないソーステーブルの場 合、変更データがキャプチャされるすべてのカラムでサプリメンタルロギングが有効になっていることを確 認してください。

**注:** データベース取り込みタスクを作成するときに、選択したソーステーブルのすべてのカラムまたはプラ イマリキーカラムのみのサプリメンタルロギングを実装するスクリプトを生成するオプションがあります。 <span id="page-54-0"></span>**•** Oracle MAX\_STRING\_SIZE 初期化パラメータが EXTENDED に設定されていないことを確認してください。 EXTENDED に設定されている場合、一括取り込みデータベースは、大きな(拡張サイズ)VARCHAR2、 NVARCHAR2、または RAW カラムで定義されたカラムを含むテーブルの挿入と更新をレプリケートできま せん。

さらに、BFILE アクセスの場合は、次の手順を実行します。

- 1. Oracle データベースに、Oracle サーバーファイルシステム内のオンライン REDO ログとアーカイブ REDO ログの場所をクエリします。次のサンプルクエリを使用できます。 オンライン REDO ログの場所を取得するには、次の手順を実行します。 select \* from v\$logfile; ログのアーカイブ先を取得するには、次の手順を実行します。 select dest\_id, dest\_name, destination, status from V\$ARCHIVE\_DEST;
- 2. 手順 1 で取得したログファイルの場所を指す ONLINELOG\_DIR および ARCHIVELOG\_DIR ディレクトリオ ブジェクトを作成します。Oracle ディレクトリオブジェクトは、アクセスするログファイルが配置されて いる Oracle サーバーファイルシステム上の物理ディレクトリの論理エイリアス名を指定します。以下に 例を示します。

CREATE DIRECTORY ONLINELOG\_DIR AS '/u01/oracle/data'; CREATE DIRECTORY ARCHIVELOG\_DIR AS '/u01/oracle/archivedata';

**注:** Oracle Database Ingestion 接続でリーダーモードを[ARCHIVEONLY]に設定して、アーカイブログ からのみ変更を読み取る場合は、ONLINELOG\_DIR ディレクトリまたはディレクトリオブジェクトを作成 する必要はありません。

Oracle データベースは、指定したディレクトリが存在することを確認しません。Oracle ファイルシステ ムに存在する有効なディレクトリを指定していることを確認してください。

3. ディレクトリオブジェクトが REDO ログの正しいファイルシステムパスで作成されたことを確認するに は、次のような select 文を発行します。

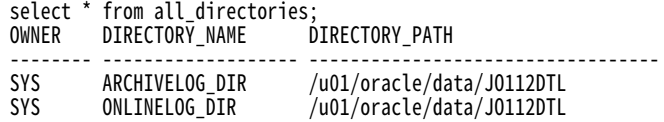

- 4. Oracle データベース取り込み接続プロパティで指定された一括取り込みデータベースユーザーに、 ONLINELOG\_DIR および ARCHIVELOG\_DIR ディレクトリオブジェクトへの読み取りおよび書き込みアク セスを付与します。以下に例を示します。 grant read on directory "ARCHIVELOG\_DIR" to "*cmid\_user*"; grant read on directory "ONLINELOG\_DIR" to "*cmid\_user*";
- 5. Oracle Database Ingestion 接続プロパティで、**[BFILE アクセス]**チェックボックスを選択します。

## ソースとしての Oracle Data Guard データベースまたは Far Sync インスタン ス

一括取り込みデータベースは、Oracle Data Guard プライマリデータベース、論理および物理スタンバイデー タベース、および Far Sync インスタンスから変更データをキャプチャできます。

Far Sync インスタンスは、プライマリデータベースから REDO を受け入れ、その REDO を Oracle Data Guard 構成の他のメンバーに送信する、リモート Oracle Data Guard の宛先です。

Oracle Data Guard プライマリデータベースまたは読み取りモードで開いているスタンバイデータベースから データをターゲットに初期ロードできます。

Oracle 変更キャプチャの設定は、Oracle Data Guard データベースタイプによって異なります。

**•** プライマリ Oracle データベースの場合は、V\$STANDBY\_LOG ビューへの SELECT 権限を一括取り込みデー タベースユーザーに付与します。

GRANT SELECT ON "PUBLIC".V\$STANDBY\_LOG TO <cmid\_user>;

プライマリデータベースが Amazon RDS for Oracle 環境にある場合は、次のように設定します。 begin rdsadmin.rdsadmin\_util.grant\_sys\_object(

```
p_obj_name => 'V_$STANDBY_LOG',
p_grantee => 'cmid_user',
p_privilege => 'SELECT');
end;
```
- **•** マウントモードの物理スタンバイデータベース(読み取り専用アクセス権では開かない)の場合は、次の Oracle Database Ingestion 接続プロパティを設定します。
	- データベース接続文字列 Oracle カタログを読み取れるようにプライマリデータベースを指していること を確認します。
	- スタンバイ接続文字列 ログリーダーが Oracle 物理スタンバイデータベースに接続し、ログを監視するた めに使用する、TNS で定義された Oracle 接続文字列。
	- スタンバイユーザー名 ログリーダーが Oracle 物理スタンバイデータベースに接続するために使用するユ ーザー ID。このユーザー ID には SYSDBA 権限が必要です。
	- スタンバイパスワード ログリーダーが Oracle 物理スタンバイデータベースに接続するために使用するパ スワード。

**注:** マウントモードのデータベースでは、ユーザー認証にパスワードファイルを使用できます。最初に、 SYSDBA 権限をユーザーに付与する必要があります。ユーザーに永続的な SYSDBA 権限を付与することを 回避するには、プライマリパスワードファイルを物理スタンバイまたは Far Sync インスタンスにコピーし てから、ユーザーの SYSDBA 権限を取り消します。パスワードファイルを更新するたびに、このプロセス を繰り返します。

- 必要に応じて、次の追加の接続プロパティを設定します。
- RAC メンバ データベースが RAC 環境にある場合に、Data Guard プライマリデータベース上にあるアク ティブなスレッドの最大数。
- リーダースタンバイログマスク Oracle スタンバイデータベースで REDO ログの多重化を使用していると きに、ログリーダーがデータベースの REDO ログを選択するために使用するマスク。

詳細については、「*コネクタと接続*」の「Oracle Database Ingestion 接続プロパティ」を参照してくださ い。

**•** 論理スタンバイデータベースの場合、特別な設定タスクは必要ありません。Data Guard 環境にない Oracle データベースと同じ方法で設定します。

#### **スタンバイからプライマリロールへの遷移**

Oracle Data Guard 環境では、物理スタンバイデータベースがプライマリロールに遷移する可能性があります。 通常、ロールの遷移はフェイルオーバーまたはスイッチオーバーが原因で発生します。遷移中は、物理スタン バイデータベースへのすべてのアクティブな接続が終了します。

物理スタンバイデータベースがプライマリロールに遷移した後に CDC 処理を再開できるようにするには、一括 取り込みデータベースが遷移ポイントを過ぎて処理できるように、元のスタンバイシステムでいくつかの接続 設定プロパティを調整することが必要になる場合があります。遷移が完了したら、新しいプライマリデータベ ース環境でパフォーマンスを最適化するようプロパティを再度調整できます。

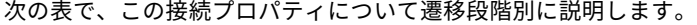

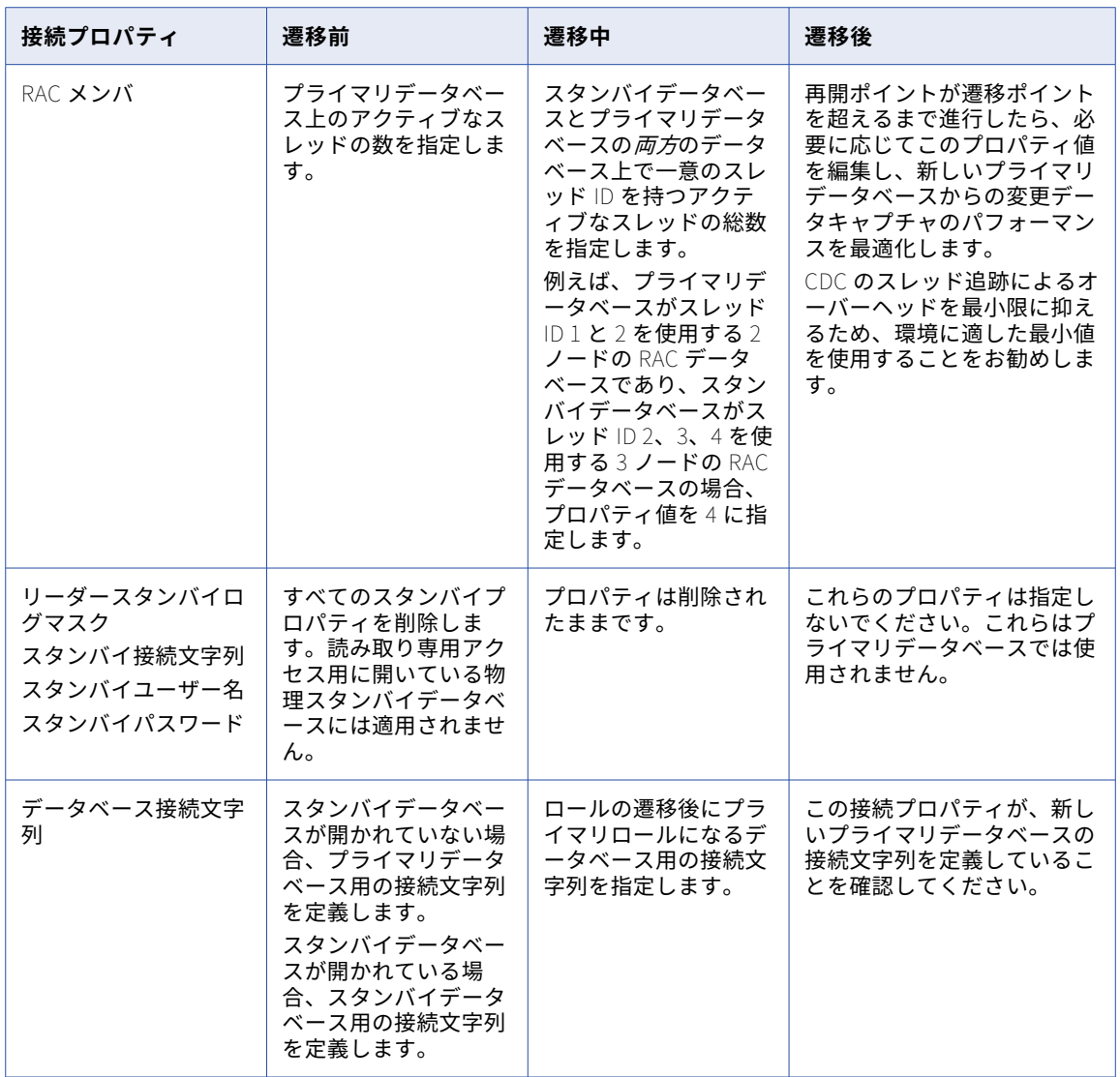

## Oracle アーカイブログの保持に関する考慮事項

データベース取り込み増分ロードジョブ、および初期ロードジョブと増分ロードジョブの組み合わせは、 Oracle オンライン REDO ログおよびアーカイブ REDO ログのトランザクションデータにアクセスできる必要 があります。ログを利用できない場合、データベース取り込みジョブはエラーで終了します。

通常、Oracle DBA は、組織の特定のビジネスニーズと Oracle 環境に基づいて、アーカイブログの保持期間を 設定します。ログを再起動処理に使用できるように、変更キャプチャが停止または潜在的な状態になると予想 される最長期間プラス約 1 時間にわたって、ソースアーカイブログが保持されていることを確認してください。

環境内の現在のログ保持ポリシーが、データベース取り込み変更キャプチャ処理に対応するのに十分かどうか を判断するには、次の要素を考慮してください。

- **•** Oracle トランザクションは、通常、ソース上でどのくらいの期間開かれていますか?
- **•** 週末と休日を考慮して、変更キャプチャがダウンまたは潜在的な状態になることが許容される最長期間はど れくらいですか?
- **•** ソースからターゲットへのレプリケーション待ち時間はどのくらいですか?
- **•** データベース取り込みジョブをスケジュールに基づいて実行していますか? そうである場合、どのようなス ケジュールですか?
- **•** タスクウィザードの**[ソース]**ページで、pwx.cdcreader.oracle.option.additional ageOutPeriod=minutes カスタムプロパティが設定されていますか?

**注:** このプロパティは、CDC 対象の変更レコードのない未処理の UOW を次の再開ポイントの計算から削除 する際の条件となる経過時間を指定します。このプロパティを使用すると、トランザクションが未処理で、 UOW が開始された REDO ログが使用できないときにキャプチャ処理をシャットダウンして再開した場合に 発生する可能性のある CDC 障害を防ぐことができます。

- **•** REDO 生成率はどのくらいですか?
- **•** アーカイブログのコピーをセカンダリシステムに配布していますか?

ログのキャプチャ処理を再開する必要があるときにアーカイブログを使用できない場合は、DBA に、アーカイ ブログを復元して必要に応じて保存期間を変更するよう依頼してください。それ以外の場合は、別の初期ロー ドを実行してターゲットを再マテリアライズしてから、増分変更データ処理を再度開始してください。ただし、 この場合、一部の変更が失われる可能性があります。

# PostgreSQL ソース

データベース取り込みタスクで PostgreSQL ソースを使用するには、最初にソースデータベースを準備し、使 用に関する考慮事項を確認してください。

ソースの準備:

データベース取り込みタスクで PostgreSQL ソースを使用するには、最初にソースデータベースを準備し、使 用に関する考慮事項を確認してください。

Secure Agent システム上で、オペレーティングシステムに適した ODBC ドライバをインストールします。

- **•** Windows では、64 ビット PostgreSQL ODBC ドライバの最新バージョンをインストールします。
	- 1. PostgreSQL ODBC ドライバをダウンロードしてインストールします。

**注:** ソースデータベースにマルチバイト文字名のオブジェクト(テーブル名、カラム名、パブリケーシ ョン名など)が含まれている場合は、PostgreSQL Unicode ODBC ドライバまたは PostgreSQL 用 DataDirect ODBC ドライバのいずれかを使用する必要があります。この要件は、Amazon Aurora PostgreSQL、Azure Database for PostgreSQL - Flexible Server、Cloud SQL for PostgreSQL、およ び RDS for PostgreSQL などのすべての PostgreSQL ソースタイプに適用されます。Unicode 互換の ODBC ドライバを使用しない場合、マルチバイト文字の名前が検出されると、増分ロードジョブは失敗 します。

2. PGSQL\_ODBC\_DRIVER 環境変数を、ODBC Data Source Administrator (64 ビット) によって表示さ れるドライバ名に設定します。

**注:** タスクウィザードの[ソース]ページで pwx.custom.pgsql\_odbc\_driver カスタムプロパティを 設定することにより、データベース取り込みタスクのこのドライバをオーバーライドできます。

- **•** Linux または UNIX では、PostgreSQL 用 DataDirect ODBC ドライバが Linux インストールの一部として提 供されます。unixODBC ドライバマネージャか iODBC ドライバマネージャ、または PostgreSQL ODBC ド ライバをインストールすることもできます。
	- 1. Linux インストールで提供される DataDirect ODBC for PostgreSQL ドライバを使用しない場合は、 unixODBC ドライバマネージャまたは iODBC ドライバマネージャをインストールするか、 PostgreSQL ODBC ドライバをインストールします。

**注:** ソースデータベースにマルチバイト文字名のオブジェクト(テーブル名、カラム名、パブリケーシ ョン名など)が含まれている場合は、PostgreSQL Unicode ODBC ドライバまたは PostgreSQL 用 DataDirect ODBC ドライバのいずれかを使用する必要があります。この要件は、Amazon Aurora PostgreSQL、Azure Database for PostgreSQL - Flexible Server、Cloud SQL for PostgreSQL、およ び RDS for PostgreSQL などのすべての PostgreSQL ソースタイプに適用されます。Unicode 互換の ODBC ドライバを使用しない場合、マルチバイト文字の名前が検出されると、増分ロードジョブは失敗 します。

2. PostgreSQL エントリを odbcinst.ini に追加します。

[PGSQL] Description = ODBC for PostgreSQL  $Diriver =$ Setup = Driver64 = /usr/pgsql-9.6/lib/psqlodbca.so Setup64 = /usr/lib64/libodbcpsqlS.so FileUsage  $= 1$ 

- 3. オプション。以下の環境変数を設定します。
	- **•**ODBCSYSINI 変数を odbcinst.ini が配置されているディレクトリに設定します。odbcinst.ini がデフ ォルトの/etc ディレクトリに配置されている場合は、ODBCSYSINI 変数を設定する必要はありませ ん。
	- **•**PostgreSQL ODBC ドライバがインストールされているディレクトリを LD\_LIBRARY\_PATH 変数に追 加します。ドライバが/usr/lib64 のデフォルトディレクトリにインストールされている場合は、 LD\_LIBRARY\_PATH 変数にパスを追加する必要はありません。
	- **•**PGSQL\_ODBC\_DRIVER パラメータを、odbcinst.ini で指定したドライバ名に設定します。

例:

export ODBCSYSINI=/root/infaagent export LD\_LIBRARY\_PATH=/usr/pgsql-9.6/lib export PGSQL\_ODBC\_DRIVER=PGSQL

PostgreSQL データベースシステムで、次の設定手順を実行します。

1. 増分ロードジョブ、初期および増分ロードジョブの場合、PostgreSQL postgresql.conf 構成ファイルで wal\_level=logical パラメータが指定されていることを確認します。 このパラメータは、PostgreSQL がログ先行書き込み(WAL)に書き込む情報の量を決定します。論理の 設定によって、論理デコードのサポートに必要な情報が追加されます。

Amazon Aurora PostgreSQL または Amazon RDS for PostgreSQL ソースで wal\_level を logical に設定 するには、クラスタパラメータグループで rds.logical\_replication パラメータを 1 に設定します。Azure Database for PostgreSQL - フレキシブル サーバ-の場合、Azure ポータルの [サーバーパラメータ] ペー ジで wal\_level パラメータを logical に設定します。

Cloud SQL for PostgreSQL ソースの場合は、次のアクションを実行します。

a. パブリック IP を使用してデータベースに接続します。

**注:** Google Cloud コンソールの**[承認済みネットワーク]**に必要な IP を必ず追加してください。

b. Cloud SQL for PostgreSQL データベースインスタンスレプリカを作成します。

c. Cloud Shell で、ローカル管理者ユーザーとして次のコマンドを実行します。

```
alter database postgres set default_transaction_read_only = off;
gcloud sql connect database_replica --user=postgres --quiet;
ALTER USER postgres WITH REPLICATION;
CREATE USER replication_user WITH REPLICATION IN ROLE cloudsqlsuperuser LOGIN PASSWORD 'password';
ALTER USER postgres WITH REPLICATION;
```
- d. Google Cloud コンソールで、次のデータベースフラグを追加します:
	- **• cloudsql.logical\_decoding**。値を on に設定します。
	- **• max\_replication\_slots**.値を 64 に設定します。
	- **• cloudsql.enable\_pglogical**.値を on に設定します。
	- **• max\_wal\_senders**。値を 64 に設定します。
- e. データベースインスタンスを再起動します。
- 2. PostgreSQL 用 DataDirect ODBC ドライバを使用する場合は、データベースで SCRAM-SHA-256 認証方 法を使用していないことを確認してください。MD5 などの別の認証方法を使用します。

**注:** PostgreSQL ODBC ドライバは、SCRAM-SHA-256 認証方法をサポートしています。PostgreSQL 13 で は、この認証方法がデフォルトの方法になりました。

- 3. PostgreSQL ソースを含むデータベース取り込みタスクをデプロイして実行するには、ソース接続で必要 な特権を持つデータベースユーザーを指定する必要があります。次の方法でユーザーを作成し、そのユー ザーに特権を付与します。
	- **•** 初期ロードジョブの場合は、次の SQL 文を使用します。 CREATE USER dbmi\_user WITH PASSWORD 'password'; GRANT SELECT ON ALL TABLES IN SCHEMA *schema* TO dbmi\_user;
	- **•** オンプレミスの PostgreSQL ソースを使用する増分ロードジョブ、初期および増分ロードジョブの場 合、次の SQL 文を使用します。 CREATE USER *dbmi user* WITH PASSWORD 'password' REPLICATION;

Amazon Aurora PostgreSQL ソースと RDS for PostgreSQL ソースの場合、次の文を使用します。 CREATE USER dbmi\_user WITH PASSWORD 'password';

GRANT rds\_replication to dbmi\_user;

また、pgoutput プラグインを使用する場合は、次の SQL 文を使用して、pgoutput パブリケーション に追加するデータベース内のテーブルの所有権を、作成した dbmi\_userに付与します。

GRANT CREATE ON DATABASE database TO dbmi\_user;

- 4. 増分ロードジョブ、または初期および増分ロードジョブの論理デコード出力に wal2json プラグインを使 用する場合は、プラグインをインストールします。
- 5. 増分ロードジョブ、または初期および増分ロードジョブに pgoutput プラグインを使用する場合は、次の SQL 文を使用して、データベース取り込みジョブのパブリケーションを作成します。 CREATE PUBLICATION *publication\_name* [FOR TABLE [ONLY] *table\_name* [\*] [,...] | FOR ALL TABLES ]; ターゲットにレプリケートするすべてのテーブルがパブリケーションに含まれていることを確認してくだ さい。
- 6. PostgreSQL 9.6 ソースを使用する増分ロードジョブ、初期および増分ロードジョブの場合、 postgresql.conf 構成ファイルの max\_replication\_slots パラメータの値が、使用する予定の同時データ ベース取り込みジョブの数以上であることを確認します。

**重要:** すべてのレプリケーションスロットは、すべての同時ジョブで一意である必要があります。

7. 増分ロードジョブ、初期および増分ロードジョブの場合、PostgreSQL ソースが UTF-8 エンコードを使用 していることを確認します。

## 使用に関する考慮事項:

- **•** 一括取り込みデータベースは、あらゆるロードタイプのデータベース取り込みジョブで、オンプレミス PostgreSQL、Amazon Aurora PostgreSQL、Azure Database for PostgreSQL - Flexible Server、Cloud SQL for PostgreSQL、および RDS PostgreSQL の PostgreSQL ソースのタイプをサポートします。
- **•** PostgreSQL ソースを持つデータベース取り込みジョブは、PostgreSQL と SQL Server を除く任意のター ゲットタイプを持つことができます。
- **•** 一括取り込みデータベースは、Oracle または Snowflake ターゲットのみを持つ初期ロードと増分ロードの 組み合わせジョブで PostgreSQL ソースをサポートします。
- **•** 一括取り込みデータベースは、Google BigQuery または Snowflake ターゲットのみを持つあらゆるロード タイプの Cloud SQL for PostgreSQL ソースをサポートします。
- **•** 一括取り込みデータベースでは、ソーステーブルの各行が一意であることを想定しているため、各ソーステ ーブルにプライマリキーを持たせることをお勧めします。一括取り込みデータベースは、プライマリキーの 代わりに一意のインデックスを許可しません。プライマリキーが指定されていない場合、一括取り込みデー タベースはすべてのカラムをプライマリキーの一部であるかのように扱います。
- **•** 一括取り込みデータベースは、データベース取り込み増分ロードジョブ、初期および増分ロードジョブで PostgreSQL ソースのスキーマドリフトオプションをサポートしますが、次の制限があります。
	- PostgreSQL は、変更データキャプチャが有効になっているテーブルのプライマリキーの変更をサポート していません。
	- データベース取り込みジョブは、テーブルパーティション ID が変更されたソーステーブルからの DML 変 更をキャプチャできません。
- **•** 一括取り込みデータベースでは、PostgreSQL ソースを含む増分ロードジョブで生成されたカラムはサポー トされていません。生成されたカラムがソーステーブルに含まれている場合、変更データキャプチャはそれ らのカラムを無視し、残りのカラムの処理を続行します。
- **•** タスクウィザードの**[ソース]**ページの**[詳細]**で**[LOB を含める]**を選択した場合、データベース取り 込みジョブで、PostgreSQL BYTEA、JSON、JSONB、TEXT、および XML カラムからデータをレプリケー トできます。
	- サポートされるターゲットタイプは、ロードタイプによって異なります。
	- 初期ロードジョブと増分ロードジョブの場合: Amazon Redshift、Amazon S3、Databricks Delta、 Google BigQuery、Google Cloud Storage、Microsoft Azure Data Lake Storage Gen2、Microsoft Azure Synapse Analytics、Oracle Cloud Object Storage、および Snowflake。
	- 増分ロードジョブの場合: Azure Event Hubs。
	- 初期ロードと増分ロードの組み合わせジョブの場合: Snowflake。

タスクウィザードの**[ソース]**ページで、pwx.custom.pgsql\_enable\_lobs カスタムプロパティを true に 設定した場合、データベース取り込み増分ロードジョブ、初期および増分ロードジョブは、長さ制限のない TEXT、XML、BIT VARYING、および CHARACTER VARYING カラムからデータをレプリケートできます。増 分ロードジョブ、初期および増分ロードジョブも常に、BYTEA、JSON、および JSONB カラムからデータ をレプリケートします。

LOB カラムデータは、LOB タイプとターゲットタイプによって異なるバイト制限よりもサイズが大きい場 合、ターゲットに書き込まれる前に切り詰められます。詳細については[、「ソースの設定」](#page-101-0) (ページ 102)を 参照してください。

- **•** PostgreSQL 9.6 の場合、pgoutput プラグインは使用できません。
- **•** 初期ロードジョブの場合、一括取り込みデータベースでは次の PostgreSQL データ型はサポートされていま せん。
	- ABSTIME

- 配列型

- NAME
- オブジェクト識別子型
- PG\_LSN
- RELTIME
- テキスト検索型:
- TSQUERY
- TSVECTOR
- ユーザー定義型

増分ロードジョブ、初期および増分ロードジョブの場合、一括取り込みデータベースでは、初期ロードジョ ブでサポートされていないものに加えて、次の PostgreSQL データ型はサポートされていません。

- 空間タイプ
- Box
- Circle
- Line
- LSeg
- Path
- Point
- Polygon
- 無制限のさまざまなタイプ

データベース統合ジョブは、これらのデータ型を持つカラムにはデプロイしたり null をプロパゲートした りすることはできません。

サポートされている PostgreSQL データ型からターゲットタイプへのデフォルトのマッピングについては、 [「デフォルトデータ型のマッピング」](#page-168-0) (ページ 169)を参照してください。

**•** ターゲットテーブルに存在しないレコードに対して PostgreSQL ソーステーブルのプライマリキー値を更新 すると、そのレコードはターゲットにレプリケートされません。ただし、監視インタフェースは更新カウン トを増分してプライマリキーの更新を含めます。プライマリキーの更新が実行される前にターゲットテーブ ルにレコードが存在する場合にのみ、データがターゲットにレプリケートされます。

# SAP HANA および SAP HANA Cloud ソース

データベース取り込みタスクで SAP HANA および SAP HANA Cloud ソースを使用するには、最初にソースデー タベースを準備し、使用に関する考慮事項を確認してください。

## ソースの準備:

- **•** SAP HANA Database Ingestion コネクタは、JDBC を使用して SAP HANA および SAP HANA Cloud データ ベースに接続し、データとメタデータを読み取って、接続プロパティをテストします。SAP HANA JDBC ド ライバファイル ngdbc.jar をダウンロードし、Secure Agent が実行されているマシンの Secure Agent イ ンストールディレクトリの特定のサブディレクトリにコピーする必要があります。
	- 1. SAP HANA JDBC ドライバの jar ファイル ngdbc.jar を、Secure Agent が実行されている Linux また は Windows マシンにダウンロードします。 ダウンロードするファイルが最新バージョンであることを確認します。ファイルのダウンロードで問題 が発生した場合は、SAP カスタマサポートにお問い合わせください。
- 2. 次のディレクトリに ngdbc.jar ファイルをコピーします。 <Secure Agent installation directory>/ext/connectors/thirdparty/informatica.hanami
- 3. Secure Agent を再起動します。
- **•** 一括取り込みデータベースユーザーを作成します。管理者権限を持つユーザーとしてソースデータベースに 接続し、次の文を実行します。

CREATE USER *dbmi\_user* password "<password>" NO FORCE\_FIRST\_PASSWORD\_CHANGE;

この文は、デフォルトの権限を使用してデータベースにユーザーを作成します。これにより、基本的なデー タディクショナリビューを読み取ることができ、必要な CDC オブジェクトをユーザー自身のスキーマに作 成することができます。

- **•** SAP HANA または SAP HANA Cloud ソースを含むデータベース取り込みタスクをデプロイして実行するに は、ソース接続で、次のシステムビューからメタデータやその他の情報を読み取る権限を持つ一括取り込み データベースユーザー (dbmi\_user) を指定する必要があります。
	- SYS.M\_DATABASE データベースのバージョンを取得するために使用されます。
	- SYS.M\_CS\_PARTITIONS- テーブルがパーティション化されているかどうかを識別するために使用されま す。(SAP HANA Cloud には適用されません)
	- SYS.SCHEMAS データベースのスキーマのリストを取得するために使用されます。
	- SYS.TABLES スキーマのテーブル名のリストを取得するために使用されます。
	- SYS.TABLE\_COLUMNS テーブルのカラムメタデータを取得するために使用されます。
	- SYS.INDEXES テーブルのインデックス情報を取得するために使用されます。
	- SYS.INDEX COLUMNS テーブルのインデックス情報を取得するために使用されます。
- **•** 増分ロードジョブの場合、次の権限を付与します。
	- dbmi\_userの PKLOG およびシャドー\_CDC テーブルに行を書き込むトリガの場合は、dbmi\_userのスキ ーマに対する INSERT アクセス権を、ソーステーブルのスキーマを所有するユーザー ( schema\_user) に付与します。

GRANT INSERT ON SCHEMA dbmi\_user TO schema\_user;

- トリガを使用して schema\_user のスキーマ内のソーステーブルから変更データをキャプチャするには、 次のいずれかの文を実行します。

GRANT TRIGGER ON SCHEMA schema\_user TO dbmi\_user;

この文は、スキーマ内のすべてのテーブルに対するトリガアクセス権を付与します。

- or -

GRANT TRIGGER ON *database.table name* TO *dbmi user*;

この文は、特定のソーステーブルに対するトリガアクセス権を付与します。選択した少数のテーブルから データをキャプチャする場合は、この文を使用します。CDC 対象のソーステーブルごとに、付与を繰り返 します。

**•** 初期ロードジョブの場合、ソーステーブルからデータを読み取るために、次の GRANT 文のいずれかを実行 します。

GRANT SELECT ON SCHEMA schema user TO dbmi user;

この文は、スキーマ内のすべてのテーブルに対する SELECT アクセス権を付与します。

- or -

GRANT SELECT ON *database.table name* TO *dbmi user*;

この文は、特定のソーステーブルに対する SELECT アクセス権を付与します。データを読み取るソーステー ブルごとに、この付与を繰り返します。

**•** SAP HANA Cloud ソースの場合、暗号化するために、接続には SAP HANA JDBC カスタム接続プロパティ 設定が必要です。SAP HANA Database Ingestion プロパティの**[詳細接続プロパティ]**フィールドに次の プロパティを入力します。

encrypt=true&validateCertificate=false

#### 使用に関する考慮事項:

- **•** 一括取り込みデータベースは、初期ロードジョブと増分ロードジョブでは Red Hat Linux または SUSE Linux 上の SAP HANA および SAP HANA Cloud ソースをサポートしますが、初期ロードジョブと増分ロー ドジョブの組み合わせではサポートしません。
- **•** データベース取り込み増分ロードジョブは、最大 120 文字の長さのテーブル名をサポートします。
- **•** SAP HANA または SAP HANA Cloud ソースを使用した増分ロードジョブでは、スキーマドリフトオプショ ンはサポートされていません。
- **•** 一括取り込みデータベースでは、初期ロードジョブまたは増分ロードジョブの場合、SAP HANA ソーステー ブルにプライマリキーは必要ありません。
- **•** 一括取り込みデータベースは、ターゲットのデフォルトのカラムデータ型にマッピングされている場合で も、次のソースデータ型をサポートしていません。
	- ARRAY
	- BINTEXT
	- BLOB
	- CLOB
	- nclob
	- ST\_GEOMETRY
	- ST\_POINT
	- TEXT

一括取り込みデータベースジョブは、これらのデータ型を持つカラムには null をプロパゲートします。 **注:** ALPHANUM、BINTEXT、CHAR、および CLOB データ型は、SAP HANA Cloud では使用できません。 SAP HANA データ型からターゲットデータ型へのデフォルトのマッピングについては[、「デフォルトデータ](#page-168-0) [型のマッピング」](#page-168-0) (ページ 169)を参照してください。

- **•** 増分ロードジョブの場合、一括取り込みデータベースでは、ソースデータベースに次のテーブルが必要で す。
	- PKLOG ログテーブル。変更タイプとタイムスタンプ、トランザクション ID、スキーマ名、テーブル名な ど、キャプチャされた DML 変更に関するメタデータが含まれます。
	- PROCESSED ログテーブル。最新の変更データキャプチャサイクルの最大シーケンス番号 (SCN) が含ま れます。
	- シャドー<*スキーマ*>。<*テーブル名*>\_CDC テーブル。トランザクション ID やタイムスタンプなどのメタ データとともに、ソーステーブルからキャプチャされた更新の操作前のイメージと、挿入、更新、および 削除の操作後のイメージが含まれます。変更がキャプチャされるソーステーブルごとにシャドーテーブル が存在する必要があります。

また、一括取り込みデータベースは、AFTER DELETE、AFTER INSERT、および AFTER UPDATE トリガを 使用して、各ソーステーブルの DML 変更の操作前のイメージと操作後のイメージを取得し、変更のエント リを PKLOG テーブルとシャドー\_CDC テーブルに書き込みます。一括取り込みデータベースは、処理され た挿入、更新、削除行ごとに、SAP HANA シーケンス値を PKLOG テーブルとシャドー\_CDC テーブルにも 書き込みます。シーケンス値は、CDC 処理中にシャドー\_CDC テーブルの行を PKLOG テーブルの行にリン クします。

タスクをデプロイすると、一括取り込みデータベースは、PKLOG、PROCESSED、およびシャドー\_CDC テ ーブル、トリガ、およびシーケンスが存在することを検証します。これらのアイテムが存在しない場合、デ プロイ操作は失敗します。

**•** タスクウィザードの**[ソース]**ページから、PKLOG、PROCESSED、シャドー\_CDC テーブル、トリガ、お よびシーケンスを作成する CDC スクリプトをダウンロードまたは実行できます。SAP HANA Database Ingestion プロパティで**[トリガプレフィックス]**の値を指定した場合、生成されたトリガの名前の先頭に はプレフィックス\_が付きます。

デフォルトでは、トリガはアプリケーションのシステムユーザーをキャプチャします。代わりにトランザク ションユーザーをキャプチャする場合は、CDC スクリプトをダウンロードし、スクリプト内の 「APPLICATIONUSER」の箇所をすべて「XS\_APPLICATIONUSER」に置き換えます。例えば、AFTER DELETE トリガでこの置換を行うと、アーカイブプロセスに関連する削除を識別して除外できます。

- **•** 増分ロードジョブの実行中に、テーブルのサイズを維持するために、古いレコードを PKLOG テーブルおよ びシャドー\_CDC テーブルから削除するハウスキーピングがいくつか行われます。PKLOG テーブルとシャ ドー\_CDC テーブルの自動ハウスキーピングを有効にするには、SAP HANA Database Ingestion 接続プロ パティの**[ログのクリア]**フィールドで、0 より大きい値を指定します。デフォルト値は 14 日間で、最大 値は 366 です。0 の値を指定すると、ハウスキーピングは無効になります。 ハウスキーピングは増分ロードジョブの実行中に行われます。複数のジョブが異なるテーブルに対して実行 されている場合、各ジョブは PKLOG テーブルと、そのジョブに対してのみ定義されているシャドー\_CDC テーブルに対してハウスキーピングを実行します。ジョブからソーステーブルを削除しても、対応するシャ ドー\_CDC テーブルのパージは行われません。
- **•** SAP HANA ソースと Microsoft Azure Synapse Analytics ターゲットを持つデータベース取り込みタスクの デプロイで、ソーステーブルに長さの長い複数カラムのプライマリキーが含まれている場合、デプロイに失 敗することがあります。この場合、プライマリキーの長さを短くしてから、タスクを再度デプロイしてくだ さい。

# Teradata ソース

データベース取り込みタスクで Teradata ソースを使用するには、最初にソースデータベースを準備し、使用 に関する考慮事項を確認してください。

ソースの準備:

**•** Teradata ソースを含むデータベース統合タスクをデプロイして実行するには、ソース接続で初期ロード操 作を実行するために必要な特権を持つデータベースユーザーを指定する必要があります。次の SQL 文を使 用して、これらのユーザーに特権を付与します。

GRANT SELECT ON database\_name TO user\_name/user\_role;

#### 使用に関する考慮事項:

- **•** Teradata ソースを持つデータベース取り込みジョブは、PostgreSQL と SQL Server を除く任意のターゲッ トタイプを持つことができます。
- **•** 一括取り込みデータベースでは、次の Teradata データ型はサポートされていません。
	- ARRAY
	- Blob
	- CLOB
	- JSON
	- ST\_GEOMETRY
	- XML

サポートされているソースデータ型からターゲットデータ型へのデフォルトのマッピングについては[、「デ](#page-168-0) [フォルトデータ型のマッピング」](#page-168-0) (ページ 169)を参照してください。

# 一括取り込みデータベースターゲット - 準備と使用

データベース統合タスクを初期ロード、増分ロード、または初期ロードと増分ロードの組み合わせ操作に設定 する前に、予期しない結果を回避するために、ターゲットタイプについて次のガイドラインを確認してくださ い。

# Amazon Redshift ターゲット

次のリストは、Amazon Redshift ターゲットを準備および使用する際の考慮事項を示しています。

- **•** データベース取り込みジョブでは、Amazon Redshift または Amazon Redshift Serverless ターゲットを使 用できます。
- **•** Amazon Redshift ターゲットテーブルにデータを書き込む前に、データベース取り込みジョブはデータを Amazon S3 バケットにステージングします。データベース取り込みタスクを設定するときに、バケットの 名前を指定する必要があります。取り込みジョブは COPY コマンドを使用して、Amazon S3 バケットから Amazon Redshift ターゲットテーブルにデータをロードします。COPY コマンドの詳細については、 Amazon Web Services のドキュメントを参照してください。
- **•** Amazon Redshift ターゲットの接続を定義するときに、データベース取り込みジョブによってデータをス テージングして Amazon Redshift ターゲットテーブルにロードする、Amazon S3 バケットのアクセスキー とシークレットアクセスキーを指定します。
- **•** 増分ロードジョブと、初期ロードジョブと増分ロードジョブの組み合わせにより、ターゲット上に INFORMATICA\_CDC\_RECOVERY という名前のリカバリテーブルが生成され、内部サービス情報が格納され ます。リカバリテーブルのデータによって、障害後に再開されたジョブが以前に処理されたデータを再度プ ロパゲートすることが防止されます。リカバリテーブルは、ターゲットテーブルと同じスキーマで生成され ます。
- **•** データベース取り込みジョブは、ソーステーブルの FLOAT カラムの無限値と NaN 値を、Amazon Redshift ターゲットテーブルでは null 値に変換する。

# Amazon S3、フラットファイル、Google Cloud Storage、 Microsoft Azure Data Lake Storage、Microsoft Fabric OneLake、 および Oracle Cloud Object Storage ターゲット

次のリストは、Amazon S3、フラットファイル、Google Cloud Storage、Microsoft Azure Data Lake Storage、Microsoft Fabric OneLake、および Oracle Cloud Infrastructure(OCI)Object Storage ターゲッ トを使用する際の考慮事項を示しています。

- **•** Microsoft Fabric OneLake は、初期ロードジョブでのみターゲットとして使用できます。
- **•** Amazon S3、Google Cloud Storage、Microsoft Azure Data Lake Storage、Microsoft Fabric OneLake、 または Oracle Cloud Object Storage ターゲットを持つデータベース取り込みタスクを定義する場合、ター ゲットに適用するソースデータを含む生成された出力ファイルに対して CSV 形式、Avro 形式、または Parquet 形式のいずれかを選択できます。フラットファイルターゲットの場合、出力ファイル形式として CSV または Avro を選択できます。
- **•** [CSV]出力形式を選択した場合、一括取り込みデータベースは、ソーステーブルごとに次のファイルをタ ーゲットに作成します。
	- スキーマを記述し、ターゲット上の出力ファイルのいくつかの設定を含む schema.ini ファイル。
	- ソースデータを含む、ソーステーブルごとの 1 つ以上の出力ファイル。一括取り込みデータベースは、日 付と時刻が追加されたソーステーブルの名前に基づいて、これらのテキストファイルに名前を付けます。

schema.ini ファイルには、対応する出力ファイルの行の一連のカラムが一覧表示されます。次の表で、 schema.ini ファイルのカラムについて説明します。

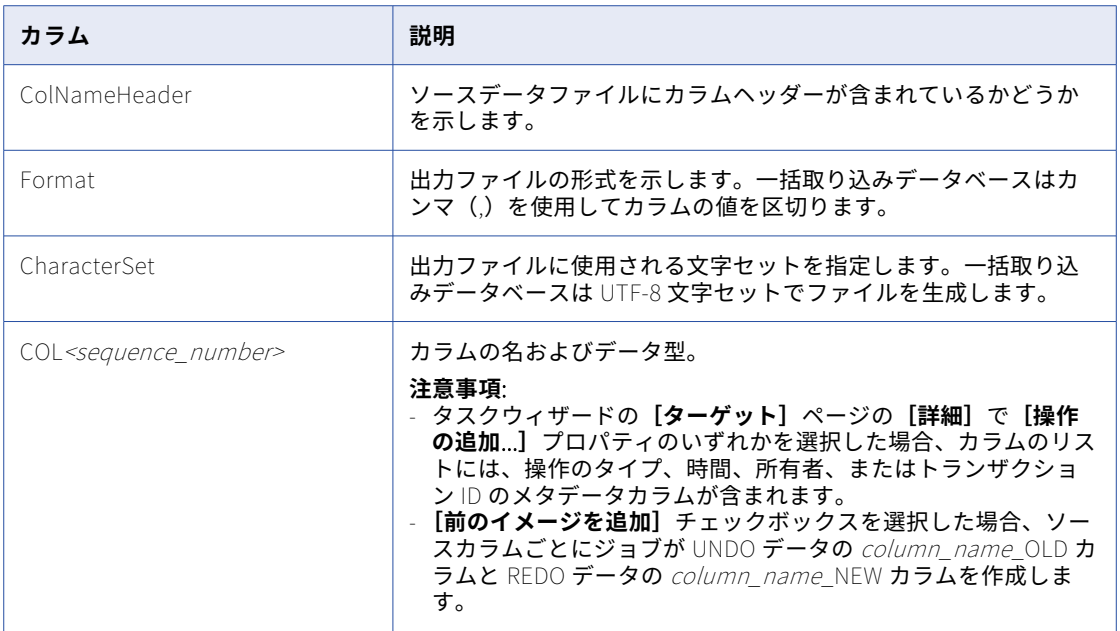

**重要:** schema.ini ファイルは編集しないでください。

- **•** [Avro]出力フォーマットを選択した場合、Avro 形式タイプ、ファイル圧縮タイプ、Avro データ圧縮タイ プ、および各ソーステーブルに対して生成された Avro スキーマ定義を格納するディレクトリを選択できま す。スキーマ定義ファイルの命名パターンは、スキーマ名\_テーブル名.txt です。
- **•** Parquet 出力形式を選択した場合、必要に応じて、Parquet がサポートする圧縮タイプを選択できます。
- **•** フラットファイル、Microsoft Azure Data Lake Storage、および Microsoft Fabric OneLake ターゲットで は、一括取り込みデータベースは空のソーステーブルごとに空のディレクトリを作成します。一括取り込み データベースは、Amazon S3、Google Cloud Storage、および Oracle Cloud Object Storage ターゲット に空のディレクトリを作成しません。
- **•** Amazon S3 接続プロパティでアクセスキーと秘密鍵を指定しない場合、一括取り込みデータベースは DefaultAWSCredentialsProviderChain クラスによって実装されているデフォルトの資格情報プロバイダチ ェーンを使用して、AWS 資格情報を見つけようとします。詳細については、Amazon Web サービスのドキ ュメントを参照してください。
- **•** データベース取り込み増分ロードジョブ、および初期ロードジョブと増分ロードジョブの組み合わせが、ソ ースのプライマリキー値を CSV 出力形式を使用するこれらのターゲットのいずれかに変更する更新操作を レプリケートする場合、ジョブは各更新レコードをターゲットでの 2 つのレコード(削除とそれに続く挿 入)として処理します。削除には更新前のイメージが含まれています。挿入には同じ行の更新後のイメージ が含まれています。

プライマリキー値を変更しない更新操作の場合、データベース取り込みジョブは各更新を 1 つの操作として 処理し、更新後のイメージのみをターゲットに書き込みます。

**注:** ソーステーブルにプライマリキーがない場合、一括取り込みデータベースはすべてのカラムがプライマ リキーの一部であるかのようにテーブルを扱います。この場合、各更新操作は、削除とそれに続く挿入とし て処理されます。

**•** 一括取り込みジョブは、データが Amazon S3、フラットファイル、Microsoft Azure Data Lake Storage、 または Microsoft Fabric OneLake ターゲットに送信されるときに、16 進数形式でバイナリデータをアンロ ードします。各 16 進数カラムの値には、「0x」プレフィックスが付いています。出力ファイルを使用して

データをターゲットにロードする場合は、ファイルを編集して「0x」プレフィックスを削除する必要がある 場合があります。

**•** Windows で Secure Agent サービスを実行していて、フラットファイル接続を使用する場合は、Secure Agent のログオンアカウントが管理者アカウントであることを確認してください。これを行わないと、フラ ットファイル接続を設定しようとしたときにエラーが発生します。

# Databricks Delta ターゲット

データベース取り込みタスクで Databricks Delta ターゲットを使用するには、最初にターゲットを準備し、使 用に関する考慮事項を確認してください。

#### **ターゲットの準備:**

1. DatabricksJDBC42 JDBC ドライババージョン 2.6.25 を Databricks JDBC ドライバダウンロード Web サ イトからダウンロードします。

一括取り込みと Cloud データ統合の両方に同じドライバを使用する場合は、データ統合のコネクタパッケ ージにドライバの 2.6.22 バージョンが用意されていることに注意してください。この場合、Databricks Web サイトからダウンロードする代わりに、DatabricksJDBC42.jar ファイルをデータ統合コネクタパッ ケージからコピーします。

**注:** 一括取り込みでは、バージョン 2.6.5 以降またはバージョン 2.6.22 を使用できます。バージョン 2.6.5 以降を使用している場合、Administrator インタフェースの**[接続のテスト]**機能は機能しません。

2. 次のディレクトリに DatabricksJDBC42.jar ファイルをコピーします。

Secure\_Agent\_installation\_directory/apps/Database\_Ingestion/ext/ 古い SparkJDBC42.jar ファイルがすでに Secure Agent インストールディレクトリにインストールされて いる場合は、そのファイルを削除します。

3. Databricks Delta 接続プロパティで、**[JDBC ドライバクラス名]**プロパティを com.databricks.client.jdbc.Driver に設定します。

**注:** 古い Cloud データ統合ドライバをダウンロードした場合は、クラス名として com.simba.spark.jdbc.Driver を指定します。

4. Windows では、Secure Agent が実行されているコンピュータに Visual Studio2013 用の Visual C++再配 布可能パッケージをインストールします。

## **使用に関する考慮事項:**

- **•** 増分ロードジョブの場合、すべてのソースカラムに対して変更データキャプチャ(Change Data Capture: CDC)を有効にする必要があります。
- **•** 次のストレージタイプの上に作成された Databricks Delta テーブルにアクセスできます。

- Microsoft Azure Data Lake Storage (ADLS) Gen2

- Amazon Web Services (AWS) S3

Databricks Delta 接続は、JDBC URL を使用して Databricks クラスタに接続します。ターゲットを設定す るときは、クラスタへの接続に使用する JDBC URL と資格情報を指定します。また、ターゲットが Amazon S3 または ADLS Gen2 のステージングロケーションに接続するために使用する接続情報を定義しま す。

**•** Databricks Delta ターゲットテーブルにデータを書き込む前に、データベース取り込みジョブはデータを Amazon S3 バケットまたはまたは ADLS ディレクトリにステージングします。データベース取り込みタス クを設定するときに、データのディレクトリを指定する必要があります。

**注:** 一括取り込みデータベース一括取り込みデータベースは、ディレクトリを決定する際に Databricks Delta 接続プロパティの**[ADLS ステージングファイルシステム名]**と**[S3 ステージングバケット]**プロパ ティは使用しません。

- **•** 一括取り込みデータベースは、1 回だけ実行されるジョブを使用して、Amazon S3 または Azure Data Lake Storage Gen2 のステージングファイルから外部テーブルにデータをロードします。 デフォルトでは、一括取り込みデータベースは、Databricks Delta 接続プロパティで指定されたクラスタで ジョブを実行します。別のクラスタでジョブを実行する場合は、データベース取り込みタスクウィザードの **[ターゲット]**ページで dbDeltaUseExistingCluster カスタムプロパティを false に設定します。
- **•** Databricks Delta 接続プロパティで指定されたクラスタが稼働していない場合、データベース取り込みジョ ブはクラスタが開始するまで待機します。デフォルトでは、ジョブは 10 分間待機します。クラスタが 10 分以内に開始されない場合、接続がタイムアウトし、ジョブのデプロイが失敗します。 接続のタイムアウト値を増やす場合は、dbClusterStartWaitingTime カスタムプロパティを、クラスタが 稼働するまで取り込みジョブが待機する必要がある最大時間(秒単位)に設定します。データベース取り込 みタスクウィザードの**[ターゲット]**ページでこのカスタムプロパティを設定できます。
- **•** デフォルトでは、一括取り込みデータベースは、Databricks Delta の COPY INTO 機能を使用して、ステー ジングファイルから Databricks Delta ターゲットテーブルにデータをロードします。データベース取り込 みタスクウィザードの**[ターゲット]**ページで writerDatabricksUseSqlLoad カスタムプロパティを false に設定すると、すべてのロードタイプでこれを無効にできます。
- **•** AWS クラスタを使用する場合は、Databricks Delta 接続プロパティの**[S3 サービスリージョナルエンドポ イント]**の値を指定する必要があります。以下に例を示します。

s3.us-east-2.amazonaws.com

Linux で Secure Agent を使用して Databricks Delta 接続をテストするには、Databricks Delta 接続プロパ ティの**[SQL エンドポイント JDBC URL]**フィールドで JDBC URL を指定する必要があります。接続をテ ストしたら、**[SQL エンドポイント JDBC URL]**の値を削除します。そうしないと、その接続を使用するデ ータベース取り込みタスクを定義するときに、一括取り込みで JDBC URL、必要な**[Databricks ホスト]**、 **[クラスタ ID]**、**[組織 ID]**、および**[Databricks トークン]**の値を使用してターゲットに接続しようとし てログインに失敗するため、設計時エラーが発生します。

- **•** Windows で Secure Agent を使用して Databricks Delta 接続をテストすることはできません。テストは失 敗します。このような場合は、Linux で Secure Agent を使用してテストを実行できます。ただし、データ ベース取り込みタスクを作成するとき、またはデータベース取り込みジョブを実行するときに、Windows 上の Secure Agent で Databricks Delta 接続を使用できます。
- **•** 基になる Parquet ファイルを書き換える必要なく、Databricks Delta ターゲット テーブルに対してカラム 名の変更操作を処理するには、Databricks Runtime 10.2 以降の Databricks Delta カラムマッピング機能 が必要です。タスクウィザードの**[スケジュールおよびランタイムオプション]**ページで**[カラム名の変 更]**オプションを**[レプリケート]**に設定した場合、タスクのデプロイ後、ジョブを実行する前に、生成さ れたターゲットテーブルを変更して、次の Databricks テーブルプロパティを設定する必要があります。

```
ALTER TABLE <target_table> SET TBLPROPERTIES (
 'delta.columnMapping.mode' = 'name',
'delta.minReaderVersion' = '2',
'delta.minWriterVersion' = '5')
```
これらのプロパティにより、必要なリーダーとライターのバージョンの Databricks Delta カラムマッピン グ機能が有効になります。これらのプロパティを設定しない場合、データベース取り込みジョブは失敗しま す。

**•** Databricks Delta ターゲットを含むデータベース取り込みジョブは、Databricks Unity Catalog からター ゲットテーブルを生成するためのスキーマ情報を取得できます。Unity Catalog 内の情報へのアクセスを有 効にするには、Databricks Delta 接続プロパティの**[カタログ名]**フィールドにカタログ名を指定します。 カタログ名は、データウェアハウスの**[SQL ウェアハウス JDBC URL]**値に追加されます。

**注:** カタログの使用は SQL ウェアハウスの場合はオプションであり、ジョブクラスタには適用されません。

Unity Catalog を使用する場合は、個人用ストレージの場所が自動的にプロビジョニングされます。個人用 のステージング場所を使用するには、接続プロパティの**[ステージング環境]**フィールドで**[個人用のステ ージング場所]**を選択します。その後、取り込みジョブの Parquet データファイルをローカルの個人用ス トレージの場所にステージングできます。データ保持期間は 7 日間です。デフォルトでは、ステージング場 所は AWS または Azure のルートの場所 stage://tmp/<user\_name>です。<user\_name>は、**[データベースト**

**ークン]**接続プロパティから取得されます。このユーザーには、個人用のステージング場所に対する読み取 りおよび書き込みアクセス権が必要です。

**•** 一括取り込みデータベースは、テーブルの特殊文字とソーステーブルのカラム名をサポートします。特殊文 字は、Databricks Delta ターゲットテーブルまたはカラム名でアンダースコア(\_)に置き換えられます。 カスタムプロパティのキーと値のペア targetReplacementValue=toHex は、一括取り込みデータベースによっ て、生成されたターゲットスキーマで特殊文字がアンダースコアに置換されないようにし、特殊文字を 16 進形式に変換します。

特殊文字を 16 進数値に変換するには、データベース統合タスクをデプロイする前に、次のアクションを実 行します。

- 1. metadata-manager レイヤーで使用するプロパティファイルを作成します。 targetReplacementValue=toHex のキーと値のペアをプロパティファイルに追加します。
- 2. 管理者の**[ランタイム環境]**ページを開き、Secure Agent を編集します。**[カスタム構成の詳細]**領域 でカスタムプロパティを作成します。
	- **•[データベース取り込み]**サービスを選択します。
	- **•[DBMI\_AGENT\_ENV]**タイプを選択します。
	- **•**プロパティ名として DBMI\_TASK\_OVERRIDE\_PROPERTIES と入力します。
	- **•**プロパティ値としてプロパティファイルの場所を入力します。
- 3. タスクウィザードの**[ターゲット]**ページで、targetReplacementValue カスタムプロパティを toHex に設定します。

タスクを実行する前に、<jobname>をプロパティファイルの targetReplacementValue キーに追加し ます。

<jobname>.targetReplacementValue=toHex

プロパティがすべてのジョブに影響する場合は、「alljobs」を targetReplacementValue キーに追加し ます。

alljobs.targetReplacementValue=toHex

**•** Databricks Delta ターゲットのカラムにレプリケートするソースの小数値カラムまたは数値カラムを選択す る場合は、各ソースの小数値カラムまたは数値カラムのスケールが精度の範囲内であることを確認してくだ さい。そうしないと、ジョブの実行時に、小数点スケールが無効だと報告するエラーが発行されます。この 考慮事項は、Databricks Delta ターゲットにマッピングされているすべてのソースタイプに適用されます。

# Google BigQuery ターゲット

次のリストは、Google BigQuery ターゲットを準備および使用する際の考慮事項を示しています。

ターゲットの準備

- **•** Google BigQuery JDBC ドライバをダウンロードしてインストールします。
	- 1. Google BigQuery JDBC ドライババージョン 1.2.25.1029 を [Google](https://cloud.google.com/bigquery/docs/reference/odbc-jdbc-drivers) Cloud の Web サイトからダウン ロードします。
	- 2. インストール zip 内のすべての jar ファイルを次のディレクトリにコピーします。 Secure Agent installation directory/apps/Database\_Ingestion/ext/
	- 3. Secure Agent を再起動します。
- **•** Google BigQuery と Google Cloud Storage にアクセスするためのサービスアカウントが Google アカウン トにあることを確認します。
- **•** サービスアカウントに client\_email、project\_id、private\_key、および regionID の値があることを確認 してください。Google BigQuery 接続を作成するときに、対応する**[サービスアカウント ID]**、**[プロジェ クト ID]**、**[サービスアカウントキー]**、および**[リージョン ID]**接続プロパティに値を入力します。
- **•** Google BigQuery 接続のタイムアウト間隔を設定する場合は、接続プロパティの**[オプションのプロパテ ィを指定]**フィールドでタイムアウト間隔プロパティを指定します。次の形式を使用します。 "timeout": "<timeout interval in seconds>"
- **•** 次のエンティティに対する読み取りおよび書き込みアクセスがあることを確認します。
	- ターゲットテーブルを含む Google BigQuery データセット。
	- 一括取り込みデータベースがステージングファイルを作成する Google Cloud Storage パス。
- **•** Google BigQuery ターゲットを使用するには、必要な権限を設定する必要があります。まず、Google Cloud プロジェクトで IAM と管理者のサービスアカウントを作成してカスタムロールを割り当てます。次 に、アカウントのカスタムロールに次の権限を追加します。
	- bigquery.datasets.get データセットに関するメタデータを取得します。
	- bigquery.jobs.create ジョブとクエリを実行します。
	- bigquery.models.create 新しいモデルを作成します。
	- bigquery .models.delete モデルを削除します。
	- bigquery .models.export モデルをエクスポートします。
	- bigquery.models.getData モデルデータを取得します。bigquery.models.getMetadata 権限も指定す る必要があります。
	- bigquery.models.getMetadata モデルのメタデータを取得します。bigquery.models.getData 権限も 指定する必要があります。
	- bigquery .models.list モデルとモデルのメタデータを一覧表示します。
	- bigquery.models.updateData モデルデータを更新します。bigquery.models.updateMetadata 権限も 指定する必要があります。
	- bigquery.models.updateMetadata モデルのメタデータを更新します。bigquery.models.updateData 権限も指定する必要があります。
	- bigquery.routines.create ストアドプロシージャを含む新しいルーチンを作成します。
	- bigquery.routines.delete ルーチンを削除します。
	- bigquery.routines.get ルーチンの定義とメタデータを取得します。
	- bigquery.routines.list ルーチンとルーチンのメタデータを一覧表示します。
	- bigquery.routines.update ルーチンの定義とルーチンのメタデータを更新します。
	- bigquery.routines.updateTag ルーチンのタグを更新します。
	- bigquery.tables.create 新しいテーブルを作成します。
	- bigquery.tables.delete テーブルを削除します。
	- bigquery.tables.deleteIndex テーブルの検索インデックスを削除します。
	- bigquery.tables.deleteSnapshot テーブルスナップショットを削除します。
	- bigquery.tables.export BigQuery からテーブルデータをエクスポートします。
	- bigquery.tables.get テーブルのメタデータを取得します。bigquery.tables.getData 権限も指定する必 要があります。
	- bigquery.tables.getData テーブルデータを取得してクエリを実行します。bigquery.tables.get 権限も 指定する必要があります。
	- bigquery.tables.list テーブルとテーブルのメタデータを一覧表示します。
- bigquery.tables.update テーブルのメタデータを更新します。bigquery.tables.updateData 権限も指 定する必要があります。
- bigquery.tables.updateData テーブルデータを更新します。bigquery.tables.update 権限も指定する 必要があります。
- bigquery.tables.updateTag テーブルのタグを更新します。
- resourcemanager.projects.get プロジェクトに関連付けられた請求先アカウントの名前を取得します。
- storage.objects.create ユーザーがオブジェクトを作成できるようにします。
- storage.objects.delete オブジェクトを削除する権限を付与します。
- storage.objects.get バケットメタデータの一覧表示および読み取り時にオブジェクトメタデータを読み 取ります。
- storage.objects.list バケット内のオブジェクトを一覧表示します。

ターゲットの用途

- **•** 一括取り込みデータベースは、ソースデータをバルクモードで Google BigQuery ターゲットにロードしま す。
- **•** データベース取り込み増分ロードタスクの場合、すべてのソースカラムに対してソースデータベース変更デ ータキャプチャ(CDC)が有効になっていることを確認します。
- **•** 一括取り込みデータベースは、テーブルの特殊文字とソーステーブルのカラム名をサポートします。 Google BigQuery ターゲットテーブルまたはカラム名の特殊文字は、アンダースコア(\_)に置き換えられ ます。

カスタムプロパティのキーと値のペア targetReplacementValue=toHex は、一括取り込みデータベースによっ て、生成されたターゲットスキーマで特殊文字がアンダースコアに置換されないようにし、特殊文字を 16 進形式に変換します。

特殊文字を 16 進数値に変換するには、データベース統合タスクをデプロイする前に、次のアクションを実 行します。

- 1. metadata-manager レイヤーで使用するプロパティファイルを作成します。 targetReplacementValue=toHex のキーと値のペアをプロパティファイルに追加します。
- 2. 管理者の**[ランタイム環境]**ページを開き、Secure Agent を編集します。**[カスタム構成の詳細]**領域 でカスタムプロパティを作成します。
	- **•[データベース取り込み]**サービスを選択します。
	- **•[DBMI\_AGENT\_ENV]**タイプを選択します。
	- **•**プロパティ名として DBMI\_TASK\_OVERRIDE\_PROPERTIES と入力します。
	- **•**プロパティ値としてプロパティファイルの場所を入力します。
- 3. タスクウィザードの**[ターゲット]**ページで、targetReplacementValue カスタムプロパティを toHex に設定します。

タスクを実行する前に、<jobname>をプロパティファイルの「targetReplacementValue」キーに追加し ます。

<jobname>.targetReplacementValue=toHex

プロパティがすべてのジョブに影響する場合は、「alljobs」を「targetReplacementValue」キーに追加し ます。

alljobs.targetReplacementValue=toHex

**•** データベース取り込みタスクで**[監査]**適用モードを選択した場合は、タスクウィザードの**[ターゲット]** ページの**[詳細]**で、ターゲットテーブルに含める監査メタデータカラムを選択できます。**[メタデータカ ラムのプレフィックス]**フィールドに値を指定する場合は、特殊文字を含めないようにしてください。特殊 文字を含めた場合、タスクのデプロイメントが失敗します。
**•** デフォルトでは、次のタイプのソースカラムは、長さの指定なしで Google BigQuery の文字列カラムにマ ッピングされます。

- 文字データ型を持つソースカラム

- longdate または timestamp データ型を持つ SAP HANA ソースカラム

- **•** データベース取り込みジョブをデプロイすると、一括取り込みデータベースはデフォルトでは、プライマリ キーカラムまたはユニークキーカラムでクラスタ化された Google BigQuery ターゲットテーブルを生成し ます。各キーカラムには、Google BigQuery がクラスタリングでサポートする次のいずれかのデータ型が 必要です。
	- STRING
	- INT64
	- NUMERIC
	- BIGNUMERIC
	- DATE
	- DATETIME
	- TIMESTAMP
	- BOOL
	- GEOGRAPHY

プライマリキーまたはユニークキーのカラムにサポートされていないデータ型がある場合、クラスタリング 時にそのカラムはスキップされます。例えば、プライマリキーに C1、C2、C3、C4、C5 カラムが含まれて いて、C2 にサポートされていないデータ型がある場合、ターゲットテーブルは CLUSTER BY 句に C1、C3、 C4、および C5 カラムを使用して作成されます。

# Kafka ターゲットと Kafka 対応 Azure Event Hubs ターゲット

次のリストは、Kafka ターゲットを使用する際の考慮事項を示しています。

**•** 一括取り込みデータベースは、増分ロードジョブのターゲットとして、Apache Kafka、Confluent Kafka、 Amazon Managed Streaming for Apache Kafka (MSK)、および Kafka 対応 Azure Event Hubs をサポー トします。これらすべての Kafka ターゲットタイプは、Kafka 接続タイプを使用します。

Kafka ターゲットタイプを指定するには、タスク定義または Kafka 接続プロパティで Kafka プロデューサ プロパティを指定する必要があります。タスクのこれらのプロパティを指定するには、タスクウィザードの **[ターゲット]**ページの**[プロデューサ設定プロパティ]**フィールドに、key:value ペアのカンマ区切りの リストを入力します。Kafka 接続を使用するすべてのタスクのプロデューサプロパティを指定するには、プ ロパティのリストを接続プロパティの**[追加接続プロパティ]**フィールドに入力します。タスクレベルでプ ロデューサプロパティを定義することにより、特定のタスクの接続レベルのプロパティをオーバーライドで きます。プロデューサプロパティの詳細については、Apache Kafka、Confluent Kafka、Amazon MSK、 または Kafka 用 Azure Event Hubs のドキュメントを参照してください。

**• [AVRO]**を Kafka ターゲットの出力形式として選択した場合、一括取り込みデータベースは次の形式の名 前で、各テーブルのスキーマ定義ファイルを生成します。

schemaname\_tablename.txt

ソーススキーマの変更により、増分ロードジョブのターゲットが変更されることが予想される場合は、一括 取り込みデータベースがタイムスタンプを含む一意の名前で Avro スキーマ定義ファイルを再生成します。 schemaname\_tablename\_YYYYMMDDhhmmss.txt

この一意の命名パターンにより、古いスキーマ定義ファイルが監査目的で保持されます。

- **•** Confluent Schema Registry を使用してスキーマを格納する Confluent Kafka ターゲットがある場合は、 タスクウィザードの**[ターゲット]**ページで次の設定を行う必要があります。
	- -**[出力形式]**フィールドで、**[AVRO]**を選択します。
	- -**[Avro シリアル化形式]**フィールドで、**[なし]**を選択します。
- **•** Kafka プロデューサプロパティをタスクウィザードの**[ターゲット]**ページの**[プロデューサ設定プロパテ ィ]**フィールド、または Kafka 接続プロパティの**[追加接続プロパティ]**フィールドいずれかで指定でき ます。ビジネスニーズに合うように、Kafka ベンダーによってサポートされている property=value のペア を入力します。

例えば、Confluent Kafka を使用する場合は、**[プロデューサ設定プロパティ]**フィールドまたは**[追加接 続プロパティ]**フィールドで次のエントリを使用してスキーマレジストリの URL を指定し、基本認証を有 効にすることができます。

schema.registry.url=http://schema-registry:8081, key.serializer=org.apache.kafka.common.serialization.StringSerializer, value.serializer=io.confluent.kafka.serializers.KafkaAvroSerializer, basic.auth.credentials.source=USER\_INFO, basic.auth.user.info=myname:mypassword

Amazon MSK を使用する場合は、次の**[追加接続プロパティ]**エントリを使用して、Amazon MSK ターゲ ットにアクセスするための IAM ロール認証を有効にすることができます。

security.protocol=SASL\_SSL,sasl.mechanism=AWS\_MSK\_IAM,sasl.jaas.config=software.amazon.msk.auth.iam.IAMLogi nModule required;,sasl.client.callback.handler.class=software.amazon.msk.auth.iam.IAMClientCallbackHandler 必ず Secure Agent がインストールされている Amazon EC2 インスタンスで IAM ロール認証を有効にして

ください。

Kafka プロパティの詳細については、Kafka ベンダーのドキュメントを参照してください。

**•** データベース取り込み増分ロードジョブで、Confluent Kafka、Amazon MSK、および Azure Event Hubs ターゲットを含め、SASL\_SSL で保護されたアクセスをサポートする Kafka ターゲットに変更データをレ プリケートできます。Administrator で、**[追加接続プロパティ]**フィールドの適切なプロパティをはじめ とする Kafka 接続を設定する必要があります。例えば、Azure Event Hubs の場合、次の**[追加接続プロパ ティ]**エントリを使用して、SASL\_SSL を有効にすることができます。

bootstrap.servers=NAMESPACENAME.servicebus.windows.net:9093 security.protocol=SASL\_SSL sasl.mechanism=PLAIN sasl.jaas.config=org.apache.kafka.common.security.plain.PlainLoginModule required username="\$ConnectionString" password="{YOUR.EVENTHUBS.CONNECTION.STRING}";

### Kafka ターゲットのカスタムメッセージキーの生成

Avro 形式を使用するすべての Kafka ターゲットタイプに対し、ソーステーブルごとに 1 つ以上のカラムで構 成されるカスタムメッセージキーを生成するルールを設定できます。ルールの設定後、Kafka ターゲットを持 つデータベース取り込み増分ロードジョブは、ターゲットメッセージングシステムに送信するメッセージのヘ ッダーに、生成されたメッセージキーをを含めることができます。ターゲットメッセージングシステムはメッ セージキーを使用して、特定のキー値を持つメッセージをマルチパーティショントピック内の同じパーティシ ョンに書き込むことができます。

この機能を実装するには、各ソーステーブルのキーカラムを識別するルールを含んだ構成ファイルを手動で作 成する必要があります。次に、タスクウィザードのカスタム設定プロパティにファイルを指定します。

#### 構成ファイルの作成

テキストエディタでルール構成ファイルを作成し、Secure Agent システム上の場所に保存します。このファイ ルには、各ソーステーブルのルールが含まれています。各ルールは、トピックパーティションへのデータの書 き込みに使用するカスタムキーカラムを定義します。

**注:** データベース取り込みタスクがデプロイされた後にルールを変更または追加するか、他のパラメータのいず れかを変更した場合、ルールの変更を有効にするには、タスクを再デプロイする必要があります。

**ルールの構文:**

次の構文を使用して構成ファイルにルールを定義します。

rule=(*schema.tablename,column1,column2,column3,...*) additional rules... [tableNotFound=ABORT] [trace={true|false}] [delimiter=*character*]

ファイルにコメントを含めるには、各コメント行を番号(#)記号で始めます。例:

#This text is for informational purposes only.

**パラメータ**:

**• rule**。ソーステーブルの複合メッセージキーを生成するためのルールを定義します。各ルールでは、最初に ソーステーブルのスキーマとテーブル名を特定します。スキーマを変更するか、ターゲットのテーブルの名 前変更ルールを定義する場合は、ターゲットのスキーマまたは名前が変更されたテーブルの名前を使用しま す。次に、メッセージキーを構成する 1 つ以上のテーブルカラムの名前を指定します。テーブルにカラムが 定義されていることを確認します。カラムが定義されていないと、データベース取り込みジョブが失敗しま す。SQL Server ソースの場合は、データベースの名前も database の形式で含めます。schema。 tablename。

同じルール構成ファイルに複数のルールを定義できます。

メッセージキーの生成時、一括取り込みデータベースは、各カラム値の文字表現とそれに続く区切り文字を 使用します。各カラムの値と区切り文字は、ルール定義にカラムが表示される順序で複合キー値に追加され ます。その後、複合キーはレコードの Kafka メッセージキーとして使用されます。メッセージキーに空の 値または null 値があるカラムの位置は、区切り文字のみで表されます。

- **• delimiter**。オプション。生成されたメッセージキーの各キーカラムの値の後に区切り文字として使用され る単一の文字を指定します。このパラメータは、ルール構成ファイルに 1 回だけ指定できます。 デフォルトはセミコロン(;)です。
- **• tableNotFound**。オプション。このパラメータを ABORT に設定すると、データベース取り込みジョブは ソーステーブルのデータの処理を停止し、ルール構成ファイルにテーブルのルール定義がないと失敗しま す。各ソーステーブルには、複合メッセージキーを適切に生成させるためのルール定義が必要です。このパ ラメータは構成ファイルに 1 回だけ指定できます。

このパラメータを指定せず、ルール構成ファイルにテーブルが見つからない場合は、ターゲットメッセージ ングシステムパラメータのデフォルトのルールによって、レコードに使用するキーが決定されます。

- **• trace**。オプション。ルール定義に基づくメッセージキー生成のトレースを有効または無効にします。有効 な値は以下のとおりです。
	- **true**。ルール定義に基づくメッセージキー生成のトレースを有効にします。
	- **false**。ルール定義に基づくメッセージキー生成のトレースを無効にします。

このパラメータは、ルール構成ファイルに 1 回だけ指定できます。

デフォルトは **false** です。

**サンプルルール:**

rule=(testdb.ABC.DEPT,DEPTNO,DNAME) tableNotFound=ABORT trace=true delimiter=;

このルールに基づいて生成されたキー出力の例:

1234;HR;

### データベース取り込みタスクの設定

Kafka ターゲットを持つデータベース取り込み増分ロードタスクを作成する場合、次のオプションを設定して、 カスタムメッセージキーの生成を有効にする必要があります。

- **•** タスクウィザードの**[ターゲット]**ページで、**[テーブル名をトピック名として使用]**チェックボックスが オフになっていることを確認します。次に、トピック名を**[トピック名]**フィールドに入力します。
- **• [出力形式]**フィールドで、**[Avro]**を選択します。**[Avro 形式]**フィールドで任意の Avro 形式を選択でき ます。
- **• [カスタムプロパティ]**で **captureColumnValuesFile** プロパティに、Secure Agent システム上で作成し たルール構成ファイルを指すパス値を指定します。

# Microsoft Azure Synapse Analytics ターゲット

次のリストは、Microsoft Azure Synapse Analytics ターゲットを準備および使用する際の考慮事項を示してい ます。

**•** Microsoft Azure Synapse Analytics ターゲットを使用してデータベース統合タスクをデプロイして実行す るには、ターゲット接続でターゲットデータベースに対する CONTROL 権限を持つデータベースユーザー を指定する必要があります。ユーザーに CONTROL 権限を付与するには、次の SQL 文を使用します。 USE database name:

```
GRANT CONTROL TO user_name;
```
この権限は、初期ロード、増分ロード、および初期ロードと増分ロードの組み合わせジョブに必要です。こ の権限により、一括取り込みデータベースは、ターゲットテーブルと、外部データソース、外部ファイル形 式、データベーススコープの資格情報オブジェクト(データベースに存在しない場合)などのデータベース オブジェクトを作成できます。この権限は、外部データソースおよびデータベーススコープの資格情報オブ ジェクトを作成するために特に必要です。

**注:** マスターキーを手動で作成する必要があります。マスターキーを作成するには、データベースに対する CONTROL 権限が必要です。

- **•** データベース統合ジョブは、データを Microsoft Azure Synapse Analytics ターゲットテーブルに書き込む 前に、まず Microsoft Azure Data Lake Storage Gen2 ステージングファイルにデータを送信します。ステ ージングファイルは、フィールド区切り文字として 16 進数の x1d 区切り文字を使用します。データがター ゲットに書き込まれた後、ステージングファイルを含むテーブル固有のディレクトリのコンテンツ全体が削 除されます。
- **•** Synapse Analytics 接続で Microsoft Azure Data Lake Storage Gen2 を使用する場合は、Microsoft Azure Data Lake Storage の**[階層型名前空間]**オプションを有効にする必要があります。この設定では、blob ストレージを使用することは推奨されません。
- **•** データベース統合ジョブが Microsoft Azure Synapse Analytics ターゲットにプロパゲートできるソーステ ーブルのカラム数は、508 カラムを超えてはなりません。
- **•** データベース統合増分ロードジョブと、初期ロードジョブと増分ロードジョブの組み合わせにより、ターゲ ット上に INFORMATICA\_CDC\_RECOVERY という名前のリカバリテーブルが生成され、障害後に再開され たジョブが以前に処理されたデータを再度プロパゲートするのを防ぐ内部サービス情報が格納されます。こ のリカバリテーブルは、ターゲットテーブルと同じスキーマで生成されます。
- **•** データベース統合ジョブが外部テーブルを使用して Microsoft Azure Synapse Analytics ターゲットにデー タを読み込むと、ジョブの再開時にこれらのテーブルが再作成される場合でも、ジョブはターゲット上に作 成されたログテーブルと外部テーブルを削除しません。

## Microsoft SQL Server および Azure SQL データベースのターゲッ ト

Microsoft SQL Server または Microsoft Azure SQL Database ターゲットは、初期ロード、増分ロード、およ び初期ロードと増分ロードの組み合わせジョブで使用できます。SQL Server ターゲットには、オンプレミス、 RDS、および Azure SQL Managed Instance ターゲットが含まれます。

次のリストは、Microsoft SQL Server ターゲットを準備および使用する際の考慮事項を示しています。

- **•** 一括取り込みデータベースでは、PostgreSQL、または Teradata ソースからデータをレプリケートするジ ョブのターゲットとして Microsoft SQL Server はサポートされていません。
- **•** SQL Server JDBC ドライバは、一括取り込みデータベースとともに提供されます。個別にインストールす る必要はありません。
- **•** 一括取り込みデータベースユーザーがターゲットテーブルを作成し、それらのテーブルにデータを書き込む には、少なくとも次のデータベースロールが必要です。
	- db\_datareader
	- db\_datawriter
	- db\_ddladmin
- **•** Administrator で、SQL Server ターゲットに接続するための SQL Server 接続を定義するときに、次の必須 の SQL Server プロパティを入力します。
	- SQL Server のバージョン。**[SQL Server 2017]**または**[SQL Server 2019]**を選択します。
	- 認証モード。**[SQL Server 認証]**または**[Windows 認証 v2]**を選択します。
	- ユーザー名
	- パスワード
	- ホスト
	- ポート
	- データベース名
	- スキーマ
	- コードページ

他の SQL Server プロパティはサポートされていません。

**•** SQL Server ターゲットを持つデータベース統合増分ロードジョブ、および初期ロードと増分ロードの組み 合わせジョブは、ターゲットテーブルスキーマに基づいて、いくつかの追加のメタデータカラムとともに LOG テーブルを生成します。LOG テーブルは、変更データがターゲットにフラッシュされる直前に作成さ れます。受信 DML データは、ローカル CSV ファイルを SQL Server ドライバの Bulk Copy API に提供する ことにで LOG テーブルに挿入されます。LOG テーブルの情報に基づいて merge apply 文が生成され、 DML 操作が実際のターゲットテーブルに適用されます。DML の変更が適用されると、LOG テーブルは削除 されます。

複数のジョブ、または複数のテーブルを含むジョブを実行している場合、LOG テーブルによって、顧客デ ータベースインスタンスの追加スペースまたはサイズ要件が一時的に急増する可能性があります。LOG テ ーブルに必要なスペースとサイズは、フラッシュサイクルの一部として受信される行数によって異なりま す。

- **•** データベース統合増分ロードジョブ、または初期および増分ロードジョブが SQL Server ターゲットにプロ パゲートできるソーステーブル内のカラム数は、508 カラムを超えることはできません。ソーステーブルに 508 を超えるカラムが含まれている場合、ジョブは LOG テーブルの作成中に失敗します。
- **•** データベース取り込み増分ロードジョブ、および初期ロードジョブと増分ロードジョブの組み合わせの SQL Server ターゲットには、スキーマドリフトオプションはサポートされていません。

**•** データベース統合増分ロードジョブと、初期ロードジョブと増分ロードジョブの組み合わせにより、ターゲ ット上に INFORMATICA\_CDC\_RECOVERY という名前のリカバリテーブルが生成され、障害後に再開され たジョブが以前に処理されたデータを再度プロパゲートするのを防ぐ内部サービス情報が格納されます。こ のリカバリテーブルは、ターゲットテーブルと同じスキーマで生成されます。

## Oracle ターゲット

次のリストは、Oracle ターゲットを準備および使用する際の考慮事項を示しています。

ターゲットの準備

**•** 一括取り込みデータベースでは、データを Oracle ターゲットデータベースにロードするために、ユーザー に特定の権限が必要です。オンプレミス Oracle ターゲットの場合、Oracle ターゲットに接続する一括取り 込みデータベースユーザー (cmid\_user)に、次のユーザー特権を付与します。

GRANT CREATE SESSION TO cmid user;

GRANT SELECT ON "PUBLIC".V\$DATABASE TO *cmid\_user*; GRANT SELECT ON "PUBLIC".V\$CONTAINERS TO *cmid\_user*;

GRANT SELECT ON DBA\_USERS TO cmid\_user; GRANT SELECT ON DBA\_TABLES TO cmid\_user; GRANT SELECT ON DBA\_OBJECT\_TABLES TO cmid\_user; GRANT SELECT ON DBA\_INDEXES TO cmid\_user; GRANT SELECT ON DBA\_OBJECTS TO cmid\_user;

GRANT CREATE TABLE <schema.table> TO cmid\_user; <--Unless you grant on ANY TABLE GRANT SELECT ON ALL\_CONSTRAINTS TO cmid\_user; GRANT SELECT ON ALL\_OBJECTS TO cmid\_user;

- GRANT SELECT ON SYS.TAB\$ TO cmid\_user; GRANT SELECT ON SYS.RECYCLEBIN\$ TO cmid\_user; GRANT SELECT ON SYS.COL\$ TO *cmid\_user*; <-- If cmid\_user is the owner of the target schema GRANT SELECT ON SYS.CCOL\$ TO <cmid\_user>; GRANT SELECT ON SYS.CDEF\$ TO *cmid\_user*; GRANT SELECT ON SYS.OBJ\$ TO *cmid\_user*; GRANT SELECT ON SYS.COLTYPE\$ TO cmid\_user; GRANT SELECT ON SYS.ATTRCOLS TO cmid\_user; GRANT SELECT ON SYS.IDNSEQ\$ TO cmid\_user; GRANT SELECT ON SYS.ATTRCOL\$ TO cmid\_user; GRANT SELECT ON SYS. IDNSEQ\$ TO cmid\_user; GRANT SELECT ON SYS. IND\$ TO cmid\_user;
- -- Grant the following if cmid\_user is NOT the owner of the target schema. If you prefer, you -- can grant to individual target tables and indexes instead of to ANY TABLE or ANY INDEX. GRANT ALTER SESSION TO cmid\_user; GRANT RESOURCE TO cmid\_user; GRANT SELECT ANY TABLE TO cmid\_user; GRANT SELECT ANY DICTIONARY TO <cmid\_user>; GRANT ALTER ANY TABLE TO cmid\_user; GRANT CREATE ANY TABLE TO cmid\_user; GRANT DROP ANY TABLE TO cmid\_user; GRANT INSERT ANY TABLE TO cmid\_user; GRANT UPDATE ANY TABLE TO  $cm\bar{i}d$  user; GRANT DELETE ANY TABLE TO cmid\_user; GRANT CREATE ANY INDEX TO cmid\_user; GRANT ALTER ANY INDEX TO cmid user; GRANT DROP ANY INDEX TO cmid\_user;
- **•** Amazon RDS for Oracle ターゲットの場合、RDS にマスタユーザーとしてログインし、Oracle ターゲット に接続する一括取り込みデータベースユーザー (cmid user) に次のユーザー特権を付与します。 GRANT CREATE SESSION TO cmid\_user; GRANT SELECT on "PUBLIC". V\$DATABASE TO cmid\_user;

GRANT SELECT on DBA\_USERS TO cmid\_user;

```
GRANT SELECT on DBA_TABLES TO cmid_user;
GRANT SELECT on DBA_INDEXES TO cmid_user;
GRANT CREATE TABLE <schema.table> TO cmid_user;
GRANT SELECT on SYS.TAB$ TO cmid_user;
GRANT SELECT on SYS.COL$ TO cmid_user;
GRANT SELECT on SYS.OBJ$ TO cmid_user;
GRANT SELECT on SYS.IND$ TO cmid_user;
-- Grant the following if cmid_user is NOT the owner of the target schema. If you prefer, you
-- can grant to individual target tables and indexes instead of to ANY TABLE or INDEX.
GRANT ALTER SESSION TO cmid_user;
GRANT RESOURCE TO cmid_user;
GRANT SELECT ANY TABLE TO cmid_user;
GRANT SELECT ANY DICTIONARY TO <cmid_user>;
GRANT ALTER ANY TABLE TO cmid_user;
GRANT CREATE ANY TABLE TO cmid_user;
GRANT DROP ANY TABLE TO cmid_user;
GRANT INSERT ANY TABLE TO cmid_user;
GRANT UPDATE ANY TABLE TO cmid_user;
GRANT DELETE ANY TABLE TO cmid_user;
GRANT CREATE ANY INDEX TO cmid_user;
GRANT ALTER ANY INDEX TO cmid_user;
GRANT DROP ANY INDEX TO cmid_user;
また、次の Amazon RDS プロシージャを実行して、追加の SELECT 権限を cmid_user に付与します。
begin
rdsadmin.rdsadmin_util.grant_sys_object(
p_obj_name => 'V_$CONTAINERS',
p_grantee => 'cmid_user',
p_privilege => 'SELECT');
end;
/
begin
rdsadmin.rdsadmin_util.grant_sys_object(
p_obj_name => 'DBA_OBJECT_TABLES',
p_grantee => 'cmid_user',
p_privilege => 'SELECT');
end;
/
begin
rdsadmin.rdsadmin_util.grant_sys_object(
p_obj_name => 'DBA_OBJECTS',
p_grantee => 'cmid_user',
p_privilege => 'SELECT');
end;
/
begin
rdsadmin.rdsadmin_util.grant_sys_object(
p_obj_name => 'ALL_CONSTRAINTS',
p_grantee => 'cmid_user',
p_privilege => 'SELECT');
end;
/
begin
rdsadmin.rdsadmin_util.grant_sys_object(
p_obj_name => 'ALL_OBJECTS',
p_grantee => 'cmid_user',
p_privilege => 'SELECT');
end;
/
begin
rdsadmin.rdsadmin_util.grant_sys_object(
p_obj_name => 'RECYCLEBIN$',
p_grantee => 'cmid_user',
p_privilege => 'SELECT');
end;
/
```

```
begin
```

```
rdsadmin.rdsadmin_util.grant_sys_object(
p_obj_name => 'CCOL$',
p_grantee => 'cmid_user',
p_privilege => 'SELECT',
p_grant_option => false);
end;
/
begin
rdsadmin.rdsadmin_util.grant_sys_object(
p_obj_name => 'CDEF$',
p_grantee => 'cmid_user',
p_privilege => 'SELECT',
p_grant_option => false);
end;
/
begin
rdsadmin.rdsadmin_util.grant_sys_object(
p_obj_name => 'COLTYPE$',
p_grantee => 'cmid_user',
p_privilege => 'SELECT',
p_grant_option => false);
end;
/
begin
rdsadmin.rdsadmin_util.grant_sys_object(
p_obj_name => 'ATTRCOL$',
p_grantee => 'cmid_user',
p_privilege => 'SELECT',
p_grant_option => false);
end;
/
begin
rdsadmin.rdsadmin_util.grant_sys_object(
p_obj_name => 'IDNSEQ$',
p_grantee => 'cmid_user',
p_privilege => 'SELECT',
p_grant_option => false);
end;
```
### 使用に関する考慮事項:

/

- **•** デフォルトでは、パフォーマンスを最適化するために、一括取り込みデータベースでは Oracle ターゲット テーブルのロギングが無効になっています。データベース取り込みタスクウィザードの**[ターゲット]**ペー ジで writerOracleNoLogging カスタムプロパティを false に設定すると、ロギングを有効にできます。
- **•** Oracle Database Ingestion 接続プロパティで SSL の使用が有効になっている場合、Oracle ターゲットを 持つデータベース取り込み初期ロードジョブは失敗します。

# PostgreSQL ターゲット

Amazon Aurora PostgreSQL は、Db2 for i または Oracle ソースを持つ初期ロードジョブ、増分ロードジョ ブ、および初期ロードと増分ロードの組み合わせジョブでターゲットとして使用できます。

次のリストは、PostgreSQL ターゲットを準備および使用する際の考慮事項を示しています。

**•** PostgreSQL ソースを含むデータベース取り込みタスクをデプロイして実行するには、ターゲット接続で必 要な特権を持つデータベースユーザーを指定する必要があります。 ユーザーには、接続で指定されたデータベースに対する CONNECT 特権と TEMPORARY 特権、およびター ゲットプロパティで指定されたターゲットスキーマに対する USAGE 特権と CREATE 特権が必要です。

次の SQL 文を使用して、これらの特権をユーザーロールに付与し、そのロールをユーザーに割り当てます。

CREATE ROLE dbmi\_role; GRANT CONNECT ON DATABASE database TO dbmi\_role; GRANT TEMPORARY ON DATABASE database TO dbmi\_role; GRANT CREATE ON SCHEMA schema TO dbmi\_role;

GRANT USAGE ON SCHEMA schema TO dbmi role; CREATE USER dbmi\_user with PASSWORD 'password'; GRANT dbmi\_role to dbmi\_user;

**注:** ジョブの実行時に生成されるターゲットテーブルに対する特権は、ジョブを実行するユーザーに付与さ れます。

- **•** PostgreSQL ターゲットを使用したデータベース統合増分ロードジョブでは、ターゲットテーブルスキーマ に基づいて LOG テーブルが生成され、いくつかのメタデータカラムが追加されます。LOG テーブルは、変 更データがターゲットにフラッシュされる直前に作成されます。受信 DML データは、ローカル CSV ファイ ルを PostgreSQL ドライバの Bulk Copy API に提供することにで LOG テーブルに挿入されます。LOG テー ブルの情報に基づいて一連の merge apply 文が生成され、DML 操作が実際のターゲットテーブルに適用さ れます。DML の変更が適用されると、LOG テーブルは削除されます。 複数のジョブ、または複数のテーブルを含むジョブを実行している場合、LOG テーブルによって、顧客デ ータベースインスタンスの追加スペースまたはサイズ要件が一時的に急増する可能性があります。LOG テ ーブルに必要なスペースとサイズは、フラッシュサイクルの一部として受信される行数によって異なりま す。
- **•** データベース統合増分ロードジョブが PostgreSQL ターゲットにプロパゲートできるソーステーブル内のカ ラム数は、796 カラムを超えることはできません。ソーステーブルに 796 を超えるカラムが含まれている場 合、ジョブは LOG テーブルの作成中に失敗します。
- **•** PostgreSQL でサポートするソースオブジェクト識別子の最大長は 63 文字です。PostgreSQL ターゲット を持つデータベース統合タスクのデプロイは、ソーステーブル名またはカラム名の長さが 63 文字を超える と、検証中に失敗します。
- **•** スキーマドリフトオプションは、データベース取り込みジョブの PostgreSQL ターゲットではサポートされ ていません。
- **•** データベース統合増分ロードジョブにより、ターゲット上に INFORMATICA\_CDC\_RECOVERY という名前 のリカバリテーブルが生成され、障害後に再開されたジョブが以前に処理されたデータを再度プロパゲート するのを防ぐ内部サービス情報が格納されます。このリカバリテーブルは、ターゲットテーブルと同じスキ ーマで生成されます。

## Snowflake ターゲット

#### ターゲットの準備

ターゲットの準備は、Snowflake ターゲットテーブルへのデータの高パフォーマンスストリーミングに Superpipe 機能を使用するか、中間ステージファイルにデータを書き込むかによって異なります。

#### **Superpipe を使用**

Superpipe 機能を使用する場合は、次の手順を実行します。

- 1. 一括取り込みユーザーを作成します。次の SQL 文を使用します。 create user INFACMI\_User password 'Xxxx@xxx';
- 2. 新しいユーザーロールを作成し、一括取り込みユーザーに付与します。以下の SQL 文を使用します。 create role INFACMI\_superpipe; grant role INFACMI\_superpipe to user INFACMI\_User;
- 3. Snowflake 仮想ウェアハウスの使用権限を新しいロールに付与します。次の SQL 文を使用します。 grant usage on warehouse warehouse\_name to role INFACMI\_superpipe;
- 4. Snowflake データベースの使用権限を新しいロールに付与します。次の SQL 文を使用します。 grant usage on database INFACMI\_DB1 to role INFACMI\_superpipe;
- 5. 新しいスキーマを作成します。以下の SQL 文を使用します。 use database INFACMI DB1: create schema sh\_superpipe;

6. 新しい Snowflake スキーマに対する create stream、create view、および create table 特権を新しいロ ールに付与します。次の SQL 文を使用します。 grant create stream, create view, create table, usage on schema INFACMI\_DB1.sh\_superpipe to role

INFACMI\_superpipe; 7. 新しく作成されたユーザーのデフォルトのロールを設定します。次の SQL 文を使用します。 alter user INFACMI\_User set default\_role=INFACMI\_superpipe;

8. ターゲットへの Snowflake Data Cloud 接続を定義します。認証方法として**[KeyPair]**オプションを使 用する必要があります。「コネクタと接続」>「Snowflake Data Cloud 接続プロパティ」を参照してくだ さい。

- 9. OpenSSL バージョン 3.x.x と PBE-SHA1-2DES または PBE-SHA1-3DES 暗号を使用してプライベートキー を生成します。次の openssl コマンドを使用し、プライベートキーを生成してフォーマットします。 openssl genrsa 2048 | openssl pkcs8 -topk8 -inform PEM -v1 PBE-SHA1-3DES -out rsa\_key.p8
- 10. パブリックキーを生成します。次の openssl コマンドを使用し、-in オプションで暗号化されたプライベ ートキーを含むファイル(rsa\_key.p8)を参照します。

openssl rsa -in rsa\_key.p8 -pubout -out rsa\_key.pub

11. Snowflake で、パブリックキーを Snowflake ユーザーに割り当てます。次の SQL コマンドを使用しま す。

alter user INFACMI\_User set rsa\_public\_key='key\_value';

**次の手順**: 取り込みタスクを作成するときに、タスクウィザードの**[ターゲット]**ページで**[Superpipe]**オ プションを選択します。必要に応じて、変更データ行がマージされて Snowflake ターゲットテーブルに適用さ れる頻度を制御する**[マージ頻度]**値を指定することもできます。

#### **Superpipe を使用しない**

Snowflake ターゲットに Superpipe 機能を使用しない場合は、ACCOUNTADMIN ユーザーとして次の手順を 実行します。

1. 一括取り込みユーザーを作成します。次の SQL 文のいずれかを使用します。

create user INFACMI\_User password 'Xxxx@xxx'; または

replace user INFACMI\_User password 'Xxxx@xxx';

- 2. 新しいロールを作成し、そのロールを一括取り込みユーザーに付与します。以下の SQL 文を使用します。 create role INFA\_CMI\_Role; grant role INFA\_CMI\_Role to user INFACMI\_User;
- 3. Snowflake 仮想ウェアハウスの使用権限を新しいロールに付与します。次の SQL 文を使用します。 grant usage on warehouse CMIWH to role INFA\_CMI\_Role;
- 4. Snowflake データベースの使用権限を新しいロールに付与します。次の SQL 文を使用します。 grant usage, CREATE SCHEMA on database CMIDB to role INFA\_CMI\_Role;
- 5. 新しく作成されたユーザーのデフォルトのロールを設定します。次の SQL 文を使用します。 alter user INFACMI\_User set default\_role=INFA\_CMI\_Role;

また、INFACMI\_User として新しいスキーマを作成します。

create schema CMISchema;

**注:** ユーザーのデフォルトロールが取り込みタスクに使用され、必要な権限がない場合、実行時に次のエラーが 発行されます。

SQL compilation error: Object does not exist, or operation cannot be performed.

### 使用に関する考慮事項:

- **•** 一括取り込みは、Snowflake Data Cloud ターゲットにデータを移動する代替方法を提供しています。
- 取り込みタスクを定義するときに**[Superpipe]**オプションを選択した場合、取り込みジョブは Snowpipe Streaming API を使用して、短い待ち時間でデータ行をターゲットテーブルに直接ストリーミ ングします。この方法は、すべてのロードタイプで使用できます。**[KeyPair]**認証を使用する必要があり ます。
- Superpipe を使用しない場合、取り込みジョブはまず、タスク定義で指定した名前を持つ内部ステージの データファイルにデータを書き込みます。
- **•** Superpipe を使用せず、取り込みジョブのターゲットプロパティで指定した内部ステージが存在しない場 合、一括取り込みデータベースは、次の SQL コマンドを実行してステージを自動的に作成します。 Create stage if not exists "Schema"."Stage\_Bucket"" コマンドを正常に実行するには、次の特権をユーザーロールに付与する必要があります。 GRANT CREATE STAGE ON SCHEMA "Schema" TO ROLE <your\_role>;
- **•** Snowflake Data Cloud ターゲットの接続を定義するときは、**[JDBC URL の追加パラメータ]**フィールド に database= target\_database\_name と設定する必要があります。それ以外の場合は、データベース統合タスク ウィザードでターゲットを定義しようとすると、スキーマのリストを取得できないことを示すエラーメッセ ージが表示されます。
- **• [KeyPair]**オプションを認証方法として使用して Snowflake ターゲットの接続を定義し、OpenSSL 3.x.x バージョンでプライベートキーを生成する場合は、プライベートキーの生成時に PBE-SHA1-2DES または PBE-SHA1-3DES の暗号を使用します。以下のコマンドのいずれかを実行します。

```
openssl genrsa 2048 | openssl pkcs8 -topk8 -inform PEM -v1 PBE-SHA1-3DES -out rsa_key.p8
または
```
openssl genrsa 2048 | openssl pkcs8 -topk8 -inform PEM -v1 PBE-SHA1-2DES -out rsa\_key.p8 PBE-SHA1-2DES 暗号または PBE-SHA1-3DES 暗号なしで汎用コマンドを使用すると、データベース統合タスクウ ィザードのターゲット定義手順でターゲットスキーマを取得中に、無効またはサポート対象外のプライベー トキーに関するエラーメッセージが表示されることがあります。

OpenSSL 1.1.1 を使用してプライベートキーを生成すると、エラーメッセージは表示されません。

- **•** データベース統合増分ロードジョブと、初期ロードジョブと増分ロードジョブの組み合わせにより、ターゲ ット上に INFORMATICA\_CDC\_RECOVERY という名前のリカバリテーブルが生成され、障害後に再開され たジョブが以前に処理されたデータを再度プロパゲートするのを防ぐ内部サービス情報が格納されます。こ のリカバリテーブルは、ターゲットテーブルと同じスキーマで生成されます。
- **•** Snowflake ターゲットの場合、NUMBER フィールドのスケールを変更したり、既存のフィールドのデータ 型を別のデータ型に変更したりすることはできません。Snowflake ではこれらの操作がサポートされてい ないためです。

### Snowflake へのプライベート接続の設定

AWS または Azure プライベートリンクエンドポイントを使用して Snowflake にアクセスできます。

AWS または Azure プライベートリンクの設定によって、Snowflake への接続が AWS または Azure 内部ネット ワークを使用して確立され、パブリックインターネットを介して行われないようにします。

プライベート AWS ネットワーク経由で Snowflake アカウントに接続するには、 AWS Private Link and [Snowflake](https://docs.snowflake.com/en/user-guide/admin-security-privatelink.html) を参照してください。

プライベート Azure ネットワーク経由で Snowflake アカウントに接続するには、 Azure Private Link and [Snowflake](https://docs.snowflake.com/en/user-guide/privatelink-azure.html) を参照してください。

## Amazon S3、Google Cloud Storage、および Azure Data Lake Storage Gen2 ターゲット上の CDC ファイルのデフォルトのディ レクトリ構造

データベース取り込みジョブは、Amazon S3、Google Cloud Storage、および Microsoft Azure Data Lake Storage Gen2 ターゲットにディレクトリを作成して、変更データ処理に関する情報を格納します。

次のディレクトリ構造がデフォルトでターゲットに作成されます。

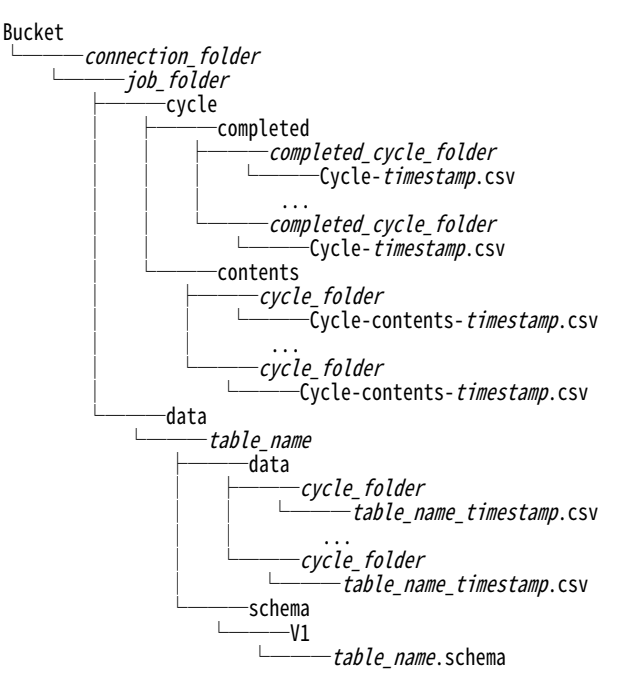

次の表に、デフォルト構造に含まれるディレクトリを示します。

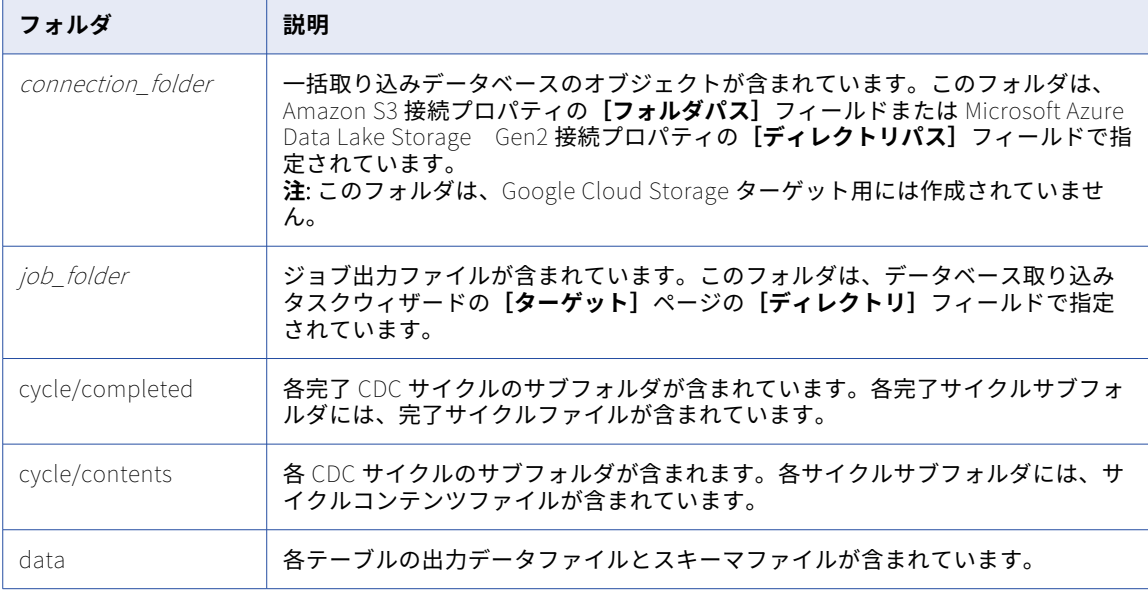

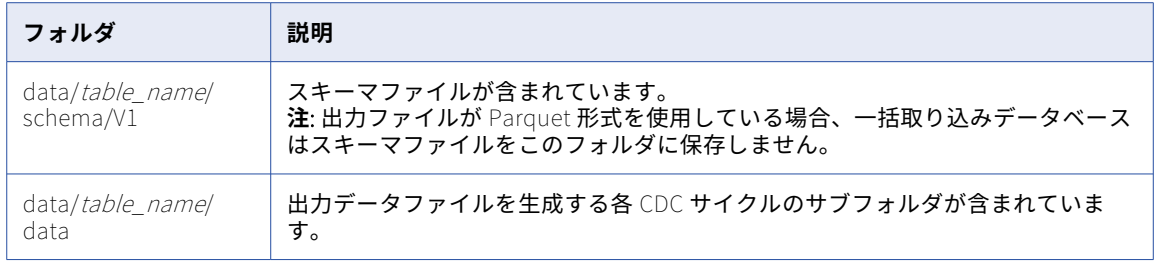

### サイクルディレクトリ

一括取り込みデータベースは、次のパターンを使用してサイクルディレクトリに名前を付けます。

 $\left[ det= \right]$  yyyy- mm-dd-hh-mm-ss

データベース取り込みタスクウィザードの**[ターゲット]**ページの**[ディレクトリタグの追加]**チェックボッ クスを選択すると、サイクルフォルダ名に「dt=」プレフィックスが追加されます。

#### サイクルコンテンツファイル

サイクルコンテンツファイルは cycle/contents/cycle\_folder サブディレクトリにあります。サイクルコンテ ンツファイルには、サイクル中に DML イベントが発生した各テーブルのレコードが含まれています。サイクル 内のテーブルで DML 操作が発生しなかった場合、そのテーブルはサイクルコンテンツファイルに表示されませ  $\mathcal{L}_{\alpha}$ 

一括取り込みデータベースは、次のパターンを使用してサイクルコンテンツファイルに名前を付けます。

Cycle-contents-timestamp.csv

サイクルコンテンツの csv ファイルには、次の情報が含まれています。

- **•** テーブル名
- **•** サイクル名
- **•** テーブルのサイクルフォルダへのパス
- **•** テーブルの開始シーケンス
- **•** テーブルの終了シーケンス
- **•** 挿入操作の数
- **•** 更新操作の数
- **•** 削除操作の数
- **•** 複合ロードジョブのみ: 切り捨て操作の数
- **•** 複合ロードジョブのみ: 初期ロードフェーズ中に発生した挿入操作の数
- **•** 複合ロードジョブのみ: 初期ロードフェーズ中に発生した削除操作の数
- **•** スキーマバージョン
- **•** スキーマバージョンのスキーマファイルへのパス

**注:** 出力データファイルが Parquet 形式を使用している場合、一括取り込みデータベースは、サイクルコン テンツファイルで指定されたパスにスキーマファイルを保存しません。代わりに、データベース取り込みタ スクウィザードの**[ターゲット]**ページの**[Avro スキーマディレクトリ]**フィールドで指定されているフ ォルダ内のスキーマファイルを使用できます。

### 完了サイクルファイル

完了サイクルファイルは cycle/completed/completed\_cycle\_folder サブディレクトリにあります。データベ ース取り込みジョブは、サイクルが完了した後、このサブディレクトリにサイクルファイルを作成します。こ のファイルが存在しない場合、サイクルはまだ完了していません。

一括取り込みデータベースは、次のパターンを使用して完了サイクルファイルに名前を付けます。

Cycle-timestamp.csv

完了サイクルの csv ファイルには、次の情報が含まれています。

- **•** サイクル名
- **•** サイクル開始時刻
- **•** サイクル終了時刻
- **•** サイクル終了時の現在のシーケンス番号
- **•** サイクルコンテンツファイルへのパス
- **•** サイクル終了の理由 有効な理由の値は、以下のとおりです。
	- NORMAL\_COMMIT。サイクルが DML 制限に達した後、またはサイクル間隔の終了後に、コミット操作が 発生しました。サイクルはコミット境界でのみ終了できます。
	- NORMAL\_EXPIRY。サイクル間隔が経過したため、サイクルが終了しました。最後の操作はコミットでし た。
	- 複合初期ロードジョブのみ: BACKLOG COMPLETED。CDC バックログ処理が完了したため、サイクルが 終了しました。CDC バックログは、ジョブの組み合わせの初期ロードフェーズ中にキャプチャされたイベ ントで構成されます。バックログには、初期ロードフェーズの開始時または終了時、および初期ロードフ ェーズからメインの CDC 増分処理への移行中にキャプチャされた可能性のある DML 変更が含まれます。
	- 複合ロードジョブのみ: INITIAL\_LOAD\_COMPLETED。初期ロードが完了したため、サイクルが終了しま した。
	- *複合ロードジョブのみ:* RESYNC\_STARTED。テーブルの再同期が開始されたため、サイクルが終了しまし た。

### 出力データファイル

データファイルには、次の情報を含むレコードが含まれています。

- **•** 操作タイプ。有効な値は以下のとおりです。
	- I: 挿入操作
	- U: 更新操作
	- D: 削除操作
	- *複合ロードジョブのみ:* T: 切り詰め操作
	- 複合ロードジョブのみ: X: 複合ロードジョブの初期ロードフェーズ中に発生した削除操作
	- 複合ロードジョブのみ: Y: 複合ロードジョブの初期ロードフェーズ中に発生した挿入操作
- **•** ソート可能なシーケンス番号。初期ロードジョブと増分ロードジョブの組み合わせでは、ソート可能なシー ケンス番号には 20 桁のプレフィックスが含まれており、これを使用して行を再同期バージョンおよびロー ドジョブに合わせることができます。プレフィックスは次の属性を組み合わせたものです。
	- 1. インカネーション。この 9 桁の数字は、テーブルが再同期されるたびに増加します。初期値は 1 です。
	- 2. スキーマバージョン。この 9 桁の数字は、テーブルにスキーマドリフトの変更がプロパゲートされる たびに増加します。初期値は 1 です。
- 3. フェーズ。この 2 桁の数字は、アンロードからバックログ、CDC への移行が実行されると変化します。 有効な値は以下のとおりです。
	- **•**00: 切り詰め(初期ロードまたは再同期中に最初に書き込まれたデータレコード)
	- **•**01: 初期ロードまたは再同期中の通常の挿入
	- **•**02: 初期ロード中に検出された変更
	- **•**03: 初期ロードまたは再同期が完了した後、メインの CDC フェーズに戻る前に検出された変更
	- **•**04: 通常の CDC フェーズで検出された変更
- **•** 日付カラム

**注:** レコードの挿入と削除には、操作後のイメージのみが含まれています。レコードの更新には、更新前後 のイメージが含まれています。

## Amazon S3、Google Cloud Storage、フラットファイル、 Microsoft Fabric OneLake、および ADLS Gen2 ターゲット上の出 力ファイルのカスタムディレクトリ構造

デフォルトの構造を使用しない場合は、初期ロードジョブ、増分ロードジョブ、または初期ロードと増分ロー ドの組み合わせジョブが Amazon S3、Google Cloud Storage、フラットファイル、または Microsoft Azure Data Lake Storage(ADLS)Gen2、または Microsoft Fabric OneLake ターゲットに書き込む出力ファイルの カスタムディレクトリ構造を設定できます。

#### 初期ロード

デフォルトでは、初期ロードジョブは出力ファイルを親ディレクトリの下の tablename\_timestamp サブディ レクトリに書き込みます。Amazon S3、フラットファイル、および ADLS Gen2 ターゲットについては、タス クウィザードの**[ターゲット]**ページで**[親としての接続ディレクトリ]**チェックボックスが選択されている 場合、親ディレクトリはターゲット接続プロパティで指定されます。

- **•** Amazon S3 接続では、この親ディレクトリは**[フォルダパス]**フィールドで指定されます。
- **•** フラットファイル接続では、この親ディレクトリは**[ディレクトリ]**フィールドで指定されます。
- **•** ADLS Gen2 接続では、この親ディレクトリは**[ディレクトリパス]**フィールドで指定されます。

Google Cloud Storage ターゲットでは、親ディレクトリは、タスクウィザードの**[ターゲット]**ページにある **[バケット]**フィールドで指定されたバケットコンテナです。

Microsoft Fabric OneLake ターゲットの場合、親ディレクトリは、Microsoft Fabric OneLake 接続プロパテ ィの**[レイクハウスのパス]**フィールドで指定されたパスです。

ニーズに合うようにディレクトリ構造をカスタマイズできます。例えば、初期ロードの場合、環境に合わせて ファイルを整理したり、ファイルを見つけやすくしたりするために、ルートディレクトリや、接続プロパティ で指定された親ディレクトリとは異なるディレクトリパスに出力ファイルを書き込むことができます。または、 すべてのファイルの自動処理を容易にするために、タイムスタンプ付きのサブディレクトリにファイルを別々 に書き込むのではなく、テーブルのすべての出力ファイルをテーブル名の付いたディレクトリに直接統合でき ます。

ディレクトリ構造を設定するには、取り込みタスクウィザードの**[ターゲット]**ページにある**[データディレ クトリ]**フィールドを使用する必要があります。デフォルト値は{TableName}\_{Timestamp}です。これにより、出 力ファイルが親ディレクトリの下の tablename\_timestamp サブディレクトリに書き込まれます。大文字と小 文字を区別しないプレースホルダとディレクトリ名の任意の組み合わせで構成されるディレクトリパターンを 作成することにより、カスタムディレクトリパスを設定できます。プレースホルダは次のとおりです。

**•** ターゲットテーブル名は{TableName}

- **•** 初期ロードジョブがターゲットへのデータの転送を開始した日付と時刻は{Timestamp} (yyyymmdd\_hhmissms 形式)
- **•** ターゲットスキーマ名は{Schema}
- **•** 2 桁の年は{YY}
- **•** 4 桁の年は{YYYY}
- **•** 2 桁の月の値は{MM}
- **•** 月の 2 桁の日は{DD}

パターンには、次の関数を含めることもできます。

- **•** toLower()は、かっこ内のプレースホルダで表される値を小文字にするのに使用します
- **•** toUpper()は、かっこ内のプレースホルダで表される値を大文字にするのに使用します

デフォルトでは、ターゲットスキーマもデータディレクトリに書き込まれます。スキーマに別のディレクトリ を使用する場合は、**[スキーマディレクトリ]**フィールドでディレクトリパターンを定義できます。

**例 1**:

Amazon S3 ターゲットを使用していて、出力ファイルとターゲットスキーマを、接続プロパティの**[フォルダ パス]**フィールドで指定された親ディレクトリの下にある同じディレクトリに書き込みたいとします。この場 合、親ディレクトリは idr-test/DEMO/です。テーブルのすべての出力ファイルを、タイムスタンプなしでテーブ ル名と一致する名前を持つディレクトリに書き込みたいと考えています。**[データディレクトリ]**フィールドに 入力し、**[親としての接続ディレクトリ]**チェックボックスを選択する必要があります。次の画像は、タスクウ ィザードの**[ターゲット]**ページにあるこの設定を示しています。

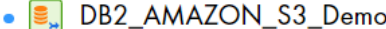

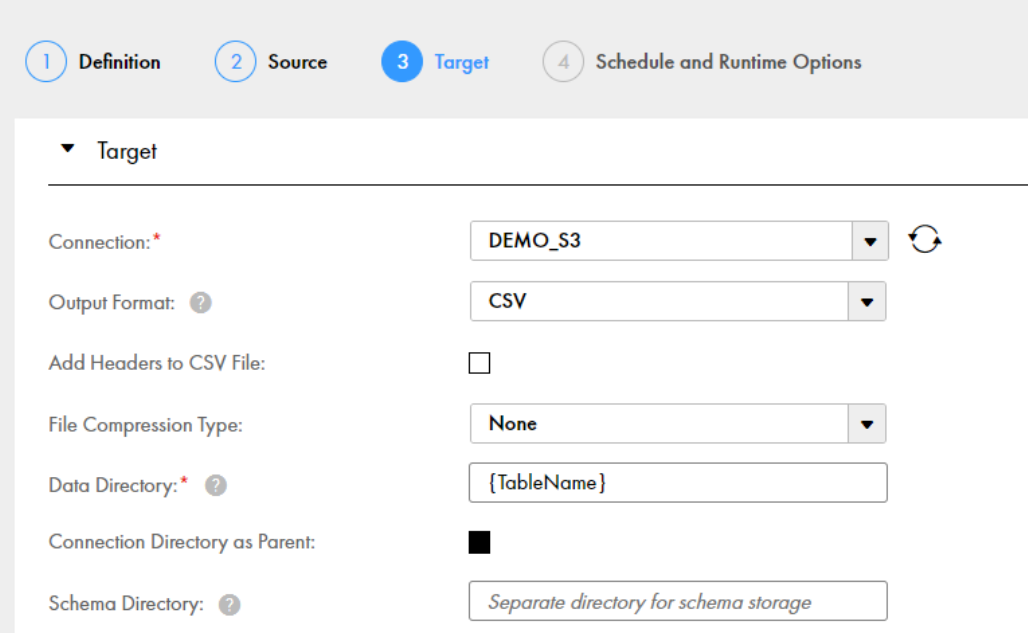

この設定に基づき、結果として得られるディレクトリ構造は次のようになります。

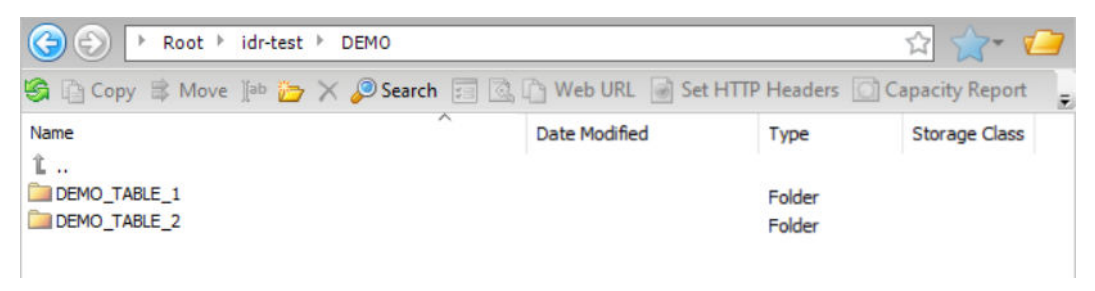

### **例 2**

Amazon S3 ターゲットを使用していて、出力データファイルをカスタムディレクトリパスに書き込み、ターゲ ットスキーマを別のディレクトリパスに書き込みたいとします。Amazon S3 接続プロパティの**[フォルダパ ス]**フィールドで指定されたディレクトリをデータディレクトリとスキーマディレクトリの親ディレクトリと して使用するには、**[親としての接続ディレクトリ]**を選択します。この場合、親ディレクトリは idr-test/ DEMO/です。**[データディレクトリ]**フィールドと**[スキーマディレクトリ]**フィールドで、data\_dir や schema\_dir などの特定のディレクトリ名を使用して、その後にデフォルトの{TableName}\_{Timestamp}プ レースホルダ値を指定することによって、ディレクトリパターンを定義します。プレースホルダは書き込み先 の tablename\_timestamp ディレクトリを作成します。次の画像は、タスクウィザードの**[ターゲット]**ペー ジにあるこの設定を示しています。

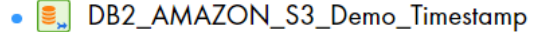

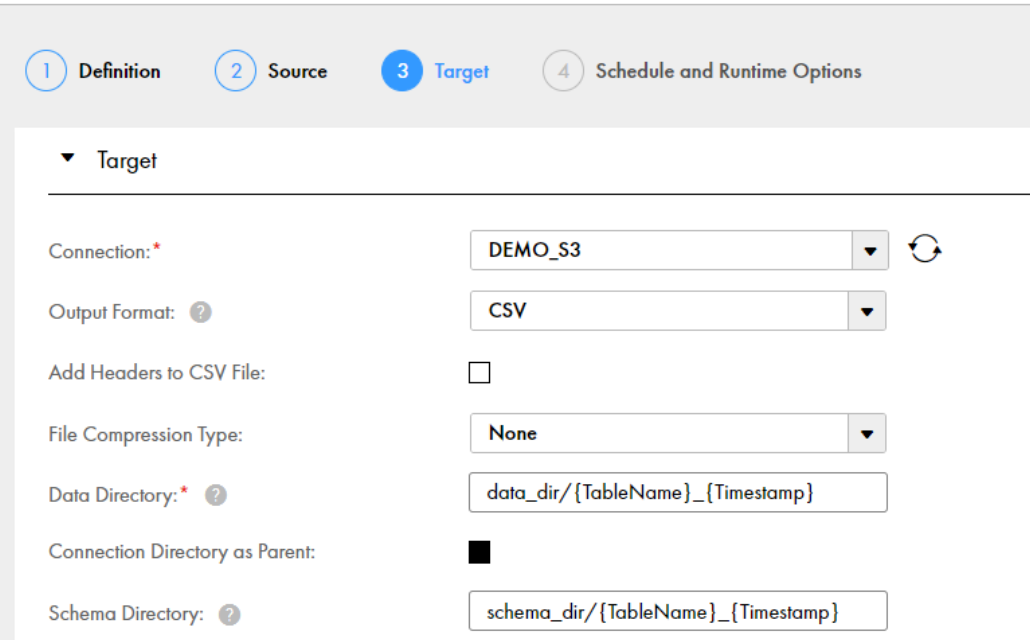

この設定に基づき、結果として得られるデータディレクトリ構造は次のようになります。

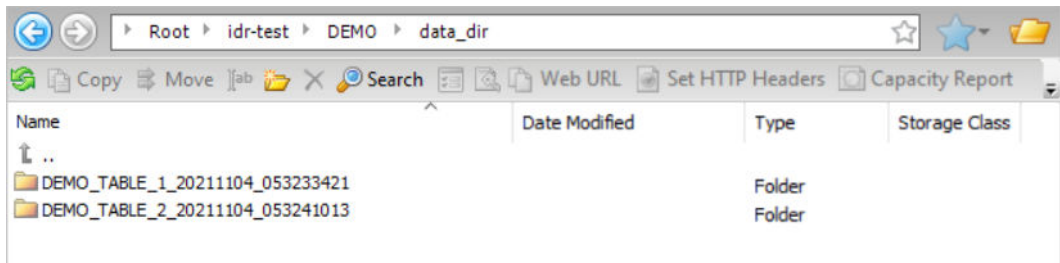

結果として得られるスキーマディレクトリ構造は次のようになります。

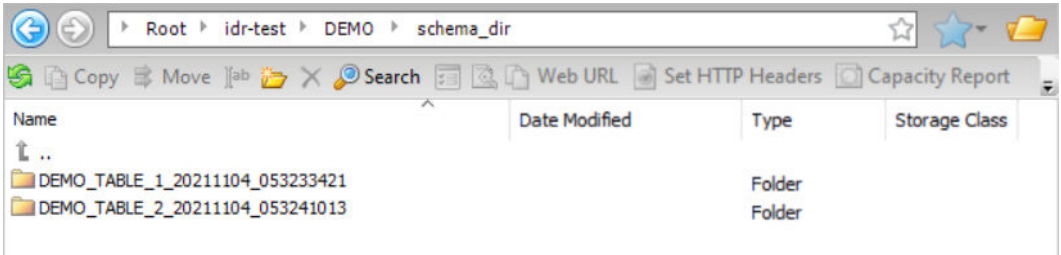

### 増分ロード、および初期ロードと増分ロードの組み合わせ

デフォルトでは、増分ロードジョブ、および初期ロードジョブと増分ロードジョブの組み合わせは、サイクル ファイルとデータファイルを親ディレクトリの下のサブディレクトリに書き込みます。ただし、カスタムディ レクトリ構造を作成して、組織の要件に最も合うようにファイルを整理できます。

この機能は、Amazon S3、Google Cloud Storage、または Microsoft Azure Data Lake Storage(ADLS) Gen2 ターゲットを持つデータベース取り込み増分ロードタスク、および初期ロードタスクと増分ロードタス クの組み合わせに適用されます。また、Salesforce ソースとこれらのターゲットタイプのいずれかを持つアプ リケーション取り込み増分ロードジョブにも適用されます。

Google Cloud Storage を除くすべてのターゲットについては、タスクウィザードの**[ターゲット]**ページで [親としての接続ディレクトリ]チェックボックスがオンになっている場合、親ディレクトリはターゲット接続 プロパティで設定されます。

- **•** Amazon S3 接続では、親ディレクトリは**[フォルダパス]**フィールドで指定されます。
- **•** ADLS Gen2 接続では、この親ディレクトリは**[ディレクトリパス]**フィールドで指定されます。

Google Cloud Storage ターゲットでは、親ディレクトリは、タスクウィザードの**[ターゲット]**ページにある **[バケット]**フィールドで指定されたバケットコンテナです。

ニーズに合うようにディレクトリ構造をカスタマイズできます。例えば、データファイルとサイクルファイル は、接続プロパティで指定された親ディレクトリではなく、タスクのターゲットディレクトリに書き込むこと ができます。または、1)テーブル名を含むサブディレクトリの下にテーブル固有のデータとスキーマファイル を統合する、2)CDC サイクルごとにデータファイルとサマリコンテンツおよび完了したファイルをパーティ ション化する、または 3)リテラル値とプレースホルダを含むパターンを定義することによって完全にカスタ マイズされたディレクトリ構造を作成することができます。例えば、SQL タイプの式を実行して時間に基づい てデータを処理する場合は、CDC サイクルごとにパーティション化せずに、すべてのデータファイルをタイム スタンプサブディレクトリに直接書き込むことができます。

増分ロードタスクのカスタムディレクトリ構造を設定するには、取り込みタスクウィザードの**[ターゲット]** ページで、次のオプションフィールドのいずれかのパターンを定義します。

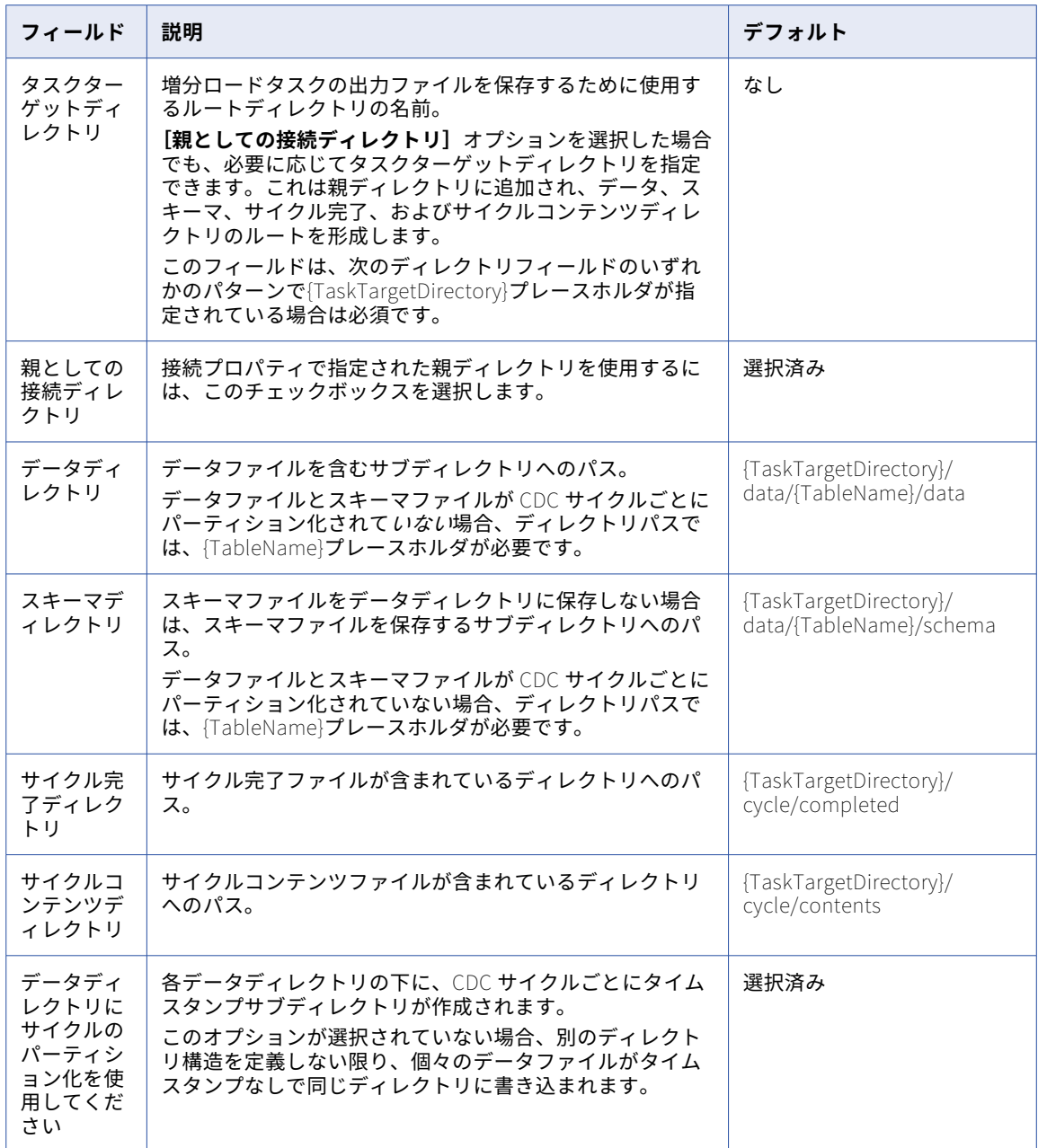

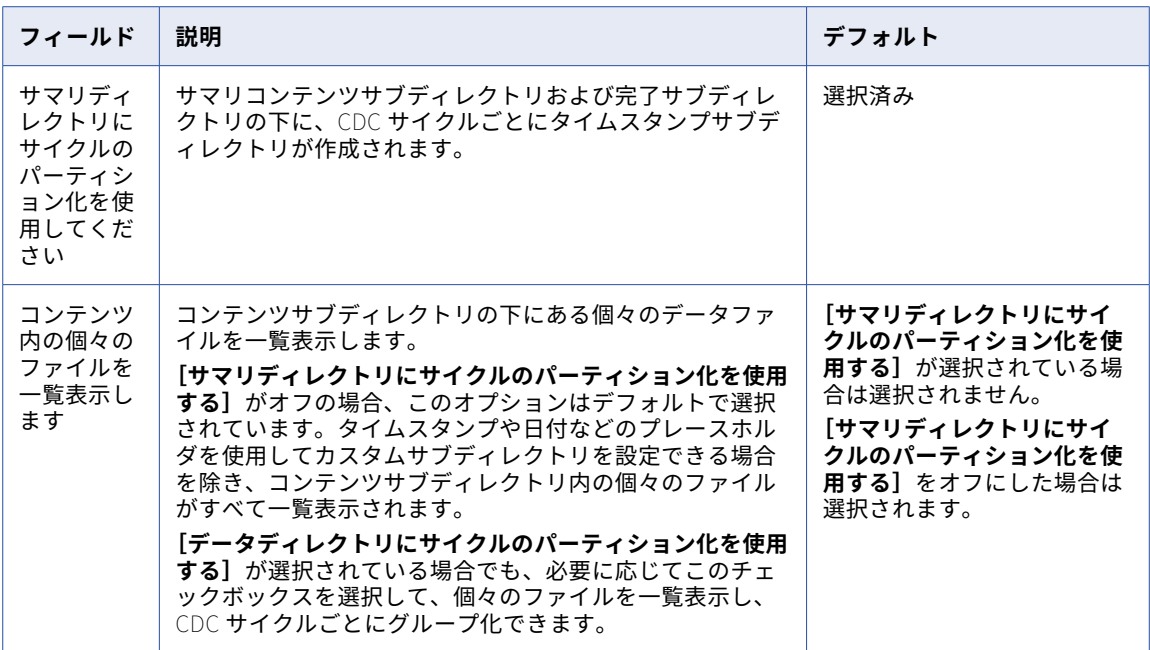

ディレクトリパターンは、中括弧{ }で示される大文字と小文字を区別しないプレースホルダと特定のディレク トリ名の任意の組み合わせで構成されます。次のプレースホルダがサポートされています。

- **•** 接続プロパティのディレクトリの代わりに使用するターゲット上のタスク固有のベースディレクトリを表す {TaskTargetDirectory}
- **•** ターゲットテーブル名は{TableName}
- **•** 日付と時刻を表す{Timestamp}、形式は yyyymmdd\_hhmissms
- **•** ターゲットスキーマ名は{Schema}
- **•** 2 桁の年は{YY}
- **•** 4 桁の年は{YYYY}
- **•** 2 桁の月の値は{MM}
- **•** 月の 2 桁の日は{DD}

**注:** タイムスタンプ、年、月、および日のプレースホルダは、データ、コンテンツ、および完了ディレクトリの パターンで指定した場合は CDC サイクルの開始時点、スキーマディレクトリパターンで指定した場合は CDC ジョブの開始時点を表します。

#### **例 1**:

タスクウィザードに表示される増分ロードジョブ、または初期ロードジョブと増分ロードジョブの組み合わせ のデフォルトのディレクトリ設定を使用するつもりだとします。ターゲットタイプは Amazon S3 です。**[親と しての接続ディレクトリ]**チェックボックスがデフォルトで選択されているため、Amazon S3 接続プロパティ の**[フォルダパス]**フィールドで指定されている親ディレクトリパスが使用されます。この親ディレクトリは idr-test/dbmi/です。{TaskTargetDirectory}プレースホルダは、後続のディレクトリフィールドのデフォルト パターンで使用されるため、タスクターゲットディレクトリ名(この場合は s3\_target)も指定する必要があ ります。{TableName}プレースホルダはデフォルトのパターンに含まれているため、データディレクトリとス キーマディレクトリ内のファイルはテーブル名でグループ化されます。また、サイクルのパーティション化が 有効になっているため、データディレクトリ、スキーマディレクトリ、およびサイクルサマリディレクトリ内

のファイルは、CDC サイクルごとにさらに分割されます。次の画像は、指定されたタスクターゲットディレク トリ名を除く、タスクウィザードの**[ターゲット]**ページのデフォルトの設定を示しています。

 $\bullet$   $\blacksquare$  AMAZON S3 Demo

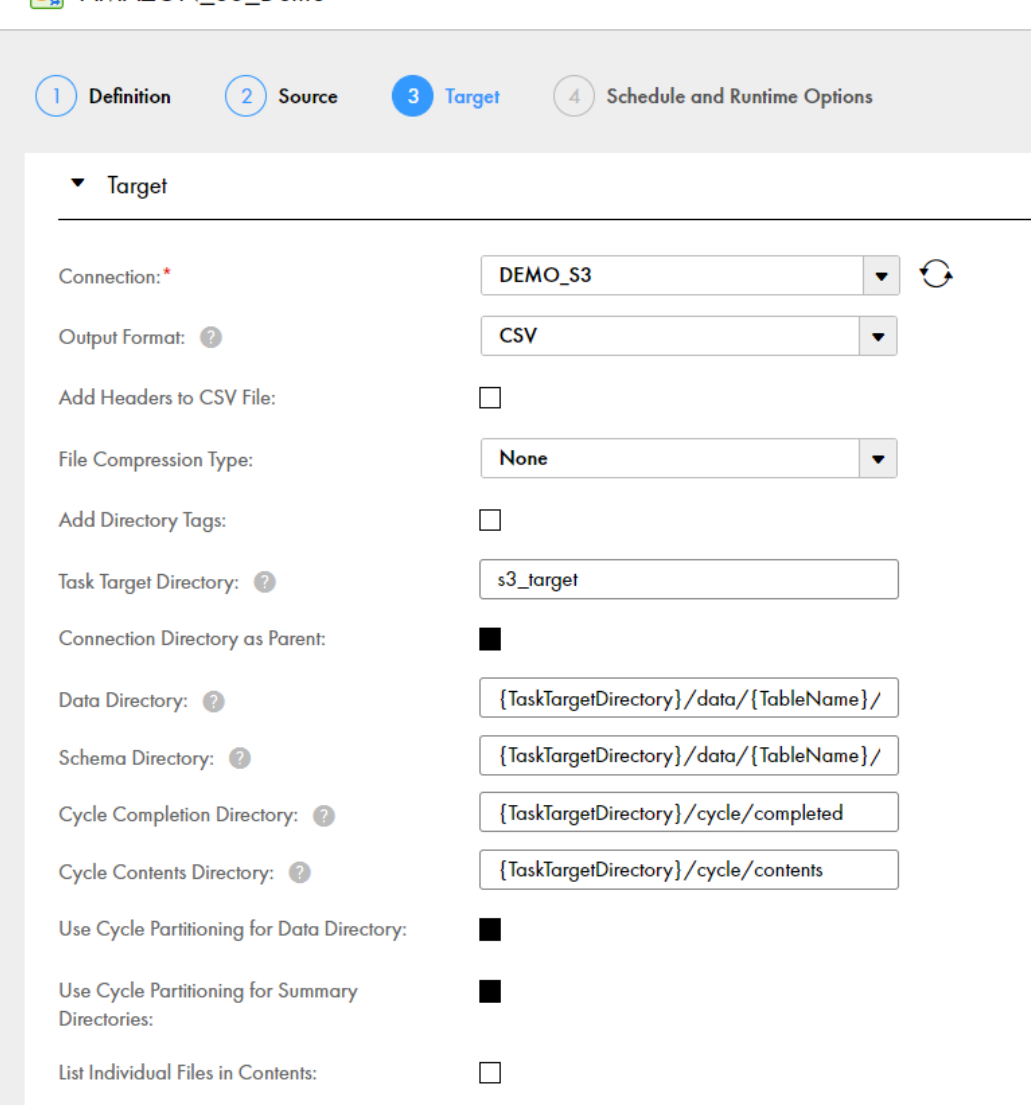

#### この設定に基づき、結果として得られるデータディレクトリ構造は次のようになります。

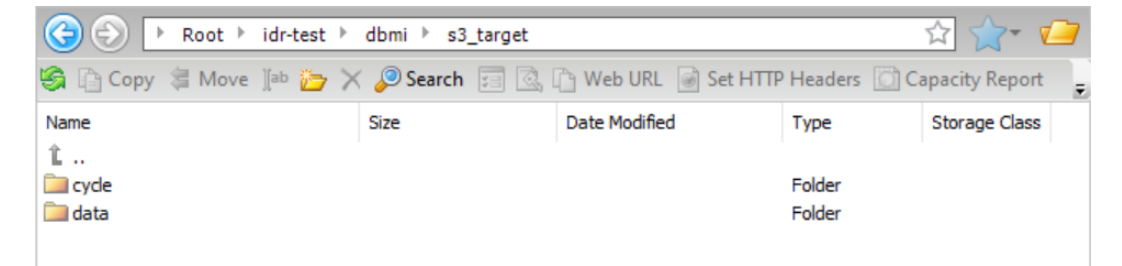

データフォルダをドリルダウンしてから、そのフォルダ内のテーブル(pgs001\_src\_allint\_init)をドリルダウ ンすると、データサブディレクトリとスキーマサブディレクトリにアクセスできます。

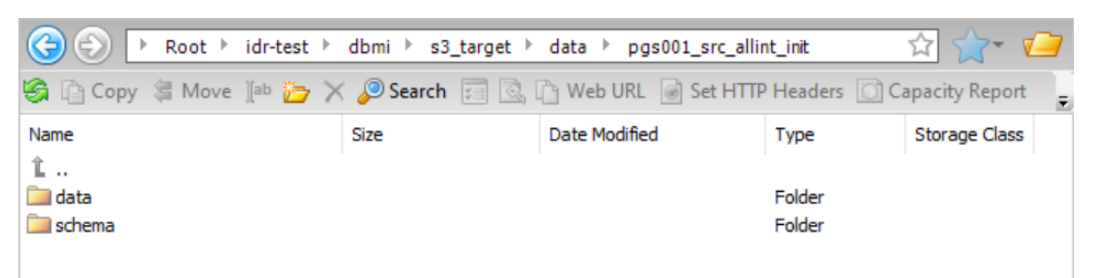

データフォルダをドリルダウンすると、データファイルのタイムスタンプディレクトリにアクセスできます。

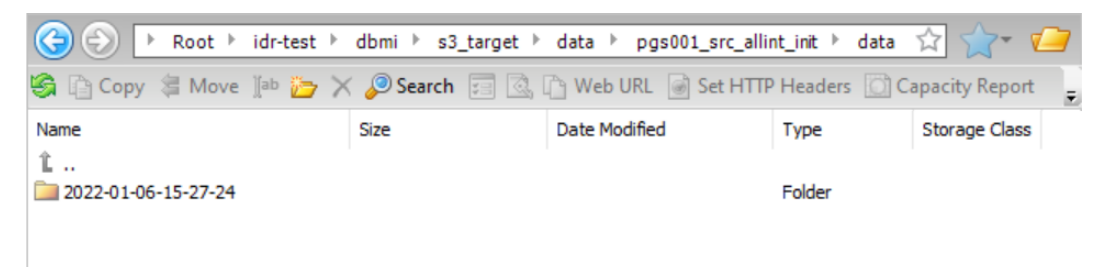

サイクルをドリルダウンすると、サマリコンテンツサブディレクトリと完了サブディレクトリにアクセスでき ます。

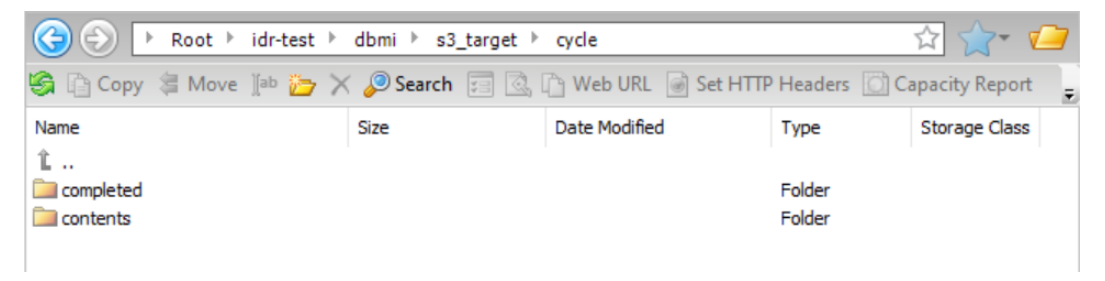

### **例 2**

スキーマディレクトリを除くすべてのディレクトリパスにサブディレクトリ「demo」と「d1」を追加する増 分ロードジョブ、または初期ロードジョブと増分ロードジョブの組み合わせ用のカスタムディレクトリ構造を 作成して、デモ用のファイルを簡単に見つけられるようにしたいと考えています。**[親としての接続ディレクト リ]**チェックボックスが選択されているため、Amazon S3 接続プロパティの**[フォルダパス]**フィールドで指 定されている親ディレクトリパス(idr-test/dbmi/)が使用されます。{TaskTargetDirectory}プレースホルダ は、後続のディレクトリフィールドのパターンで使用されるため、タスクターゲットディレクトリも指定する 必要があります。データディレクトリとスキーマディレクトリ内のファイルは、テーブル名でグループ化され ます。また、サイクルのパーティション化が有効になっているため、データディレクトリ、スキーマディレク

トリ、およびサイクルサマリディレクトリ内のファイルは、CDC サイクルごとにさらに分割されます。次の画 像は、タスクウィザードの**[ターゲット]**ページにあるカスタム設定を示しています。

 $\bullet$   $\blacksquare$  AMAZON S3 Demo

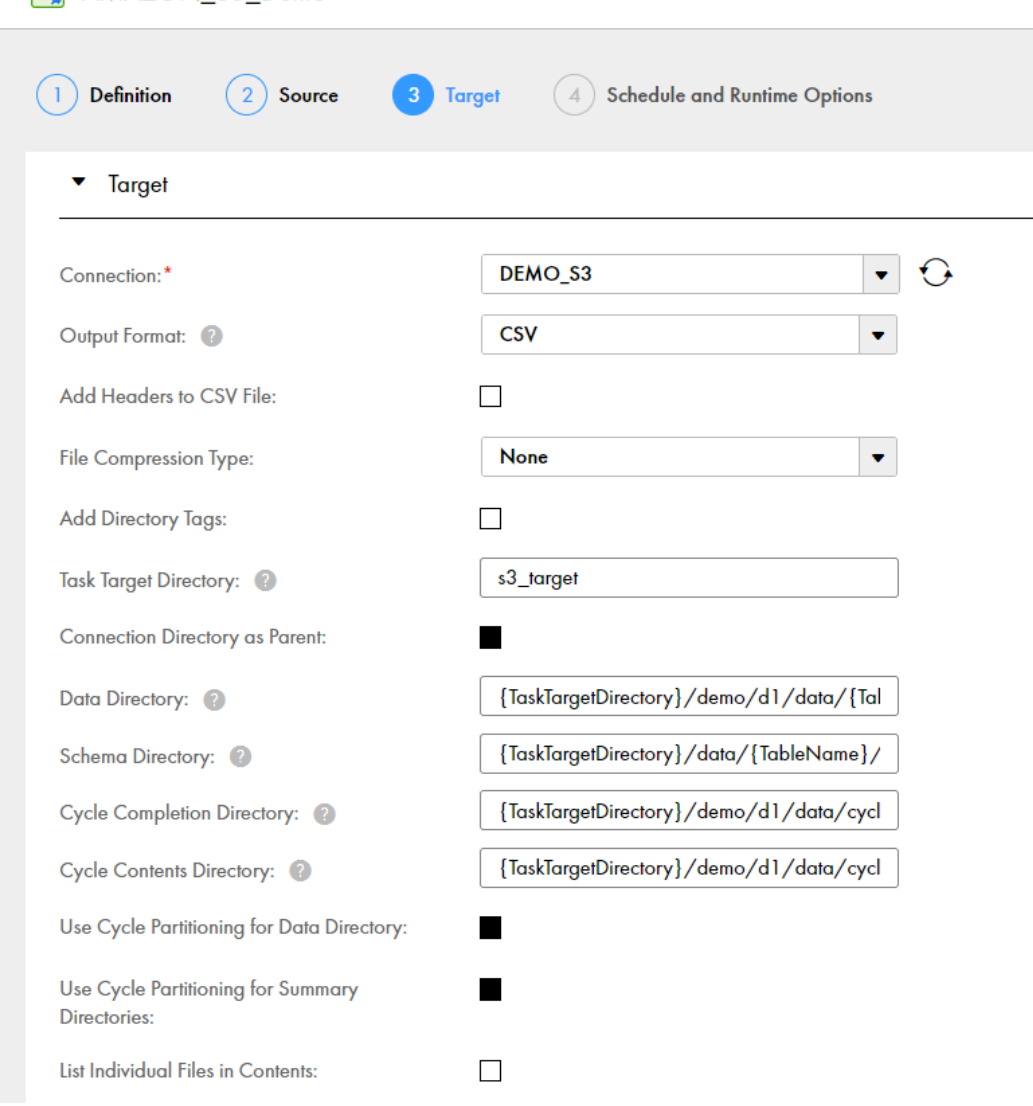

### この設定に基づき、結果として得られるデータディレクトリ構造は次のようになります。

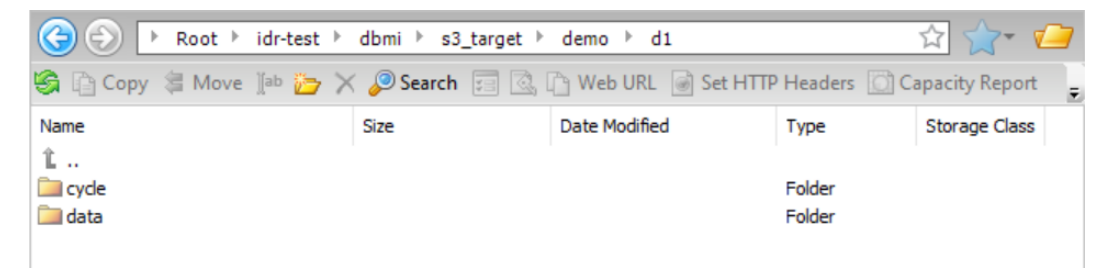

# サポートされている Avro データ型

一括取り込みデータベースは、Avro スキーマが提供するプリミティブデータ型と論理データ型の一部をサポー トします。これらのデータ型は、Avro または Parquet 出力形式をサポートするターゲット型に関連していま す。

プリミティブデータ型は、単一のデータ値を表します。論理データ型は、派生型を表す追加の属性を持つ Avro プリミティブデータ型または複合データ型です。

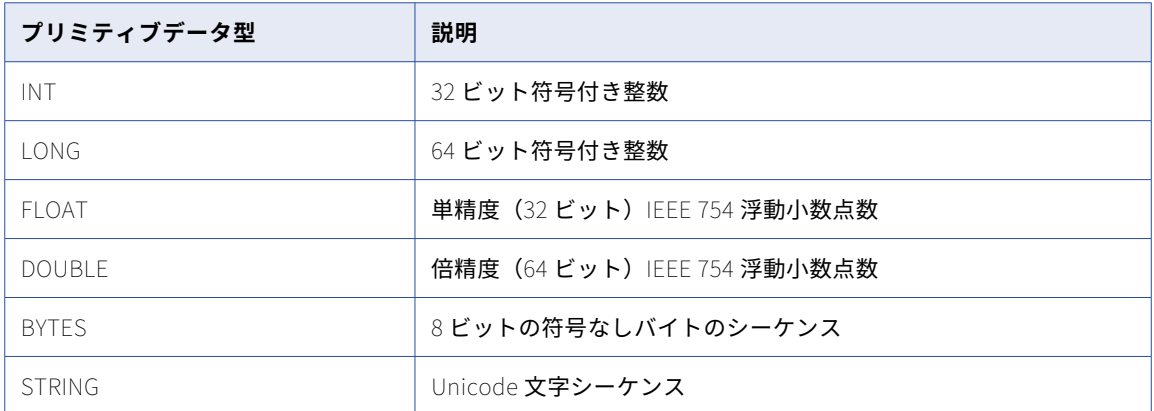

次の表に、一括取り込みデータベースがサポートするプリミティブ Avro データ型を示します。

次の表に、一括取り込みデータベースがサポートする論理 Avro データ型を示します。

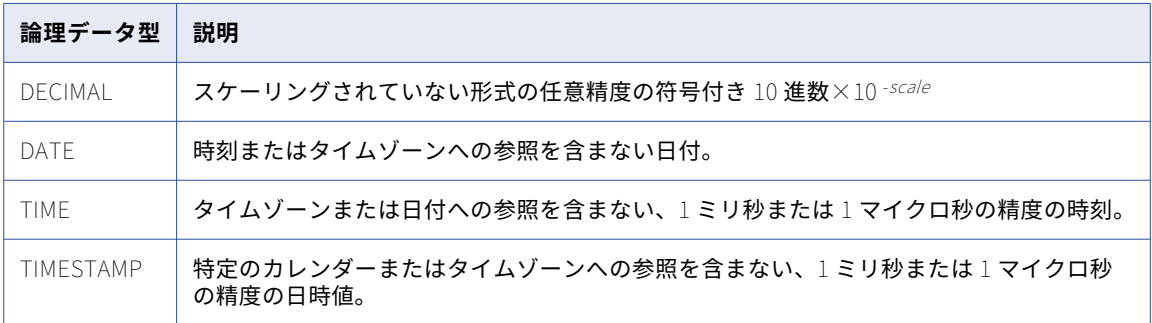

Databricks Delta ターゲットの場合、一括取り込みデータベースは中間 Parquet ファイルで次のデータ型を使 用しません。

- **•** ミリ秒の精度の TIMESTAMP
- **•** ミリ秒またはマイクロ秒の精度の TIME

# スキーマドリフト処理

一括取り込みデータベースは、ソーススキーマの変更を自動的に検出し、ターゲットに対してこれらの変更を 処理するように設定できます。このプロセスは、スキーマドリフトと呼ばれます。

一括取り込みデータベースは次のタイプのソーススキーマの変更を検出できます。

**•** カラムの追加

- **•** カラムの変更
- **•** カラムの削除
- **•** カラム名の変更

タスクを定義するときに、データベース取り込みタスクウィザードの**[スケジュールおよびランタイムオプシ ョン]**ページで、サポートされているタイプのスキーマ変更の処理方法を設定できます。例えば、スキーマド リフトオプションを設定して、変更を無視したり、変更をレプリケートしたり、スキーマの変更が発生したと さにジョブまたはサブタスクを停止したりできます。詳細については[、「スケジュールとランタイムオプション](#page-156-0) [の設定」](#page-156-0) (ページ 157)を参照してください。スキーマ変更のタイプが異なると、ターゲットのタイプに応じて デフォルト設定が異なる場合があります。

スキーマドリフトオプションは、次のソースとターゲットの組み合わせおよびロードタイプでサポートされて います。

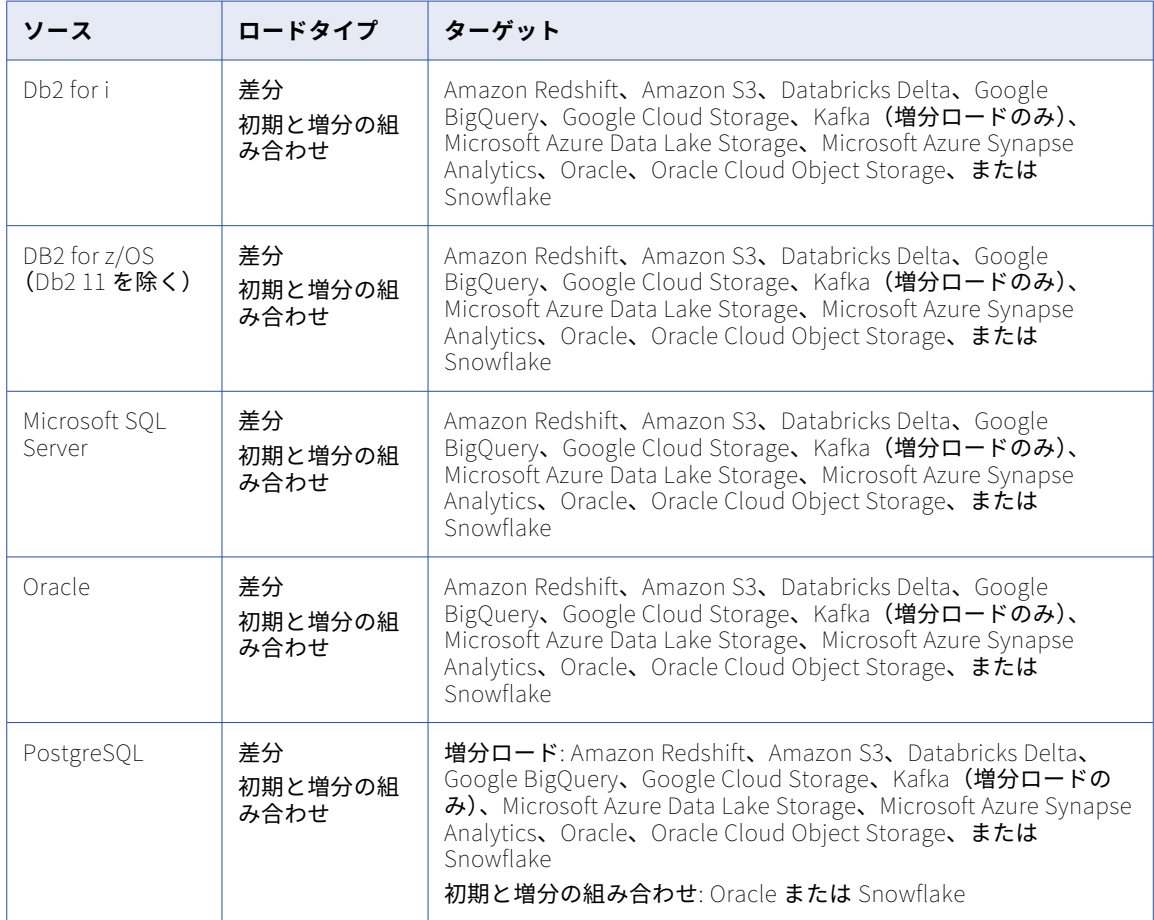

#### **考慮事項:**

- **•** ターゲットでサポートされていないタイプのスキーマ変更をレプリケートしようとすると、データベース取 り込みジョブはエラーが発生して終了します。
- **•** 一括取り込みデータベースは、プライマリキーまたは一意キーの制約を追加、削除、または変更するソース の変更をレプリケートしません。ソースでこれらのタイプの変更が発生した場合は、ターゲットテーブルを 再同期する必要があります。
- **•** 一括取り込みデータベースがスキーマの変更を検出したときにジョブを停止するスキーマドリフトオプショ ンを設定している場合は、**[オプションを指定して再開]**コマンドを使用して、オーバーライドスキーマド リフトオプションを指定してジョブを再開することができます。
- **•** 一括取り込みデータベースがソーステーブルのスキーマ変更を検出するのは、変更されたソーステーブルで DML 操作が発生した後のみです。DML 操作に干渉せずに複数のスキーマ変更が発生した場合、一括取り込 みデータベースは DML 操作が発生すると、スキーマのすべての変更を一度に検出します。一括取り込みデ ータベースがサポートされているすべてのスキーマ変更を正しく検出するようにするために、Informatica では、スキーマ変更をソーステーブルに 1 つずつ適用し、その後に少なくとも 1 つの DML 変更を適用する ことをお勧めします。
- **•** Oracle または SQL Server ソースを持つタスクの[カラムの追加]オプションを[レプリケート]に設定し た場合、一括取り込みデータベースは、テーブル定義の最後に新しいカラムが追加されると想定します。テ ーブル定義の途中に新しいカラムがある場合、一括取り込みデータベースは、カラムが削除されて再度追加 されたかのように変更を処理する場合があります。この状況では、次の警告によって、同じカラムが削除さ れて追加されたと報告されることがあります。

Column <column\_name2> has been added. Column <column\_name2> has been dropped.

- **•** Microsoft Azure Synapse Analytics ターゲットを持つデータベース取り込みタスクは、ソースカラムの名 前変更操作をレプリケートできません。<sup>[レプリケート]オプションは使用できません。</sup>
- **•** Snowflake ターゲットを持つデータベース取り込みタスクは、次の制限付きでソースカラムの変更操作を サポートします。
	- Snowflake ターゲットは、NUMBER カラムのスケールを変更できません。
	- Snowflake ターゲットは、既存のカラムのデータ型を別のデータ型に変更することはサポートしていませ  $h_{\alpha}$
- **•** Google BigQuery ターゲットを持つデータベース取り込みタスクは、ソースカラムの名前変更または変更 操作をレプリケートできません。これらの操作のスキーマドリフトオプションは使用できません。
- **• [カラムの追加]**オプションを**[レプリケート]**に設定してから、デフォルト値を持つカラムを DB2 for i ソ ーステーブルに追加すると、一括取り込みデータベースは、ターゲットに新たに追加されたテーブル行にデ フォルト値を追加します。ただし、ターゲットの既存の行は更新されず、デフォルト値が反映されません。 既存のターゲット行に移入されたデフォルト値を取得するには、別の初期ロードを実行してターゲットを再 実体化します。

# すべてのソーステーブル DML 変更の監査履歴のター ゲットテーブルへの適用

ソーステーブルに対して行われたすべての DML 変更操作の監査証跡をターゲットに書き込むために、Google BigQuery、Oracle、または Snowflake ターゲットを持つデータベース取り込み増分ロードタスク、および初 期ロードタスクと増分ロードタスクの組み合わせを設定できます。ソーステーブルの各 DML 変更の行が、選択 した監査カラムとともに、生成されたターゲットテーブルに書き込まれます。監査カラムには、DML 操作タイ プ、時刻、所有者、トランザクション ID、生成された昇順シーケンス番号、前のイメージなどの変更に関する メタデータが含まれています。

タスクを定義するときに、**[ターゲット]**ページの**[適用モード]**フィールドで**[監査]**を選択します。**[適用 モード]**フィールドは、新しいタスクまたはデプロイされていないタスクで使用できます。

追加する監査メタデータカラムを指定するには、**[ターゲット]**ページの**[詳細]**の下にある次のチェックボッ クスを 1 つ以上選択します:

**• 最終レプリケート時刻を追加**。ターゲットテーブルでレコードが挿入または最後に更新された時点のタイム スタンプを記録するカラムを追加します。初期ロードの場合、ロードされたすべてのレコードのタイムスタ ンプは同じですが、Superpipe オプションを使用する Snowflake ターゲットに限り、秒または分がわずか に異なる可能性があります。増分ロード、および初期ロードと増分ロードの組み合わせの場合、このカラム には、ターゲットに適用された最後の DML 操作のタイムスタンプが記録されます。

**注:** このオプションは、Google BigQuery および Snowflake ターゲットでのみ使用できます。

- **• 操作の追加 <metadata\_type>**。DML 操作タイプ、時刻、所有者、トランザクション ID、生成された昇順 シーケンス番号など、変更操作のメタデータを含むカラムが追加されます。カラムには、データがターゲッ トテーブルにロードされるときに入力されます。
- **• 前のイメージを追加**。更新の操作前のイメージデータを含む\_OLD カラムが追加されます。テーブルの以前 のカラムの値と新しいカラムの値を比較できます。

**注:** このオプションは Oracle ターゲットでは使用できません。

**• メタデータカラムのプレフィックス**。追加された監査カラムの名前にプレフィックスを追加して、他のテー ブルカラムと区別できるようにします。デフォルトは INFA\_です。

これらのフィールドはオプションです。**[操作タイプの追加]** チェックボックスのみデフォルトで選択されてお り、次の DML 操作タイプを示すカラムが追加されます: l(挿入)、D(削除)、または U(更新)。

タスクに関連付けられたジョブを初めて実行すると、ジョブは、選択した監査メタデータカラムを含むターゲ ットテーブルを生成します。ターゲットテーブルにインデックス以外の制約が存在しないことを確認します。

Databricks Delta ターゲットや Snowflake ターゲットなど、**[論理削除]**モードをサポートするターゲットの 場合、論理削除として処理された各削除操作に対して、操作タイプ「D」が INFA\_OPERATION\_TYPE カラムに 表示され、選択した他のメタデータカラムに値が書き込まれます。ただし、更新操作と挿入操作では、 INFA\_OPERATION\_TYPE カラムと選択されている他のすべてのメタデータカラムは NULL です。

#### **監査モードの例**

たとえば、ソーステーブルに対して次の DML 変更操作が次の順序で発生するとします。

Insert into tableA pkey =  $1$ Update tableA where pkey=1 Update tableA where pkey=1 Delete from tableA where  $p$ key = 1

次のすべての行がターゲットテーブルに表示され、すべてのソース DML 変更の監査証跡が提供されます。

opType=I, pkey=1…. opType=U, pkey=1... opType=U, pkey=1... opType=D, pkey=1...

この例では、選択されている監査カラムは opType のみです。

タスクの適用モードが[標準]の場合、最後の DML 操作は削除であり、以前の変更が上書きされるため、これ らの行はターゲットテーブルに表示されません。

**注:** 初期ロードと増分ロードの組み合わせジョブで、初期アンロードフェーズ中に増分挿入変更レコードをキャ プチャした場合、ジョブは同じ行に対して削除を実行して、初期アンロードで取得された可能性のある重複を 削除します。この意図的に作成されたアクティビティは、監査適用モードで反映されます。

# ターゲットに対する削除を論理削除として適用する 機能

サポートされているソースタイプと Databricks Delta および Snowflake ターゲットを持つデータベース取り 込み増分ロードジョブおよび初期ロードと増分ロードの組み合わせジョブの場合、ターゲットでソースの削除 操作を論理削除として処理するようにタスクを設定できます。

論理削除では、削除された行をデータベースから実際には削除せずに、削除済みとしてマークします。この行 は、生成された INFA OPERATION TYPE メタデータカラムに「D」という値を設定してターゲットに適用され ます。

**重要:** 論理削除は、すべてのソースオブジェクトにプライマリキーがあり、行が最初に作成された後は行のプラ イマリキー値を変更することがソースで許可されていない場合にのみ使用できます。プライマリキーの値が変 更されると、重複した行がターゲットに書き込まれ、ターゲットが破損する可能性があります。

シナリオ例: 組織は、データウェアハウスで論理削除を使用して、監査目的で行を保持しながら、ソースで削除 された行をマークする必要があるとします。

論理削除を有効にするには、取り込みタスクを設定するときに、タスクウィザードの**[ターゲット]**ページの **[適用モード]**フィールドを**[論理削除]**に設定します。

**注:** 初期ロードと増分ロードの組み合わせジョブで、初期アンロードフェーズ中に増分挿入変更レコードをキャ プチャした場合、ジョブは同じ行に対して削除を実行して、初期アンロードで取得された可能性のある重複を 削除します。この意図的に作成されたアクティビティは、論理削除適用モードで反映されます。

# データベース統合タスクの設定

一括取り込みで、データベース統合タスクウィザードを使用してデータベース統合タスクを設定します。

ウィザードページで、次の設定タスクを完了します。

- 1. タスク名、プロジェクトの場所、ランタイム環境、ロードタイプなどの基本的なタスク情報を定義します。
- 2. ソースを設定します。
- 3. ターゲットを設定します。
- 4. ランタイムオプションを設定します。

**[次へ]**または**[戻る]**をクリックして別のページに移動します。いつでも**[保存]**をクリックして、これまで に入力した情報を保存できます。

すべてのウィザードページを完了したら、情報を保存し、**[デプロイ]**をクリックして、タスクを実行可能ジョ ブとして Secure Agent で使用できるようにします。

# 始める前に

開始する前に、Administrator で次の要件タスクを完了してください。

- **•** 組織に一括取り込みデータベースおよび DBMI パッケージのライセンスがあることを確認してください。
- **•** ランタイム環境の Secure Agent が実行されていること、および一括取り込みサービスにアクセスできるこ とを確認します。
- **•** ソース接続およびターゲット接続を定義します。

また、Oracle ソースを使用して増分ロード操作を実行する場合は、Secure Agent システムで ORACLE\_HOME 環境変数が定義されていることを確認してください。

# 基本的なタスク情報の定義

データベース統合タスクの定義を開始するには、最初に、タスク名、プロジェクトまたはプロジェクトフォル ダの場所、ロード操作の種類など、タスクに関するいくつかの基本情報を入力する必要があります。

1. 一括取り込み[一括取り込み]で、**[新規]** > **[データベース取り込みタスク]**をクリックします。

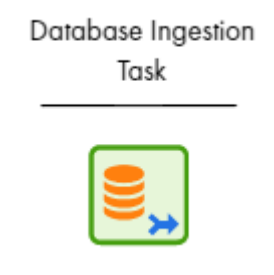

一括取り込みデータベースタスクウィザードの**[定義]**ページが表示されます。

2. 以下のプロパティを設定します。

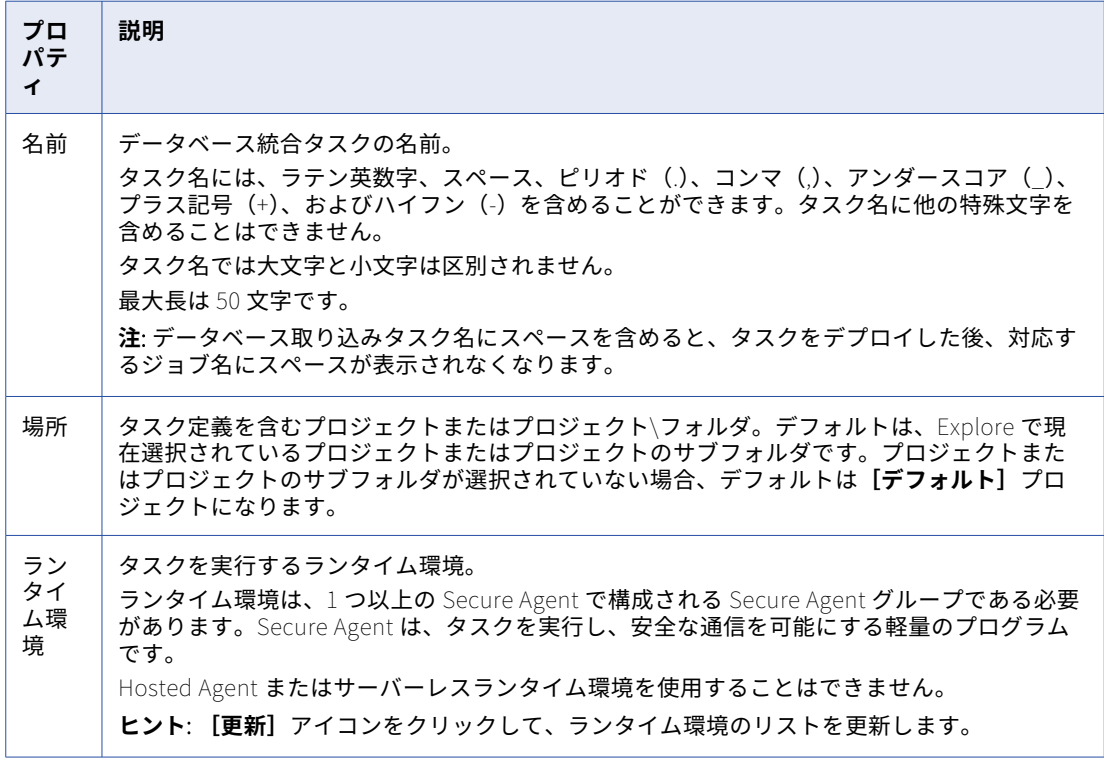

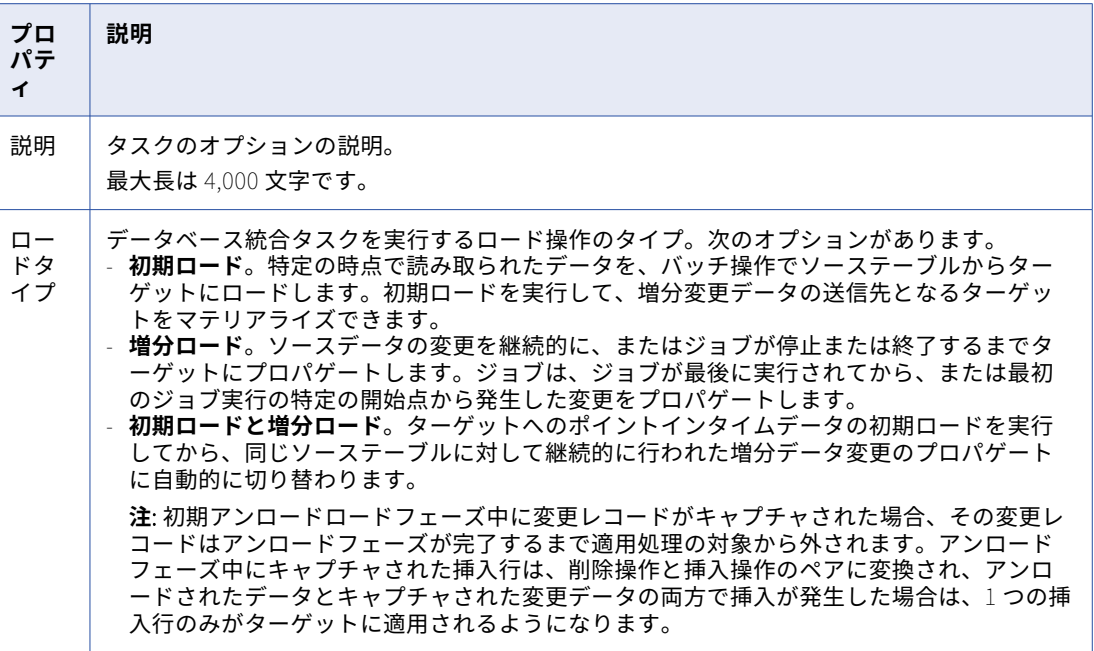

- 3. **[次へ]**をクリックします。
- ソースの設定

データベース統合タスクウィザードの**[ソース]**ページでソースを設定します。

**注:** MongoDB ソースの場合のみ、タスクウィザードはスキーマの代わりにデータベースを表示し、テーブルの 代わりにコレクションを表示します。ただし、このドキュメントでは、単純化するため、すべてのソースタイ プを網羅するようにスキーマとテーブルという用語を使用しています。

1. **[接続]**リストで、ソースシステムの接続を選択します。接続タイプは、接続名の後の括弧内に表示されま す。

組織が使用するランタイム環境の接続は、管理者で事前定義する必要があります。

リストには、**[定義]**ページで選択されたロードタイプに有効な接続タイプのみが含まれます。ロードタイ プを選択しなかった場合、接続は一覧表示されません。

ロードタイプを変更し、選択した接続が無効になると、警告メッセージが発行され、**[接続]**フィールドが クリアされます。更新されたロードタイプに有効な別の接続を選択する必要があります。

**注:** 取り込みタスクをデプロイした後は、最初に関連する取り込みジョブをデプロイ解除せずに接続を変 更することはできません。接続を変更した後、タスクを再度デプロイする必要があります。

2. **[スキーマ]**リストで、ソーステーブルを含むソーススキーマを選択します。

リストには、指定されたソース接続でアクセスされるデータベースで使用可能なスキーマのみが含まれま す。

Oracle、Microsoft SQL Server、Netezza、または PostgreSQL ソースを持つタスクを作成する場合、接 続プロパティで指定されたスキーマ名がデフォルトで表示されます。

3. 増分ロードタスク用に DB2 for i ソースを定義する場合は、**[ジャーナル名]**フィールドで、ソーステーブ ルに加えられた変更を記録するジャーナルの名前を選択します。

4. 増分ロードタスク、または初期ロードと増分ロードの組み合わせタスクの PostgreSQL ソースを定義する 場合は、次のフィールドに入力します。

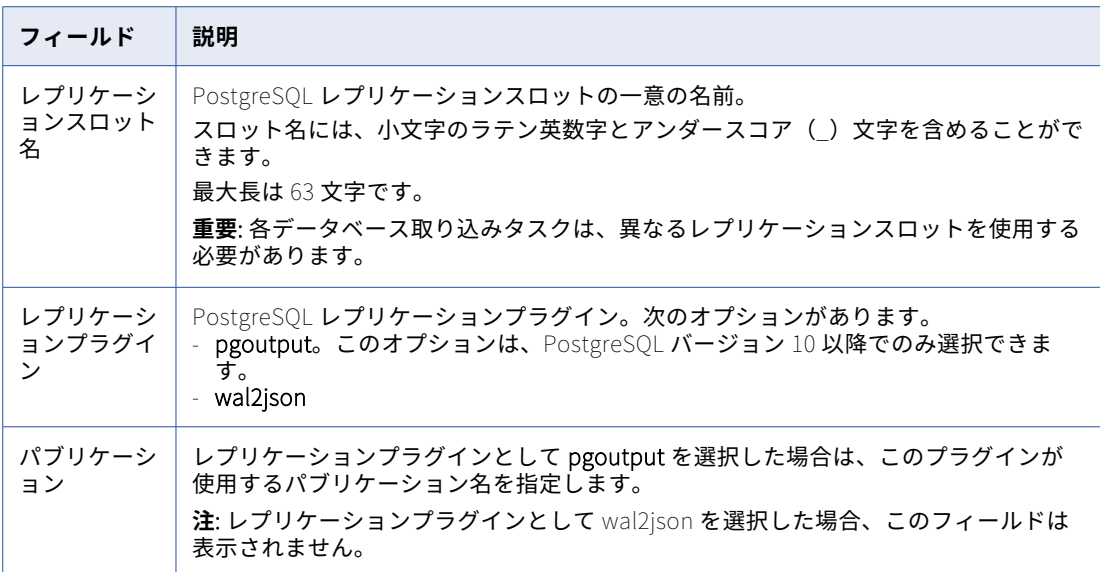

- 5. Db2 for LUW、Oracle、または SQL Server ソースを持つ増分ロードタスク、または初期ロードと増分ロ ードの組み合わせタスクを定義する場合は、**[変更データキャプチャメソッド]**で使用するキャプチャメソ ッドを選択します。
	- a. **[CDC メソッド]**フィールドで、次のオプションのいずれかを選択して、ソースの変更をキャプチャ するために使用するメソッドを指定します。

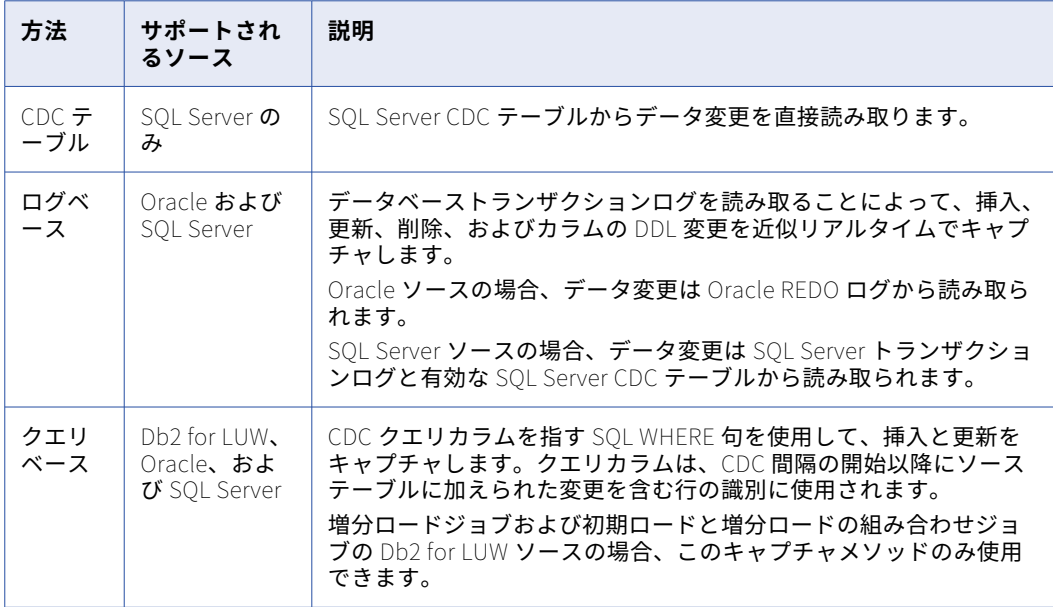

- b. **[クエリベース]**オプションを選択した場合は、次の追加フィールドに入力します。
	- **• CDC クエリカラムタイプ**。ソーステーブルにおける CDC クエリカラムのカラムタイプです。利用 可能な唯一のオプションは**[タイムスタンプ]**です。

**注:** 「タイムスタンプ」は、日付と時刻を組み合わせたカラムデータ型を表します。Oracle の場 合、クエリカラムでサポートされるデータ型は TIMESTAMP です。SQL Server の場合、クエリカ ラムでサポートされるデータ型は DATETIME と DATETIME2 です。

- **• CDC クエリカラム名**。ソーステーブルにおける CDC クエリカラムの、大文字小文字が区別された 名前です。カラムはソーステーブルに存在する必要があります。最大長は 70 文字です。
- **• CDC 間隔**。日数、時間数、分数で表される、クエリベースの変更データキャプチャサイクルの頻 度です。少なくとも 1 つの間隔フィールドに正の数値を入力する必要があります。入力しない場 合、タスクを保存しようとすると、エラーが発生します。デフォルト値は 5 分です。
- 6. **[テーブルの選択]**で、以下のいずれかの方法を使用してソーステーブルを選択します。
	- **•** データレプリケーション用のスキーマ内のすべてのテーブルとカラムを選択するには、**[すべて選択]** を選択します。**[選択されたテーブル]**フィールドには、選択されたすべてのテーブルの数が表示され ます。**[テーブルビュー]**での選択内容を後で編集することはできません。

```
Table Selection
Select All<br>Select this check
                                    salect all source tables in the schema. Otherwise, leave the check bax cleared and use rules to define the table selection. Click the + icon to add a rule.
                                                                                                                                                                                          Tables Selected: (@ 4621 Updated Oct 27, 2023, 1:49:07 PM + C Include Views
   > Toble View (4621/4621) €
```
**注:** すべてのテーブルの情報を取得するには、時間がかかる場合があります。

- **• [ルール]**で、レプリケートするソーステーブルのサブセットを指定するルールを定義します。ルール を使用すると、**[テーブルビュー]**でテーブルや、選択したテーブルのカラムを個別に選択または選択 解除できます。また、文字データのスペースを切り捨てるオプションを設定することもできます。ルー ルを追加するには、8 に進みます。
- 7. データベースビューをソースとして含める場合は、[更新]アイコンの右側にある**[ビューを含める]**チェ ックボックスを選択します。このチェックボックスは、Db2 for i、Db2 for LUW、Microsoft SQL Server、 MySQL、Oracle、PostgreSQL、または Teradata ソースを持つ初期ロードタスクでのみ使用できます。 ビューが取得され、**[選択されたテーブル]**のカウント、およびテーブル名のリストに含まれます。
- 8. テーブル選択ルールを追加するには、まず**[すべて選択]**チェックボックスがオフになっていることを確 認します。次に、以下のサブステップを実行します。
	- a. [**ルール**]で、最初のテーブルの上にある [ルールの追加] (+) アイコンをクリックします。テーブ ルに行が追加されます。
	- b. **[テーブルルール]**カラムで**[含める]**または**[除外する]**を選択して、包含ルールまたは除外ルー ルを作成します。
	- c. **[条件]**カラムに、テーブル名、または 1 つ以上のワイルドカードを含むテーブル名マスクを入力し て、テーブル選択に含める、またはテーブル選択から除外するソーステーブルを特定します。次のガ イドラインを使用します。
		- **•** マスクには、次のワイルドカードの 1 つまたは両方を含めることができます: 1 つ以上の文字を表 すアスタリスク (\*) ワイルドカードと単一の文字を表す疑問符 (?) ワイルドカード。ワイルドカ ードは、マスク値内で複数回使用することができ、値内のどこでも使用できます。
		- **•** タスクウィザードでは大文字と小文字が区別されます。テーブルが定義された際の指定どおりに 大文字小文字を区別してテーブル名またはマスクを入力します。
		- **•** ソースデータベースで使用されている場合でも、引用符や括弧などの区切り文字は含めないでく ださい。例えば、Oracle では、名前を小文字または大文字と小文字の混在で格納されるように、 小文字の名前または大文字と小文字が混在する名前を引用符で囲む必要があります。ただし、タ

スクウィザードでは、小文字または大文字と小文字が混在する名前を引用符なしで入力する必要 があります。

- **•** テーブル名にバックスラッシュ(\)、アスタリスク(\*)、ドル記号(\$)、キャレット(^)、疑問 符(?)などの特殊文字が含まれている場合は、ルールを入力するときに名前の各特殊文字をバッ クスラッシュ(\)でエスケープします。
- d. 必要に応じて追加のルールを定義します。

含めるルールと除外ルールを複数定義すると、一覧表示されている順序で上から下に処理されます。 矢印アイコンを使用して順序を変更します。複数のルールを使用する例については、「[「ソーステーブ](#page-114-0) [ルを選択するルールの例」](#page-114-0) (ページ 115)」を参照してください。

e. 終了したら、**[ルールの適用]**をクリックします。

**[選択されたテーブルの総数]**と**[テーブルビュー]**の数が更新されます。[更新]アイコンをクリッ クすると、各ルールの**[影響を受けるテーブル]**の数が表示されます。

次の図は、**[ソース]**ページで定義した複数のルールを示しています。

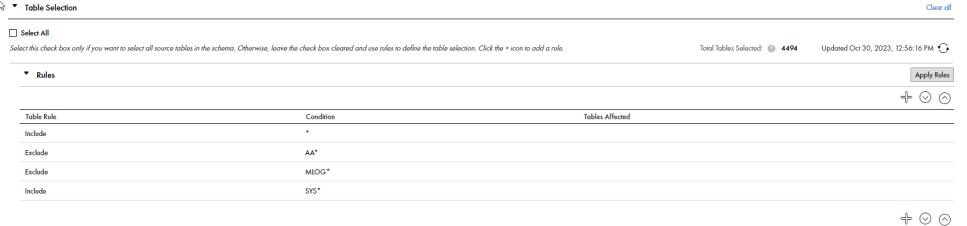

ルールの適用後にルールを追加、削除、または変更する場合は、**[ルールの適用]**を再度クリックす る必要があります。[更新]アイコンをクリックして、テーブル数を更新します。**[ルールの適用]**を クリックせずにすべてのルールを削除した場合、デプロイ時に検証エラーが発生します。**[テーブル ビュー]**リストには引き続きテーブルが表示されます。**[すべて選択]**に切り替えると、ルールは無 効になり、表示されなくなります。

9. ルールに基づいて選択されたソーステーブルの文字カラムに対して切り捨てアクションを実行するには、 [ルール]にある 2 番目の [アクション]テーブルでカラムアクションルールを作成します。

**注:** MongoDB ソースに対してカラムアクションルールを作成することはできません。

- a. 2番目のテーブルの上にある [ルールの追加] (+) アイコンをクリックします。
- b. **[アクション]**カラムで、次のいずれかのオプションを選択します。
	- **• LTRIM**.文字カラム値の左側のスペースを切り捨てます。
	- **• RTRIM**.文字カラム値の右側のスペースを切り捨てます。
	- **• TRIM**.文字カラム値の左側と右側のスペースを切り捨てます。
- c. [条件]カラムに、カラム名または1つ以上のアスタリスク(\*)または疑問符(?)を含むカラム名 マスクを入力します。ワイルドカード。値は、アクションが適用されるカラムを識別するために、選 択したソーステーブルのカラムと照合されます。

**注:** 異なるアクションタイプに対して、あるいは条件が異なる同じアクションタイプに対して複数のルー ルを定義できます。ルールは、リストされている順序で上から下に処理されます。矢印アイコンを使用し て順序を変更します。

10. **[テーブルビュー]**で、選択したソーステーブルとカラムのセットを表示または編集します。

**[すべて選択]**を選択した場合、テーブルとカラムのリストは表示専用です。

ルールを適用した場合は、個々のテーブルの横にあるチェックボックスをクリックして、選択したテーブ ルのセットを絞り込むことができます。レプリケートしないテーブルの選択を解除するか、レプリケート する追加の項目を選択します。[更新]アイコンをクリックして、選択したテーブルの数を更新します。

Oracle および SQL Server ソースの場合のみ、選択したソーステーブルのカラムを個別に選択解除または 再選択することもできます。選択したテーブルのデータのレプリケート元のカラムを表示または変更する には、**[カラム]**カラムにある、強調表示されたカラム数をクリックします。カラム名とデータ型が右側に 表示されます。デフォルトでは、選択したソーステーブルのすべてカラムが選択されています。カラムを 選択解除または再選択するには、カラム名の横にあるチェックボックスをクリックします。プライマリキ ーカラムを選択解除することはできません。

次の図は、選択したテーブルと、最初のテーブルで選択したカラムを示しています。

**Dev** Table View (4494/4621)

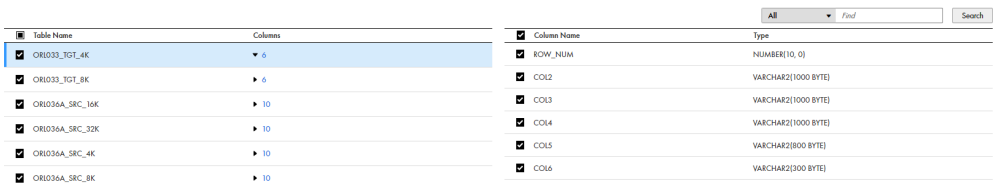

**注:** 

- **•** テーブルやカラムを検索するには、[カラム]リストの上のドロップダウンリストで**[テーブル名]**、 **[カラム]**、または**[すべて]**を選択し、[検索]ボックスに検索文字列を入力して**[検索]**をクリック します。文字列の先頭または末尾にアスタリスク(\*)ワイルドカードを 1 つ含めることができます。
- **•** テーブルまたはカラムのチェックボックス設定を初めて変更すると、ルールは無効になります。**[テー ブルビュー]**の選択内容が優先されます。ただし、[ルールの追加](+)アイコンを再度クリックする と、個別に選択解除または選択したテーブルが、新しいルールとして[ルール]リストに反映され、ル ールが再び優先されます。**[テーブルビュー]**リストに戻るには、**[ルールの適用]**を再度クリックしま す。
- **• [テーブルビュー]**セクションには、文字カラムの長さがバイト単位で示されます。文字あたりのバイ ト数はデータベースで使用される文字セットエンコーディングによって異なるため、一部のソースで は、実際のカラムの長さの文字数が**[テーブルビュー]**に表示されるバイト数と異なる場合がありま す。
- **•** カラムを個別に選択した場合、結果として得られるカラムのセットはスキーマドリフトの設定に関係な く固定で、スキーマの変更によって更新されることはありません。たとえば、ソースカラムが追加また は名前変更された場合、そのカラムは選択されたカラムのリストに含まれていないため、CDC 処理か らサイレントに除外されます。ただし、選択したカラムがソースで削除された場合、スキーマドリフト の[カラムの削除]オプションによって処理方法が制御されます。削除されたカラムの操作は、ルール を再度適用するまでカラムのリストに反映されません。
- **•** 初期ロードと増分ロードの組み合わせジョブの場合、カラム選択を追加または変更すると、再同期操作 が自動的にトリガされます。再同期は、ターゲットテーブルがソースと同じ値を持つようにするために 必要です。再同期オプションがない増分ロードジョブの場合、カラム選択を変更するとエラーになりま す。デプロイしたジョブのカラム選択を変更してから再デプロイすると、ソースとターゲットは一致し なくなります。

注: 選択したカラムを削除しても、再同期操作はトリガされず、エラーは報告されません。選択したカ ラムの削除は、カラム削除イベントと同じように扱われ、タスクのカラム削除スキーマのドリフト設定 がトリガされます。

11. DB2 for i、DB2 for z/OS、Microsoft SQL Server、Oracle、PostgreSQL、SAP HANA、または SAP HANA Cloud ソースを持つ増分ロードタスク、または初期ロードタスクと増分ロードタスクの組み合わせを定義 しようとしていて、選択したソーステーブルの 1 つ以上で変更データキャプチャが有効になっていない場 合は、CDC を有効にするためのスクリプトを生成してから、スクリプトを実行またはダウンロードできま す。

**注:** Db2 for LUW、Oracle、または SQL Server ソースの CDC メソッドとして**[クエリベース]**を選択し た場合、**[CDC スクリプト]**フィールドはクエリベースの変更キャプチャメソッドには適用できないため、 使用できません。

- a. **[CDC スクリプト]**フィールドで、次のオプションのいずれかを選択します。
	- **• すべてのカラムの CDC を有効化**。選択されたソーステーブルのすべてのカラムに対して CDC を 有効にします。このオプションは、DB2 for i、DB2 for z/OS、PostgreSQL、SAP HANA、SAP HANA Cloud、または SQL Server ソースの唯一の有効なオプションです。

**注:** 一意のインデックスを持つテーブルを含め、プライマリキーのないソーステーブルの場合、選 択されているオプションに関係なく、デフォルトですべてのカラムの CDC が有効になっていま す。

**• プライマリキーカラムの CDC を有効化**。選択されたソーステーブルのプライマリキーカラムに対 してのみ CDC を有効にします。このオプションは、DB2 for i、DB2 for z/OS、PostgreSQL、SQL Server ソース、または Google BigQuery ターゲットを持つタスクには使用しないでください。

スクリプトは、ソースタイプに応じて、次の方法で CDC を有効にします。

- **•** DB2 for i ソースの場合、スクリプトはソーステーブルでのジャーナルを有効にします。
- **•** Db2 for z/OS ソースの場合、スクリプトはソーステーブルと CDC に必要な特定の Db2 カタログ テーブルに対して DATA CAPTURE CHANGES を設定します。1 つのジョブに DATA CAPTURE CHANGES が設定されると、他のすべてのジョブは、Db2 で必要なカタログテーブルに対してそ の属性が有効になったことを認識します。これは、Db2 カタログテーブルが Db2 のすべてのユー ザーによって共有されるテーブルのセットであるためです。
- **•** Microsoft SQL Server ソースの場合、スクリプトはストアドプロシージャ sys.sp\_cdc\_enable\_db および sys.sp\_cdc\_enable\_table を実行して、ソースデータベースおよ びテーブルで CDC を有効にします。RDS for SQL Server の場合、スクリプトは msdb.dbo.rds\_cdc\_enable\_db プロシージャを実行してソースデータベースで CDC を有効にし、 sys.sp\_cdc\_enable\_table スクリプトを実行してテーブルの CDC を追跡します。
- **•** Oracle ソースの場合、スクリプトは、選択したソーステーブルのすべてまたはプライマリキーカ ラムの補足ログを有効にして、REDO ログに追加情報を記録します。
- **•** PostgreSQL ソースの場合、スクリプトは選択されたソーステーブルに REPLICATION IDENTITY FULL を設定して、すべてのカラム値を WAL ファイルに書き込みます。このスクリプトは、 pgoutput または wal2json タイプのレプリケーションスロットも作成します。スロットタイプが pgoutput の場合、スクリプトはパブリケーションも作成し、そこにテーブルを追加します。
- **•** SAP HANA および SAP HANA Cloud ソースの場合、スクリプトは必要な PKLOG、PROCESSED、 および\_CDC シャドーテーブルを作成します。このスクリプトは、選択されたソーステーブルごと に 3 つのトリガと 1 つのシーケンスも作成します。
- b. スクリプトを実行するには、**[実行]**をクリックします。

スクリプトを実行できるデータベースロールまたは特権がない場合は、「ダウンロード]アイコンを クリックしてスクリプトをダウンロードします。スクリプトファイル名の形式は次のとおりです。 cdc script taskname number.txt 次に、データベース管理者にスクリプトの実行を依頼します。

データベース取り込みタスクを実行する前に、スクリプトが実行されていることを確認してくださ い。

**注:** 後で**[CDC スクリプト]**オプションに変更して、スクリプトを再度実行すると、スクリプトは最初に 元のカラムセットに対する CDC を削除し、次に現在のカラムセットに対して CDC を有効にします。SAP HANA ソースの場合、PROCESSED テーブルと PKLOG テーブルがすでに存在するときは、それらは新し いスクリプトから省略されます。シャドー\_CDC テーブルとトリガが、選択されたいずれかのテーブルに すでに存在する場合、それらのオブジェクトを作成する SQL 文は、新しいスクリプトではコメントアウト されます。

- 12. Microsoft SQL Server ソースの場合は、次のフィールドに入力します。
	- **• [キャプチャファイルグループ]**フィールドに、キャプチャ用に作成される変更テーブルに使用するフ ァイルグループの名前を入力します。このフィールドを空のままにすると、変更テーブルはデータベー スのデフォルトのファイルグループに配置されます。
	- **• [ゲートロール]**フィールドに、データを変更するためのアクセスをゲートするために使用されるデー タベースロールの名前を入力します。このフィールドを空のままにすると、データベースはゲートロー ルを使用しません。
- 13. テーブル選択条件に一致するソーステーブルのリストを作成してダウンロードするには、次のサブ手順を 実行します。
	- a. ルールベースのテーブル選択を使用した場合は、**[ルールタイプ別のテーブルのリスト]**で、使用す る選択ルールのタイプを選択します。次のオプションがあります。
		- **• 含めるルールのみ**
		- **• 除外ルールのみ**
		- **• 含めるルールと除外ルール**
	- b. 使用したテーブル選択方法に関係なく、リストにカラムを含めるには、**[カラムを含める]**チェック ボックスを選択します。

**注:** このオプションは MongoDB ソースでは使用できません。

c. [ダウンロード] アイコンをクリックします。 カラムを含むダウンロードしたリストの形式は次のとおりです。 status,schema\_name,table\_name,object\_type,column\_name,comment 次の表に、ダウンロードしたリストに表示される情報を示します。

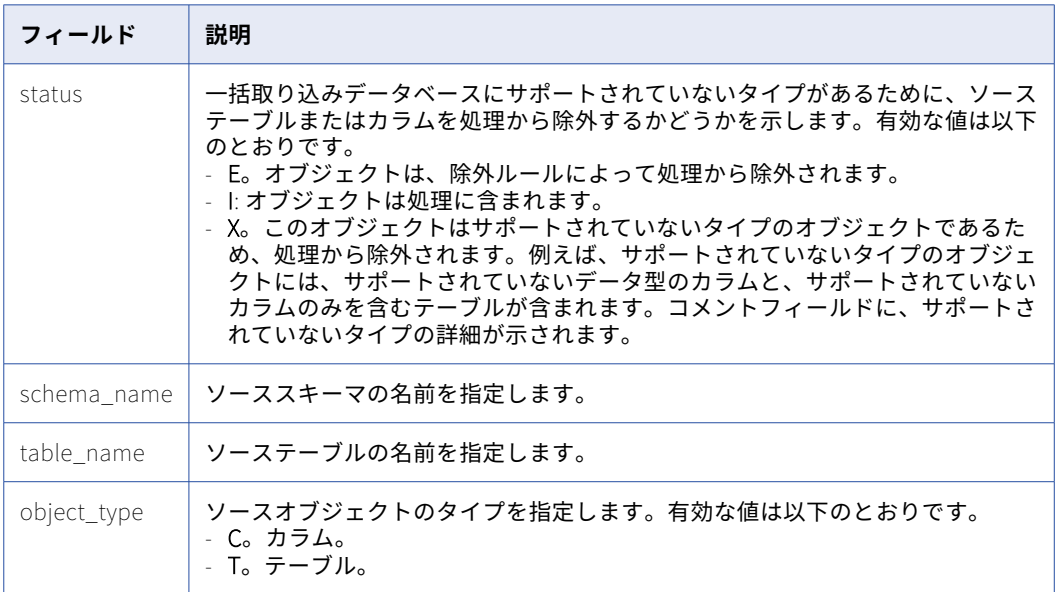
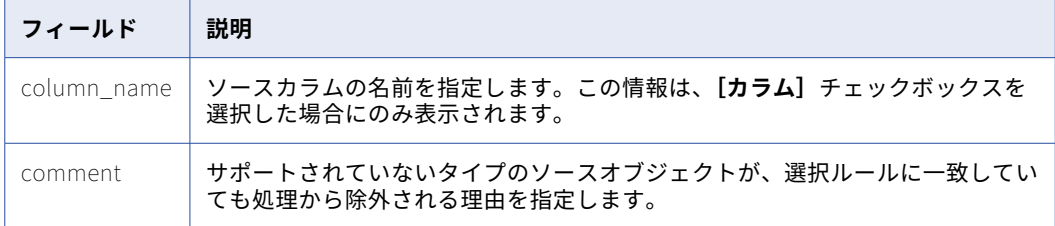

14. **[詳細]**で、ソースタイプとロードタイプに応じて使用できる詳細プロパティを設定します。

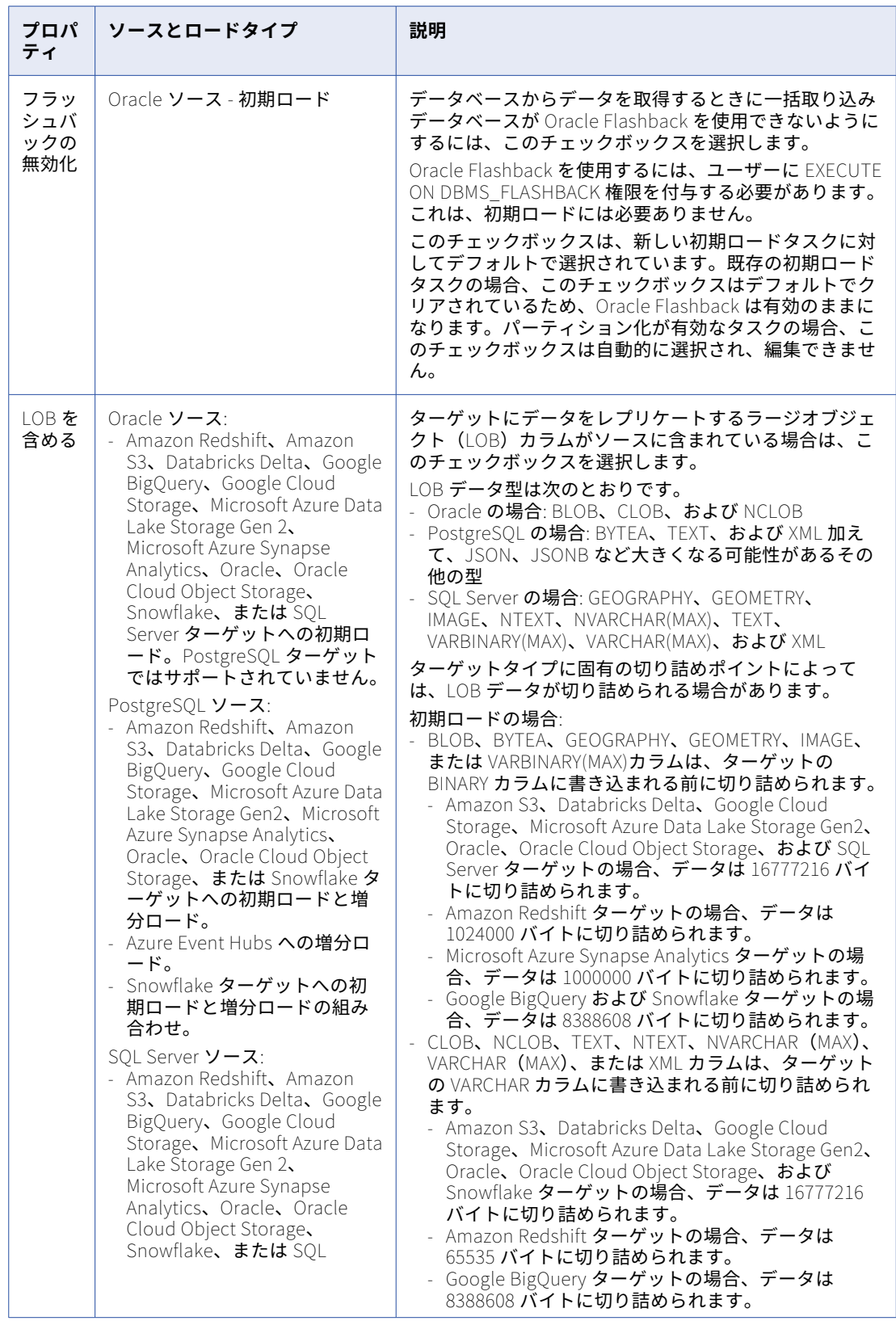

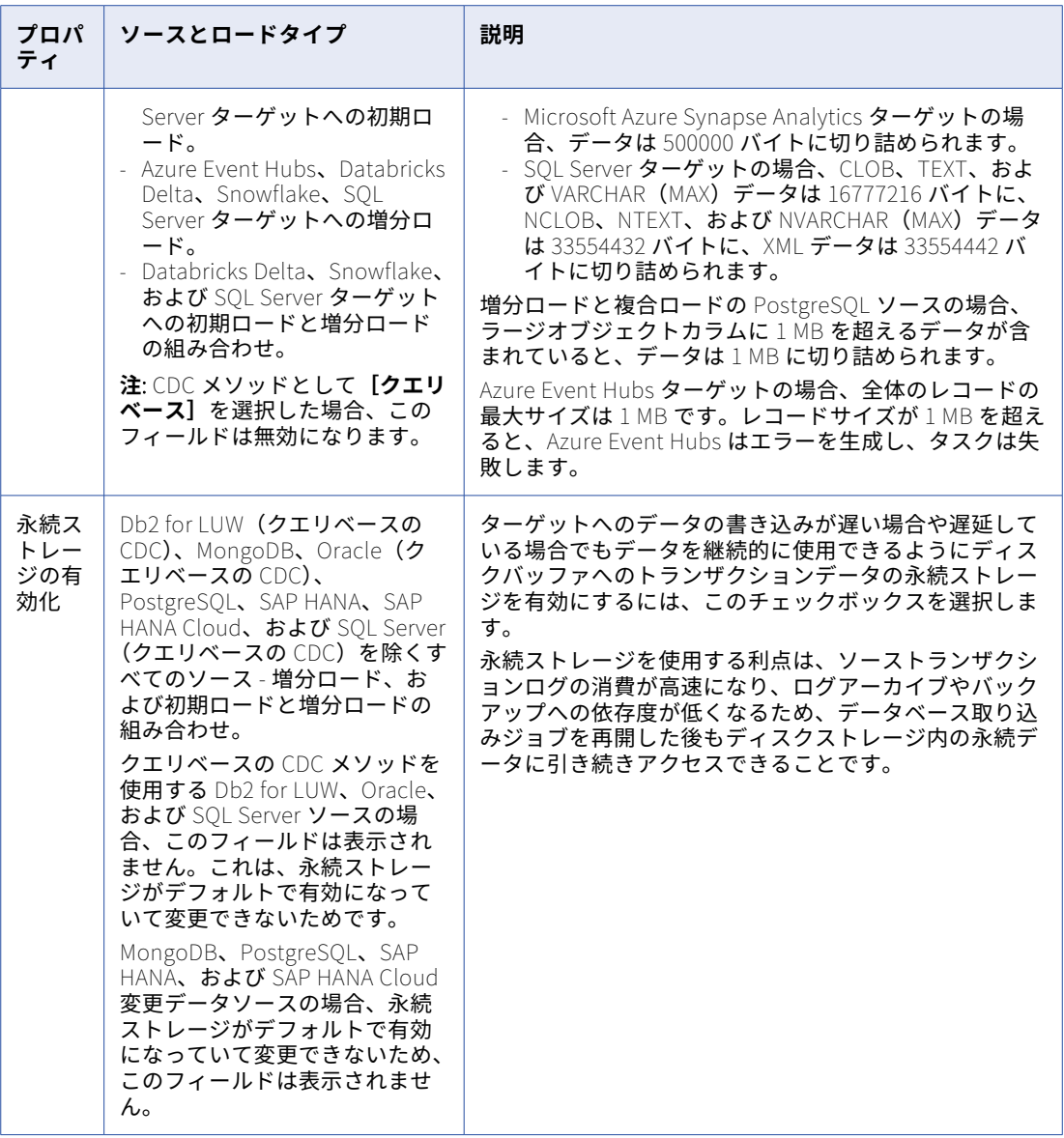

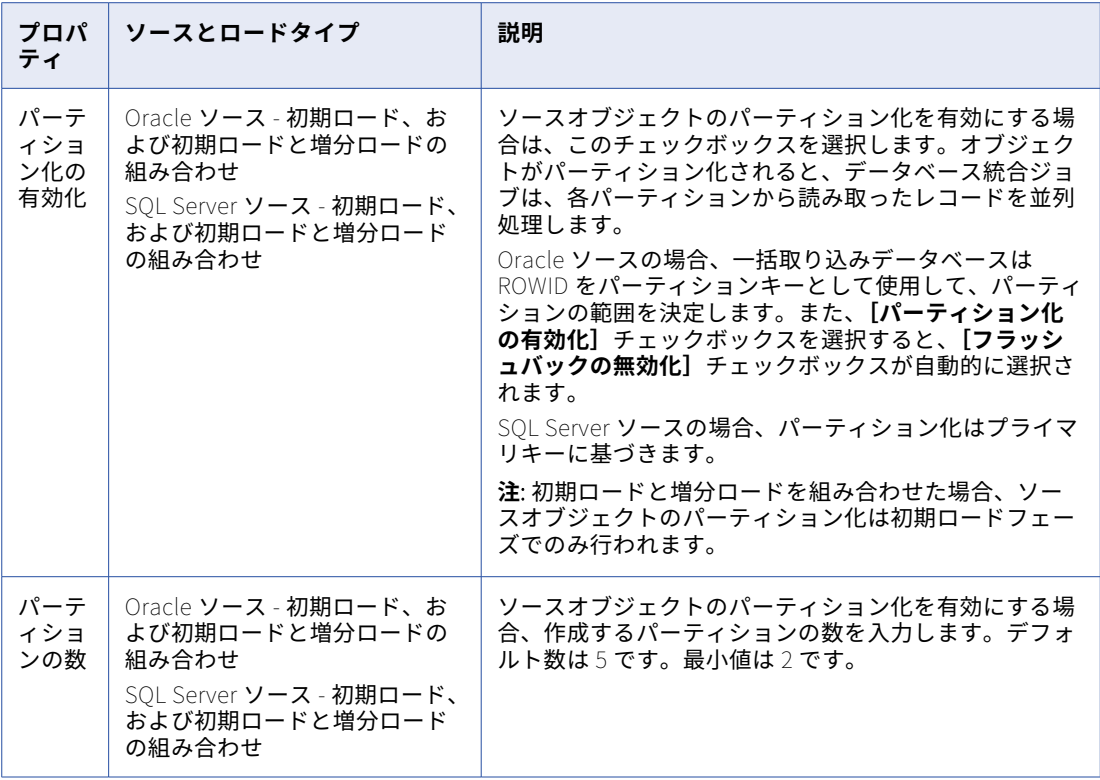

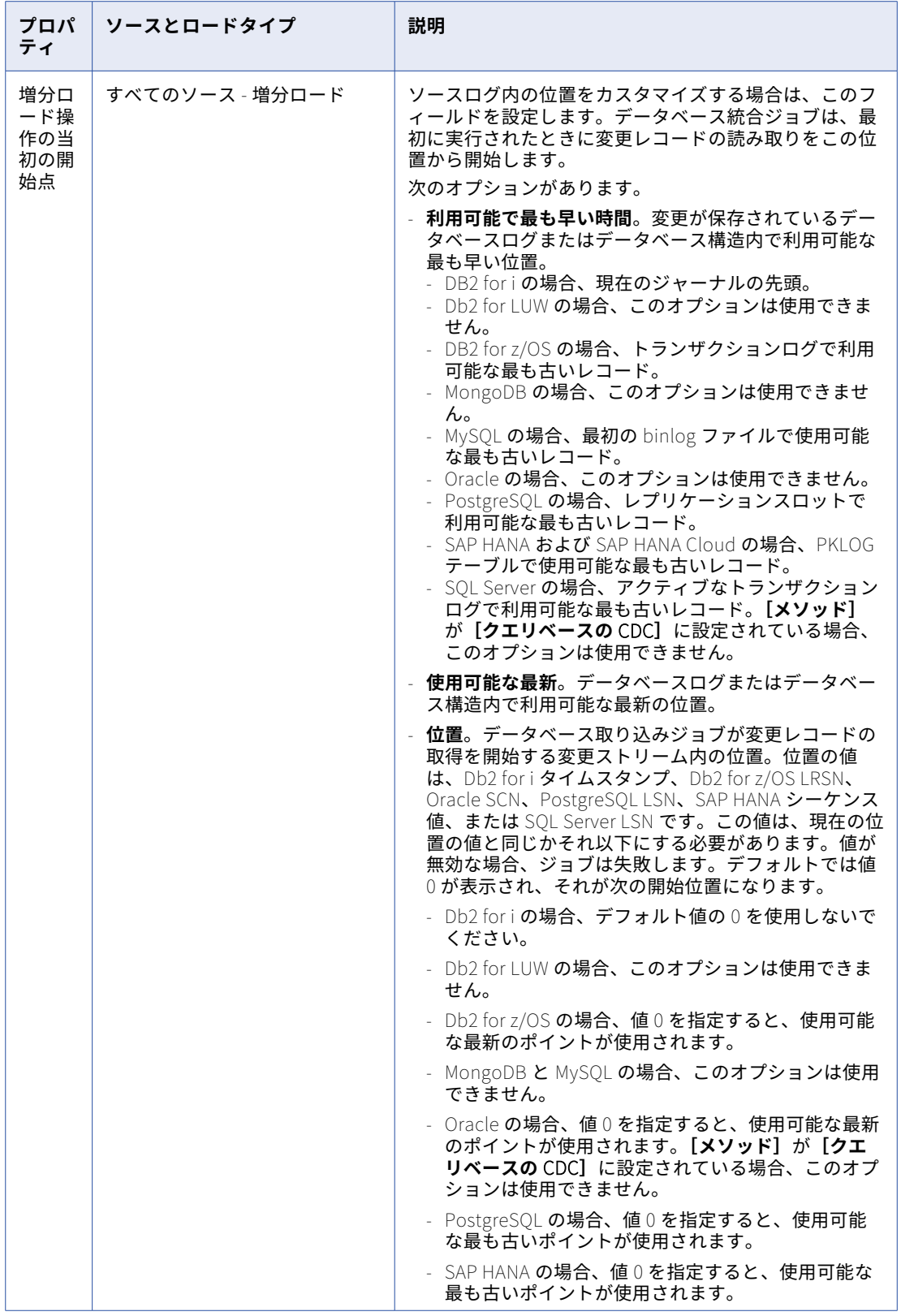

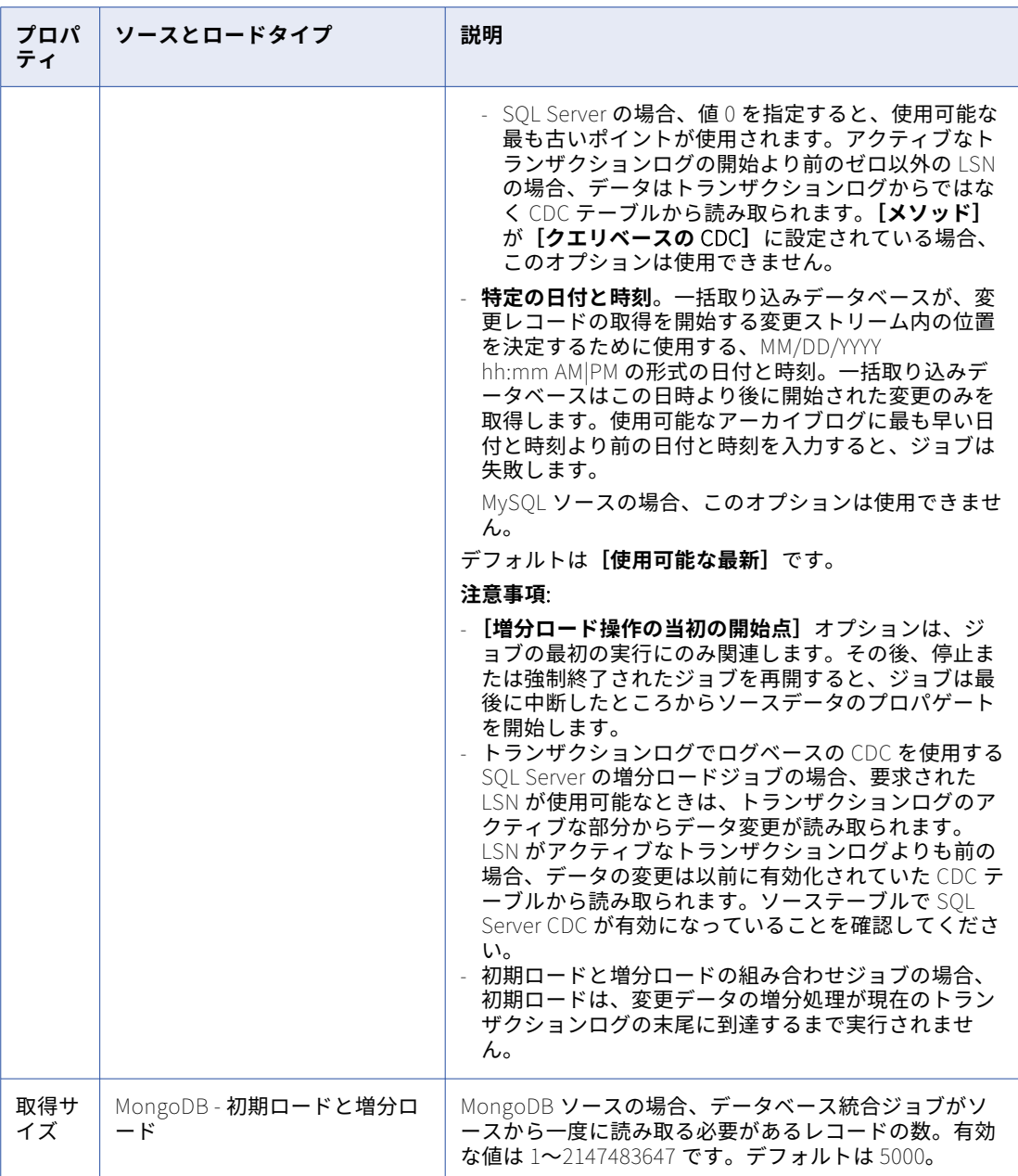

15. **[カスタムプロパティ]**で、特別な要件を満たすために Informatica が提供するカスタムプロパティを指 定できます。プロパティを追加するには、**[プロパティの作成]**フィールドに、プロパティの名前と値を入 力します。次に、**[プロパティの追加]**をクリックします。

これらのプロパティを指定する場合は、Informatica グローバルカスタマサポートにお問い合わせくださ い。通常、これらのプロパティは、固有の環境または特別な処理のニーズに対応します。必要に応じて、 複数のプロパティを指定できます。プロパティ名には、英数字と次の特殊文字のみを含めることができま す: ピリオド(.)、ハイフン(-)、およびアンダースコア(\_)。

**ヒント:** プロパティを削除するには、リストのプロパティ行の右端にある[削除]アイコンをクリックし ます。

16. **[次へ]**をクリックします。

#### ソーステーブルを選択するルールの例

データベース統合タスクのソースを定義する場合、必要に応じてテーブル選択ルールを定義して、指定したス キーマのソーステーブルのサブセットを選択できます。この簡単な例は、選択ルールを使用して必要なテーブ ルを選択する方法を示しています。

4,362 個のテーブルがソーススキーマにあると仮定します。データをレプリケートする必要のないテーブルを 除外したいとします。

次のルールを示されている順序で定義します。

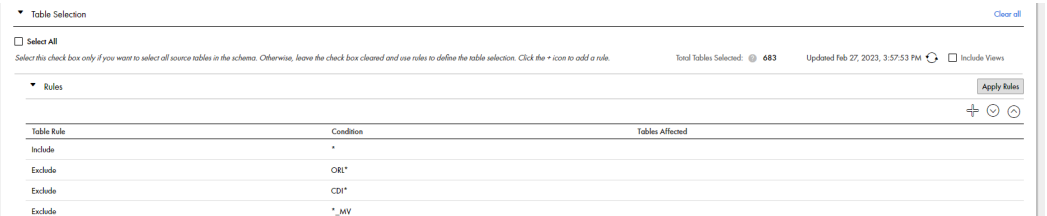

ルールは上から下に処理されます。

- **•** ルール 1 では、スキーマ内のすべてのソーステーブルを含めます。
- **•** ルール 2 は、名前が「ORL」で始まるソーステーブルを除外します。
- **•** ルール 3 は、名前が「CDI」で始まるソーステーブルを除外します。
- **•** ルール 4 は、「\_MV」で終わるソーステーブルを除外します。

[更新]アイコンをクリックした後、**[選択されたテーブル]**フィールドには 683 個のテーブルが表示されま す。これは、3679 個のテーブルが除外されたことを示します。

## ターゲットの設定

データベース統合タスクウィザードの [ターゲット]ページでターゲットを設定します。

1. **[接続]**リストで、ターゲットタイプの接続を選択します。接続タイプは、接続名の後の括弧内に表示され ます。

ランタイム環境の接続を管理者で事前に定義しておく必要があります。

リストには、**[定義]**ページで選択されたロードタイプに有効な接続タイプのみが含まれます。ロードタイ プを選択しなかった場合、接続は一覧表示されません。

ロードタイプを変更し、選択した接続が無効になると、警告メッセージが発行され、**[接続]**フィールドが クリアされます。更新されたロードタイプに有効な別の接続を選択する必要があります。

**注:** 取り込みタスクをデプロイした後は、最初に関連する取り込みジョブをデプロイ解除せずに接続を変 更することはできません。その後、タスクを再度デプロイする必要があります。

2. [ターゲット]セクションで、ターゲットタイプに関連するプロパティを構成します。

これらのプロパティの説明については、次のトピックを参照してください。

- **•** 「Amazon Redshift [ターゲットのプロパティ](#page-118-0) 」 (ページ 119)
- **•** 「Amazon S3 [ターゲットのプロパティ」](#page-119-0) (ページ 120)
- **•** 「Databricks Delta [ターゲットのプロパティ」](#page-123-0) (ページ 124)
- **•** [「フラットファイルターゲットのプロパティ」](#page-125-0) (ページ 126)
- **•** 「Google BigQuery [ターゲットのプロパティ」](#page-128-0) (ページ 129)
- **•** 「Google Cloud Storage [ターゲットのプロパティ」](#page-131-0) (ページ 132)
- **•** 「Kafka [ターゲットのプロパティ」](#page-135-0) (ページ 136)
- **•** 「Microsoft Azure Data Lake Storage [ターゲットのプロパティ」](#page-138-0) (ページ 139)
- **•** 「Microsoft Azure Synapse Analytics [ターゲットのプロパティ」](#page-142-0) (ページ 143)
- **•** 「Microsoft Fabric OneLake [ターゲットプロパティ」](#page-143-0) (ページ 144)
- **•** 「Microsoft SQL Server [ターゲットのプロパティ」](#page-145-0) (ページ 146)
- **•** 「Oracle [ターゲットのプロパティ」](#page-146-0) (ページ 147)
- **•** 「Oracle Cloud Object Storage [ターゲットのプロパティ」](#page-148-0) (ページ 149)
- **•** 「PostgreSQL [ターゲットプロパティ」](#page-152-0) (ページ 153)
- **•** 「Snowflake Data Cloud [ターゲットのプロパティ」](#page-152-0) (ページ 153)
- 3. 選択したソーステーブルに関連付けられているターゲットオブジェクトの名前を変更する場合は、テーブ ルの名前変更ルールを定義します。 例えば、TGT\_などのプレフィックスを追加できます。詳細については、「ターゲットのテーブルの名前変 更」 (ページ 116)を参照してください。
- 4. ソースデータ型からターゲットデータ型へデフォルトのマッピングをオーバーライドする場合は、データ 型ルールを定義します。

この機能は、MySQL(初期ロード)ソースまたは Oracle(いずれかのロードタイプ)ソースと SQL ベー スのターゲットタイプを持つタスクに対してのみサポートされています。詳細については[、「データ型マッ](#page-116-0) [ピングのカスタマイズ」](#page-116-0) (ページ 117)を参照してください。

5. **[カスタムプロパティ]**で、特別な要件を満たすために Informatica が提供するカスタムプロパティを指 定できます。プロパティを追加するには、**[プロパティの作成]**フィールドに、プロパティの名前と値を入 力します。次に、**[プロパティの追加]**をクリックします。

これらのプロパティを指定する場合は、Informatica グローバルカスタマサポートにお問い合わせくださ い。通常、これらのプロパティは、固有の環境または特別な処理のニーズに対応します。必要に応じて、 複数のプロパティを指定できます。プロパティ名には、英数字と次の特殊文字のみを含めることができま す: ピリオド(.)、ハイフン(-)、およびアンダースコア(\_)。

**ヒント:** プロパティを削除するには、リストのプロパティ行の右端にある[削除]アイコンボタンをクリ ックします。

6. ある場合は**[次へ]**をクリックするか、または**[保存]**をクリックします。

#### ターゲットのテーブルの名前変更

既存のスキーマを使用してターゲットを設定する場合、オプションで、選択したソーステーブルに対応するタ ーゲットテーブルの名前を変更するためのルールを定義できます。

Apache Kafka などのターゲットメッセージングシステムの場合、ルールは出力メッセージのテーブル名を変 更します。

テーブルの名前を変更するためのルールを作成するには、次の手順を実行します。

1. **[テーブルの名前変更ルール]**の**[ルールの作成]**フィールドに、ソーステーブル名または 1 つ以上のワ イルドカードを含むテーブル名マスクを入力します。次に、対応するターゲットテーブル名またはテーブ ル名マスクを入力します。

<span id="page-116-0"></span>**注意事項:** 

- ソースの場合、アスタリスク (\*) ワイルドカードのみを入力すると、[**ソース]** ページのテーブル選択 基準に一致するすべてのソーステーブルを選択できます。あるいは、特定のソーステーブル名、または 1つ以上の文字を表すアスタリスク(\*)ワイルドカードか単一の文字を表す疑問符(?)ワイルドカー ドを 1 つ以上含むテーブル名マスクを入力できます。
- **•** ターゲットにワイルドカード文字を含むテーブル名マスクを使用するには、ソースでもワイルドカード 文字を使用する必要があります。ワイルドカード文字を含むターゲットテーブルマスクで特定のソース テーブル名を使用すると、タスクのデプロイは失敗します。
- **•** テーブル名にバックスラッシュ(\)、アスタリスク(\*)、ドット(.)、疑問符(?)などの特殊文字が 含まれている場合は、名前の各特殊文字をバックスラッシュ(\)でエスケープします。
- **•** Windows では、ターゲットテーブルの名前変更条件を入力することによってターゲットテーブル名の 長さが 232 文字を超える場合、名前は 222 文字に切り詰められます。一括取り込みデータベースでは、 名前に日時の yyyyMMddHHmmss 値(14 文字)が追加されるため、名前は Windows の上限である 255 文字を超えます。名前を変更するターゲットテーブルの名前が 232 文字を超えないようにしてく ださい。
- 2. **「ルールの追加**】をクリックします。

ルールがルールリストに表示されます。

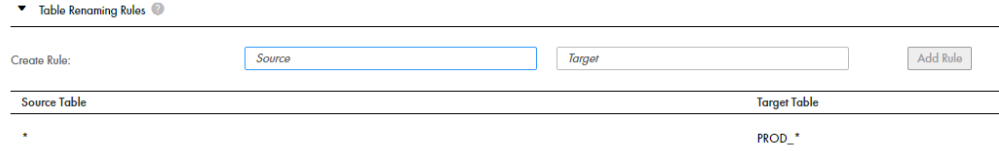

複数のテーブルルールを定義できます。テーブルが複数のルールに一致していない限り、処理方法においては ルールの順序は重要ではありません。この場合、最後に一致するルールによってテーブルの名前が決まります。

ルールを削除するには、ルール行の右端にある[削除]アイコンをクリックします。

#### **例:**

選択したすべてのソーステーブルに対応するターゲットテーブルの名前にプレフィックス「PROD\_」を追加す るとします。次の値を入力します。

- **•** ソースには、アスタリスク(\*)ワイルドカード文字のみを入力して、選択されたすべてのソーステーブル を指定します。
- **•** ターゲットには、「PROD\_\*」と入力して、名前でソーステーブルと一致するすべてのターゲットテーブル の名前にこのプレフィックスを追加します。

#### データ型マッピングのカスタマイズ

データベース取り込みタスクのターゲットを設定する場合、必要に応じてデータ型マッピングルールを定義し て、ソースデータ型からターゲットデータ型へのデフォルトのマッピングをオーバーライドできます。

デフォルトのマッピングについては、「[「デフォルトデータ型のマッピング」](#page-168-0) (ページ 169)」を参照してくださ い。

この機能は、MySQL(初期ロード)ソースまたは Oracle(任意のロードタイプ)ソース、および SQL をサポ ートするターゲットタイプ(Databricks Delta、Google BigQuery、Microsoft Azure Synapse Analytics、 Oracle、SQL Server、Snowflake など)を持つタスクでサポートされています。この機能は、他のソースタイ プでは認定されていません。

例えば、Snowflake VARCHAR(255)データ型へのデフォルトのマッピングを使用する代わりに、精度のない Oracle NUMBER カラムを、同じく精度のない Snowflake ターゲットの NUMBER()カラムにマッピングするデ ータ型ルールを作成できます。

データ型マッピングルールを作成するには、次の手順を実行します。

- 1. **[データ型ルール]**を展開します。
- 2. **[ルールの作成]**フィールドに、ソースデータ型とそれをマッピングするターゲットデータ型を入力しま す。

 $[y-z]$ フィールドでのみ、例えば、NUMBER(%,4)、NUMBER(8,%)、または NUMBER(%)のように、 パーセント(%)ワイルドカードを含めて、データ型の精度、スケール、またはサイズを表すことができ ます。同じデータ型だが精度、スケール、またはサイズ値が異なるソースカラムのそれぞれを個別に指定 するのではなく、ワイルドカードを使用して、そのようなすべてのソース列をカバーします。例えば、 FLOAT(16)、FLOAT(32)、FLOAT(84)をカバーするには、FLOAT(%)と入力します。ターゲットデータ型 に%ワイルドカードを入力することはできません。%ワイルドカードを使用するソースデータ型は、特定 の精度、スケール、またはサイズ値を使用するターゲットデータ型にマッピングする必要があります。例 えば、ソースデータ型 FLOAT(%)を NUMBER(38,10)などのターゲットデータ型の仕様にマッピングでき ます。

3. **[ルールの追加]**をクリックします。

ルールがルールリストに表示されます。

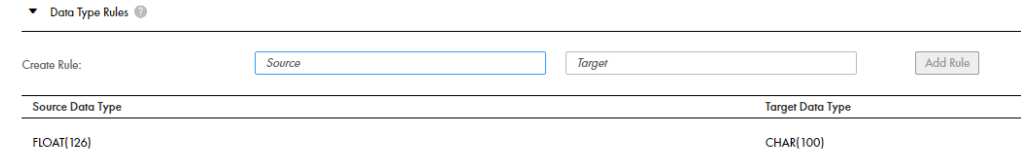

ルールを削除するには、ルール行の右端にある[削除]アイコンをクリックします。

カスタムマッピングルールを使用してタスクをデプロイした後は、タスクがデプロイ解除されるまでルールを 編集できません。

#### **使用上の注意:**

- **•** 一般に、バイナリデータ型は文字データ型にマッピングできません。
- **•** 同じ長さまたは同じ精度とスケール値である同じソースデータ型に対して複数のデータ型ルールを定義する と、データベース取り込みタスクを保存できなくなります。
- **•** 同じソースデータ型に対して複数のデータ型ルールを定義したが、%ワイルドカードを使用して、1 つのル ールで長さまたは精度とスケール値を表し、2 番目のルールで特定の長さまたは精度とスケール値を表す場 合、%ワイルドカードを使用したルールの前に、特定の値を含むルールが最初に処理されます。例えば、ソ ースデータ型 FLOAT(84)と FLOAT(%)をマッピングする場合、FLOAT(84)ルールが最初に処理され、次に FLOAT(%)ルールが処理されて、サイズの異なる他の FLOAT ソースカラムがカバーされます。
- **•** ソースデータ型に長さまたは精度とスケール値が必要な場合は、%ワイルドカードまたは特定の値(例え ば、VARCHAR(%)または VARCHAR(10))を使用して必要な属性を設定してください。
- **•** 無効なマッピングを定義すると、エラーメッセージがログに書き込まれます。その後、必要に応じて DBA のサポートを受けて、マッピングエラーを修正できます。
- **•** Oracle ソースの場合、ソースオブジェクトの次のクエリによって返されるデータ型を使用する必要があり ます。

select dbms\_metadata.get\_ddl('TABLE', 'YOUR\_TABLE\_NAME','TABLE\_OWNER\_NAME') from dual;

- **•** 一括取り込みデータベースは、データ型マッピングルールの BYTE および CHAR セマンティクスをサポート していません。
- **•** ソースデータ型にデフォルトの精度がある場合は、ルールで指定する必要があります。例えば、 TIMESTAMP の代わりに TIMESTAMP(6)を使用する必要があります。

## <span id="page-118-0"></span>Amazon Redshift ターゲットのプロパティ

Amazon Redshift ターゲットのあるデータベース統合タスクを定義する場合、タスクウィザードの**[ターゲッ ト]**タブでターゲットのいくつかのプロパティを入力する必要があります。

次の表は、**[ターゲット]**に表示される Amazon Redshift ターゲットのプロパティについて説明しています。

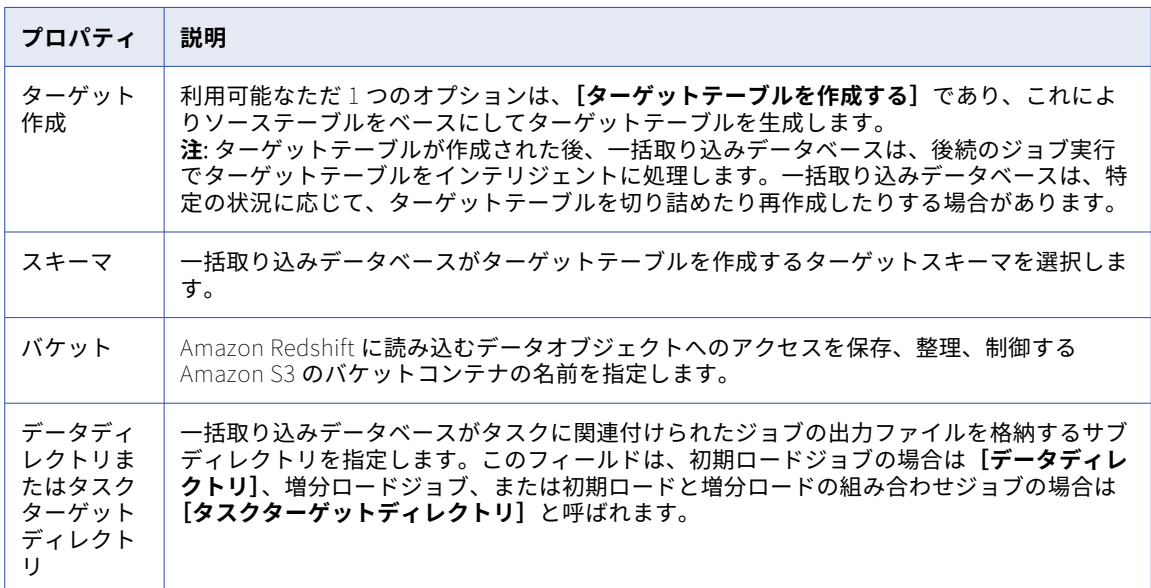

次の表は、**[詳細]**に表示されるターゲットの詳細プロパティについて説明しています。

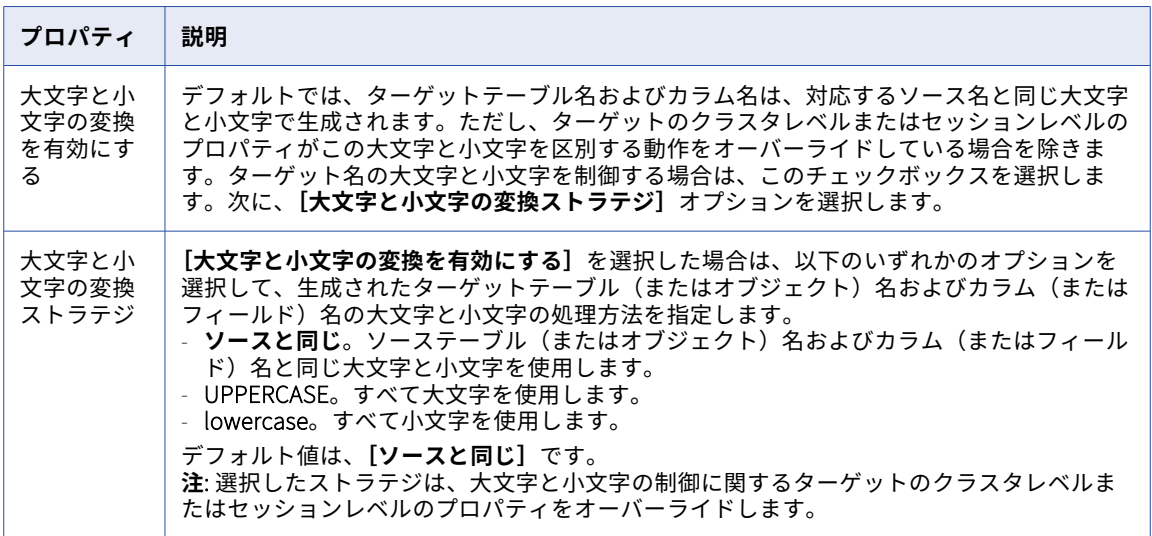

# <span id="page-119-0"></span>Amazon S3 ターゲットのプロパティ

Amazon S3 ターゲットのあるデータベース統合タスクを定義する場合、タスクウィザードの [ターゲット] タ ブでターゲットのいくつかのプロパティを入力する必要があります。

**[ターゲット]**では、次の Amazon S3 ターゲットのプロパティを入力できます。

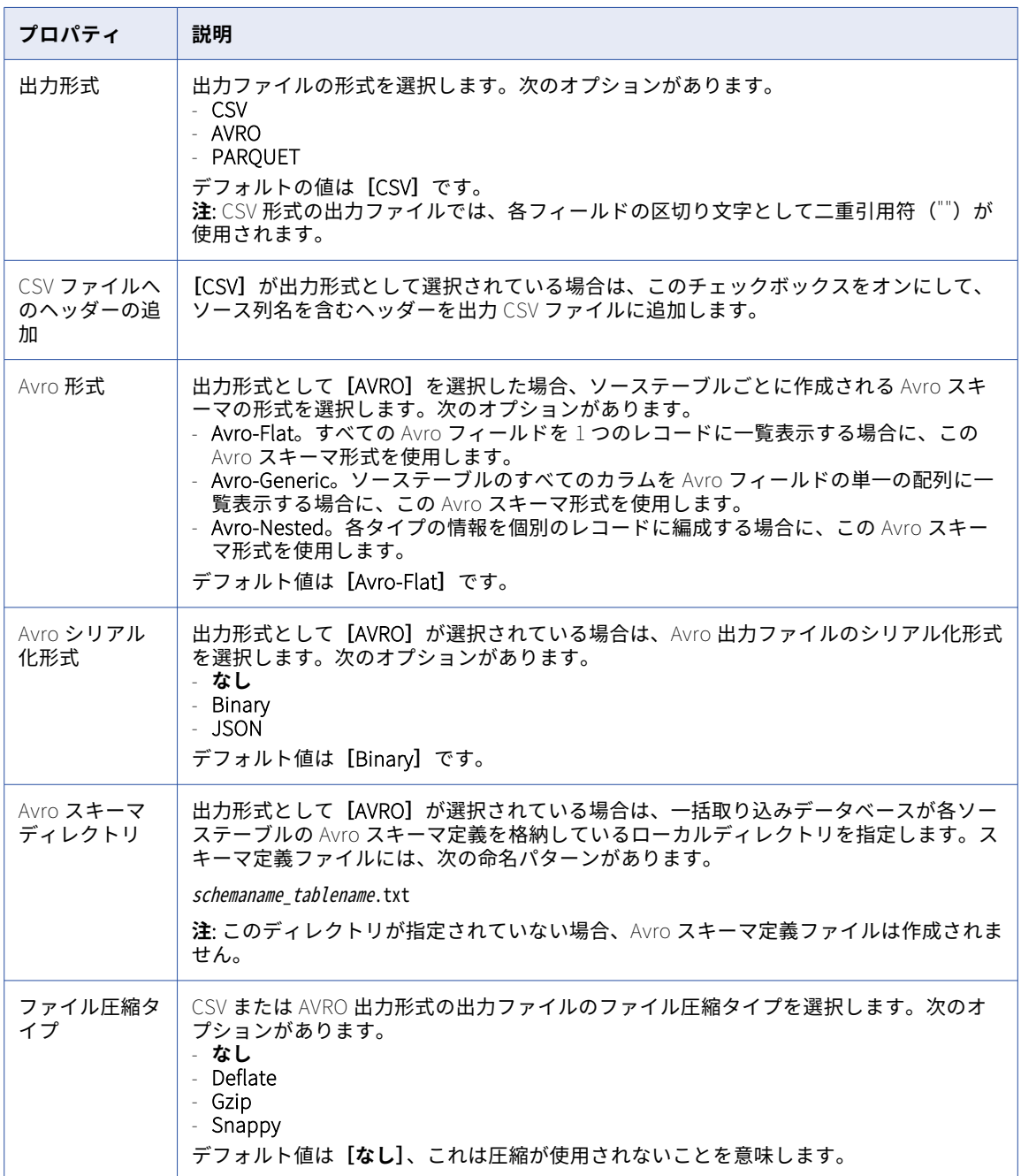

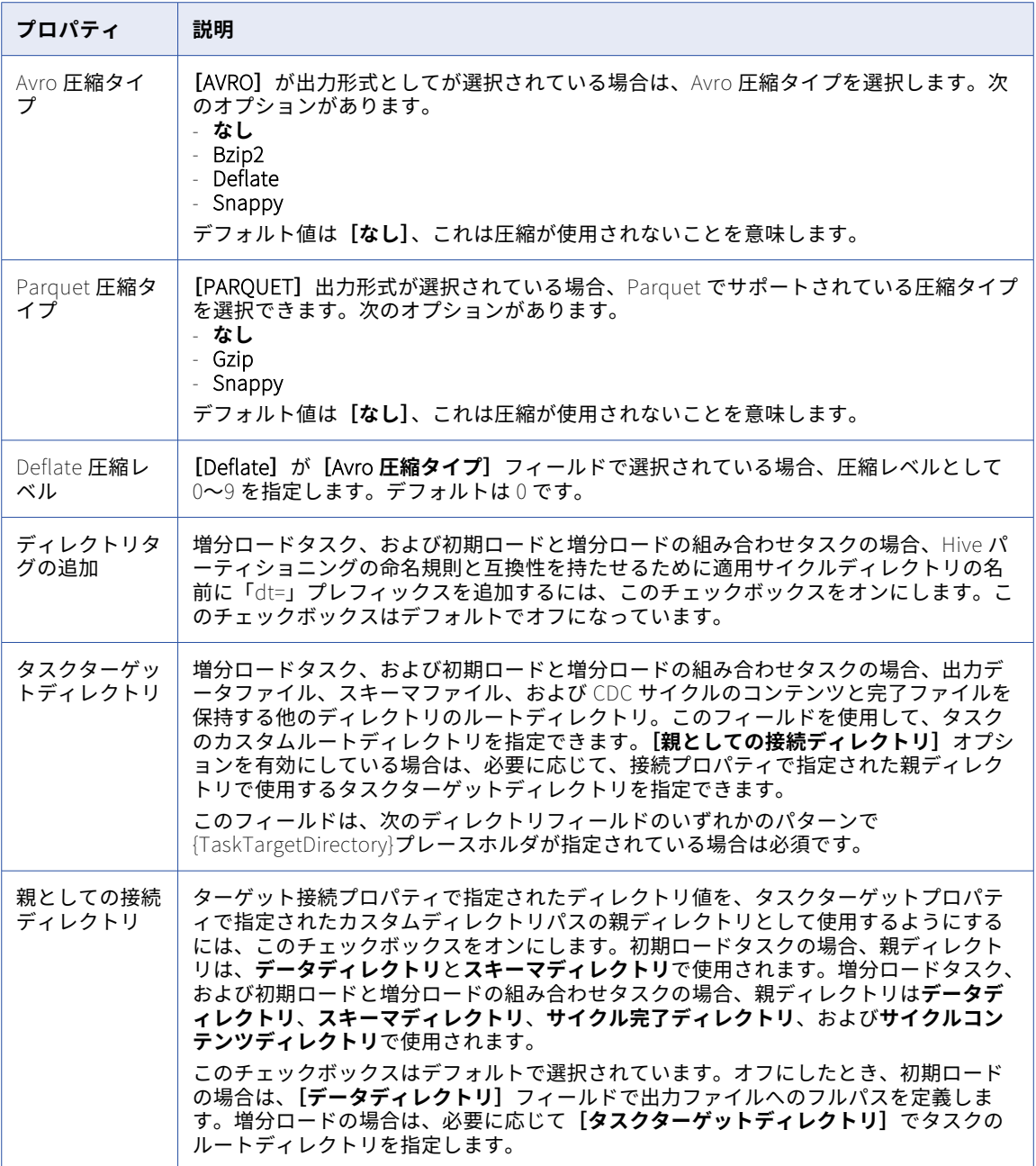

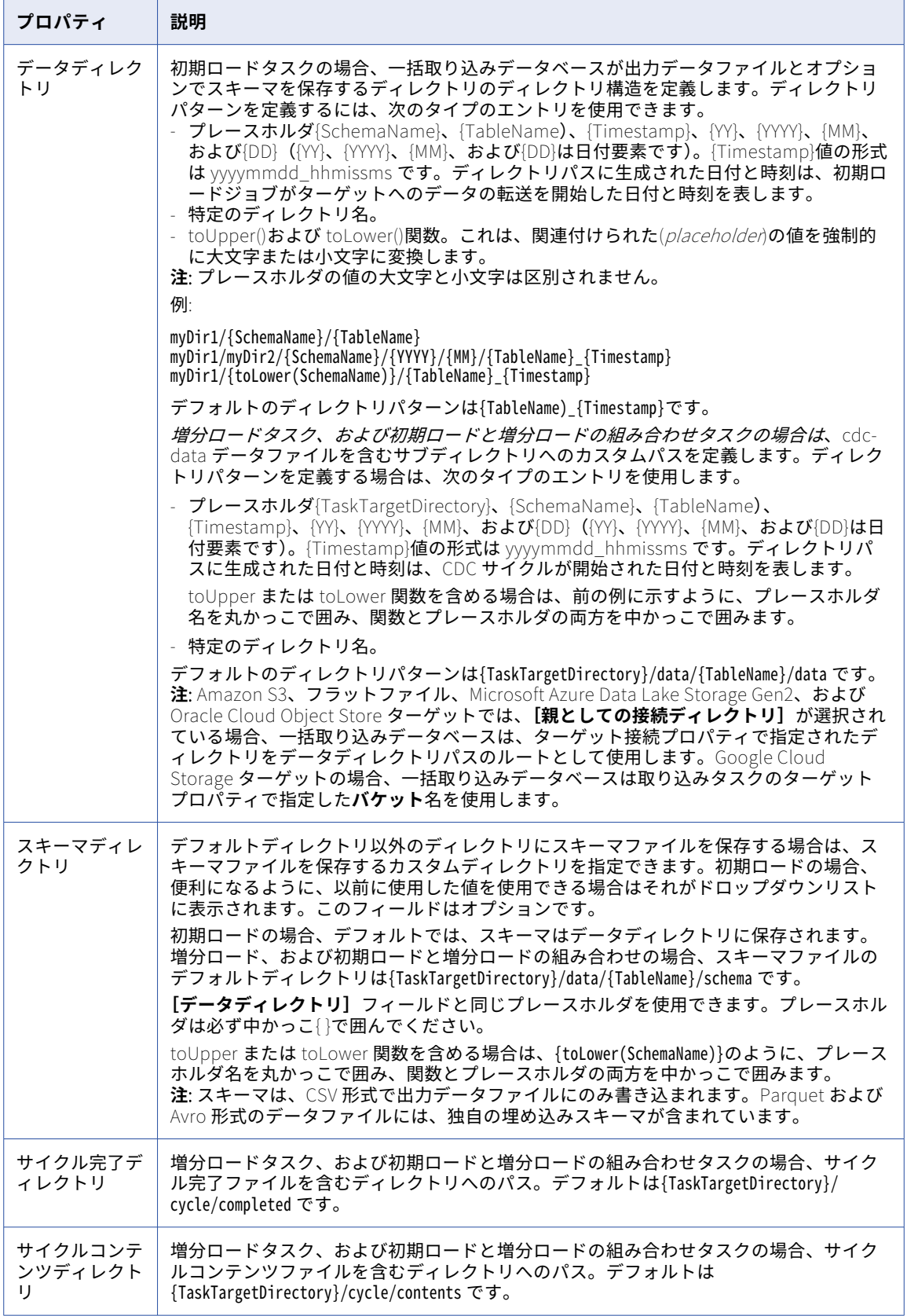

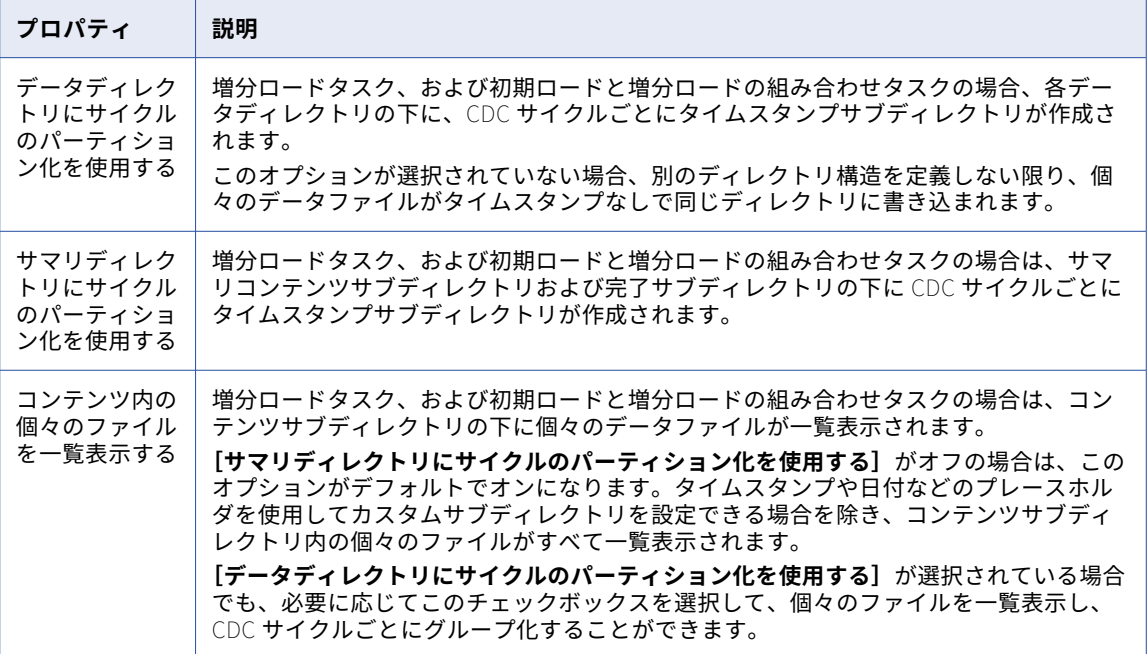

**[詳細]**では、次の Amazon S3 ターゲット詳細プロパティを入力できます。これらのプロパティは主に増分ロ ードに適用されます。

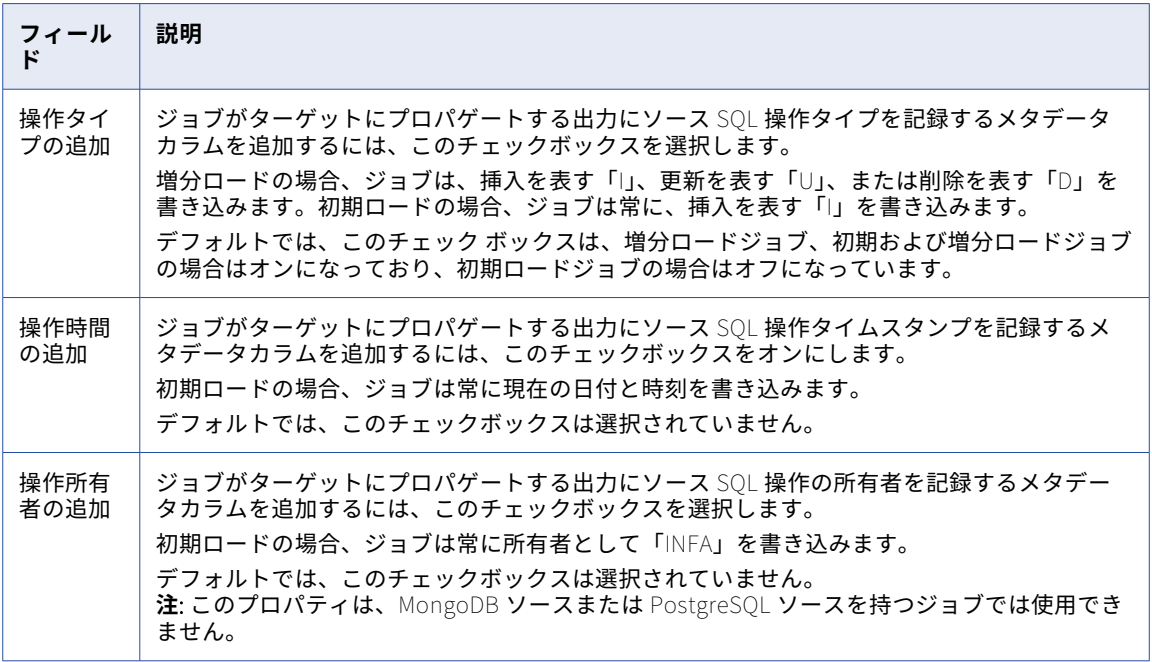

<span id="page-123-0"></span>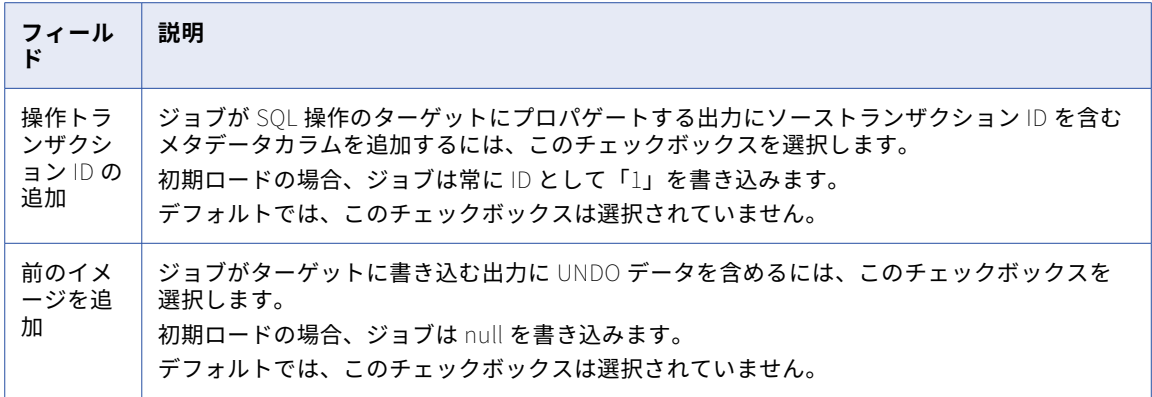

# Databricks Delta ターゲットのプロパティ

Databricks Delta ターゲットのあるデータベース統合タスクを定義する場合、タスクウィザードの**[ターゲッ ト]**タブでターゲットのいくつかのプロパティを入力する必要があります。

次の表は、**[ターゲット]**に表示される Databricks Delta ターゲットのプロパティについて説明しています。

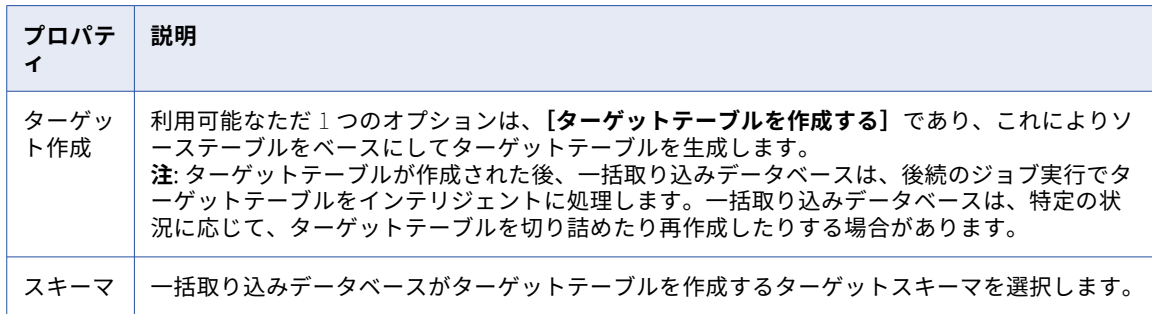

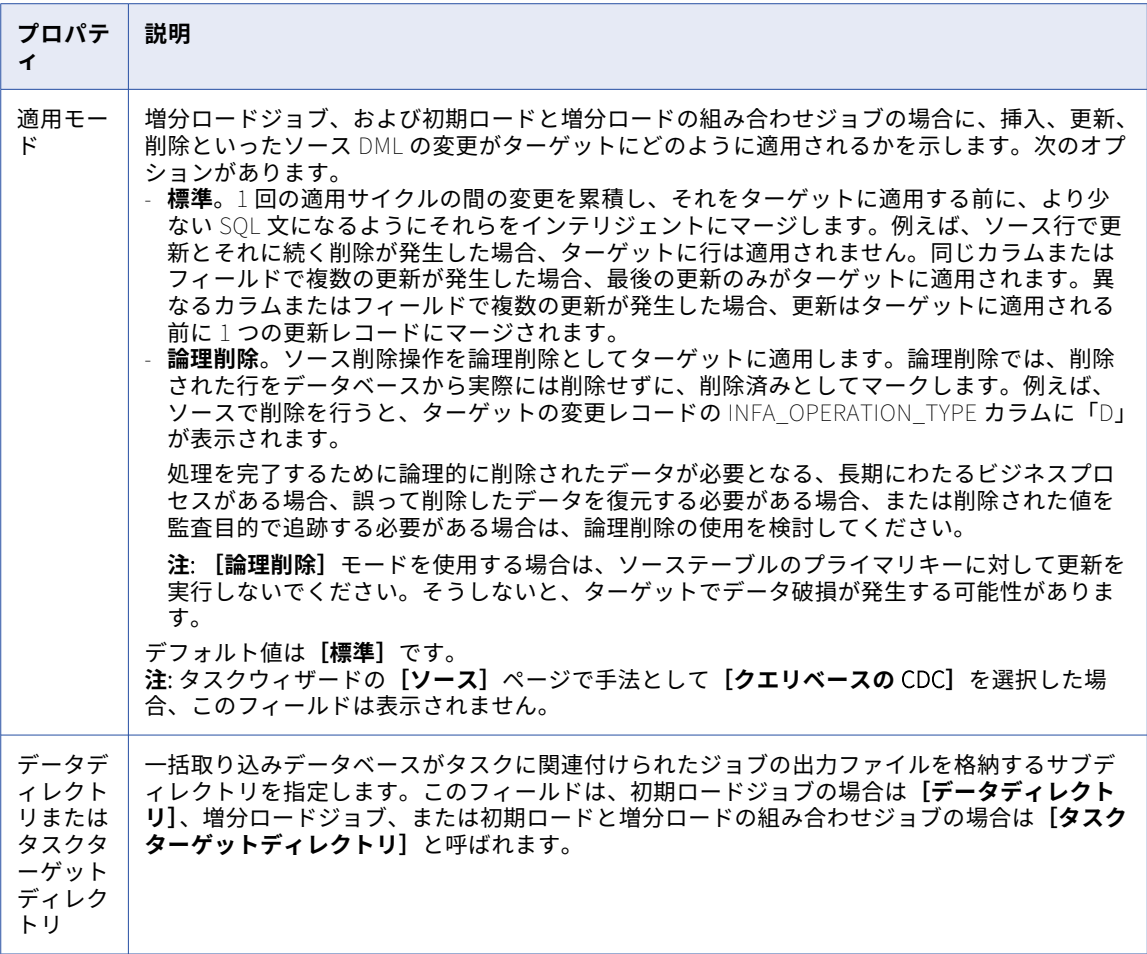

次の表は、**[詳細]**に表示されるターゲットの詳細プロパティについて説明しています。

**注: [操作の追加...]**メタデータフィールドと**[メタデータカラムのプレフィックス]**フィールドは、**[適用モ ード]**を**[論理削除]**に設定した場合にのみ表示されます。

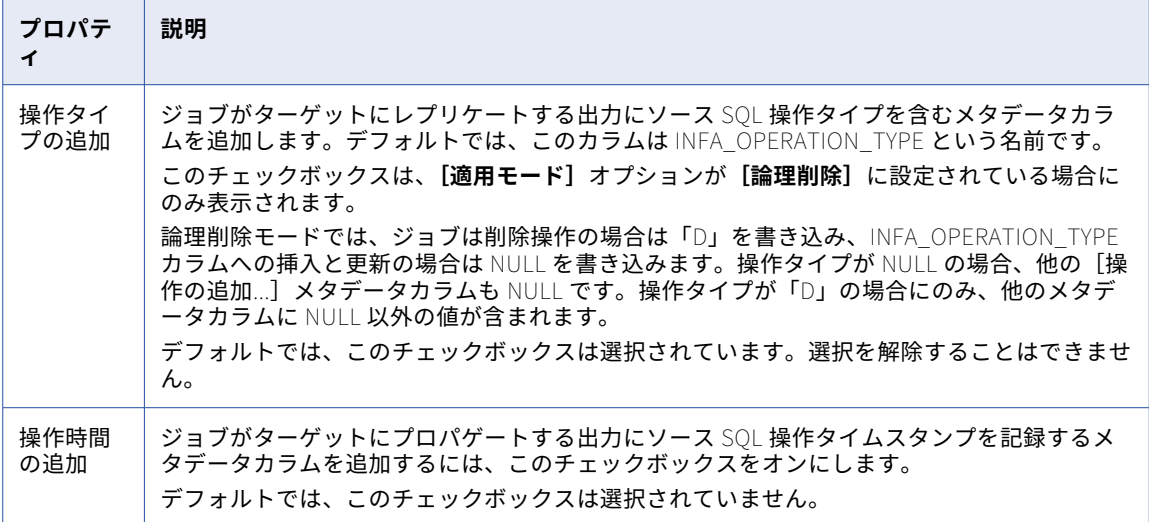

<span id="page-125-0"></span>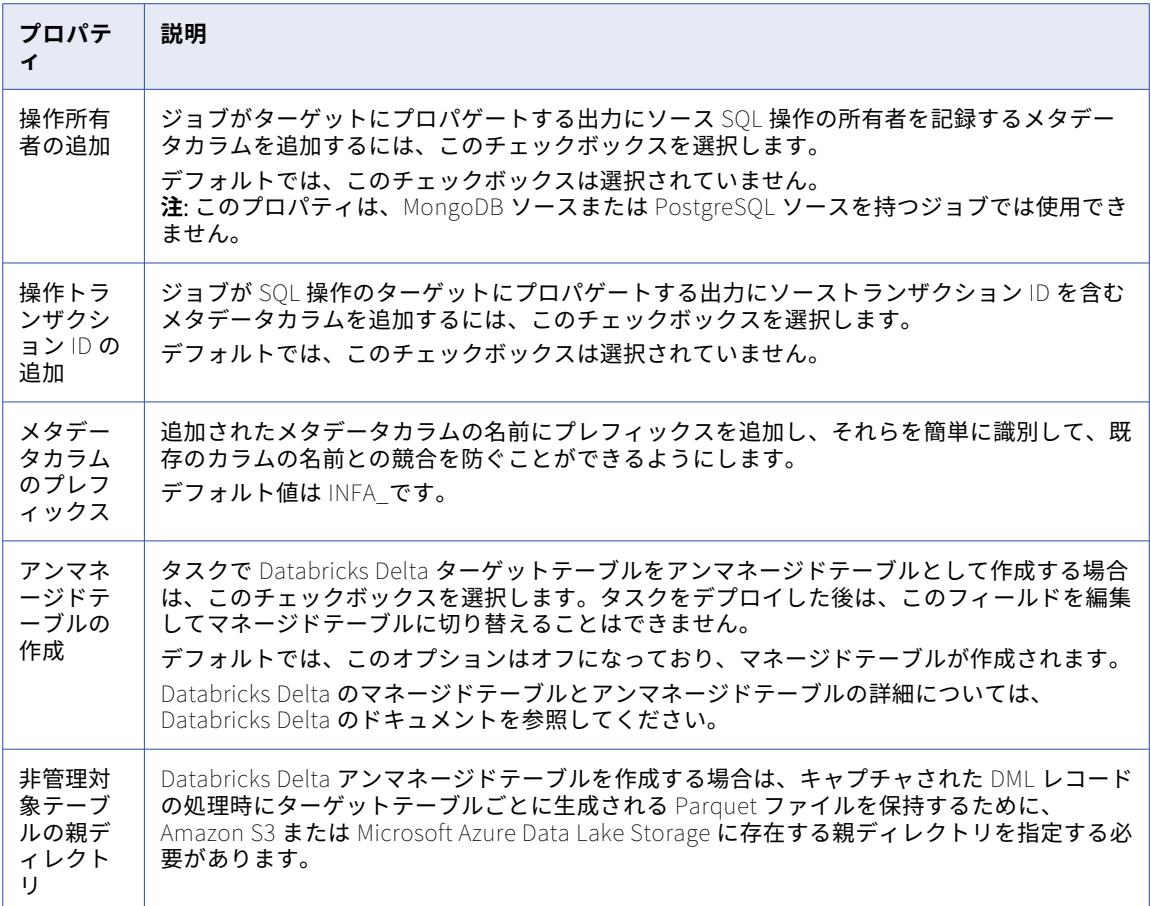

### フラットファイルターゲットのプロパティ

データベース統合タスクを定義する場合は、フラットファイルターゲットのいくつかのプロパティをタスクウ ィザードの**[ターゲット]**ページで入力する必要があります。

**注:** フラットファイルターゲットの場合、これらのプロパティは初期ロードジョブにのみ適用されます。

**[ターゲット]**では、次のフラットファイルターゲットのプロパティを入力できます。

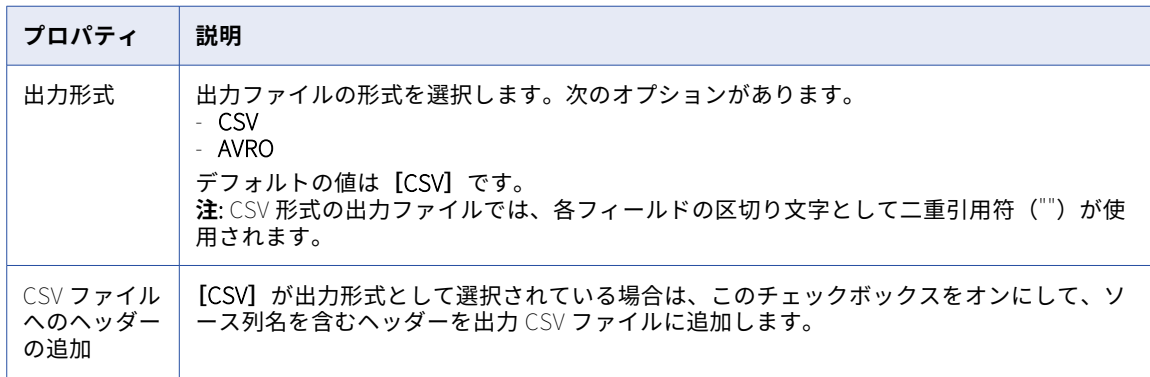

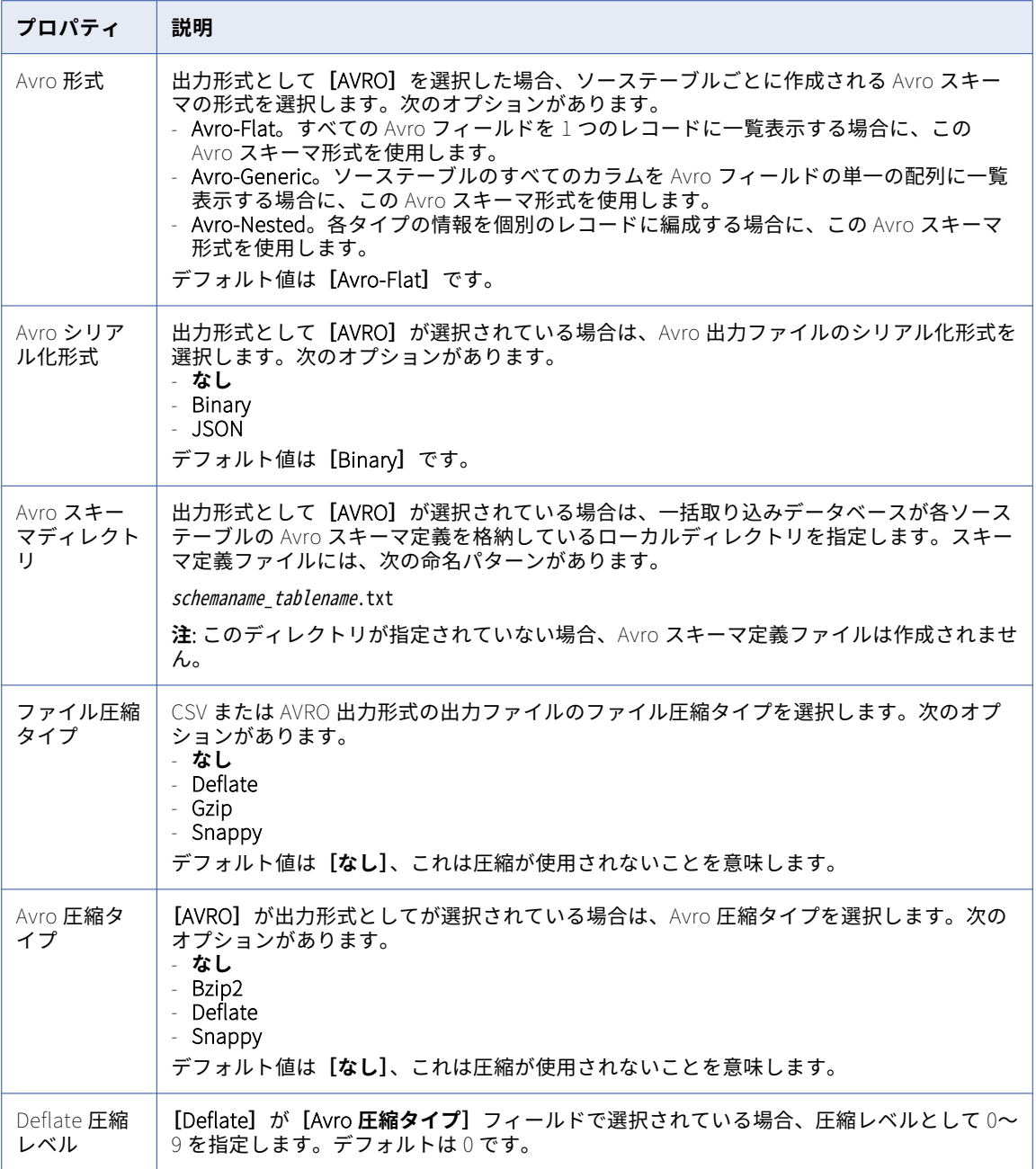

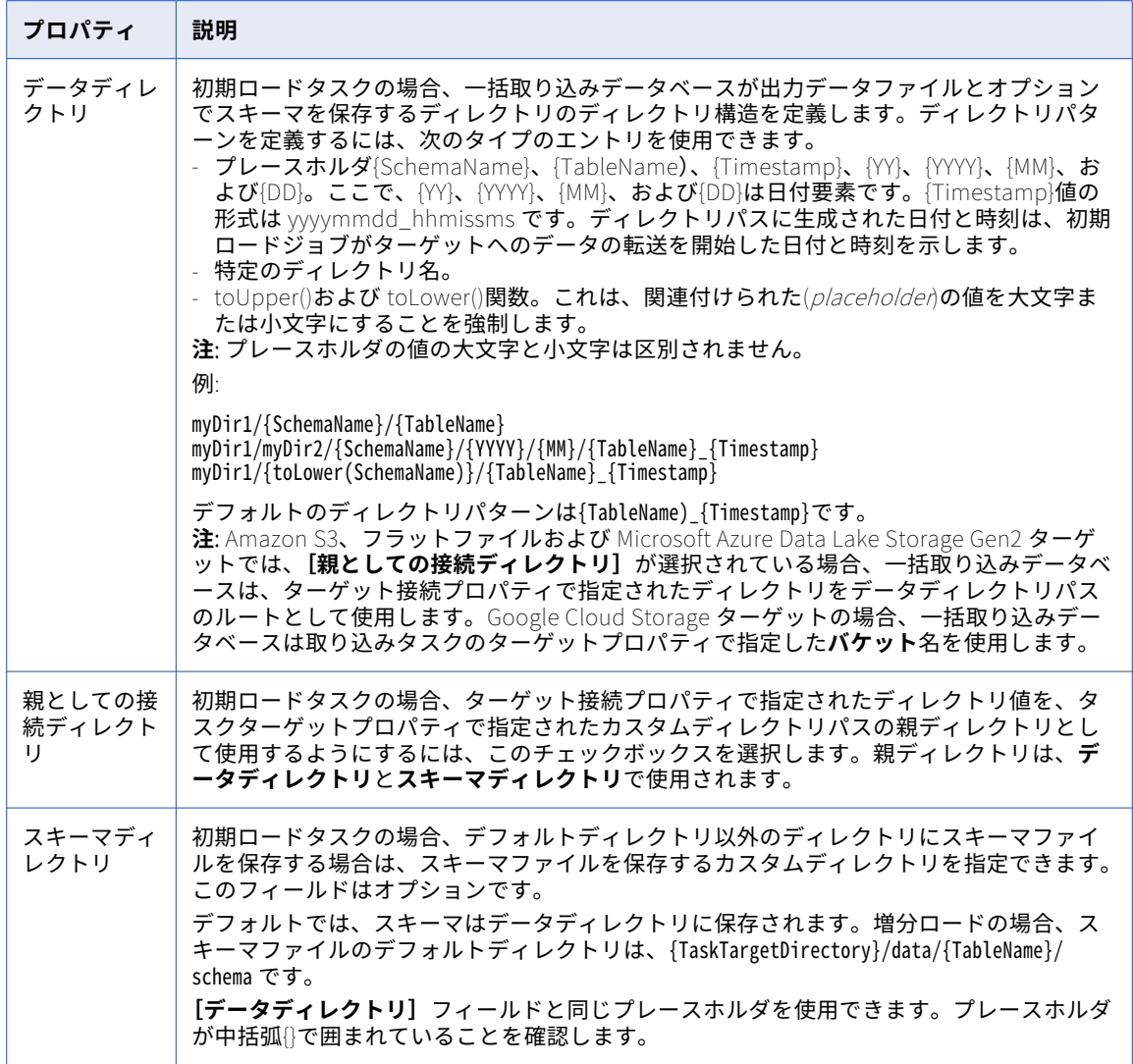

**[詳細]**で次のような詳細ターゲットプロパティを入力できます。

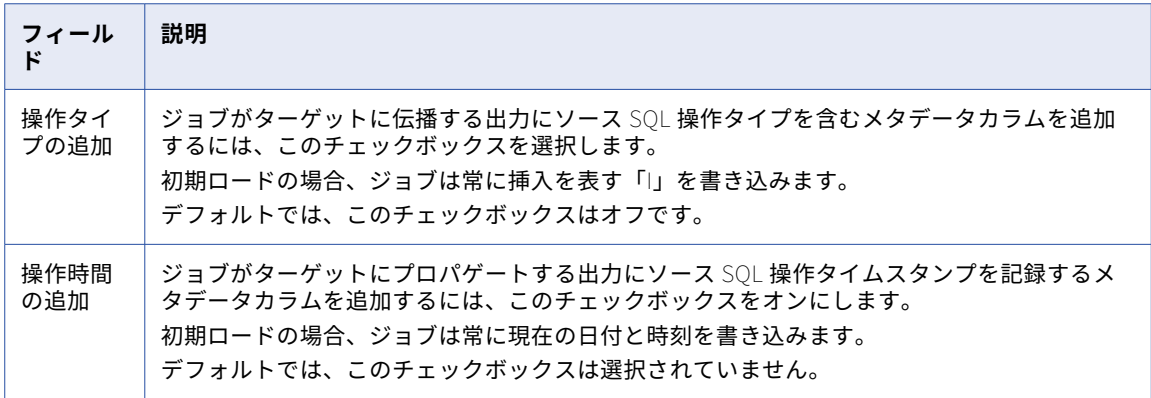

<span id="page-128-0"></span>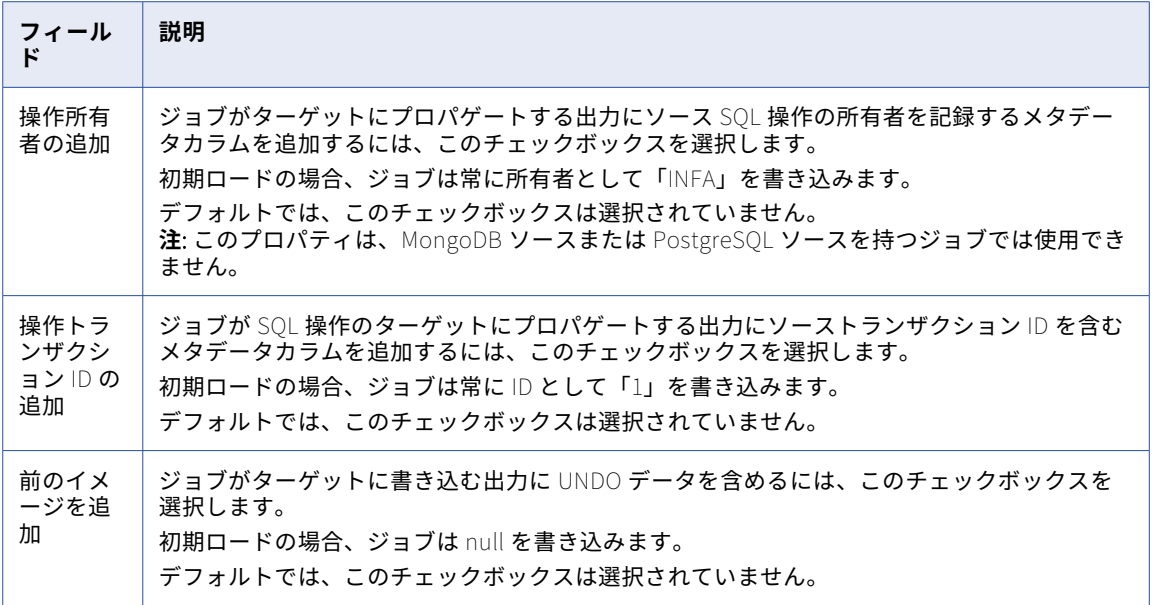

# Google BigQuery ターゲットのプロパティ

Google BigQuery ターゲットのあるデータベース統合タスクを定義する場合、タスクウィザードの**[ターゲッ ト]**タブでターゲットのいくつかのプロパティを入力する必要があります。

次の表は、**[ターゲット]**に表示される Google BigQuery ターゲットのプロパティについて説明しています。

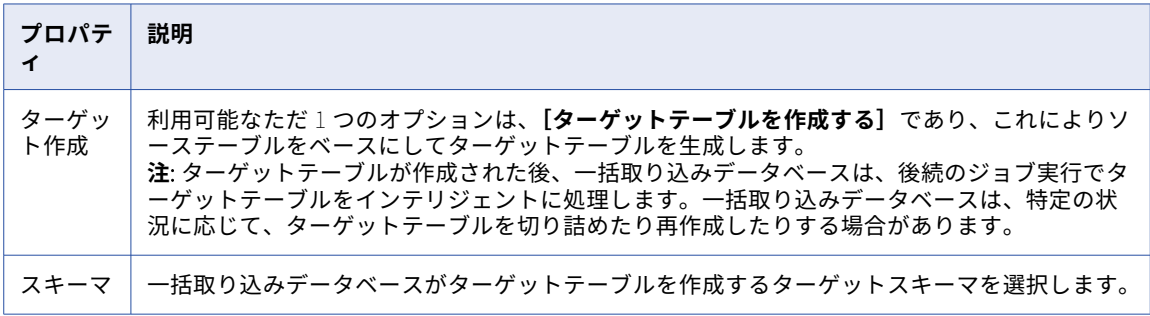

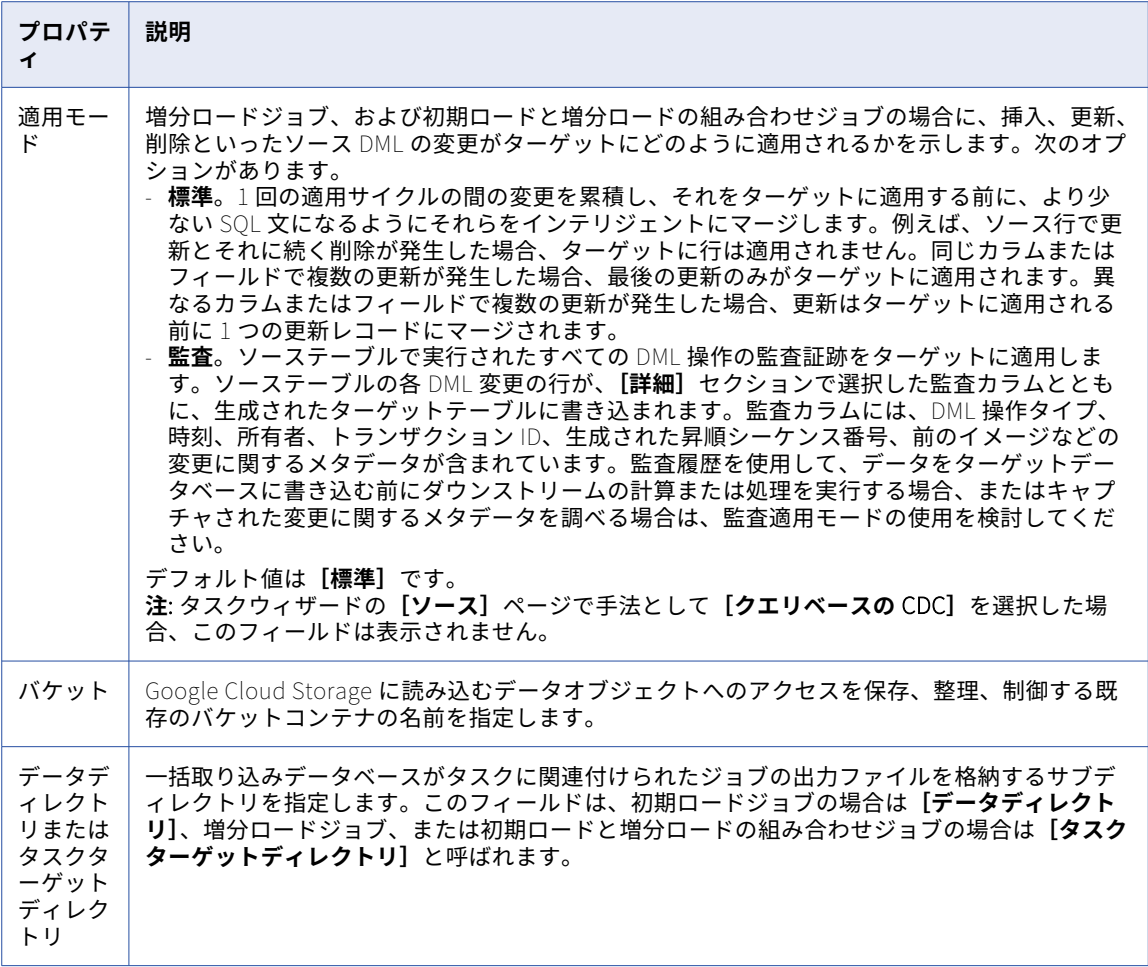

次の表は、**[詳細]**に表示されるターゲットの詳細プロパティについて説明しています。

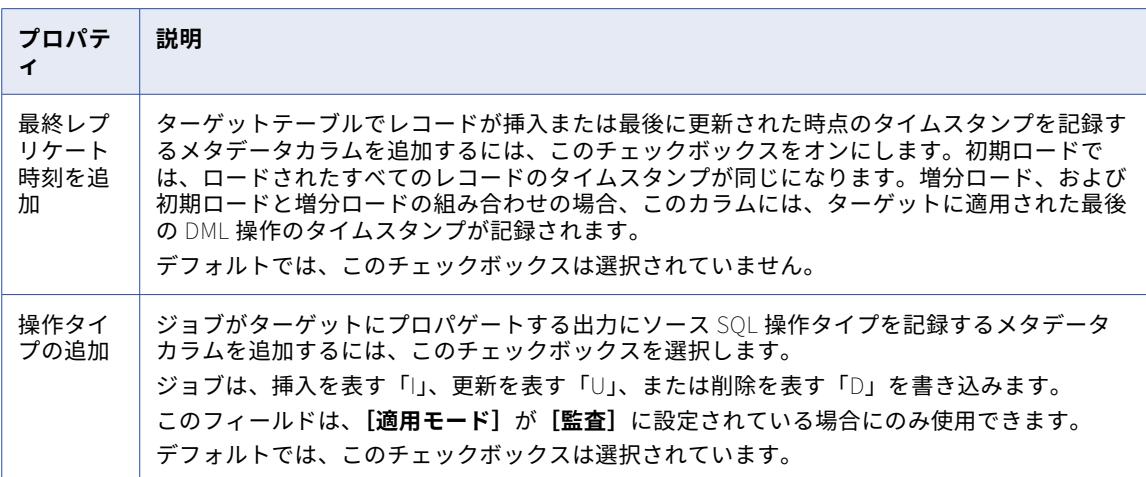

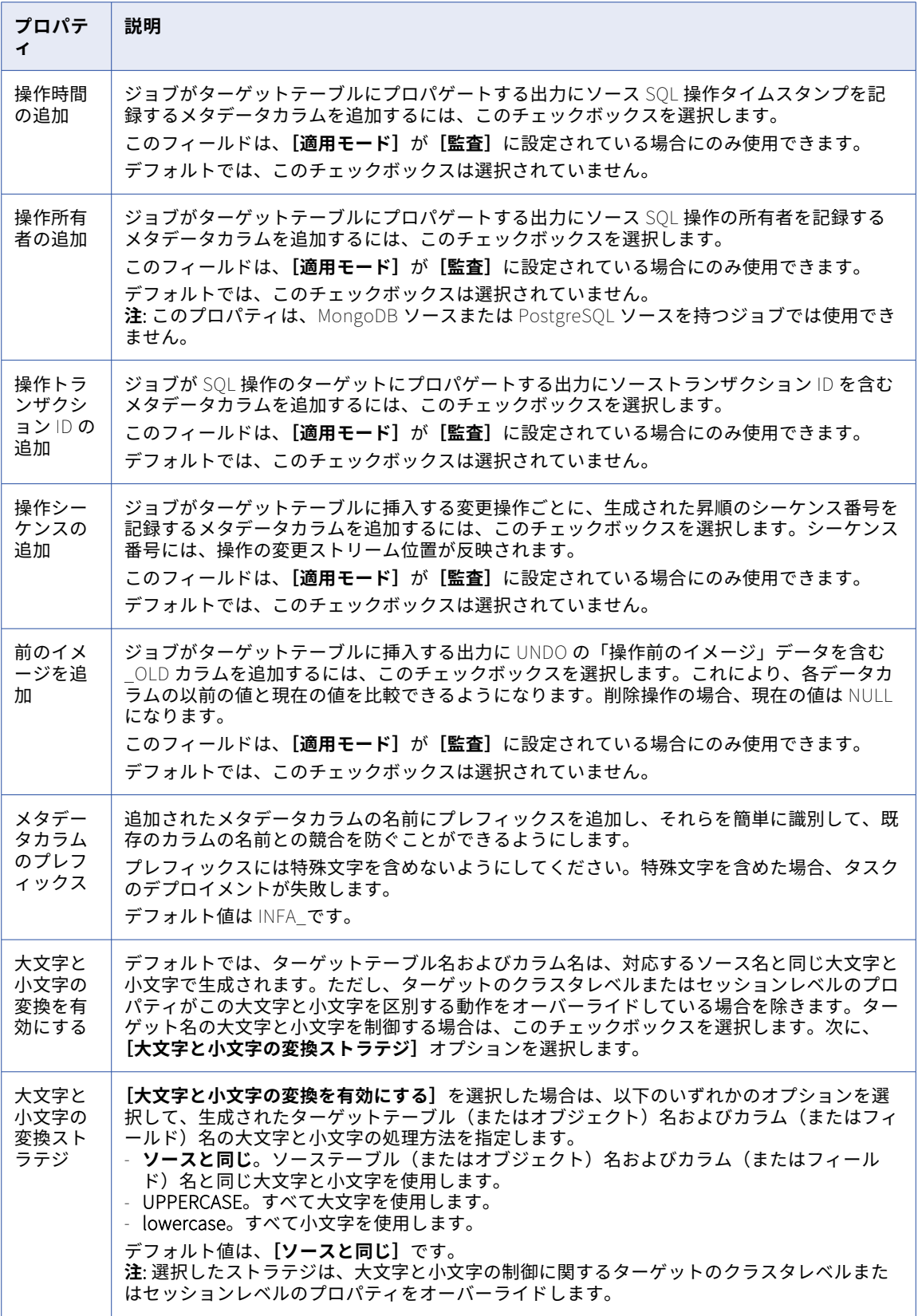

# <span id="page-131-0"></span>Google Cloud Storage ターゲットのプロパティ

Google Cloud Storage ターゲットのあるデータベース統合タスクを定義する場合、タスクウィザードの**[ター ゲット]**タブでターゲットのいくつかのプロパティを入力する必要があります。

**<sup>[</sup>ターゲット]**では、次の Google Cloud Storage ターゲットのプロパティを入力できます。

| プロパティ                     | 説明                                                                                                    |
|---------------------------|----------------------------------------------------------------------------------------------------|
| 出力形式                      | 出力ファイルの形式を選択します。次のオプションがあります。<br>- CSV<br>- AVRO<br>- PARQUET<br>デフォルトの値は「CSVI です。<br>注: CSV 形式の出力ファイルでは、各フィールドの区切り文字として二重引用符( ") が<br>使用されます。                                                                                                    |
| CSV ファイルへ<br>のヘッダーの追<br>加 | [CSV]が出力形式として選択されている場合は、このチェックボックスをオンにして、<br>ソース列名を含むヘッダーを出力 CSV ファイルに追加します。                                                                                                    |
| Avro 形式                   | 出力形式として [AVRO] を選択した場合、ソーステーブルごとに作成される Avro スキ<br>ーマの形式を選択します。次のオプションがあります。<br>- Avro-Flat。すべての Avro フィールドを 1 つのレコードに一覧表示する場合に、この<br>Avro スキーマ形式を使用します。<br>- Avro-Generic。ソーステーブルのすべてのカラムを Avro フィールドの単一の配列に一<br>覧表示する場合に、この Avro スキーマ形式を使用します。<br>- Avro-Nested。各タイプの情報を個別のレコードに編成する場合に、この Avro スキー<br>マ形式を使用します。<br>デフォルト値は [Avro-Flat] です。 |
| Avro シリアル<br>化形式          | 出力形式として[AVRO]が選択されている場合は、Avro 出力ファイルのシリアル化形式<br>を選択します。次のオプションがあります。<br>- なし<br>- Binary<br>- JSON<br>デフォルト値は [Binary] です。                                                                                                    |
| Avro スキーマ<br>ディレクトリ       | 出力形式として[AVRO]が選択されている場合は、一括取り込みデータベースが各ソー<br>ステーブルの Avro スキーマ定義を格納しているローカルディレクトリを指定します。ス<br>キーマ定義ファイルには、次の命名パターンがあります。<br>schemaname tablename.txt<br>注:このディレクトリが指定されていない場合、Avro スキーマ定義ファイルは作成されま<br>せん。                                                                                                    |
| ファイル圧縮タ<br>イプ             | CSV または AVRO 出力形式の出力ファイルのファイル圧縮タイプを選択します。次のオ<br>プションがあります。<br>- なし<br>- Deflate<br>- Gzip<br>- Snappy<br>デフォルト値は「なし]、これは圧縮が使用されないことを意味します。                                                                                                    |

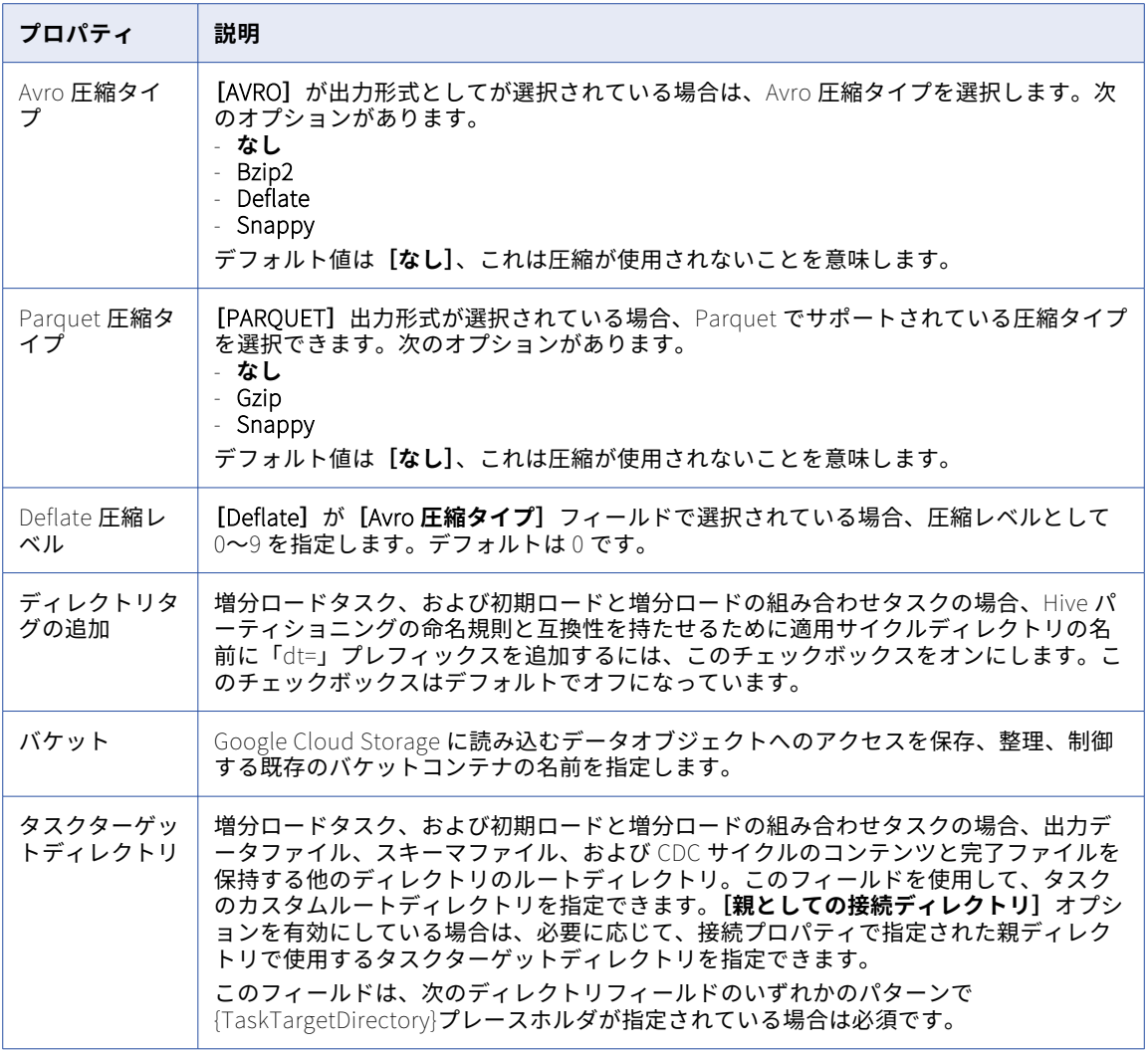

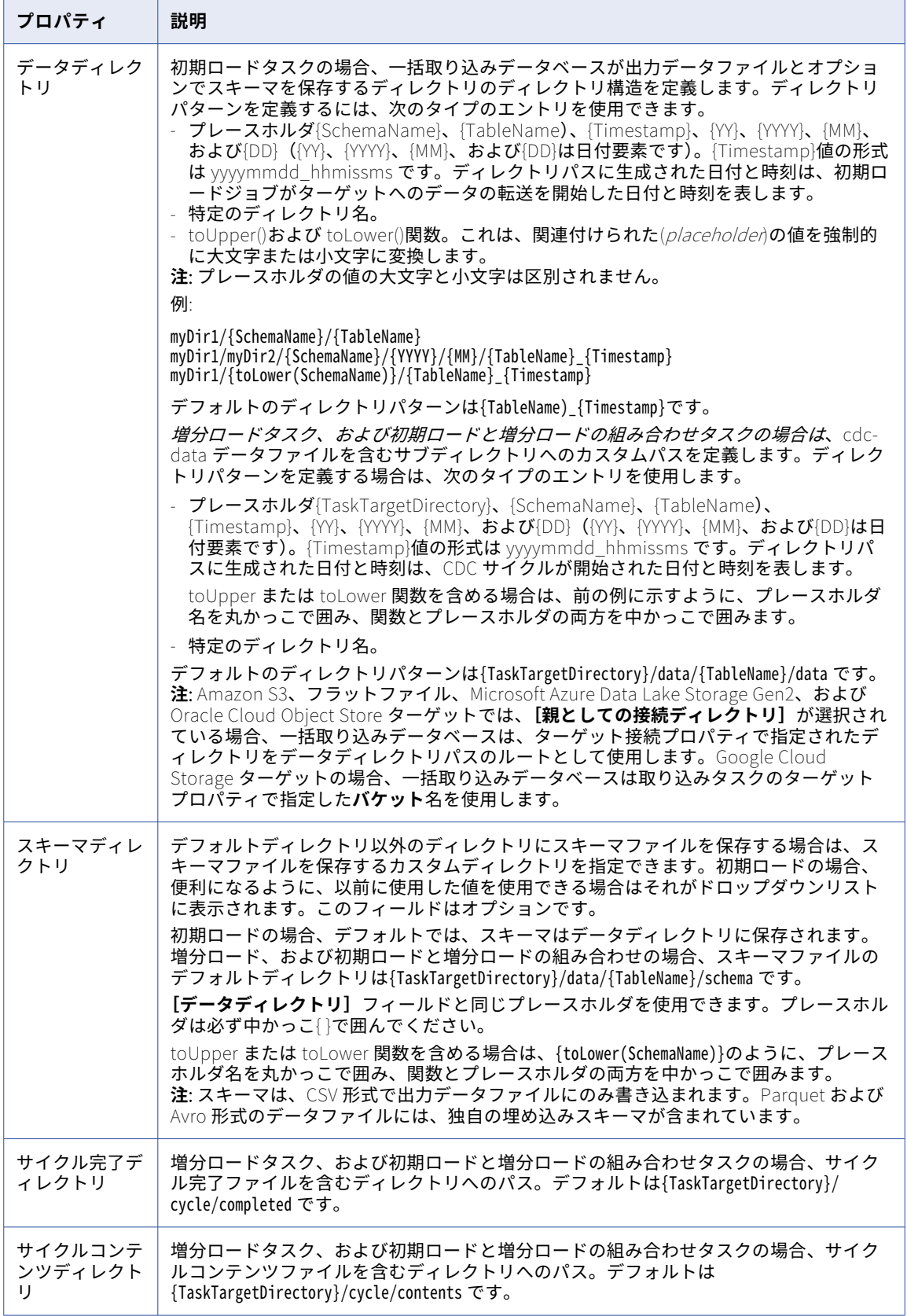

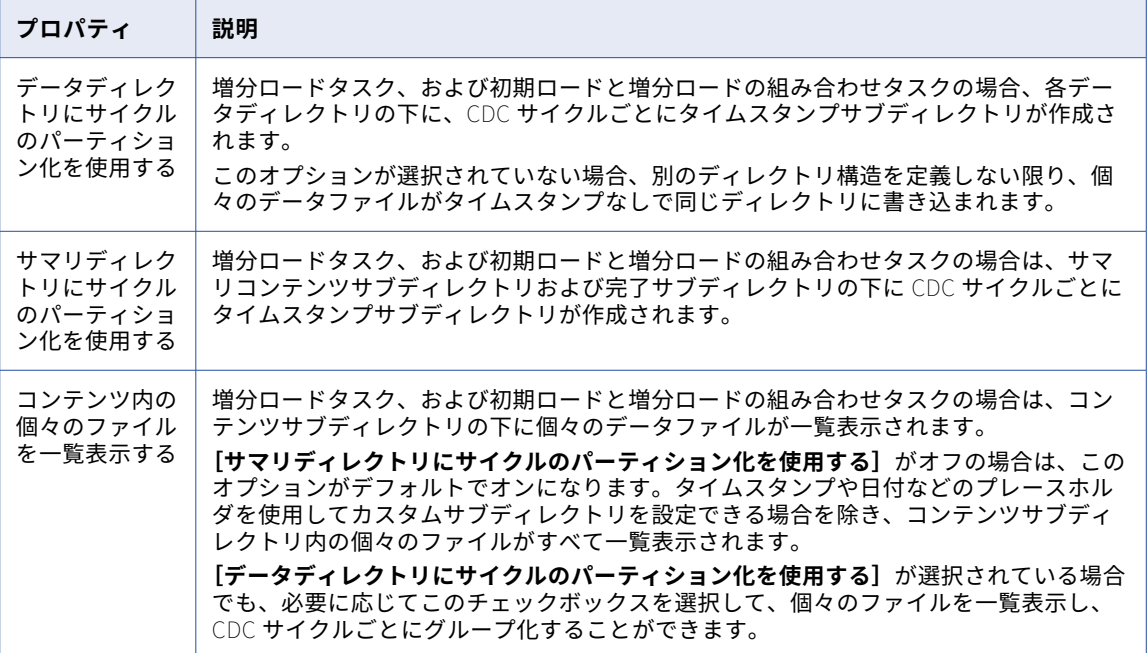

**[詳細]**では、次の Google Cloud Storage ターゲット詳細プロパティを入力できます。これらのプロパティは 主に増分ロードジョブに使用されます。

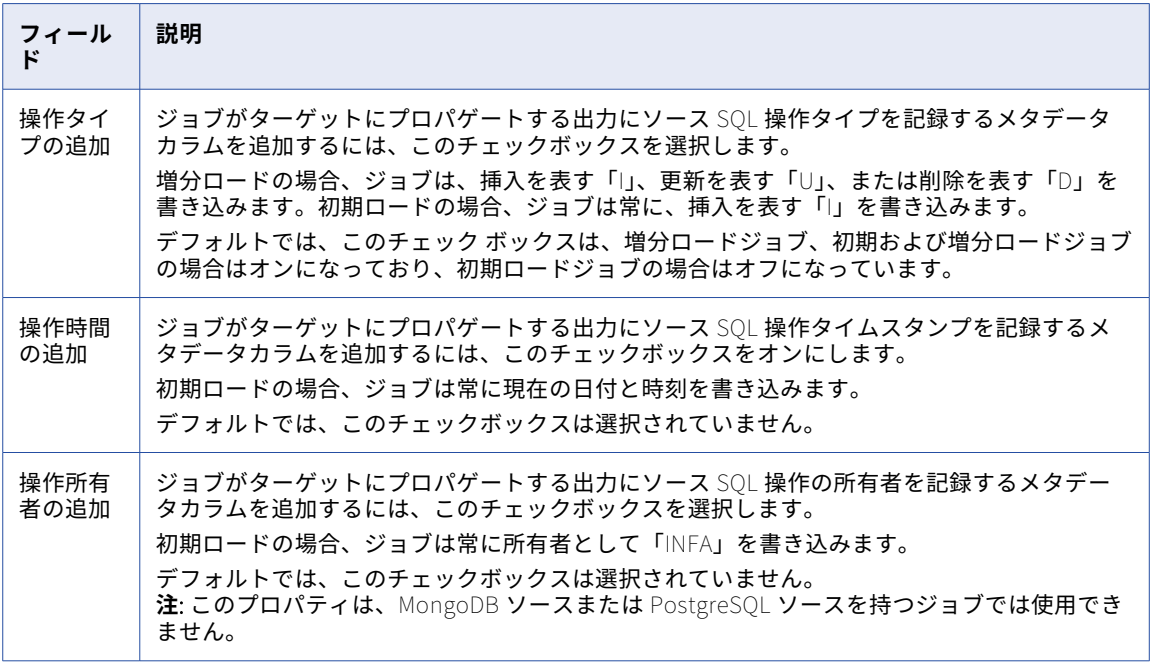

<span id="page-135-0"></span>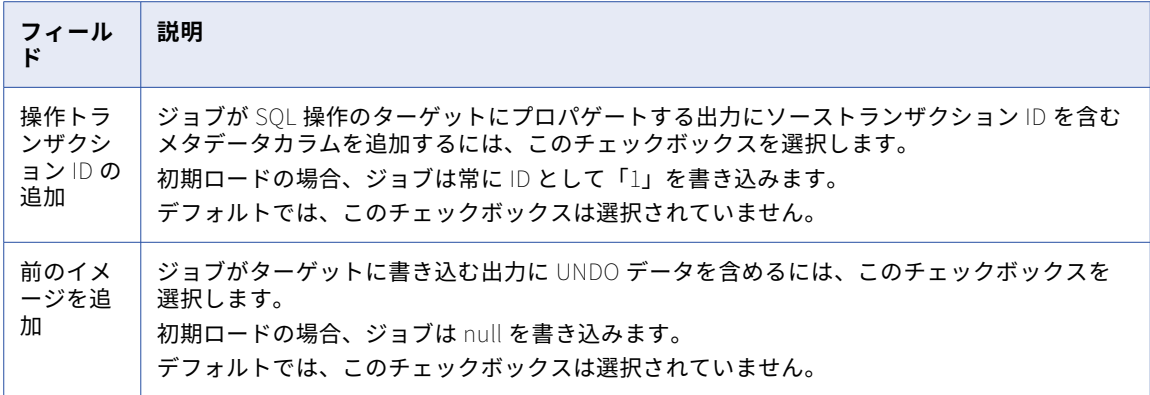

### Kafka ターゲットのプロパティ

データベース統合タスクを定義する場合は、Kafka ターゲットのいくつかのプロパティをタスクウィザードの **[ターゲット]**ページで入力する必要があります。

これらのプロパティは、増分ロード操作にのみ適用されます。

次の表は、**[ターゲット]**に表示される Kafka ターゲットのプロパティについて説明しています。

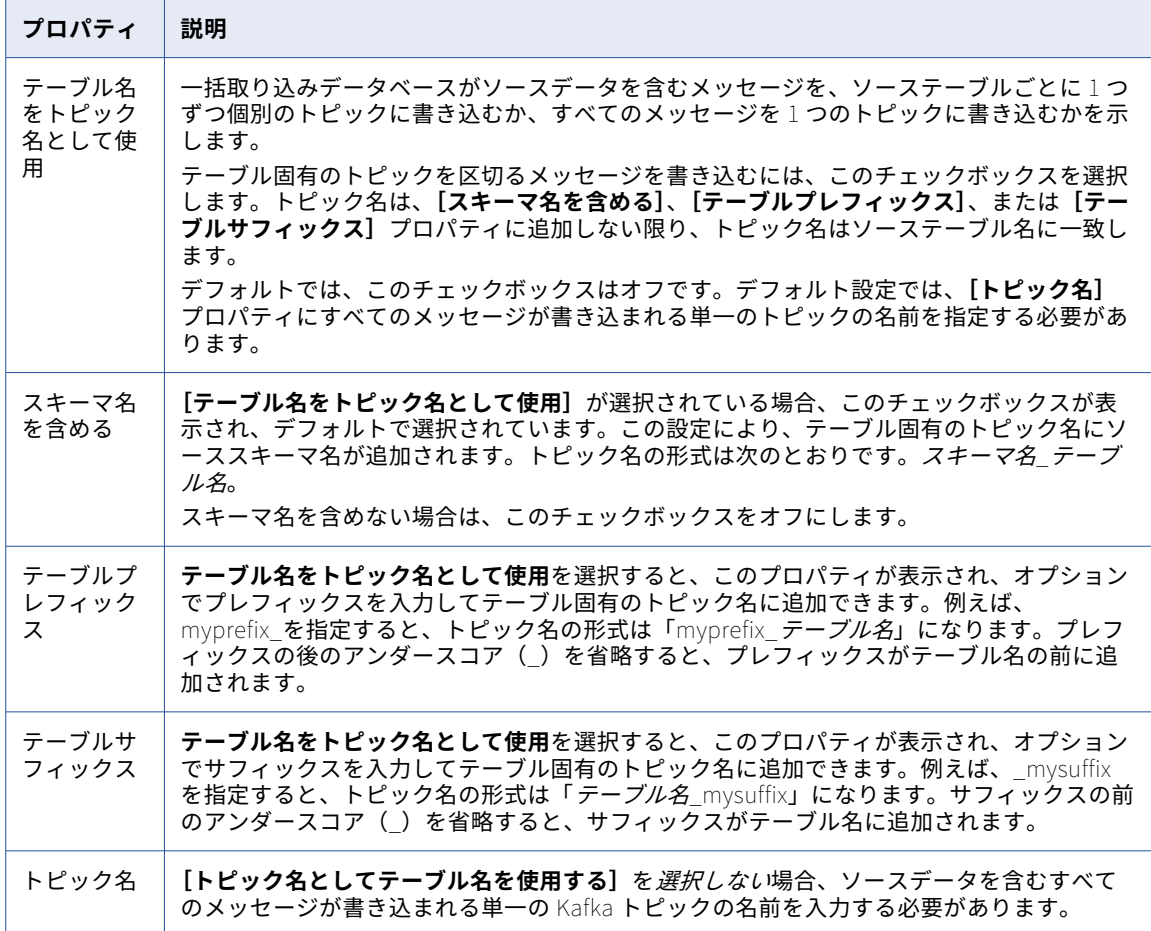

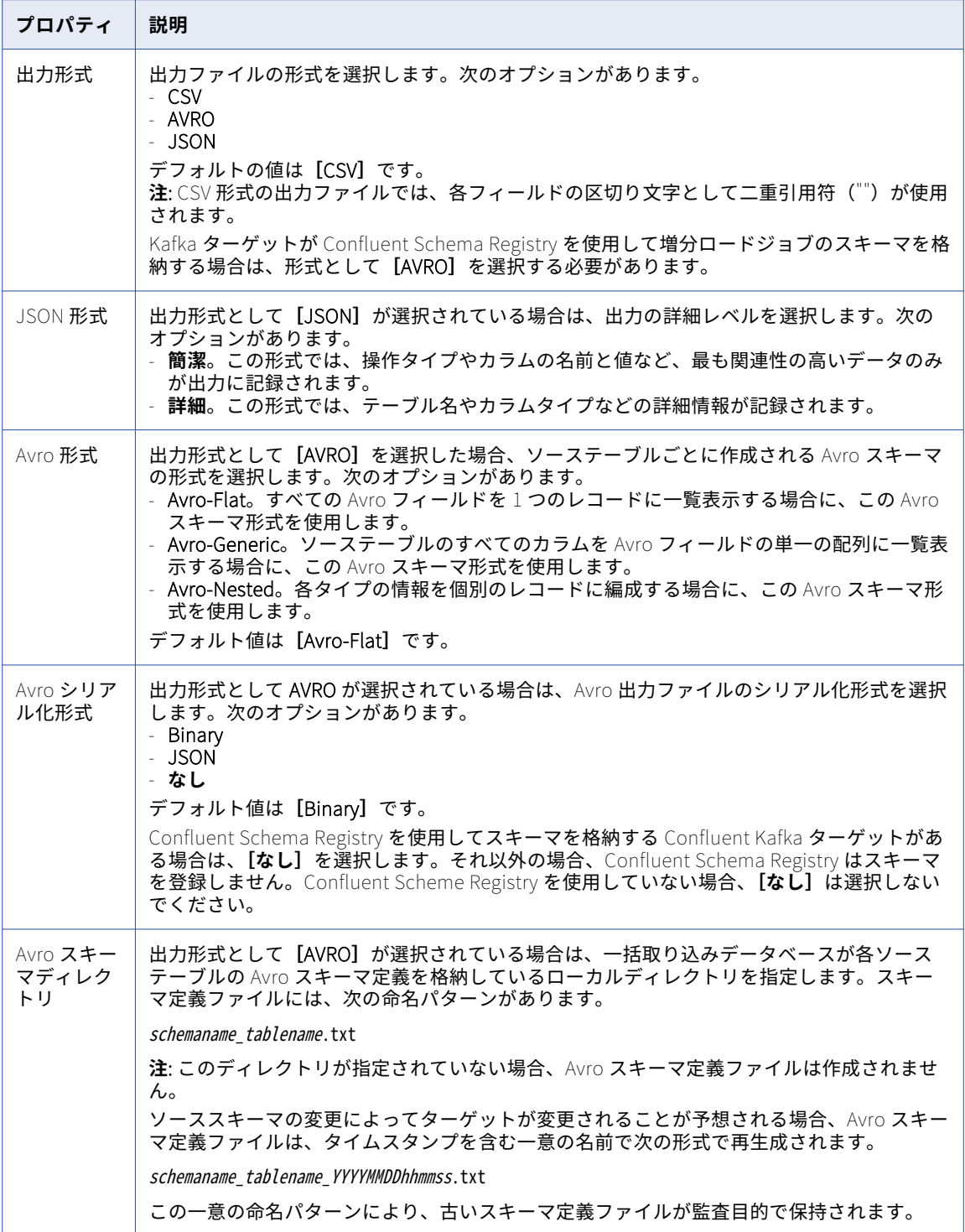

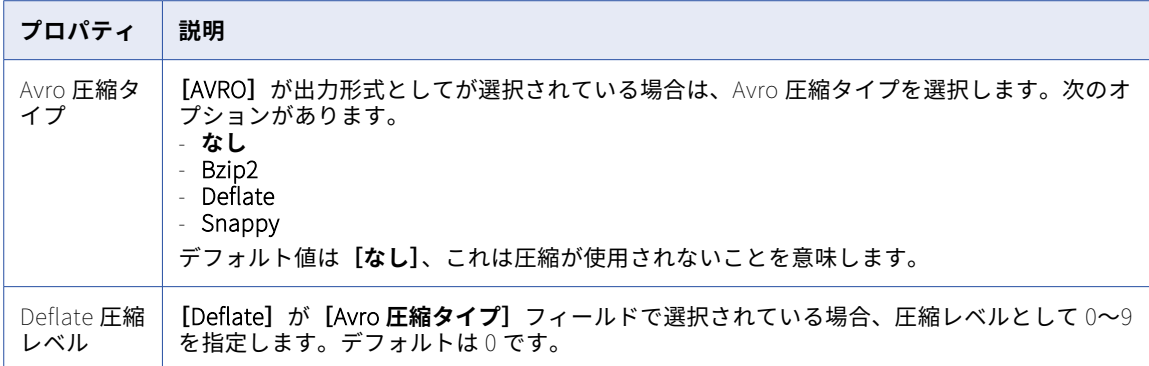

**[詳細]**で次のような詳細ターゲットプロパティを入力できます。

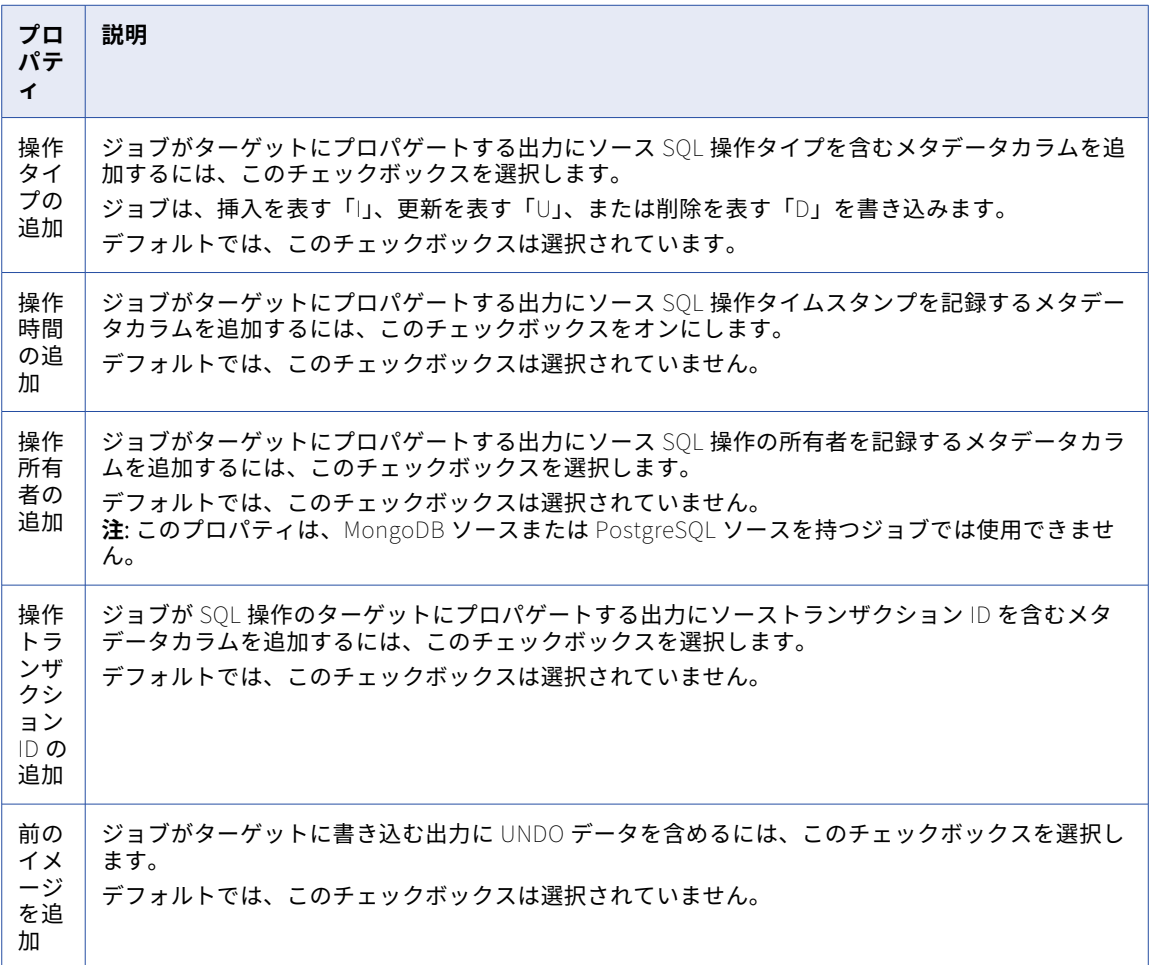

<span id="page-138-0"></span>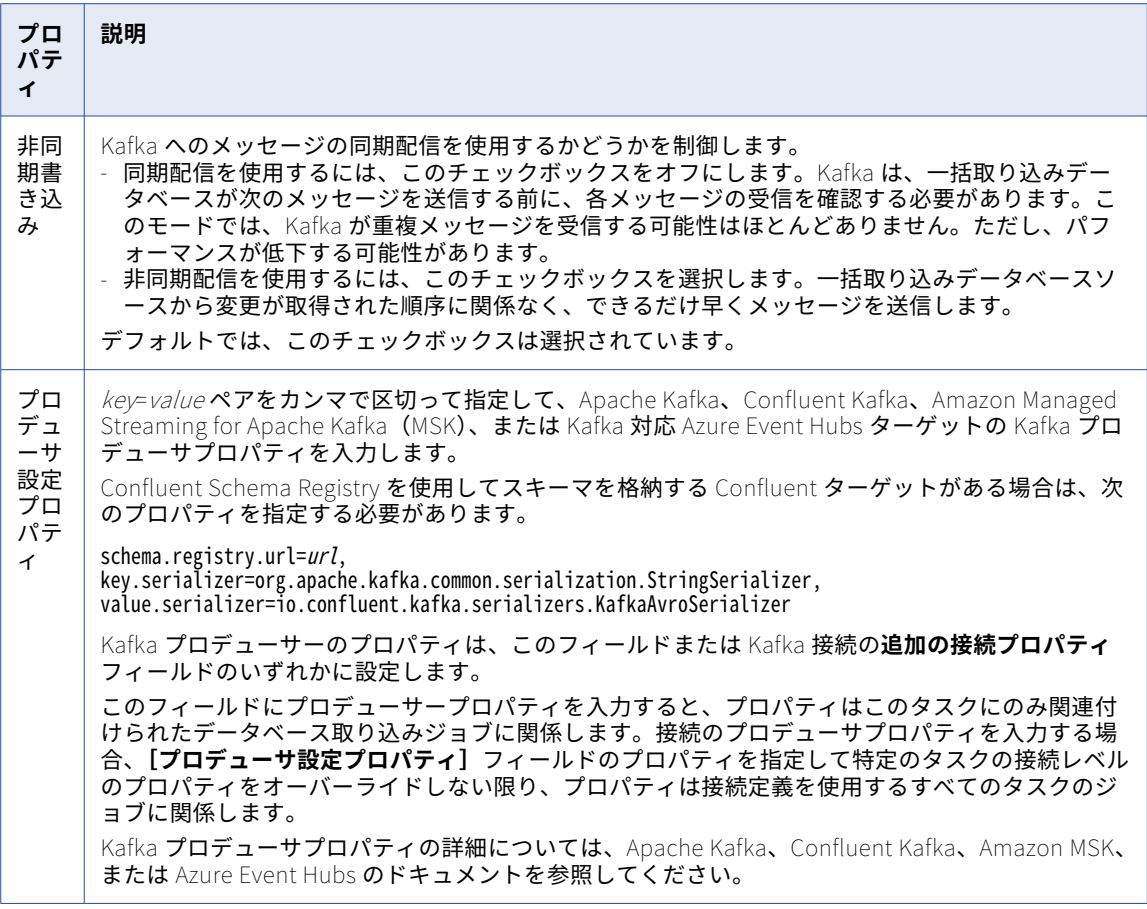

# Microsoft Azure Data Lake Storage ターゲットのプロパティ

Microsoft Azure Data Lake Storage ターゲットのあるデータベース統合タスクを定義する場合、タスクウィザ ードの**[ターゲット]**ページでターゲットのいくつかのプロパティを入力する必要があります。

**[ターゲット]**では、次の Microsoft Azure Data Lake Storage ターゲットのプロパティを入力できます。

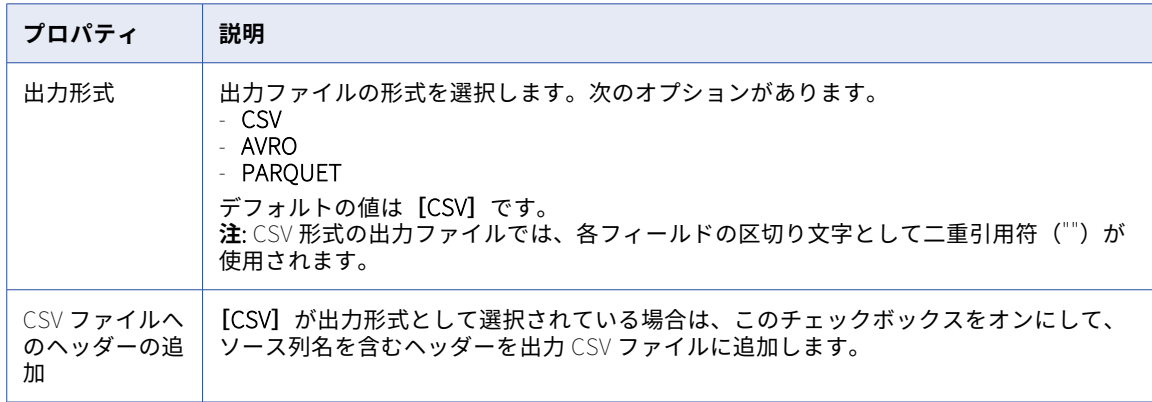

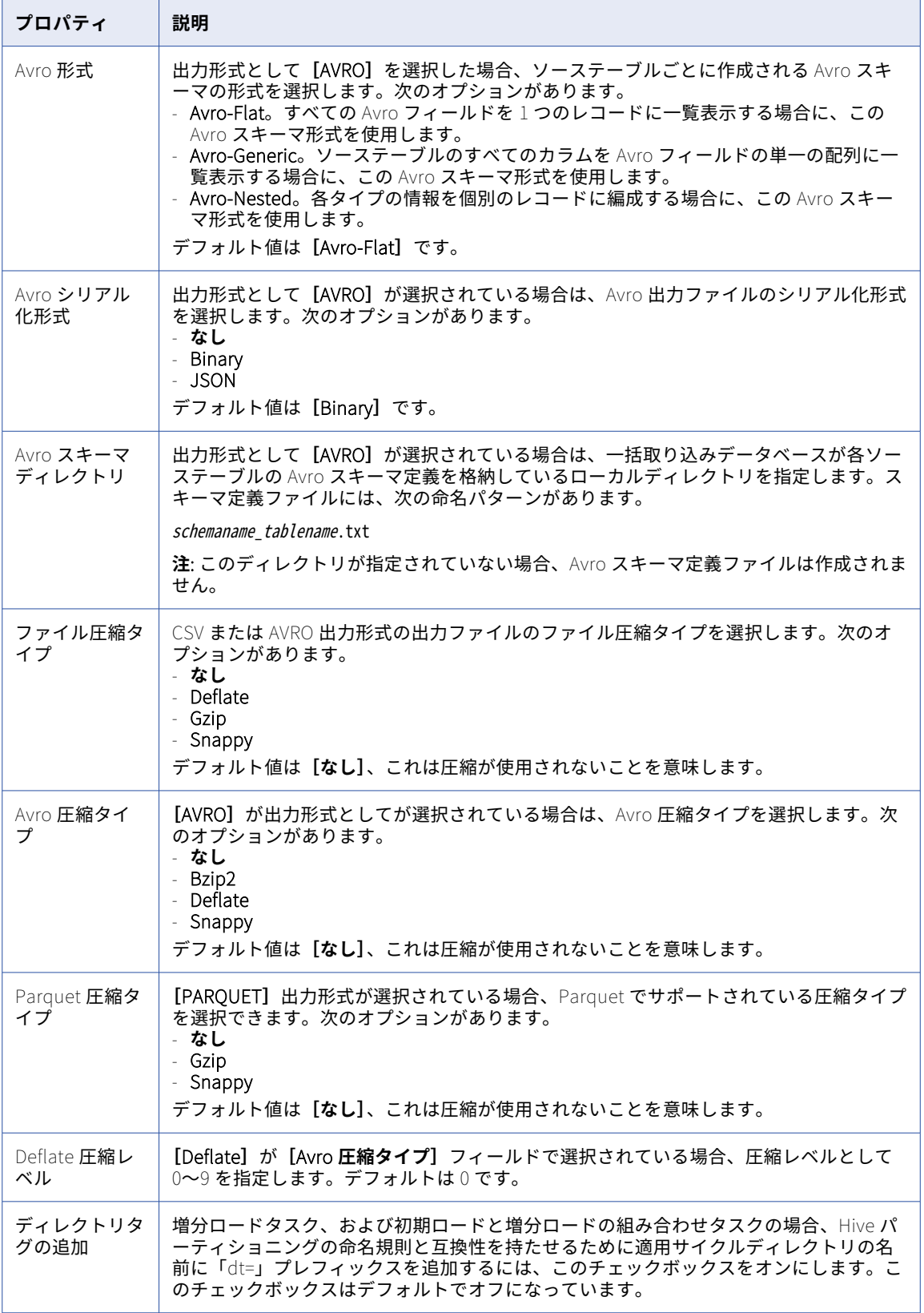

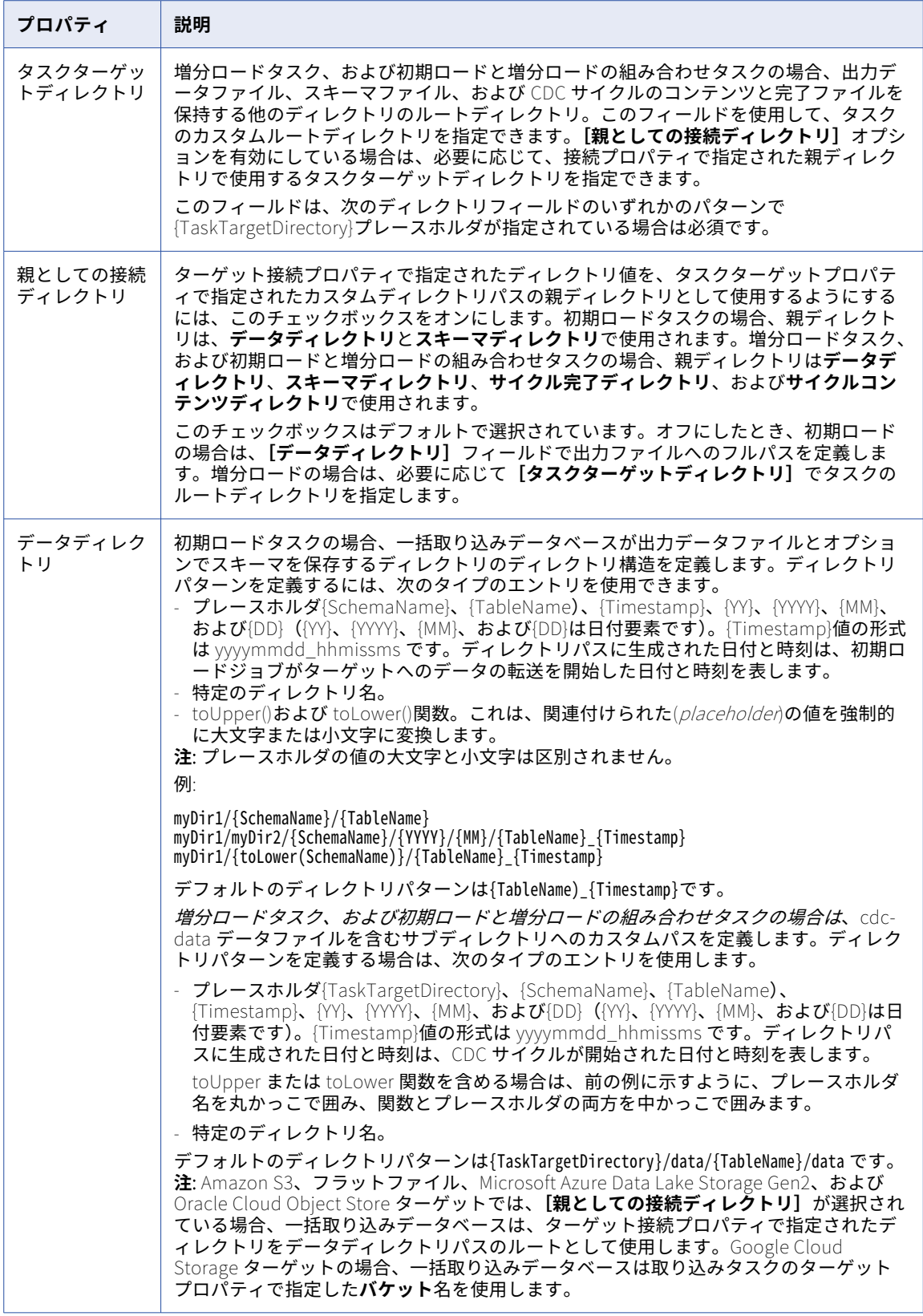

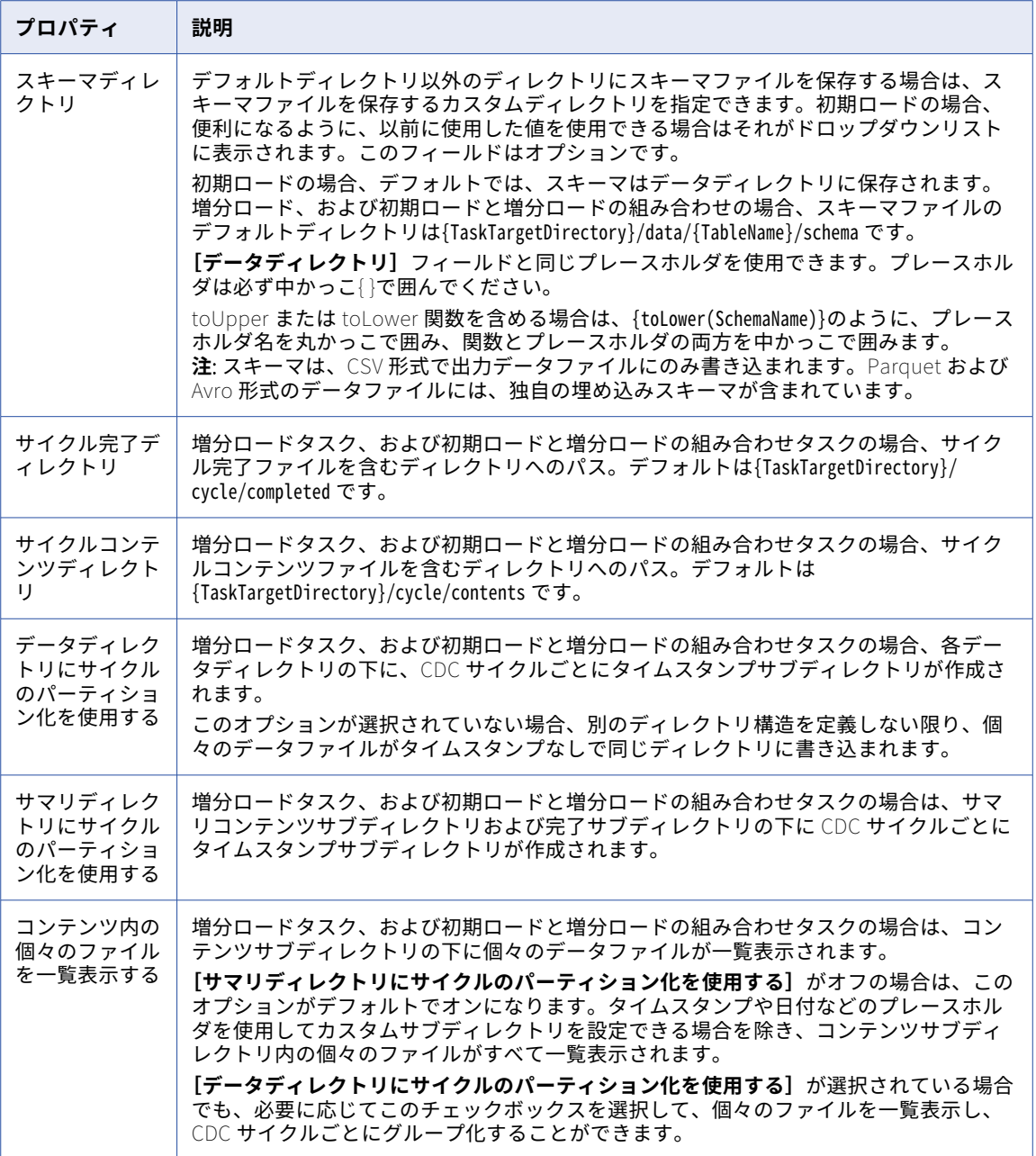

<span id="page-142-0"></span>**[詳細]**で次のような詳細ターゲットプロパティを入力できます。これらは主に増分ロードジョブと組み合わせ ロードジョブに関係するものです。

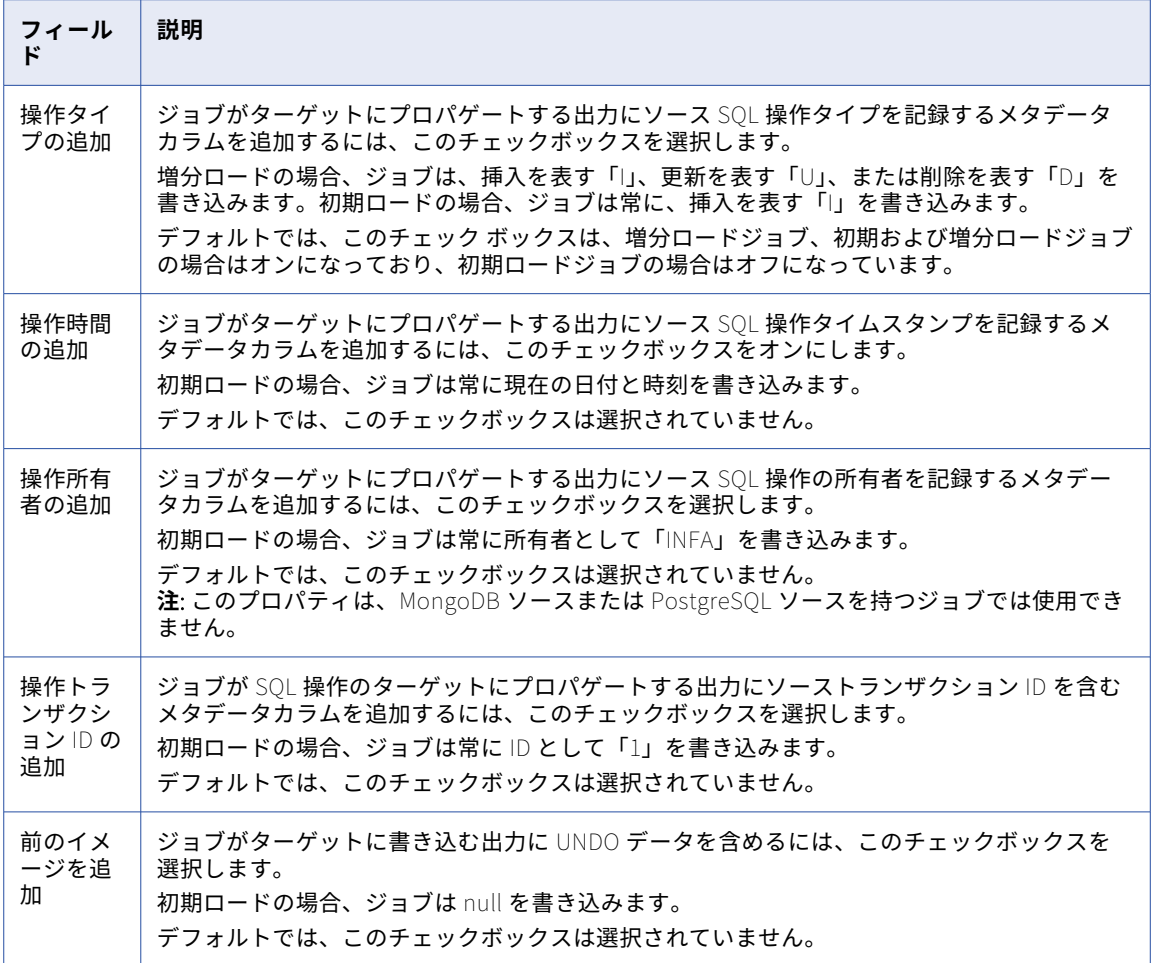

# Microsoft Azure Synapse Analytics ターゲットのプロパティ

データベース統合タスクを定義する場合は、Microsoft Azure Synapse Analytics ターゲットのいくつかのプロ パティをタスクウィザードの**[ターゲット]**ページで入力する必要があります。

これらのプロパティは、初期ロード、増分ロード、および初期ロードと増分ロードの組み合わせ操作に適用さ れます。

<span id="page-143-0"></span>次の表は、**[ターゲット]**に表示されるターゲットのプロパティについて説明しています。

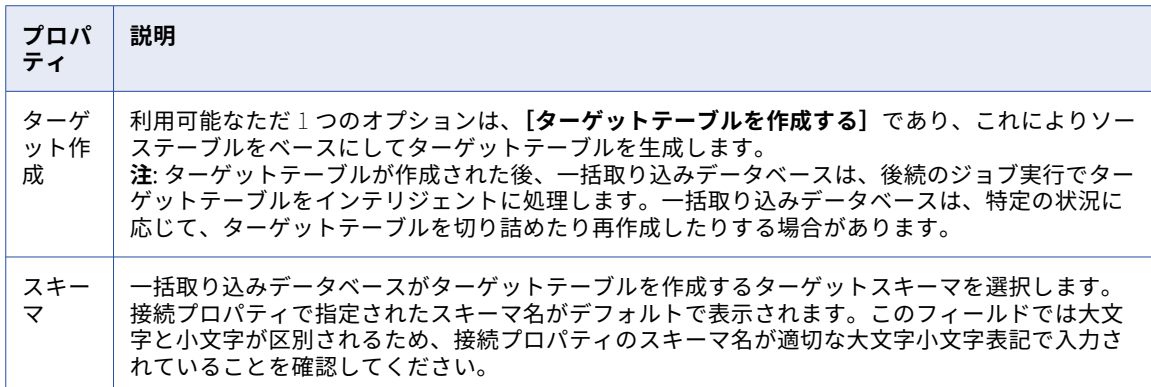

次の表は、**[詳細]**に表示されるターゲットの詳細プロパティについて説明しています。

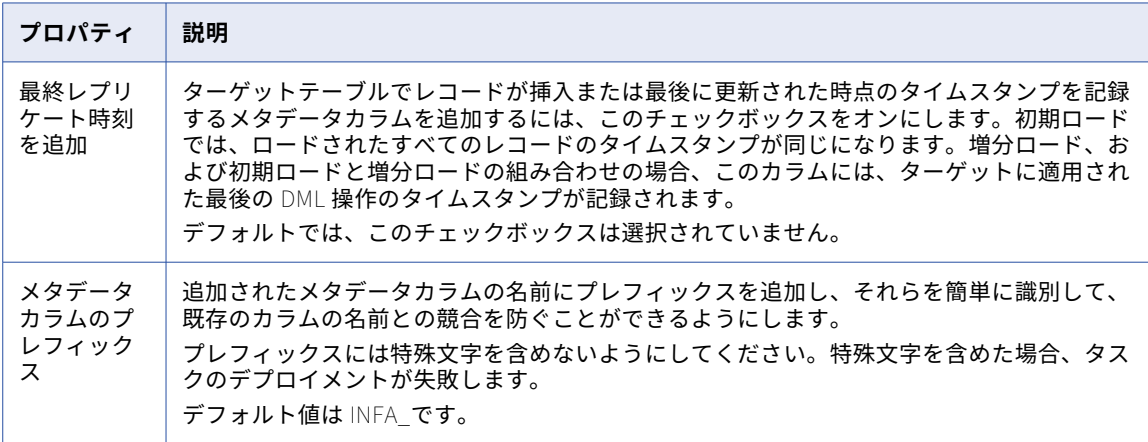

#### Microsoft Fabric OneLake ターゲットプロパティ

Microsoft Fabric OneLake ターゲットを持つデータベース統合タスクを定義する場合、タスクウィザードの **[ターゲット]**ページでいくつかのターゲットプロパティを入力する必要があります。

**[ターゲット]**では、次の Microsoft Fabric OneLake ターゲットのプロパティを入力できます。

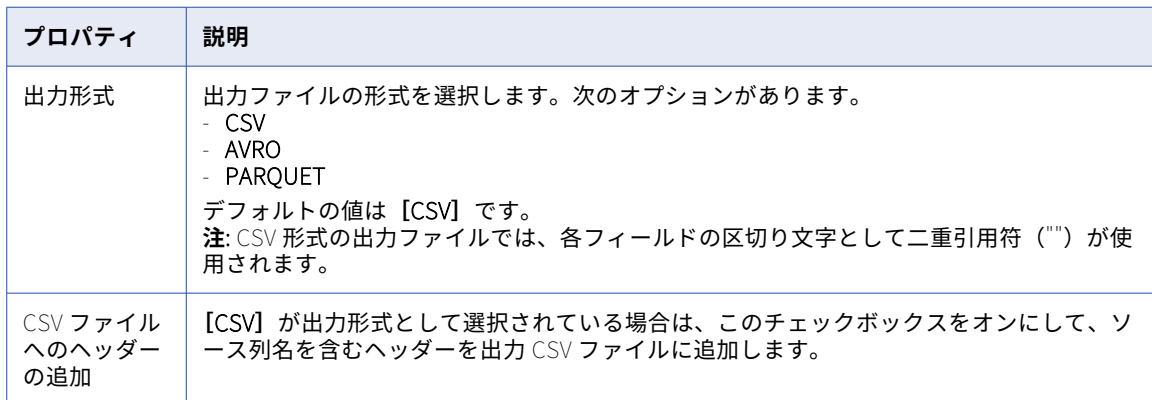
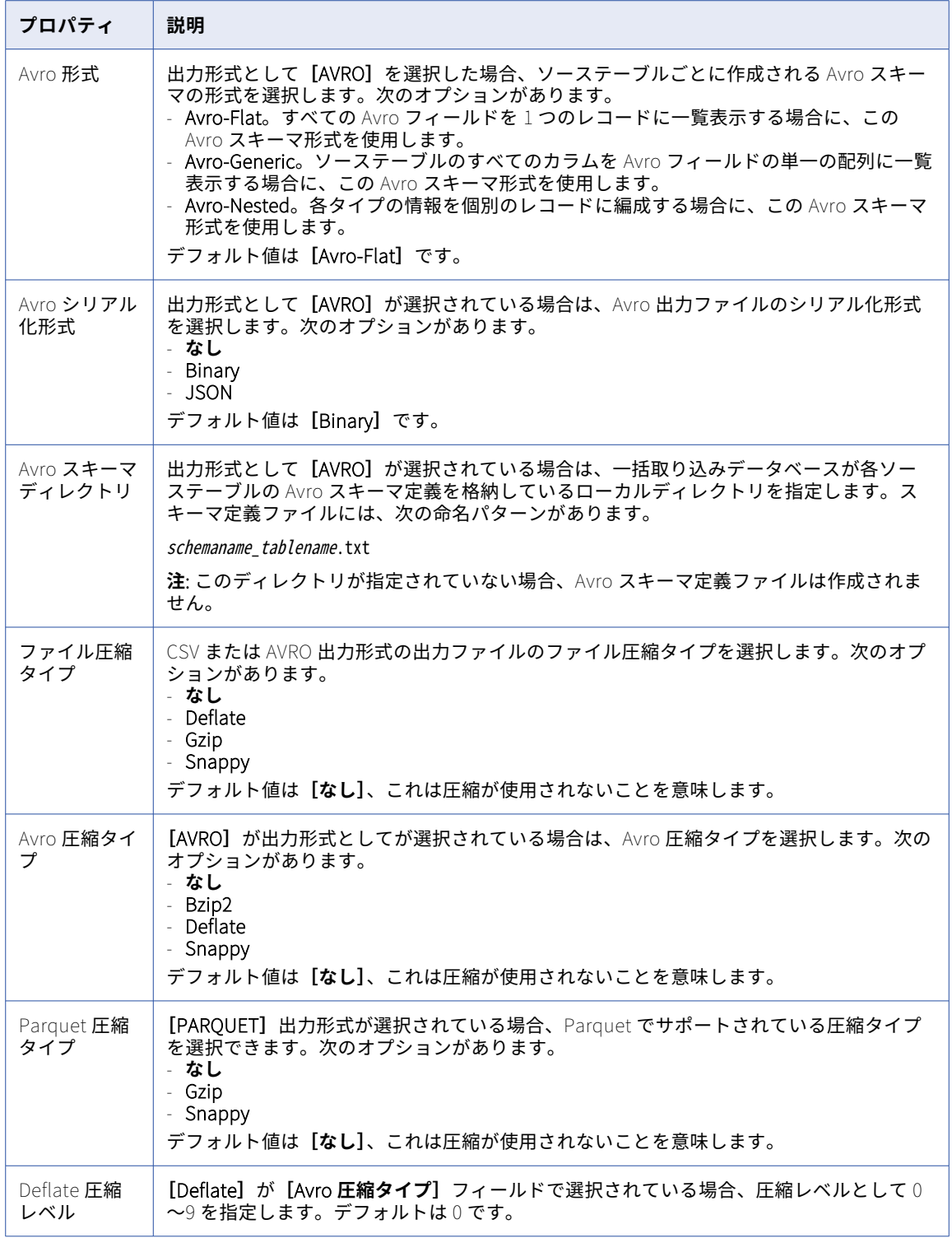

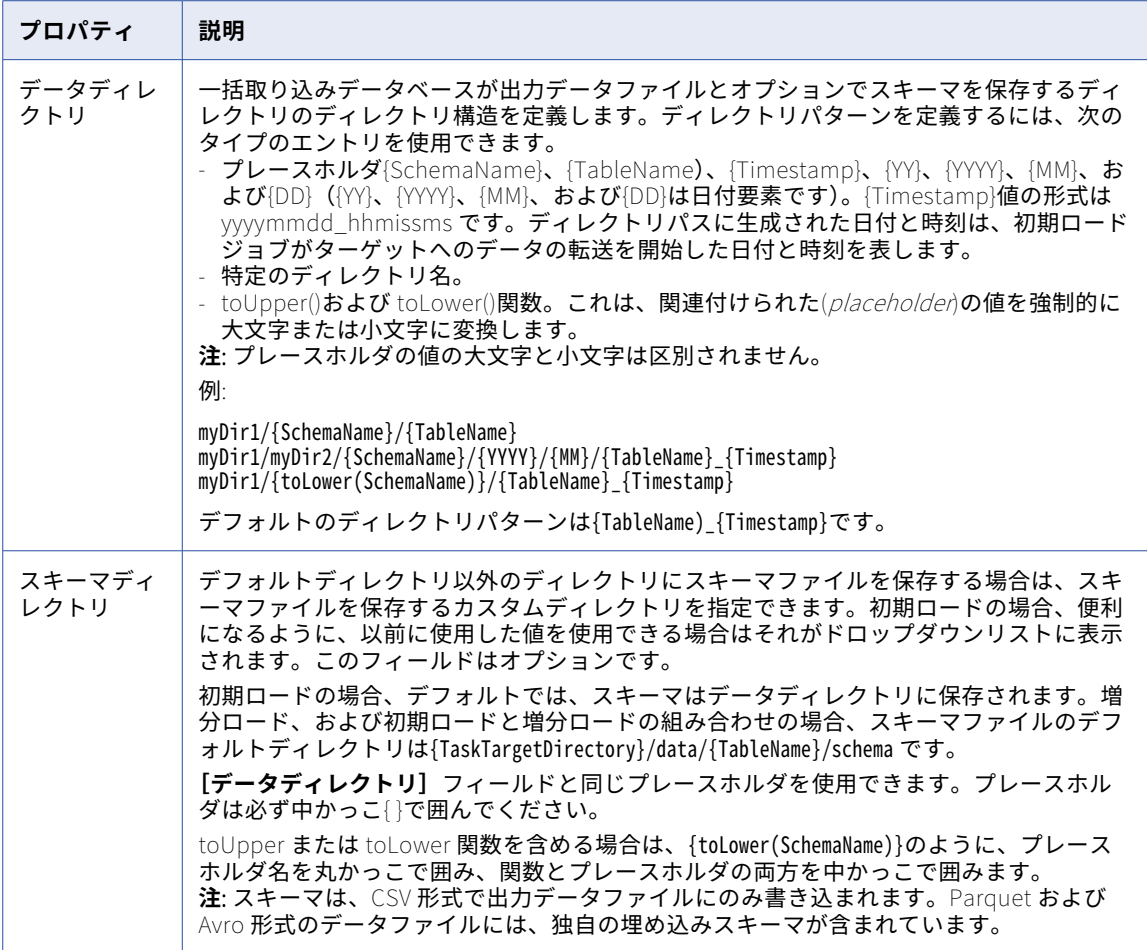

#### Microsoft SQL Server ターゲットのプロパティ

データベース統合タスクを定義する場合は、Microsoft SQL Server ターゲットのいくつかのプロパティをタス クウィザードの**[ターゲット]**ページで入力する必要があります。

次の表は、**[ターゲット]**に表示されるターゲットのプロパティについて説明しています。

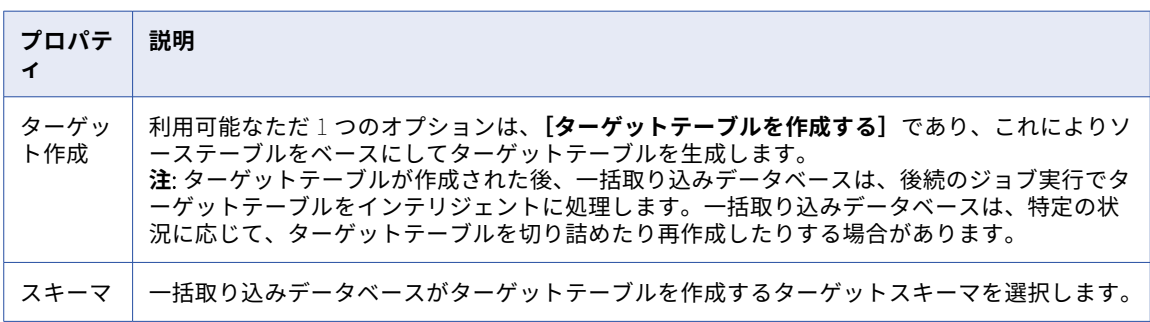

次の表は、**[詳細]**に表示されるターゲットの詳細プロパティについて説明しています。

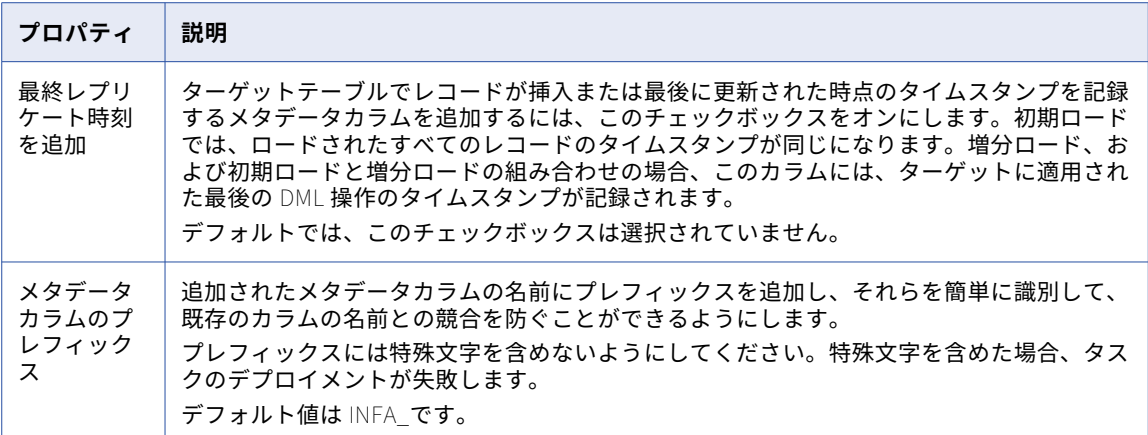

#### Oracle ターゲットのプロパティ

データベース統合タスクを定義する場合は、Oracle ターゲットのいくつかのプロパティをタスクウィザードの **[ターゲット]**ページで入力する必要があります。プロパティは、ロードタイプによってわずかに異なります。

次の表は、**[ターゲット]**に表示される Oracle ターゲットのプロパティについて説明しています。

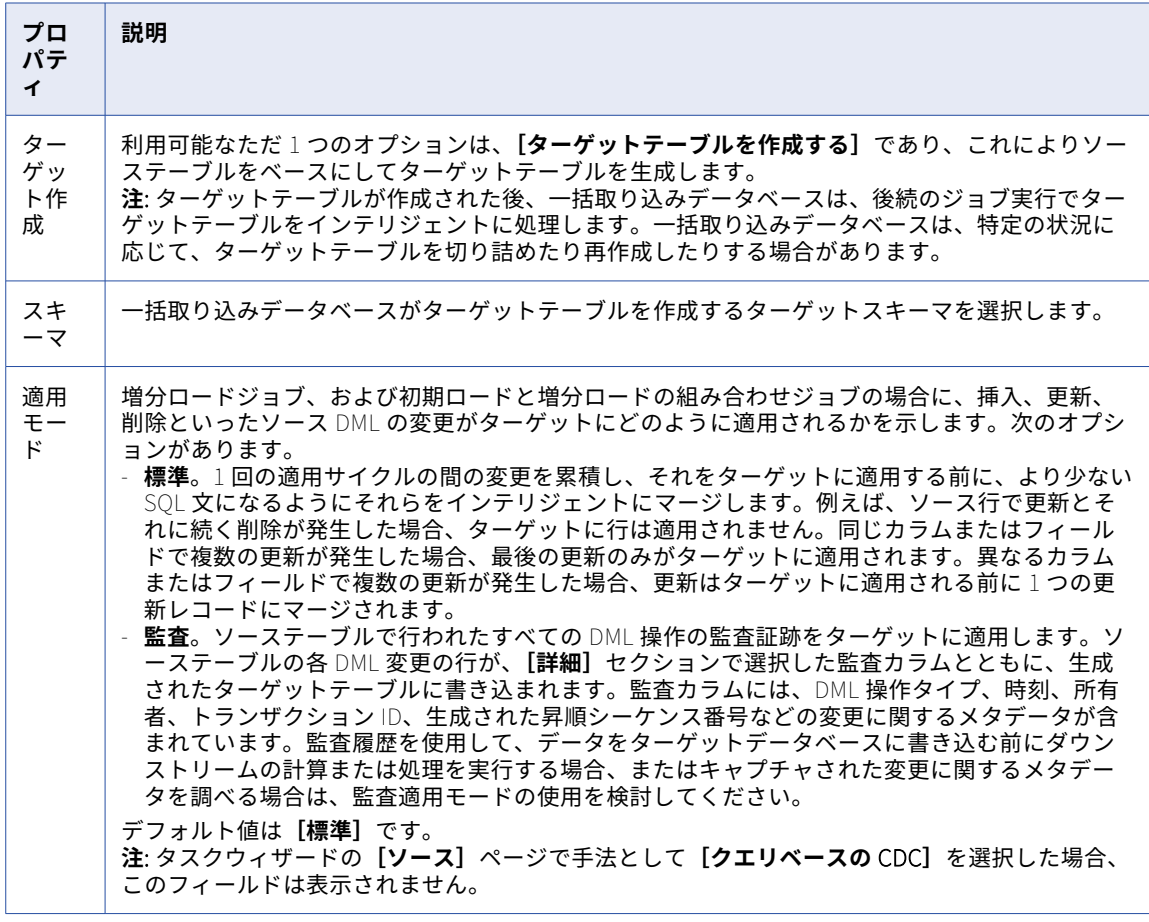

次の表は、**[適用モード]**を**[監査]**に設定している場合に**[詳細]**で設定できる詳細ターゲットプロパティに ついて説明します。

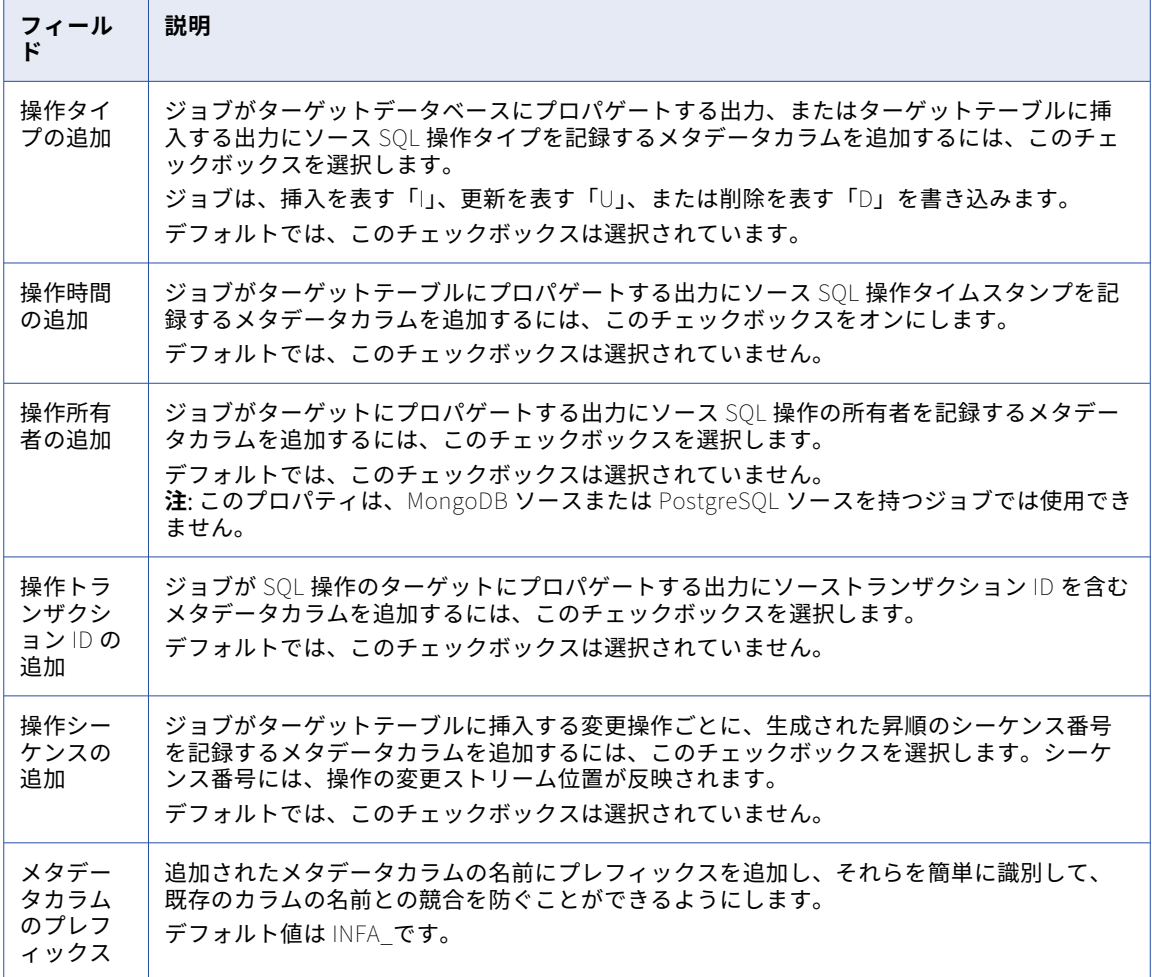

#### Oracle Cloud Object Storage ターゲットのプロパティ

Oracle Cloud Object Storage ターゲットのあるデータベース統合タスクを定義する場合、タスクウィザード の**[ターゲット]**タブでターゲットのプロパティをいくつか入力する必要があります。

**[ターゲット]**では、次の Oracle Cloud Object Storage ターゲットのプロパティを入力できます。

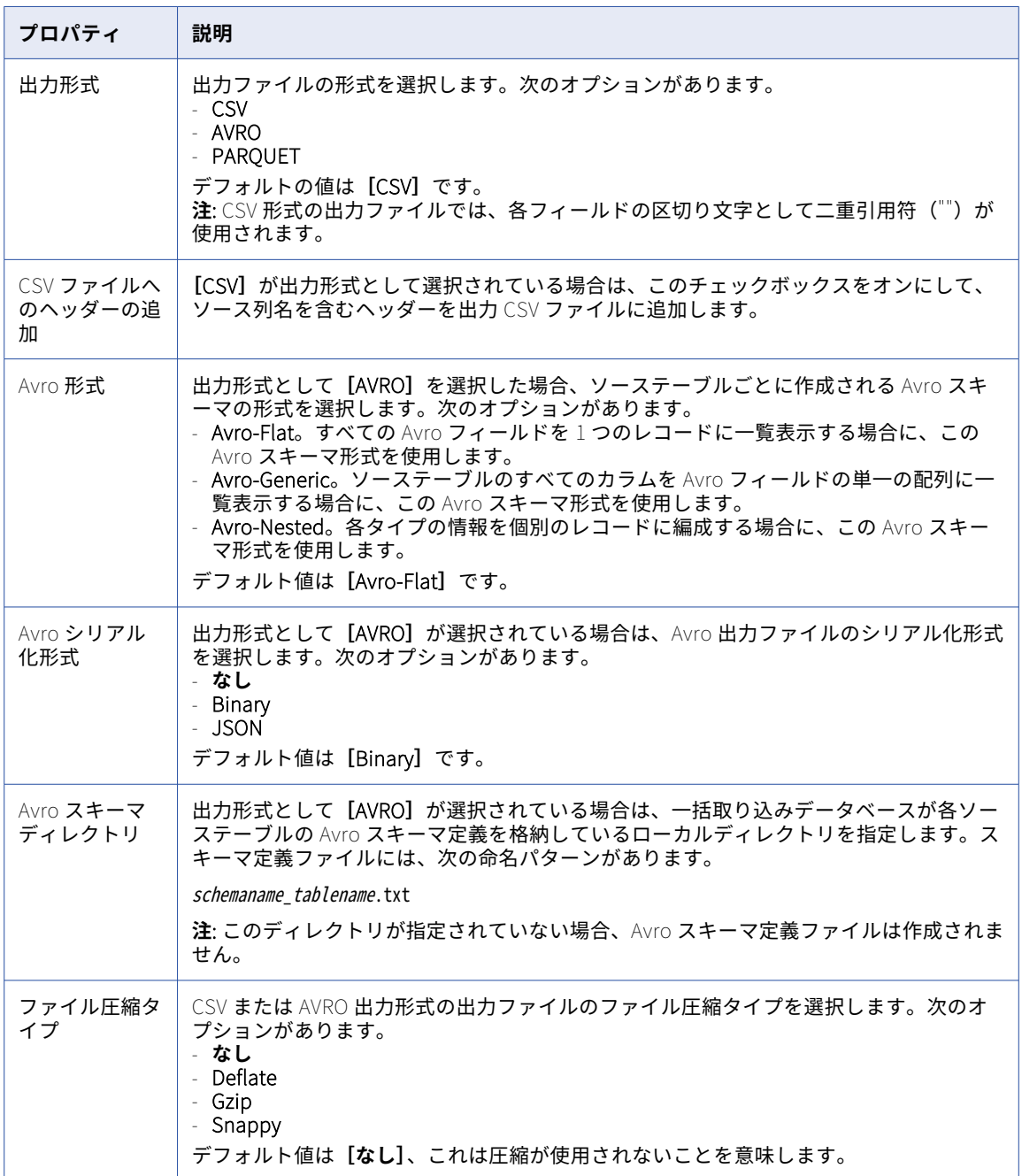

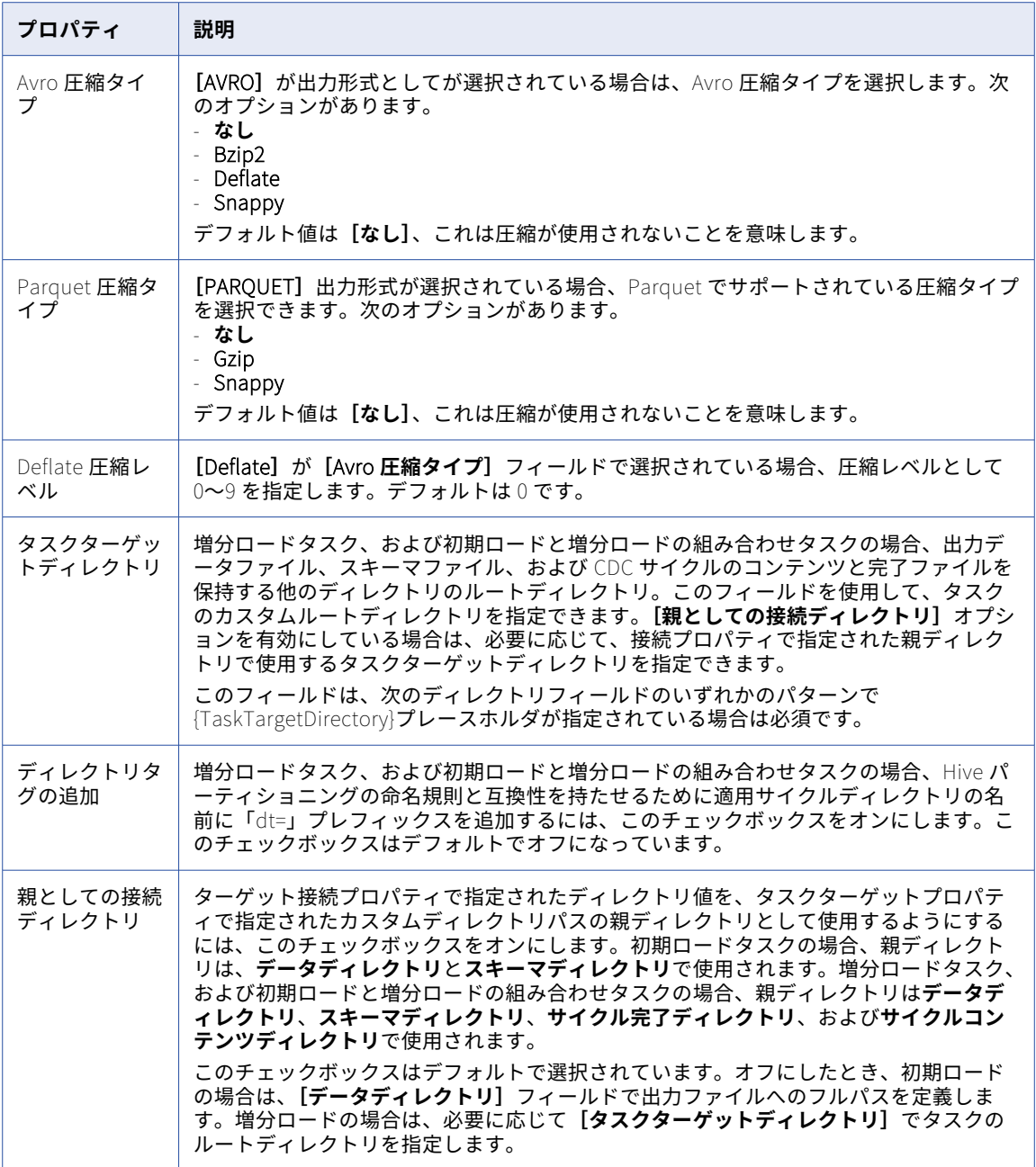

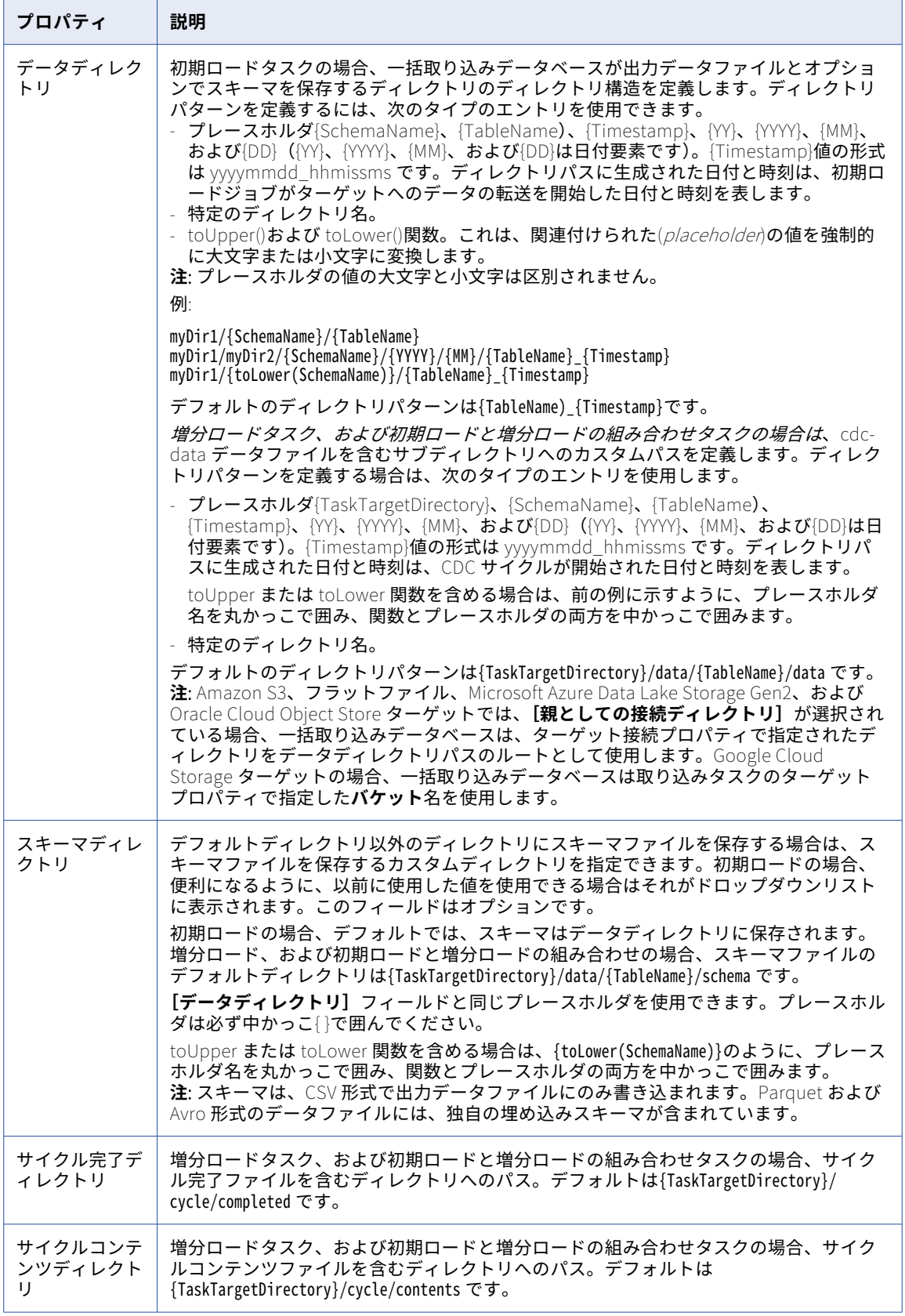

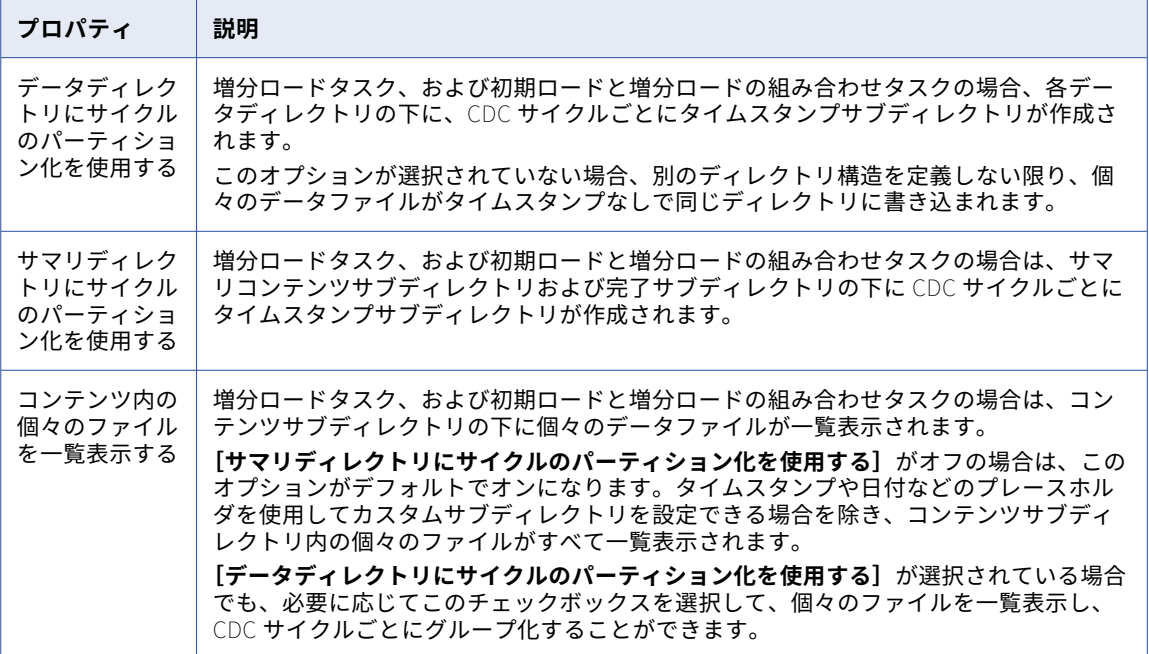

**[詳細]**で次のような詳細ターゲットプロパティを入力して、監査テーブルに記録された各削除操作または各 DML 変更にメタデータカラムを追加することができます。

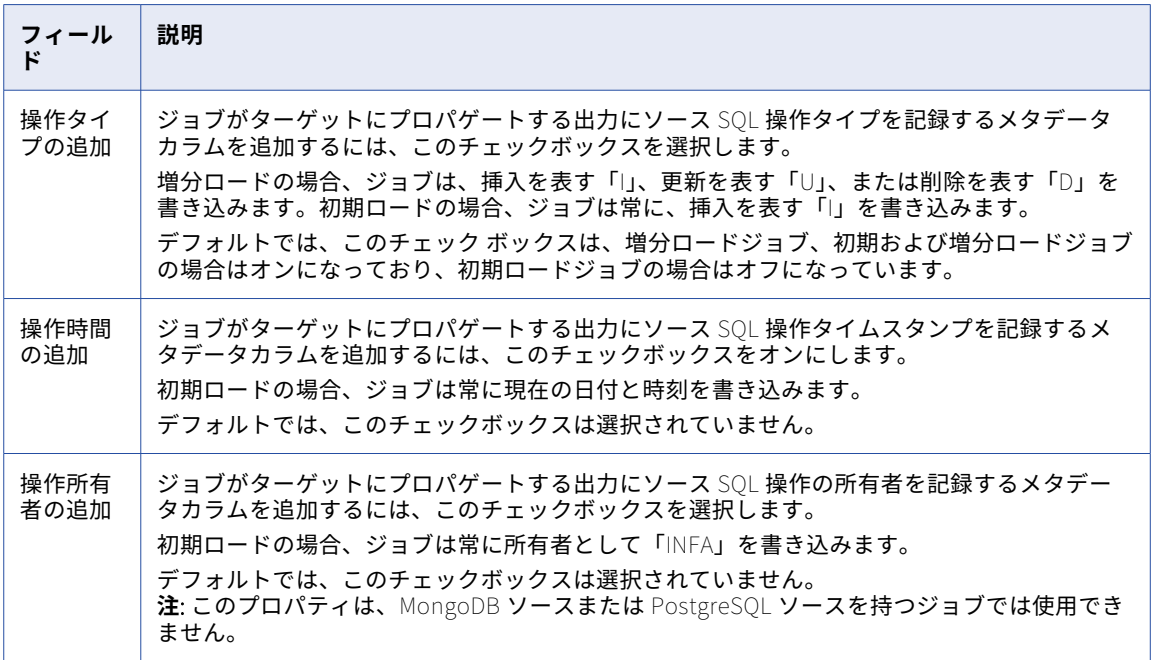

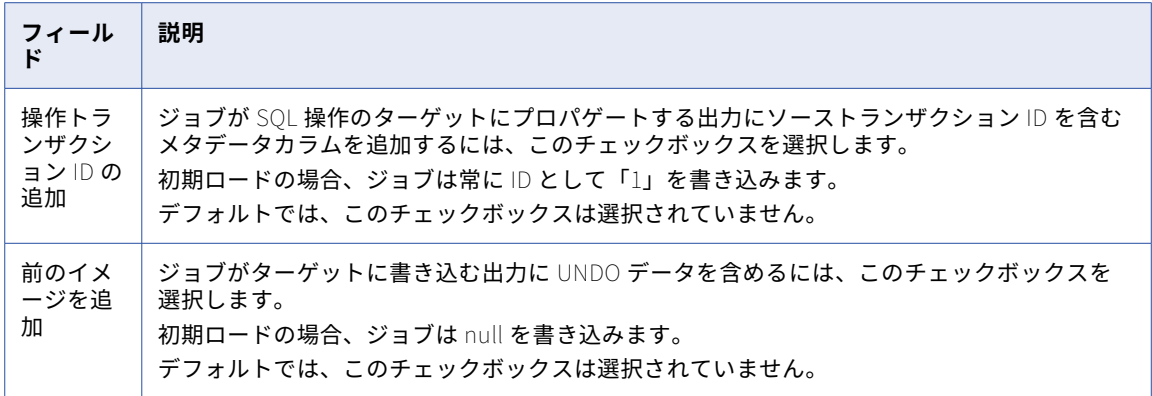

#### PostgreSQL ターゲットプロパティ

データベース統合タスクを定義する場合は、PostgreSQL ターゲットのいくつかのプロパティを、タスクウィ ザードの**[ターゲット]**ページで入力する必要があります。

次の表は、**[ターゲット]**に表示されるターゲットのプロパティについて説明しています。

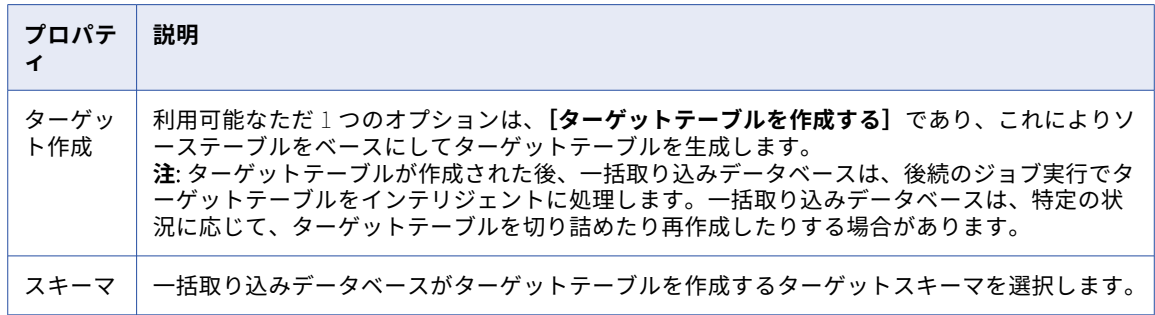

#### Snowflake Data Cloud ターゲットのプロパティ

データベース統合タスクを定義する場合は、Snowflake Data Cloud ターゲットのいくつかのプロパティをタ スクウィザードの**[ターゲット]**ページで入力する必要があります。プロパティは、ロードタイプによってわ ずかに異なります。

次の表は、**[ターゲット]**に表示される Snowflake ターゲットのプロパティについて説明しています。

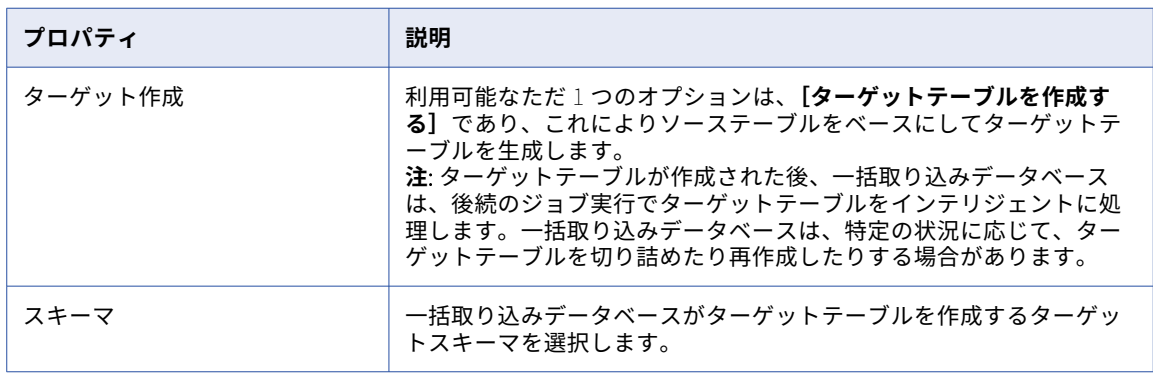

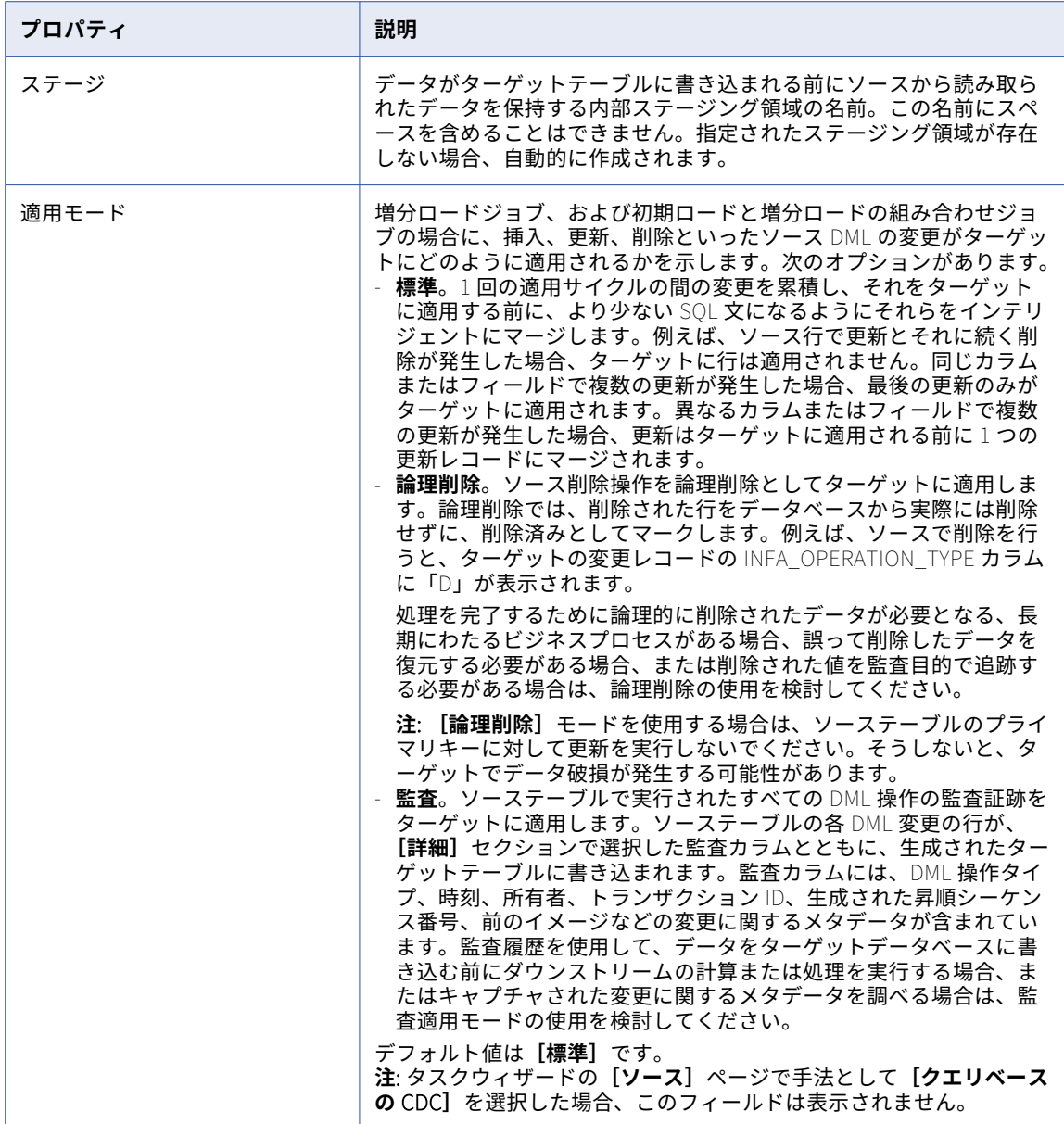

次の表は、**[詳細]**に表示されるターゲットの詳細プロパティについて説明しています。

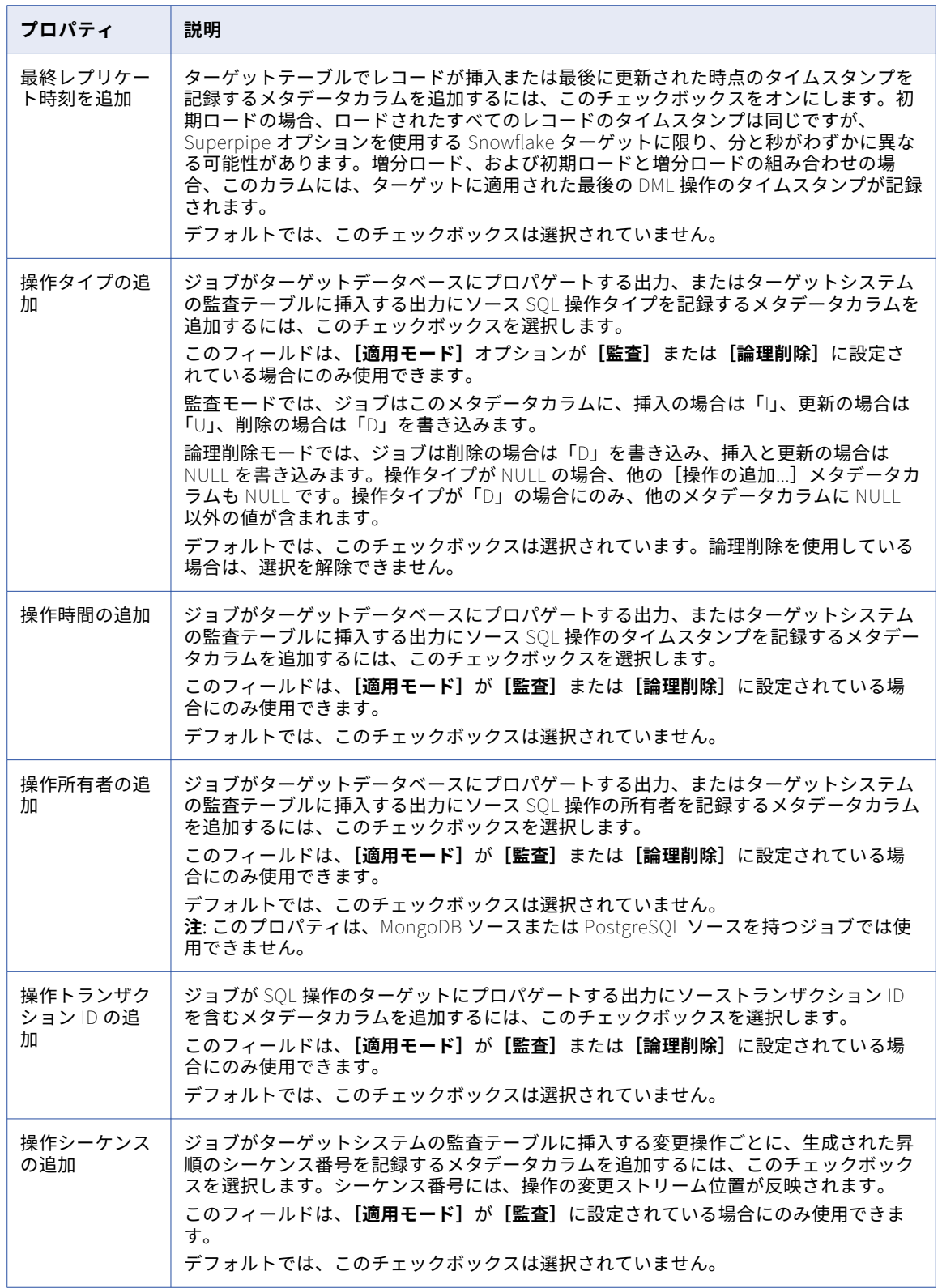

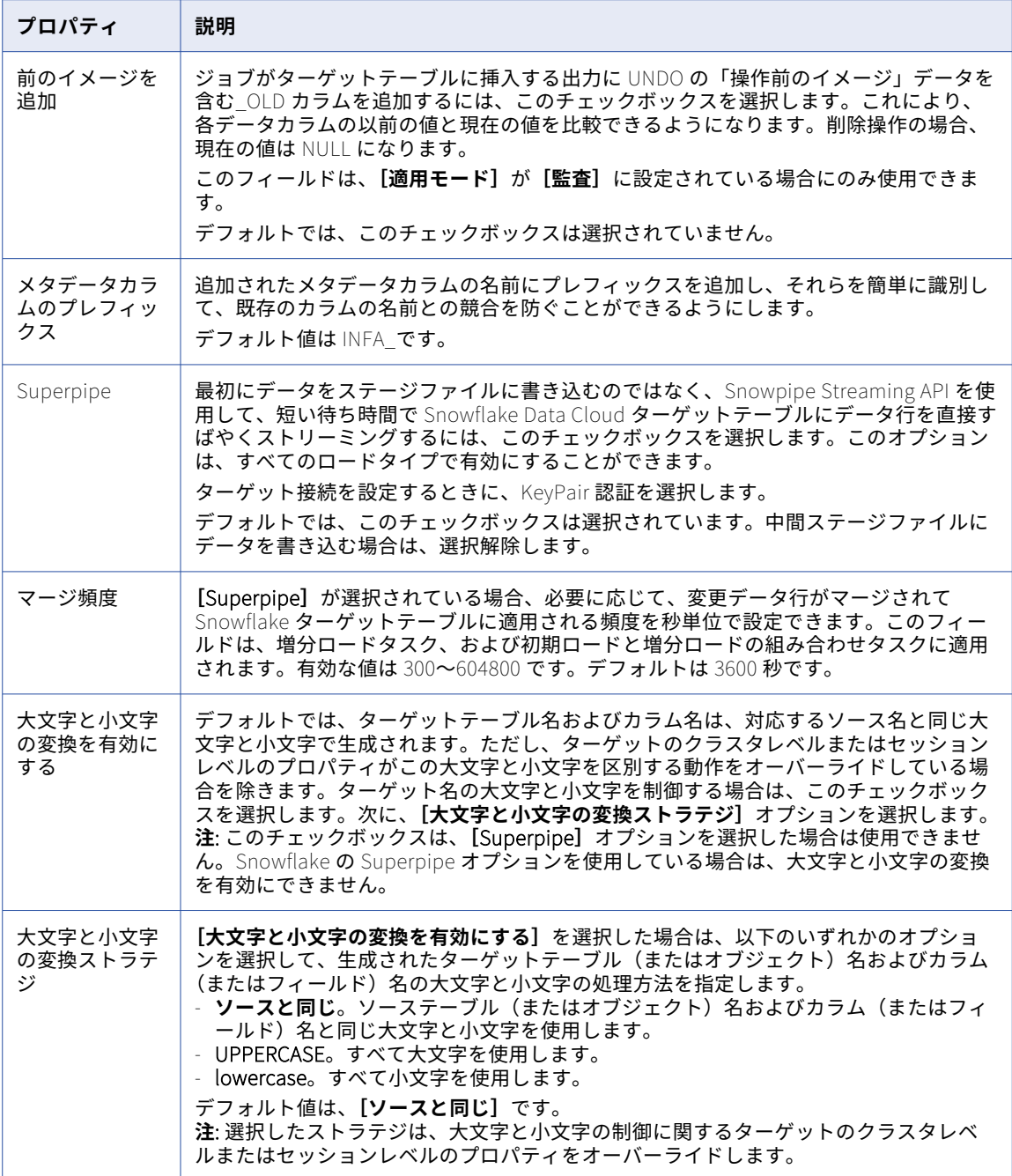

### スケジュールとランタイムオプションの設定

データベース統合タスクウィザードの [スケジュールおよびランタイムオプション]ページでは、初期ロード ジョブを定期的に実行するスケジュールを指定し、任意のロードタイプのジョブのランタイムオプションを設 定できます。

1. **[詳細]**の下で、必要に応じて**[出力ファイルの行数]**の値を編集して、データベース統合タスクが出力デ ータファイルに書き込む最大行数を指定します。

**注:** Apache Kafka ターゲットを持つジョブの場合、詳細オプションは表示されません。

増分ロード操作と、初期ロード操作と増分ロード操作の組み合わせの場合、この行数に達したとき、また はフラッシュ待ち時間が経過して、トランザクションの処理の途中でジョブが実行されない場合に、変更 データがターゲットにフラッシュされます。フラッシュ待ち時間は、ジョブがデータをターゲットにフラ ッシュする前に、さらに変更データを待機する時間です。待ち時間は内部で 10 秒に設定されており、変 更できません。

有効な値は 1 から 100000000 です。Amazon S3、Microsoft Azure Data Lake Storage Gen2、および Oracle Cloud Infrastructure (OCI) Object Storage ターゲットのデフォルト値は 1000 行です。その他 のターゲットの場合は、デフォルト値は 100000 行です。

**注:** Microsoft Azure Synapse Analytics ターゲットの場合、データは最初に Microsoft Azure Data Lake Storage ステージングファイルに送信されてから、ターゲットテーブルに書き込まれます。データがター ゲットに書き込まれた後、ステージングファイルを含むテーブル固有のディレクトリのコンテンツ全体が 消去されます。Snowflake ターゲットの場合、データは最初に内部ステージ領域に格納されてから、ター ゲットテーブルに書き込まれます。

2. 初期ロードジョブの場合のみ、フラットファイル、Amazon S3、Google Cloud Storage、Microsoft Azure Data Lake Storage、Microsoft Fabric OneLake、または Oracle Cloud Object Storage ターゲッ トの出力データファイルに.dat 拡張子を付ける場合は、必要に応じて**[ファイルタイプに基づくファイル 拡張子]**チェックボックスをクリアします。このチェックボックスはデフォルトで選択されており、出力 ファイルのファイルタイプに基づいてファイル名拡張子が付けられます。

**注:** これらのターゲットタイプの増分ロードジョブの場合、このオプションは使用できません。一括取り 込みデータベースは、常にファイルタイプに基づいて出力ファイル名拡張子を使用します。

3. Amazon S3、Google Cloud Storage、Microsoft Azure Data Lake Storage Gen2、または Oracle Cloud Object Storage ターゲットを持つデータベース取り込み増分ロードタスクの場合、次の適用サイクルオプ ションを設定します。

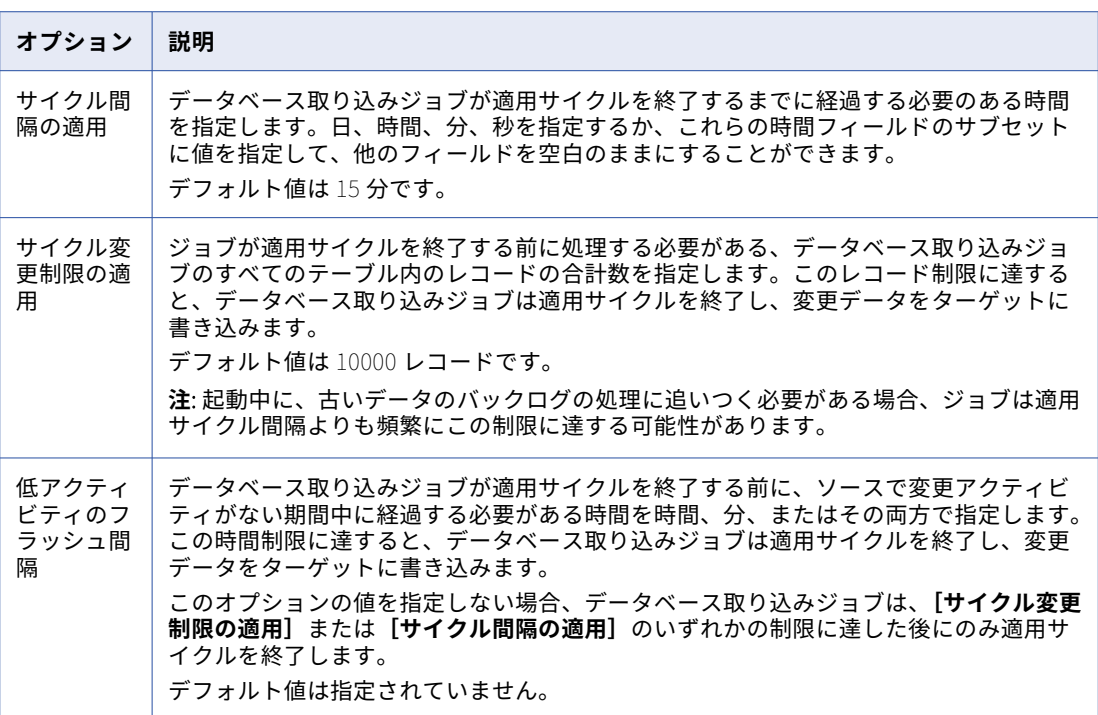

#### **注意事項:**

- **• [サイクル間隔の適用]**または**[サイクル変更制限の適用]**フィールドのいずれかが、ゼロ以外の値で あるか、デフォルト値を使用する必要があります。
- **•** 適用サイクルは、ジョブが 3 つの制限のいずれかで、最初に満たされた制限に達すると終了します。
- 4. **[スキーマドリフトオプション]**で、スキーマドリフトの検出がソースとターゲットの組み合わせでサポー トされている場合は、サポートされている各タイプの DDL 操作に使用するスキーマドリフトオプションを 指定します。

スキーマドリフトオプションは、次のソースとターゲットの組み合わせおよびロードタイプでサポートさ れています。

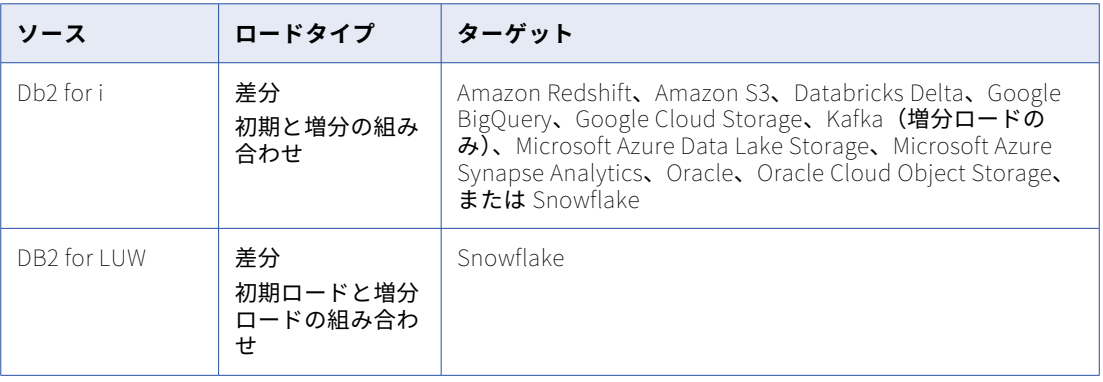

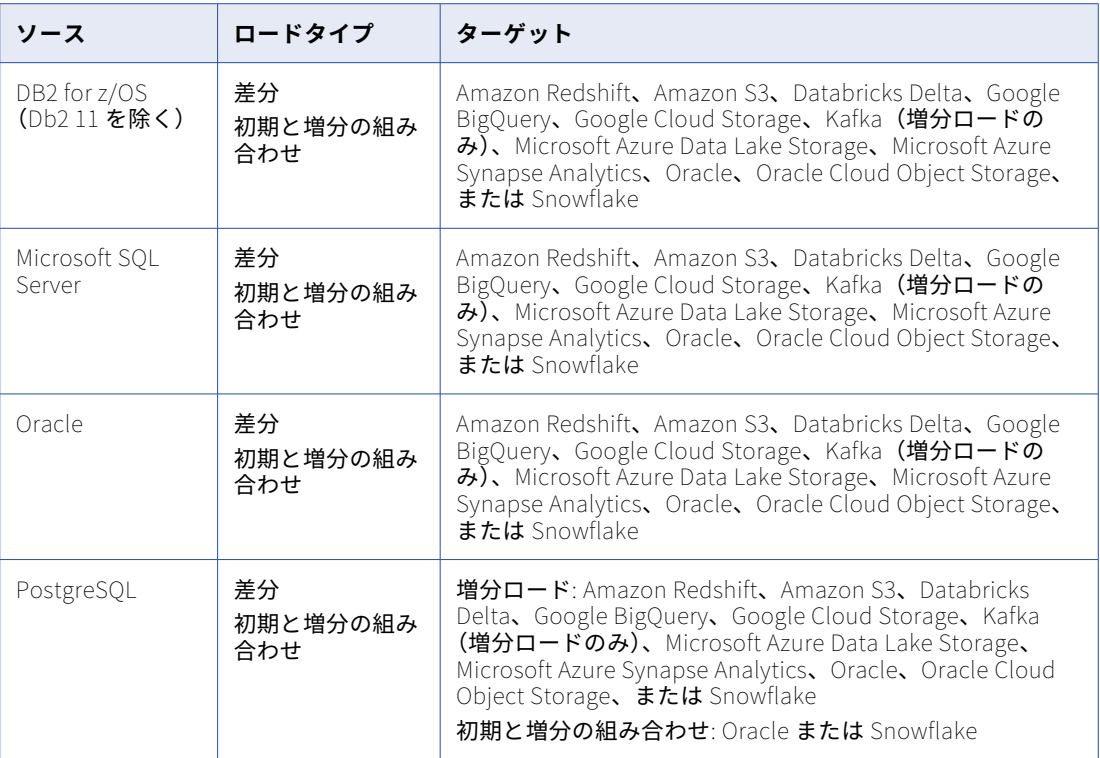

サポートされている DDL 操作のタイプは次のとおりです。

- **•** カラムの追加
- **•** カラムの変更
- **•** カラムの削除
- **•** カラム名の変更

**注:** [カラムの変更]および[カラムの名前変更]オプションはサポートされておらず、Google BigQuery ターゲットを持つデータベース取り込みジョブでは表示されません。

次の表に、DDL 操作タイプに設定できるスキーマドリフトオプションを示します。

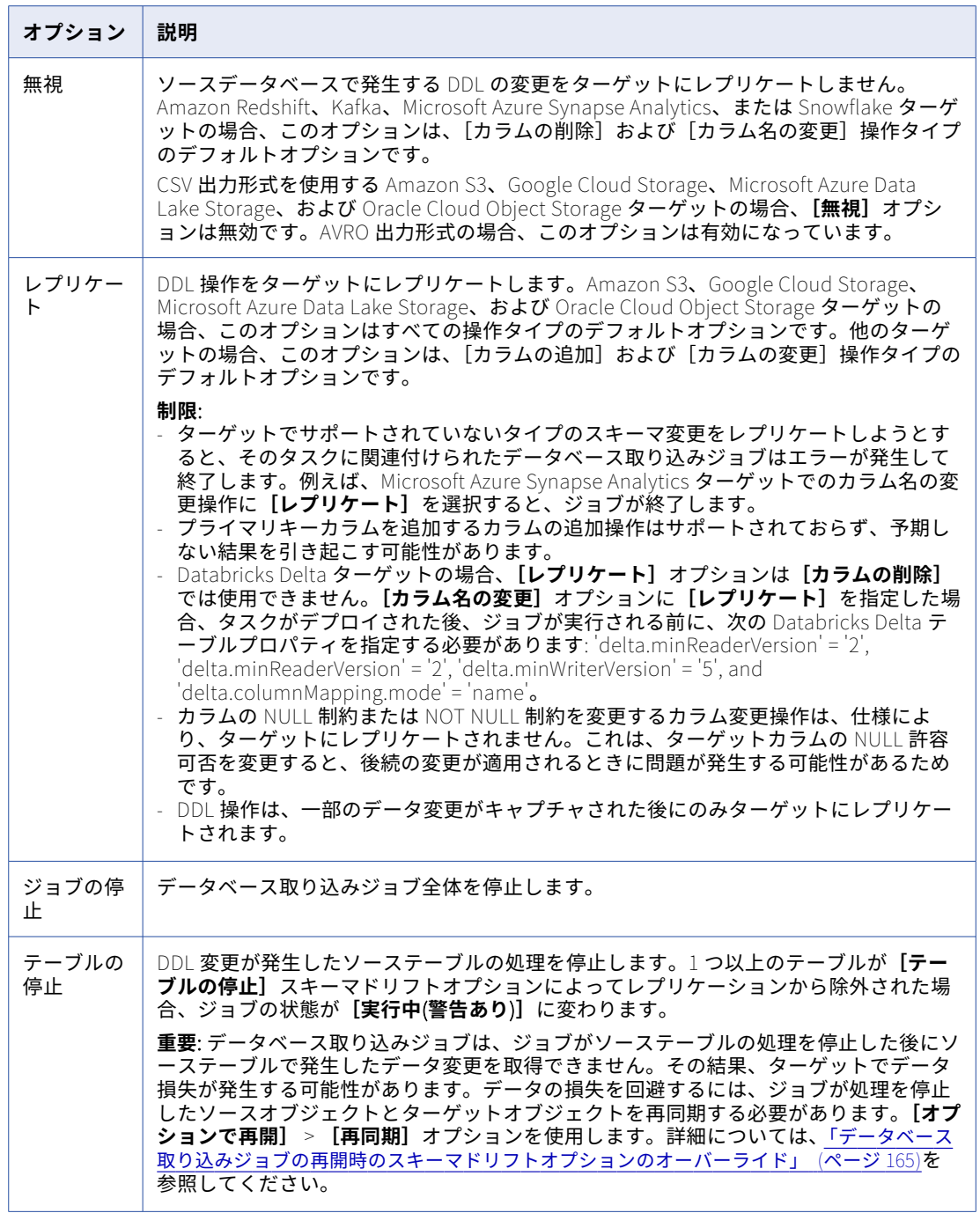

5. Apache Kafka ターゲットを持つ増分ロードジョブの場合、次のチェックポイントオプションを設定しま す。

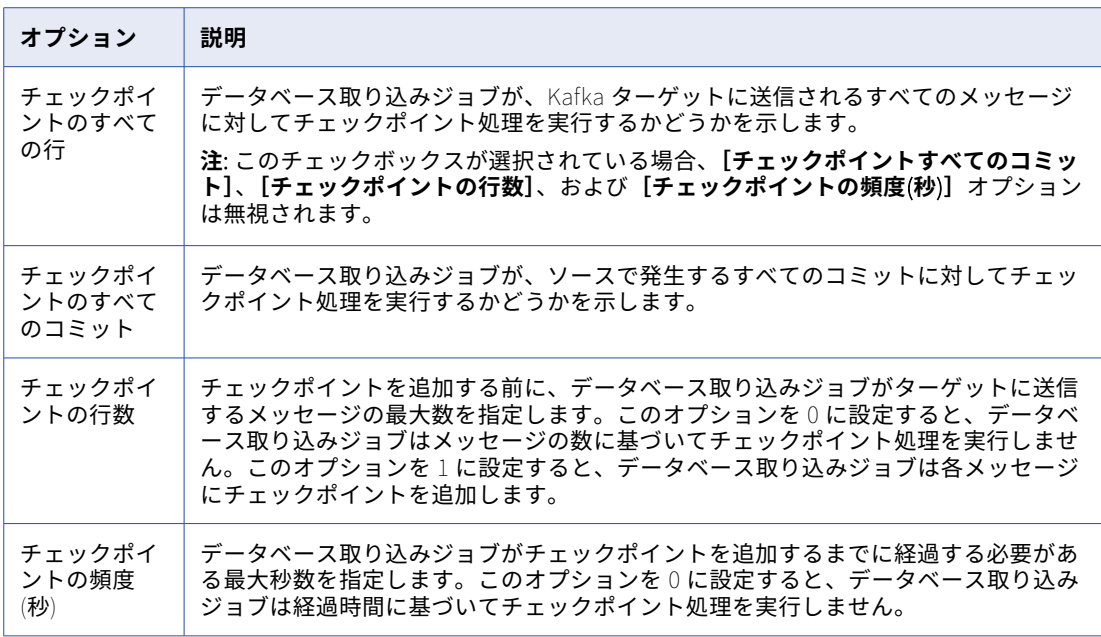

6. 監視インタフェースの 1 つからデプロイされた後にジョブを手動で開始するのではなく、既存のスケジュ ールに基づいて初期ロードタスクのジョブインスタンスを実行する場合は、**[スケジュール]**で**[このタス クは指定したスケジュールを使用する]**を選択して、事前定義されたスケジュールを選択します。デフォ ルトのオプションは**[このタスクはスケジュールを使用しない]**です。

このフィールドは、増分ロードおよび初期ロードタスクと増分ロードタスクの組み合わせには使用できま せん。

Administrator でスケジュールオプションを表示および編集できます。スケジュールを編集すると、変更 はスケジュールを使用するすべてのジョブに適用されます。タスクのデプロイ後にスケジュールを編集す る場合、タスクを再デプロイする必要はありません。

ジョブを実行するためのスケジュール条件が満たされていて、前のジョブ実行がまだアクティブである場 合、一括取り込みデータベースは新しいジョブの実行をスキップします。

7. **[カスタムプロパティ]**で、特別な要件を満たすために Informatica が提供するカスタムプロパティを指 定できます。プロパティを追加するには、**[プロパティの作成]**フィールドに、プロパティの名前と値を入 力します。次に、**[プロパティの追加]**をクリックします。

これらのプロパティを指定する場合は、Informatica グローバルカスタマサポートにお問い合わせくださ い。通常、これらのプロパティは、固有の環境または特別な処理のニーズに対応します。必要に応じて、 複数のプロパティを指定できます。プロパティ名には、英数字と次の特殊文字のみを含めることができま す: ピリオド(.)、ハイフン(-)、およびアンダースコア(\_)。

**ヒント:** プロパティを削除するには、リストのプロパティ行の右端にある[削除]アイコンボタンをクリ ックします。

8. **[保存]**をクリックします。

# データベース取り込みタスクのデプロイ

データベース統合タスクを定義して保存した後、Secure Agent とデータベース一括取り込みエージェントサー ビスおよび DBMI パッケージを含むオンプレミスシステム上にタスクをデプロイして、実行可能なジョブイン スタンスを作成します。ジョブを実行する前に、タスクをデプロイする必要があります。デプロイプロセスは、 タスク定義も検証します。

Microsoft Azure Synapse Analytics または Snowflake ターゲットを持つタスクをデプロイする前に、ソース カラムの追加や削除、カラムの NULL 制約やデータ型の変更が行われたことが原因でソーステーブルの構造と 一致していない既存のターゲットテーブルを削除します。タスクをデプロイすると、最新のソース構造に基づ いてターゲットテーブルが生成されます。

u タスクをデプロイするには、データベース統合タスクウィザードで、完了したタスク定義を保存し、**[デプ ロイ]**をクリックします。

タスクを正常にデプロイすると、関連付けられたジョブインスタンスは[デプロイ済み]状態になります。一 括取り込みの**[マイジョブ]**ページ、またはオペレーションインサイトの**[一括取り込み]**ページの**[すべて のジョブ]**タブのいずれかからタスクを実行できます。

#### **デプロイに関する考慮事項:**

- **•** データベース取り込みタスク名にスペースを含めた場合、生成されたジョブインスタンスの対応するジョブ 名からスペースが省略されます。
- **•** デプロイプロセスが失敗した場合、ジョブのステータスは「失敗」に切り替わります。その後、ジョブをデ プロイ解除できます。エラーを診断するには、一括取り込みの**[マイジョブ]**ページ、またはオペレーショ ンインサイトの**[一括取り込み]**ページの**[すべてのジョブ]**タブからエラーログをダウンロードします。 ジョブの[アクション]メニューで、**[エラーログ]**をクリックします。問題を解決したら、データベース 統合タスクウィザードからタスクを再度デプロイします。
- **•** ジョブをデプロイ解除してから、関連付けられた取り込みタスクのジョブを再度実行する場合は、タスクを 再度デプロイして、新しいジョブインスタンスを作成する必要があります。新しいジョブインスタンス名 は、形式 taskname-job\_instance\_number の増分番号で終わります。ジョブインスタンス番号は、すべて の取り込みジョブの最大インスタンス数に 1 を加算することにより、取り込みタスクをデプロイするたびに 増加します。
- **•** タスクのデプロイ中に Secure Agent を再起動すると、ジョブのステータスが「失敗」に切り替わります。 タスクのデプロイ中に Secure Agent を再起動しないでください。
- **•** タスクが「デプロイ中」状態でハングしているように見える場合は、Secure Agent を再起動します。関連 付けられたジョブインスタンスは、「失敗」のステータスになります。デプロイ解除してから、再度デプロ イできます。

# データベース取り込みジョブの実行

デプロイされたデータベース取り込みジョブは、監視インタフェースのいずれかから実行できます。または、 データベース取り込みの初期ロードタスクを作成するときに、タスクに関連付けられたジョブインスタンスを 実行するためのスケジュールを指定できます。

### デプロイ済みデータベース統合ジョブの実行

以前にデプロイされ「デプロイされていない]以外の状態にあるデータベース統合ジョブは、一括取り込みサ ービスの**[マイジョブ]**ページまたは、オペレーションインサイトの**[一括取り込み]**ページの**[すべてのジ ョブ]**タブから実行することができます。

- 1. 実行するジョブの行に移動します。
- 2. 行の[アクション]メニューで、**[実行]**をクリックします。 サブタスクは、ソーステーブルごとに開始されます。

#### **注意事項:**

- **•** 初期ロードジョブと増分ロードジョブを組み合わせた初期ロード部分が、ソーステーブルからターゲッ トテーブルへのデータのロードに失敗した場合、データベース統合ジョブは、テーブルのサブタスクを 最大 3 回再試行します。再試行の間隔は最低 60 秒です。すべての初期ロード再試行が失敗した場合、 サブタスクは**[エラー]**の状態を取得し、テーブルはレプリケーションから除外されます。その後、ジ ョブは増分ロードを続行しようとします。この場合、ジョブのステータスは**[実行中(警告あり)]**に変 わります。
- **•** 初期ロードジョブがソーステーブルとターゲットテーブルのカラム定義間の不整合を検出した場合、ジ ョブはターゲットテーブルを削除し、ソースデータをターゲットにロードする前に、ソーステーブルと 一致するように再作成します。
- **•** 初期ロードタスクと複合タスクの場合、ソーステーブルに多くの行が含まれていると、初期ロードの実 行に時間がかかることがあります。

#### スケジュールに基づいた初期ロードジョブの実行

データベース統合の初期ロードタスクを設定する場合、タスクに関連付けられたジョブインスタンスを実行す るためのスケジュールを指定できます。Administrator で事前にスケジュールを定義しておく必要があります。

- 1. スケジュールが存在しない場合は管理者で作成します。 スケジュールオプションを設定して、特定のタイムゾーンに基づいて特定の日時に 10 秒を加えてジョブ インスタンスを開始し、ジョブインスタンスを繰り返し実行することができます。
- 2. データベース統合の初期ロードタスクを一括取り込みで設定する場合、**[スケジュールとランタイムオプシ ョン]**ページで、**[このタスクは指定したスケジュールを使用する]**を選択して、スケジュールを選択しま す。

詳細については、Administrator ヘルプの「スケジューリング」を参照してください。

# データベース取り込みジョブの管理

データベースタスクを設定して実行した後、ジョブの停止、再開、デプロイ解除、または再デプロイなどのジ ョブ管理タスクを実行することが必要になる場合があります。

### データベース統合ジョブの停止

すべてのロードタイプのデータベース統合ジョブのうち、**[稼働中]**、**[警告付きで実行]**、 また**[保留]**状態に あるものは停止できます。

増分ロードジョブの場合、チェックポイントが作成された後にジョブが停止します。チェックポイントは、リ カバリの目的で、増分処理が中断された変更ストリーム内のポイントを記録します。

初期ロードジョブと増分ロードジョブの組み合わせの場合、実行中の初期ロードサブタスクは完了するまで実 行することができ、実行されていない初期ロードサブタスクは現在の状態のままになります。ジョブの増分ロ ード部分では、ジョブが停止する前に、チェックポイントがチェックポイントファイルまたはターゲットリカ バリテーブルに書き込まれます。デプロイ後の最初のジョブ実行中に、ジョブ内の少なくとも 1 つのテーブル に対して変更レコードが処理されていない限り、データベース取り込みジョブではチェックポイントを記録で きません。チェックポイントを使用できない場合、ジョブは設定された再開ポイントから処理を再開します。 この再開ポイントは、デフォルトでは変更ストリーム内で利用可能な最新の位置です。

初期ロードジョブの場合、*実行中*のすべてのサブタスクは完了するまで実行することができ、その後ジョブが 停止します。実行されていないサブタスクは現在の状態のままになります。

▶ ジョブの [アクション] メニューから、**[停止]** を選択します。 ジョブの状態が**[停止中]**に切り替わり、次に**[停止]**に変わります。 **ヒント:** 停止操作に時間がかかりすぎる場合は、ジョブを強制終了できます。

#### データベース統合ジョブの強制終了

**[稼働中]**、**[警告付きで実行]**、**[保留]**、 または**[停止]**状態のデータベース統合ジョブを強制終了できます。

増分ロードジョブの場合、チェックポイントが作成された直後にジョブが停止します。チェックポイントは、 リカバリの目的で、増分処理が中断された変更ストリーム内のポイントを記録します。

初期ロードジョブと増分ロードジョブを組み合わせた場合、*実行中*の初期ロードサブタスクは直ちに停止しま す。ジョブの増分ロード部分では、チェックポイントが作成されてから、ジョブが停止します。

初期ロードジョブの場合、*実行中*のサブタスクは直ちに停止し、その後ジョブが停止します。実行されていな いサブタスクは現在の状態のままになります。

▶ ジョブの[アクション]メニューから、**[強制終了**]を選択します。

ジョブの状態が**[強制終了中]**に切り替わり、次に**[強制終了済み]**に変わります。

初期ロードジョブの場合、開始済みのサブタスクと実行中のサブタスクの状態が**[強制終了済み]**に切り 替わります。増分ロードまたは初期ロードジョブと増分ロードジョブの組み合わせの場合、サブタスクの 状態は**[停止]**に切り替わります。

#### データベース統合ジョブの再開

停止状態、強制終了状態、または失敗状態のデータベース統合ジョブを再開できます。

一括取り込みサービスの**[マイジョブ]**ページまたはオペレーションインサイトの**[一括取り込み]**ページの **[すべてのジョブ]**タブのいずれかからジョブを再開できます。

複数のサブタスクを持つ初期ロードジョブを再開すると、一括取り込みデータベースは失敗、停止、強制終了、 またはキューに格納の状態のサブタスクのみを開始します。

増分ロードジョブ、または初期ロードジョブと増分ロードジョブの組み合わせを再開すると、一括取り込みデ ータベースはソースデータの変更のレプリケートを、チェックポイントファイルまたはターゲットリカバリテ ーブルに記録された最後の位置から再開します。デプロイ後の最初のジョブ実行中に、少なくとも 1 つのテー ブルに対して変更レコードが処理されていない限り、チェックポイントは使用できません。チェックポイント を使用できない場合、ジョブは設定された再開ポイントから処理を再開します。この再開ポイントは、デフォ ルトでは変更ストリーム内で利用可能な最新の位置です。

**注:** 初期ロードジョブの場合、**[実行]**コマンドも利用できる場合があります。取り込みジョブですべてのター ゲットテーブルを切り詰めてから、ソースデータをターゲットテーブルに再ロードする場合、**[実行]**をクリッ クします。

1. 再開するジョブの行に移動します。

<span id="page-164-0"></span>2. 行の[アクション]メニューで、**[再開]**をクリックします。

**注:** タスクのデプロイメントが失敗したためにジョブが**[失敗]**状態になっている場合、**[再開]**コマンド は使用できません。

サブタスクは、ソーステーブルごとに開始されます。

エラーが発生した場合は、ページ上部にエラーメッセージが表示されます。

#### データベース取り込みジョブの再開時のスキーマドリフトオプショ ンのオーバーライド

停止状態、強制終了状態、または失敗状態のデータベース統合ジョブを再開するときにスキーマドリフトオプ ションをオーバーライドできます。オーバーライドは、**[テーブルの停止]**または**[ジョブの停止]**スキーマド リフトオプションによって、現在エラー状態にあるテーブルにのみ影響します。オーバーライドを使用して、 これらのエラーを修正または解決します。

スキーマドリフトオプションをオーバーライドして、一括取り込みサービスの**[マイジョブ]**ページまたはオ ペレーションインサイトの**[一括取り込み]**ページの**[すべてのジョブ]**タブから増分ロードジョブまたは初 期ロードジョブと増分ロードジョブの組み合わせを再開できます。

- 1. オーバーライドを使用して再開するジョブの行に移動します。
- 2. 行の [アクション] メニューで、[オプションで再開] をクリックします。

**注:** タスクのデプロイメントが失敗したためにジョブが**[失敗]**状態になっている場合、**[オプションで再 開]**コマンドは使用できません。

**[オプションの再開]**ダイアログボックスが表示されます。

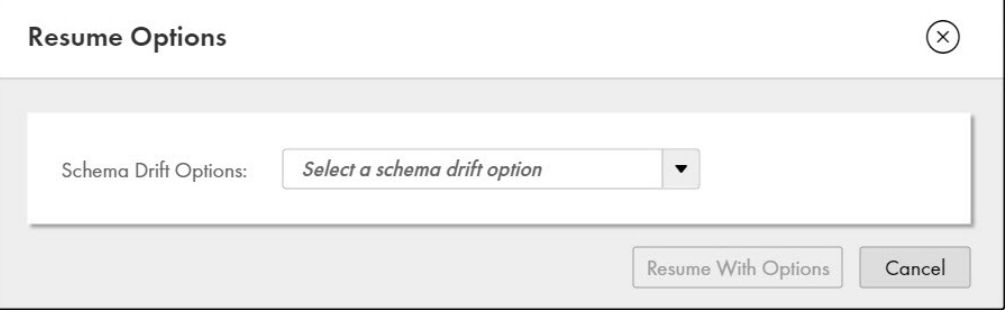

3. **[スキーマドリフトオプション]**リストで、データベース取り込みジョブを停止させたソースでの DDL 操 作の処理に使用されるスキーマドリフトオプションを選択します。

次の表に、スキーマドリフトのオプションを示します。

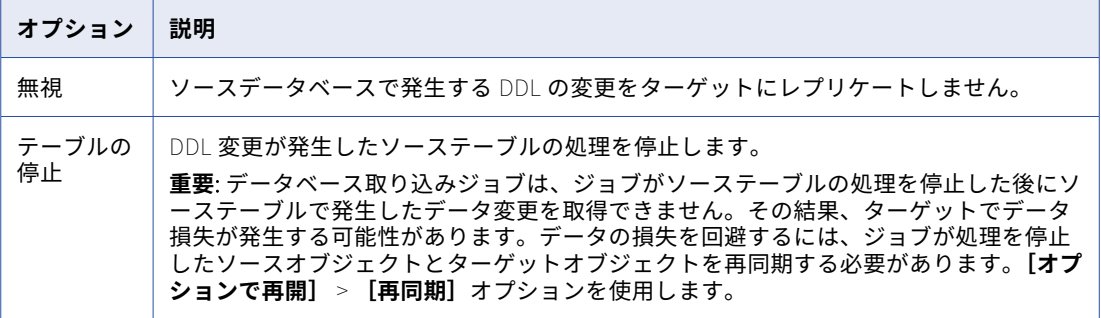

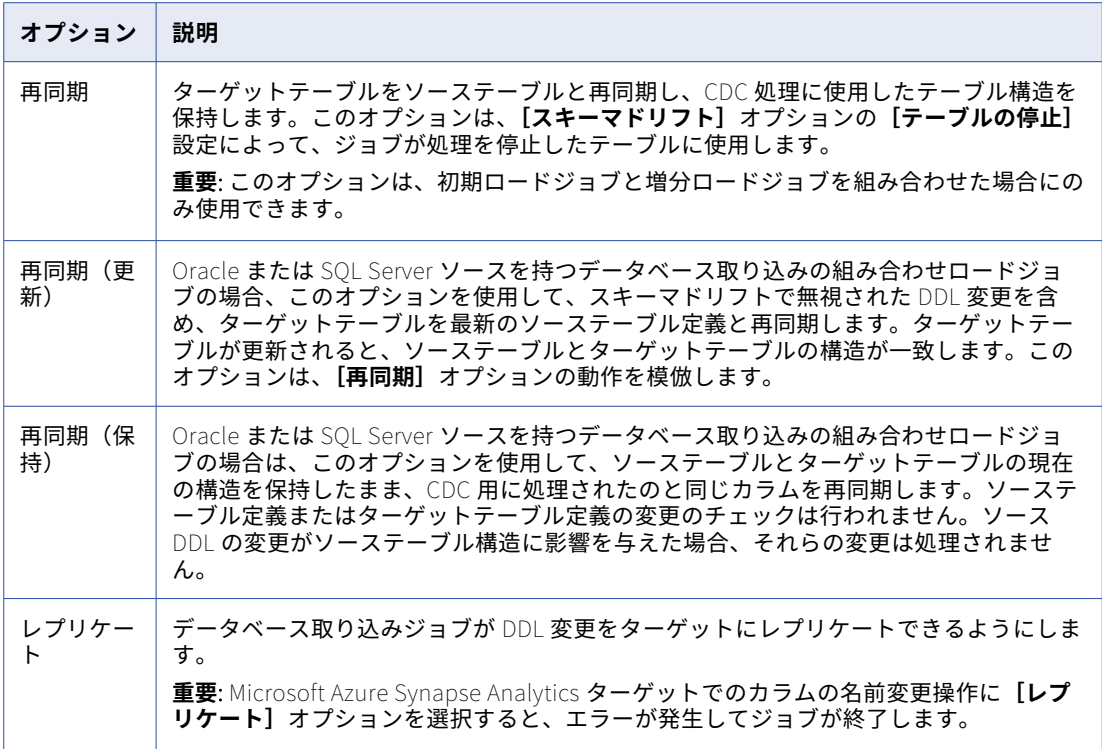

4. **[オプションで再開]**をクリックします。

再開されたジョブは、ステップ 3 で指定したスキーマドリフトオプションを使用して、ジョブを停止させ る原因となったスキーマの変更を処理します。その後、タスクの作成時に指定したスキーマドリフトオプ ションが再び有効になります。

**重要:** 一括取り込みデータベースがソーステーブルのスキーマ変更を処理するのは、テーブルで DML 操作 が発生した後のみです。したがって、ジョブを再開した後、テーブルで最初の DML 操作が発生するまで、 テーブルのサブタスクの状態は変更されません。

### データベース取り込みジョブの再デプロイ

関連するデータベース統合タスクで利用可能なフィールドを編集した後にデータベース統合ジョブを再デプロ イして、新しい設定を有効にできるようにします。

最初にジョブをデプロイ解除せずに、以前にデプロイされた取り込みタスク定義のすべてではなく一部のフィ ールドを編集できます。ソーステーブルを追加し、編集可能なランタイムオプションとターゲットオプション を変更できます。例えば、さまざまな設定の効果をテストするために、いくつかのターゲットオプションをリ セットすることができます。

再デプロイ操作は、ソーステーブルの各ジョブサブタスクを停止し、更新された取り込みタスクをデプロイし、 停止されたサブタスクと追加されたソーステーブルの新しいサブタスクを自動的に開始します。

- 1. **[マイジョブ]**ページで、再デプロイするジョブの行に移動します。
- 2. 行の[アクション]メニューで、**[再デプロイ]**を選択します。

ジョブインスタンスは自動的に実行を開始します。 **[再デプロイ]**を選択したときにジョブが実行されていた場合、一括取り込みデータベースはジョブを停止 してから、取り込みタスクを再デプロイし、ジョブを再開します。

**注:** 

- **•** 増分ロードジョブおよび初期ロードジョブと増分ロードジョブの組み合わせの場合、再デプロイ操作では、 前回のデプロイメント中に作成された選択済みテーブルのリストは変更されません。テーブルのリストを更 新するには、関連するタスクのテーブル選択ルールを編集してから、ジョブを再デプロイします。既存のテ ーブル選択ルールと一致するテーブルを追加した場合でも、テーブル選択ルールを更新する必要がありま す。
- **•** データベース取り込みの初期ロードと増分ロードの組み合わせジョブでは、以前にカラムのサブセットを選 択したソーステーブルに対して追加のカラムを選択し、ジョブを再デプロイすると、ジョブによって再同期 操作がトリガされ、追加されたカラムのデータを取得してターゲットに書き込みます。テーブルのカラムを 選択解除すると、再同期操作はトリガされません。代わりに、選択解除されたカラムは、スキーマドリフト の**[カラムの削除]**設定に基づいて処理されます。初期ロードジョブの場合、ジョブは次回のジョブ実行時 に、追加されたカラムの内容をターゲットに書き込みます。
- **•** 以前にカラムのサブセットを選択したテーブルの一部のカラムに DDL の変更を加えた後に、増分ロードジ ョブを再デプロイすると、ジョブは、タスクウィザードの**[スケジュールおよびランタイムオプション]**ペ ージで設定したスキーマドリフトオプションに基づいて変更の処理を試みます。ただし、カラムの選択と DDL の変更が同時に行われると、正しい結果が得られない可能性があります。同じ状況で初期ロードと増 分ロードの組み合わせタスクを再デプロイすると、再同期操作が自動的にトリガされ、ソースとターゲット の整合性が保たれます。
- **•** Microsoft Azure Synapse Analytics または Snowflake Cloud Data Warehouse ターゲットを使用するジョ ブの場合、再デプロイ操作では、ターゲットテーブルが存在することも検証され、テーブル選択ルールが変 更された場合は新しいテーブルが作成されます。

### データベース統合ジョブのデプロイ解除

ジョブを実行する必要がなくなった場合、ジョブが失敗状態にある場合、または最初にジョブをデプロイ解除 しないと編集できない関連タスクの接続またはプロパティを変更する必要がある場合は、データベース統合ジ ョブをデプロイ解除します。

ジョブをデプロイ解除する前に、ジョブが実行されていないことを確認してください。

ジョブがデプロイ解除された後は、ジョブを再度実行したり、再デプロイしたりすることはできません。関連 付けられた取り込みタスクのジョブを再度実行する場合は、タスクウィザードからタスクを再度デプロイして、 新しいジョブインスタンスを作成する必要があります。例えば、ターゲット接続を変更する場合は、ジョブを デプロイ解除し、取り込みタスクを編集して接続を変更し、タスクを再度デプロイしてから、新しいジョブイ ンスタンスを実行します。

- 1. 一括取り込みの**[マイジョブ]**ページ、またはオペレーションインサイトの一括取り込みページの**[すべ てのジョブ]**タブで、デプロイ解除するジョブの行に移動します。
- 2. 行の**[アクション]**メニューで、**[デプロイ解除]**をクリックします。

デプロイ解除操作が失敗すると、ジョブのステータスは、[強制終了]状態であっても[失敗]に切り替わ るか、[失敗]のままになります。

**注:** ジョブをデプロイ解除した直後に、Secure Agent をシャットダウンしないようにしてください。一括 取り込みデータベースが/root/infaagent/apps/Database\_Ingestion/data/tasks ディレクトリ内のタス クのファイルをクリーンアップするまでにはしばらく時間がかかります。

### ソースオブジェクトとターゲットオブジェクトの再同期

実行中のデータベース統合初期ロードジョブと増分ロードジョブの組み合わせの一部となっているサブタスク のソースオブジェクトとターゲットオブジェクトを再同期できます。サブタスクは、キューに格納または開始 以外の状態である必要があります。

例えば、初期ロードまたは増分ロードの処理が失敗した場合、または特定の再起動ポイントからジョブを最初 からやり直す場合は、ターゲットをソースと再同期することをお勧めします。

**重要: [テーブルの停止]**の**[スキーマドリフト]**設定によって停止して現在**[エラー]**状態のテーブルを再同 期するには、[アクション]メニューの**[オプションで再開]** > **[再同期]**オプションを使用する必要がありま す。詳細については[、「データベース取り込みジョブの再開時のスキーマドリフトオプションのオーバーライ](#page-164-0) ド」 [\(ページ](#page-164-0) 165)を参照してください。

1. 一括取り込みサービスの**[マイジョブ]**ページ、またはオペレーションインサイトの**[一括取り込み]**ペ ージの**[すべてのジョブ]**タブで、取り込みジョブをドリルダウンすることにより、ジョブの詳細を表示 します。

ジョブは**[稼働中]**状態で、初期ロード操作と増分ロード操作を組み合わせたものである必要があります。

- 2. **[オブジェクトの詳細]**タブをクリックします。
- 3. 再同期するソースオブジェクトとターゲットオブジェクトのサブタスク行で、[アクション]メニューをク リックし、**[再同期]**を選択します。再同期操作では、CDC 用に処理されたソーステーブルとターゲット テーブルの構造が保持されます。

**注:** [アクション]メニューと**[再同期]**オプションを使用可能にするには、サブタスクがキューに格納 または開始以外の状態である必要があります。

Oracle または SQL Server ソースを持つデータベース取り込み組み合わせロードジョブのサブタスクを再 同期する場合は、**[再同期]**オプションの代わりに次のいずれかの再同期オプションを使用します。

- **• 再同期(更新)** ターゲットテーブルを最新のソーステーブル定義(スキーマドリフトで無視された DDL 変更を含む)と再同期するには、このオプションを使用します。ターゲットテーブルが更新され ると、ターゲットテーブルの構造は現行のソーステーブル構造と一致します。このオプションは、**[再 同期]**オプションの動作を模倣します。
- **• 再同期(保持)** CDC 用に処理したのと同じカラムを再同期し、ソーステーブルとターゲットテーブ ルの現在の構造を保持するには、このオプションを使用します。ソーステーブル定義またはターゲット テーブル定義の変更のチェックは行われません。ソース DDL の変更がソーステーブル構造に影響を与 えた場合、それらの変更は処理されません。

**注:** 

- **•** ソーステーブルに多くの行が含まれている場合、再同期の実行に長い時間がかかる可能性があります。
- **•** ソーステーブルスキーマがターゲットテーブルスキーマと一致しない場合、取り込みサブタスクはターゲッ トテーブルを削除し、ソーススキーマと一致する新しいテーブルを作成します。ターゲットテーブルが再作 成されるかどうかに関係なく、サブタスクはターゲットテーブルを切り詰めてから、ソースデータをテーブ ルに再ロードします。
- **•** データベース取り込みサブタスクを Snowflake ターゲットと再同期し、監査適用モードを使用すると、監 査情報を保持できます。一括取り込みでは、ターゲットテーブルが再作成され、監査情報を含む既存のテー ブルの名前にタイムスタンプが付加されて<target\_table\_name>\_<current\_UTC\_timestamp>形式の名前 に変更されます。新しいターゲットテーブルに監査情報が必要な場合は、結合操作などでロードする必要が あります。既存のテーブル名にタイムスタンプを追加することによって名前が最大文字数を超えると、サブ タスクはエラーで失敗します。スキーマドリフトを有効にし、スキーマドリフトの変更(カラムの追加な ど)が発生した場合、新しいカラムは再作成されたターゲットテーブルには含まれますが、名前が変更され たテーブルには含まれません。この動作を有効にするには、タスクウィザードの**[ターゲット]**ページで backupTargetTableBeforeResync カスタムプロパティを **true** に設定します。

既存の監査情報がある組み合わせロードジョブを再同期する場合、以下の制限を考慮してください。

- ターゲットで既存のテーブルに監査情報を格納すると、データベースストレージが余分に消費されます。

- 監査情報の統合ビューを取得するには、ターゲットテーブルの複数のバージョンを結合する必要がありま す。

#### 増分変更データ処理のための再開とリカバリ

一括取り込みデータベースは、変更データを失うことなく、エラーまたはユーザーによる停止要求によって停 止した増分ロードと、初期ロードジョブと増分ロードジョブの組み合わせを再開できます。

最初のジョブの実行後、一括取り込みデータベースは変更がターゲットに適用されると、変更ストリーム内の 処理位置の識別子を継続的に記録します。Amazon S3、Azure Data Lake Storage、Google Cloud Storage、 Kafka、Oracle Cloud Object Storage などのファイルベースのターゲットの場合、識別子はチェックポイント ファイルに保存されます。データベースターゲットの場合、識別子は、ターゲット上で INFORMATICA\_CDC\_RECOVERY と呼ばれる生成されたリカバリテーブルに格納されます。

**注:** 増分ロードジョブの最初の実行では、一括取り込みデータベースはデータベース取り込みタスクを定義する ときに、**[増分ロードの当初の再開点]**フィールドで設定した開始点を使用します。

増分変更データ処理が異常終了した場合、またはユーザーによる停止要求または強制終了要求に応答して終了 した場合にジョブを再開すると、そのジョブは、チェックポイントファイルまたはリカバリテーブルに保存さ れた最後の位置から再開されます。デプロイ後の最初のジョブ実行中に、少なくとも 1 つのテーブルに対して 変更レコードが処理されていない限り、チェックポイントは使用できません。チェックポイントを使用できな い場合、ジョブは設定された再開ポイントから処理を再開します。この再開ポイントは、デフォルトでは変更 ストリーム内で利用可能な最新の位置です。

# デフォルトデータ型のマッピング

このリファレンスは、リレーショナルソースと Amazon Redshift、Databricks Delta、Google BigQuery、 Microsoft Azure Synapse Analytics、Microsoft SQL Server、Oracle、PostgreSQL、および Snowflake ター ゲットのデフォルトのデータ型マッピングを提供します。一括取り込みデータベースでは、ターゲットテーブ ルの生成時にこれらのマッピングを使用します。

ターゲットを設定する場合、必要に応じてデータ型マッピングルールを定義して、ソースデータ型からターゲ ットデータテーブルへのデフォルトのマッピングをカスタマイズできます。詳細については[、「データ型マッピ](#page-116-0) [ングのカスタマイズ」](#page-116-0) (ページ 117)を参照してください。

ソースデータ型がリストされていない場合は、一括取り込みデータベースはこのデータ型のソースカラムから データを抽出できないか、抽出したデータを適切なターゲットデータ型に適用できません。

### DB2 for i ソースと Amazon Redshift ターゲット

次の表は、DB2 for i ソースと Amazon Redshift ターゲットを使用した一括取り込みデータベース設定の推奨 データ型マッピングを示しています。

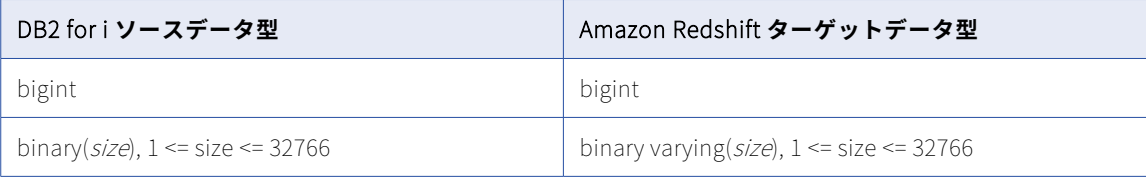

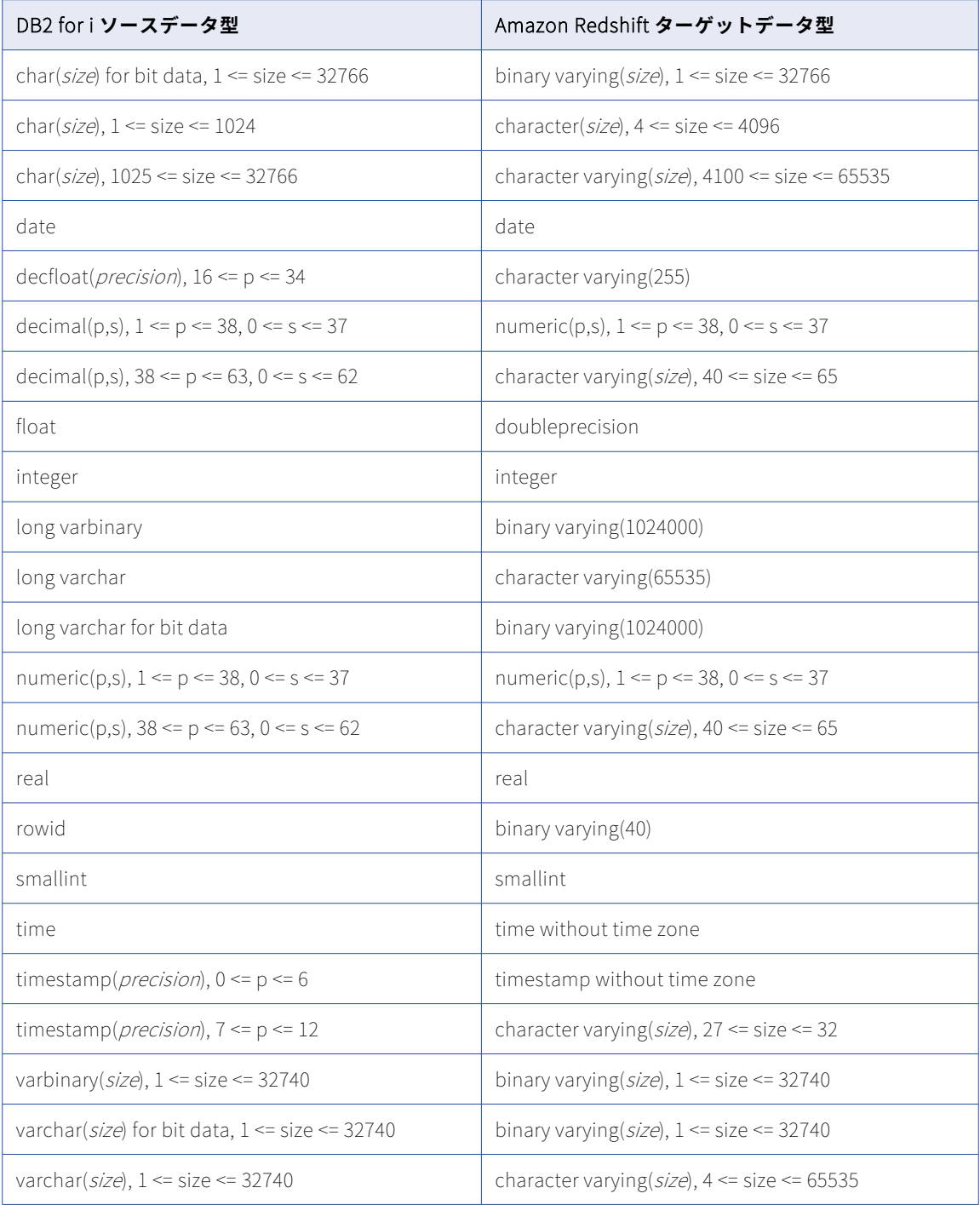

一括取り込みデータベースでは、次の DB2 for i データ型はサポートされません。

- **•** BLOB
- **•** CLOB
- **•** DATALINK
- **•** DBCLOB
- **•** GRAPHIC
- **•** LONG VARGRAPHIC
- **•** VARGRAPHIC
- **•** XML

データベース統合ジョブは、これらのデータ型を持つカラムには null をプロパゲートします。

### DB2 for i ソースと Databricks Delta ターゲット

次の表は、DB2 for i ソースと Databricks Delta ターゲットを使用した一括取り込みデータベース設定の推奨 データ型マッピングを示しています。

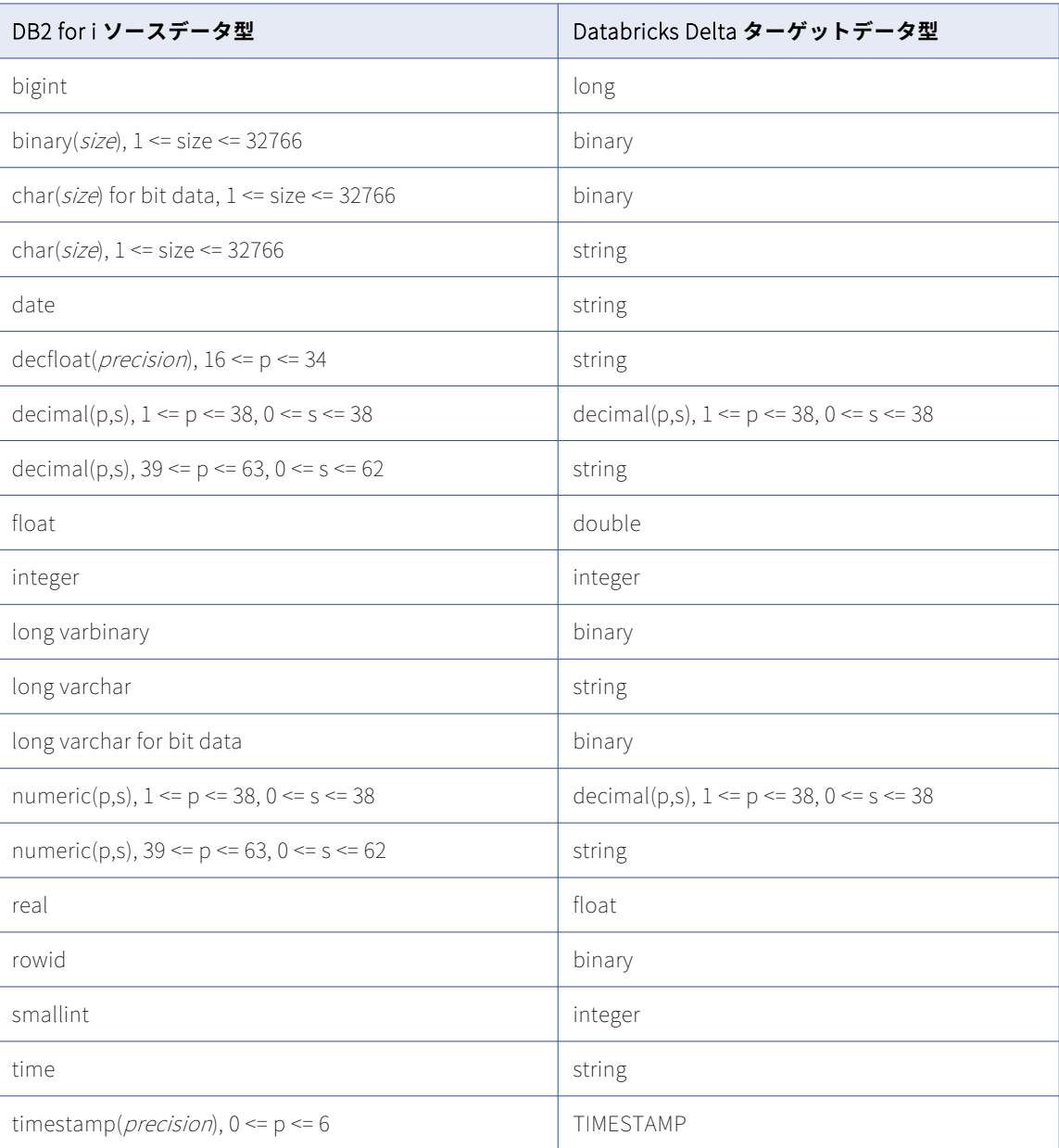

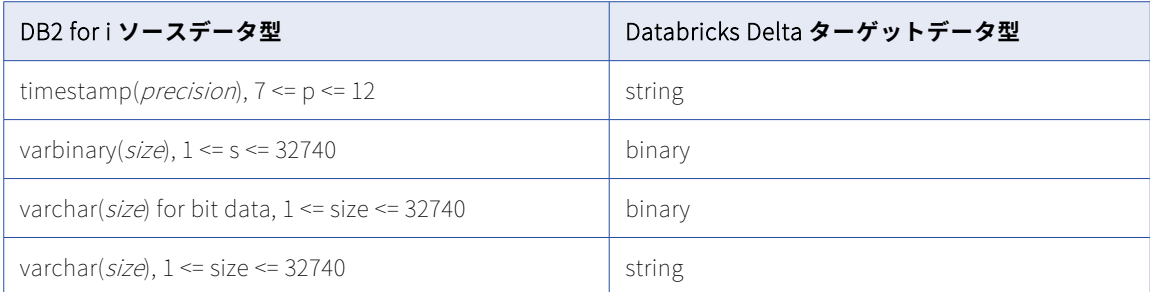

一括取り込みデータベースでは、次の DB2 for i データ型はサポートされません。

- **•** Blob
- **•** CLOB
- **•** DATALINK
- **•** 精度よりスケールが大きい DECIMAL または NUMERIC
- **•** DBCLOB
- **•** GRAPHIC
- **•** LONG VARGRAPHIC
- **•** VARGRAPHIC
- **•** XML
- データベース統合ジョブは、これらのデータ型を持つカラムには null をプロパゲートします。

# DB2 for i ソースと Google BigQuery ターゲット

次の表は、DB2 for i ソースと Google BigQuery ターゲットを使用した一括取り込みデータベース設定の推奨 データ型マッピングを示しています。

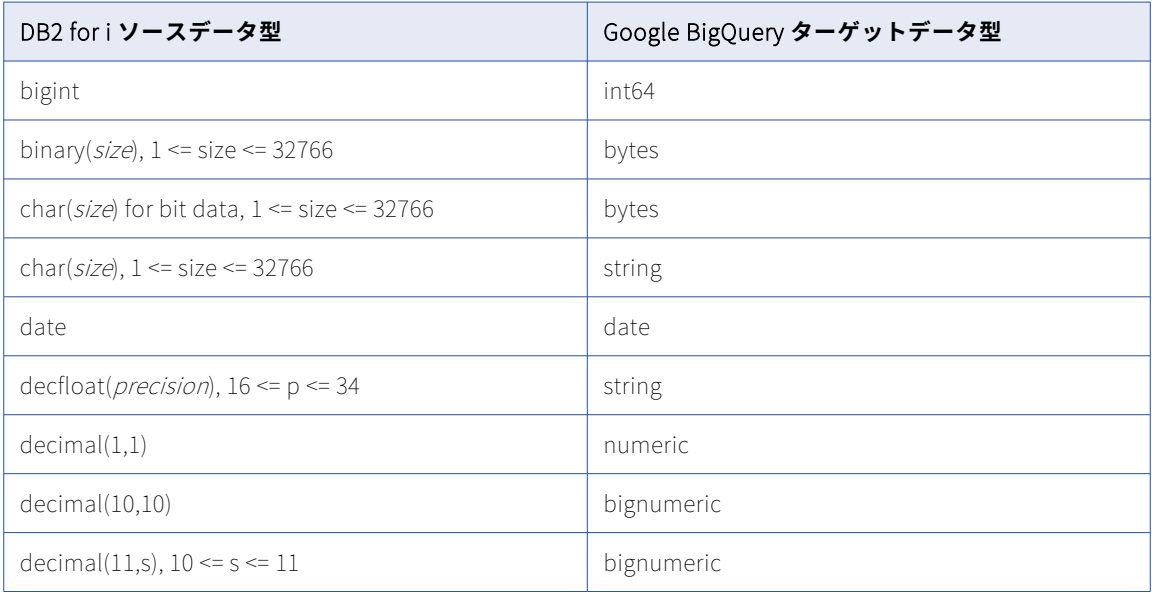

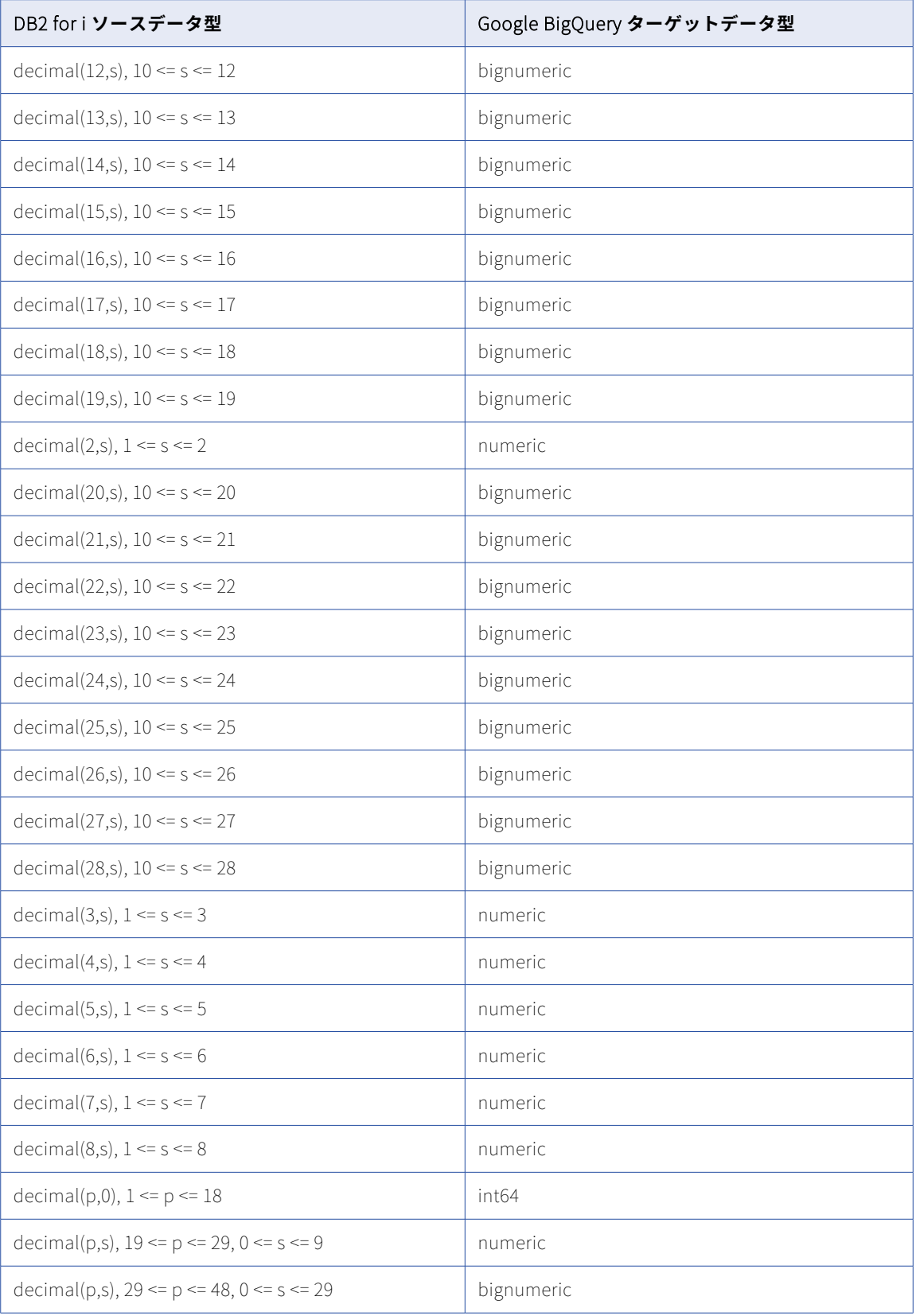

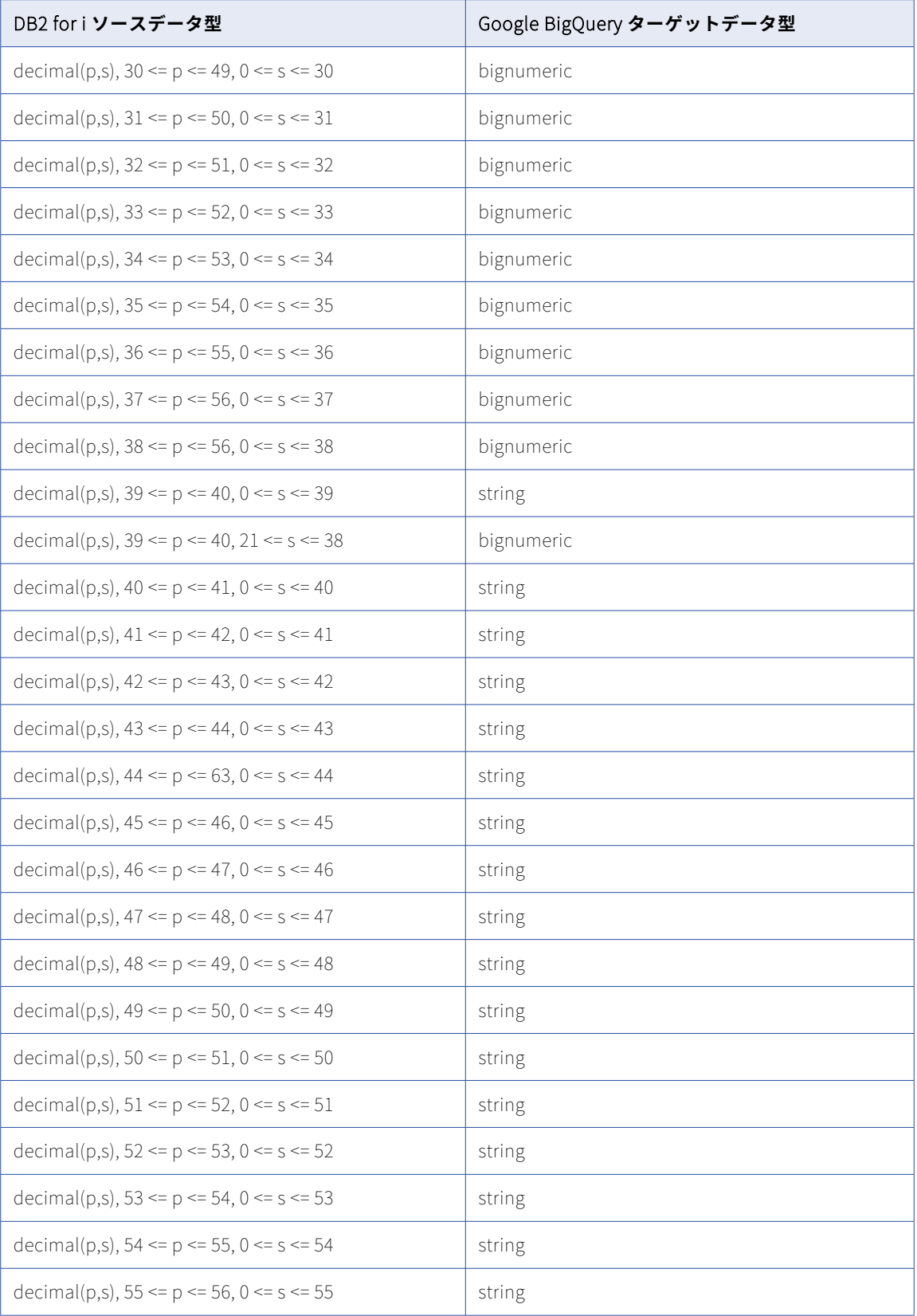

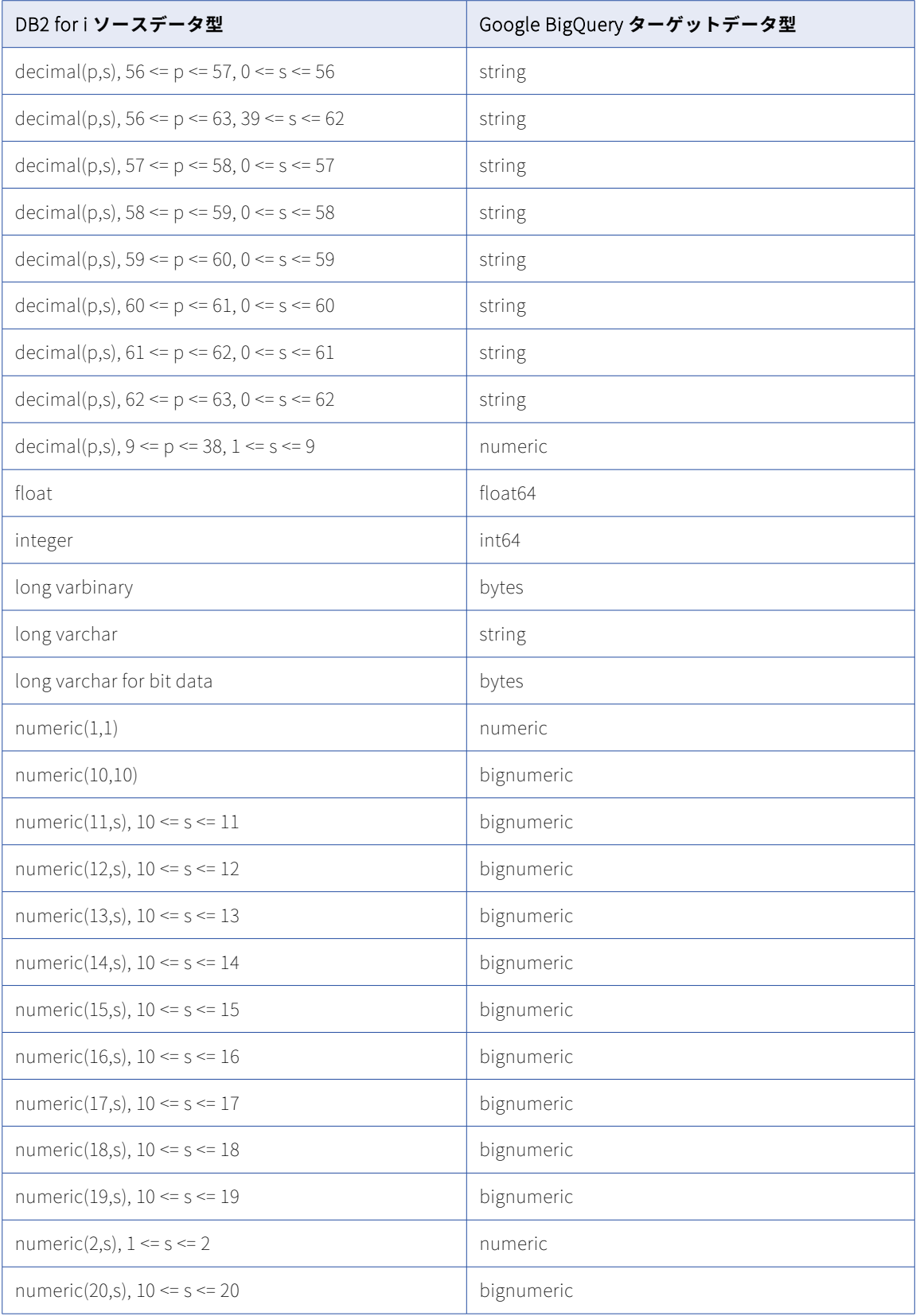

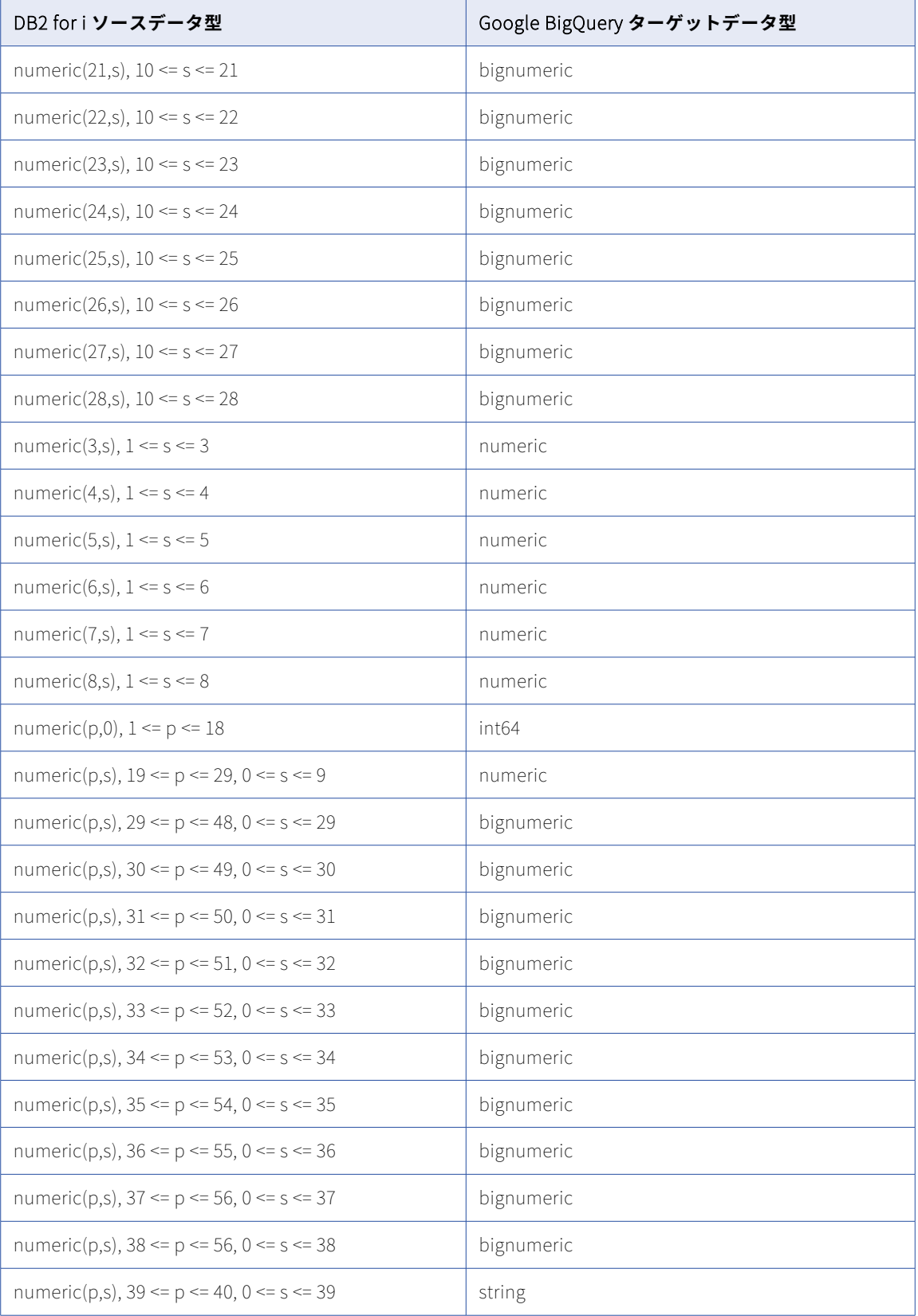

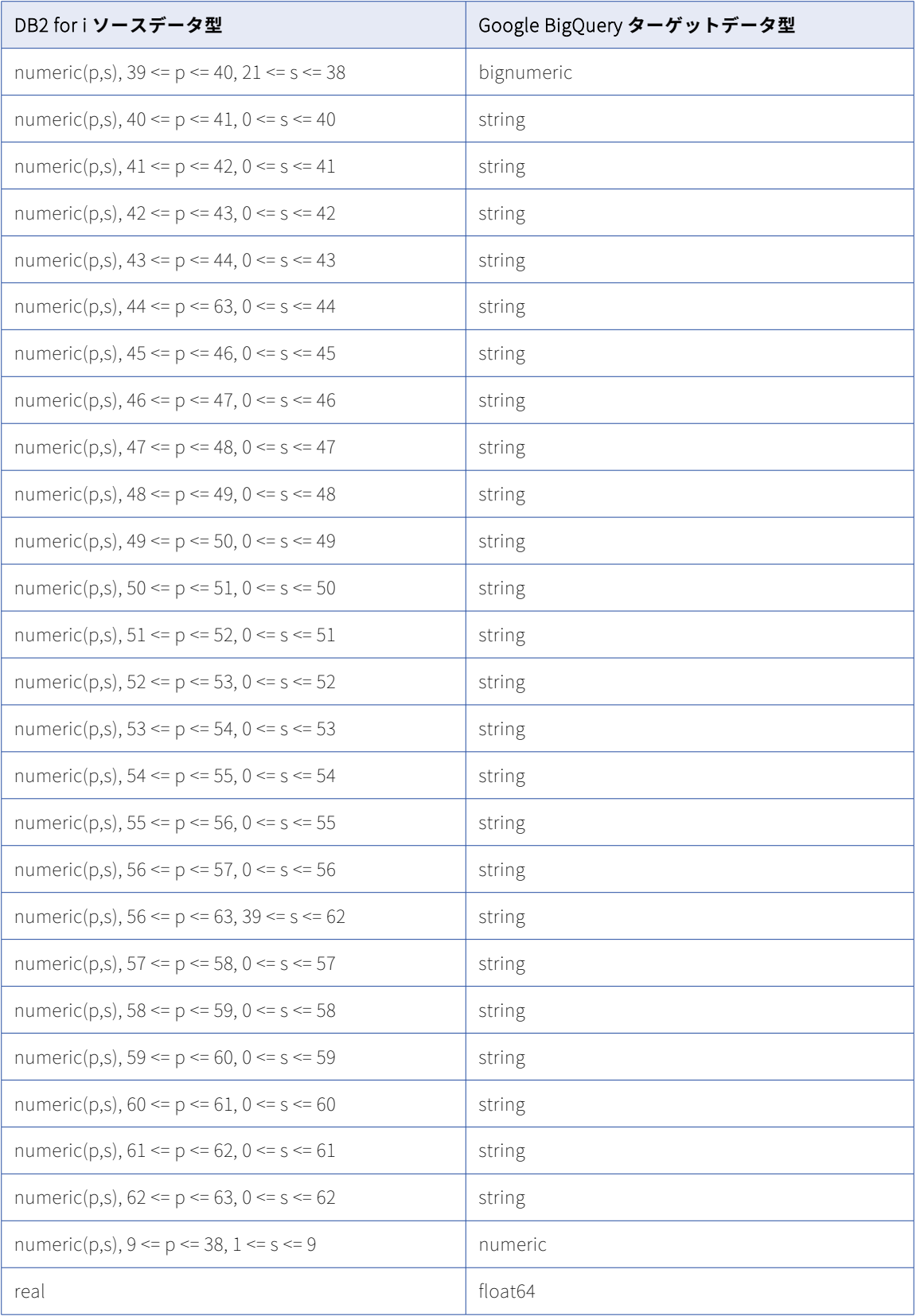

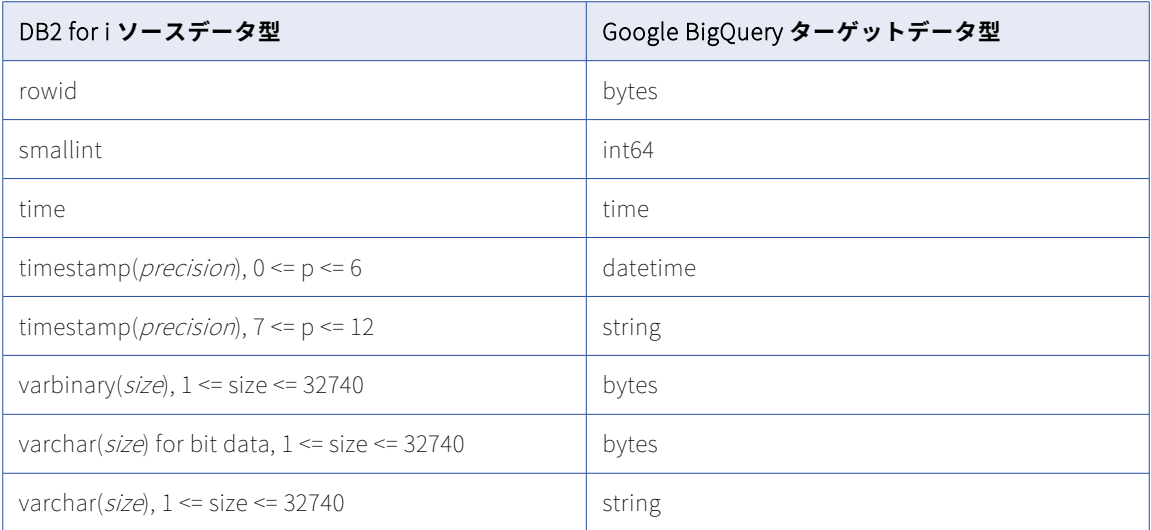

一括取り込みデータベースでは、次の DB2 for i データ型はサポートされません。

- **•** Blob
- **•** CLOB
- **•** DATALINK
- **•** DBCLOB
- **•** GRAPHIC
- **•** LONG VARGRAPHIC
- **•** VARGRAPHIC
- **•** XML
- データベース統合ジョブは、これらのデータ型を持つカラムには null をプロパゲートします。

## DB2 for i ソースと Microsoft Azure Synapse Analytics ターゲット

次の表は、DB2 for ソースと Microsoft Azure Synapse Analytics ターゲットを使用した一括取り込みデータベ ース設定の推奨データ型マッピングを示しています。

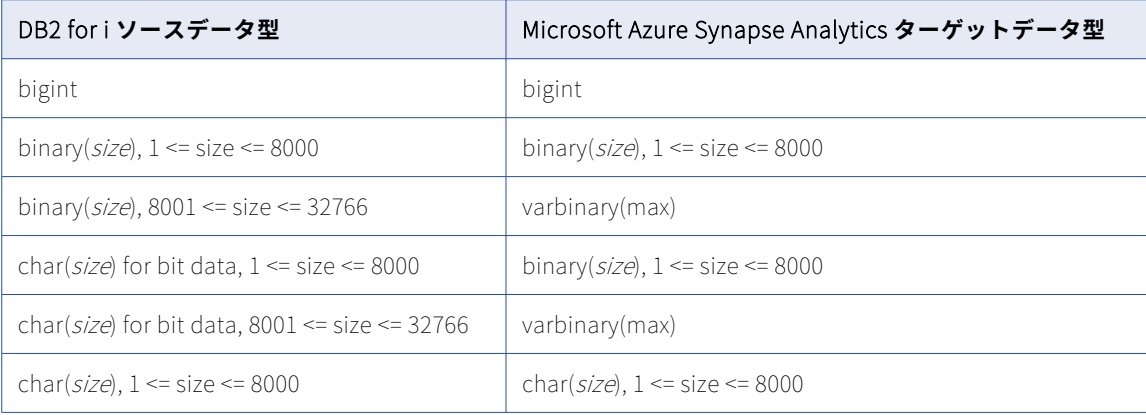

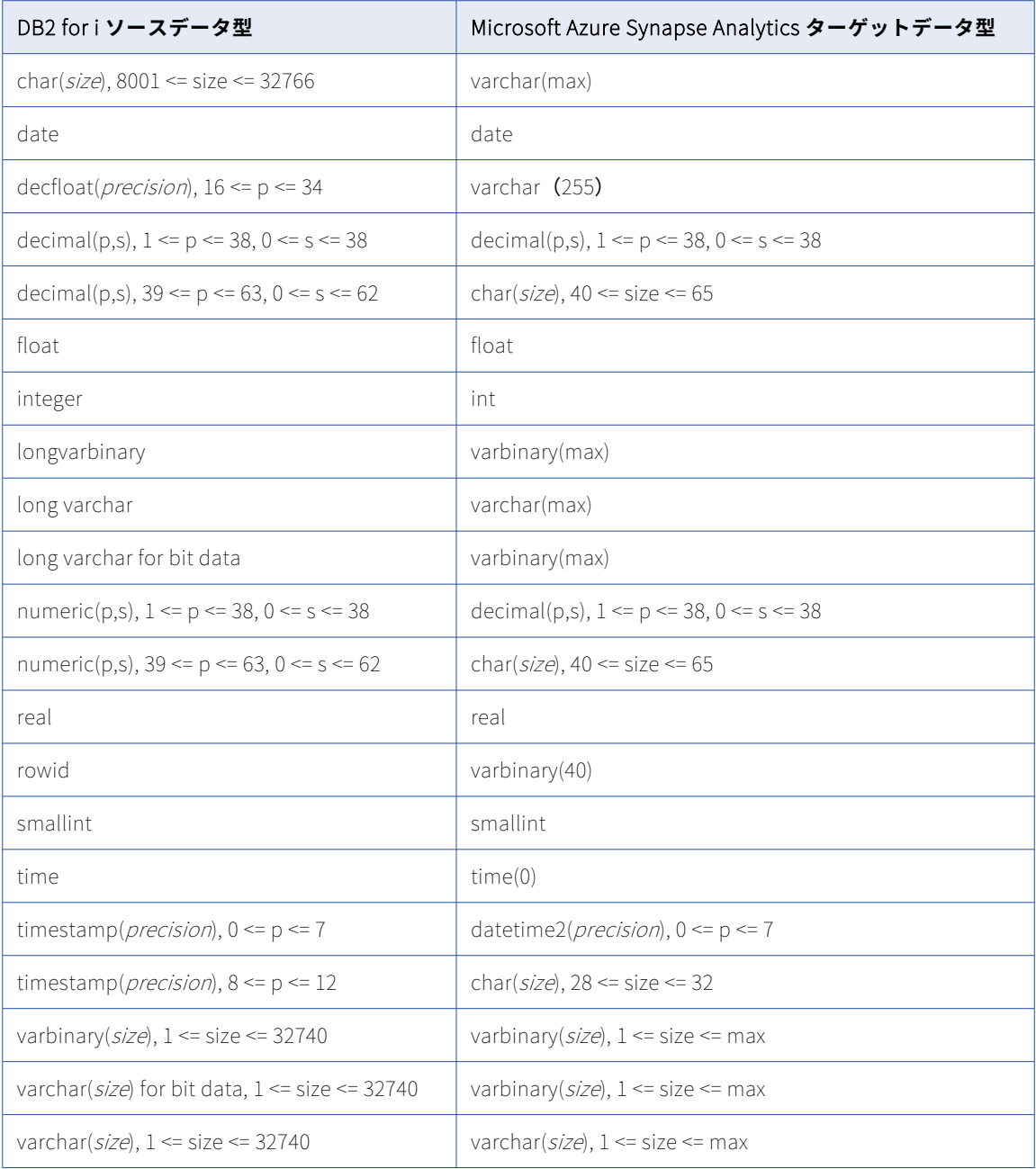

一括取り込みデータベースでは、次の DB2 for i データ型はサポートされません。

- **•** BLOB
- **•** CLOB
- **•** DATALINK
- **•** DBCLOB
- **•** GRAPHIC
- **•** LONG VARGRAPHIC
- **•** VARGRAPHIC
- **•** XML

データベース統合ジョブは、これらのデータ型を持つカラムには null をプロパゲートします。

# Db2 for i ソースと Microsoft SQL Server ターゲット

次の表は、Db2 for i ソースと Microsoft SQL Server ターゲットを使用した一括取り込みデータベース設定の 推奨データ型マッピングを示しています。

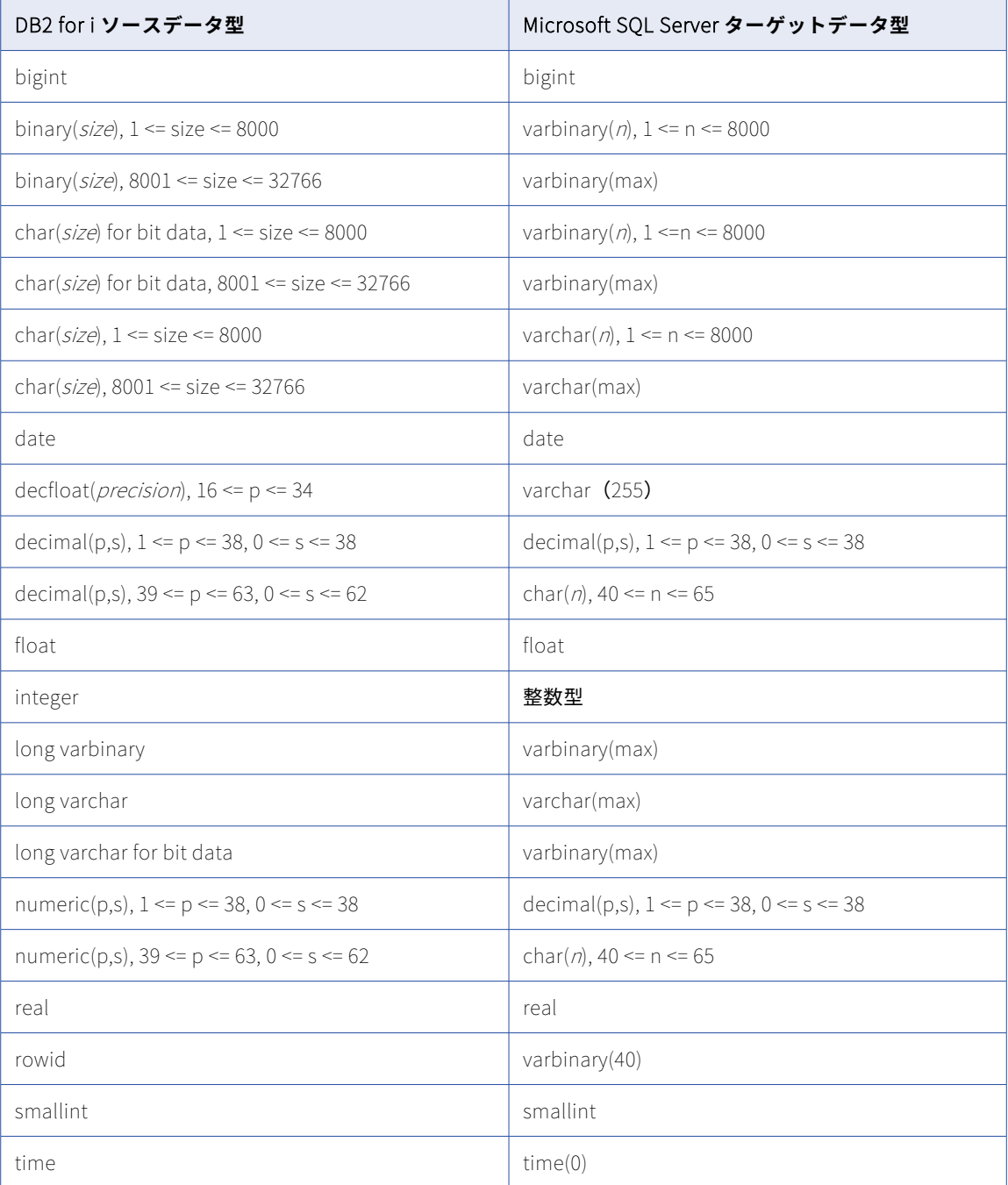
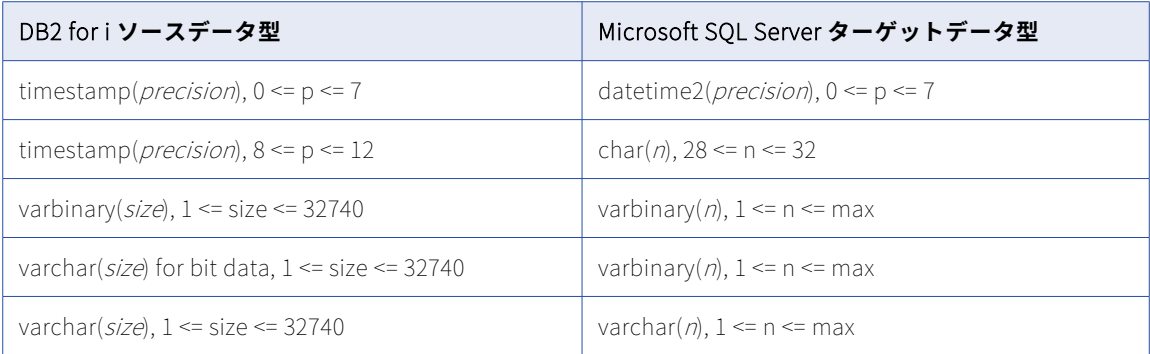

一括取り込みデータベースでは、次の DB2 for i データ型はサポートされません。

- **•** Blob
- **•** CLOB
- **•** DATALINK
- **•** DBCLOB
- **•** GRAPHIC
- **•** LONG VARGRAPHIC
- **•** VARGRAPHIC
- **•** XML

データベース統合ジョブは、これらのデータ型を持つカラムには null をプロパゲートします。

## DB2 for i ソースと Oracle ターゲット

次の表は、DB2 for i ソースと Oracle ターゲットを使用した一括取り込みデータベース設定の推奨データ型マ ッピングを示しています。

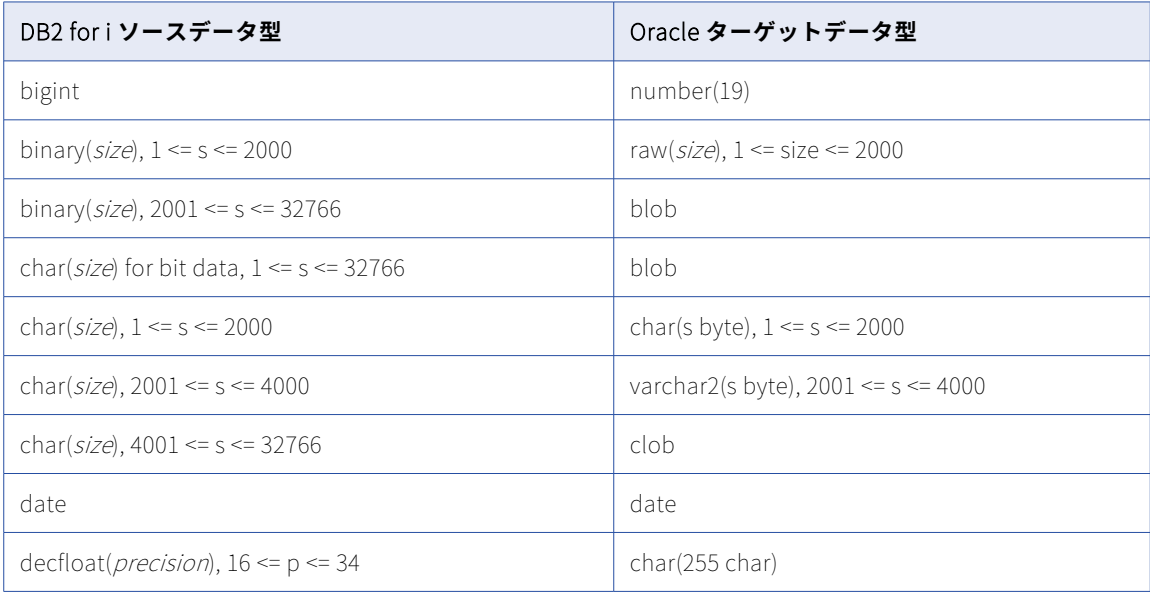

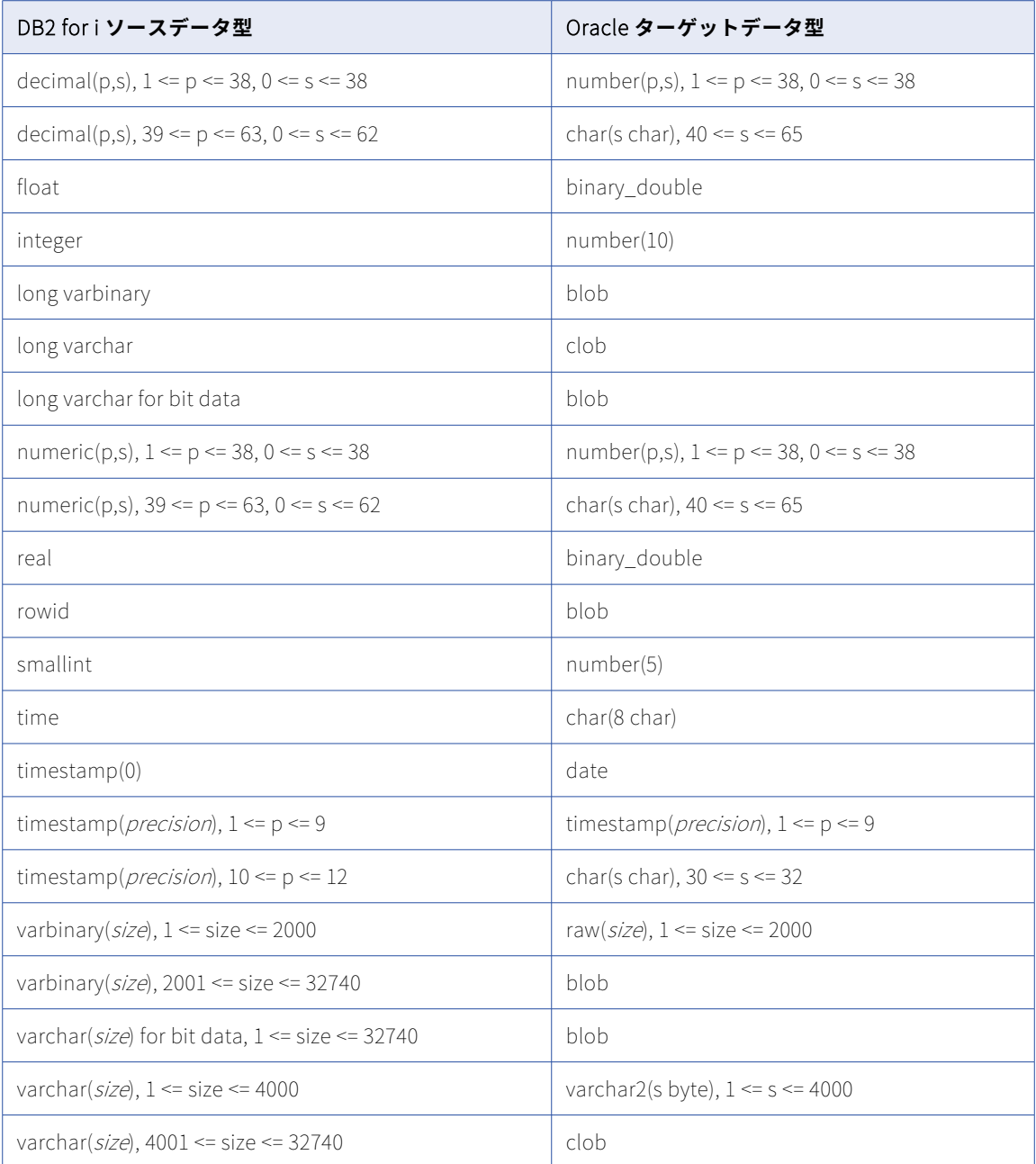

一括取り込みデータベースでは、次の DB2 for i データ型はサポートされません。

- **•** BLOB
- **•** CLOB
- **•** DATALINK
- **•** DBCLOB
- **•** GRAPHIC
- **•** LONG VARGRAPHIC
- **•** VARGRAPHIC
- **•** XML

データベース統合ジョブは、これらのデータ型を持つカラムには null をプロパゲートします。

# DB2 for i ソースと PostgreSQL ターゲット

次の表は、DB2 for i ソースと PostgreSQL ターゲットを使用した一括取り込みデータベース設定の推奨データ 型マッピングを示しています。

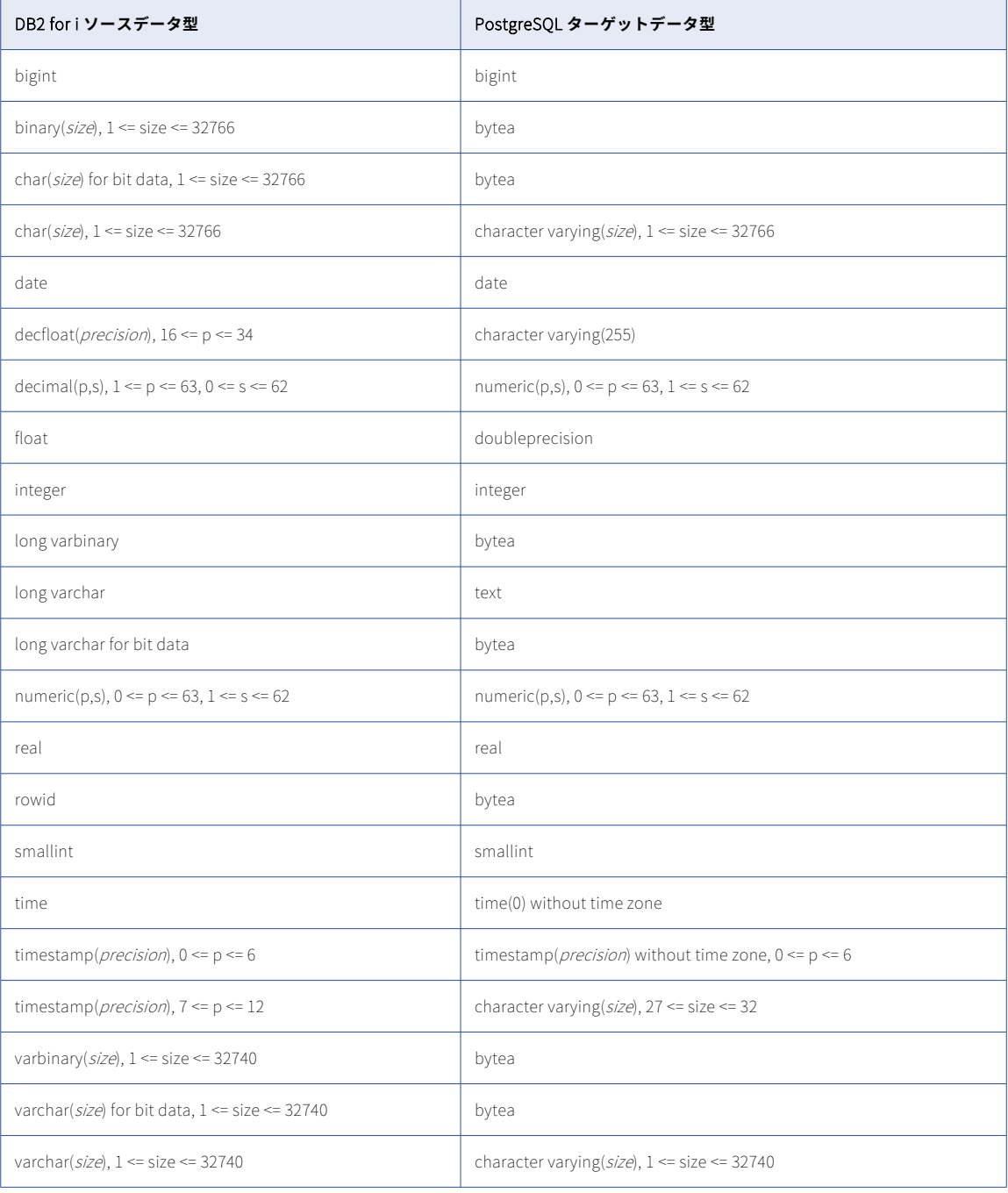

一括取り込みデータベースでは、次の DB2 for i データ型はサポートされません。

- **•** Blob
- **•** CLOB
- **•** DATALINK
- **•** DBCLOB
- **•** GRAPHIC
- **•** LONG VARGRAPHIC
- **•** VARGRAPHIC
- **•** XML

データベース統合ジョブは、これらのデータ型を持つカラムには null をプロパゲートします。

## DB2 for i ソースと Snowflake ターゲット

次の表は、DB2 for i ソースと Snowflake ターゲットを使用した一括取り込みデータベース設定の推奨データ 型マッピングを示しています。

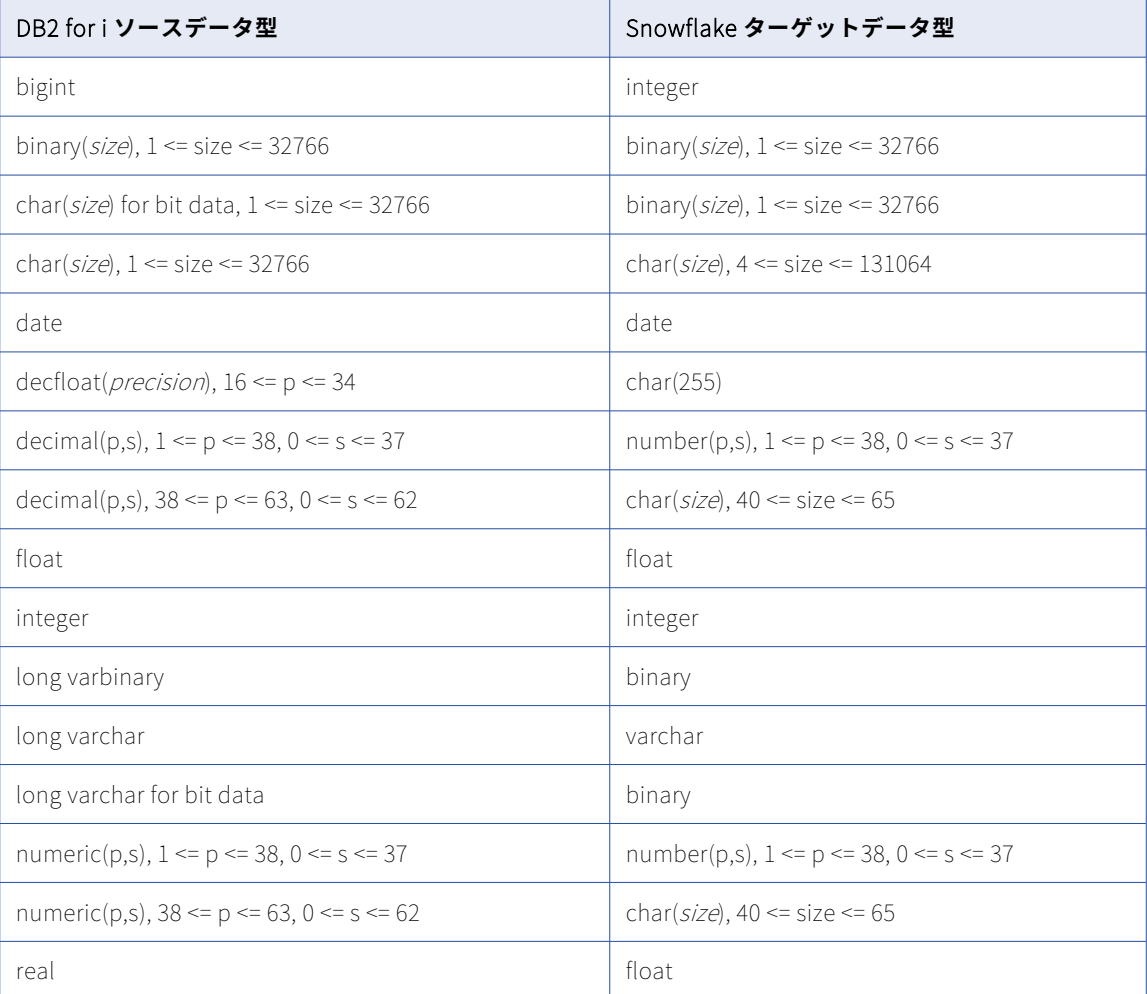

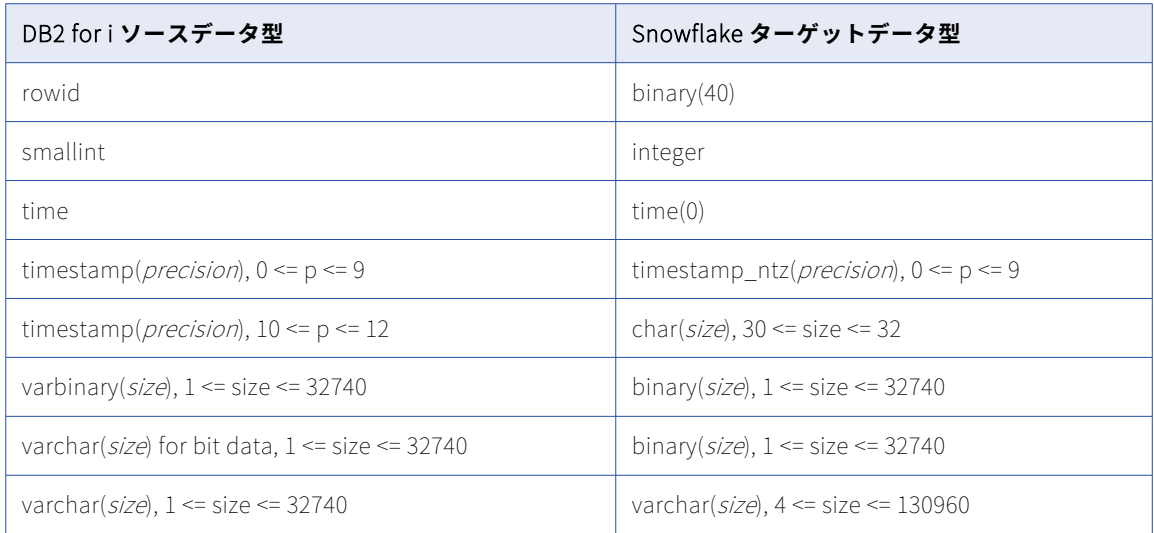

一括取り込みデータベースでは、次の DB2 for i データ型はサポートされません。

- **•** BLOB
- **•** CLOB
- **•** DATALINK
- **•** DBCLOB
- **•** GRAPHIC
- **•** LONG VARGRAPHIC
- **•** VARGRAPHIC
- **•** XML
- データベース統合ジョブは、これらのデータ型を持つカラムには null をプロパゲートします。

## DB2 for LUW ソースと Amazon Redshift ターゲット

次の表は、DB2 for Linux、UNIX、および Windows(LUW)ソースと Amazon Redshift ターゲットを使用し た一括取り込みデータベース設定の推奨データ型マッピングを示しています。

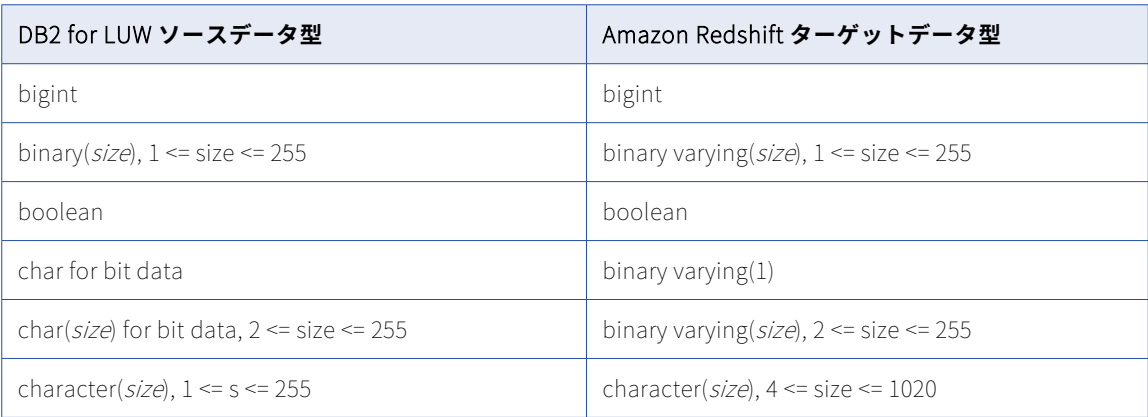

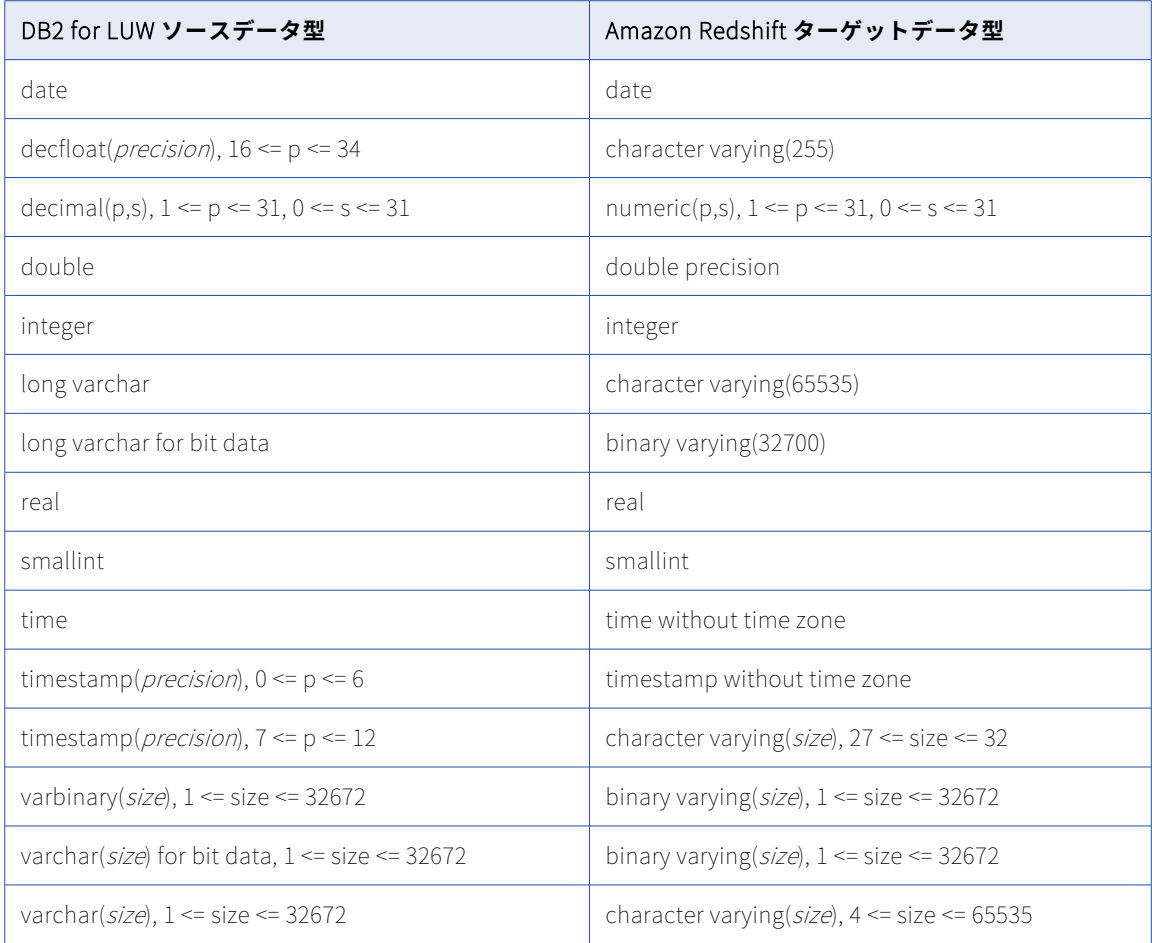

一括取り込みデータベースでは、次の DB2 for LUW データ型はサポートされません。

- **•** LONG VARCHAR
- **•** LONG VARGRAPHIC
- **•** LONG VARCHAR FOR BIT DATA
- **•** BLOB
- **•** CLOB
- **•** DBCLOB
- **•** NCLOB
- **•** XML

データベース統合ジョブは、これらのデータ型を持つカラムには null をプロパゲートします。

**注:** サポートされていないデータ型がデフォルトのマッピングに表示される場合があります。ただし、これらの マッピングでは null がレプリケートされます。

## DB2 for LUW ソースと Databricks Delta ターゲット

次の表は、DB2 for Linux、UNIX、および Windows(LUW)ソースと Databricks Delta ターゲットを使用し た一括取り込みデータベース設定の推奨データ型マッピングを示しています。

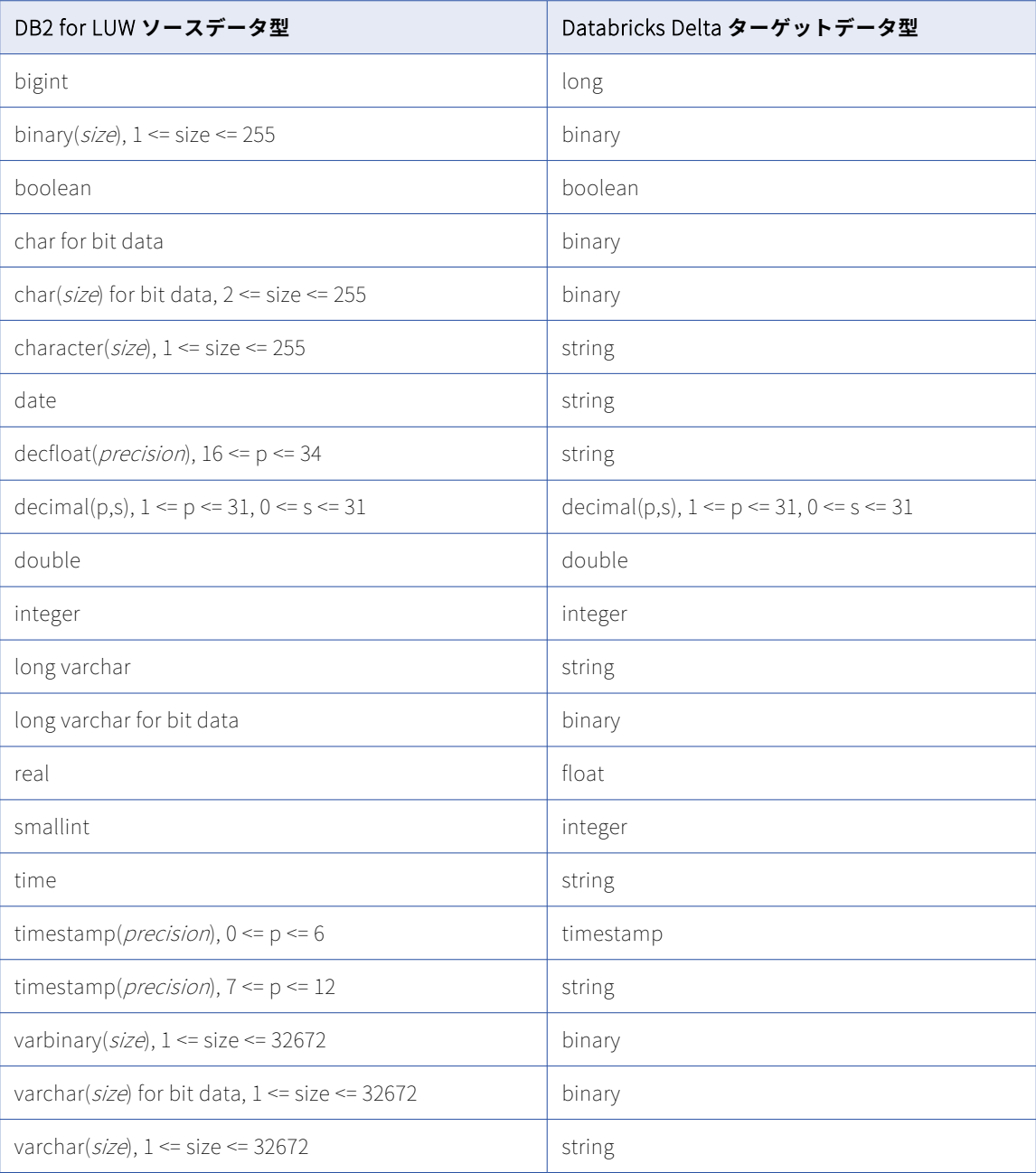

### **サポートされていないソースデータ型**

一括取り込みデータベースでは、次の DB2 for LUW データ型はサポートされません。

- **•** LONG VARCHAR
- **•** LONG VARGRAPHIC
- **•** LONG VARCHAR FOR BIT DATA
- **•** BLOB
- **•** CLOB
- **•** DBCLOB
- **•** 精度よりスケールが大きい DECIMAL
- **•** nclob
- **•** XML
- データベース統合ジョブは、これらのデータ型を持つカラムには null をプロパゲートします。

**注:** サポートされていないデータ型がデフォルトのマッピングに表示される場合があります。ただし、これらの マッピングでは null がレプリケートされます。

## DB2 for LUW ソースと Google BigQuery ターゲット

次の表は、DB2 for Linux、UNIX、および Windows(LUW)ソースと Google BigQuery ターゲットを使用し た一括取り込みデータベース設定の推奨データ型マッピングを示しています。

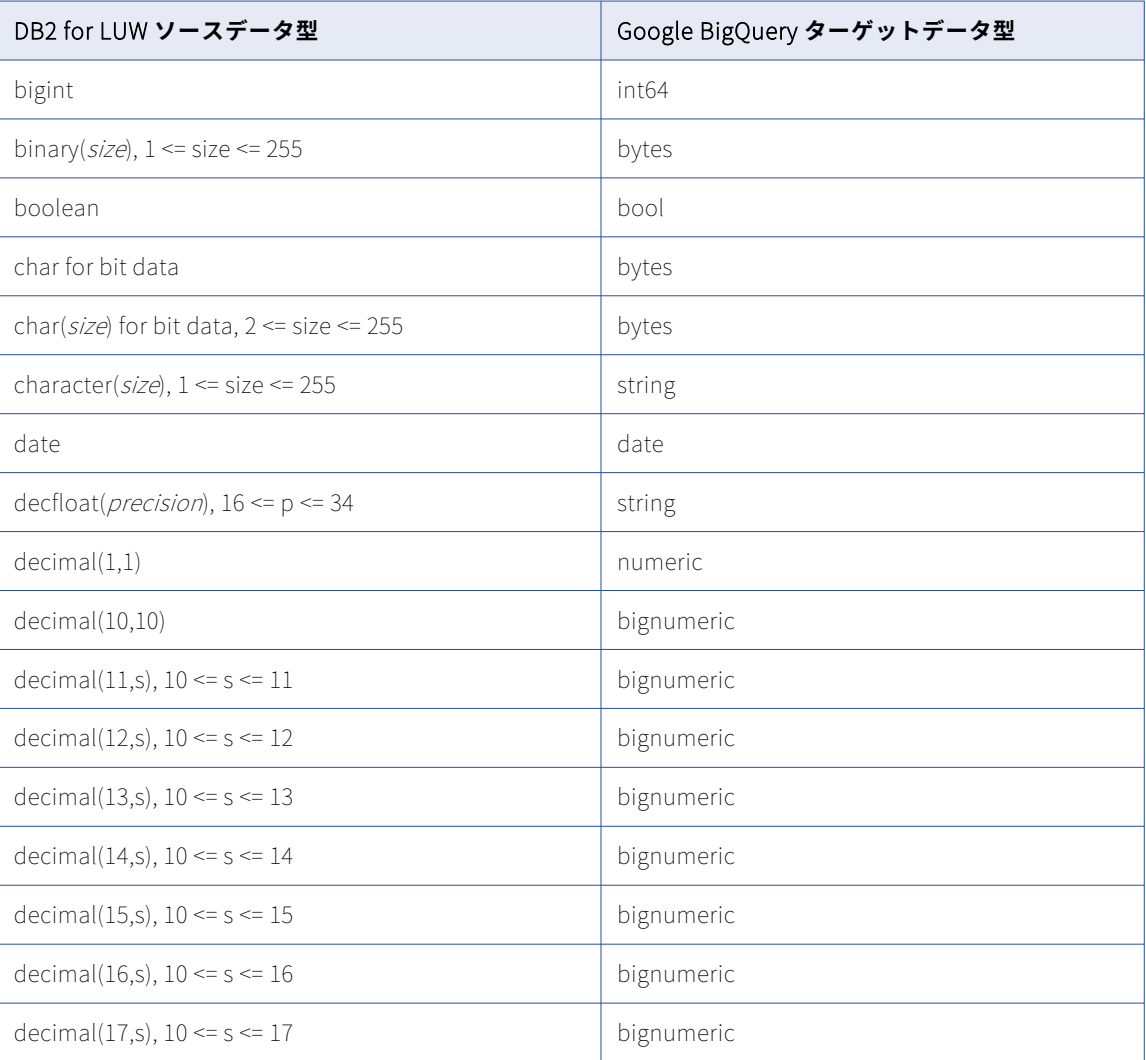

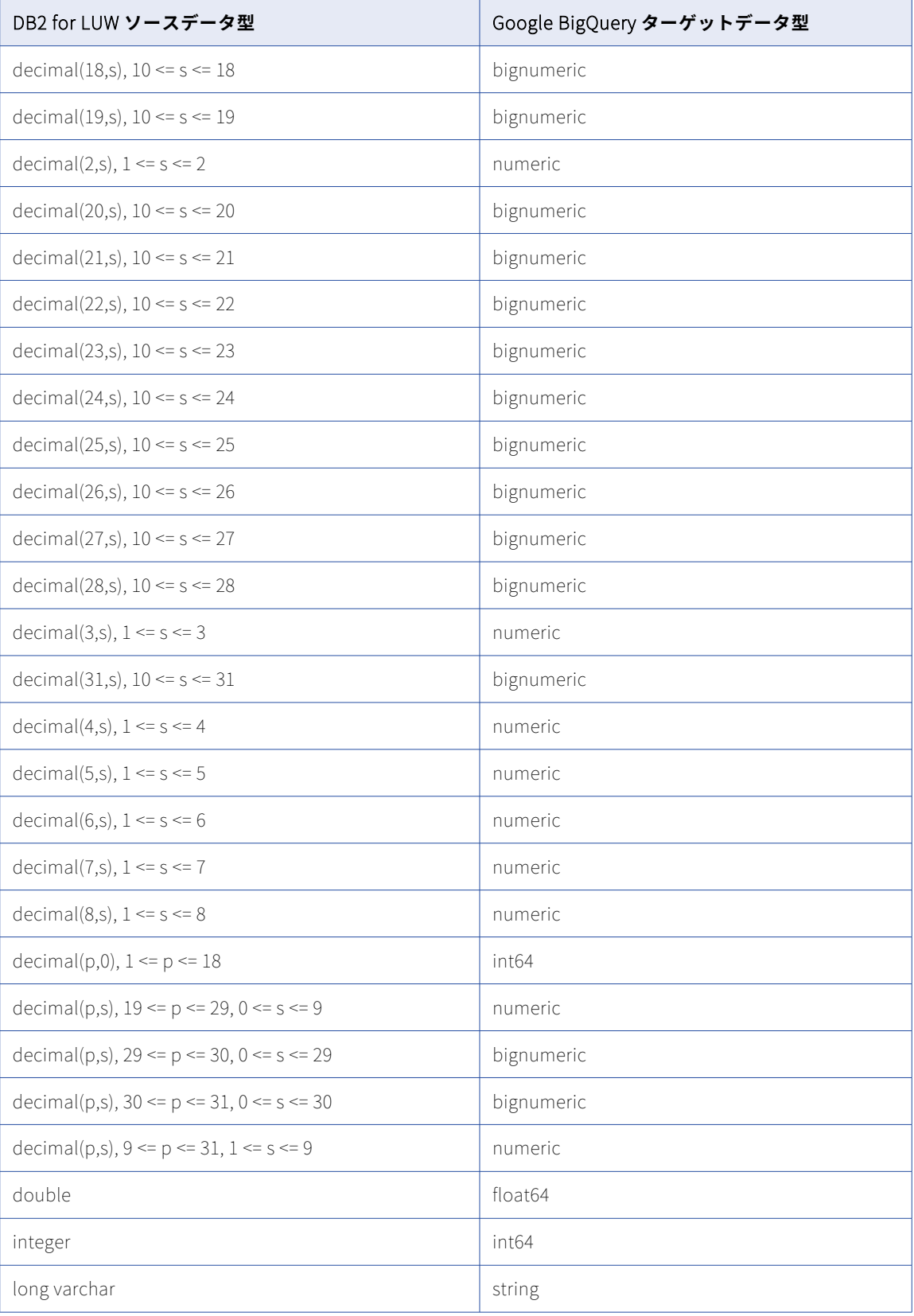

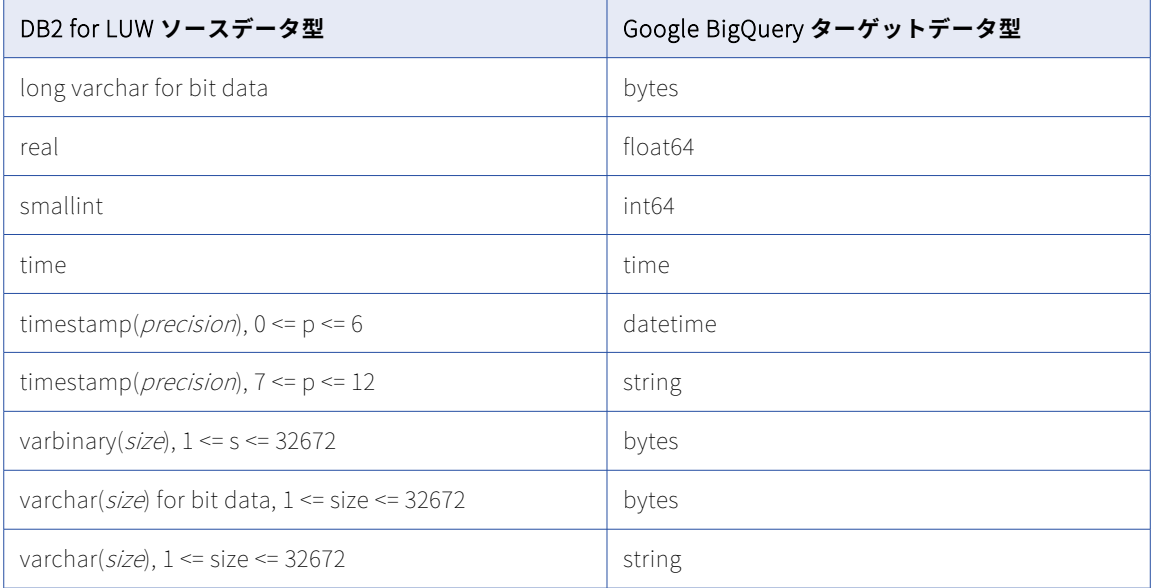

一括取り込みデータベースでは、次の DB2 for LUW データ型はサポートされません。

- **•** LONG VARCHAR
- **•** LONG VARGRAPHIC
- **•** LONG VARCHAR FOR BIT DATA
- **•** BLOB
- **•** CLOB
- **•** DBCLOB
- **•** nclob
- **•** XML

データベース統合ジョブは、これらのデータ型を持つカラムには null をプロパゲートします。

**注:** サポートされていないデータ型がデフォルトのマッピングに表示される場合があります。ただし、これらの マッピングでは null がレプリケートされます。

### DB2 for LUW ソースと Microsoft Azure Synapse Analytics ターゲ ット

次の表は、DB2 for Linux、UNIX、および Windows(LUW)ソースと Microsoft Azure Synapse Analytics タ ーゲットを使用した一括取り込みデータベース設定の推奨データ型マッピングを示しています。

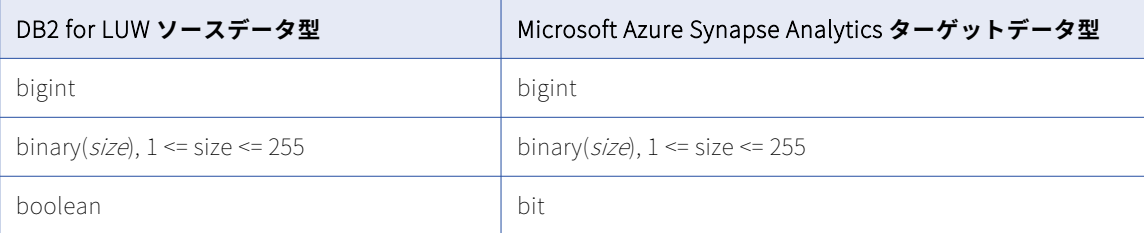

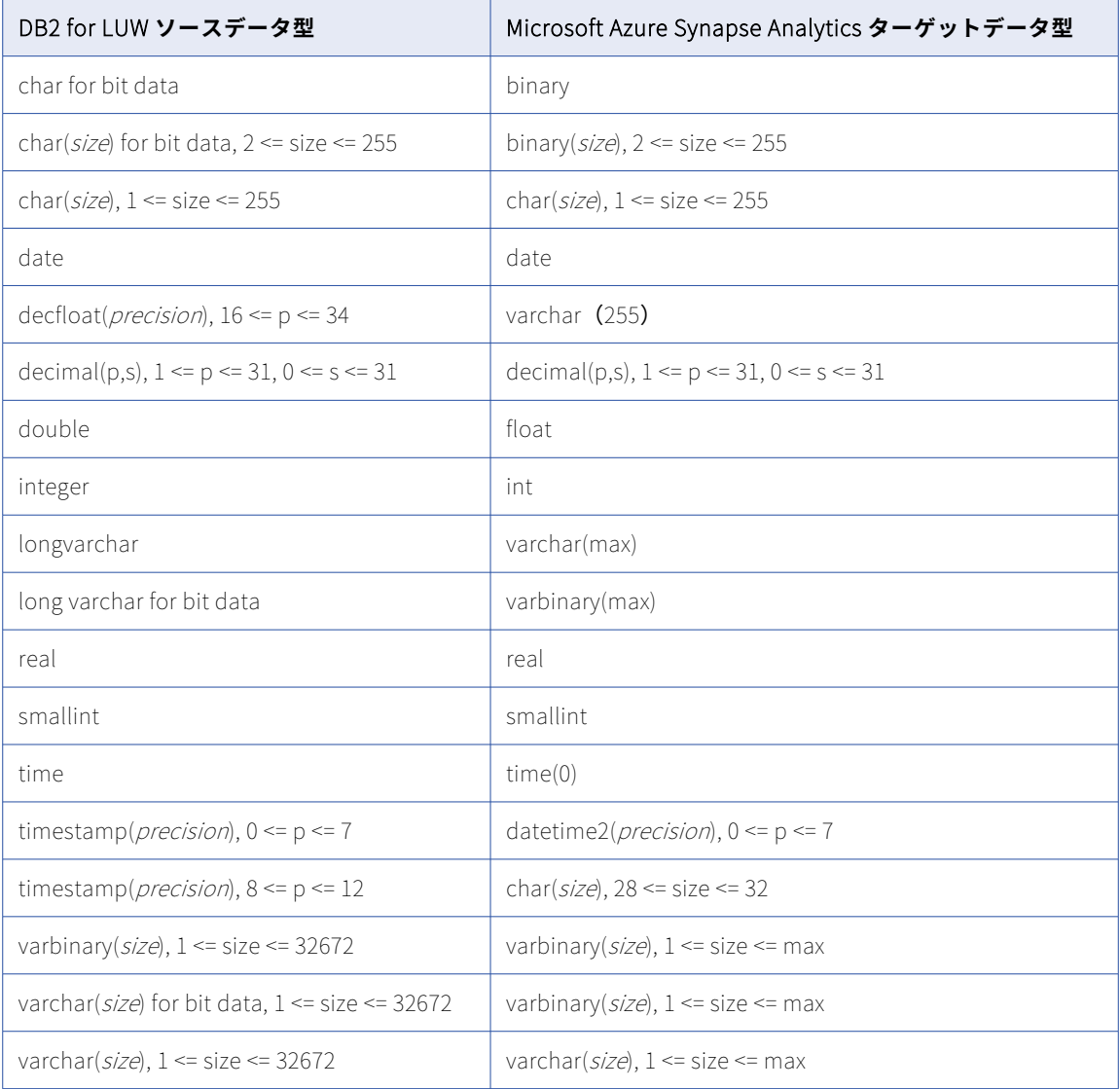

一括取り込みデータベースでは、次の DB2 for LUW データ型はサポートされません。

- **•** LONG VARCHAR
- **•** LONG VARGRAPHIC
- **•** LONG VARCHAR FOR BIT DATA
- **•** BLOB
- **•** CLOB
- **•** DBCLOB
- **•** NCLOB
- **•** XML

データベース統合ジョブは、これらのデータ型を持つカラムには null をプロパゲートします。

**注:** サポートされていないデータ型がデフォルトのマッピングに表示される場合があります。ただし、これらの マッピングでは null がレプリケートされます。

## Db2 for LUW ソースと Microsoft SQL Server ターゲット

次の表に、DB2 for Linux、UNIX、および Windows(LUW)ソースと Microsoft SQL Server ターゲットを使 用した一括取り込みデータベース設定の推奨データ型マッピングを示します。

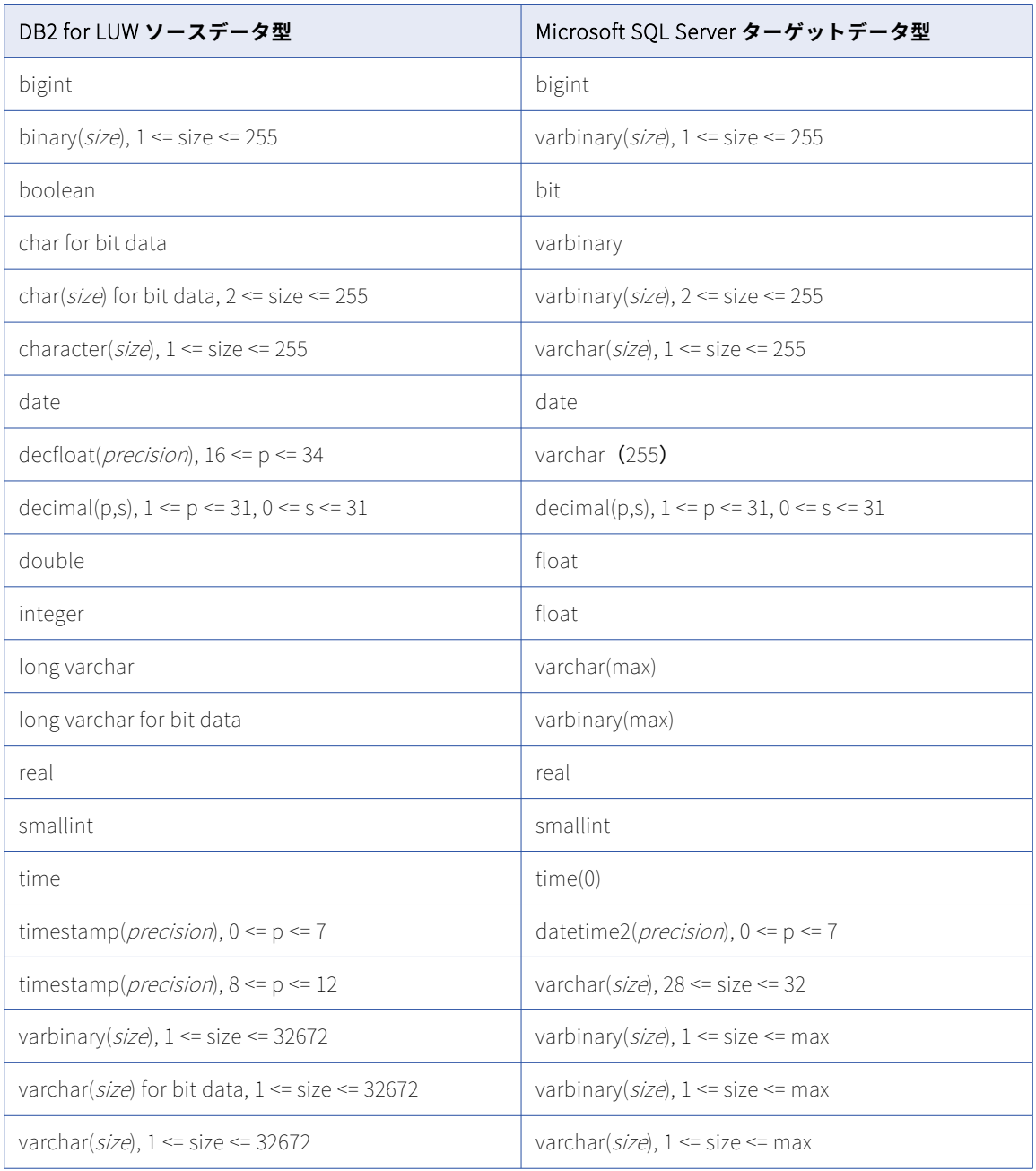

#### **サポートされていないソースデータ型**

一括取り込みデータベースでは、次の DB2 for LUW データ型はサポートされません。

- **•** LONG VARCHAR
- **•** LONG VARGRAPHIC
- **•** LONG VARCHAR FOR BIT DATA
- **•** BLOB
- **•** CLOB
- **•** DBCLOB
- **•** nclob
- **•** XML

データベース統合ジョブは、これらのデータ型を持つカラムには null をプロパゲートします。

**注:** サポートされていないデータ型がデフォルトのマッピングに表示される場合があります。ただし、これらの マッピングでは null がレプリケートされます。

### DB2 for LUW ソースと Oracle ターゲット

次の表に、DB2 for Linux、UNIX、および Windows(LUW)ソースと Oracle ターゲットを使用した一括取り 込みデータベース設定の推奨データ型マッピングを示します。

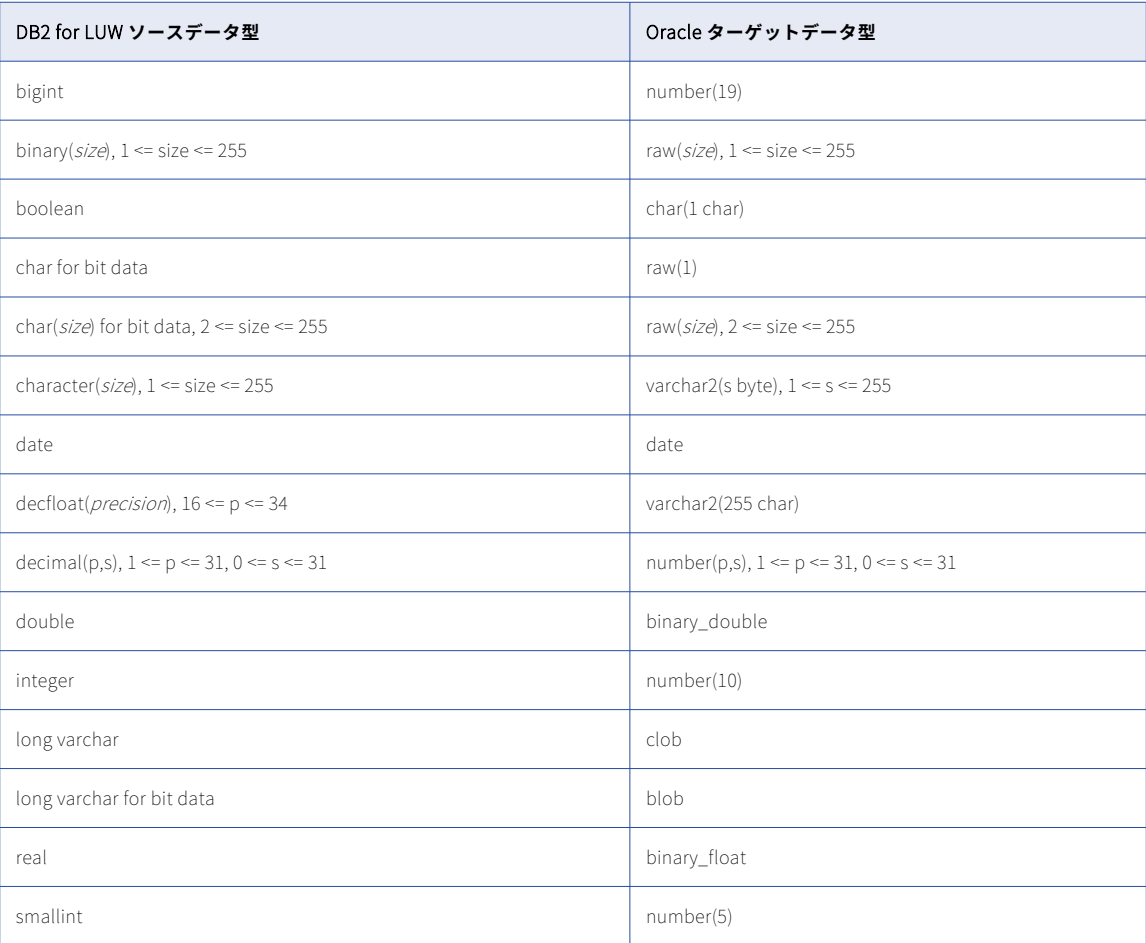

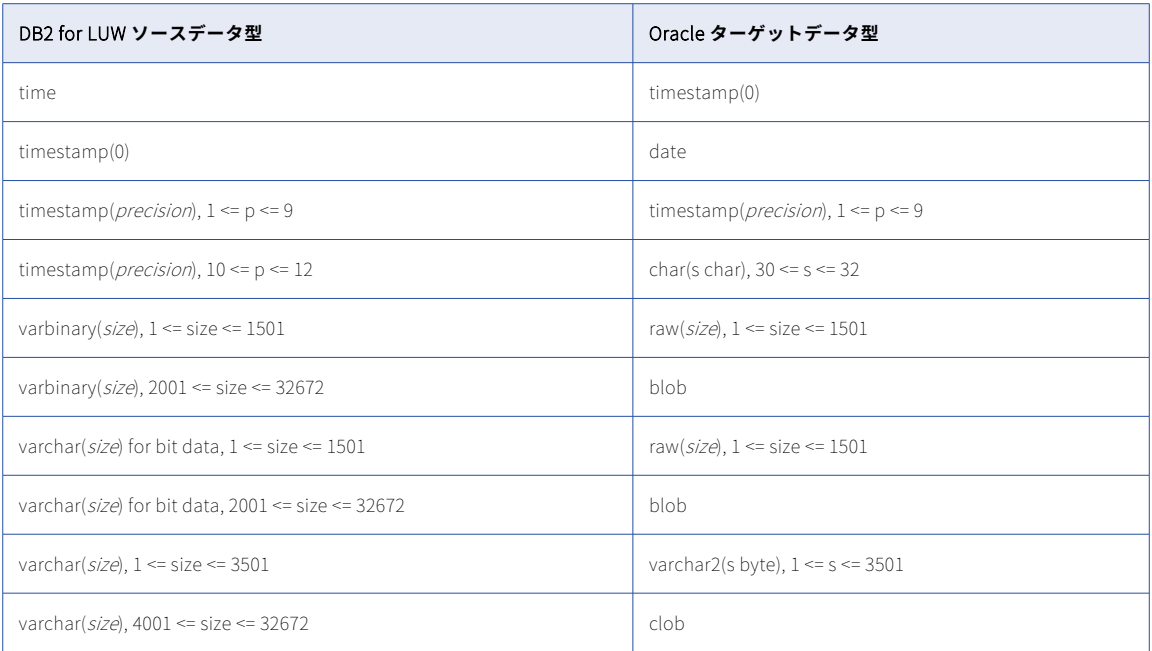

一括取り込みデータベースでは、次の DB2 for LUW データ型はサポートされません。

- **•** LONG VARCHAR
- **•** LONG VARGRAPHIC
- **•** LONG VARCHAR FOR BIT DATA
- **•** BLOB
- **•** CLOB
- **•** DBCLOB
- **•** nclob
- **•** XML

データベース統合ジョブは、これらのデータ型を持つカラムには null をプロパゲートします。

**注:** サポートされていないデータ型がデフォルトのマッピングに表示される場合があります。ただし、これらの マッピングでは null がレプリケートされます。

### DB2 for LUW ソースと Snowflake ターゲット

次の表は、DB2 for Linux、UNIX、および Windows(LUW)ソースと Snowflake ターゲットを使用した一括 取り込みデータベース設定の推奨データ型マッピングを示しています。

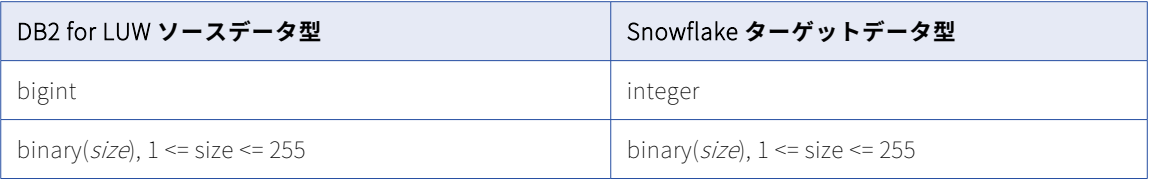

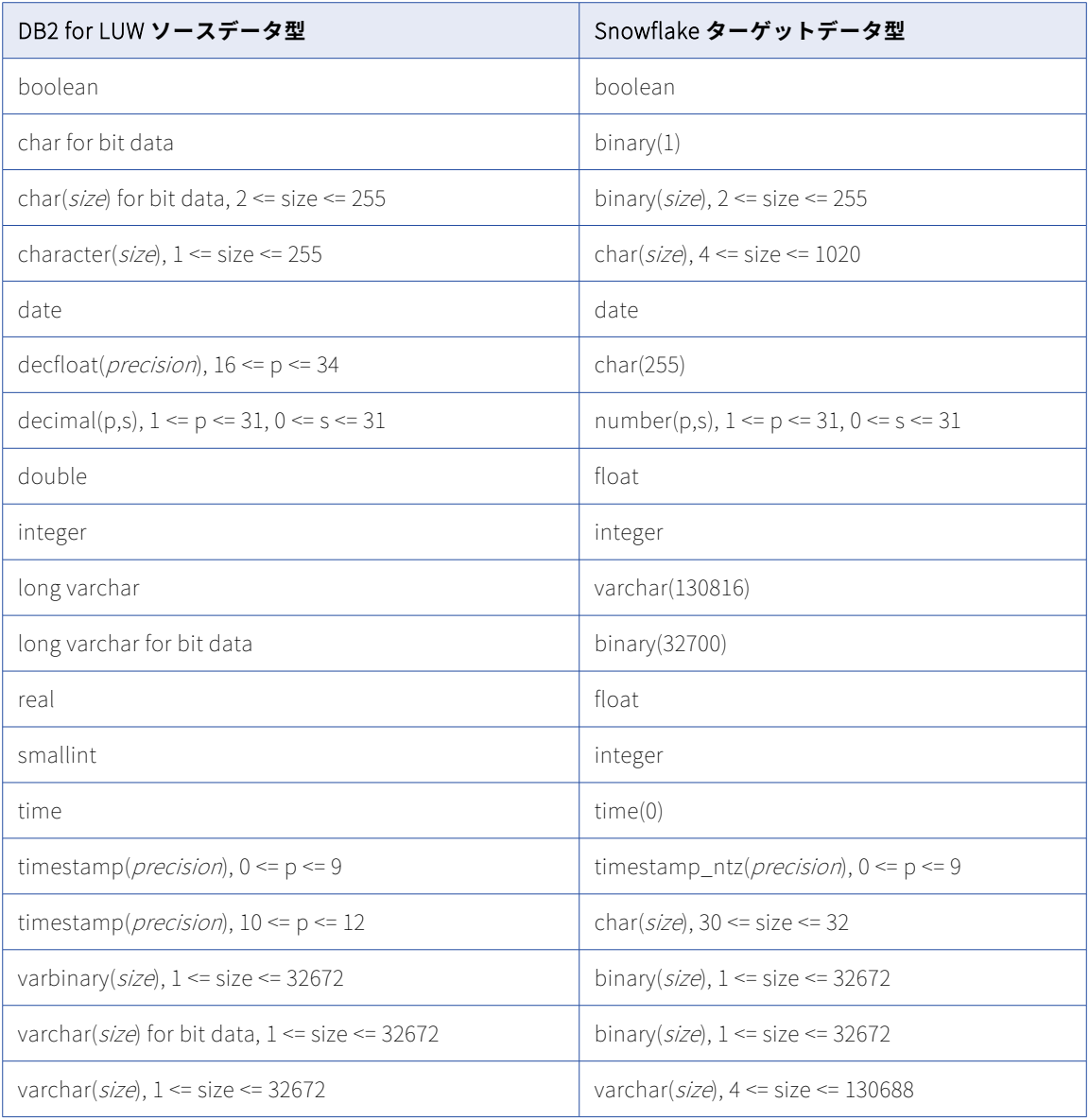

一括取り込みデータベースでは、次の DB2 for LUW データ型はサポートされません。

- **•** LONG VARCHAR
- **•** LONG VARGRAPHIC
- **•** LONG VARCHAR FOR BIT DATA
- **•** BLOB
- **•** CLOB
- **•** DBCLOB
- **•** NCLOB
- **•** XML

データベース統合ジョブは、これらのデータ型を持つカラムには null をプロパゲートします。

**注:** サポートされていないデータ型がデフォルトのマッピングに表示される場合があります。ただし、これらの マッピングでは null がレプリケートされます。

## DB2 for z/OS ソースと Amazon Redshift ターゲット

次の表は、DB2 for zOS ソースと Amazon Redshift ターゲットを使用した一括取り込みデータベース設定の推 奨データ型マッピングを示しています。

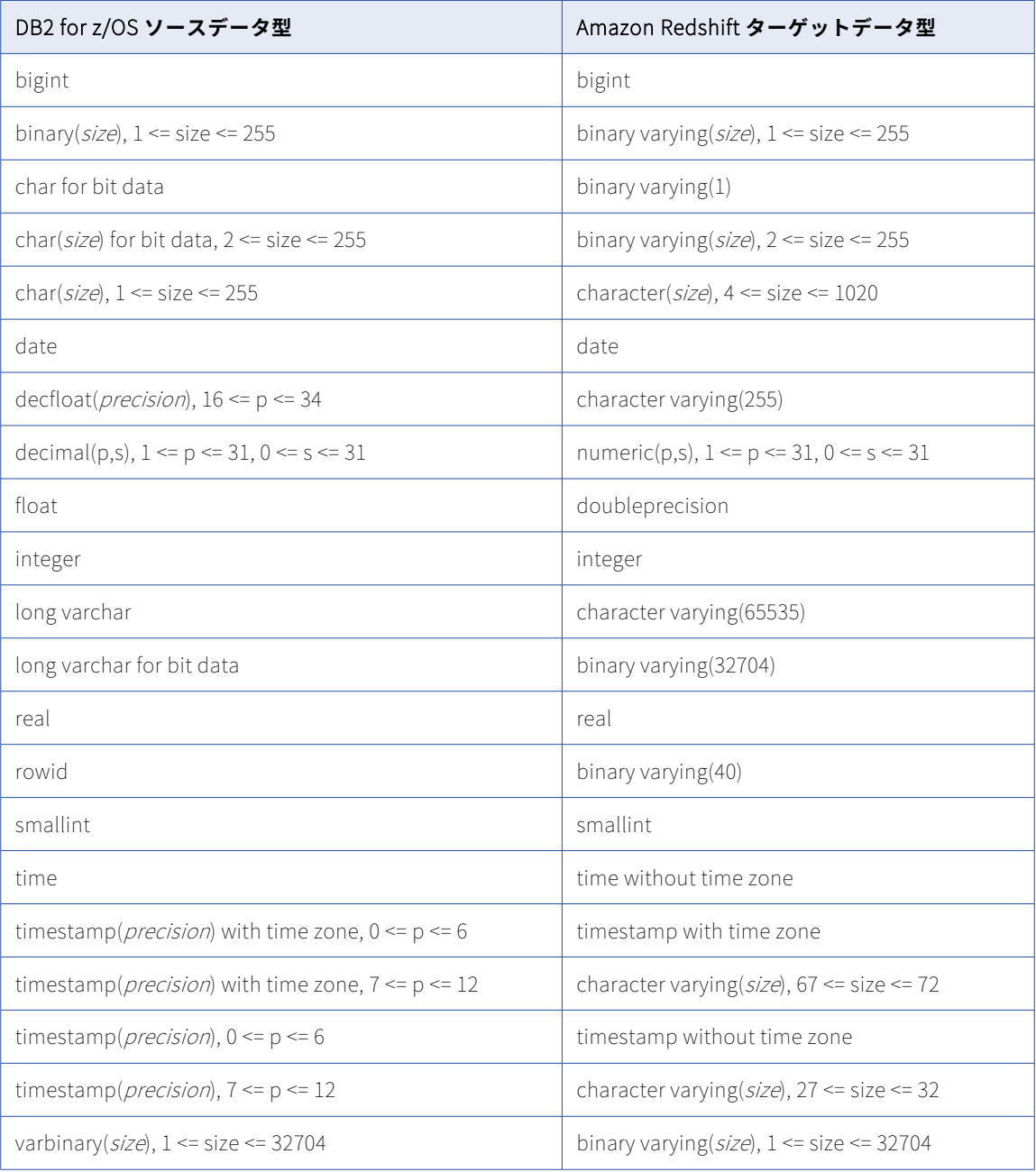

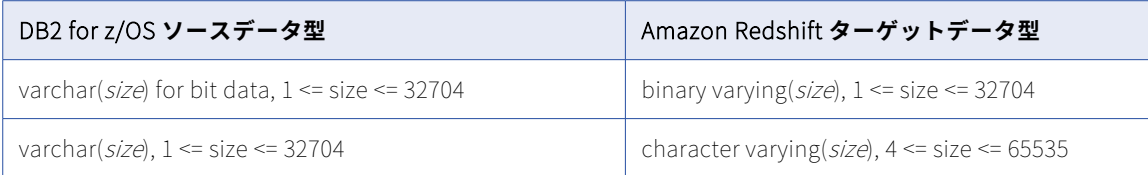

一括取り込みデータベースでは、次の DB2 for z/OS データ型はサポートされません。

- **•** BLOB
- **•** CLOB
- **•** DBCLOB
- **•** XML

データベース統合ジョブは、これらのデータ型を持つカラムには null をプロパゲートします。

## DB2 for z/OS ソースと Databricks Delta ターゲット

次の表は、DB2 for z/OS ソースと Databricks Delta ターゲットを使用した一括取り込みデータベース設定の推 奨データ型マッピングを示しています。

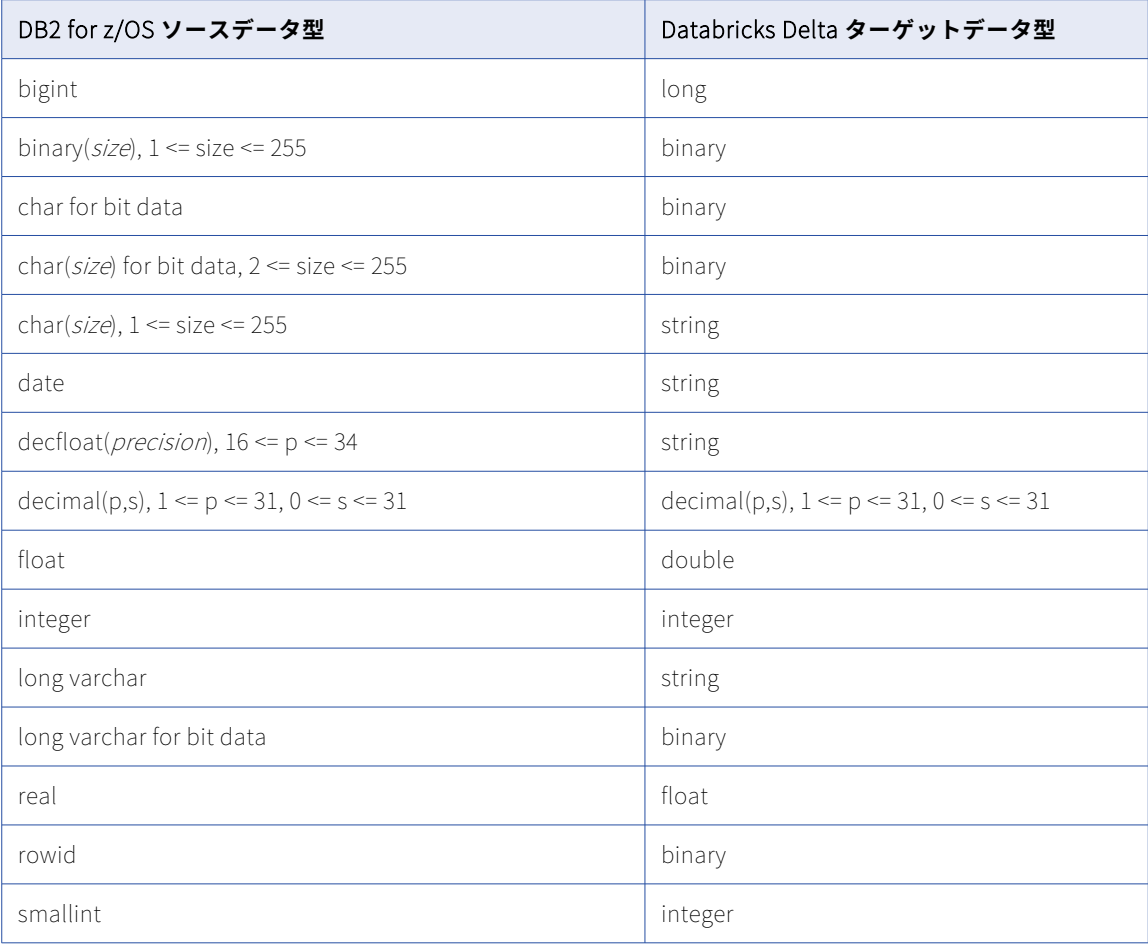

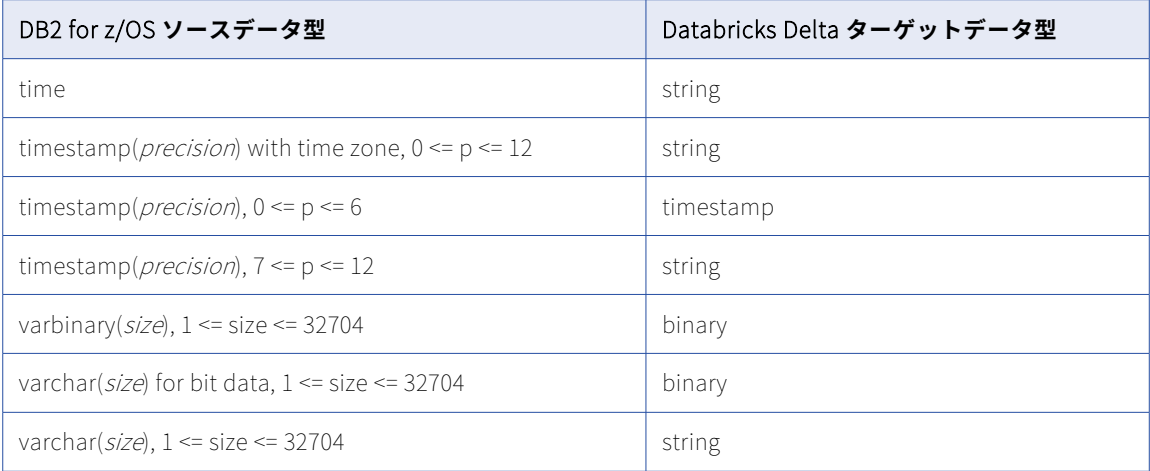

一括取り込みデータベースでは、次の DB2 for z/OS データ型はサポートされません。

- **•** Blob
- **•** CLOB
- **•** DBCLOB
- **•** 精度よりスケールが大きい DECIMAL
- **•** XML

データベース統合ジョブは、これらのデータ型を持つカラムには null をプロパゲートします。

# DB2 for z/OS ソースと Google BigQuery ターゲット

次の表は、DB2 for z/OS ソースと Google BigQuery ターゲットを使用した一括取り込みデータベース設定の 推奨データ型マッピングを示しています。

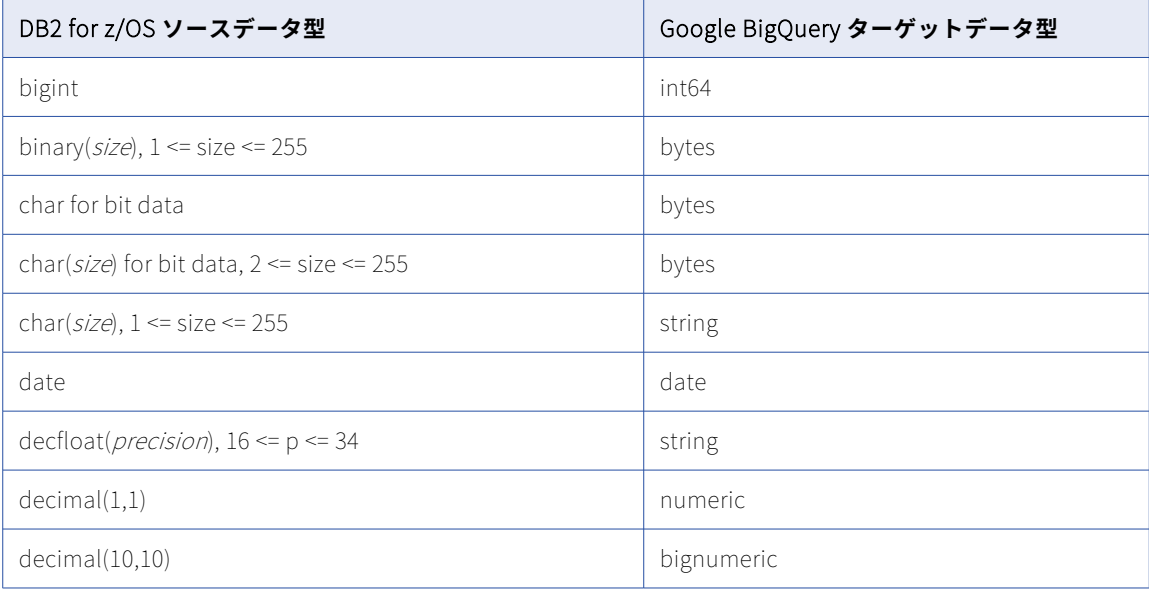

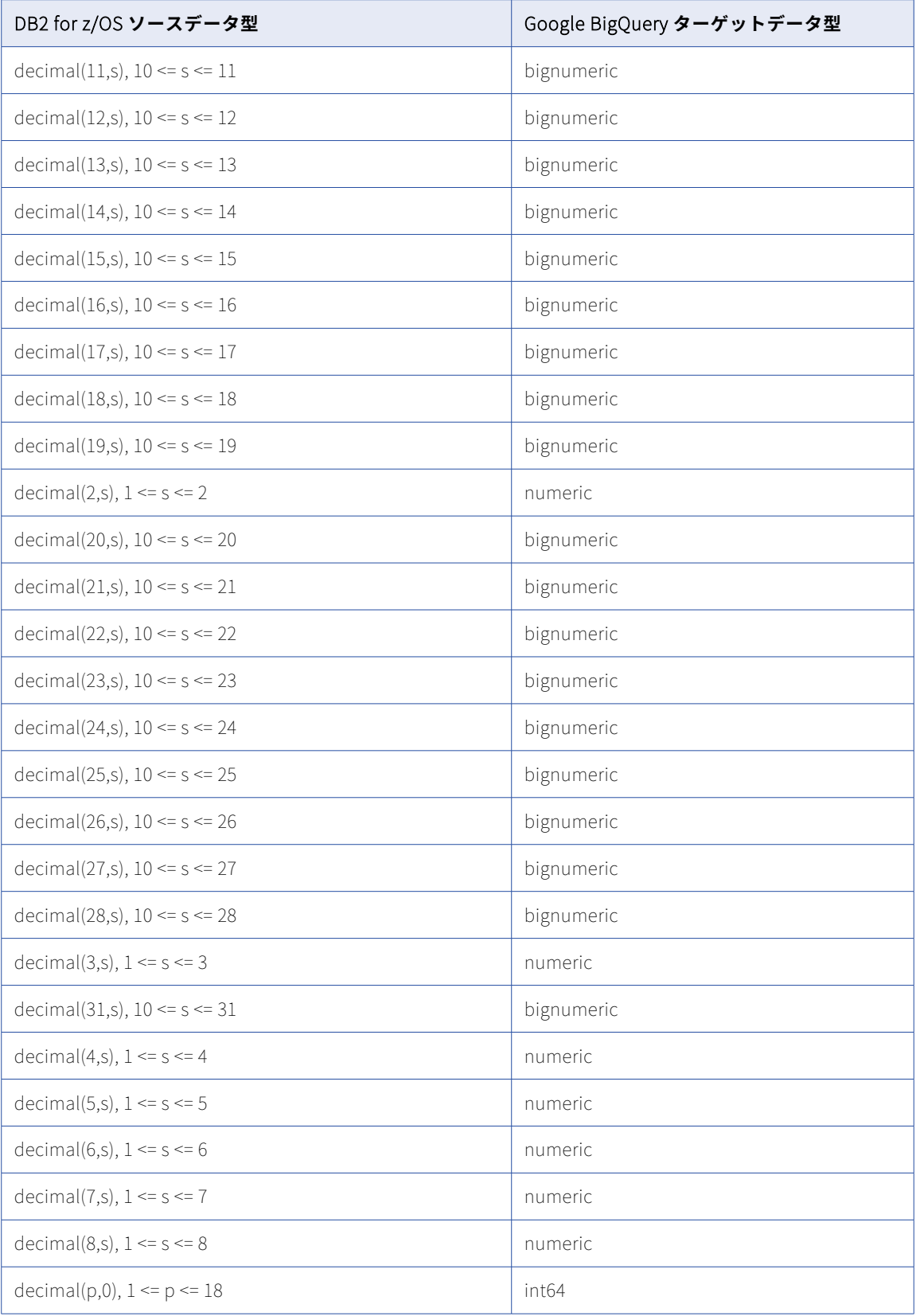

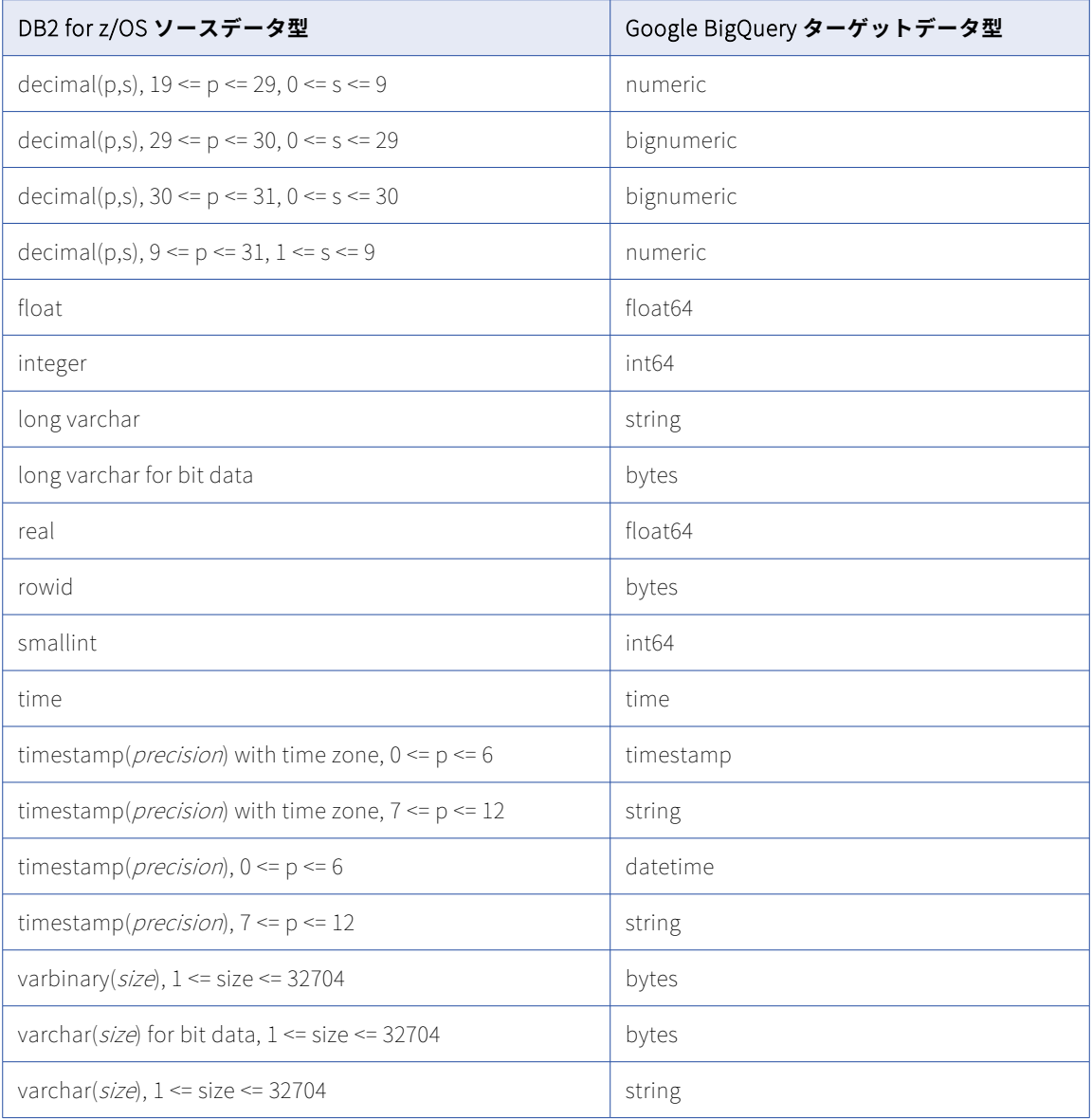

一括取り込みデータベースでは、次の DB2 for z/OS データ型はサポートされません。

- **•** Blob
- **•** CLOB
- **•** DBCLOB
- **•** XML

データベース統合ジョブは、これらのデータ型を持つカラムには null をプロパゲートします。

## DB2 for z/OS ソースと Microsoft Azure Synapse Analytics ターゲ ット

次の表は、DB2 for z/OS ソースと Microsoft Azure Synapse Analytics ターゲットを使用した一括取り込みデ ータベース設定の推奨データ型マッピングを示しています。

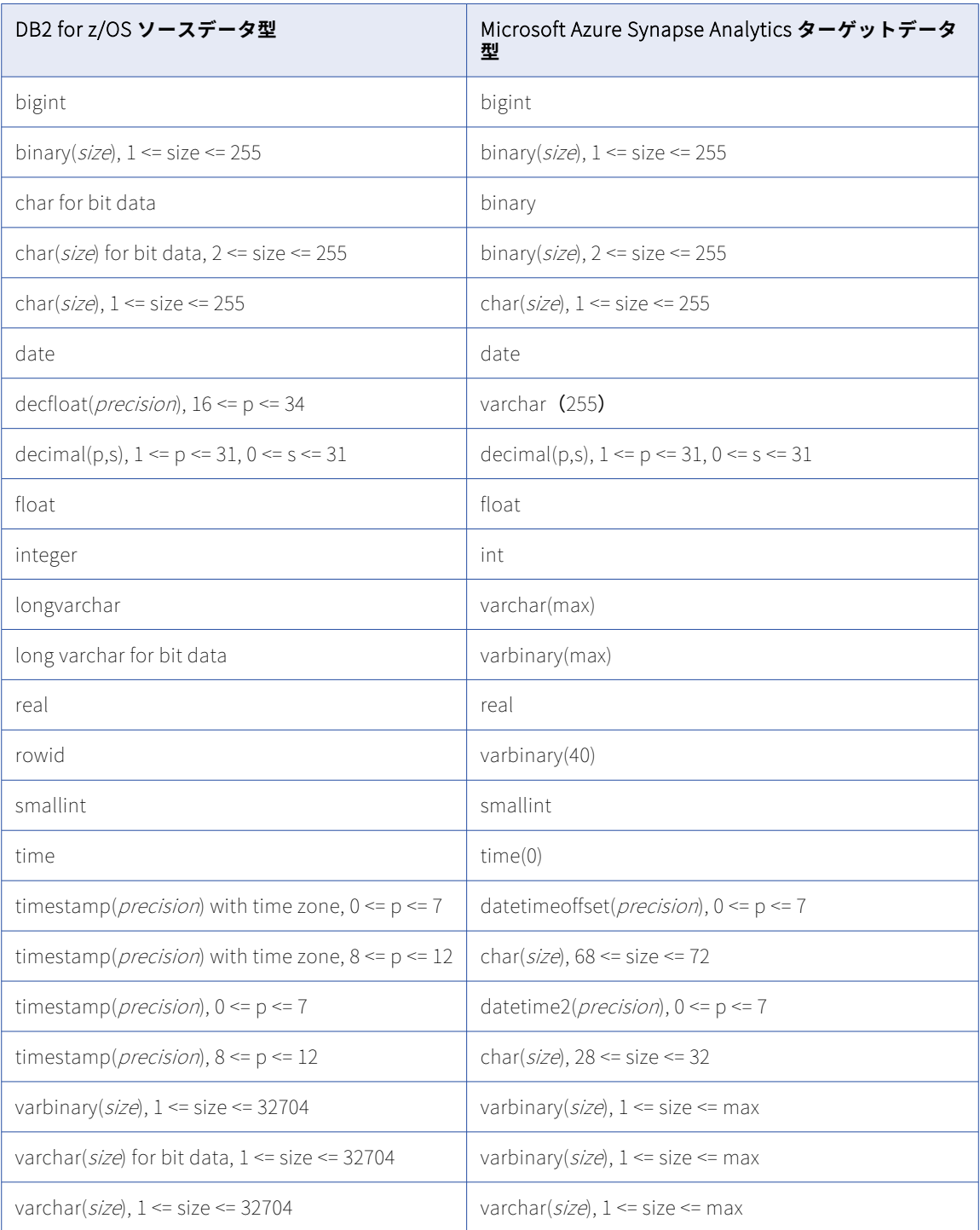

**サポートされていないソースデータ型**

一括取り込みデータベースでは、次の DB2 for z/OS データ型はサポートされません。

- **•** BLOB
- **•** CLOB
- **•** DBCLOB
- **•** XML

データベース統合ジョブは、これらのデータ型を持つカラムには null をプロパゲートします。

## DB2 for z/OS ソースと Oracle ターゲット

次の表は、DB2 for z/OS ソースと Oracle ターゲットを使用した一括取り込みデータベース設定の推奨データ 型マッピングを示しています。

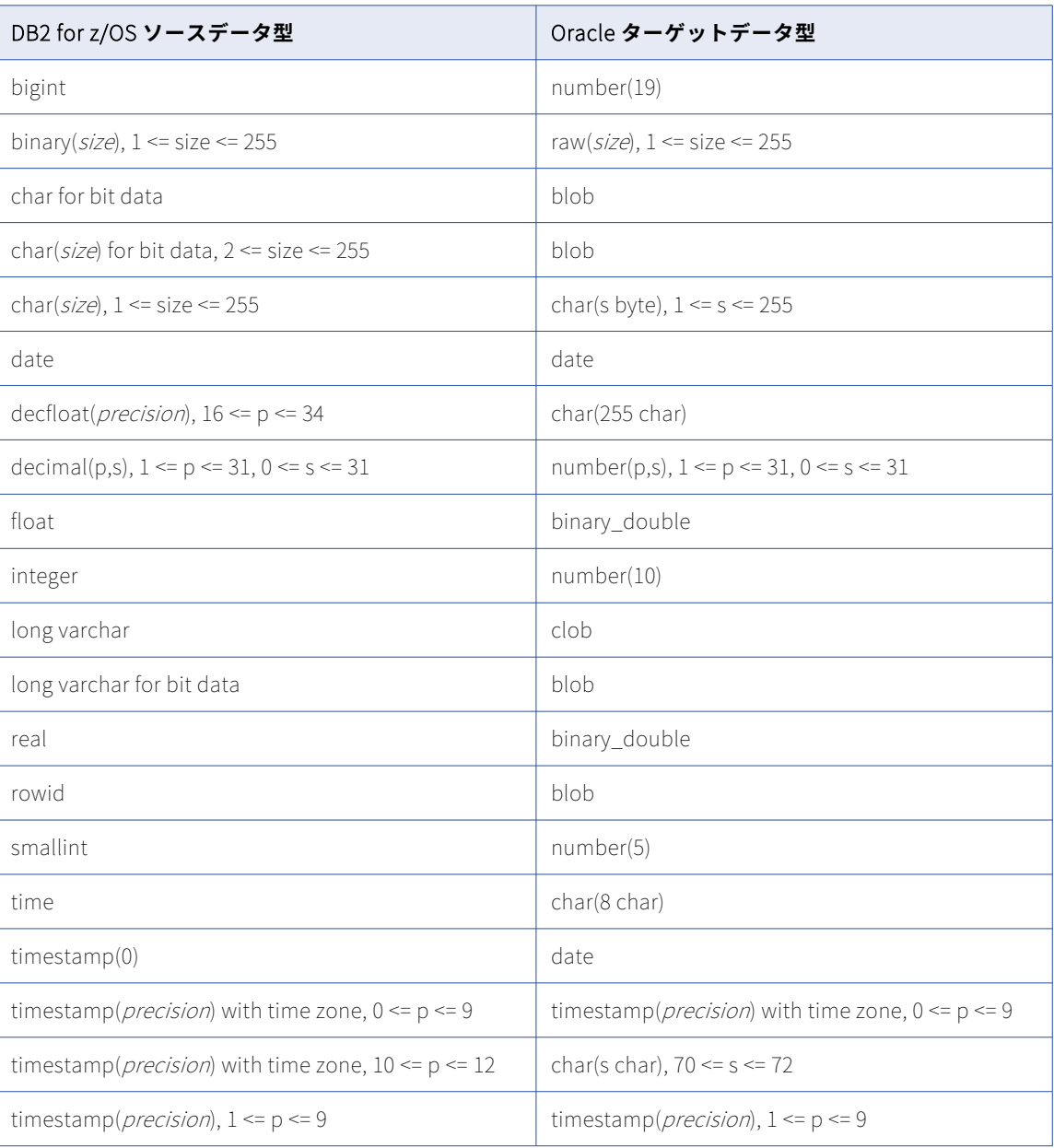

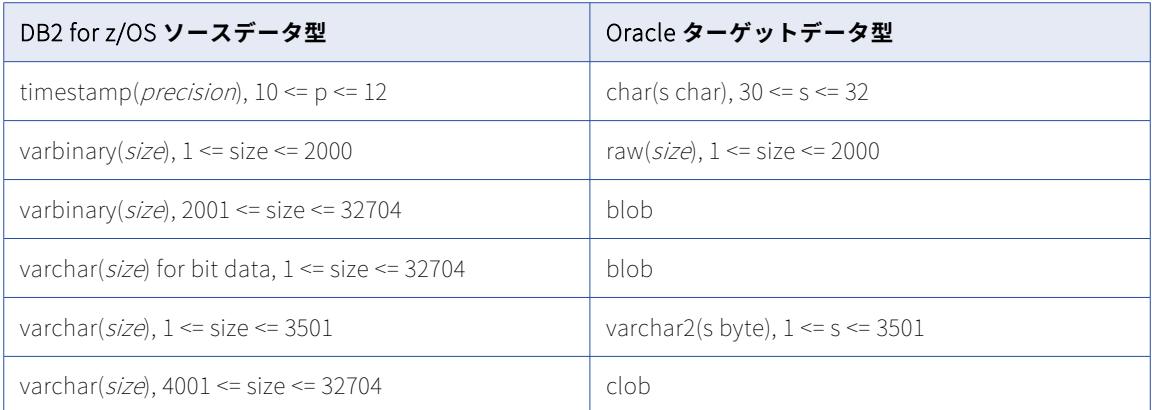

一括取り込みデータベースでは、次の DB2 for z/OS データ型はサポートされません。

- **•** BLOB
- **•** CLOB
- **•** DBCLOB
- **•** XML

データベース統合ジョブは、これらのデータ型を持つカラムには null をプロパゲートします。

## DB2 for z/OS ソースと Snowflake ターゲット

次の表は、DB2 for z/OS ソースと Snowflake ターゲットを使用した一括取り込みデータベース設定の推奨デ ータ型マッピングを示しています。

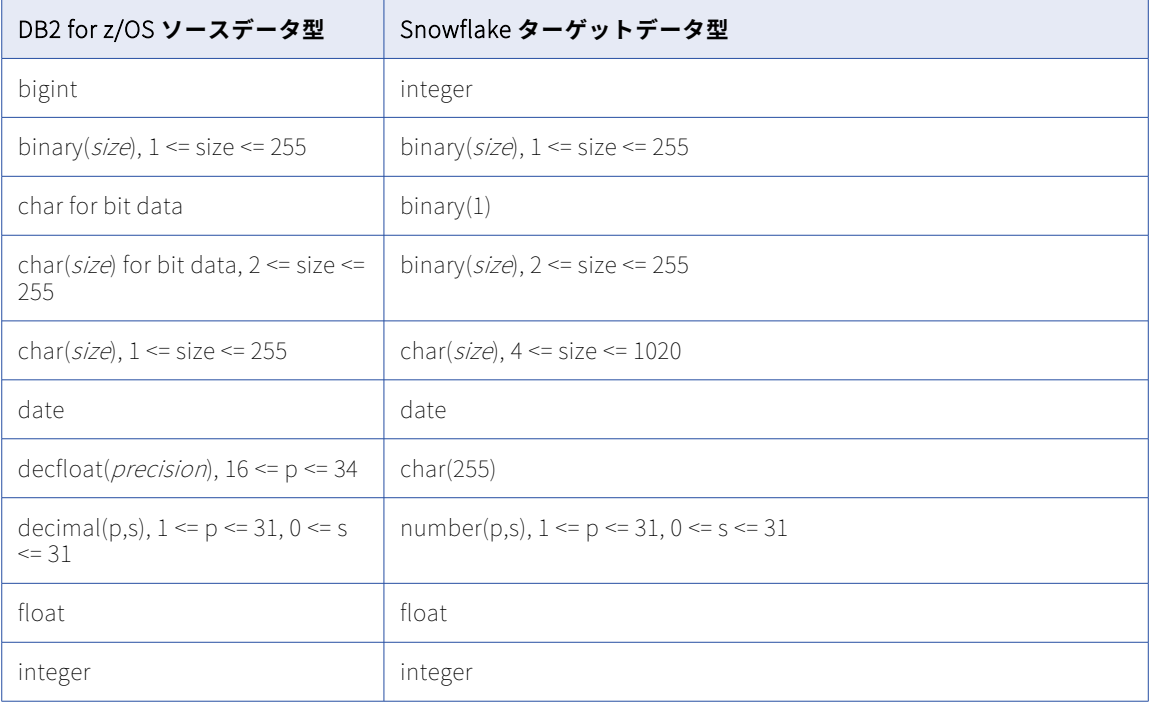

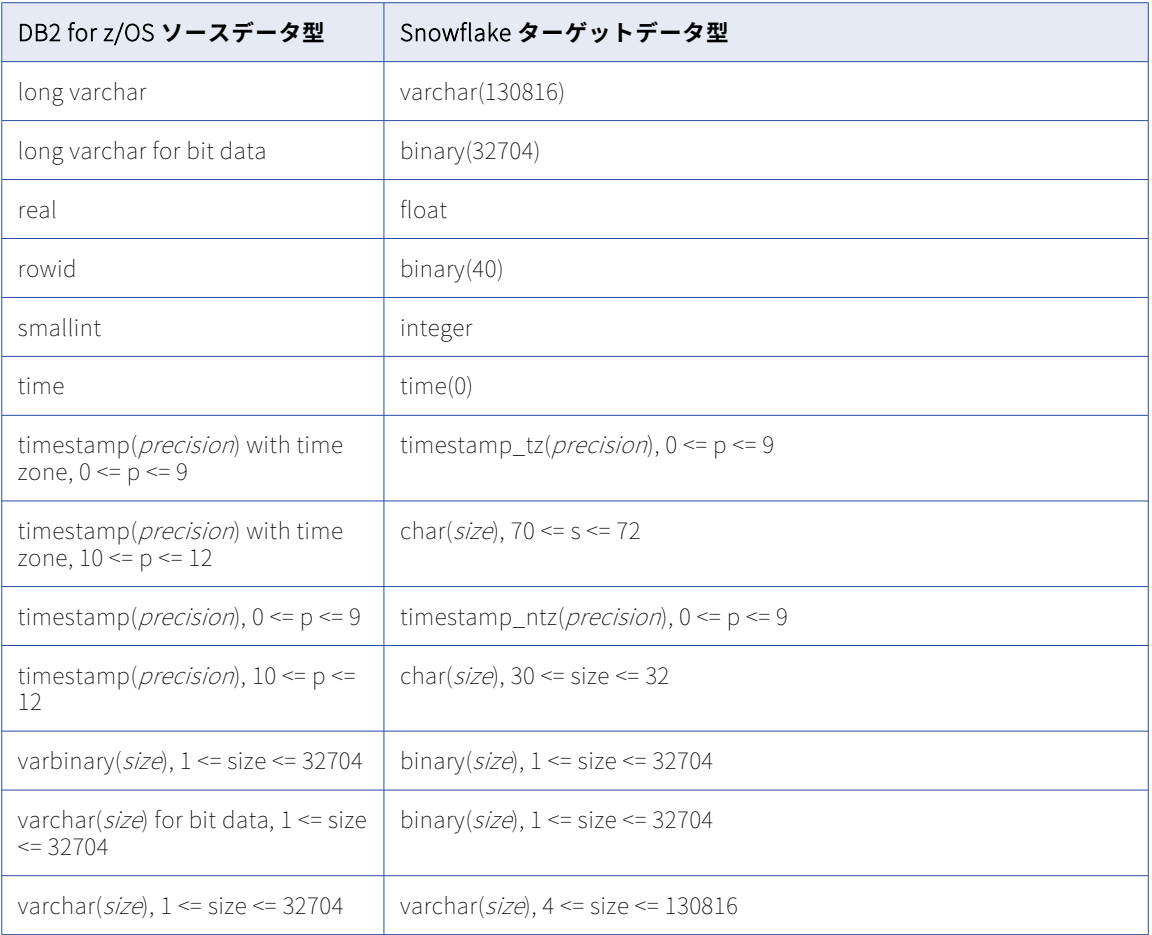

一括取り込みデータベースでは、次の DB2 for z/OS データ型はサポートされません。

- **•** BLOB
- **•** CLOB
- **•** DBCLOB
- **•** XML

データベース統合ジョブは、これらのデータ型を持つカラムには null をプロパゲートします。

## Microsoft SQL Server または Azure SQL Database ソースと Amazon Redshift ターゲット

次の表は、Microsoft SQL Server ソースまたは Azure SQL Database ソースと Amazon Redshift ターゲット を使用した一括取り込みデータベース設定の推奨データ型マッピングを示しています。

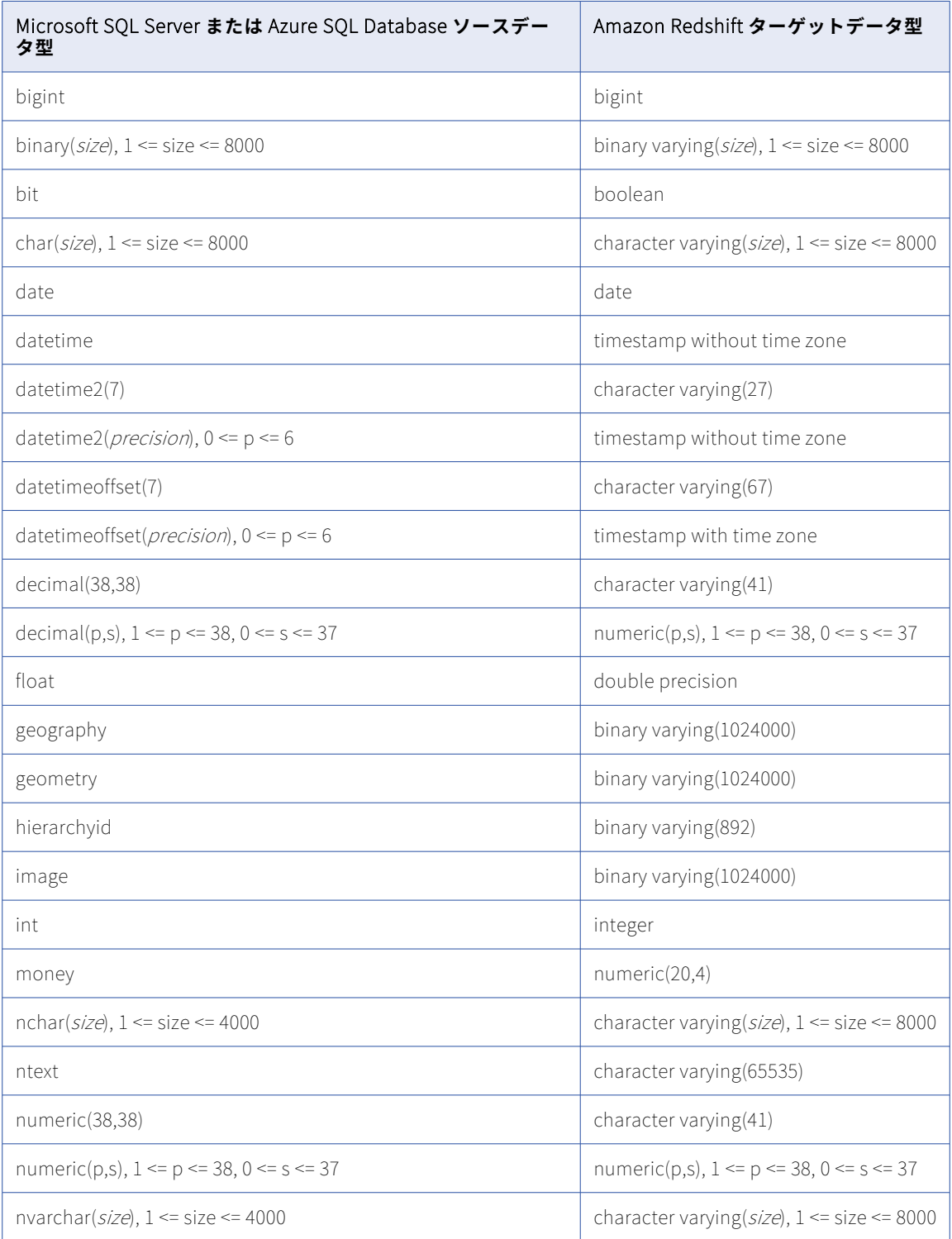

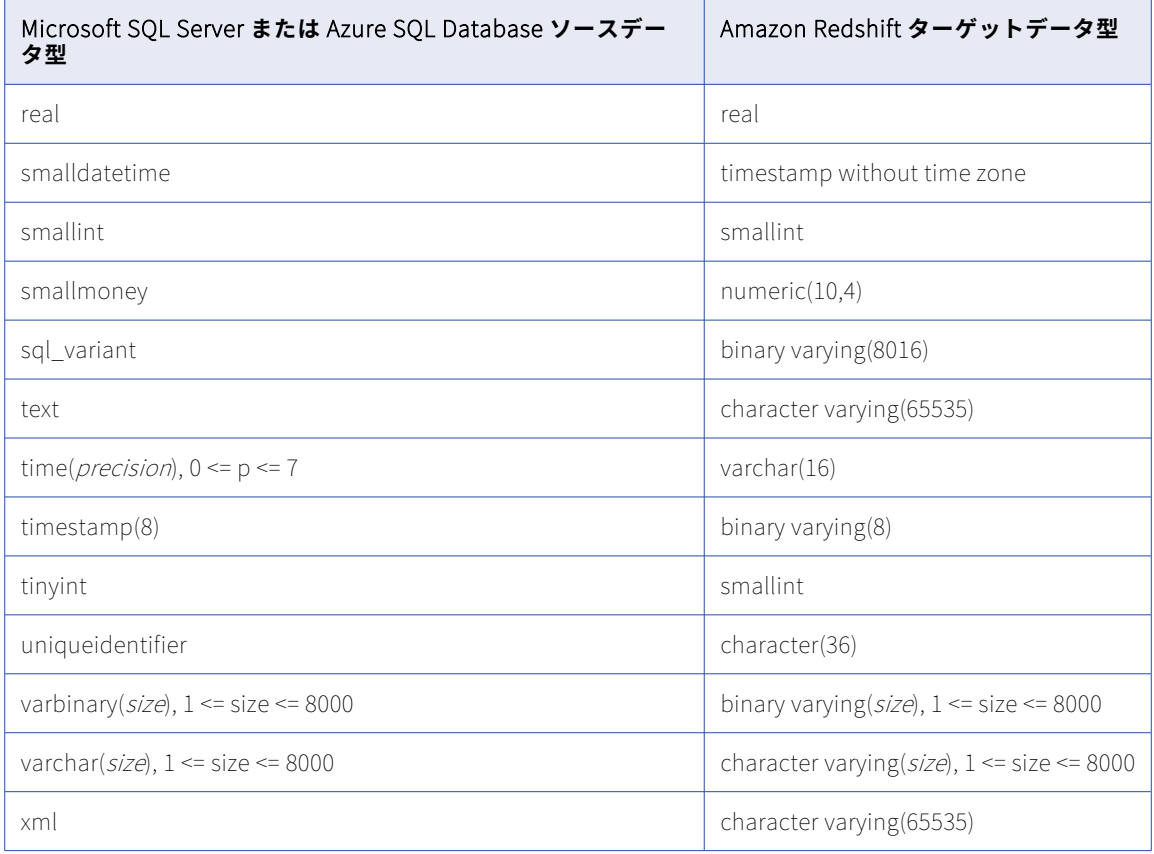

データベース取り込み初期ロードジョブで、SQL Server の GEOGRAPHY、GEOMETRY、IMAGE、NTEXT、 NVARCHAR(MAX)、TEXT、VARBINARY(MAX)、VARCHAR(MAX)、および XML カラムから Amazon Redshift タ ーゲットにデータをレプリケートできます。LOB データは、ターゲットに書き込まれる前に切り詰められる場 合があります。切り詰めポイントは、データ型とターゲットタイプによって異なります。Amazon Redshift タ ーゲットを使用した初期ロードジョブの場合、GEOGRAPHY、GEOMETRY、IMAGE、および VARBINARY(MAX) データは 1024000 バイトに切り詰められ、NTEXT、NVARCHAR(MAX)、TEXT、VARCHAR(MAX)、および XML データは 65535 バイトに切り詰められます。詳細については[、「ソースの設定」](#page-101-0) (ページ 102)の [LOB を含め る]に関する説明を参照してください。

#### **サポートされていないソースデータ型**

なし。

## Microsoft SQL Server ソースと Databricks Delta ターゲット

次の表は、Microsoft SQL Server ソースと Databricks Delta ターゲットを使用した一括取り込みデータベース 設定の推奨データ型マッピングを示しています。

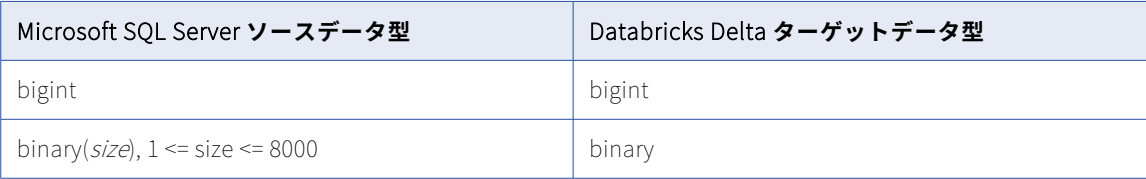

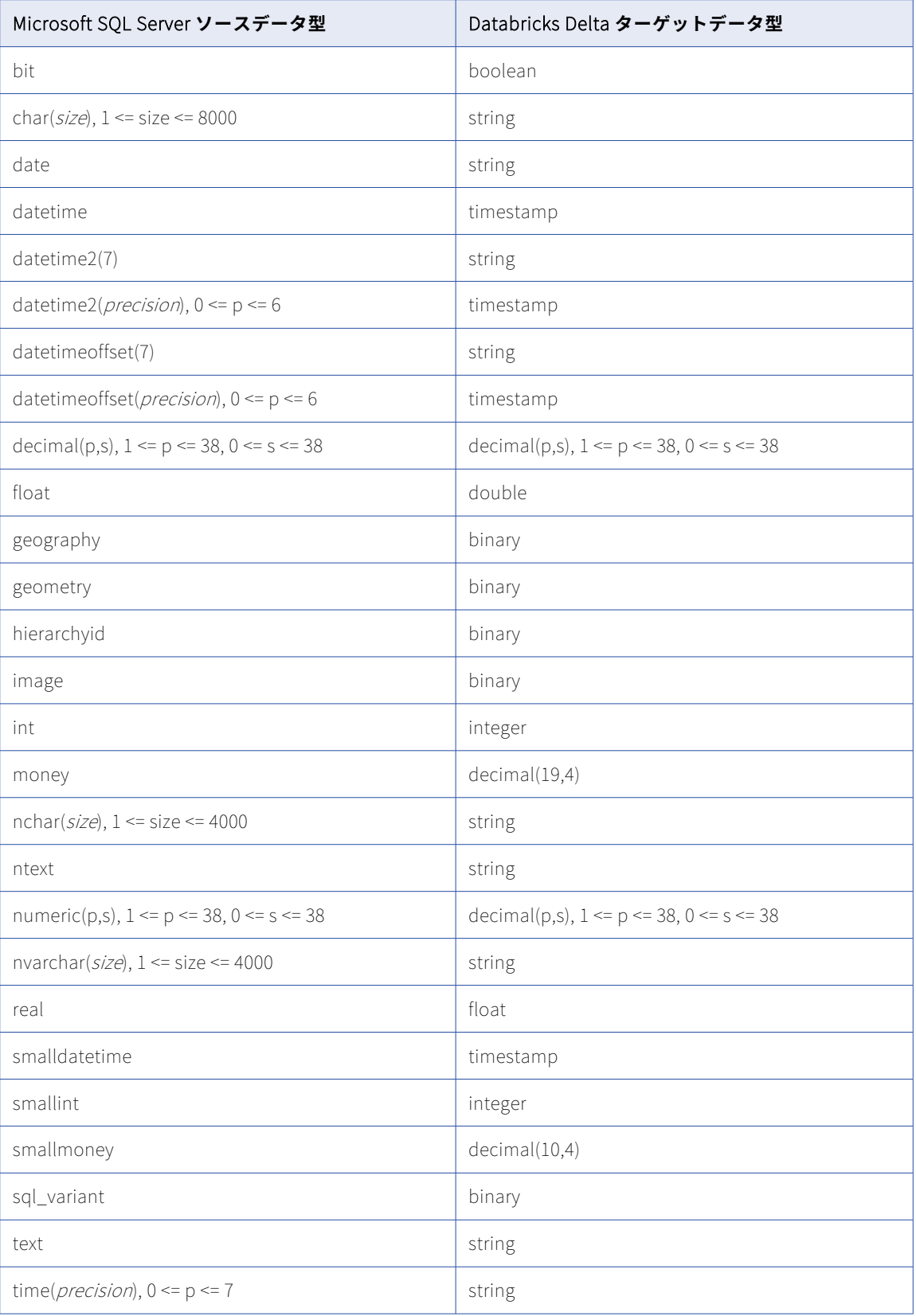

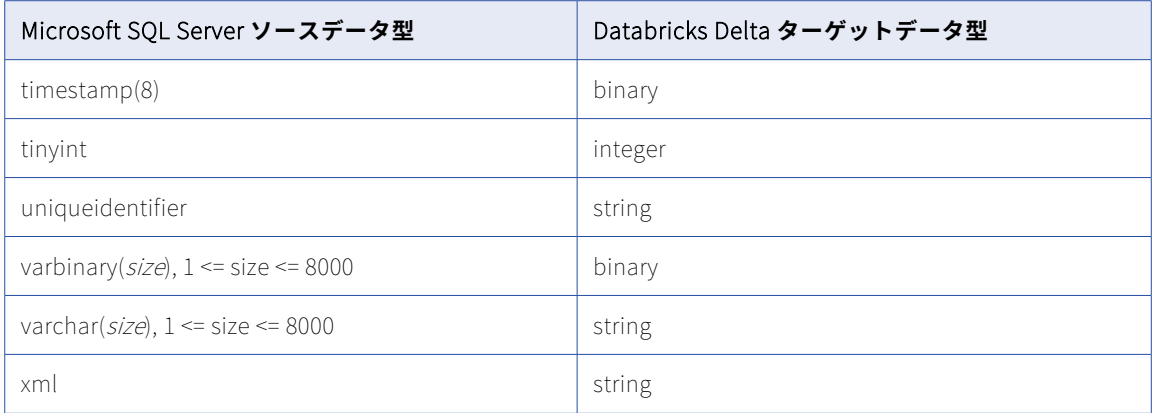

いずれかのタイプのロードタイプを使用するデータベース取り込みジョブで、SQL Server の GEOGRAPHY、 GEOMETRY、IMAGE、NTEXT、NVARCHAR(MAX)、TEXT、VARBINARY(MAX)、VARCHAR(MAX)、および XML カラムから Databricks Delta ターゲットにデータをレプリケートできます。LOB データは、ターゲット に書き込まれる前に切り詰められる場合があります。切り詰めポイントは、データ型とロードタイプによって 異なります。Databricks Delta ターゲットを使用した初期ロードジョブの場合、すべての SQL Server LOB デ ータ型の切り詰めポイントは 16777216 バイトです。増分ロードおよび複合ロードの場合、LOB カラムに 8 KB を超えるデータが含まれていると、データは、インラインで格納されている場合は 4000 バイト、オフライン で格納されている場合は約 8000 バイトに切り詰められます。詳細については[、「ソースの設定」](#page-101-0) (ページ 102) の[LOB を含める]に関する説明を参照してください。

#### **サポートされていないソースデータ型**

精度よりスケールが大きい DECIMAL または NUMERIC 型はサポートされていません。

## Microsoft SQL Server ソースと Google BigQuery ターゲット

次の表は、Microsoft SQL Server ソースと Google BigQuery ターゲットを使用した一括取り込みデータベー ス設定の推奨データ型マッピングを示しています。

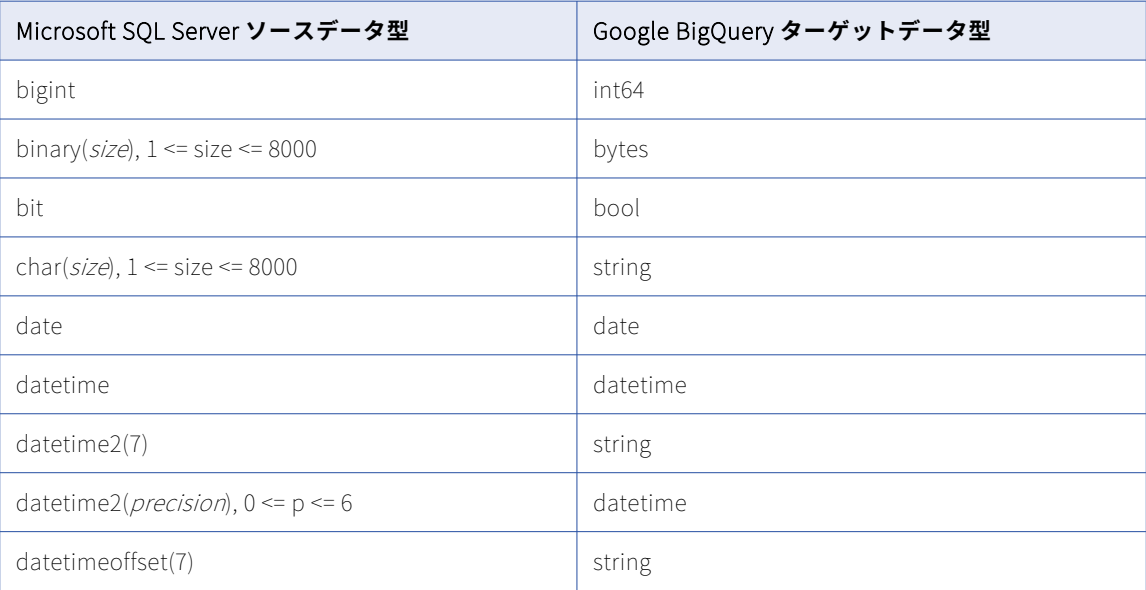

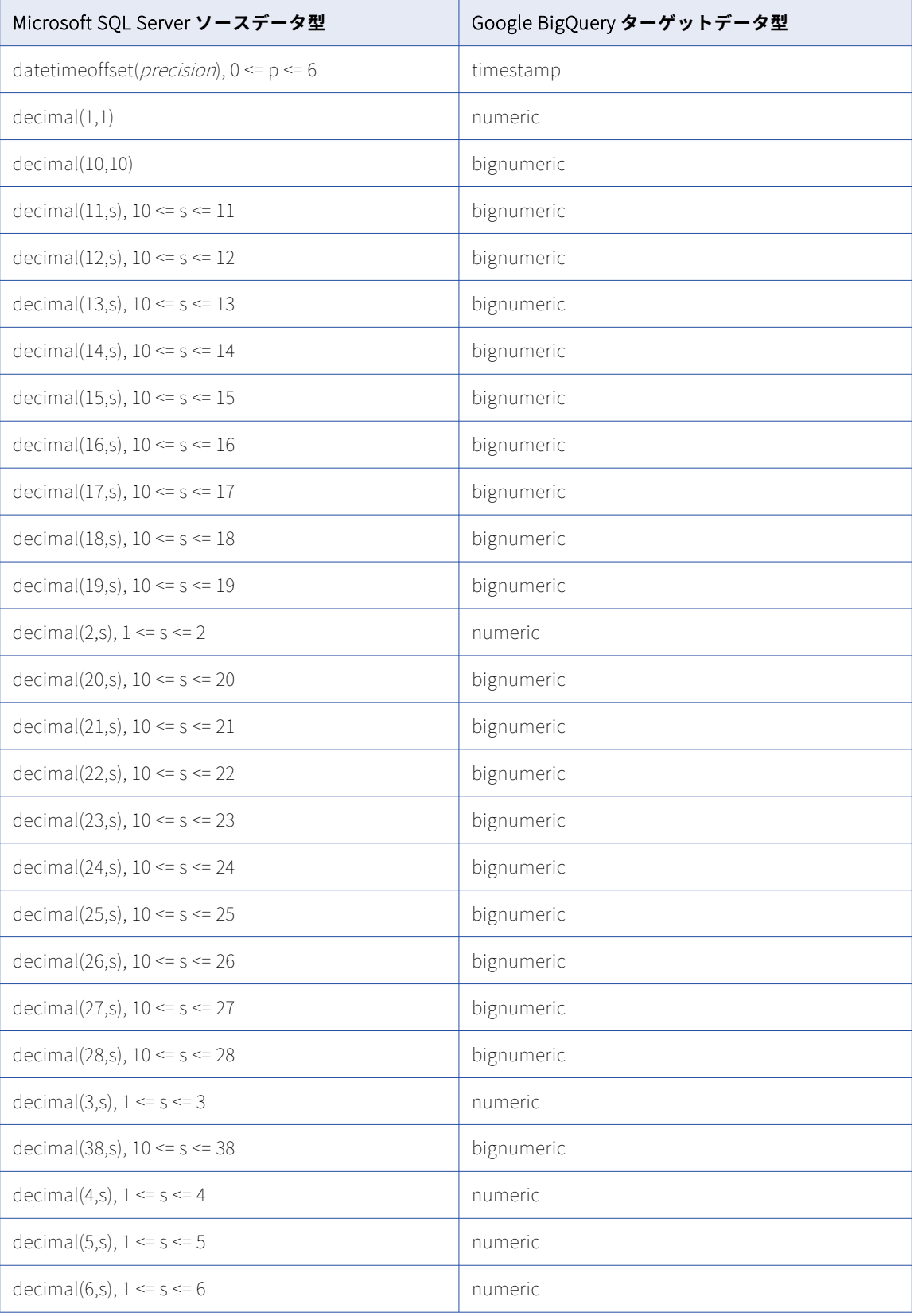

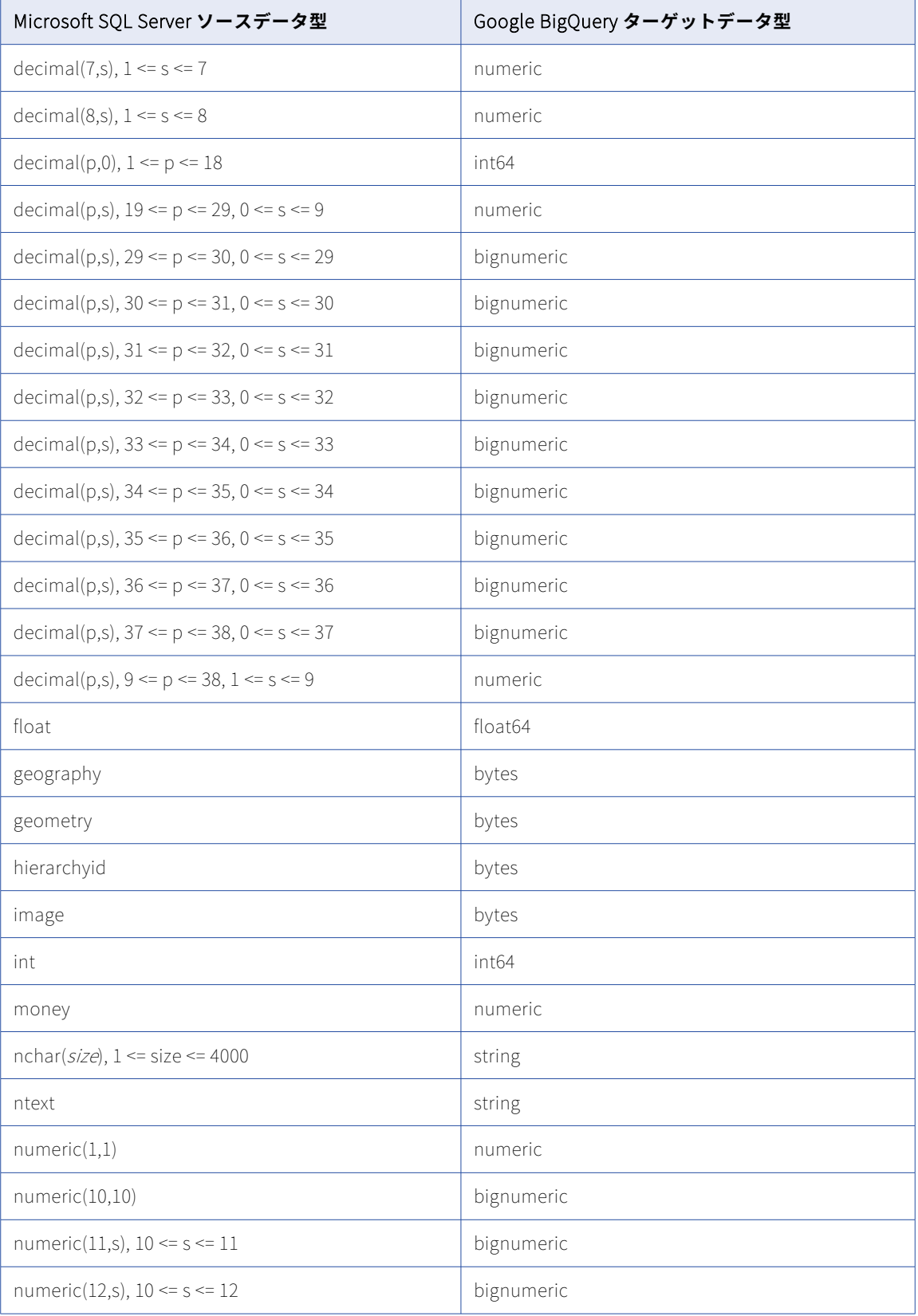

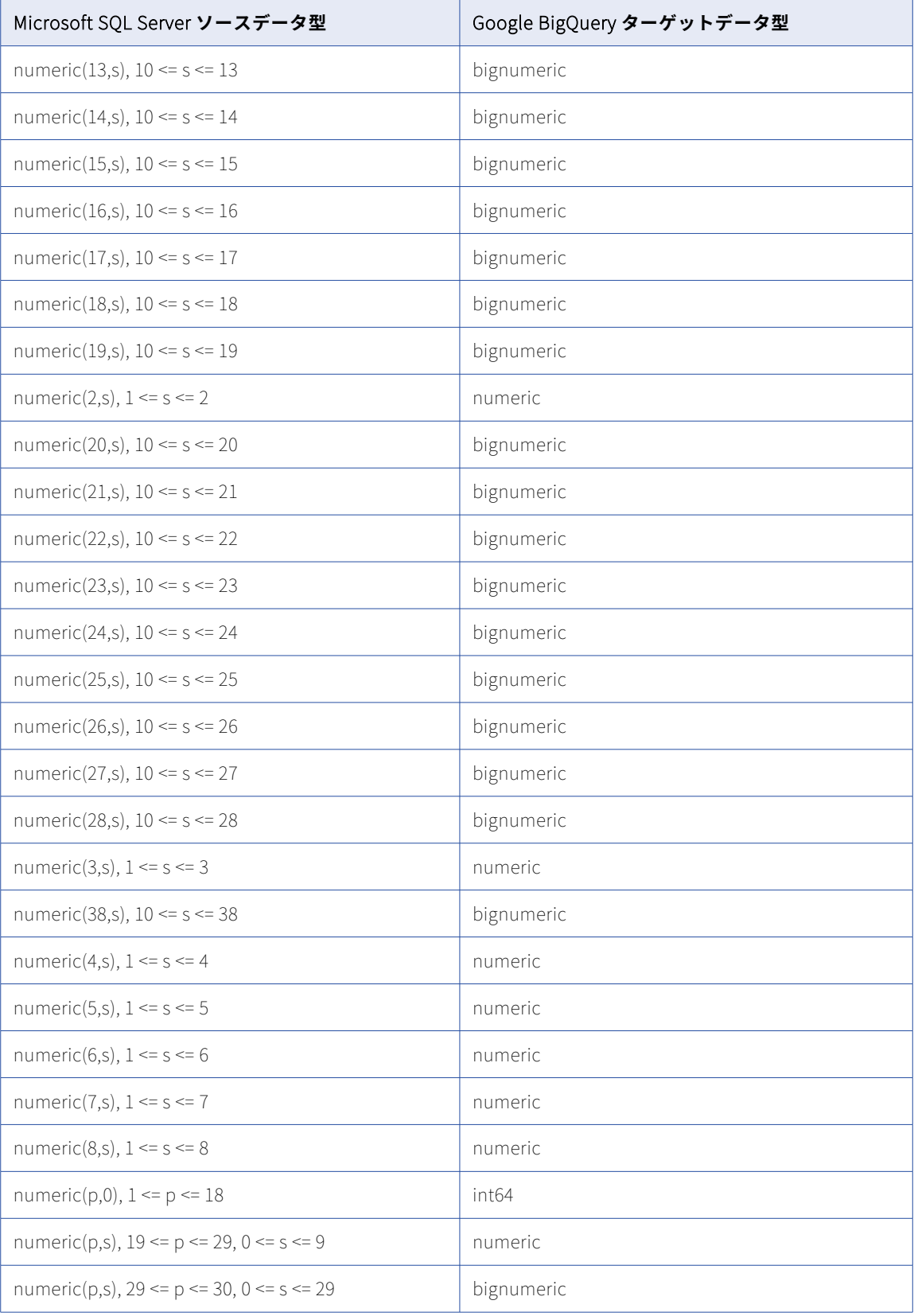

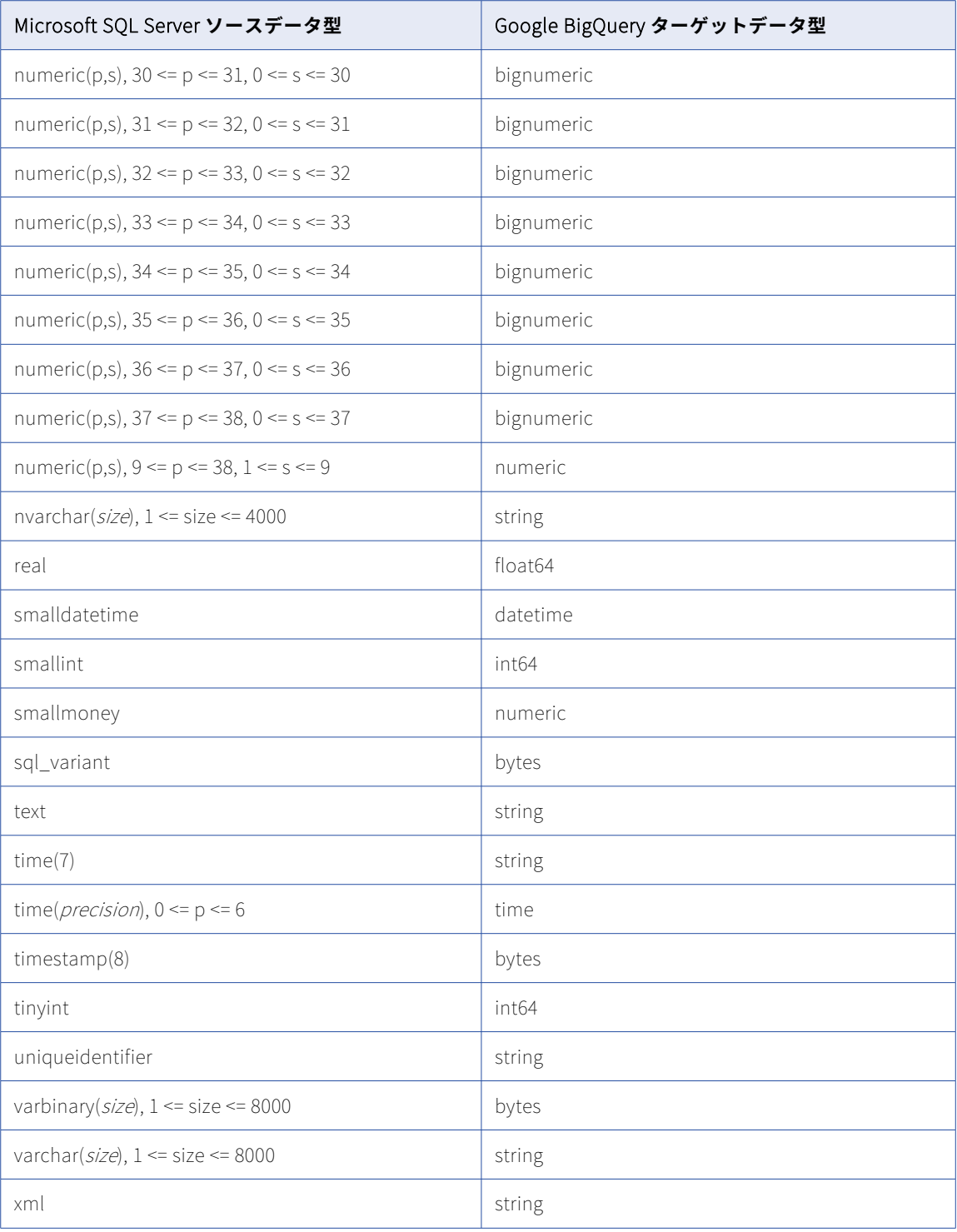

データベース取り込み初期ロードジョブで、SQL Server の GEOGRAPHY、GEOMETRY、IMAGE、NTEXT、 NVARCHAR(MAX)、TEXT、VARBINARY(MAX)、VARCHAR(MAX)、および XML カラムから Google BigQuery タ ーゲットにデータをレプリケートできます。LOB データは、ターゲットに書き込まれる前に切り詰められる場

合があります。すべての LOB データ型で、切り詰めポイントは 8388608 バイトです。詳細については[、「ソー](#page-101-0) [スの設定」](#page-101-0) (ページ 102)の[LOB を含める]に関する説明を参照してください。

### **サポートされていないソースデータ型**

なし。

### Microsoft SQL Server ソースと Parquet 出力形式を使用するター ゲット

次の表は、Microsoft SQL Server ソースと、Parquet 出力形式を使用する Amazon S3、Google Cloud Storage、Microsoft Azure Data Lake Storage Gen2、または Microsoft Fabric OneLake ターゲットを使用し た一括取り込みデータベース構成の推奨データ型マッピングを示しています。

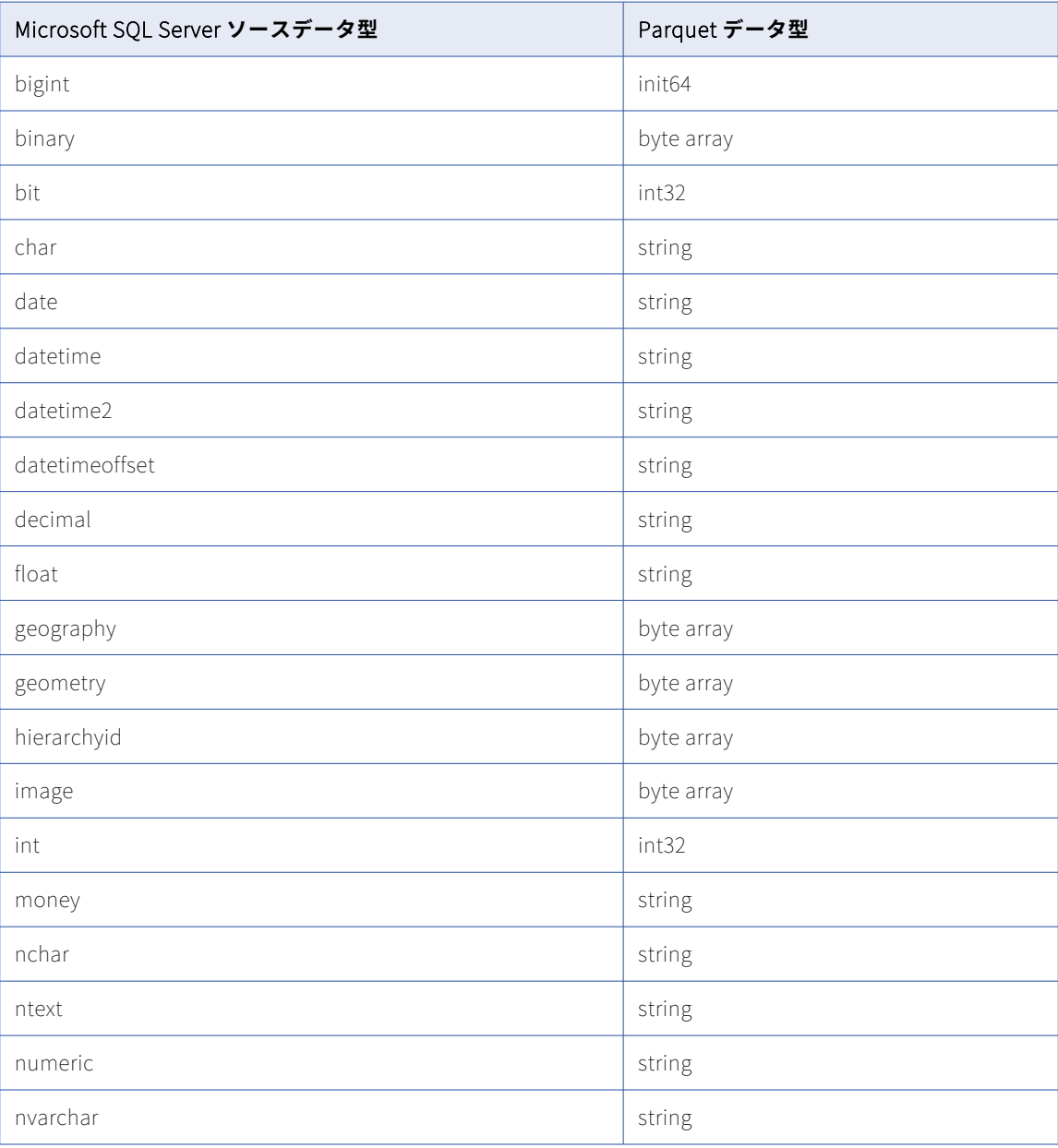

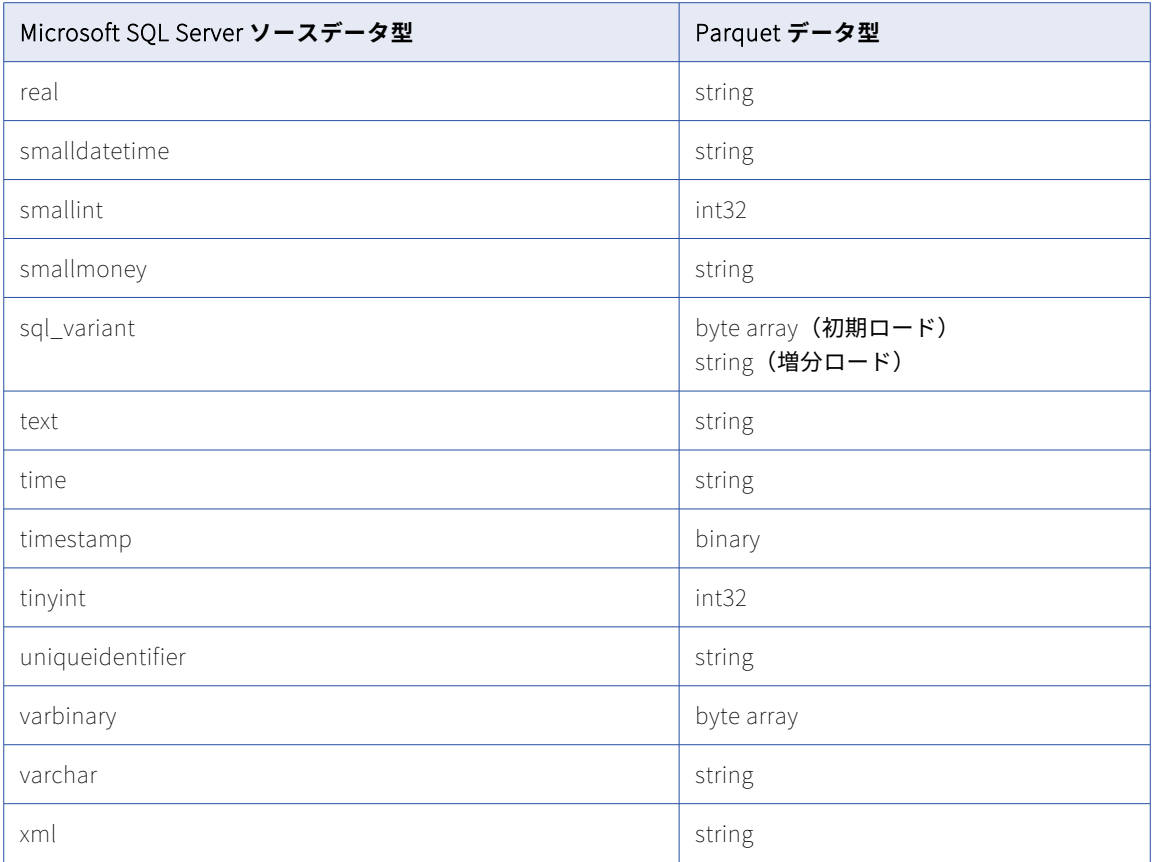

### Microsoft SQL Server または Azure SQL Database ソースと Microsoft Azure Synapse Analytics ターゲット

次の表は、Microsoft SQL Server または Azure SQL Database ソースと Microsoft Azure Synapse Analytics ターゲットを使用した一括取り込みデータベース設定の推奨データ型マッピングを示しています。

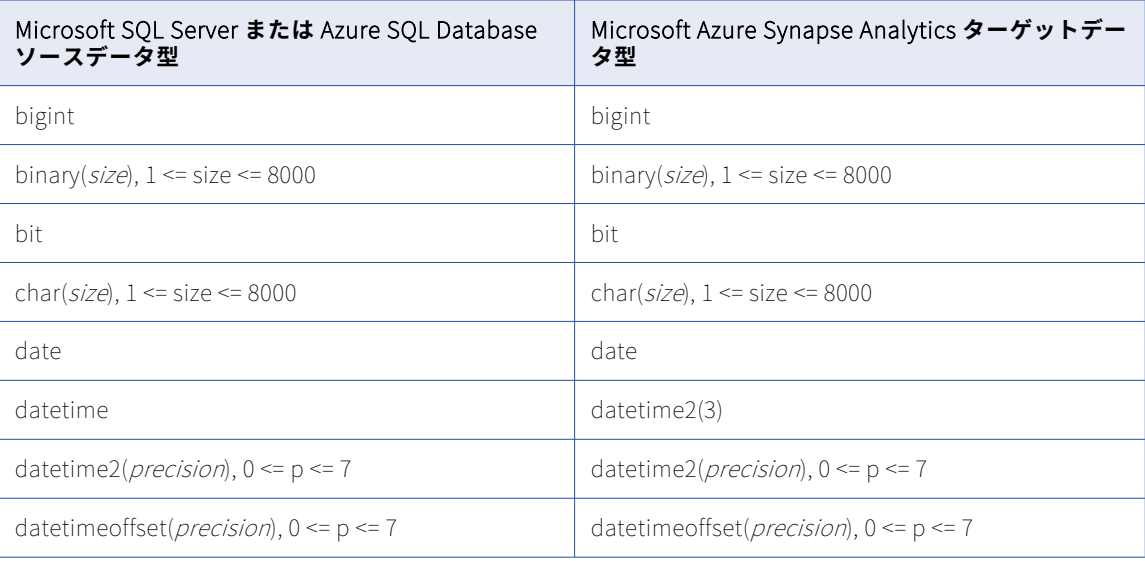

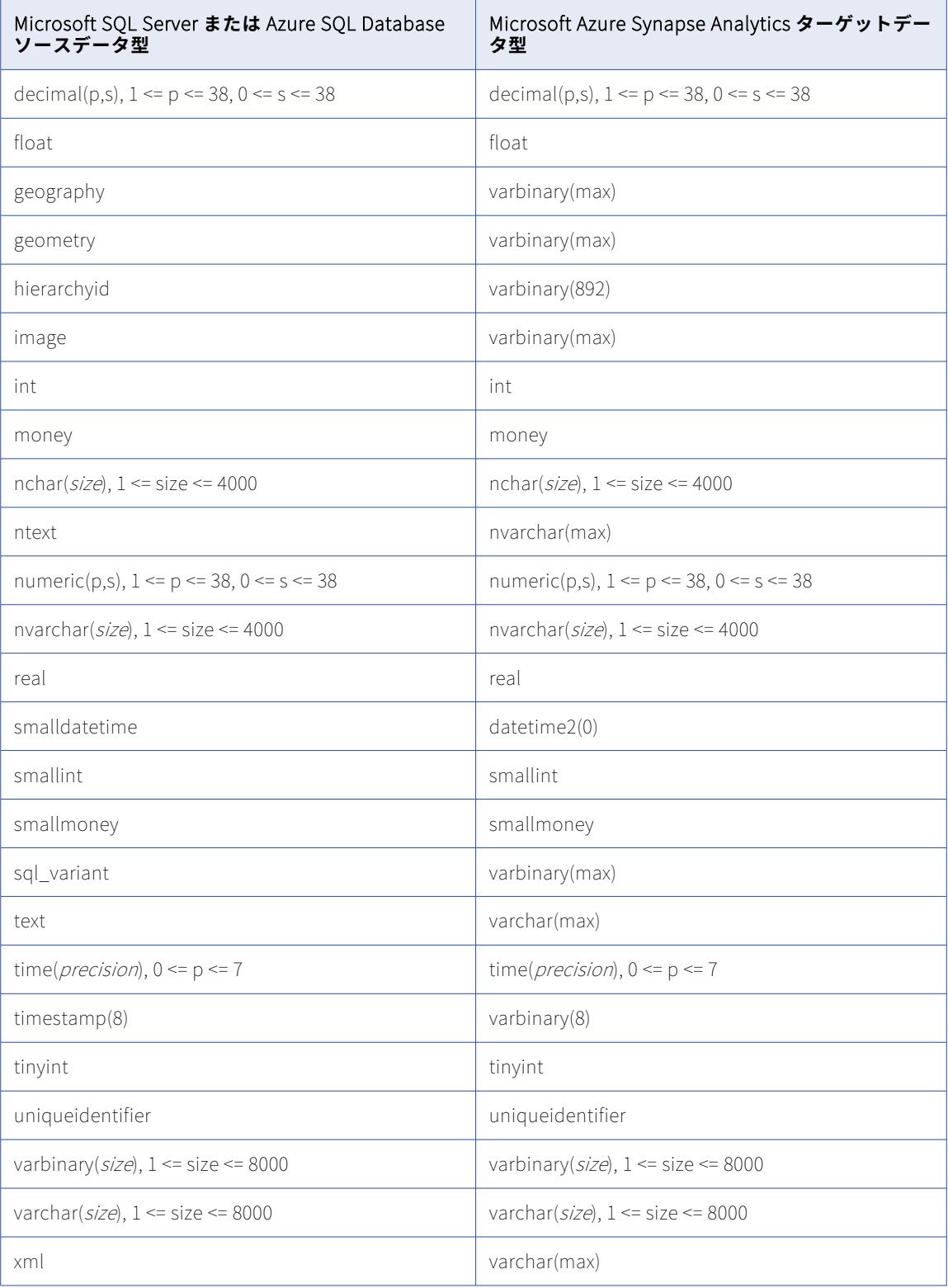

データベース取り込み初期ロードジョブで、SQL Server の GEOGRAPHY、GEOMETRY、IMAGE、NTEXT、 NVARCHAR(MAX)、TEXT、VARBINARY(MAX)、VARCHAR(MAX)、および XML カラムから Azure Synapse Analytics ターゲットにデータをレプリケートできます。LOB データは、ターゲットに書き込まれる前に切り 詰められる場合があります。切り詰めポイントは、データ型とターゲットタイプによって異なります。Azure Synapse Analytics ターゲットを使用した初期ロードジョブの場合、GEOGRAPHY、GEOMETRY、IMAGE、お よび VARBINARY(MAX)データは 1000000 バイトに切り詰められ、NTEXT、NVARCHAR(MAX)、TEXT、 VARCHAR(MAX)、および XML データは 500000 バイトに切り詰められます。詳細については[、「ソースの設](#page-101-0) 定」 [\(ページ](#page-101-0) 102)の[LOB を含める]に関する説明を参照してください。

#### **サポートされていないソースデータ型**

なし。

### Microsoft SQL Server ソースと Microsoft SQL Server ターゲット

次の表は、Microsoft SQL Server ソースと Microsoft SQL Server ターゲットを使用した一括取り込みデータベ ース設定の推奨データ型マッピングを示しています。

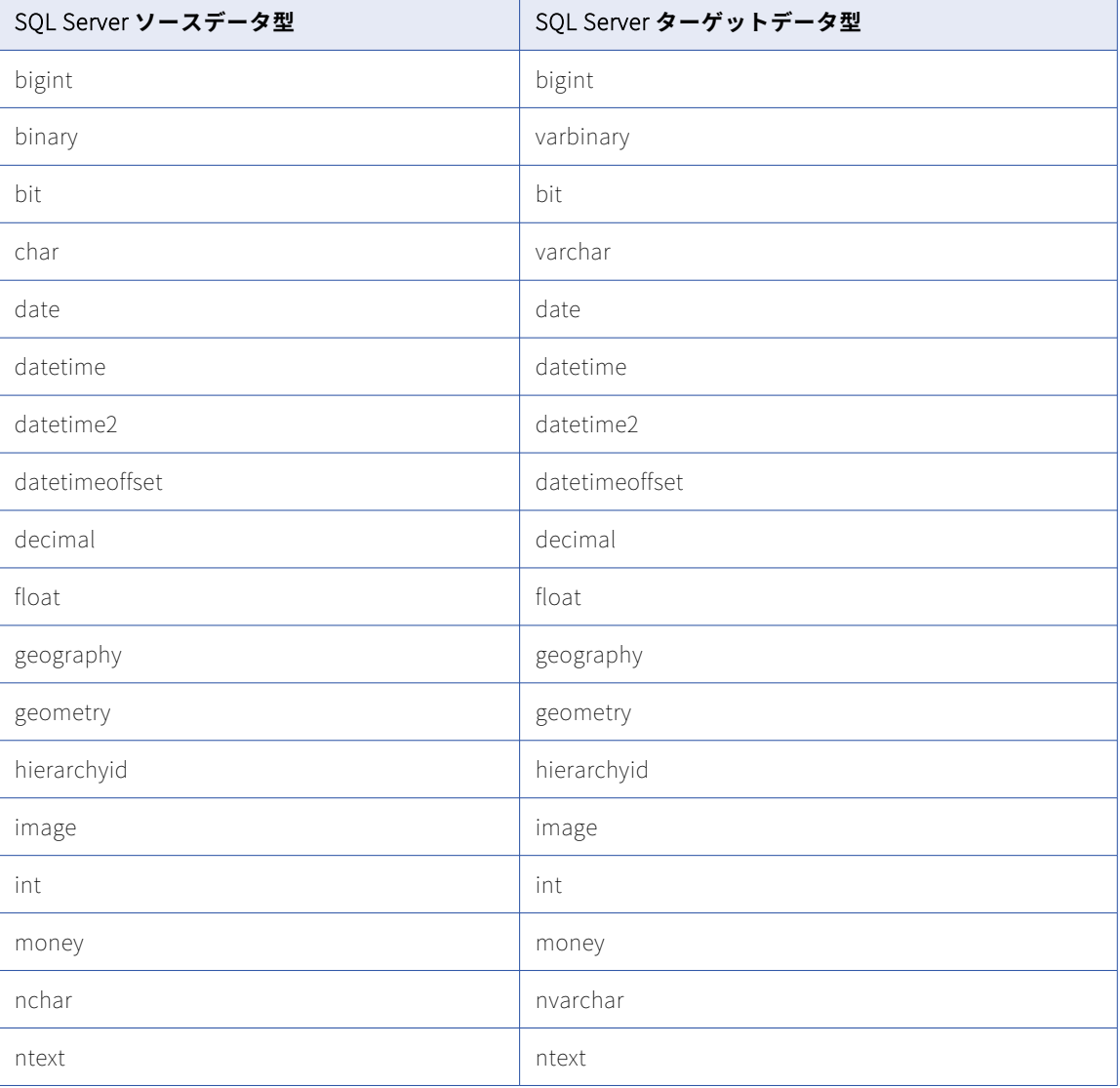
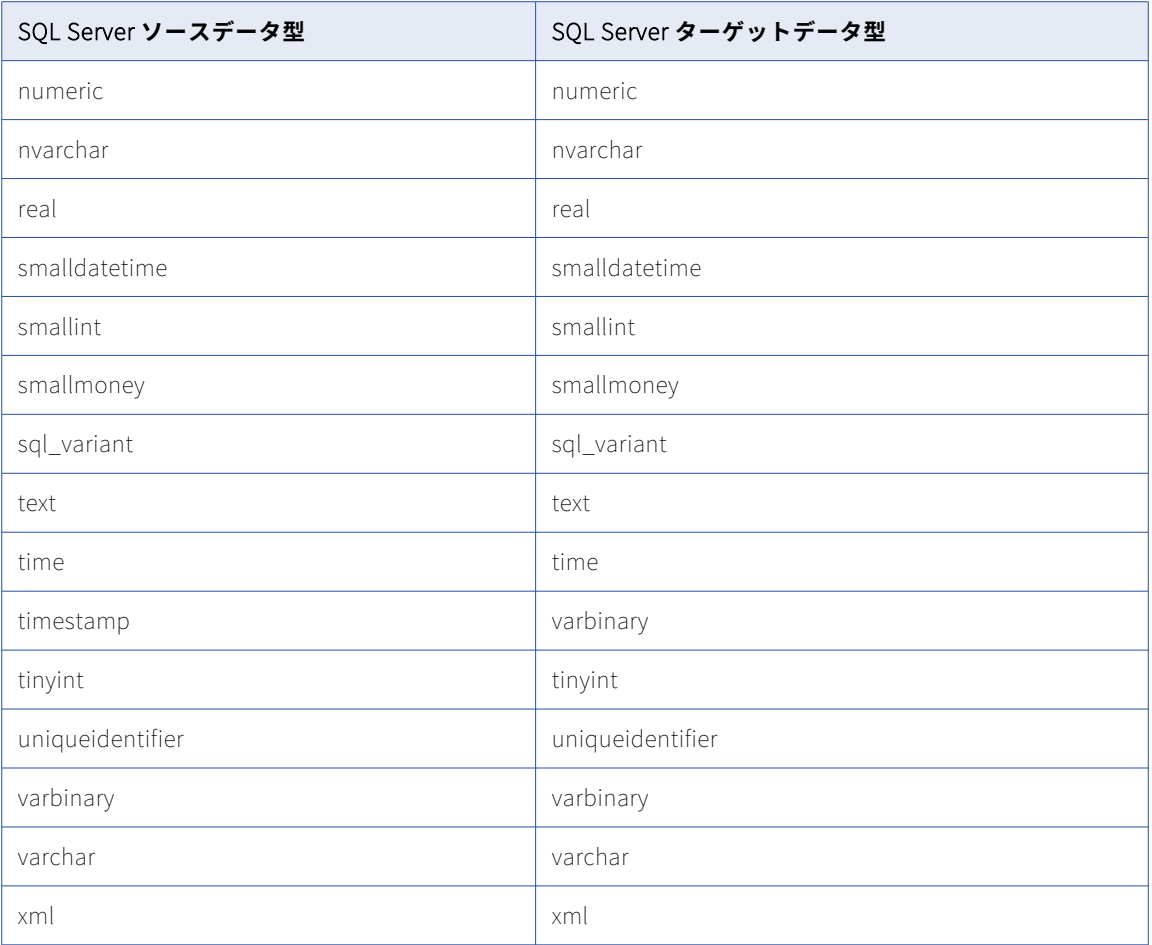

#### **Sql\_variant ターゲットデータ型**

SQL Server ソースと SQL Server ターゲットを持ち、sql\_variant ソースカラムを含むデータベース取り込み の初期ロードジョブは、ターゲット上で sql\_variant データを 16 進形式に変換します。データを 16 進形式か ら varbinary 形式に変換するには、次のクエリを実行します。

SELECT <column\_name>, CONVERT(varbinary,<column\_name>) from <table\_name>;

<column\_name>と<table\_name>を実際のターゲットカラムとテーブル名に置き換えます。

#### **LOB の制限事項**

データベース取り込み初期ロードジョブと増分ロードジョブで、SQL Server の GEOGRAPHY、GEOMETRY、 IMAGE、NTEXT、NVARCHAR(MAX)、TEXT、VARBINARY(MAX)、VARCHAR(MAX)、および XML カラムか ら SQL Server ターゲットにデータをレプリケートできます。LOB データは、ターゲットに書き込まれる前に 切り詰められる場合があります。切り詰めポイントは、データ型とターゲットタイプによって異なります。 SQL Server ターゲットを使用した初期ロードジョブの場合、GEOGRAPHY、GEOMETRY、IMAGE、TEXT、 VARBINARY(MAX)、および VARCHAR(MAX)データは 16777216 バイトに、NTEXT と NVARCHAR(MAX) データは 33554432 バイトに、XML データは 33554442 バイトに切り詰められます。

#### **サポートされていないソースデータ型**

なし。

# Microsoft SQL Server ソースと Oracle ターゲット

次の表は、Microsoft SQL Server ソースと Oracle ターゲットを使用した一括取り込みデータベース設定の推 奨データ型マッピングを示しています。

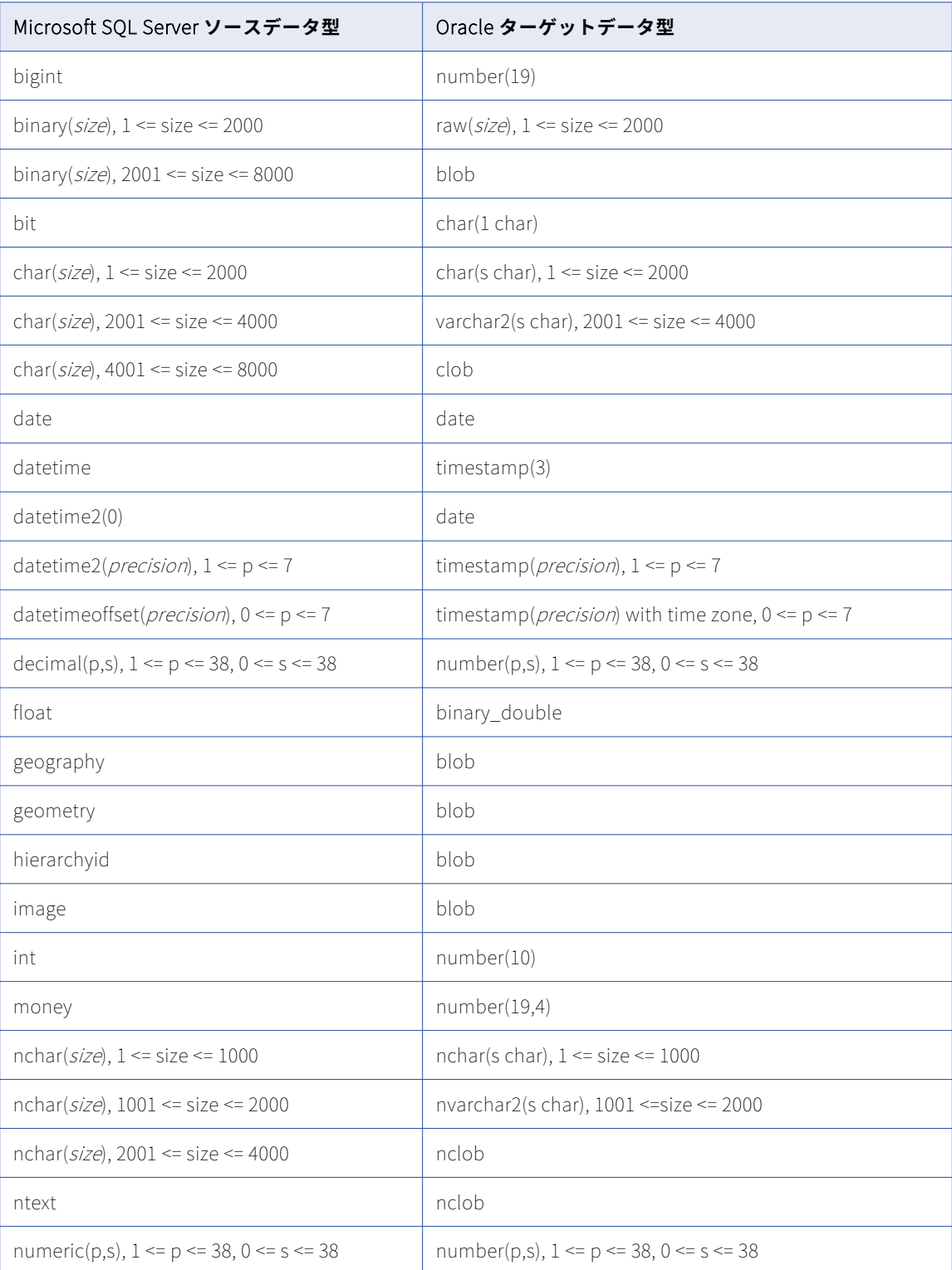

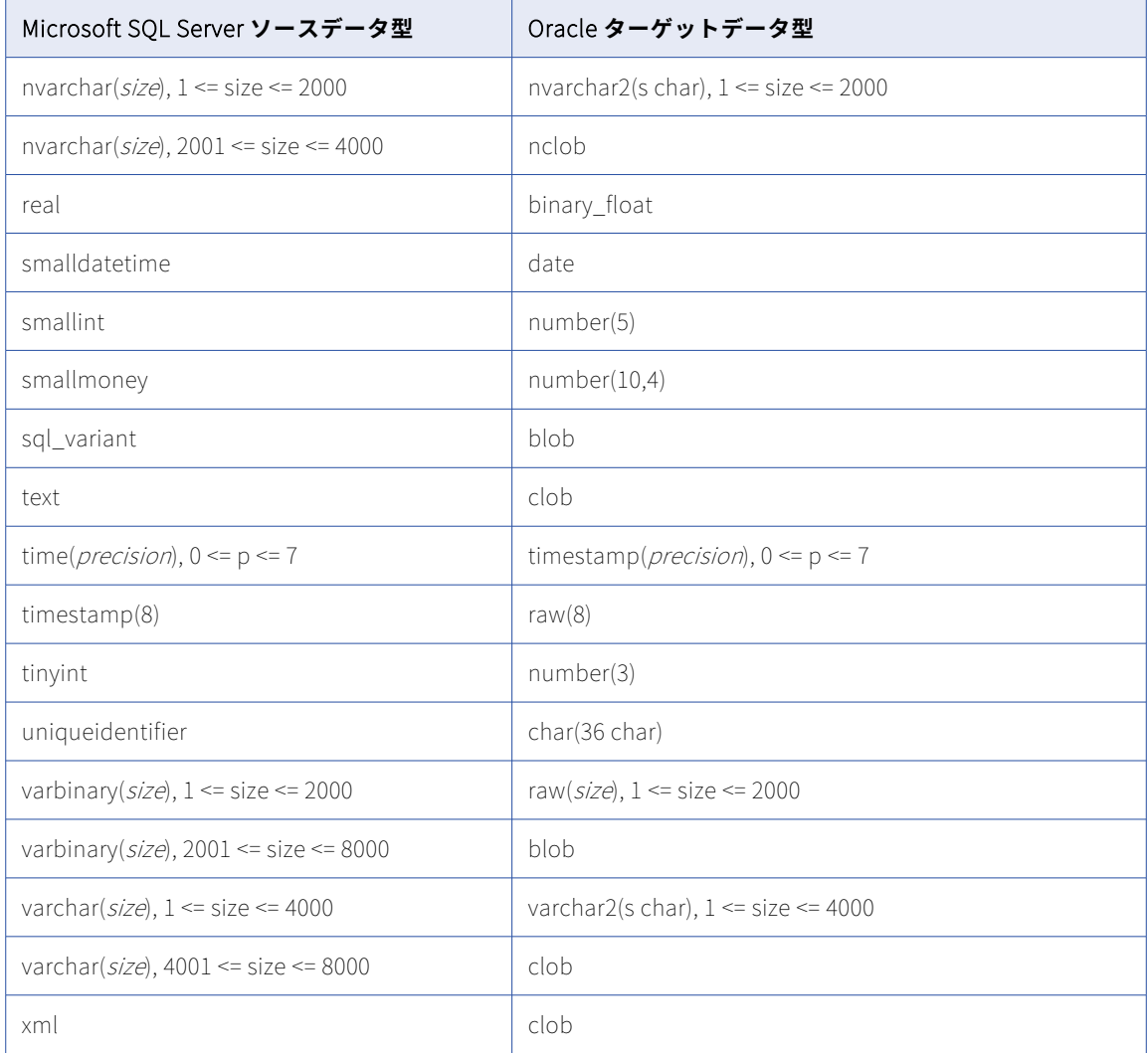

#### **LOB の制限事項**

データベース取り込み初期ロードジョブで、SQL Server の GEOGRAPHY、GEOMETRY、IMAGE、NTEXT、 NVARCHAR(MAX)、TEXT、VARBINARY(MAX)、VARCHAR(MAX)、および XML カラムから Oracle ターゲットに データをレプリケートできます。LOB データは、ターゲットに書き込まれる前に切り詰められる場合がありま す。すべての LOB データ型で、切り詰めポイントは 16777216 バイトです。詳細については[、「ソースの設](#page-101-0) 定」 [\(ページ](#page-101-0) 102)の[LOB を含める]に関する説明を参照してください。

#### **サポートされていないソースデータ型**

なし。

### Microsoft SQL Server または Azure SQL Database ソースと Snowflake ターゲット

次の表は、Microsoft SQL Server または Azure SQL Database ソースと Snowflake ターゲットを使用した一 括取り込みデータベース設定の推奨データ型マッピングを示しています。

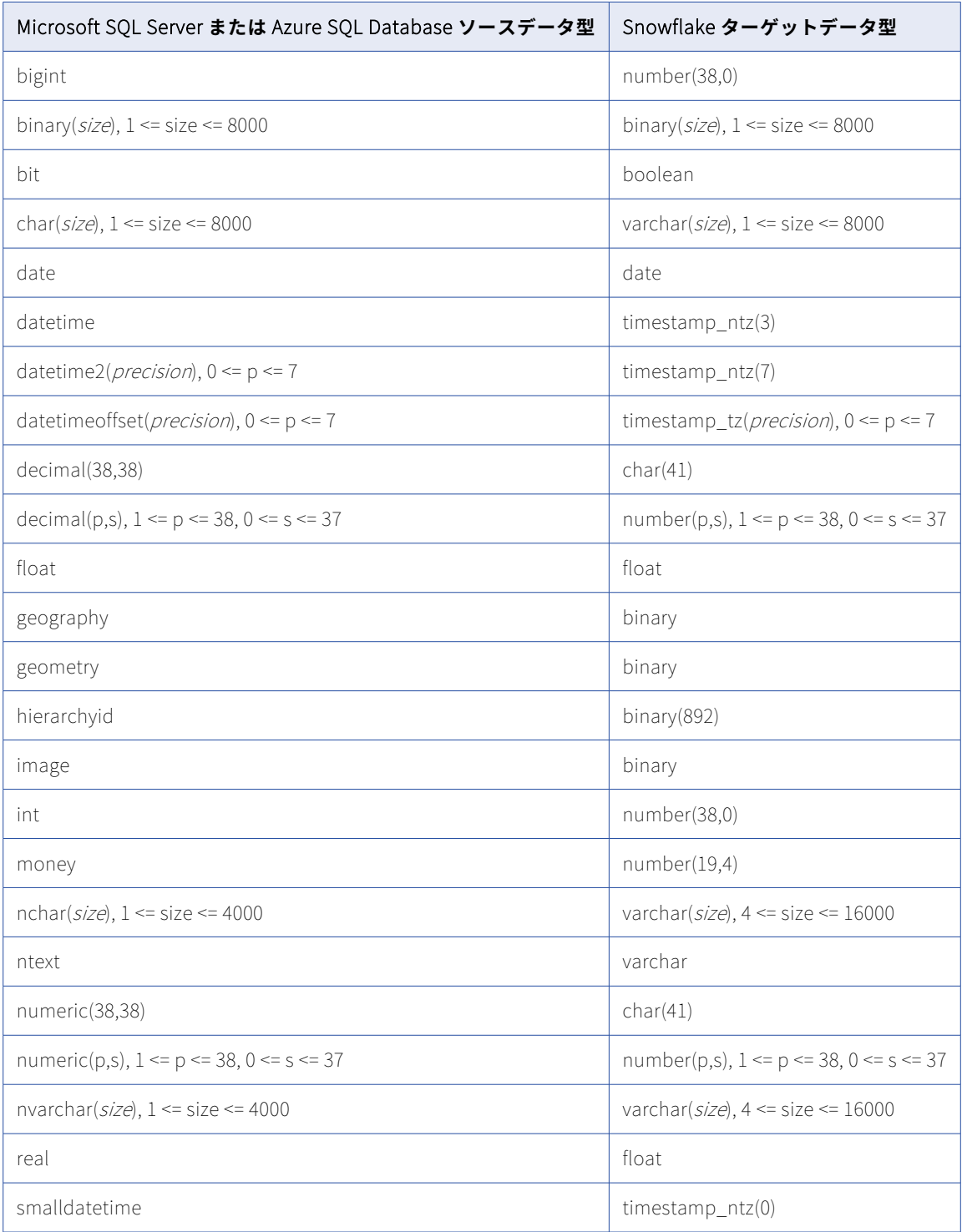

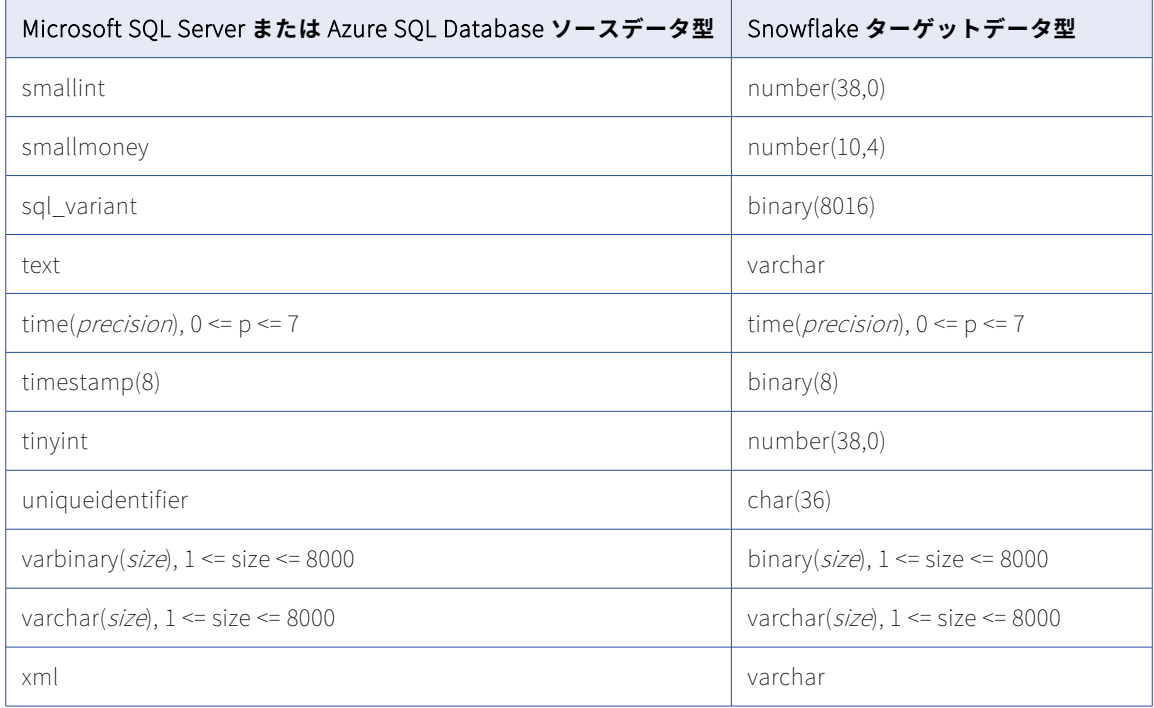

#### **LOB の制限事項**

いずれかのタイプのロードタイプを使用するデータベース取り込みジョブで、SQL Server の GEOGRAPHY、 GEOMETRY、IMAGE、NTEXT、NVARCHAR(MAX)、TEXT、VARBINARY(MAX)、VARCHAR(MAX)、および XML カラムから Snowflake ターゲットにデータをレプリケートできます。LOB データは、ターゲットに書き 込まれる前に切り詰められる場合があります。切り詰めポイントは、データ型とロードタイプによって異なり ます。Snowflake ターゲットを使用した初期ロードジョブの場合、GEOGRAPHY、GEOMETRY、IMAGE、およ び VARBINARY(MAX)データは 8388608 バイトに切り詰められ、NTEXT、NVARCHAR(MAX)、TEXT、 VARCHAR(MAX)、および XML データは 16777216 バイトに切り詰められます。増分ロードおよび複合ロード の場合、LOB カラムに 8 KB を超えるデータが含まれていると、データは、インラインで格納されている場合 は 4000 バイト、オフラインで格納されている場合は約 8000 バイトに切り詰められます。詳細については、 [「ソースの設定」](#page-101-0) (ページ 102)の[LOB を含める]に関する説明を参照してください。

#### **サポートされていないソースデータ型**

Snowflake ターゲットを持つ増分ロードジョブ、および初期ロードジョブと増分ロードジョブの組み合わせの 場合、一括取り込みデータベースは、SQL Server Hierarchyid データ型をサポートしていません。データベー ス統合ジョブは、これらのデータ型を持つカラムには null をプロパゲートします。

### MongoDB ソースと Amazon Redshift ターゲット

次の表は、MongoDB ソースと Amazon Redshift ターゲットを使用した一括取り込みデータベース設定の推奨 データ型マッピングを示しています。

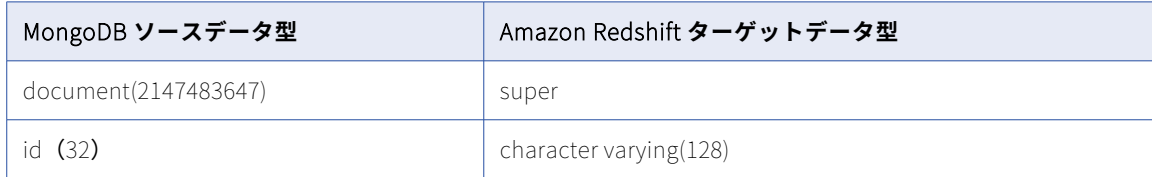

**注:** MongoDB ソースの場合、一括取り込みデータベースは、ターゲットに 2 つのカラムを作成します。つま り、プライマリキーと同様の識別子を提供する ID カラムと、MongoDB レコード全体を含んだ JSON オブジェ クトが格納された Document カラムです。したがって、マッピングは、これらの各カラムに関連付けられたタ ーゲットデータ型を示します。

## MongoDB ソースと Databricks Delta ターゲット

次の表は、MongoDB ソースと Databricks Delta ターゲットを使用した一括取り込みデータベース設定の推奨 データ型マッピングを示しています。

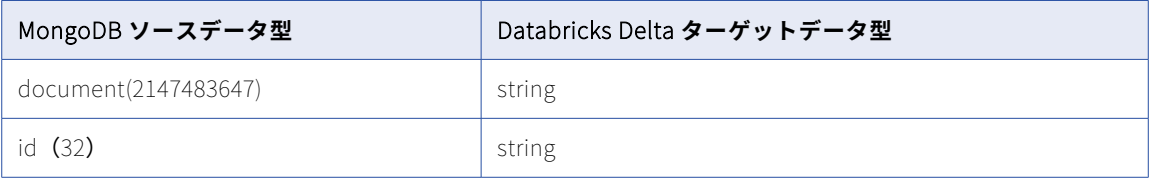

**注:** MongoDB ソースの場合、一括取り込みデータベースは、ターゲットに 2 つのカラムを作成します。つま り、プライマリキーと同様の識別子を提供する ID カラムと、MongoDB レコード全体を含んだ JSON オブジェ クトが格納された Document カラムです。したがって、マッピングは、これらの各カラムに関連付けられたタ ーゲットデータ型を示します。

### MongoDB ソースと Google BigQuery ターゲット

次の表は、MongoDB ソースと Google BigQuery ターゲットを使用した一括取り込みデータベース設定の推奨 データ型マッピングを示しています。

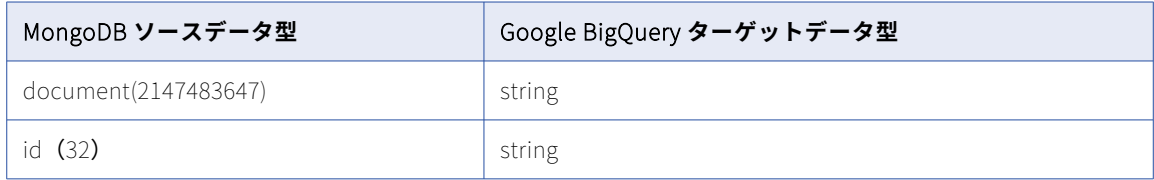

**注:** MongoDB ソースの場合、一括取り込みデータベースは、ターゲットに 2 つのカラムを作成します。つま り、プライマリキーと同様の識別子を提供する ID カラムと、MongoDB レコード全体を含んだ JSON オブジェ クトが格納された Document カラムです。したがって、マッピングは、これらの各カラムに関連付けられたタ ーゲットデータ型を示します。

### MongoDB ソースと Microsoft Azure Synapse Analytics ターゲッ ト

次の表は、MongoDB ソースと Microsoft Azure Synapse Analytics ターゲットを使用した一括取り込みデータ ベース設定の推奨データ型マッピングを示しています。

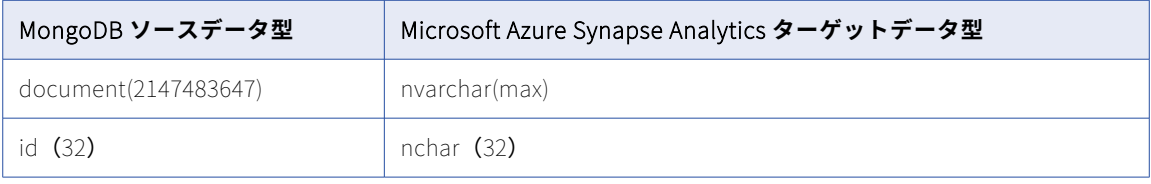

**注:** MongoDB ソースの場合、一括取り込みデータベースは、ターゲットに 2 つのカラムを作成します。つま り、プライマリキーと同様の識別子を提供する ID カラムと、MongoDB レコード全体を含んだ JSON オブジェ クトが格納された Document カラムです。したがって、マッピングは、これらの各カラムに関連付けられたタ ーゲットデータ型を示します。

### MongoDB ソースと Microsoft SQL Server ターゲット

次の表に、MongoDB ソースと Microsoft SQL Server ターゲットを使用した一括取り込みデータベース設定の 推奨データ型マッピングを示します。

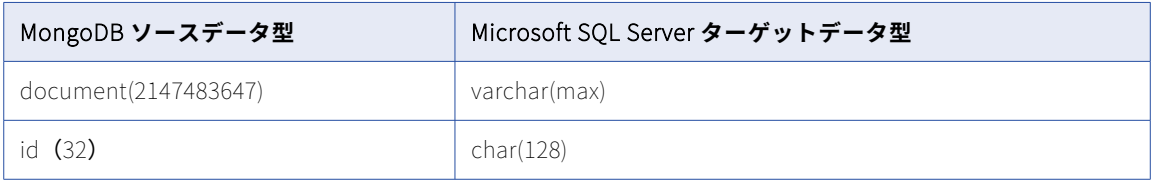

**注:** MongoDB ソースの場合、一括取り込みデータベースは、ターゲットに 2 つのカラムを作成します。つま り、プライマリキーと同様の識別子を提供する ID カラムと、MongoDB レコード全体を含んだ JSON オブジェ クトが格納された Document カラムです。したがって、マッピングは、これらの各カラムに関連付けられたタ ーゲットデータ型を示します。

## MongoDB ソースと Oracle ターゲット

次の表は、MongoDB ソースと Oracle ターゲットを使用した一括取り込みデータベース設定の推奨データ型マ ッピングを示しています。

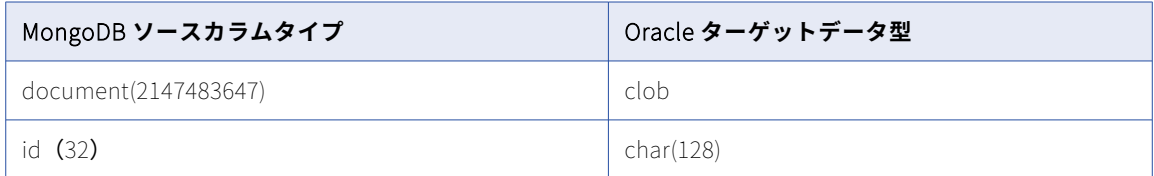

**注:** MongoDB ソースの場合、一括取り込みデータベースは、ターゲットに 2 つのカラムを作成します。つま り、プライマリキーと同様の識別子を提供する ID カラムと、MongoDB レコード全体を含んだ JSON オブジェ クトが格納された Document カラムです。したがって、マッピングは、これらの各カラムに関連付けられたタ ーゲットデータ型を示します。

## MongoDB ソースと Snowflake ターゲット

次の表は、MongoDB ソースと Snowflake ターゲットを使用した一括取り込みデータベース設定の推奨データ 型マッピングを示しています。

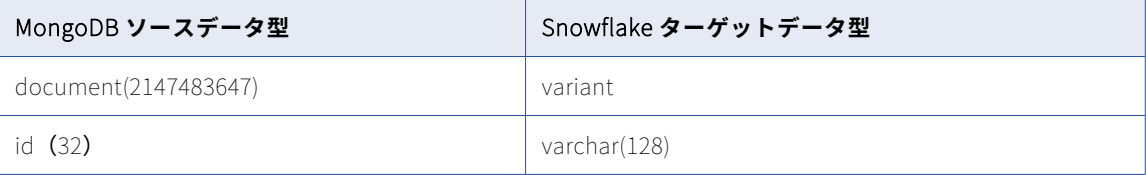

**注:** MongoDB ソースの場合、一括取り込みデータベースは、ターゲットに 2 つのカラムを作成します。つま り、プライマリキーと同様の識別子を提供する ID カラムと、MongoDB レコード全体を含んだ JSON オブジェ クトが格納された Document カラムです。したがって、マッピングは、これらの各カラムに関連付けられたタ ーゲットデータ型を示します。

# MySQL ソースと Amazon Redshift ターゲット

次の表は、MySQL ソースと Amazon Redshift ターゲットを使用した一括取り込みデータベース設定の推奨デ ータ型マッピングを示しています。

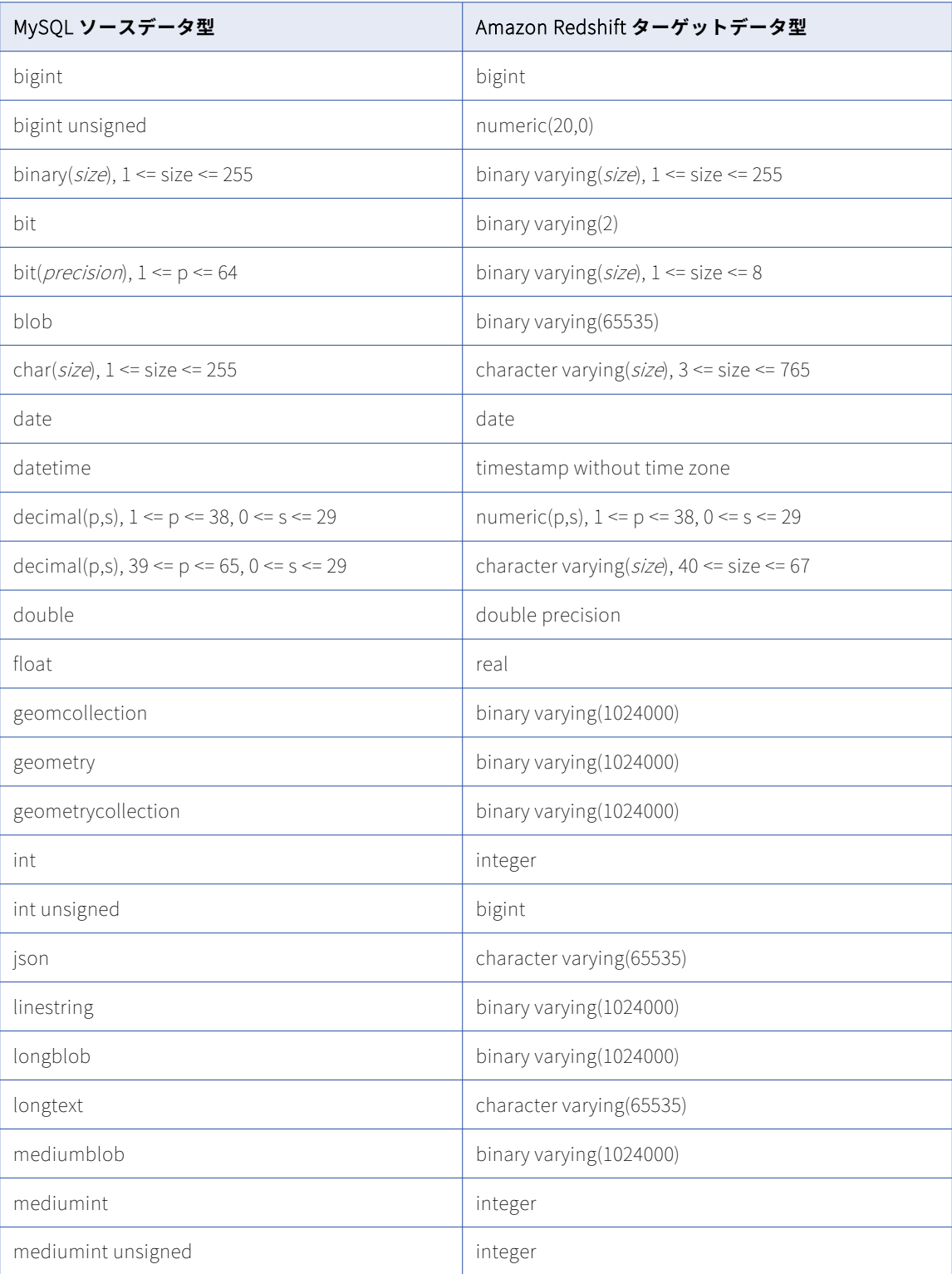

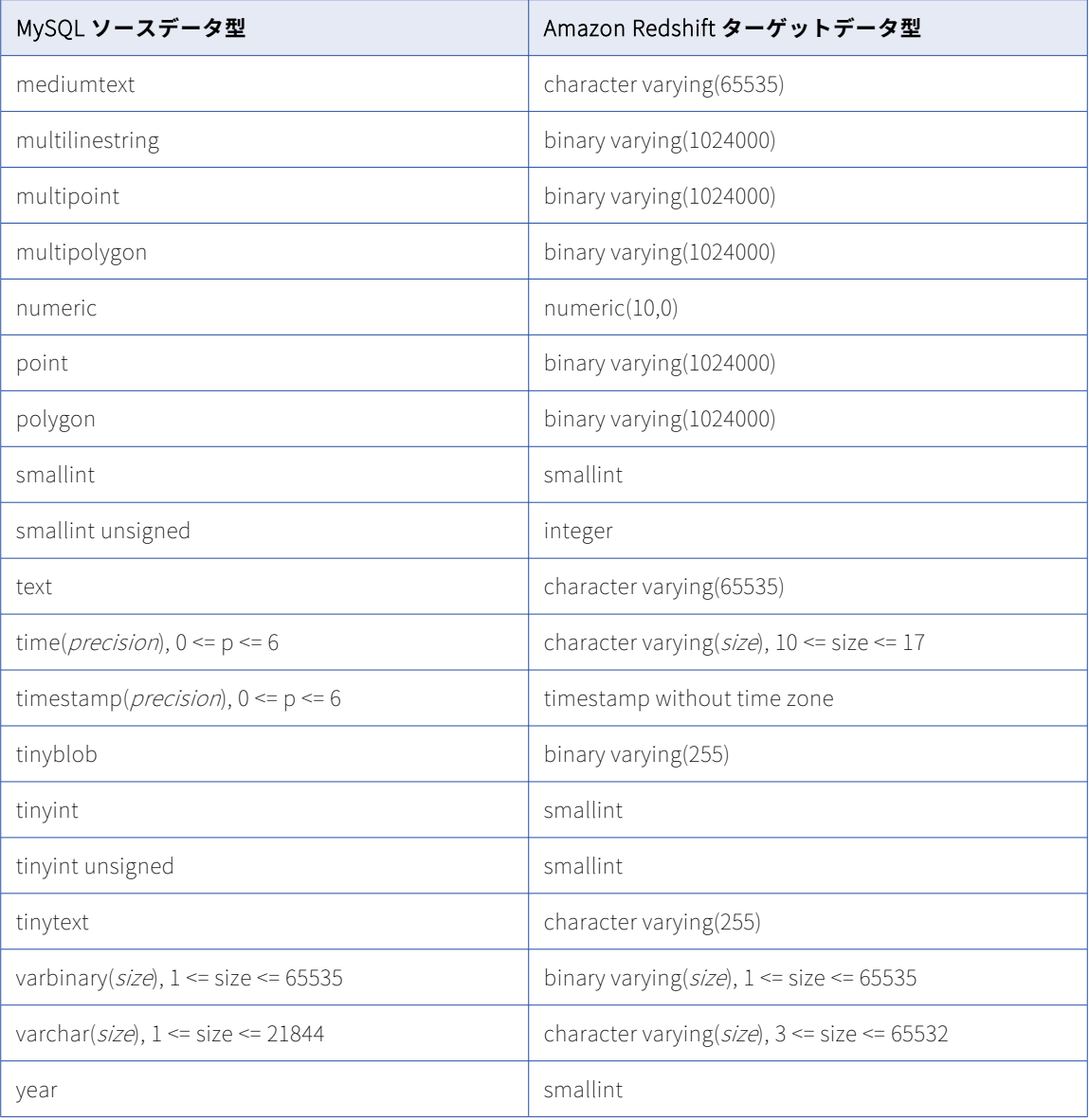

一括取り込みデータベースでは、次の MySQL データ型はサポートされません。

- **•** BLOB
- **•** JSON
- **•** LONGBLOB
- **•** LONGTEXT
- **•** MEDIUMBLOB
- **•** MEDIUMTEXT
- **•** TEXT
- **•** TINYBLOB

**•** TINYTEXT

データベース取り込みタスクで、JSON データ型のカラムを含むソーススキーマを指定する場合、タスクをデ プロイすると、JSON カラムが無視され、ターゲットに対応するカラムは作成されません。サポートされてい ない他のデータ型の場合、データ型がデフォルトのマッピングに表示されていても、データベース取り込みジ ョブは null をプロパゲートします。

### MySQL ソースと Databricks Delta ターゲット

次の表は、MySQL ソースと Databricks Delta ターゲットを使用した一括取り込みデータベース設定の推奨デ ータ型マッピングを示しています。

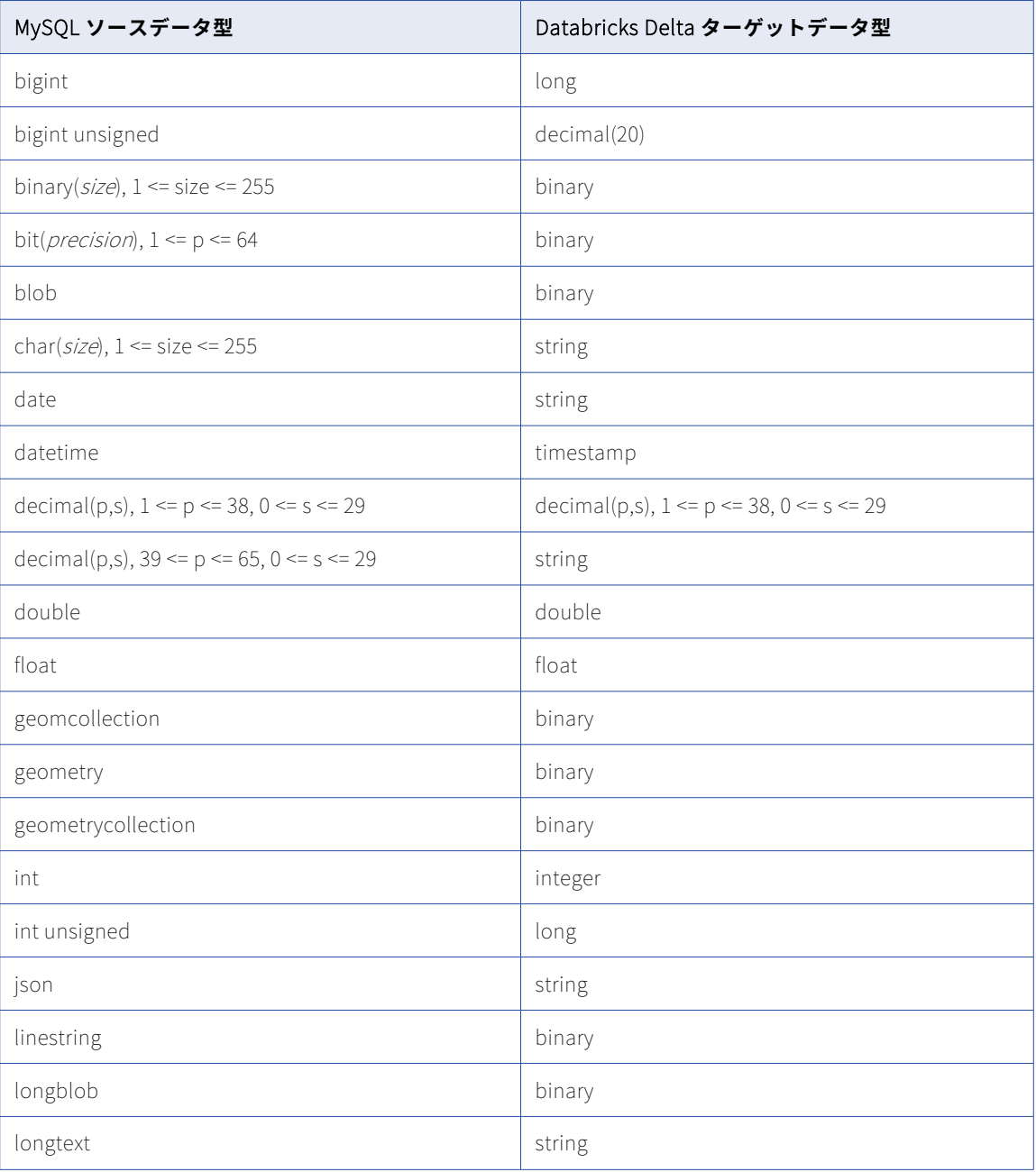

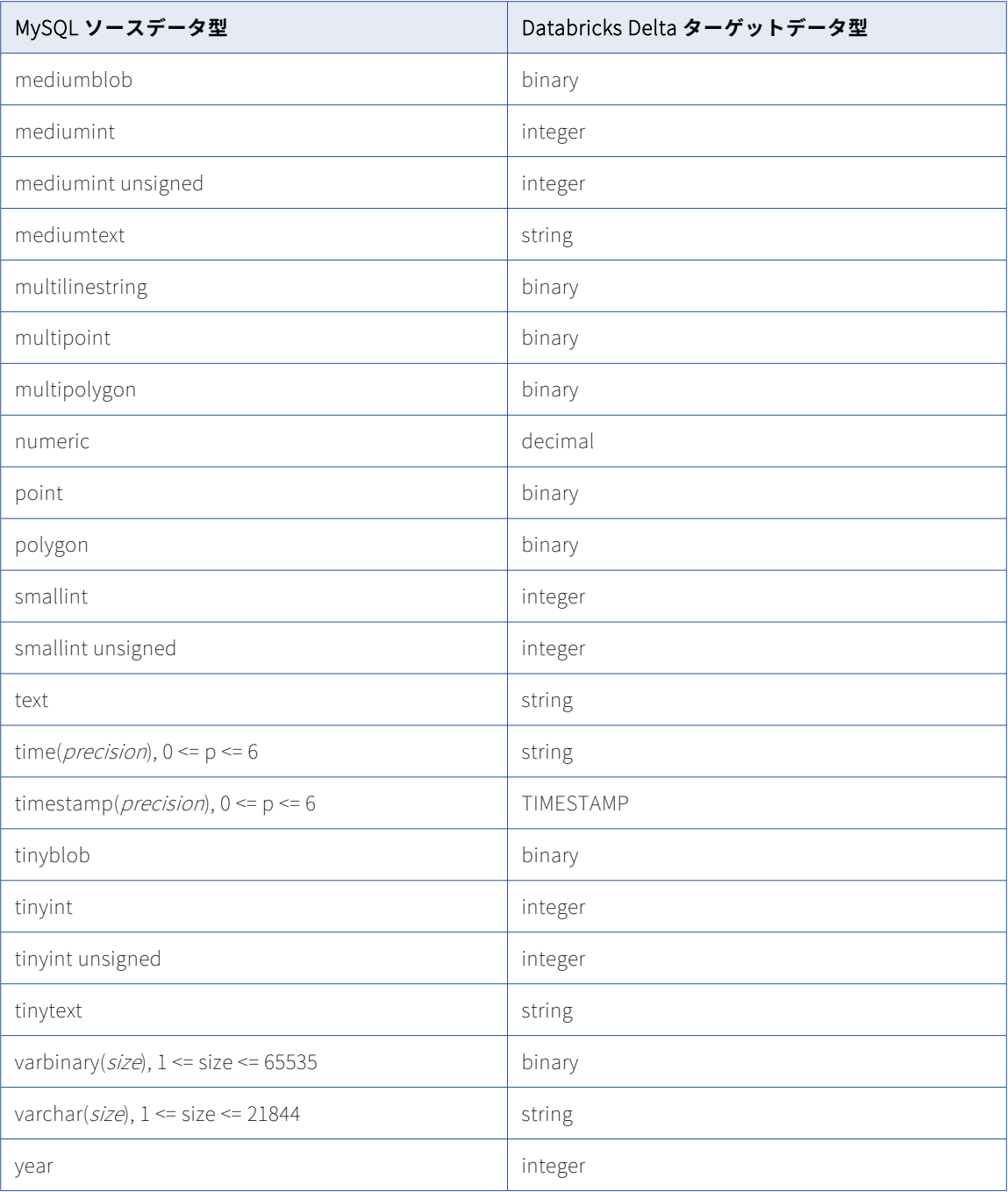

一括取り込みデータベースでは、次の MySQL データ型はサポートされません。

- **•** BLOB
- **•** 精度よりスケールが大きい DECIMAL
- **•** JSON
- **•** LONGBLOB
- **•** LONGTEXT
- **•** MEDIUMBLOB
- **•** MEDIUMTEXT
- **•** TEXT
- **•** TINYBLOB
- **•** TINYTEXT

データベース取り込みタスクで、JSON データ型のカラムを含むソーススキーマを指定する場合、タスクをデ プロイすると、JSON カラムが無視され、ターゲットに対応するカラムは作成されません。サポートされてい ない他のデータ型の場合、データ型がデフォルトのマッピングに表示されていても、データベース取り込みジ ョブは null をプロパゲートします。

### MySQL ソースと Google BigQuery ターゲット

次の表は、MySQL ソースと Google BigQuery ターゲットを使用した一括取り込みデータベース設定の推奨デ ータ型マッピングを示しています。

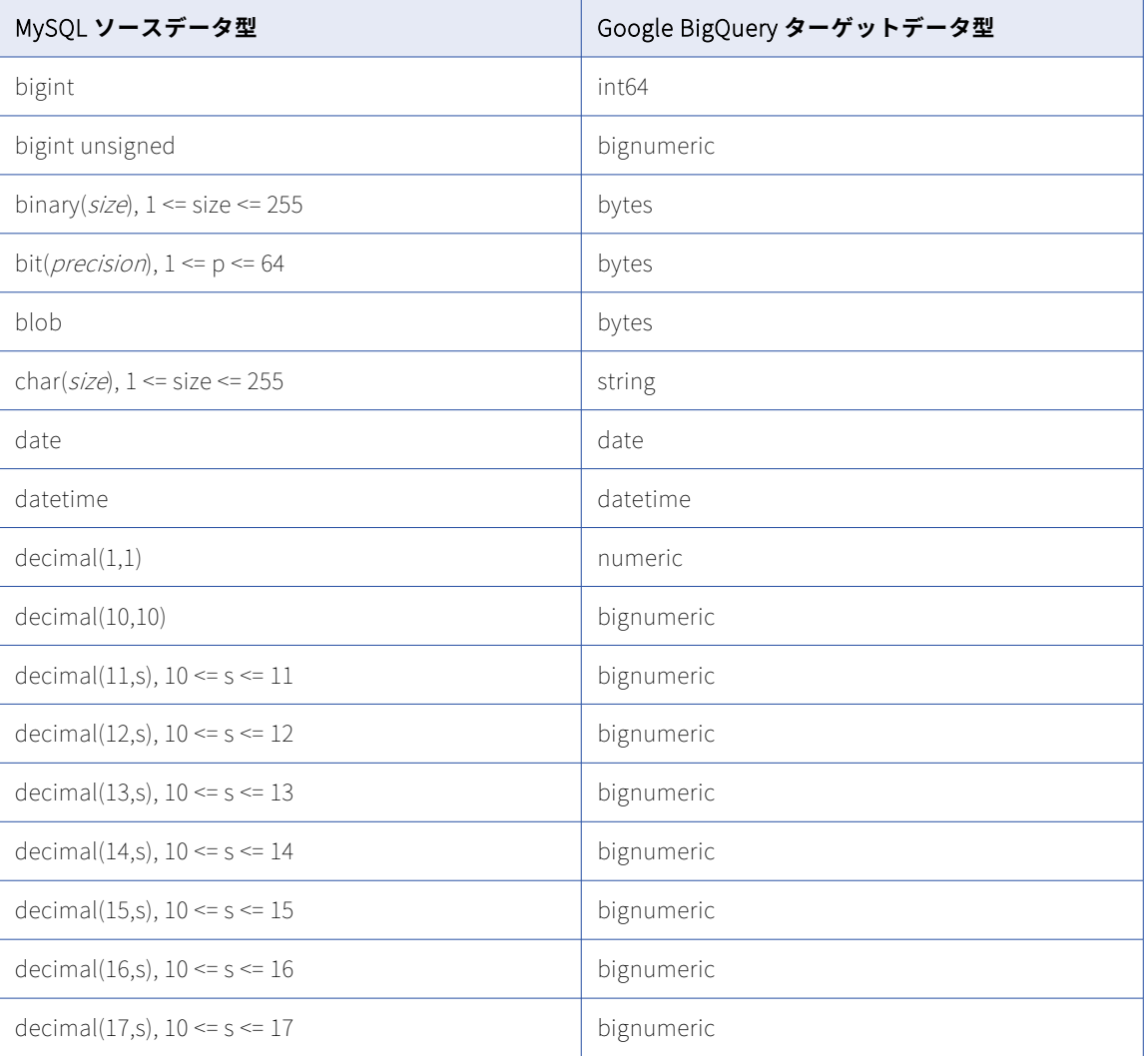

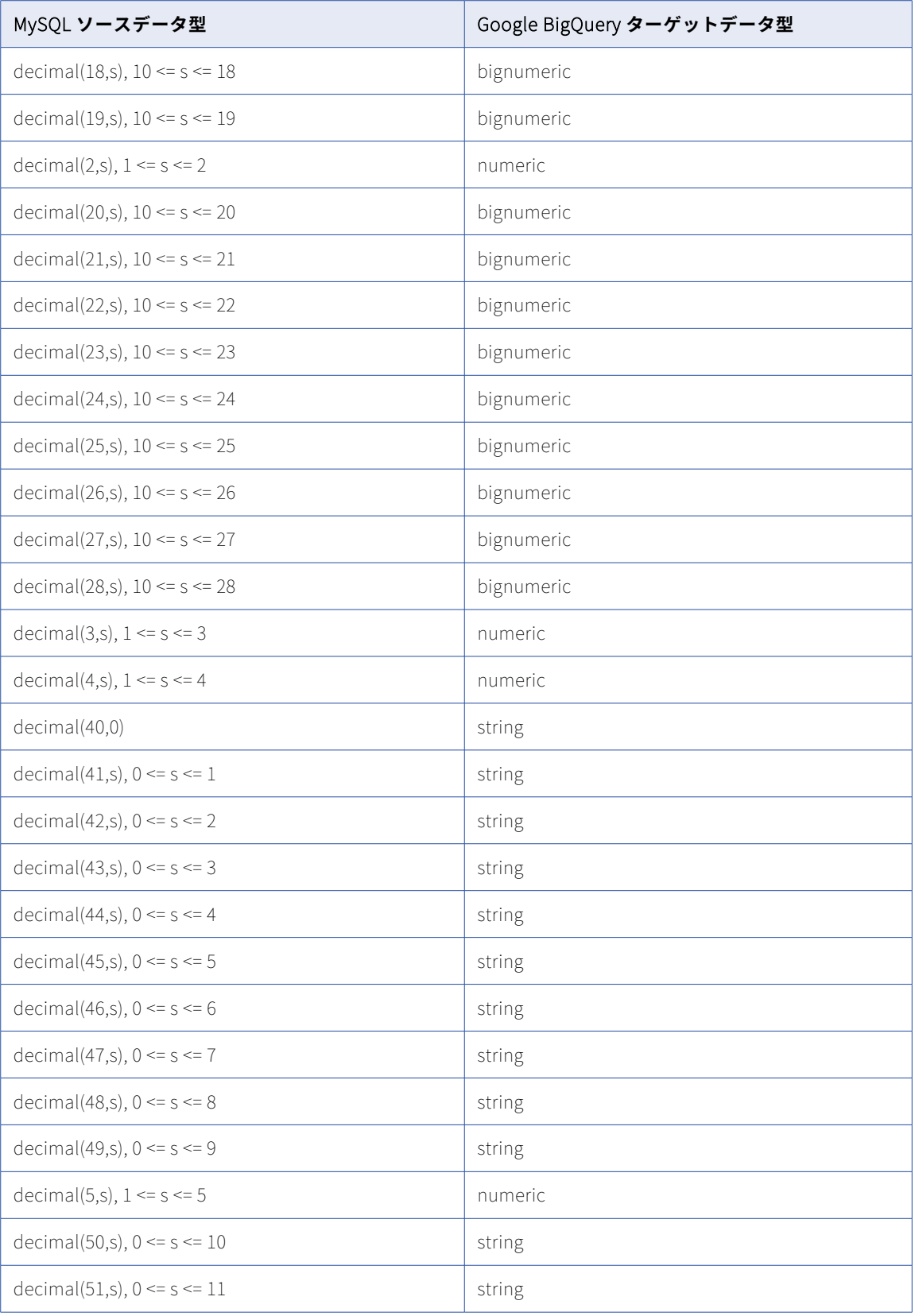

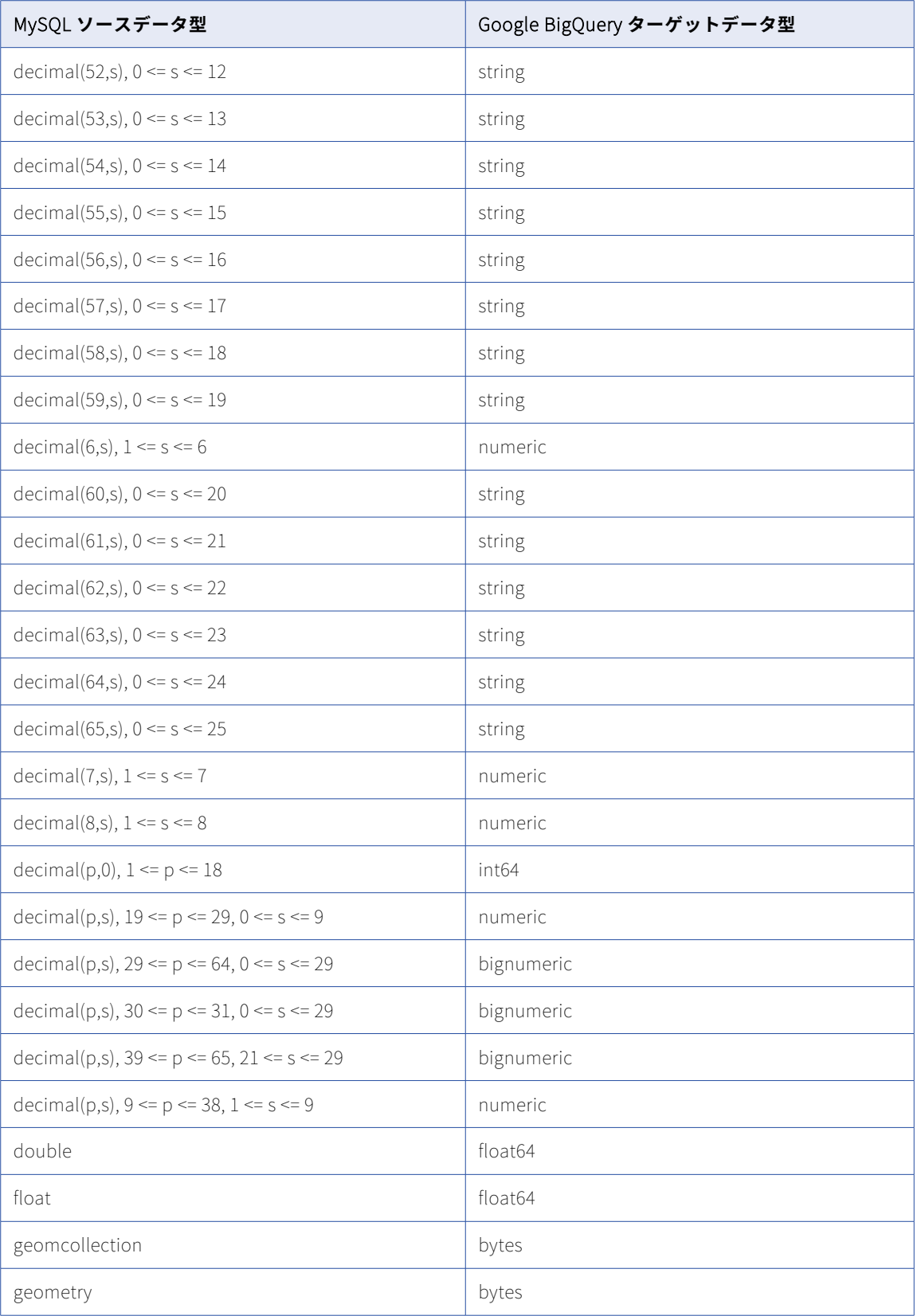

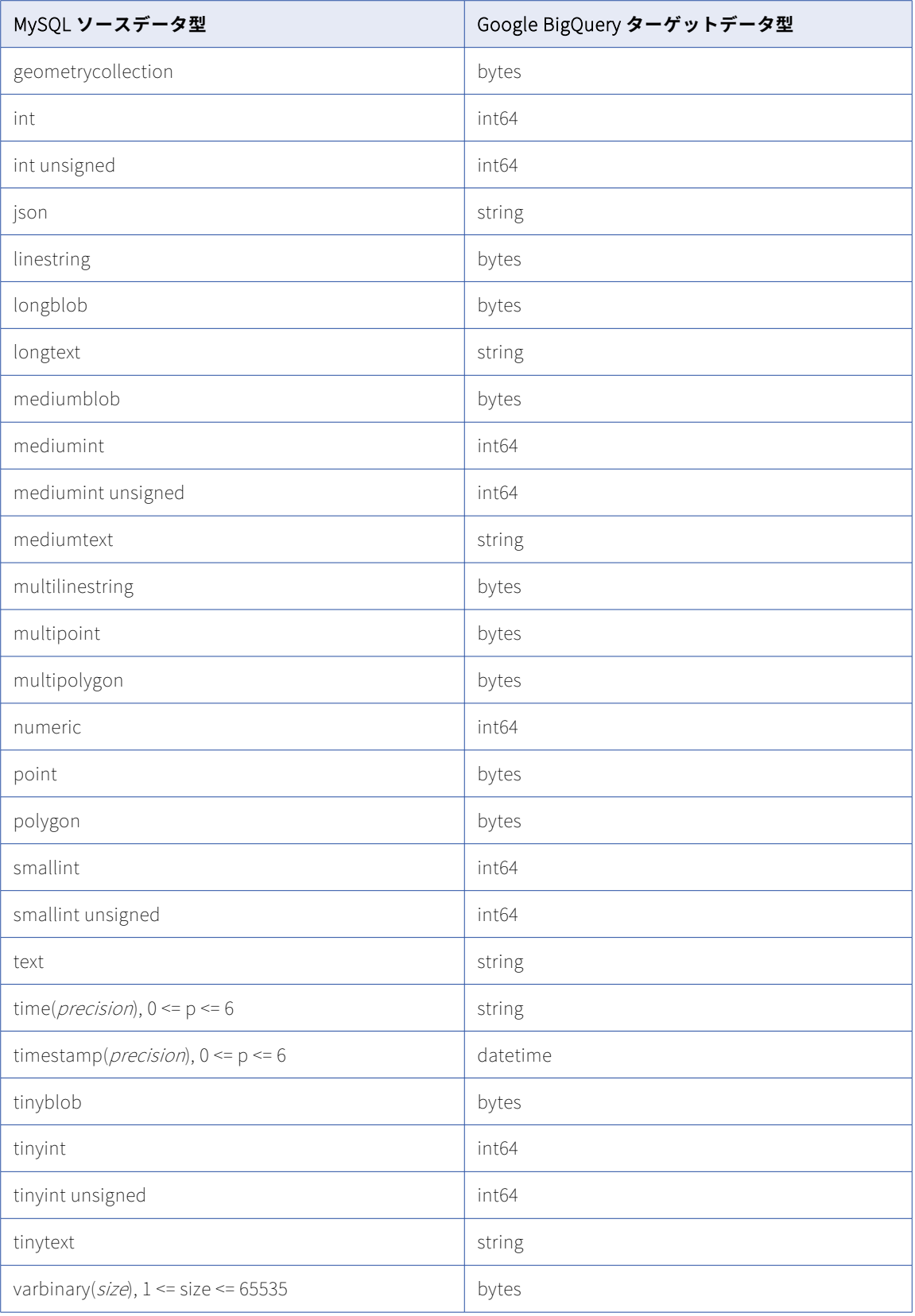

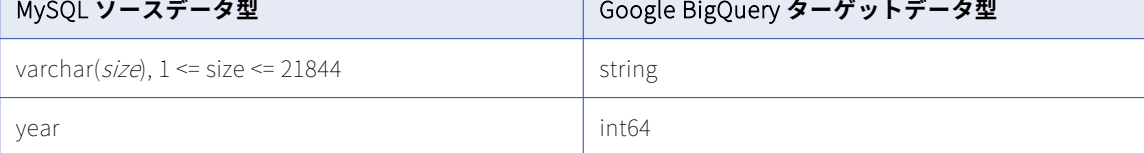

一括取り込みデータベースでは、次の MySQL データ型はサポートされません。

- **•** BLOB
- **•** JSON
- **•** LONGBLOB
- **•** LONGTEXT
- **•** MEDIUMBLOB
- **•** MEDIUMTEXT
- **•** TEXT
- **•** TINYBLOB
- **•** TINYTEXT

データベース取り込みタスクで、JSON データ型のカラムを含むソーススキーマを指定する場合、タスクをデ プロイすると、JSON カラムが無視され、ターゲットに対応するカラムは作成されません。サポートされてい ない他のデータ型の場合、データ型がデフォルトのマッピングに表示されていても、データベース取り込みジ ョブは null をプロパゲートします。

# MySQL ソースと Microsoft Azure Synapse Analytics ターゲット

次の表は、MySQL ソースと Microsoft Azure Synapse Analytics ターゲットを使用した一括取り込みデータベ ース設定の推奨データ型マッピングを示しています。

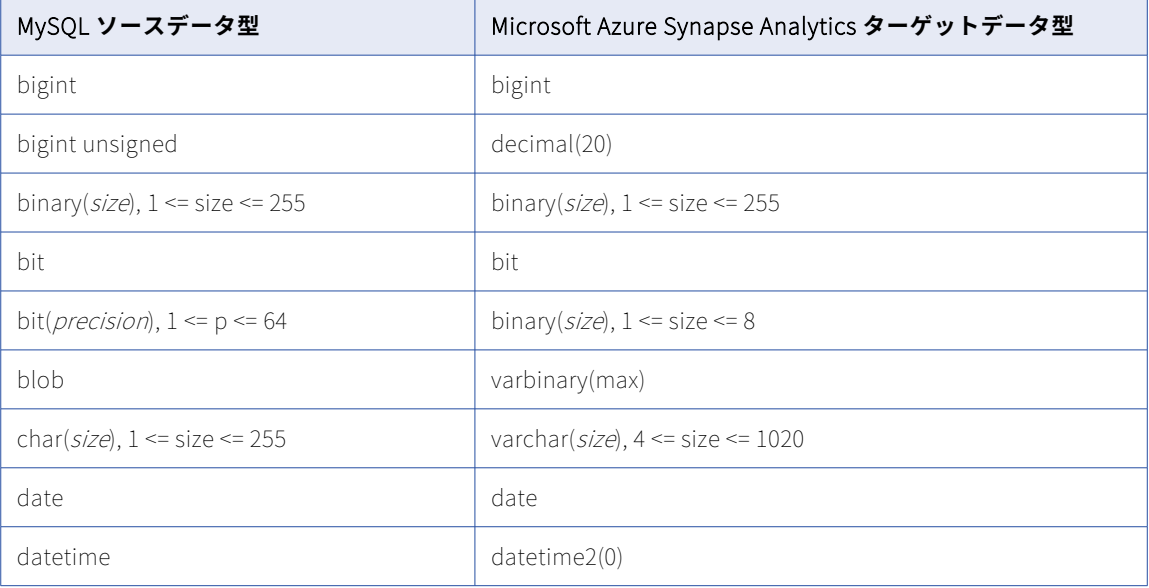

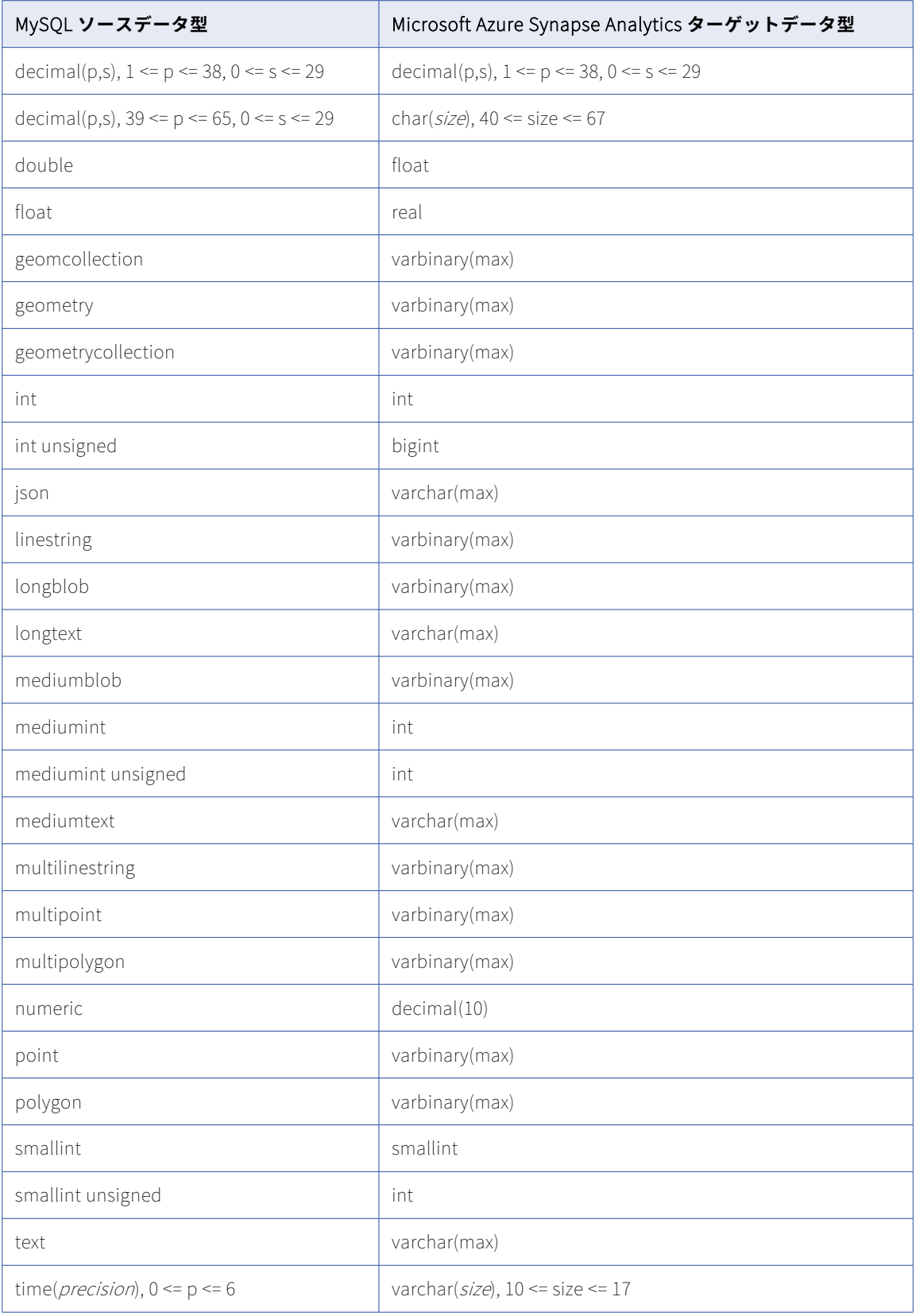

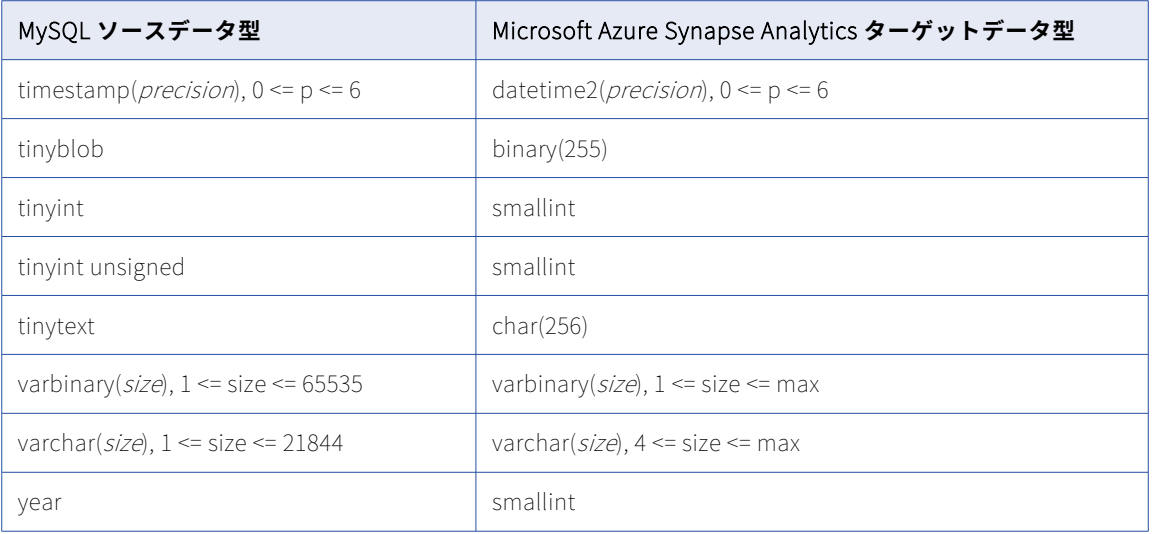

一括取り込みデータベースでは、次の MySQL データ型はサポートされません。

- **•** BLOB
- **•** JSON
- **•** LONGBLOB
- **•** LONGTEXT
- **•** MEDIUMBLOB
- **•** MEDIUMTEXT
- **•** TEXT
- **•** TINYBLOB
- **•** TINYTEXT

データベース取り込みタスクで、JSON データ型のカラムを含むソーススキーマを指定する場合、タスクをデ プロイすると、JSON カラムが無視され、ターゲットに対応するカラムは作成されません。サポートされてい ない他のデータ型の場合、データ型がデフォルトのマッピングに表示されていても、データベース取り込みジ ョブは null をプロパゲートします。

### MySQL ソースと Microsoft SQL Server ターゲット

次の表に、MySQL ソースと Microsoft SQL Server ターゲットを使用した一括取り込みデータベース設定の推 奨データ型マッピングを示します。

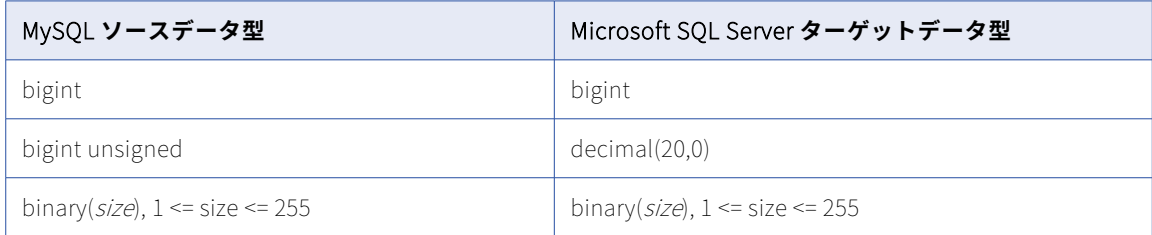

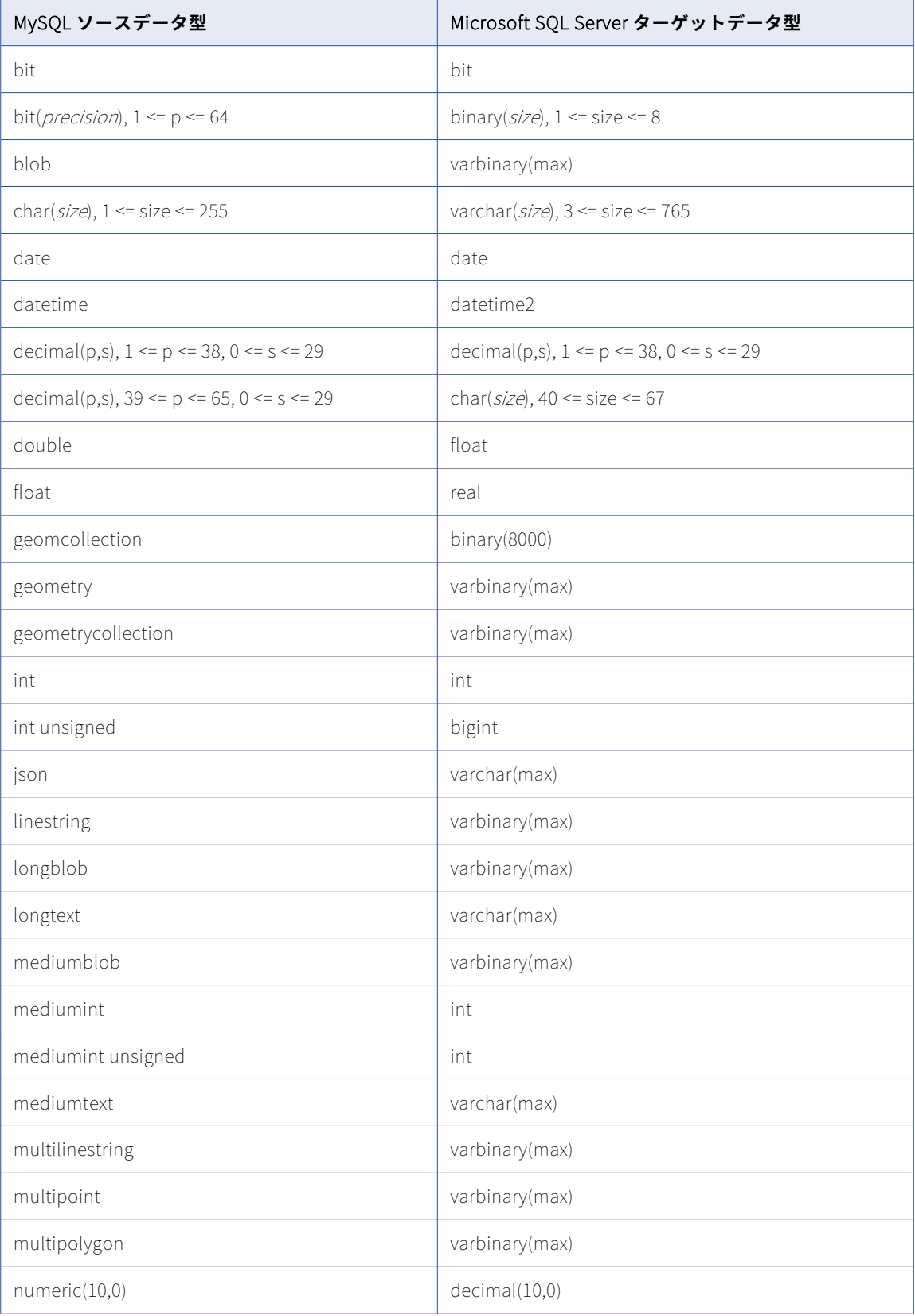

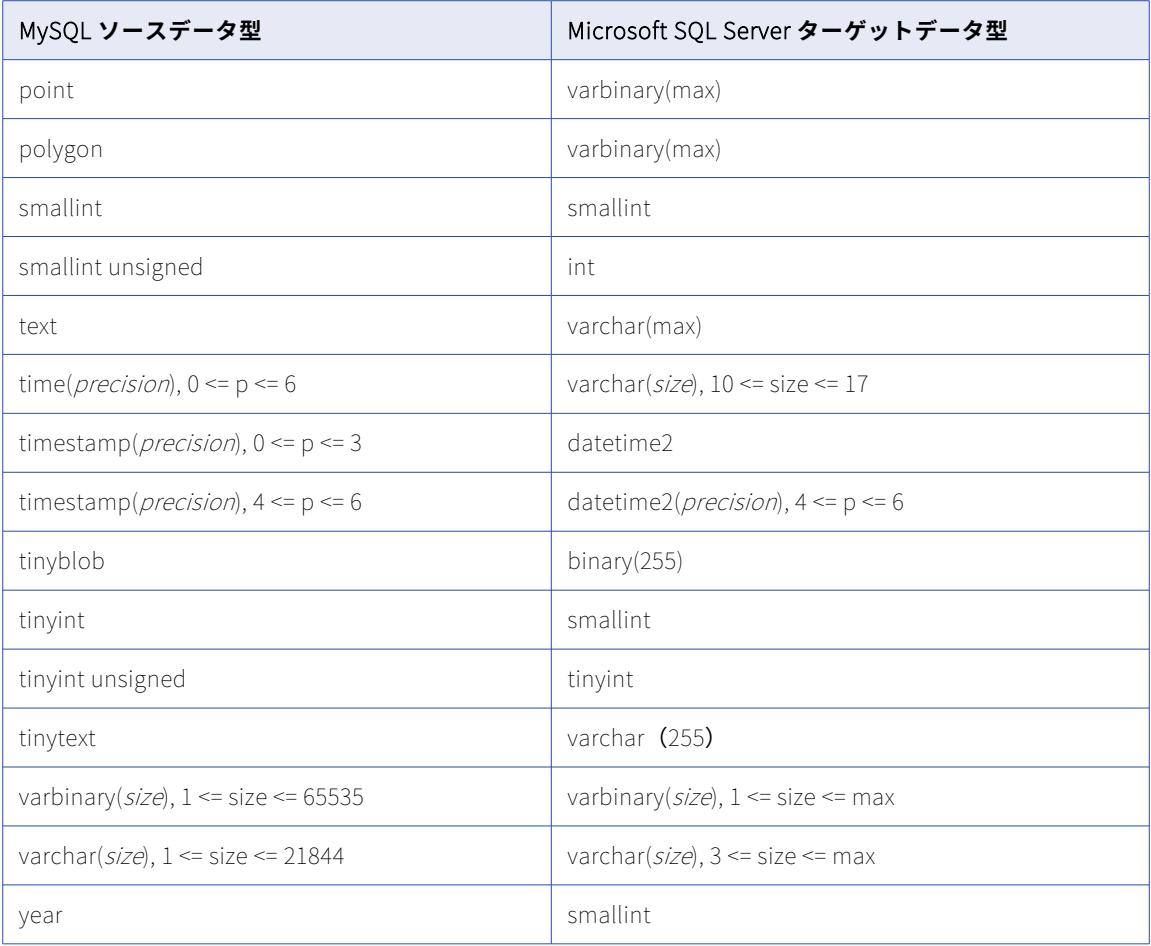

一括取り込みデータベースでは、次の MySQL データ型はサポートされません。

- **•** BLOB
- **•** JSON
- **•** LONGBLOB
- **•** LONGTEXT
- **•** MEDIUMBLOB
- **•** MEDIUMTEXT
- **•** TEXT
- **•** TINYBLOB
- **•** TINYTEXT

データベース取り込みタスクで、JSON データ型のカラムを含むソーススキーマを指定する場合、タスクをデ プロイすると、JSON カラムが無視され、ターゲットに対応するカラムは作成されません。サポートされてい ない他のデータ型の場合、データ型がデフォルトのマッピングに表示されていても、データベース取り込みジ ョブは null をプロパゲートします。

# MySQL ソースと Oracle ターゲット

次の表に、MySQL ソースと Oracle ターゲットを使用した一括取り込みデータベース設定の推奨データ型マッ ピングを示します。

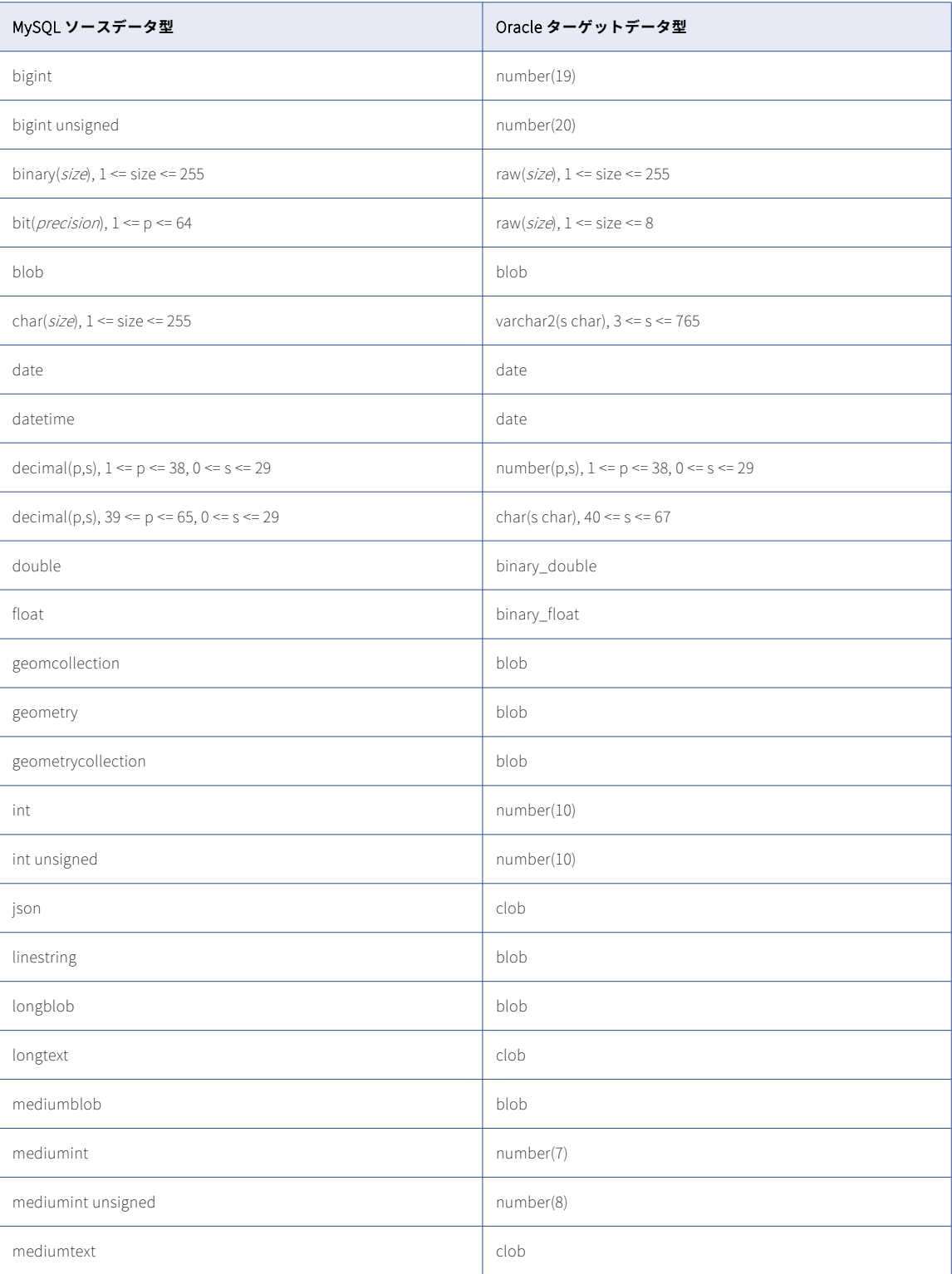

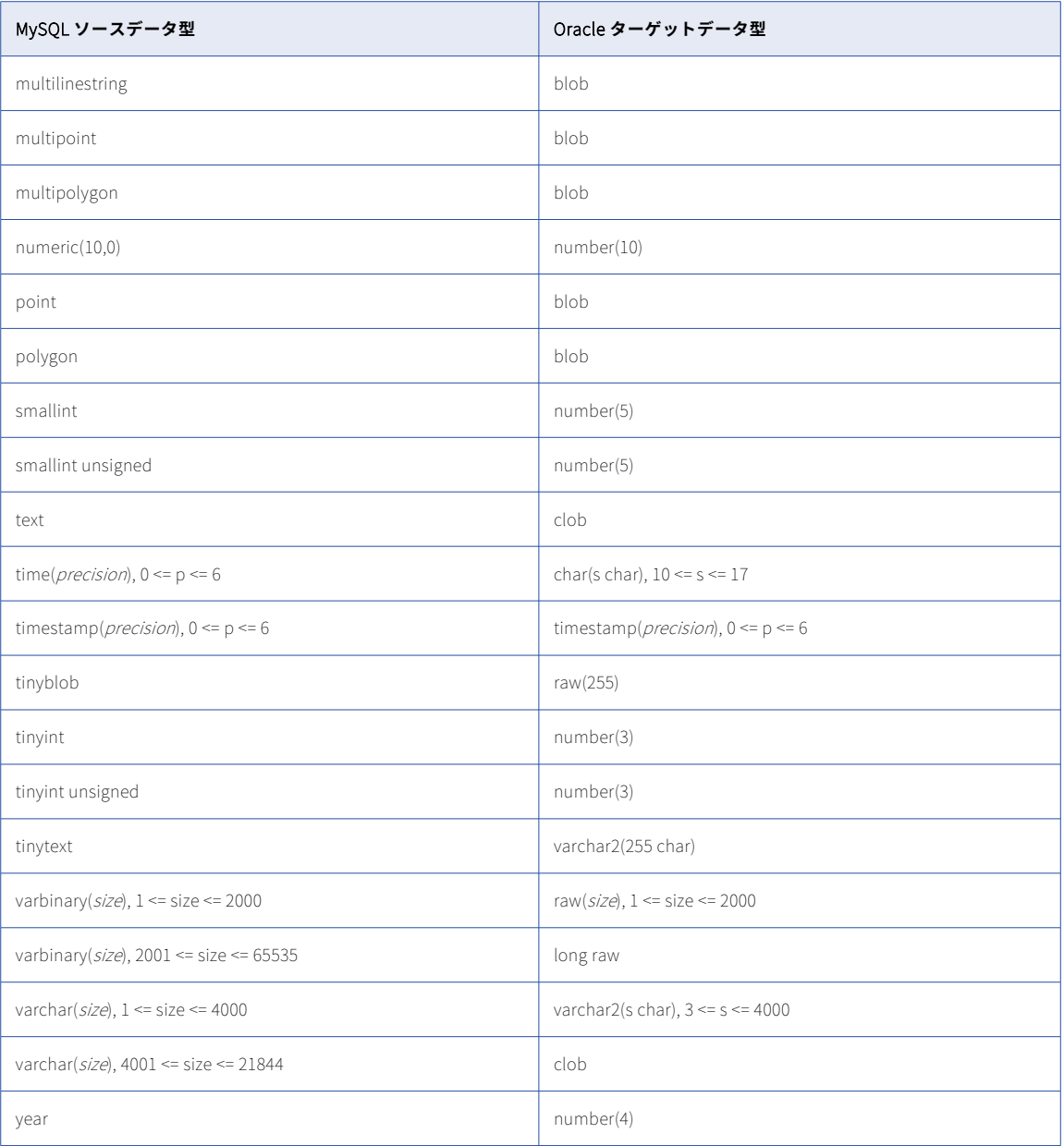

一括取り込みデータベースでは、次の MySQL データ型はサポートされません。

- **•** BLOB
- **•** JSON
- **•** LONGBLOB
- **•** LONGTEXT
- **•** MEDIUMBLOB
- **•** MEDIUMTEXT
- **•** TEXT
- **•** TINYBLOB
- **•** TINYTEXT

データベース取り込みタスクで、JSON データ型のカラムを含むソーススキーマを指定する場合、タスクをデ プロイすると、JSON カラムが無視され、ターゲットに対応するカラムは作成されません。サポートされてい ない他のデータ型の場合、データ型がデフォルトのマッピングに表示されていても、データベース取り込みジ ョブは null をプロパゲートします。

## MySQL ソースと Snowflake ターゲット

次の表は、MySQL ソースと Snowflake ターゲットを使用した一括取り込みデータベース設定の推奨データ型 マッピングを示しています。

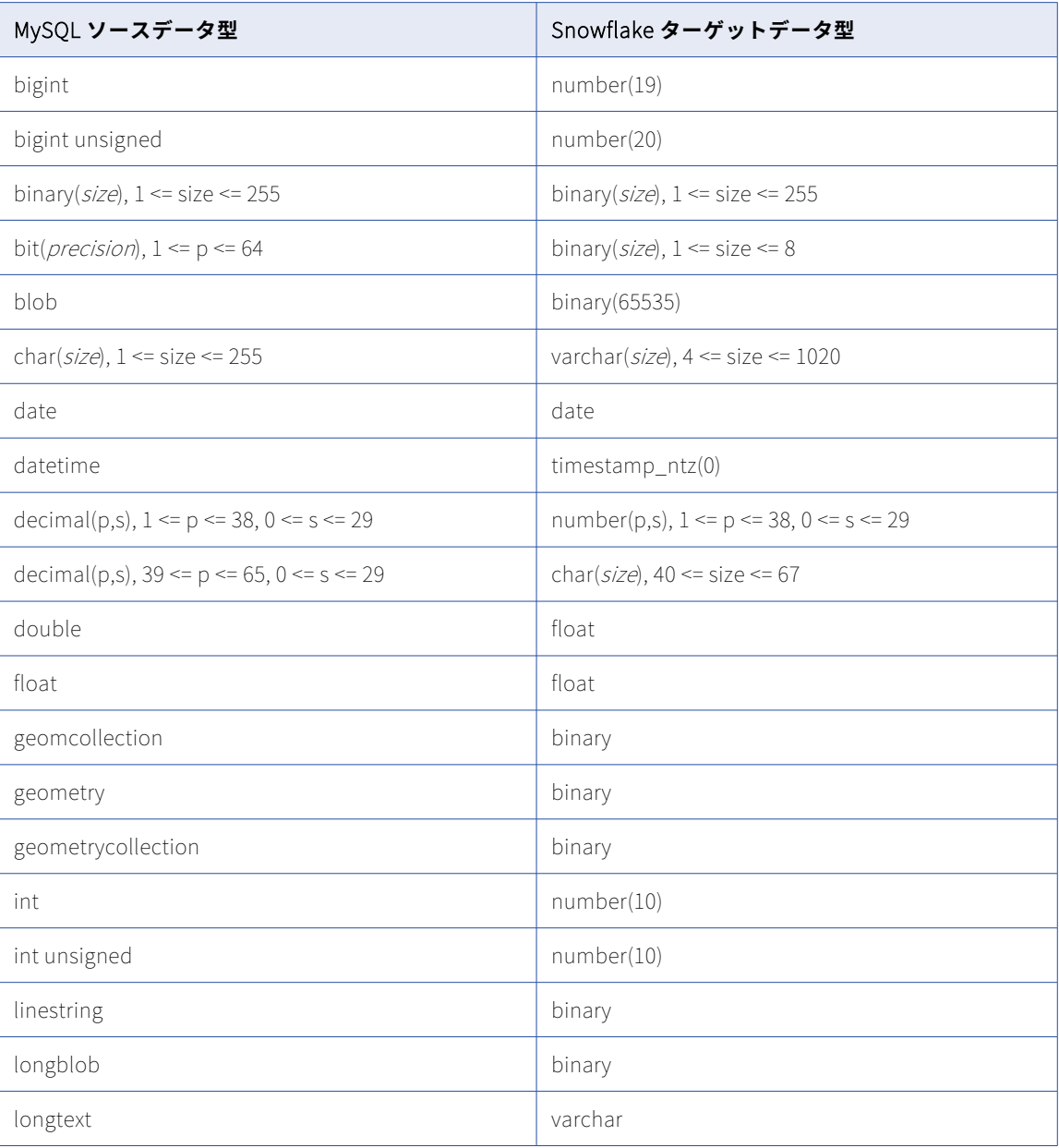

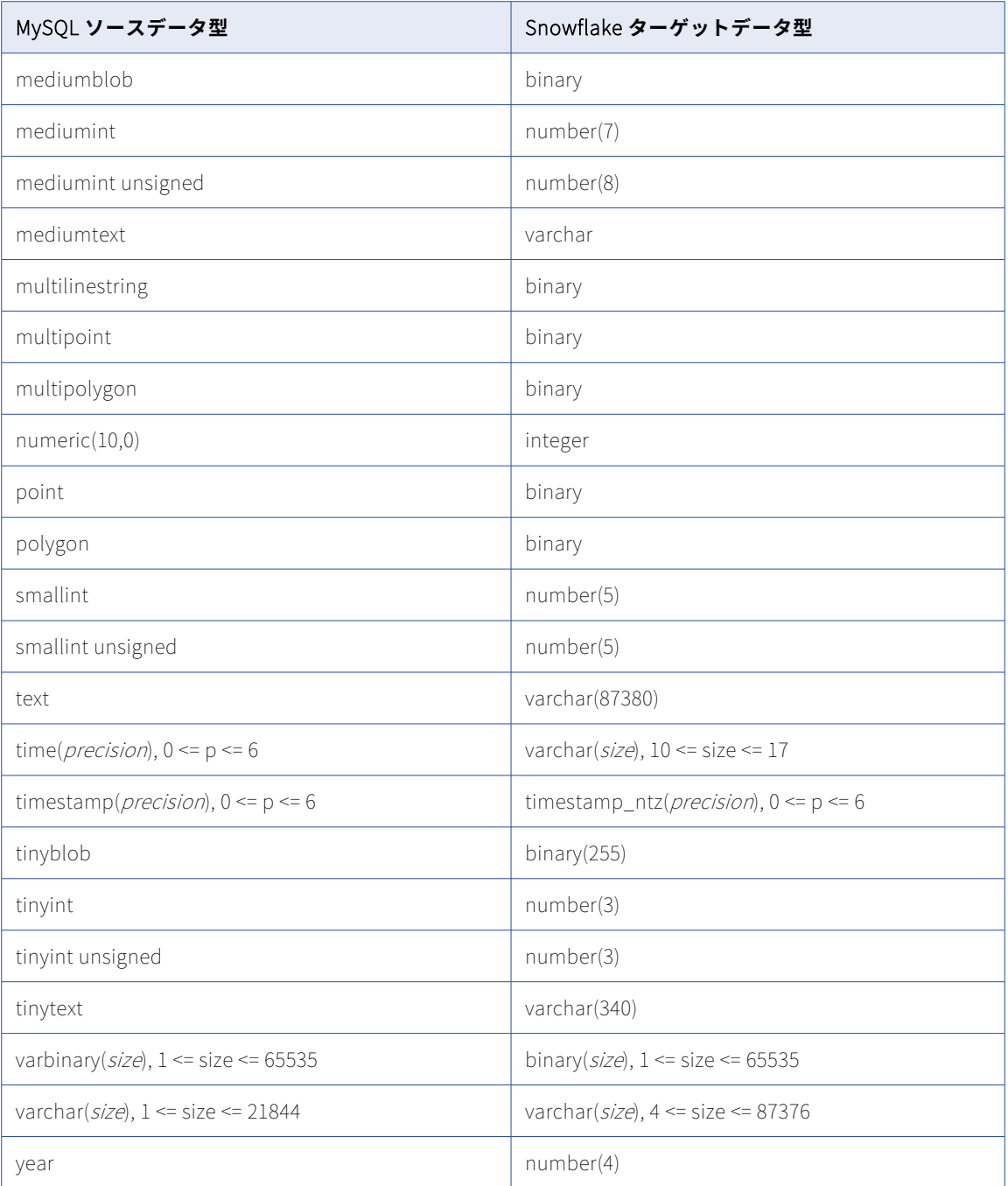

一括取り込みデータベースでは、次の MySQL データ型はサポートされません。

- **•** BLOB
- **•** JSON
- **•** LONGBLOB
- **•** LONGTEXT
- **•** MEDIUMBLOB
- **•** MEDIUMTEXT
- **•** TEXT
- **•** TINYBLOB
- **•** TINYTEXT

データベース取り込みタスクで、JSON データ型のカラムを含むソーススキーマを指定する場合、タスクをデ プロイすると、JSON カラムが無視され、ターゲットに対応するカラムは作成されません。サポートされてい ない他のデータ型の場合、データ型がデフォルトのマッピングに表示されていても、データベース取り込みジ ョブは null をプロパゲートします。

### Netezza ソースと Amazon Redshift ターゲット

次の表は、Netezza ソースと Amazon Redshift ターゲットを使用した一括取り込みデータベース設定の推奨デ ータ型マッピングを示しています。

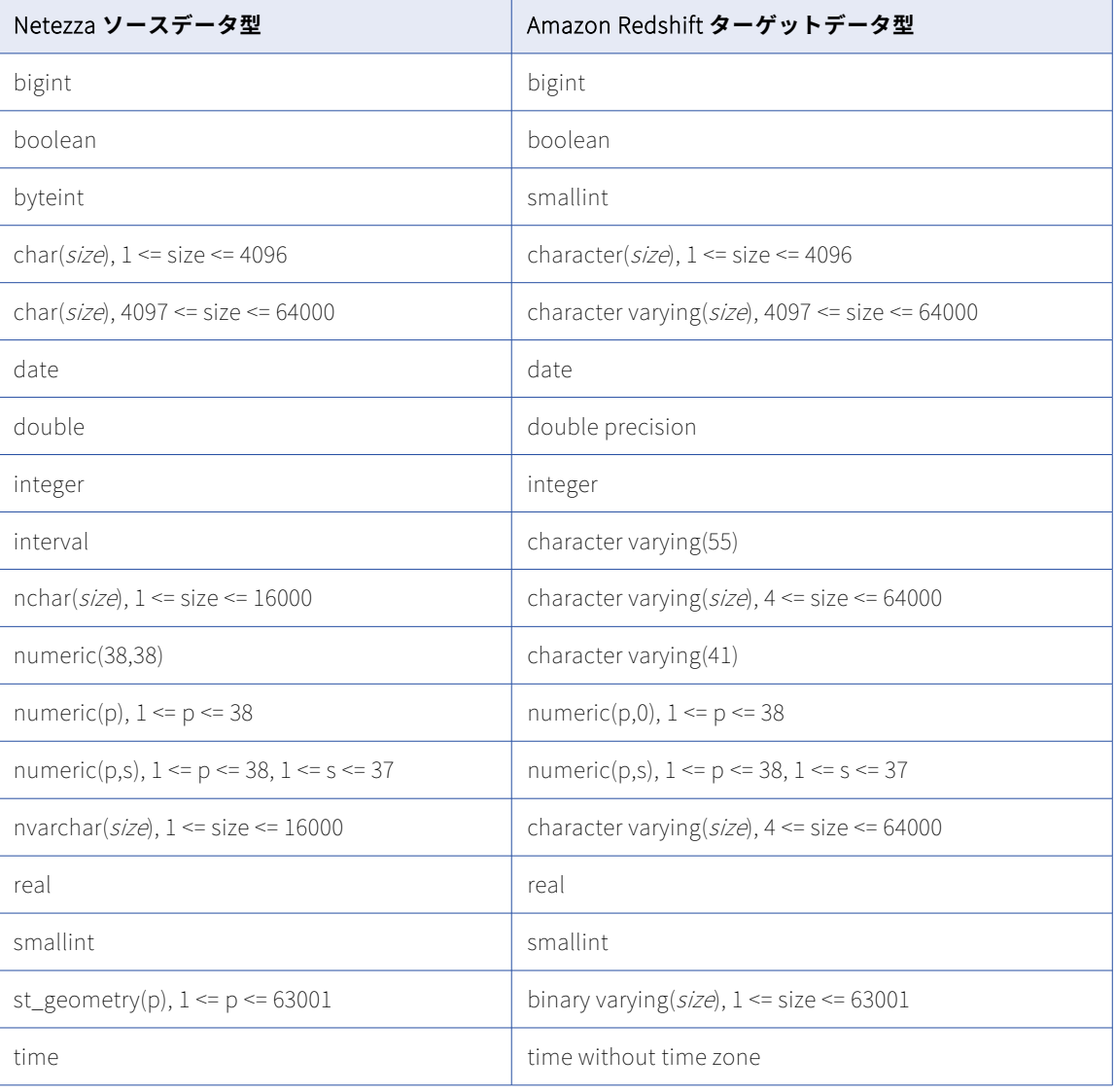

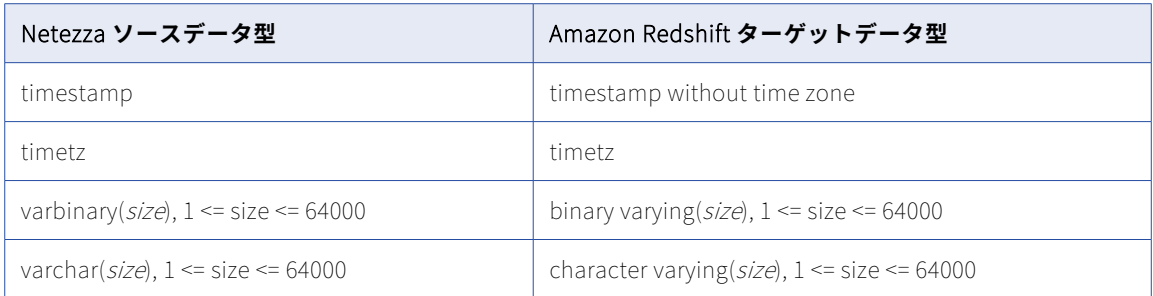

一括取り込みデータベースでは、次の Netezza データ型はサポートされません。

**•** ST\_GEOMETRY

**注:** このデータ型はデフォルトのマッピングに表示されますが、データベース取り込みジョブは、このデータ型 を持つカラムにはデプロイできないか、null をプロパゲートします。

### Netezza ソースと Databricks Delta ターゲット

次の表は、Netezza ソースと Databricks Delta ターゲットを使用した一括取り込みデータベース設定の推奨デ ータ型マッピングを示しています。

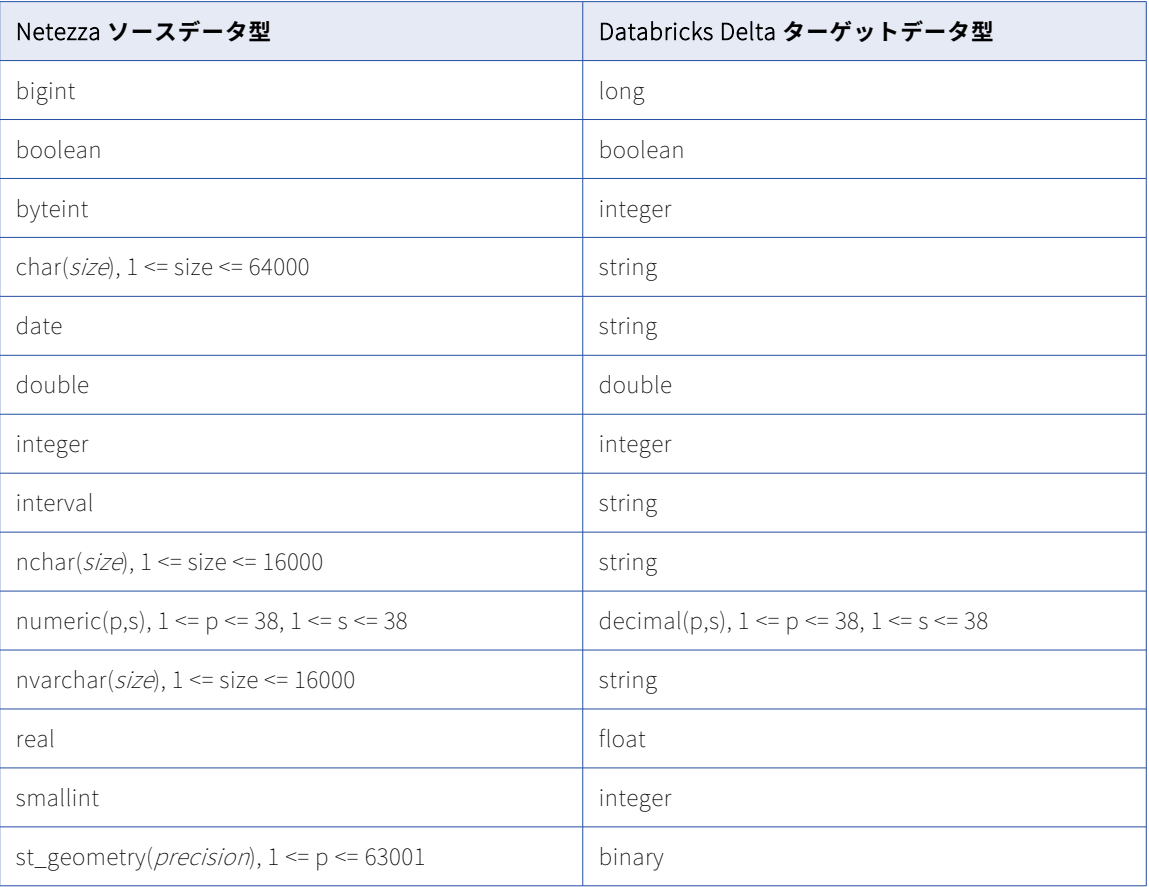

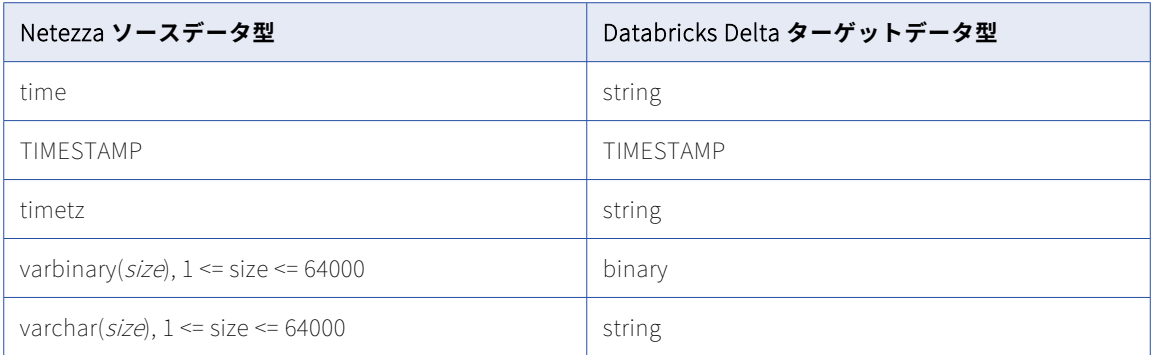

一括取り込みデータベースでは、次の Netezza データ型はサポートされません。

- **•** 精度よりスケールが大きい NUMERIC
- **•** ST\_GEOMETRY

**注:** このデータ型はデフォルトのマッピングに表示されますが、データベース取り込みジョブは、このデータ型 を持つカラムにはデプロイできないか、null をプロパゲートします。

### Netezza ソースと Google BigQuery ターゲット

次の表は、Netezza ソースと Google BigQuery ターゲットを使用した一括取り込みデータベース設定の推奨デ ータ型マッピングを示しています。

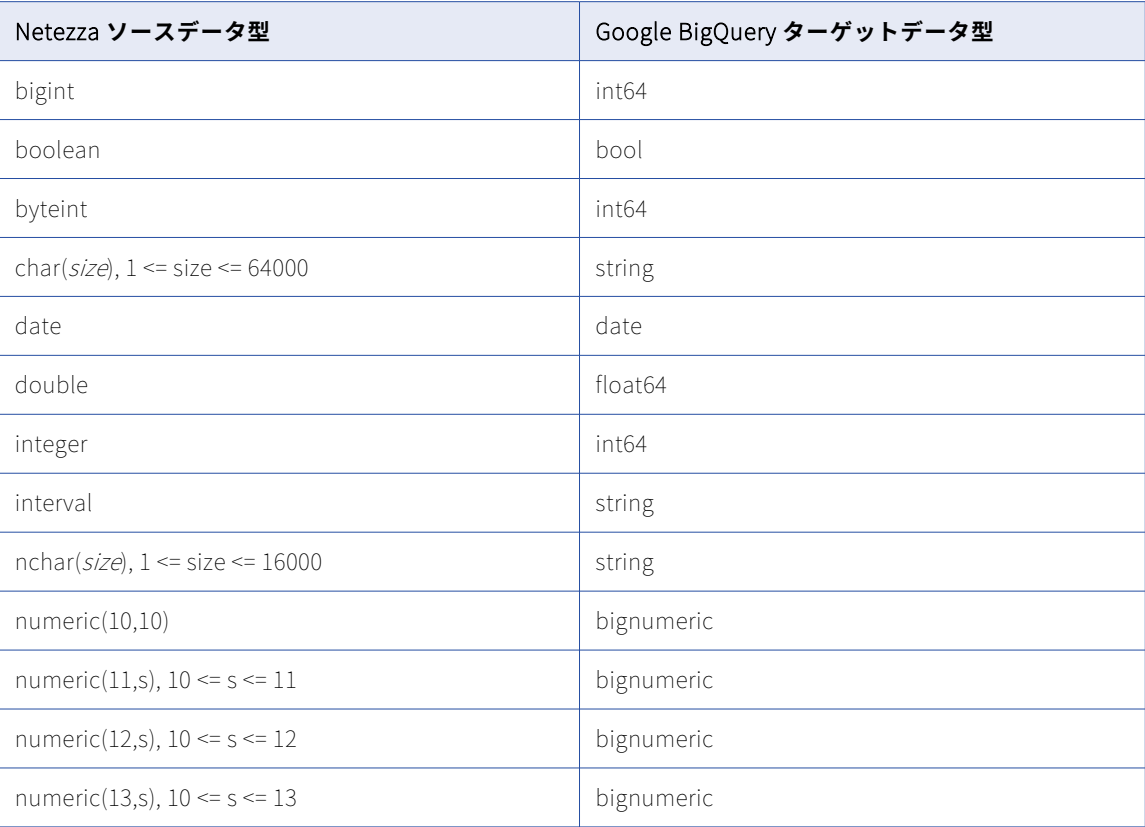

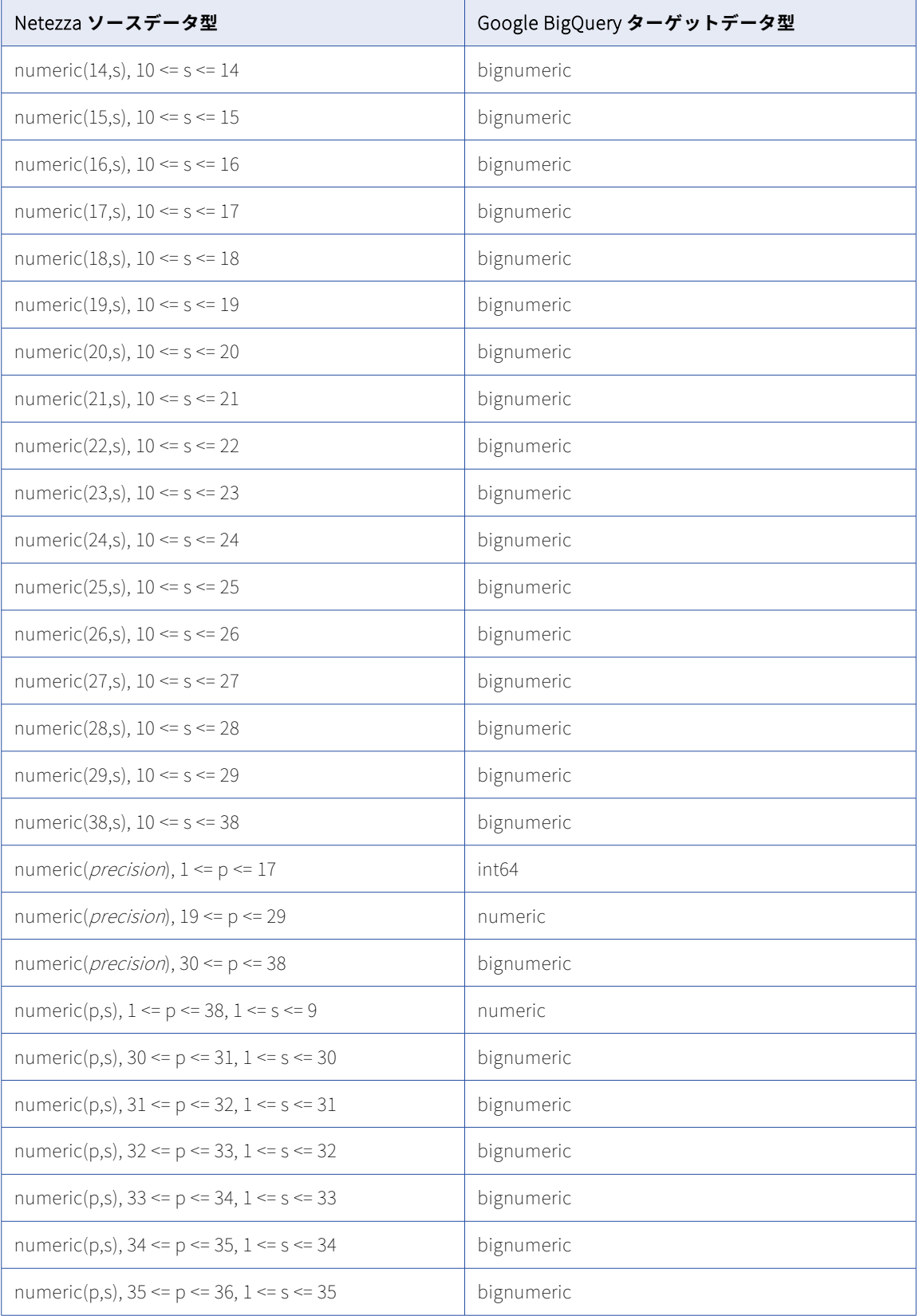

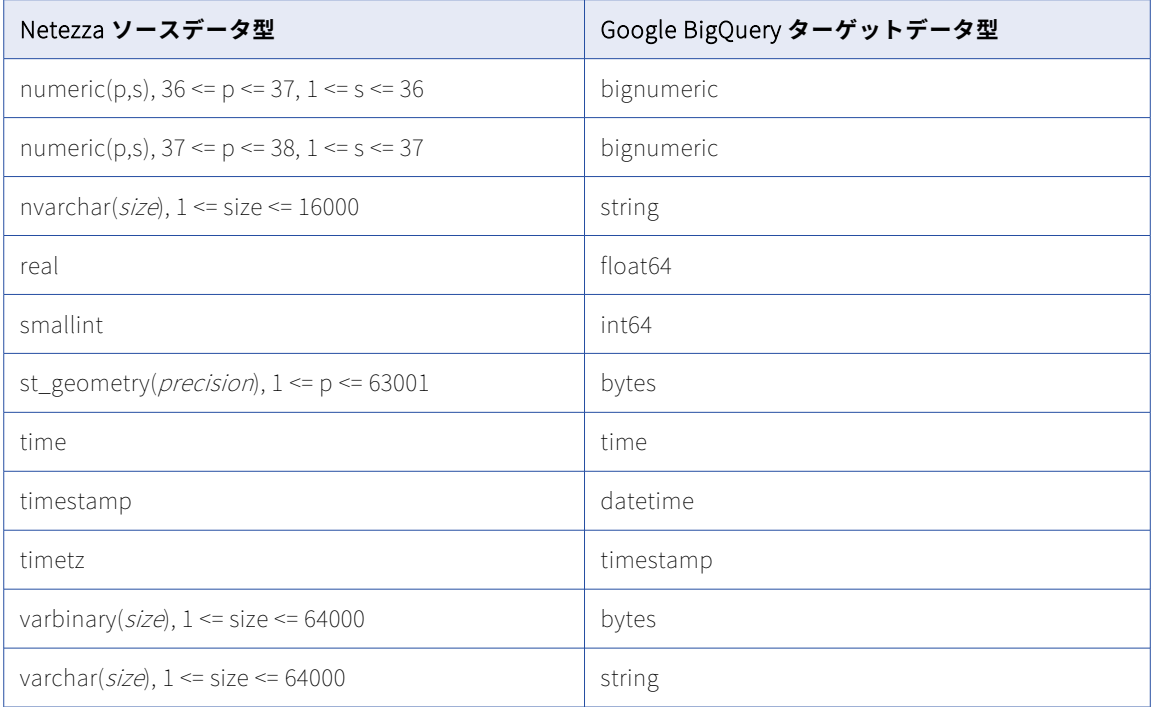

一括取り込みデータベースでは、次の Netezza データ型はサポートされません。

**•** ST\_GEOMETRY

**注:** このデータ型はデフォルトのマッピングに表示されますが、データベース取り込みジョブは、このデータ型 を持つカラムにはデプロイできないか、null をプロパゲートします。

# Netezza ソースと Microsoft Azure Synapse Analytics ターゲット

次の表は、Netezza ソースと Microsoft Azure Synapse Analytics ターゲットを使用した一括取り込みデータ ベース設定の推奨データ型マッピングを示しています。

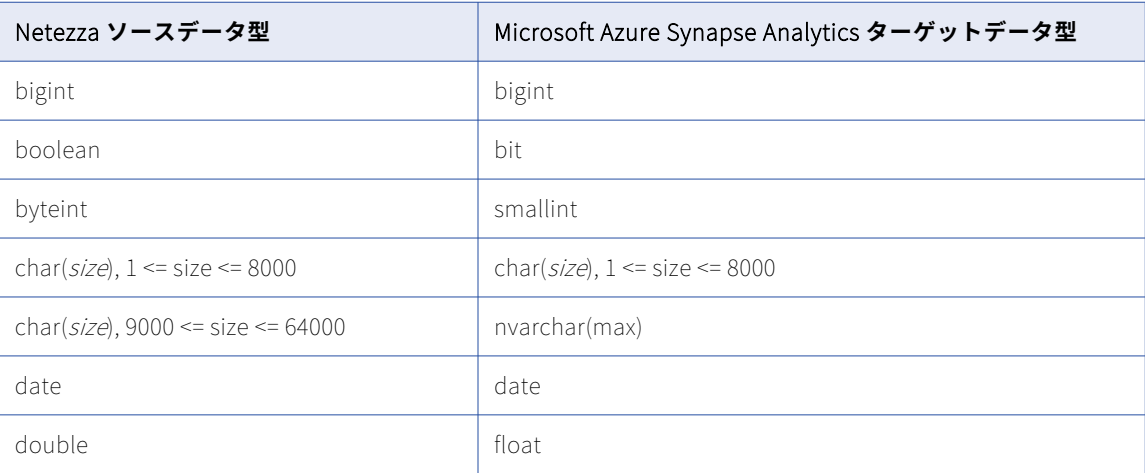

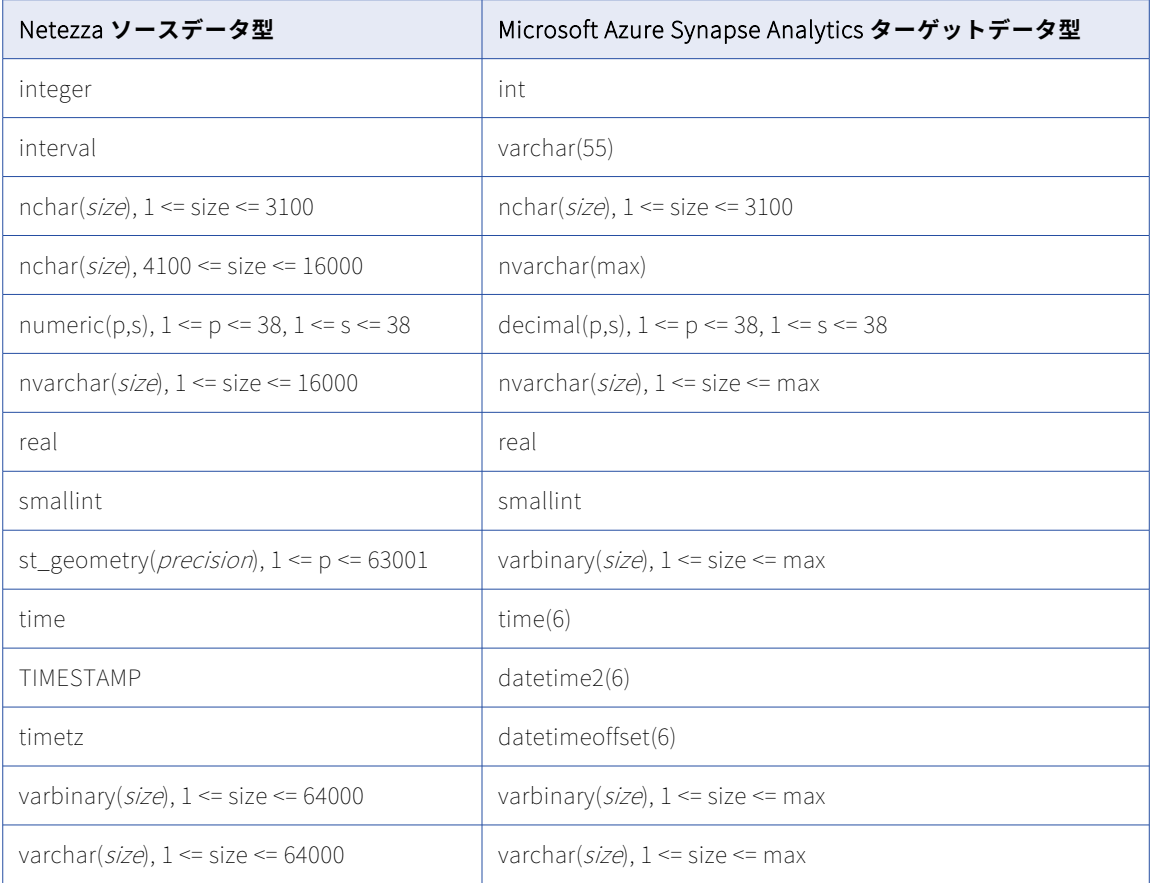

一括取り込みデータベースでは、次の Netezza データ型はサポートされません。

**•** ST\_GEOMETRY

**注:** このデータ型はデフォルトのマッピングに表示されますが、データベース取り込みジョブは、このデータ型 を持つカラムにはデプロイできないか、null をプロパゲートします。

### Netezza ソースと Microsoft SQL Server ターゲット

次の表に、Netezza ソースと Microsoft SQL Server ターゲットを使用した一括取り込みデータベース設定の推 奨データ型マッピングを示します。

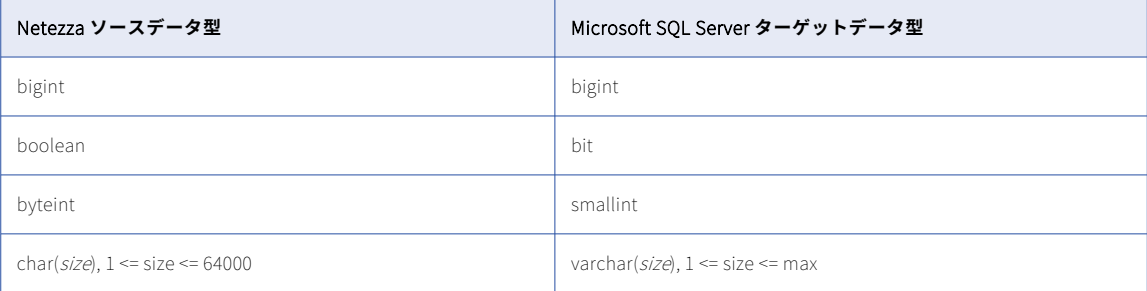

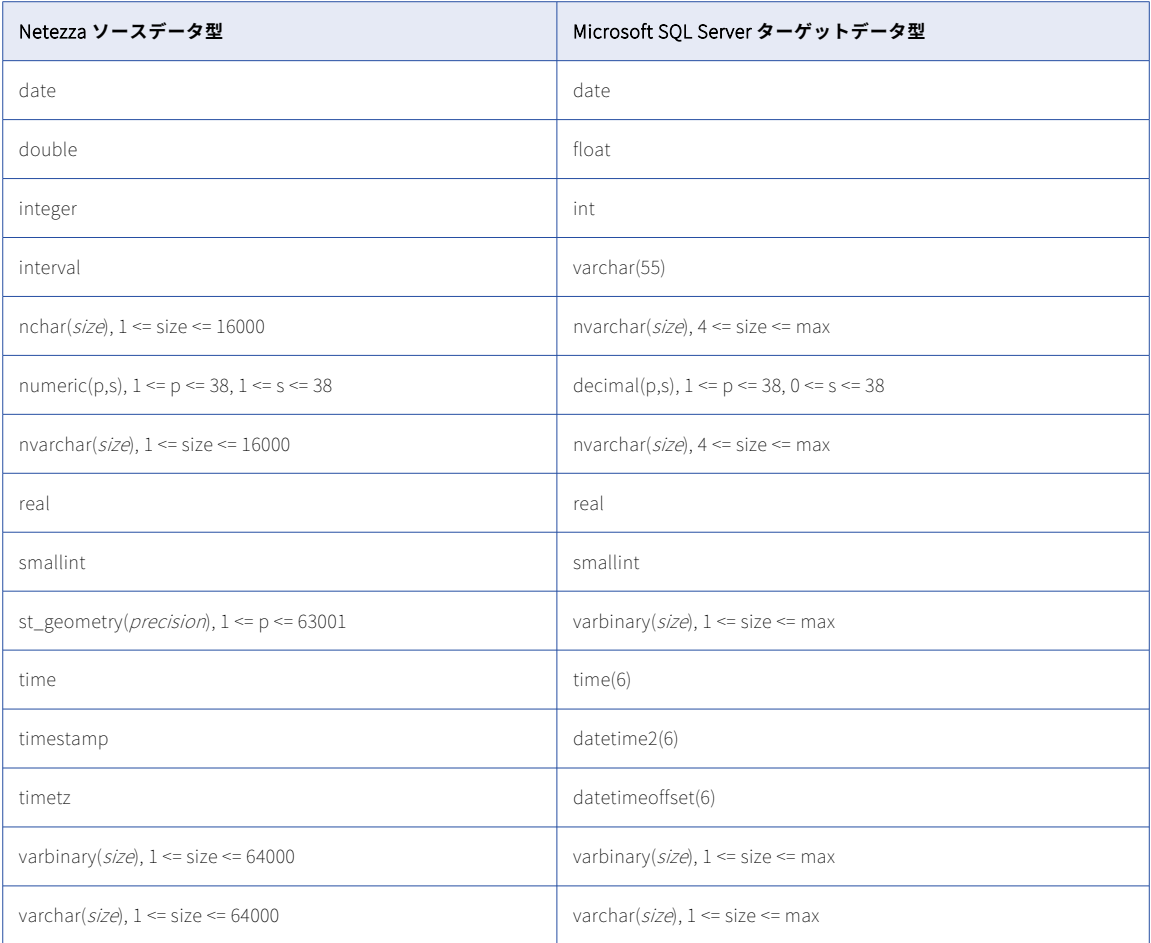

一括取り込みデータベースでは、次の Netezza データ型はサポートされません。

**•** ST\_GEOMETRY

**注:** このデータ型はデフォルトのマッピングに表示されますが、データベース取り込みジョブは、このデータ型 を持つカラムにはデプロイできないか、null をプロパゲートします。

### Netezza ソースと Oracle ターゲット

次の表に、Netezza ソースと Oracle ターゲットを使用した一括取り込みデータベース設定の推奨データ型マ ッピングを示します。

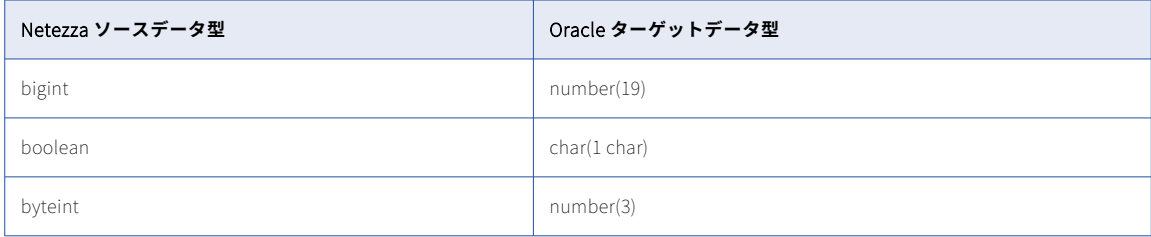

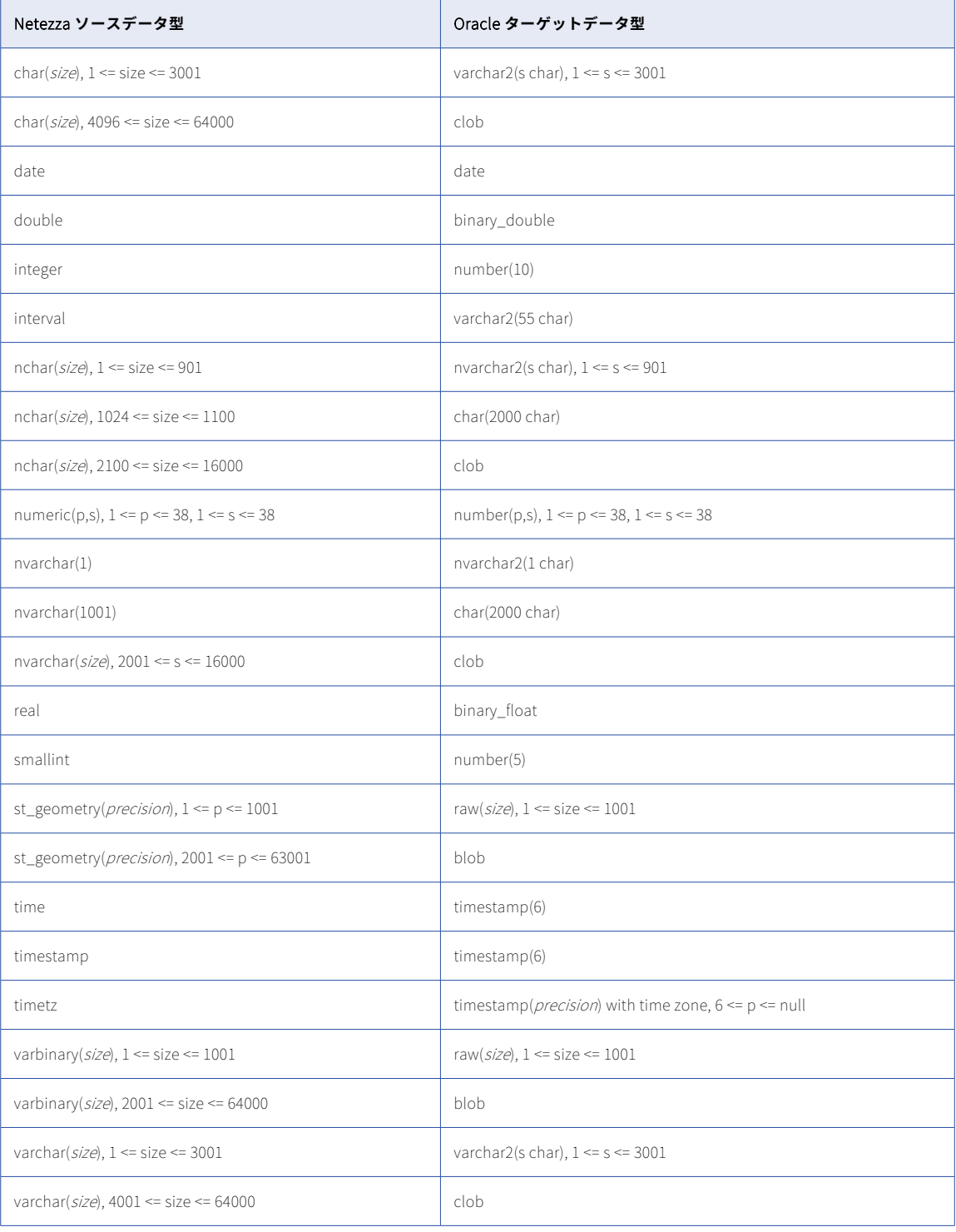

一括取り込みデータベースでは、次の Netezza データ型はサポートされません。

**•** ST\_GEOMETRY

**注:** このデータ型はデフォルトのマッピングに表示されますが、データベース取り込みジョブは、このデータ型 を持つカラムにはデプロイできないか、null をプロパゲートします。

# Netezza ソースと Snowflake ターゲット

次の表は、Netezza ソースと Snowflake ターゲットを使用した一括取り込みデータベース設定の推奨データ型 マッピングを示しています。

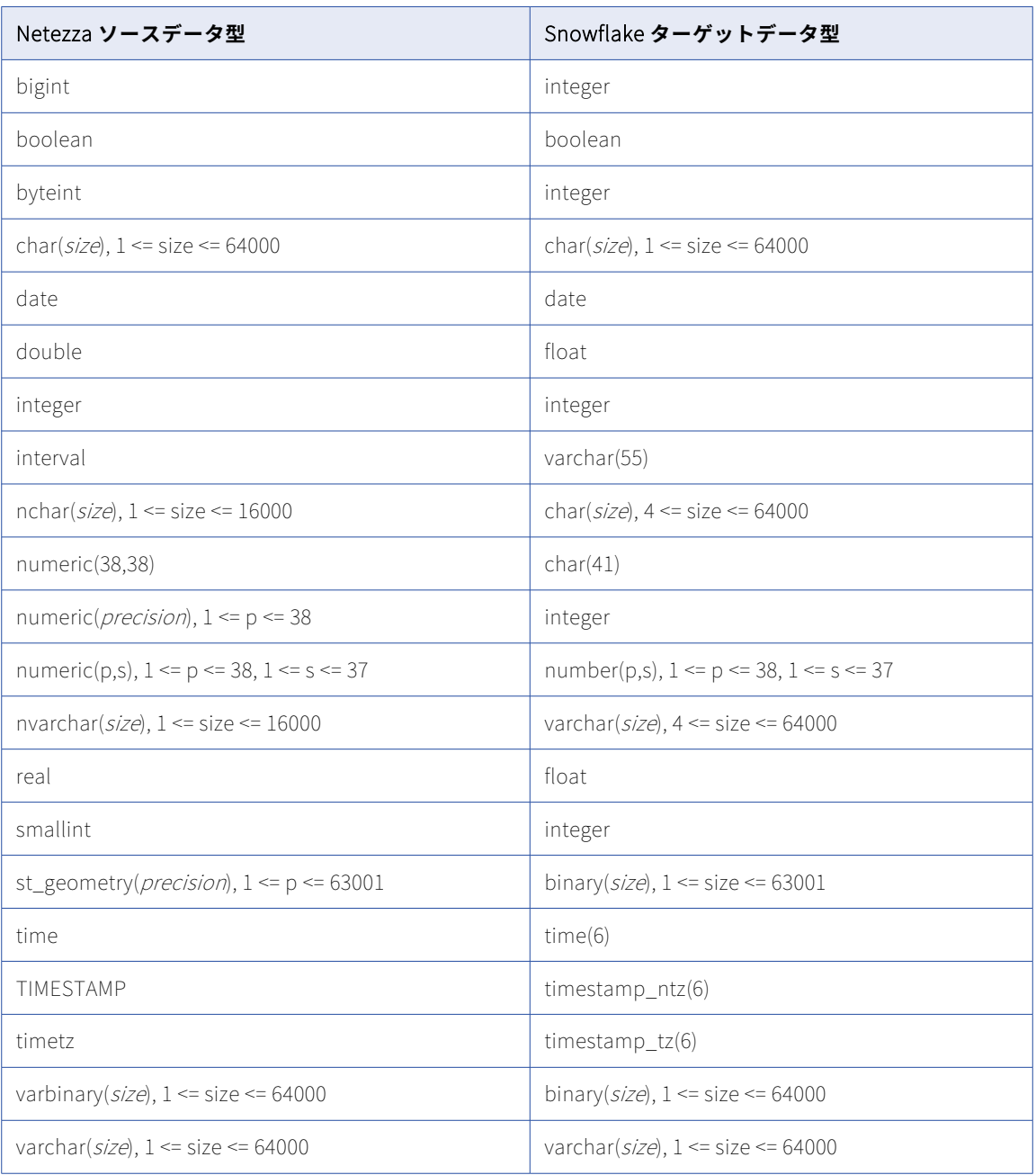

**サポートされていないソースデータ型**

一括取り込みデータベースでは、次の Netezza データ型はサポートされません。

**•** ST\_GEOMETRY

**注:** このデータ型はデフォルトのマッピングに表示されますが、データベース取り込みジョブは、このデータ型 を持つカラムにはデプロイできないか、null をプロパゲートします。

### Oracle ソースと Amazon Redshift ターゲット

次の表は、Oracle ソースと Amazon Redshift ターゲットを使用した一括取り込みデータベース設定の推奨デ ータ型マッピングを示しています。

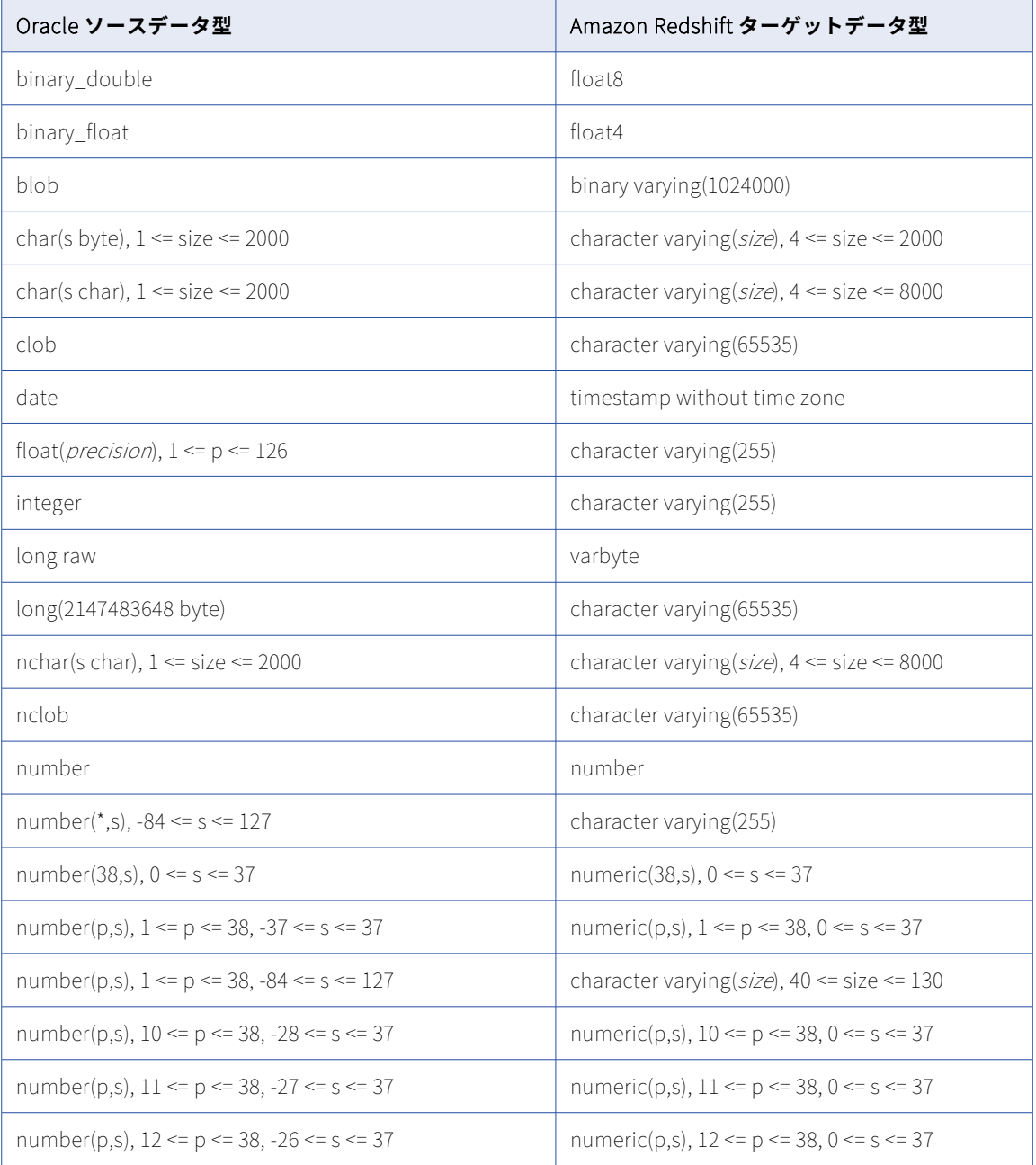

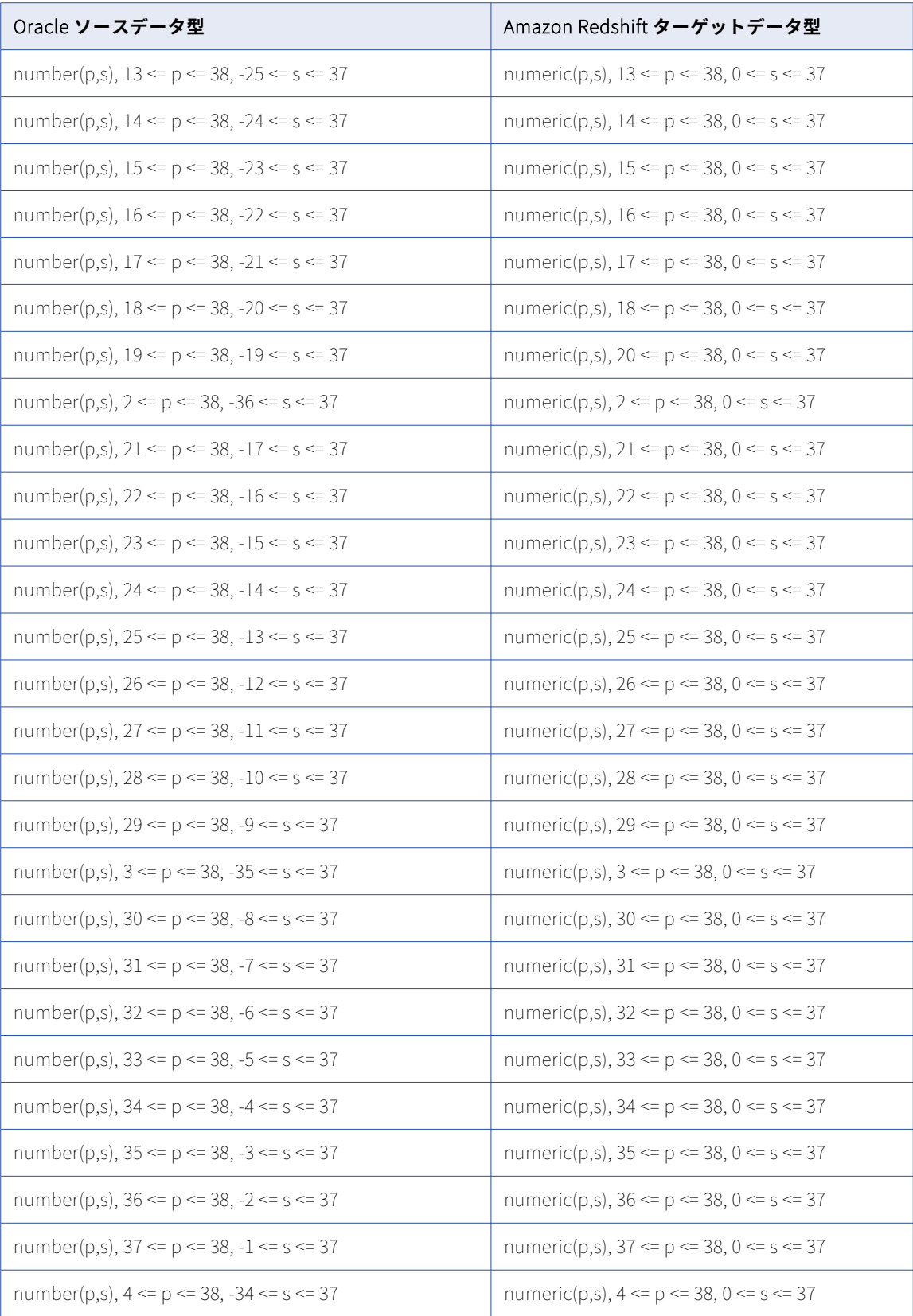

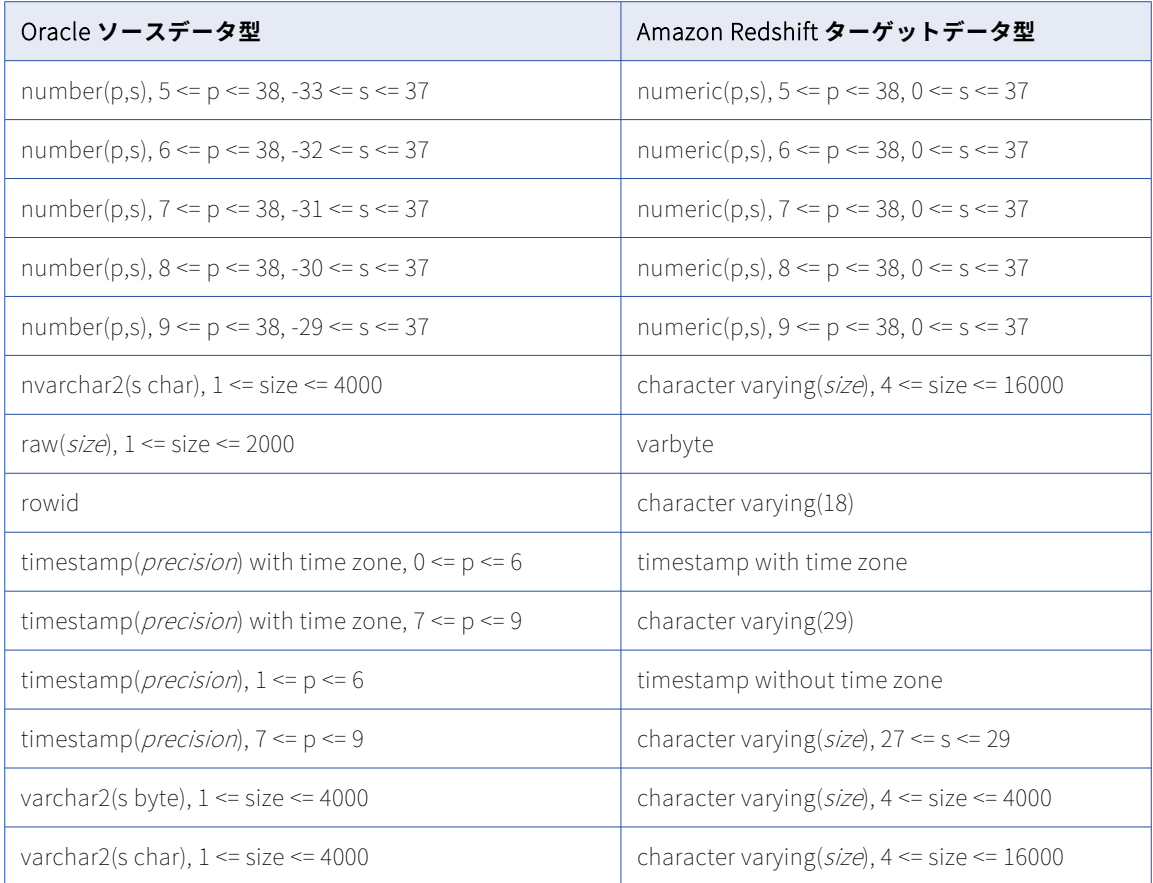

#### **LOB の制限事項**

データベース取り込み初期ロードジョブで、Oracle BLOB、CLOB、および NCLOB カラムから Amazon Redshift ターゲットにデータをレプリケートできます。LOB カラムデータは、ターゲットに書き込まれる前に 切り詰められる場合があります。切り詰めポイントは、データ型とターゲットタイプによって異なります。 Amazon Redshift ターゲットを使用した初期ロードジョブの場合、BLOB データは 1024000 バイトに切り詰め られ、CLOB および NCLOB データは 65535 バイトに切り詰められます。詳細については[、「ソースの設定」](#page-101-0)  [\(ページ](#page-101-0) 102)の[LOB を含める]に関する説明を参照してください。

#### **サポートされていないソースデータ型**

一括取り込みデータベースでは、次の Oracle ソースデータ型はサポートされません。

- **•** ANYTYPE、ANYDATA、ANYDATASET などの「ANY タイプ」
- **•** 拡張タイプ
- **•** INTERVAL
- **•** JSON
- **•** LOB(初期ロードジョブの BLOB、CLOB、および NCLOB を除く)
- **•** TIMESTAMP WITH LOCAL TIME ZONE
- **•** UROWID
- **•** XMLTYPE、URI タイプ、URIFactory パッケージのサブタイプなどの XML 定義タイプ
- **•** SDO\_GEOMETRY などの空間タイプ
**•** OBJECT、REF、VARRAY、ネストされたテーブルタイプなどのユーザー定義タイプ

サポートされていないデータ型を持つソースカラムは、ターゲット定義から除外されます。

## Oracle ソースと Databricks Delta ターゲット

次の表は、Oracle ソースと Databricks Delta ターゲットを使用した一括取り込みデータベース設定の推奨デ ータ型マッピングを示しています。

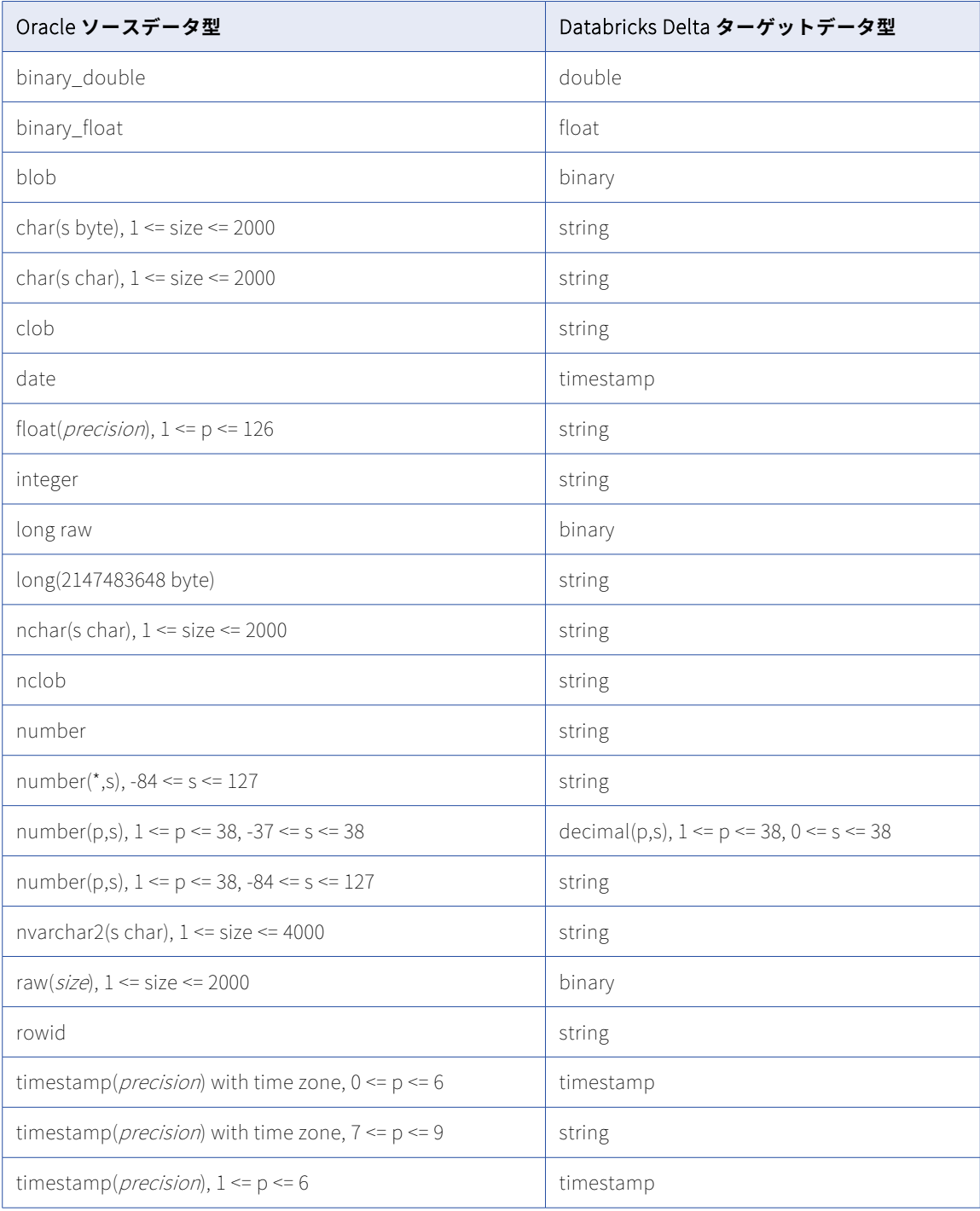

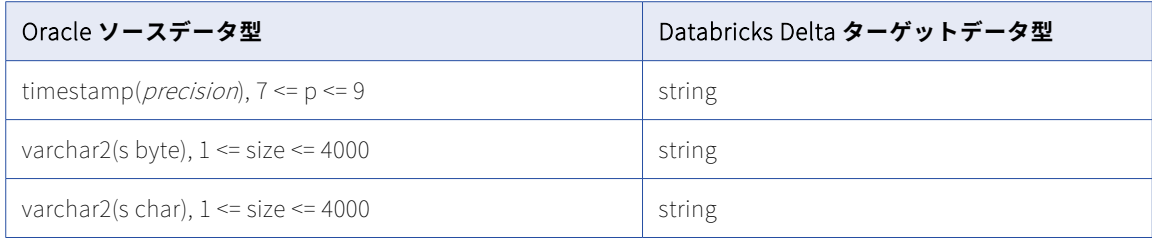

データベース取り込み初期ロードジョブで、Oracle BLOB、CLOB、および NCLOB カラムから Databricks Delta ターゲットにデータをレプリケートできます。LOB カラムデータは、ターゲットに書き込まれる前に切 り詰められる場合があります。すべての Oracle LOB データ型とこのターゲットで、切り詰めポイントは 16777216 バイトです。詳細については[、「ソースの設定」](#page-101-0) (ページ 102)の [LOB を含める]に関する説明を参 照してください。

#### **サポートされていないソースデータ型**

一括取り込みデータベースでは、次の Oracle ソースデータ型はサポートされません。

- **•** ANYTYPE、ANYDATA、ANYDATASET などの「ANY タイプ」
- **•** 拡張タイプ
- **•** INTERVAL
- **•** JSON
- **•** LOB(初期ロードジョブの BLOB、CLOB、および NCLOB を除く)
- **•** 精度よりスケールが大きい NUMBER
- **•** TIMESTAMP WITH LOCAL TIME ZONE
- **•** UROWID
- **•** XMLTYPE、URI タイプ、URIFactory パッケージのサブタイプなどの XML 定義タイプ
- **•** SDO\_GEOMETRY などの空間タイプ
- **•** OBJECT、REF、VARRAY、ネストされたテーブルタイプなどのユーザー定義タイプ

サポートされていないデータ型を持つソースカラムは、ターゲット定義から除外されます。

### Oracle ソースと Google BigQuery ターゲット

次の表は、Oracle ソースと Google BigQuery ターゲットを使用した一括取り込みデータベース設定の推奨デ ータ型マッピングを示しています。

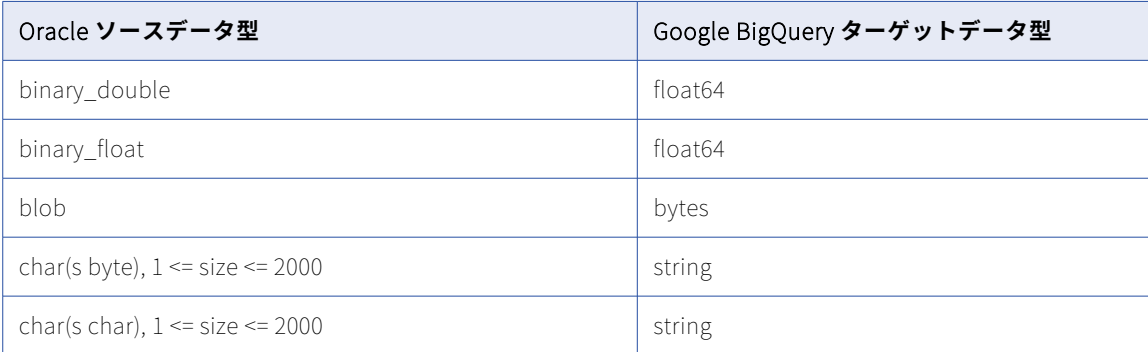

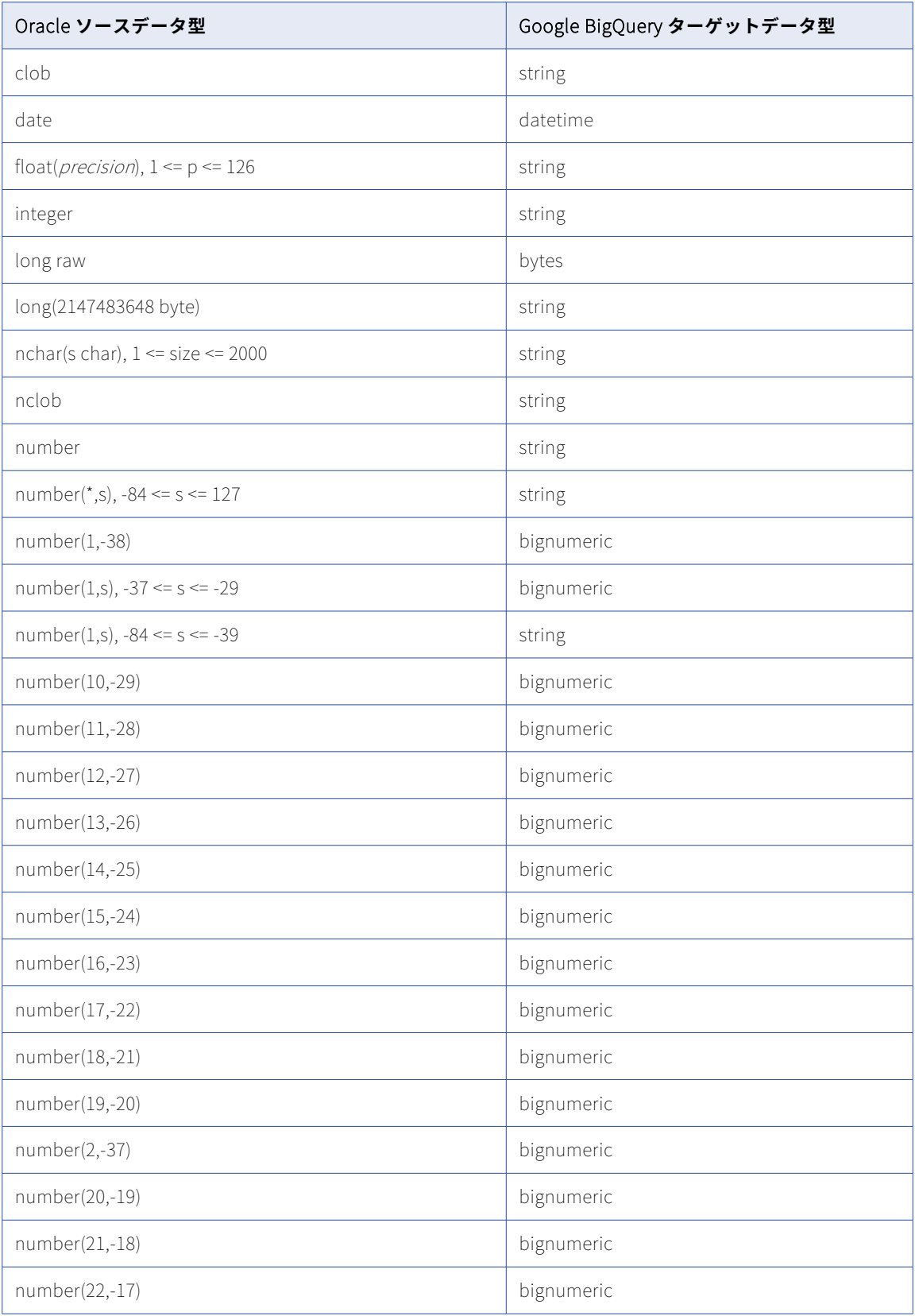

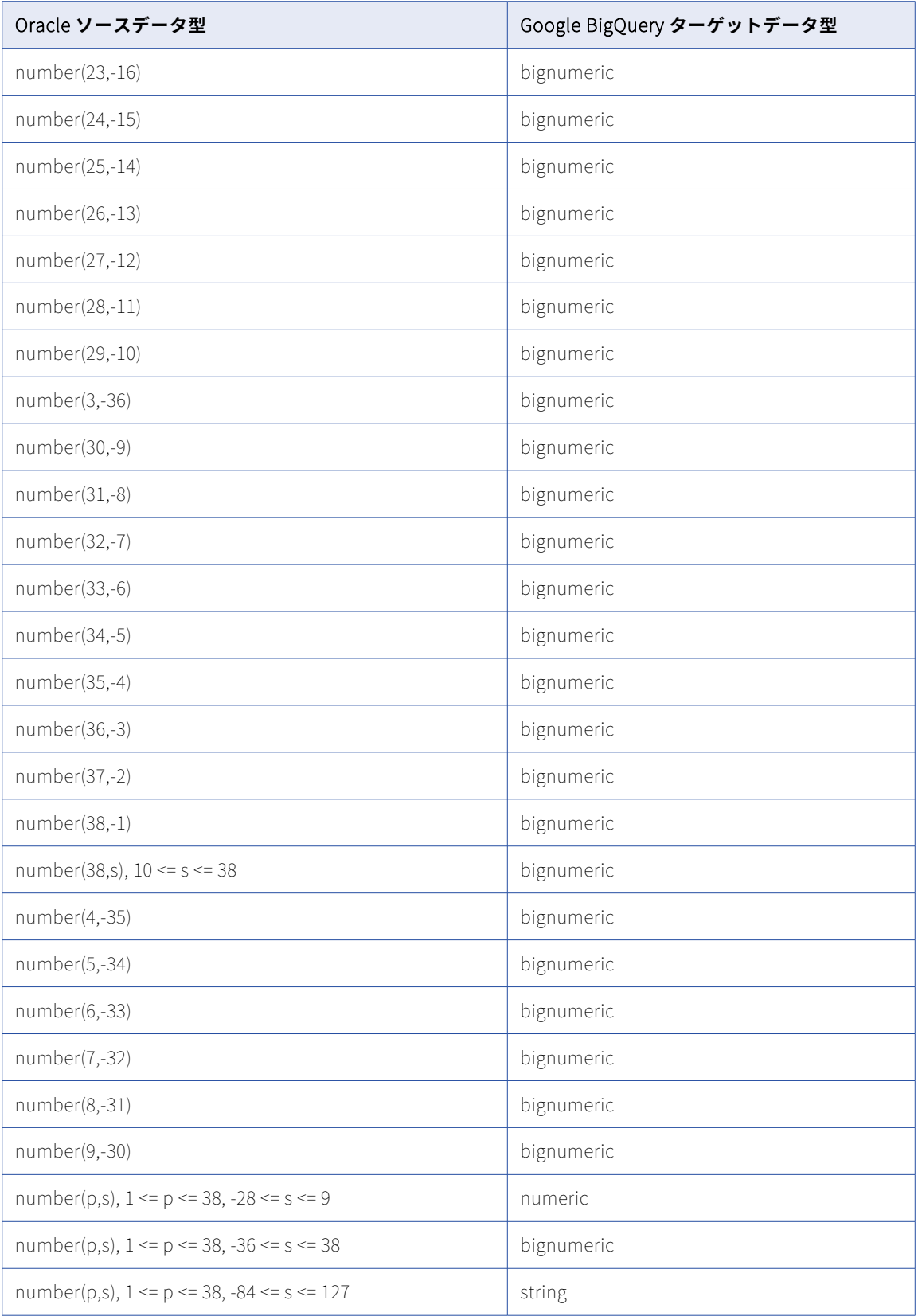

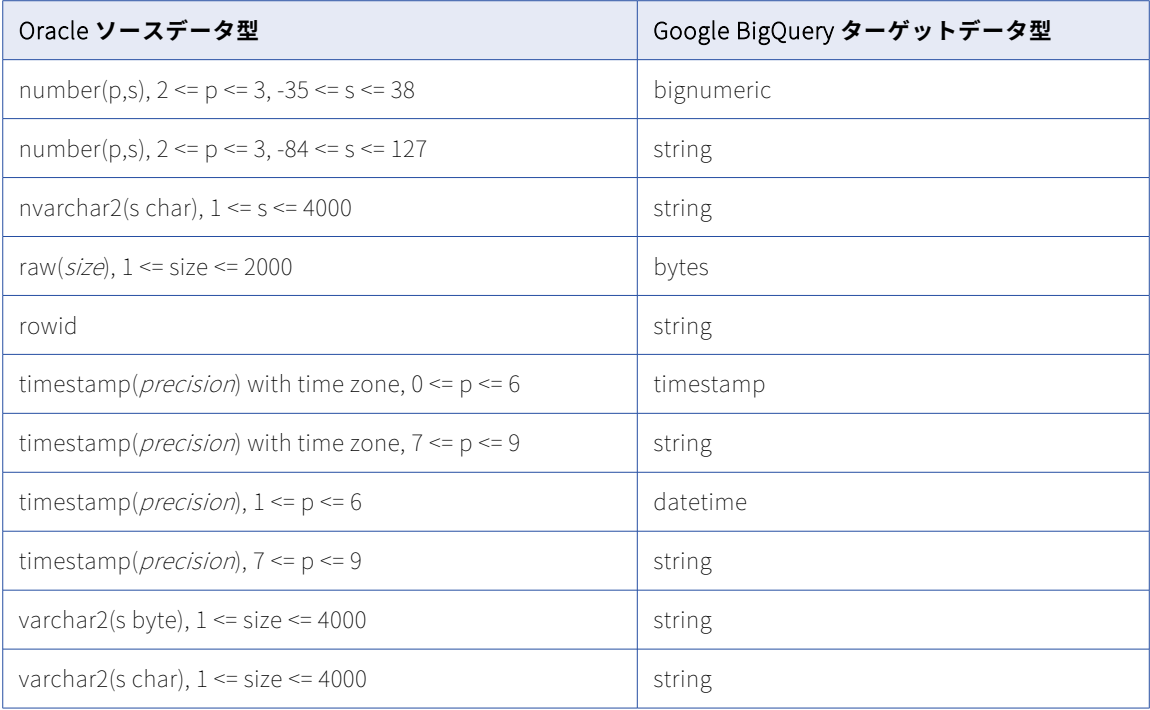

データベース取り込み初期ロードジョブで、Oracle BLOB、CLOB、および NCLOB カラムから Google BigQuery ターゲットにデータをレプリケートできます。LOB カラムデータは、ターゲットに書き込まれる前 に切り詰められる場合があります。すべての Oracle LOB データ型で、切り詰めポイントは 8388608 バイトで す。詳細については[、「ソースの設定」](#page-101-0) (ページ 102)の [LOB を含める] に関する説明を参照してください。

#### **サポートされていないソースデータ型**

一括取り込みデータベースでは、次の Oracle ソースデータ型はサポートされません。

- **•** ANYTYPE、ANYDATA、ANYDATASET などの「ANY タイプ」
- **•** 拡張タイプ
- **•** INTERVAL
- **•** JSON
- **•** LOB(初期ロードジョブの BLOB、CLOB、および NCLOB を除く)
- **•** TIMESTAMP WITH LOCAL TIME ZONE
- **•** UROWID
- **•** XMLTYPE、URI タイプ、URIFactory パッケージのサブタイプなどの XML 定義タイプ
- **•** SDO\_GEOMETRY などの空間タイプ
- **•** OBJECT、REF、VARRAY、ネストされたテーブルタイプなどのユーザー定義タイプ

サポートされていないデータ型を持つソースカラムは、ターゲット定義から除外されます。

# Oracle ソースと Microsoft Azure Synapse Analytics ターゲット

次の表は、Oracle ソースと Microsoft Azure Synapse Analytics ターゲットを使用した一括取り込みデータベ ース設定の推奨データ型マッピングを示しています。

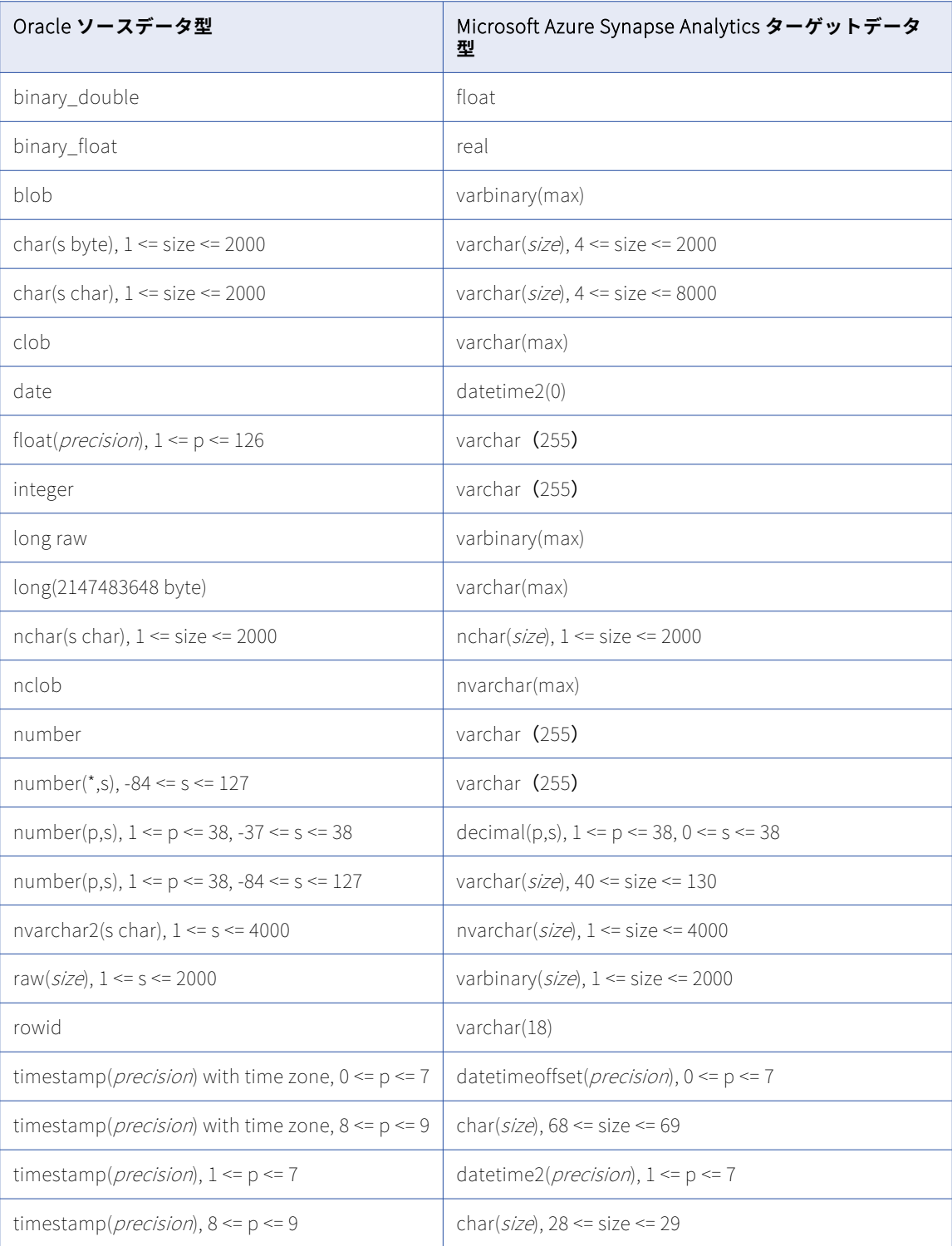

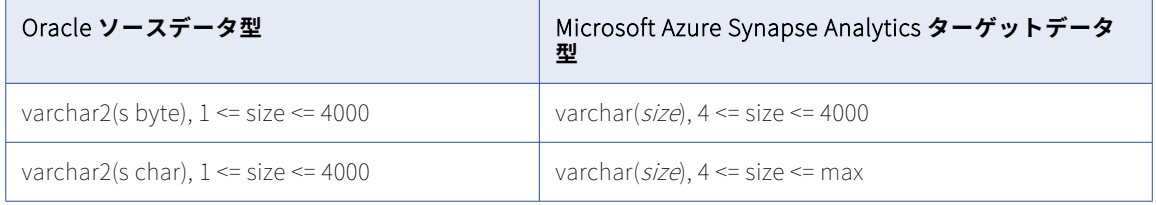

データベース取り込み初期ロードジョブで、Oracle BLOB、CLOB、および NCLOB カラムから Microsoft Azure Synapse Analytics ターゲットにデータをレプリケートできます。LOB カラムデータは、ターゲットに 書き込まれる前に切り詰められる場合があります。Azure Synapse Analytics ターゲットを使用した初期ロー ドジョブの場合、BLOB データは 1000000 バイトに切り詰められ、CLOB および NCLOB データは 500000 バ イトに切り詰められます。詳細については[、「ソースの設定」](#page-101-0) (ページ 102)の[LOB を含める]に関する説明 を参照してください。

### **サポートされていないソースデータ型**

一括取り込みデータベースでは、どのロードタイプでも次の Oracle ソースデータ型はサポートされません。

- **•** ANYTYPE、ANYDATA、ANYDATASET などの「ANY タイプ」
- **•** 拡張タイプ
- **•** INTERVAL
- **•** JSON
- **•** LOB(初期ロードジョブの BLOB、CLOB、および NCLOB を除く)
- **•** TIMESTAMP WITH LOCAL TIME ZONE
- **•** UROWID
- **•** XMLTYPE、URI タイプ、URIFactory パッケージのサブタイプなどの XML 定義タイプ
- **•** SDO\_GEOMETRY などの空間タイプ
- **•** OBJECT、REF、VARRAY、ネストされたテーブルタイプなどのユーザー定義タイプ

サポートされていないデータ型を持つソースカラムは、ターゲット定義から除外されます。

### Oracle ソースと Microsoft SQL Server ターゲット

次の表は、Oracle ソースと SQL Server ターゲットを使用した一括取り込みデータベース設定の推奨データ型 マッピングを示しています。

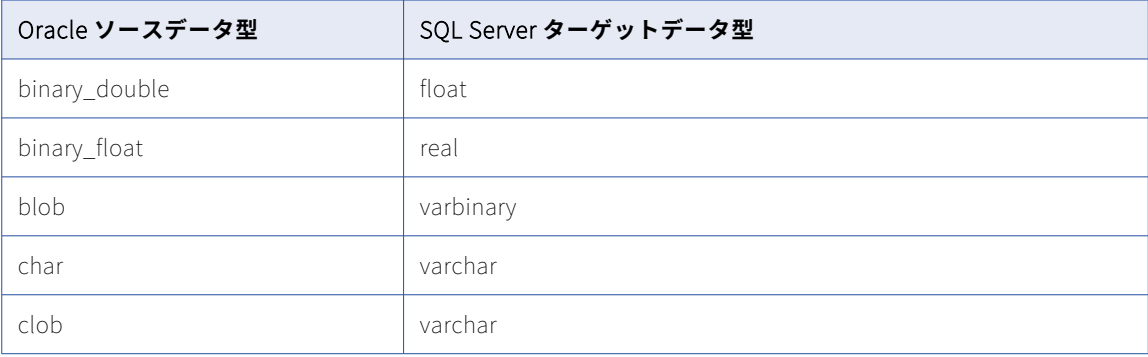

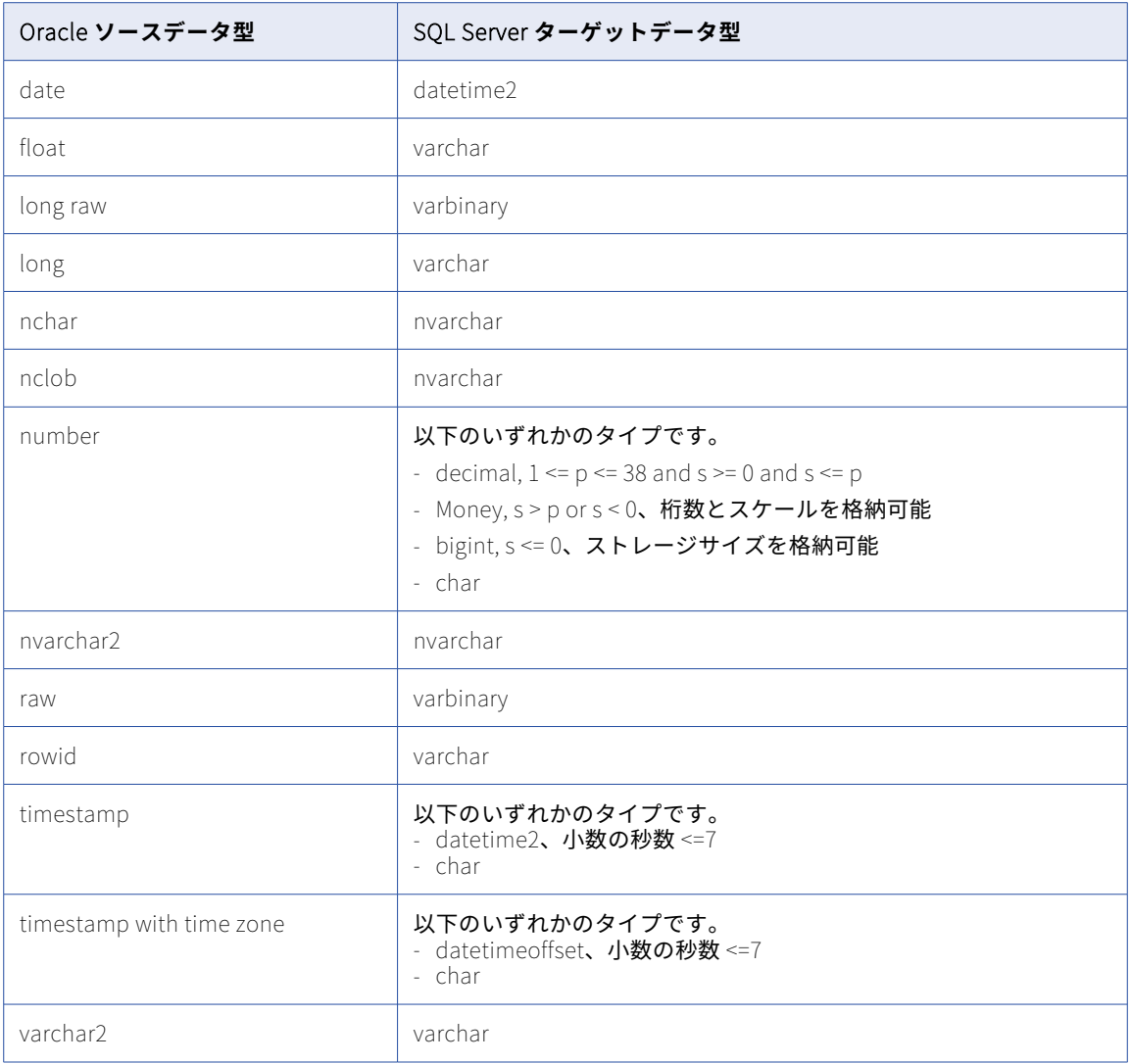

データベース取り込み初期ロードジョブで、Oracle BLOB、CLOB、および NCLOB カラムから SQL Server タ ーゲットにデータをレプリケートできます。LOB カラムデータは、ターゲットに書き込まれる前に切り詰めら れる場合があります。切り詰めポイントは、データ型とターゲットタイプによって異なります。SQL Server タ ーゲットを使用した初期ロードジョブの場合、BLOB データと CLOB データは 16777216 バイトに切り詰めら れ、NCLOB データは 33554432 バイトに切り詰められます。詳細については[、「ソースの設定」](#page-101-0) (ページ 102) の[LOB を含める]に関する説明を参照してください。

#### **サポートされていないソースデータ型**

一括取り込みデータベースでは、どのロードタイプでも次の Oracle ソースデータ型はサポートされません。

- **•** ANYTYPE、ANYDATA、ANYDATASET などの「ANY タイプ」
- **•** 拡張タイプ
- **•** INTERVAL
- **•** JSON
- **•** LOB(初期ロードジョブの BLOB、CLOB、および NCLOB を除く)
- **•** TIMESTAMP WITH LOCAL TIME ZONE
- **•** UROWID
- **•** XMLTYPE、URI タイプ、URIFactory パッケージのサブタイプなどの XML 定義タイプ
- **•** SDO\_GEOMETRY などの空間タイプ
- **•** OBJECT、REF、VARRAY、ネストされたテーブルタイプなどのユーザー定義タイプ

サポートされていないデータ型を持つソースカラムは、ターゲット定義から除外されます。

# Oracle ソースと Oracle ターゲット

次の表は、Oracle ソースと Oracle ターゲットを使用した一括取り込みデータベース設定の推奨データ型マッ ピングを示しています。

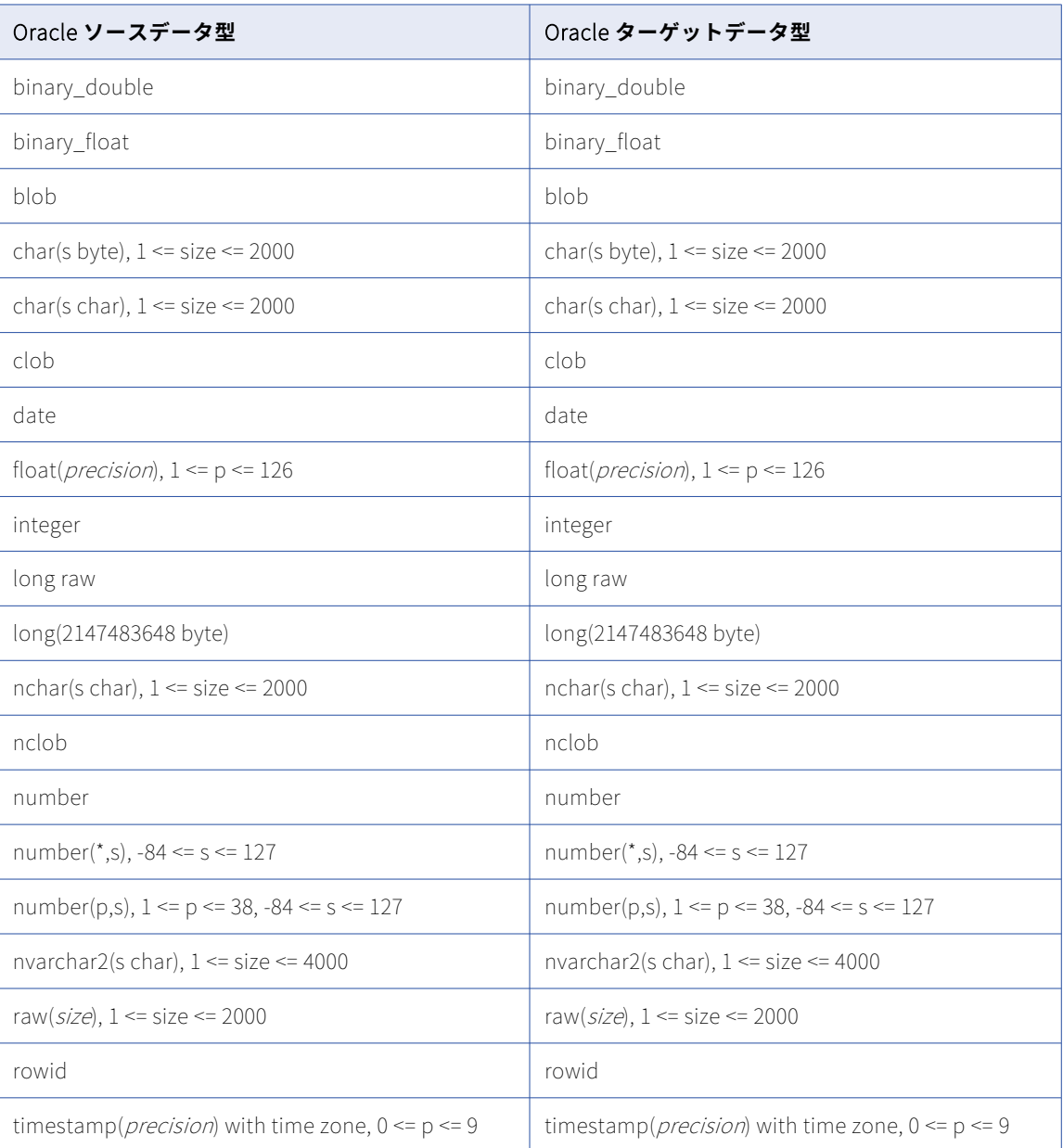

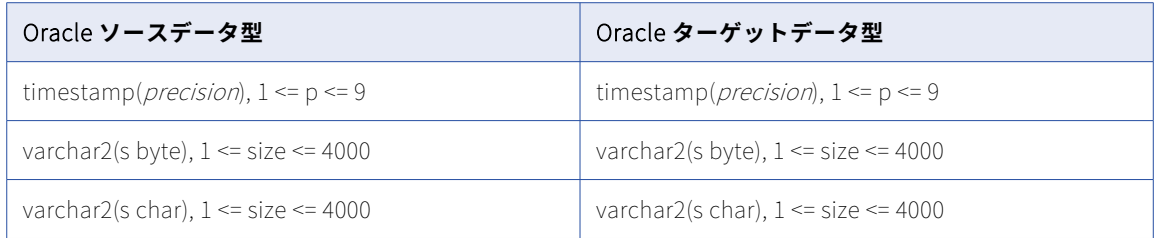

データベース取り込み初期ロードジョブで、Oracle BLOB、CLOB、および NCLOB カラムから Oracle ターゲ ットにデータをレプリケートできます。LOB カラムデータは、ターゲットに書き込まれる前に切り詰められる 場合があります。すべての Oracle LOB データ型とこのターゲットで、切り詰めポイントは 16777216 バイト です。詳細については[、「ソースの設定」](#page-101-0) (ページ 102)の[LOB を含める]に関する説明を参照してください。

#### **サポートされていないソースデータ型**

一括取り込みデータベースでは、どのロードタイプでも次の Oracle ソースデータ型はサポートされません。

- **•** ANYTYPE、ANYDATA、ANYDATASET などの「ANY タイプ」
- **•** 拡張タイプ
- **•** INTERVAL
- **•** JSON
- **•** LOB(初期ロードジョブの BLOB、CLOB、および NCLOB を除く)
- **•** TIMESTAMP WITH LOCAL TIME ZONE
- **•** UROWID
- **•** XMLTYPE、URI タイプ、URIFactory パッケージのサブタイプなどの XML 定義タイプ
- **•** SDO\_GEOMETRY などの空間タイプ
- **•** OBJECT、REF、VARRAY、ネストされたテーブルタイプなどのユーザー定義タイプ

サポートされていないデータ型を持つソースカラムは、ターゲット定義から除外されます。

### Oracle ソースと PostgreSQL ターゲット

次の表は、Oracle ソースと PostgreSQL ターゲットを使用した一括取り込みデータベース設定の推奨データ型 マッピングを示しています。

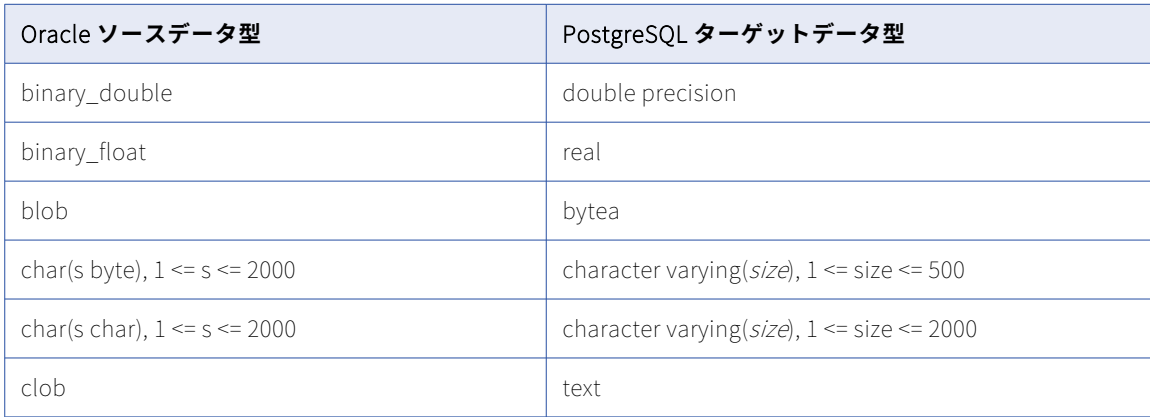

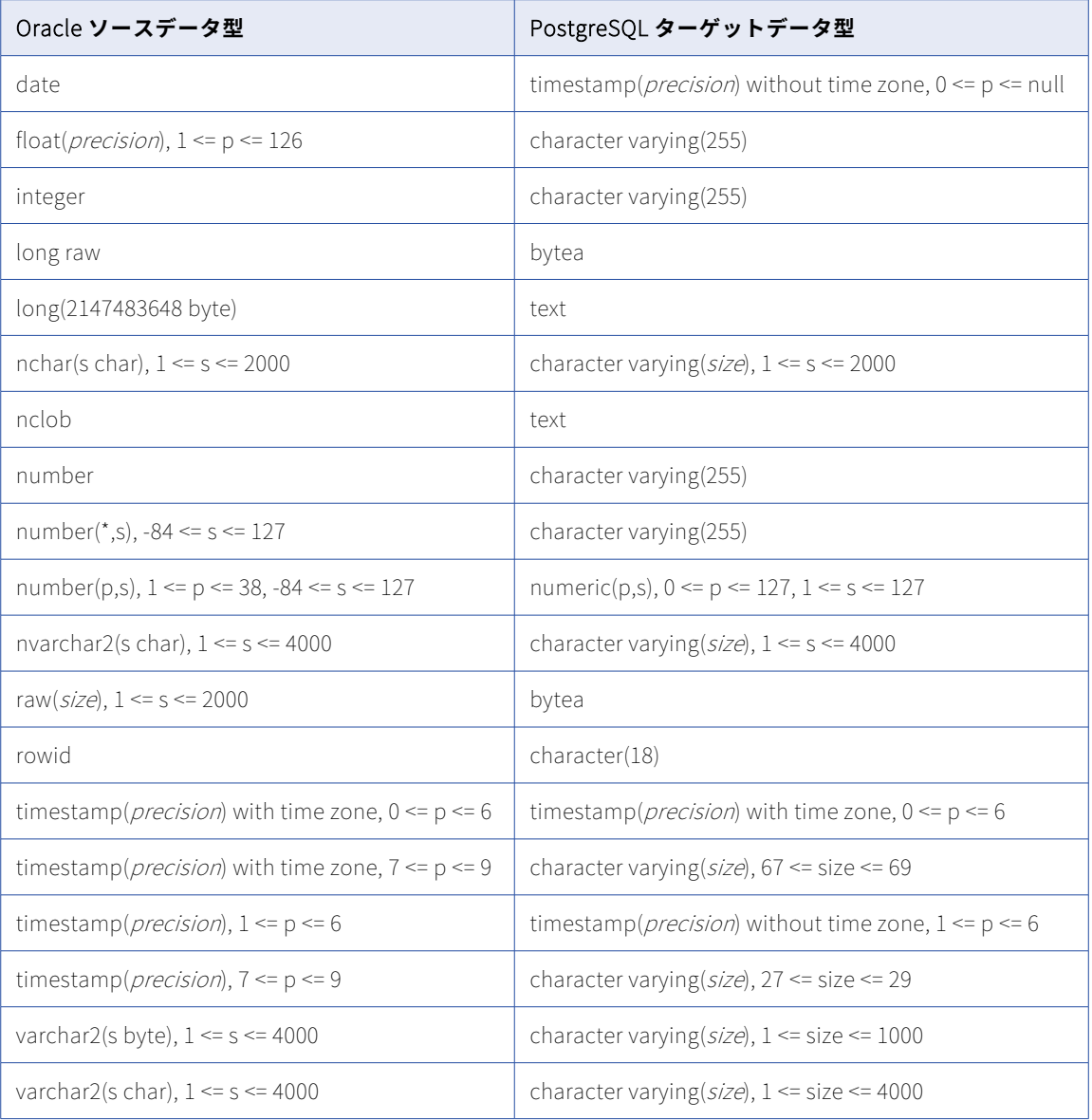

### **サポートされていないソースデータ型**

一括取り込みデータベースでは、どのロードタイプでも次の Oracle ソースデータ型はサポートされません。

- **•** ANYTYPE、ANYDATA、ANYDATASET などの「ANY タイプ」
- **•** 拡張タイプ
- **•** INTERVAL
- **•** JSON
- **•** LOB
- **•** TIMESTAMP WITH LOCAL TIME ZONE
- **•** UROWID
- **•** XMLTYPE、URI タイプ、URIFactory パッケージのサブタイプなどの XML 定義タイプ
- **•** SDO\_GEOMETRY などの空間タイプ
- **•** OBJECT、REF、VARRAY、ネストされたテーブルタイプなどのユーザー定義タイプ

サポートされていないデータ型を持つソースカラムは、ターゲット定義から除外されます。

# Oracle ソースと Snowflake ターゲット

次の表は、Oracle ソースと Snowflake ターゲットを使用した一括取り込みデータベース設定の推奨データ型 マッピングを示しています。

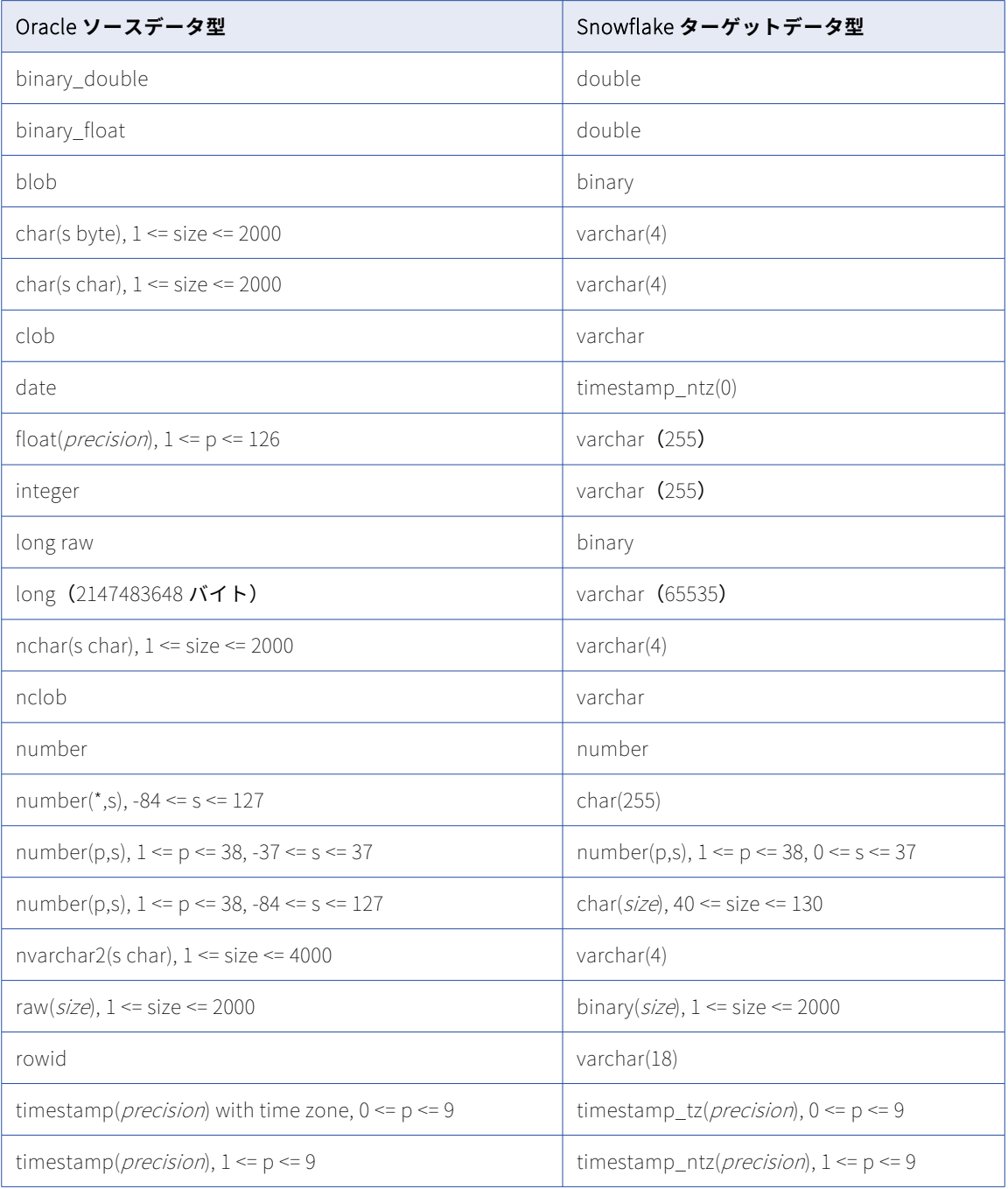

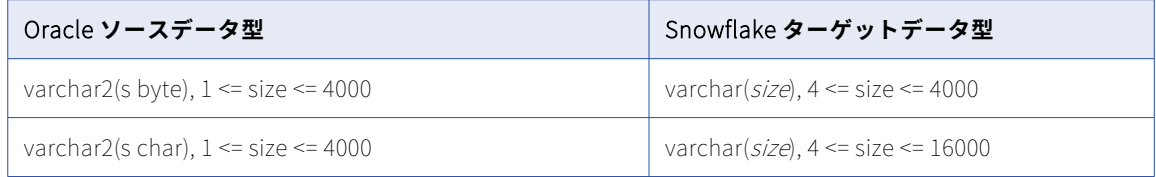

データベース取り込み初期ロードジョブで、Oracle BLOB、CLOB、および NCLOB カラムから Snowflake タ ーゲットにデータをレプリケートできます。LOB カラムデータは、ターゲットに書き込まれる前に切り詰めら れる場合があります。Snowflake ターゲットを使用した初期ロードジョブの場合、BLOB データは 8388608 バ イトに切り詰められ、CLOB および NCLOB データは 16777216 バイトに切り詰められます。詳細については、 [「ソースの設定」](#page-101-0) (ページ 102)の[LOB を含める]に関する説明を参照してください。

#### **サポートされていないソースデータ型**

一括取り込みデータベースでは、どのロードタイプでも次の Oracle ソースデータ型はサポートされません。

- **•** ANYTYPE、ANYDATA、ANYDATASET などの「ANY タイプ」
- **•** 拡張タイプ
- **•** INTERVAL
- **•** JSON
- **•** LOB(初期ロードジョブの BLOB、CLOB、および NCLOB を除く)
- **•** TIMESTAMP WITH LOCAL TIME ZONE
- **•** UROWID
- **•** XMLTYPE、URI タイプ、URIFactory パッケージのサブタイプなどの XML 定義タイプ
- **•** SDO\_GEOMETRY などの空間タイプ
- **•** OBJECT、REF、VARRAY、ネストされたテーブルタイプなどのユーザー定義タイプ

サポートされていないデータ型を持つソースカラムは、ターゲット定義から除外されます。

## PostgreSQL ソースと Amazon Redshift ターゲット

次の表は、PostgreSQL ソースと Amazon Redshift ターゲットを使用した一括取り込みデータベース設定の推 奨データ型マッピングを示しています。

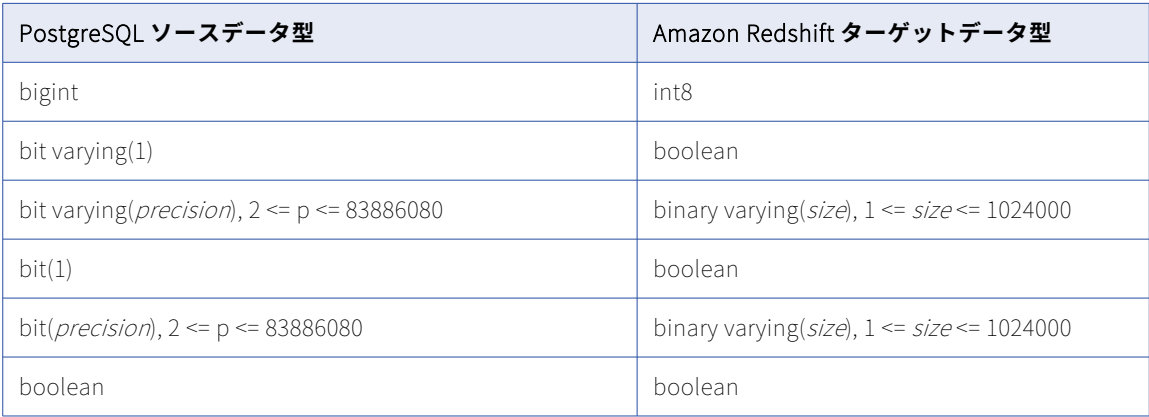

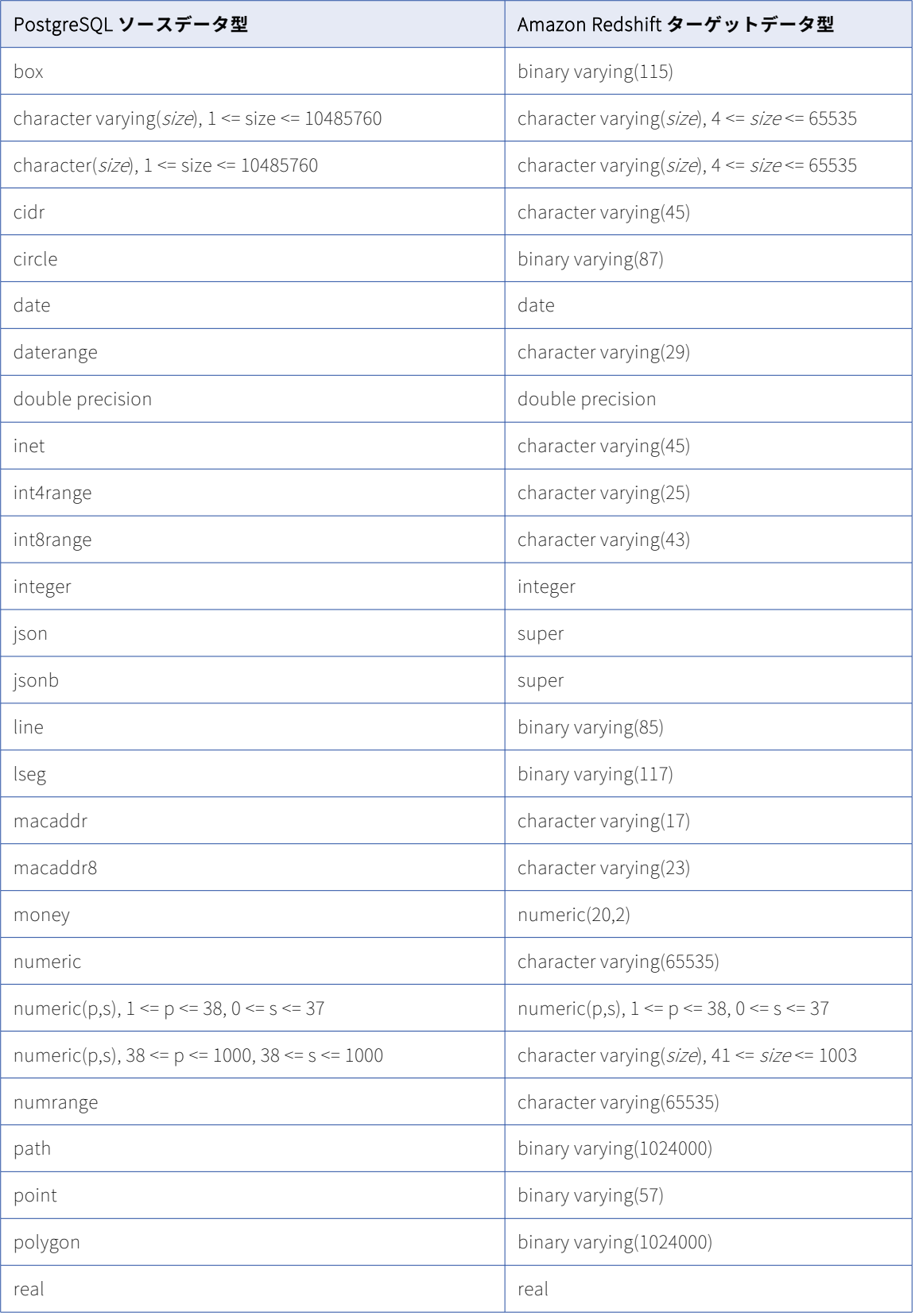

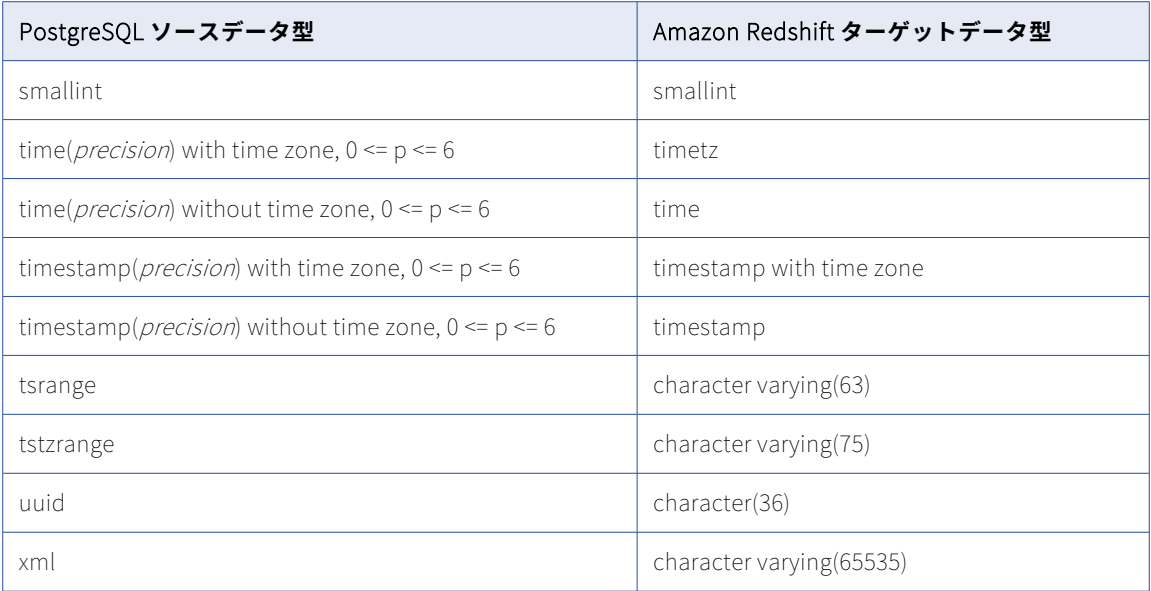

タスクウィザードの**[ソース]**ページにある**[詳細]**の下の**[LOB を含める]**オプションを指定した場合、い ずれかのロードタイプを使用するデータベース取り込み初期ロードジョブと増分ロードジョブは、PostgreSQL BYTEA、TEXT、XML、およびその他のラージオブジェクトカラムから Amazon Redshift ターゲットにデータ をレプリケートできます。LOB カラムデータは、LOB タイプによって異なるバイト制限よりもサイズが大きい 場合、ターゲットに書き込まれる前に切り詰められます。詳細については[、「ソースの設定」](#page-101-0) (ページ 102)の [LOB を含める]に関する説明を参照してください。

### **サポートされていないソースデータ型**

初期ロードジョブの場合、一括取り込みデータベースでは次の PostgreSQL データ型はサポートされていませ ん。

- **•** ABSTIME
- **•** 配列型
- **•** NAME
- **•** オブジェクト識別子型
- **•** PG\_LSN
- **•** RELTIME
- **•** テキスト検索型:
	- TSQUERY
	- TSVECTOR
- **•** ユーザー定義型

増分ロードジョブの場合、一括取り込みデータベースでは、初期ロードジョブでサポートされていないものに 加えて、次の PostgreSQL データ型はサポートされていません。

- **•** 空間タイプ
	- Box
	- Circle
- Line
- LSeg
- Path
- Point
- Polygon
- **•** 無制限のさまざまなタイプ

データベース統合ジョブは、これらのデータ型を持つカラムにはデプロイしたり null をプロパゲートしたりす ることはできません。

# PostgreSQL ソースと Databricks Delta ターゲット

次の表は、PostgreSQL ソースと Databricks Delta ターゲットを使用した一括取り込みデータベース設定の推 奨データ型マッピングを示しています。

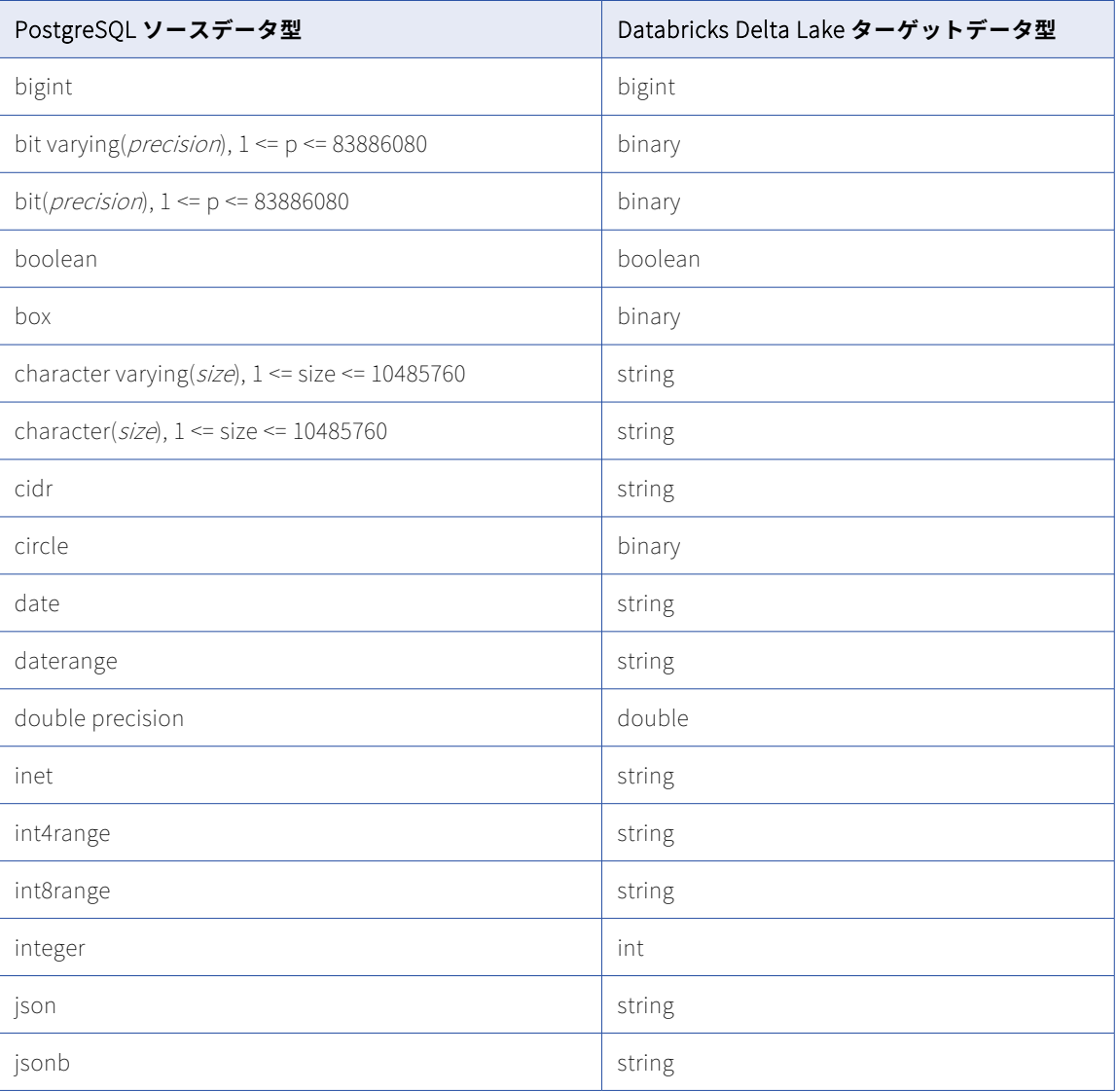

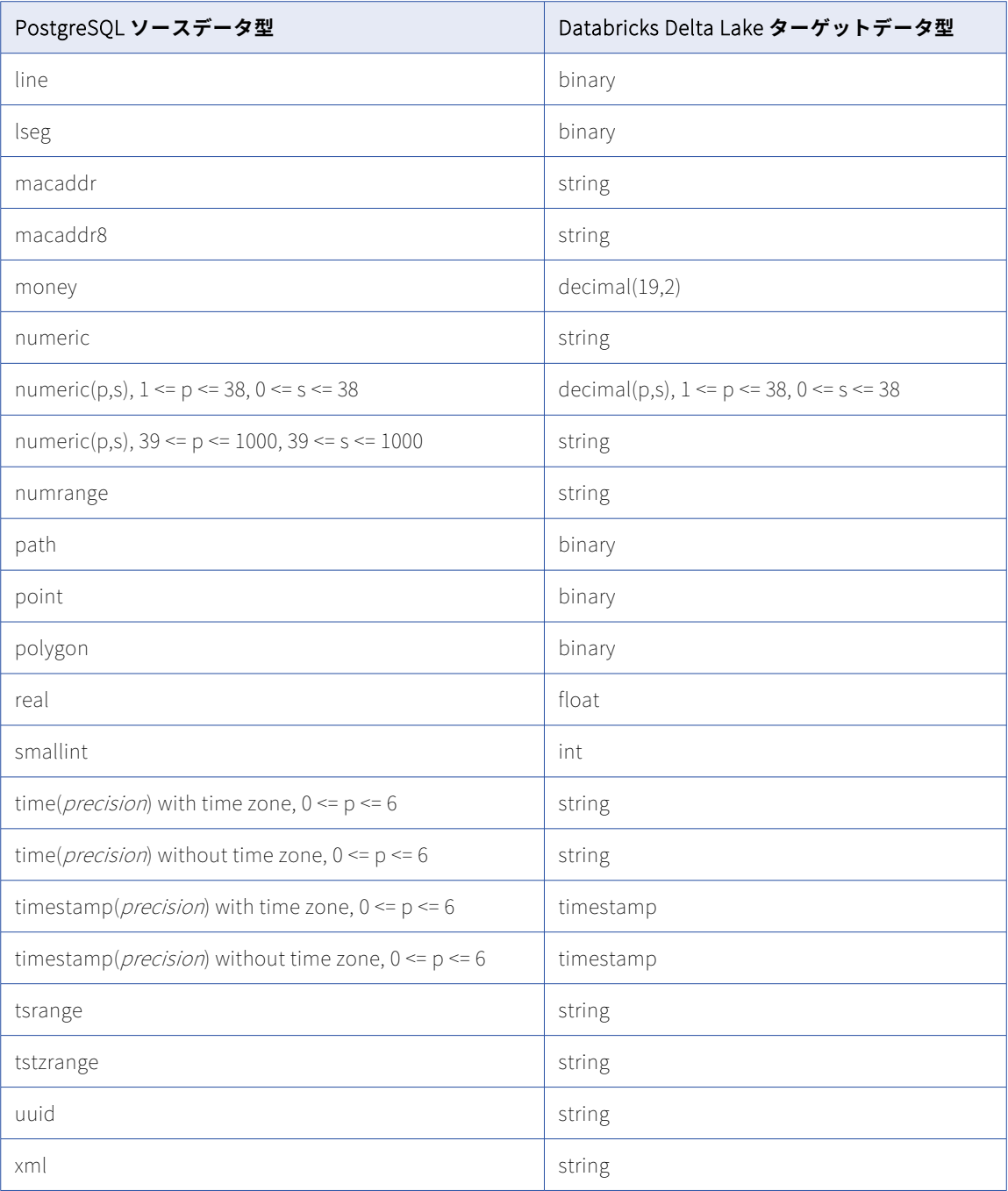

タスクウィザードの**[ソース]**ページにある**[詳細]**の下の**[LOB を含める]**オプションを指定した場合、い ずれかのロードタイプを使用するデータベース取り込み初期ロードジョブと増分ロードジョブは、PostgreSQL BYTEA、TEXT、XML、およびその他のラージオブジェクトカラムから Databricks Delta ターゲットにデータ をレプリケートできます。LOB カラムデータは、LOB タイプによって異なるバイト制限よりもサイズが大きい 場合、ターゲットに書き込まれる前に切り詰められます。詳細については[、「ソースの設定」](#page-101-0) (ページ 102)の [LOB を含める]に関する説明を参照してください。

**サポートされていないソースデータ型**

初期ロードジョブの場合、一括取り込みデータベースでは次の PostgreSQL データ型はサポートされていませ ん。

- **•** ABSTIME
- **•** 配列型
- **•** NAME
- **•** 精度よりスケールが大きい NUMERIC
- **•** オブジェクト識別子型
- **•** PG\_LSN
- **•** RELTIME
- **•** テキスト検索型:
	- TSQUERY
	- TSVECTOR
- **•** ユーザー定義型

増分ロードジョブの場合、一括取り込みデータベースでは、初期ロードジョブでサポートされていないものに 加えて、次の PostgreSQL データ型はサポートされていません。

- **•** 空間タイプ
	- Box
	- Circle
	- Line
	- LSeg
	- Path
	- Point
	- Polygon
- **•** 無制限のさまざまなタイプ

データベース統合ジョブは、これらのデータ型を持つカラムにはデプロイしたり null をプロパゲートしたりす ることはできません。

## PostgreSQL ソースと Google BigQuery ターゲット

次の表は、PostgreSQL ソースと Google BigQuery ターゲットを使用した一括取り込みデータベース設定の推 奨データ型マッピングを示しています。

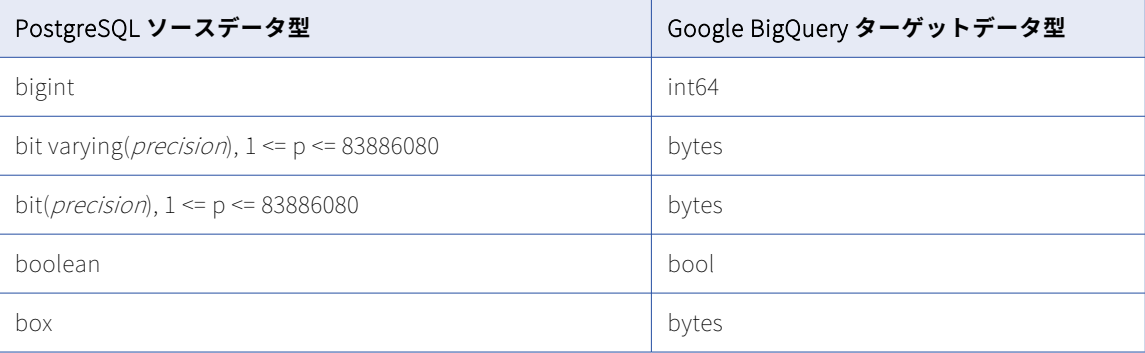

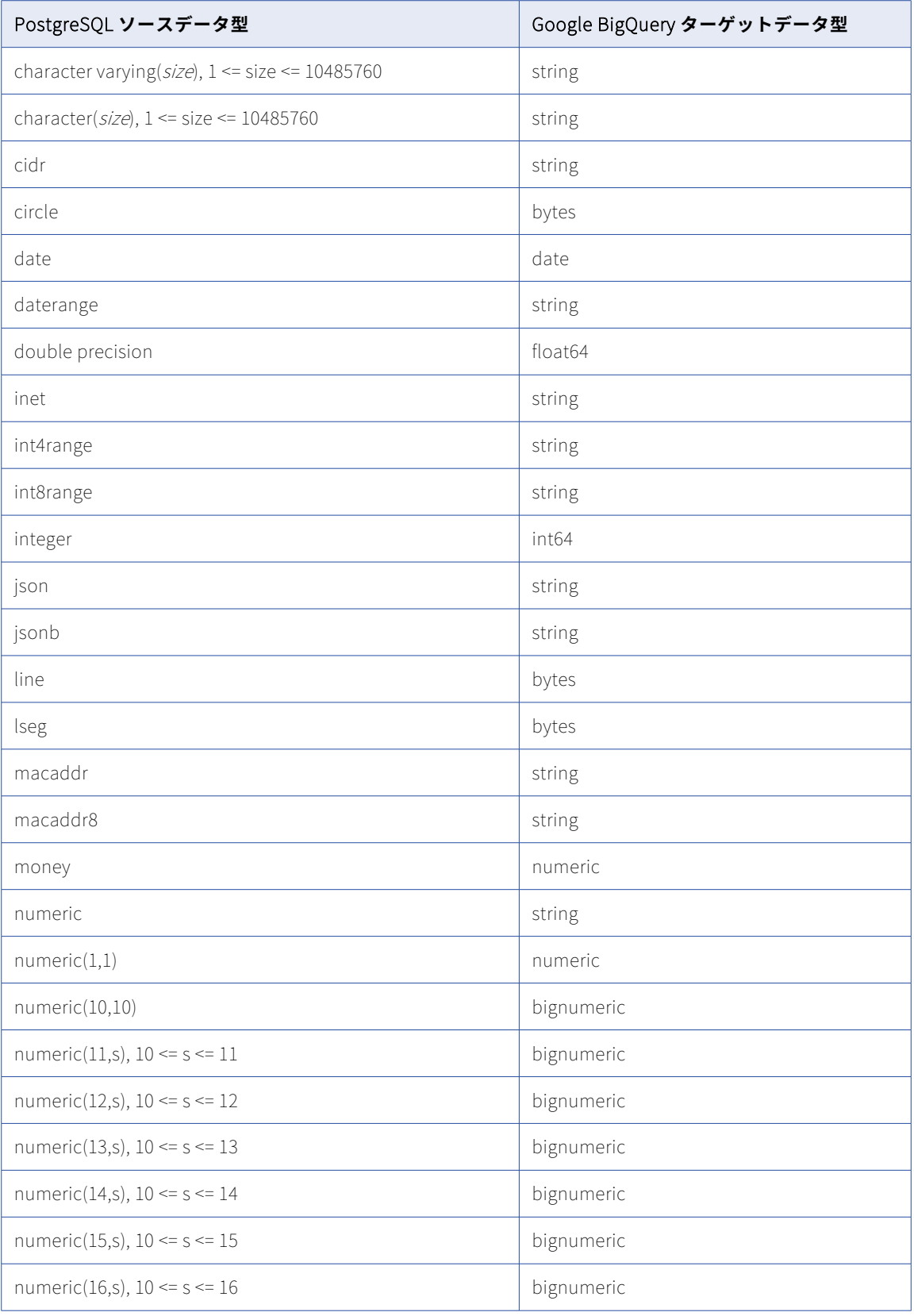

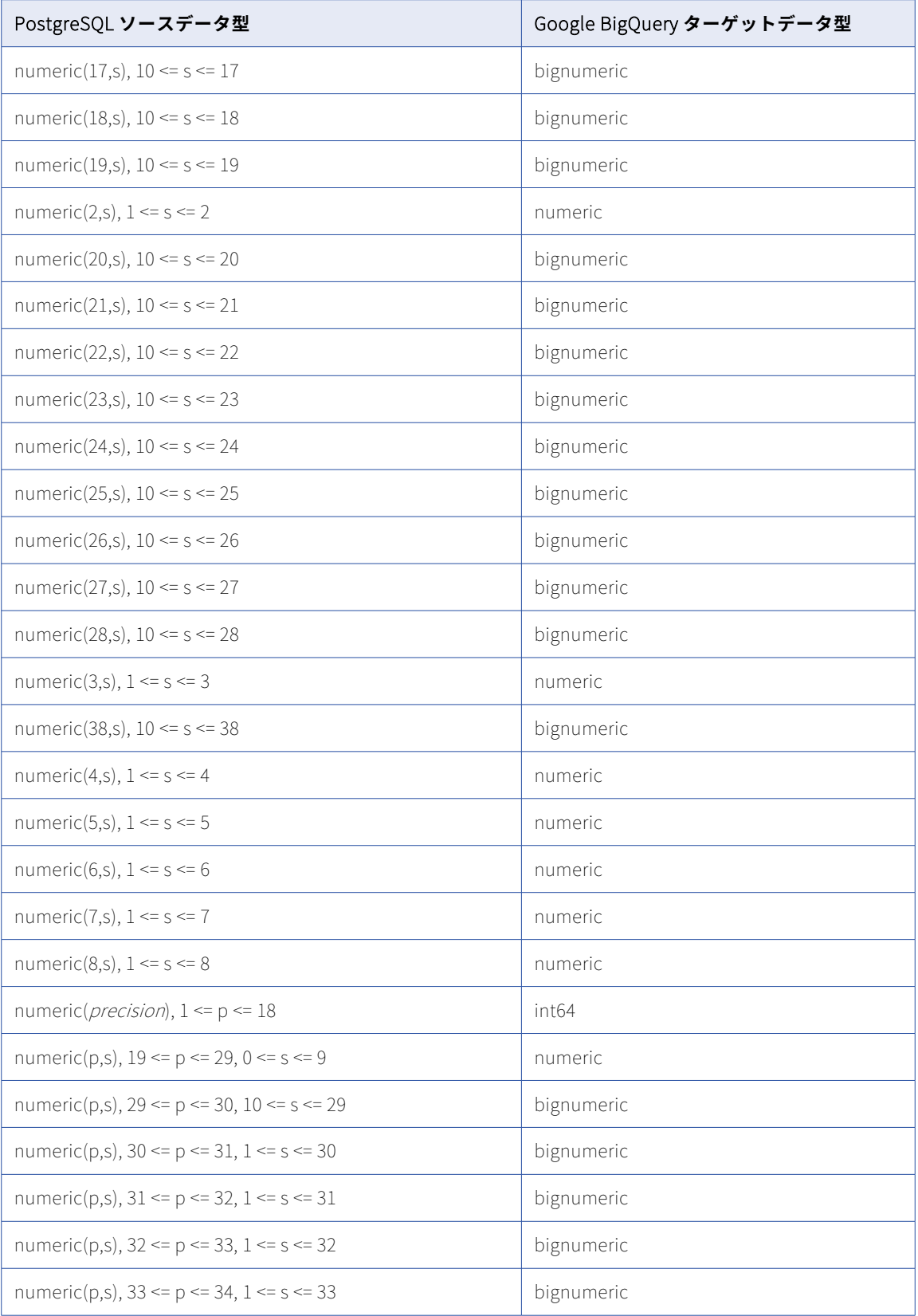

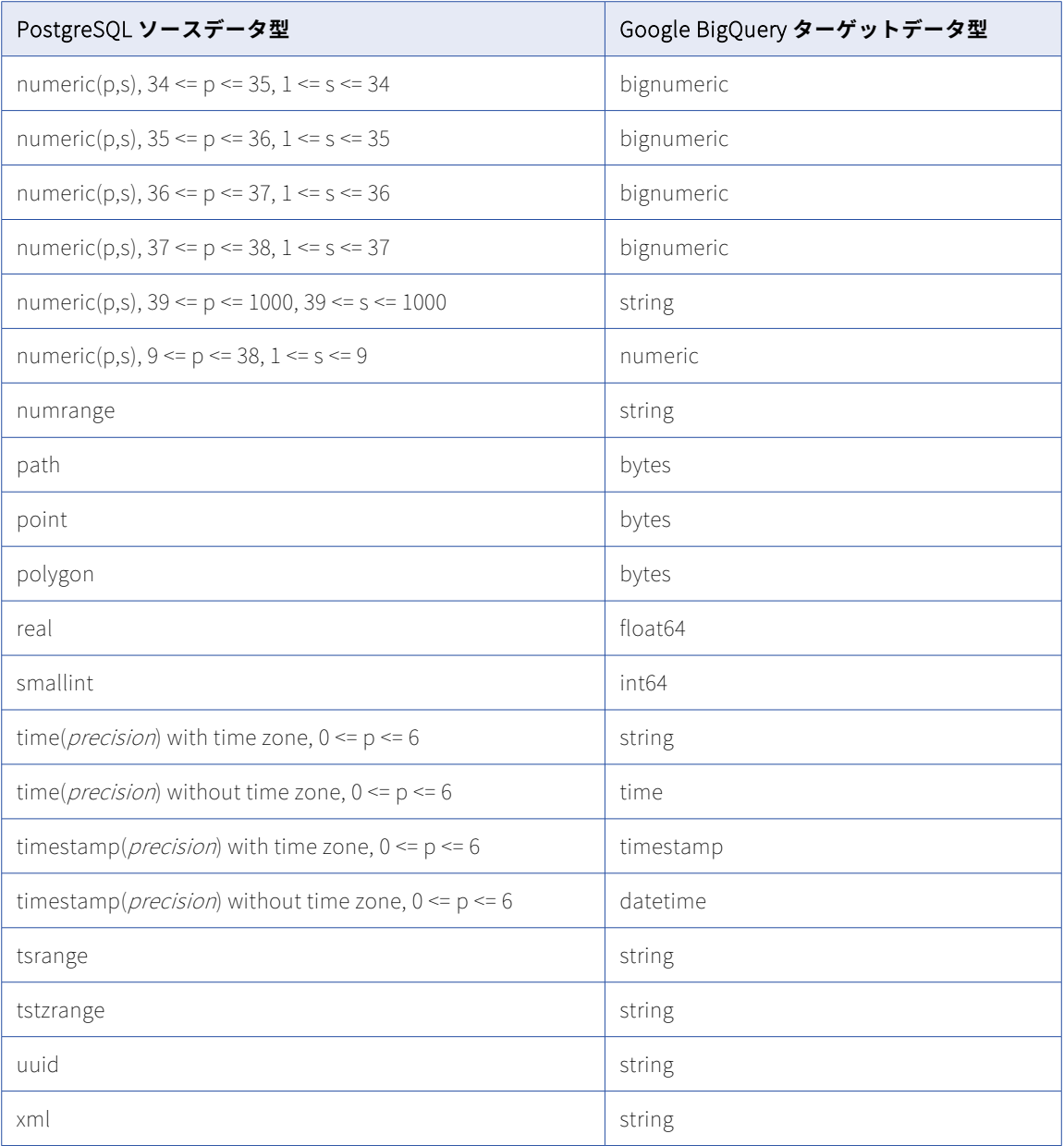

タスクウィザードの**[ソース]**ページにある**[詳細]**の下の**[LOB を含める]**オプションを指定した場合、デ ータベース取り込み初期ロードジョブと増分ロードジョブは、PostgreSQL BYTEA、TEXT、XML、およびその 他のラージオブジェクトカラムから Google BigQuery ターゲットにデータをレプリケートできます。LOB カ ラムデータは、LOB タイプによって異なるバイト制限よりもサイズが大きい場合、ターゲットに書き込まれる 前に切り詰められます。詳細については[、「ソースの設定」](#page-101-0) (ページ 102)の [LOB を含める] に関する説明を 参照してください。

#### **サポートされていないソースデータ型**

初期ロードジョブの場合、一括取り込みデータベースでは次の PostgreSQL データ型はサポートされていませ ん。

**•** ABSTIME

- **•** 配列型
- **•** NAME
- **•** オブジェクト識別子型
- **•** PG\_LSN
- **•** RELTIME
- **•** テキスト検索型:
	- TSQUERY
	- TSVECTOR
- **•** ユーザー定義型

増分ロードジョブの場合、一括取り込みデータベースでは、初期ロードジョブでサポートされていないものに 加えて、次の PostgreSQL データ型はサポートされていません。

- **•** 空間タイプ
	- Box
	- Circle
	- Line
	- LSeg
	- Path
	- Point
	- Polygon
- **•** 無制限のさまざまなタイプ

データベース統合ジョブは、これらのデータ型を持つカラムにはデプロイしたり null をプロパゲートしたりす ることはできません。

### PostgreSQL ソースと Microsoft Azure Synapse Analytics ターゲ ット

次の表は、PostgreSQL ソースと Microsoft Azure Synapse Analytics ターゲットを使用した一括取り込みデー タベース設定の推奨データ型マッピングを示しています。

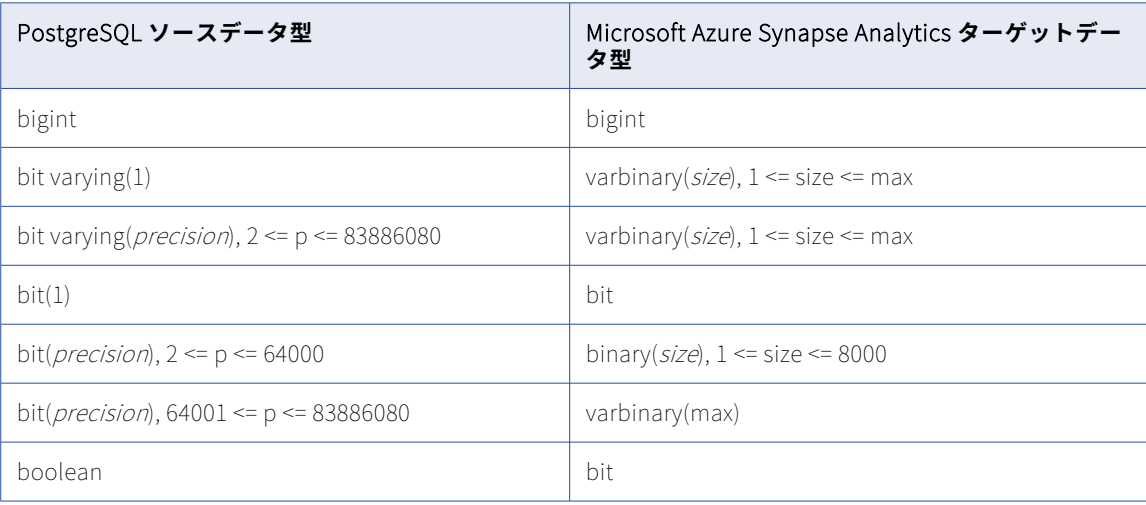

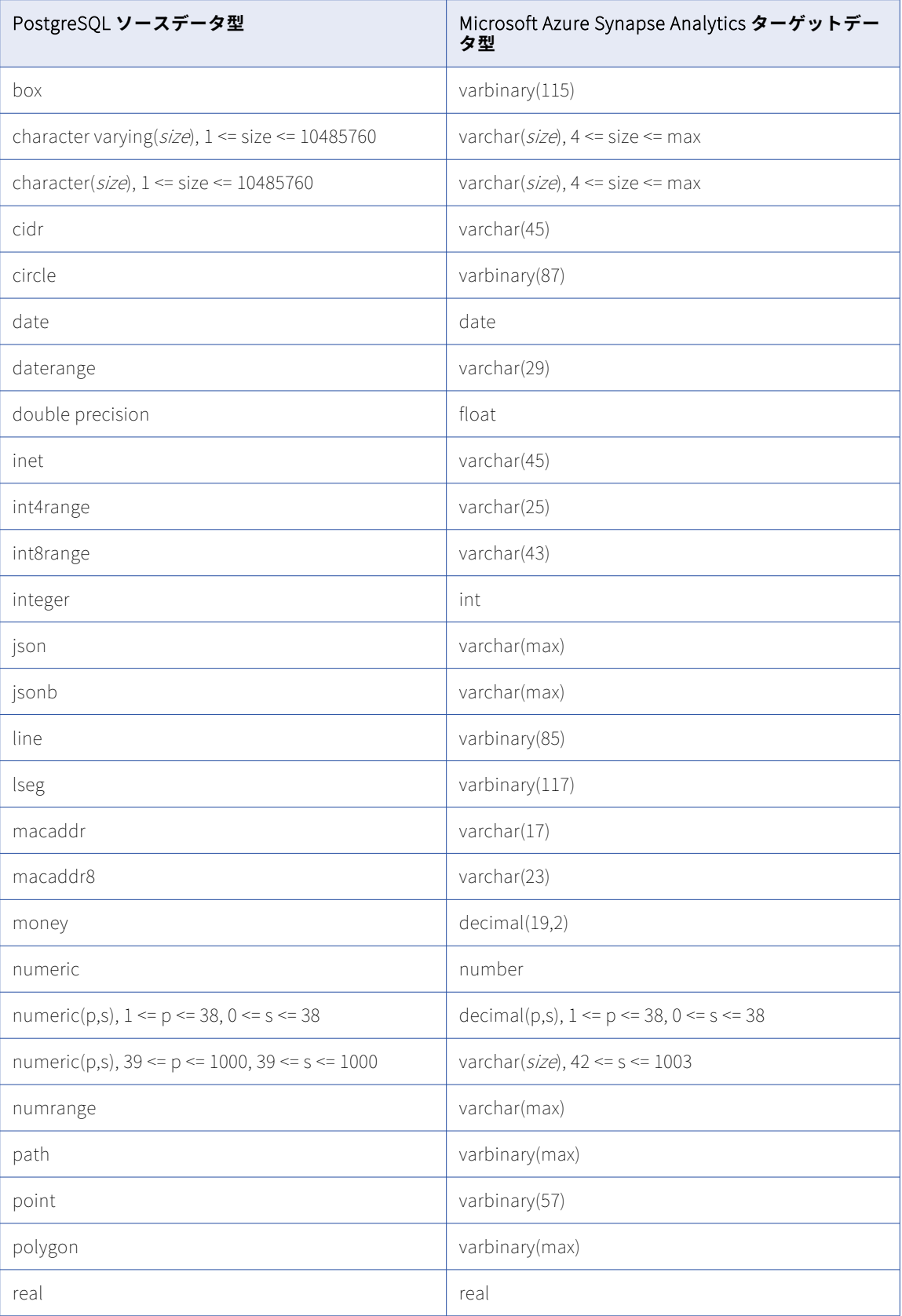

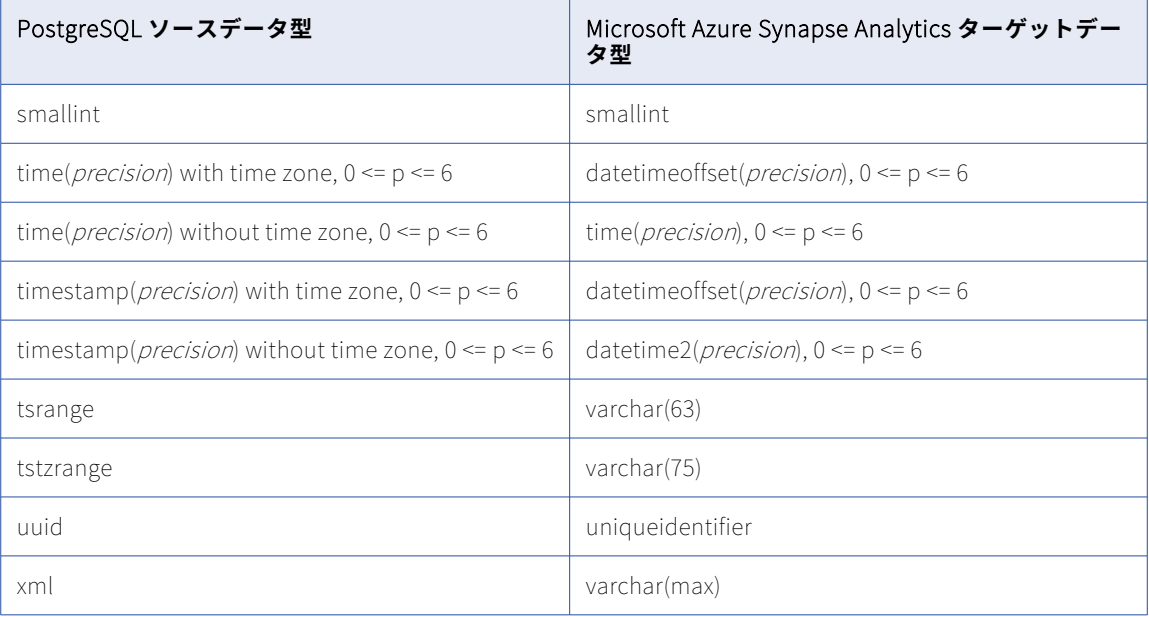

タスクウィザードの**[ソース]**ページにある**[詳細]**の下の**[LOB を含める]**オプションを指定した場合、デ ータベース取り込み初期ロードジョブと増分ロードジョブは、PostgreSQL BYTEA、TEXT、XML、およびその 他のラージオブジェクトカラムから Microsoft Azure Synapse Analytics ターゲットにデータをレプリケート できます。LOB カラムデータは、LOB タイプによって異なるバイト制限よりもサイズが大きい場合、ターゲッ トに書き込まれる前に切り詰められます。詳細については[、「ソースの設定」](#page-101-0) (ページ 102)の [LOB を含める] に関する説明を参照してください。

#### **サポートされていないソースデータ型**

初期ロードジョブの場合、一括取り込みデータベースでは次の PostgreSQL データ型はサポートされていませ ん。

- **•** ABSTIME
- **•** 配列型
- **•** NAME
- **•** オブジェクト識別子型
- **•** PG\_LSN
- **•** RELTIME
- **•** テキスト検索型:
	- TSQUERY
	- TSVECTOR
- **•** ユーザー定義型

増分ロードジョブの場合、一括取り込みデータベースでは、初期ロードジョブでサポートされていないものに 加えて、次の PostgreSQL データ型はサポートされていません。

**•** 空間タイプ

- Box

- Circle
- Line
- LSeg
- Path
- Point
- Polygon
- **•** 無制限のさまざまなタイプ

データベース統合ジョブは、これらのデータ型を持つカラムにはデプロイしたり null をプロパゲートしたりす ることはできません。

# PostgreSQL ソースと Oracle ターゲット

次の表に、PostgreSQL ソースと Oracle ターゲットを使用した一括取り込みデータベース設定の推奨データ型 マッピングを示します。

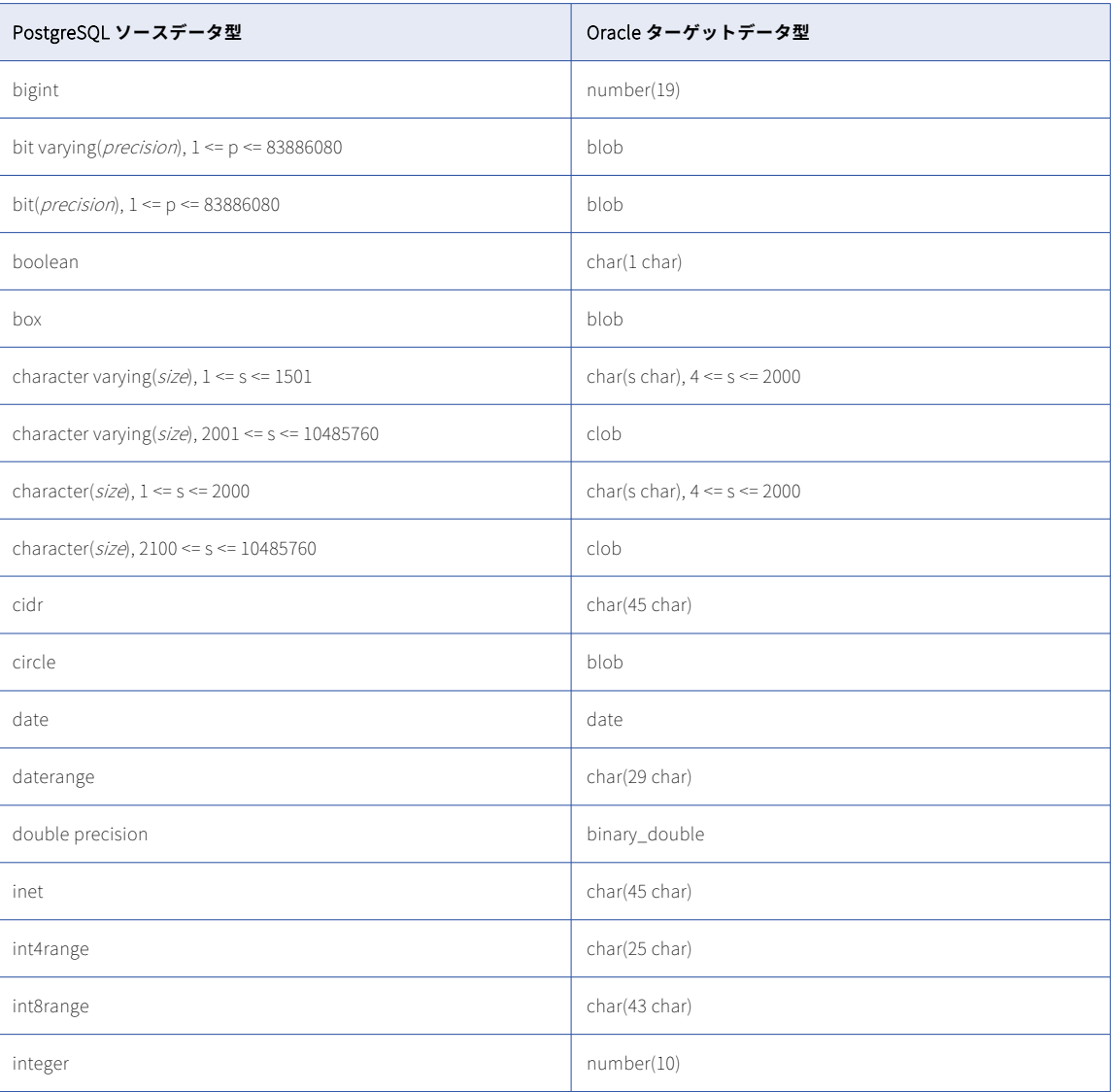

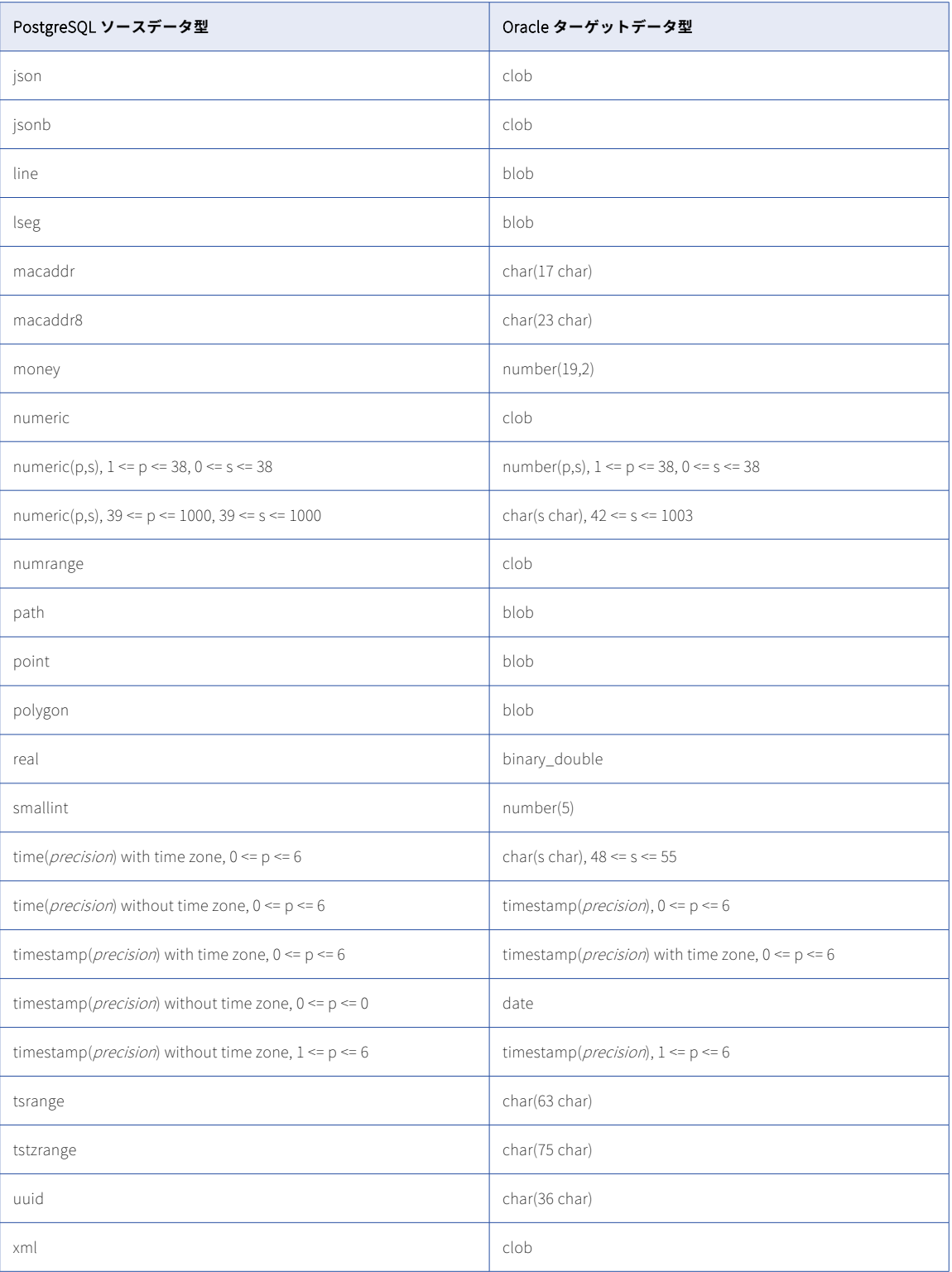

タスクウィザードの**[ソース]**ページにある**[詳細]**の下の**[LOB を含める]**オプションを指定した場合、デ ータベース取り込み初期ロードジョブは、PostgreSQL BYTEA、TEXT、XML、およびその他のラージオブジェ

クトカラムから Oracle ターゲットにデータをレプリケートできます。LOB カラムデータは、LOB タイプによ って異なるバイト制限よりもサイズが大きい場合、ターゲットに書き込まれる前に切り詰められます。詳細に ついては[、「ソースの設定」](#page-101-0) (ページ 102)の[LOB を含める]に関する説明を参照してください。

#### **サポートされていないソースデータ型**

初期ロードジョブの場合、一括取り込みデータベースでは次の PostgreSQL データ型はサポートされていませ ん。

- **•** ABSTIME
- **•** 配列型
- **•** NAME
- **•** オブジェクト識別子型
- **•** PG\_LSN
- **•** RELTIME
- **•** テキスト検索型:
	- TSQUERY
	- TSVECTOR
- **•** ユーザー定義型

増分ロードジョブ、初期および増分ロードジョブの場合、一括取り込みデータベースでは、初期ロードジョブ でサポートされていないものに加えて、次の PostgreSQL データ型はサポートされていません。

- **•** 空間タイプ
	- Box
	- Circle
	- Line
	- LSeg
	- Path
	- Point
	- Polygon
- **•** 無制限のさまざまなタイプ

データベース統合ジョブは、これらのデータ型を持つカラムにはデプロイしたり null をプロパゲートしたりす ることはできません。

## PostgreSQL ソースと Snowflake ターゲット

次の表は、PostgreSQL ソースと Snowflake ターゲットを使用した一括取り込みデータベース設定の推奨デー タ型マッピングを示しています。

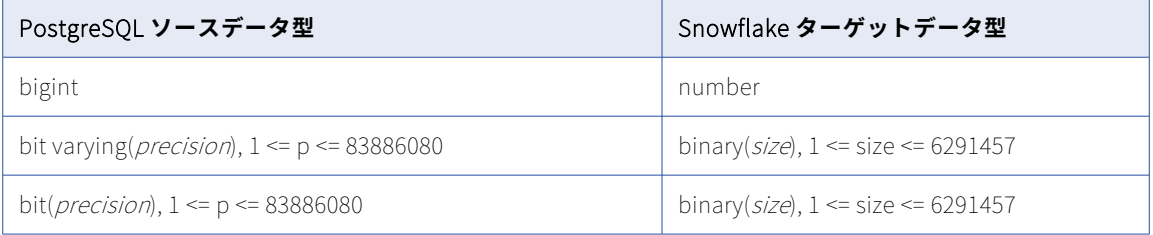

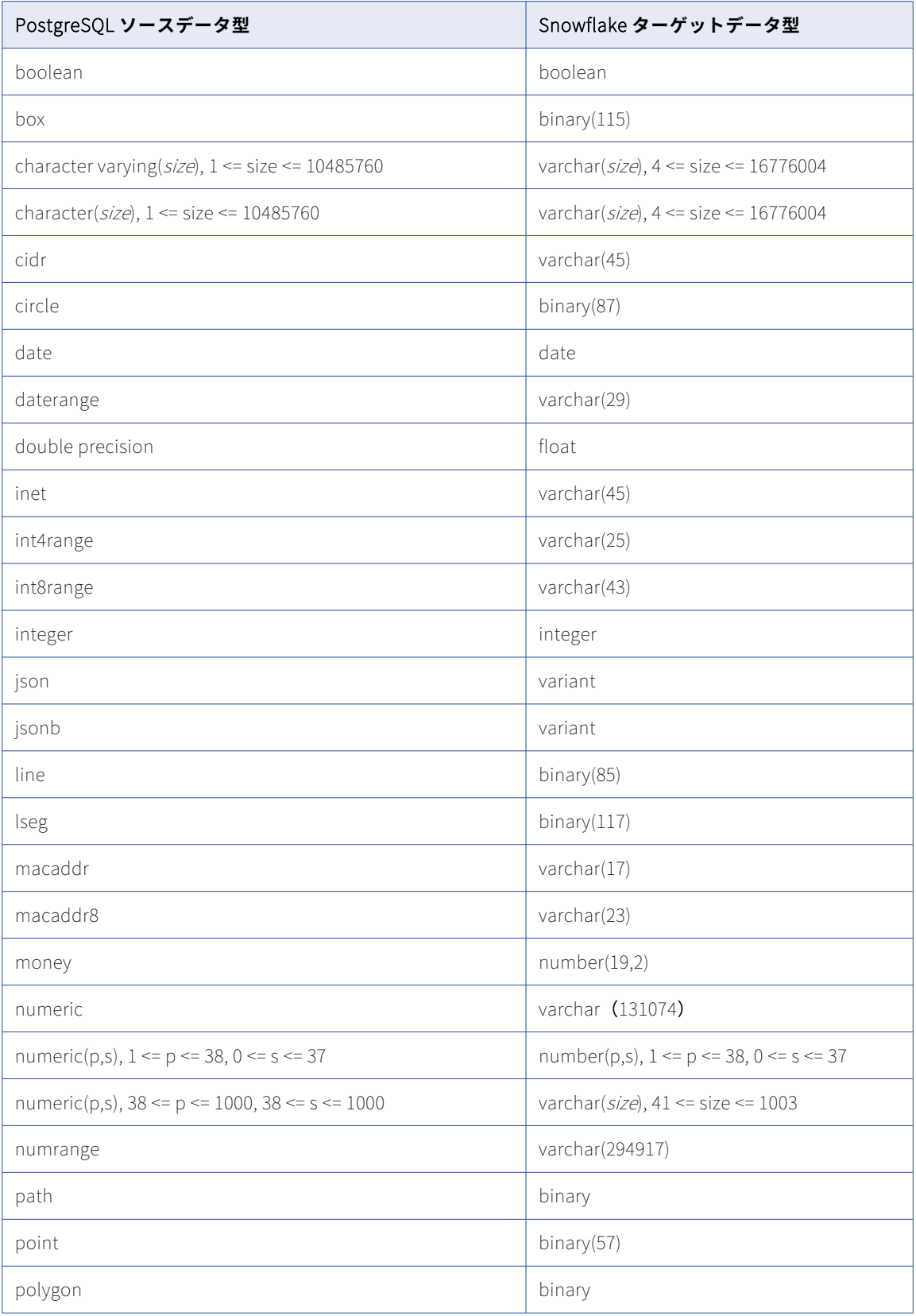

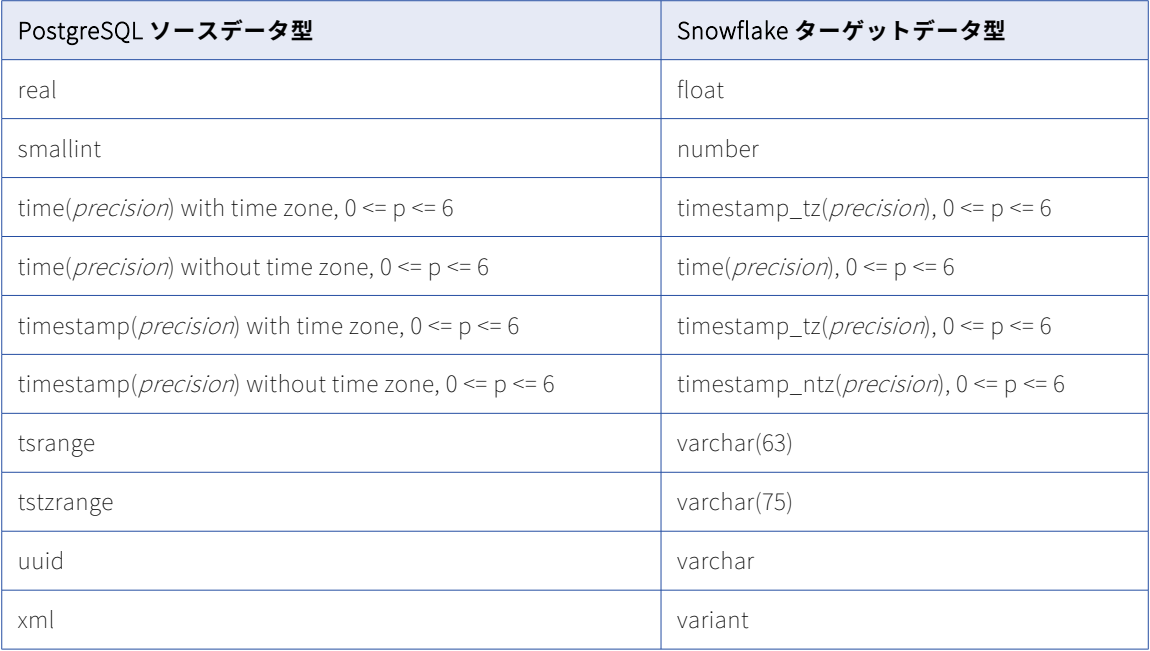

タスクウィザードの**[ソース]**ページにある**[詳細]**の下の**[LOB を含める]**オプションを指定した場合、い ずれかのロードタイプを使用するデータベース取り込みジョブは、PostgreSQL BYTEA、TEXT、XML、および その他のラージオブジェクトカラムから Snowflake ターゲットにデータをレプリケートできます。LOB カラ ムデータは、LOB タイプによって異なるバイト制限よりもサイズが大きい場合、ターゲットに書き込まれる前 に切り詰められます。詳細については[、「ソースの設定」](#page-101-0) (ページ 102)の [LOB を含める]に関する説明を参 照してください。

#### **サポートされていないソースデータ型**

初期ロードジョブの場合、一括取り込みデータベースでは次の PostgreSQL データ型はサポートされていませ ん。

- **•** ABSTIME
- **•** 配列型
- **•** NAME
- **•** オブジェクト識別子型
- **•** PG\_LSN
- **•** RELTIME
- **•** テキスト検索型:
	- TSQUERY
	- TSVECTOR
- **•** ユーザー定義型

増分ロードジョブ、初期および増分ロードジョブの場合、一括取り込みデータベースでは、初期ロードジョブ でサポートされていないものに加えて、次の PostgreSQL データ型はサポートされていません。

**•** 空間タイプ

- Box

- Circle
- Line
- LSeg
- Path
- Point
- Polygon
- **•** 無制限のさまざまなタイプ

データベース統合ジョブは、これらのデータ型を持つカラムにはデプロイしたり null をプロパゲートしたりす ることはできません。

# SAP HANA ソースと Amazon Redshift ターゲット

次の表は、SAP HANA または SAP HANA Cloud ソースと Amazon Redshift ターゲットを使用した一括取り込 みデータベース設定のデフォルトのデータ型マッピングを示しています。

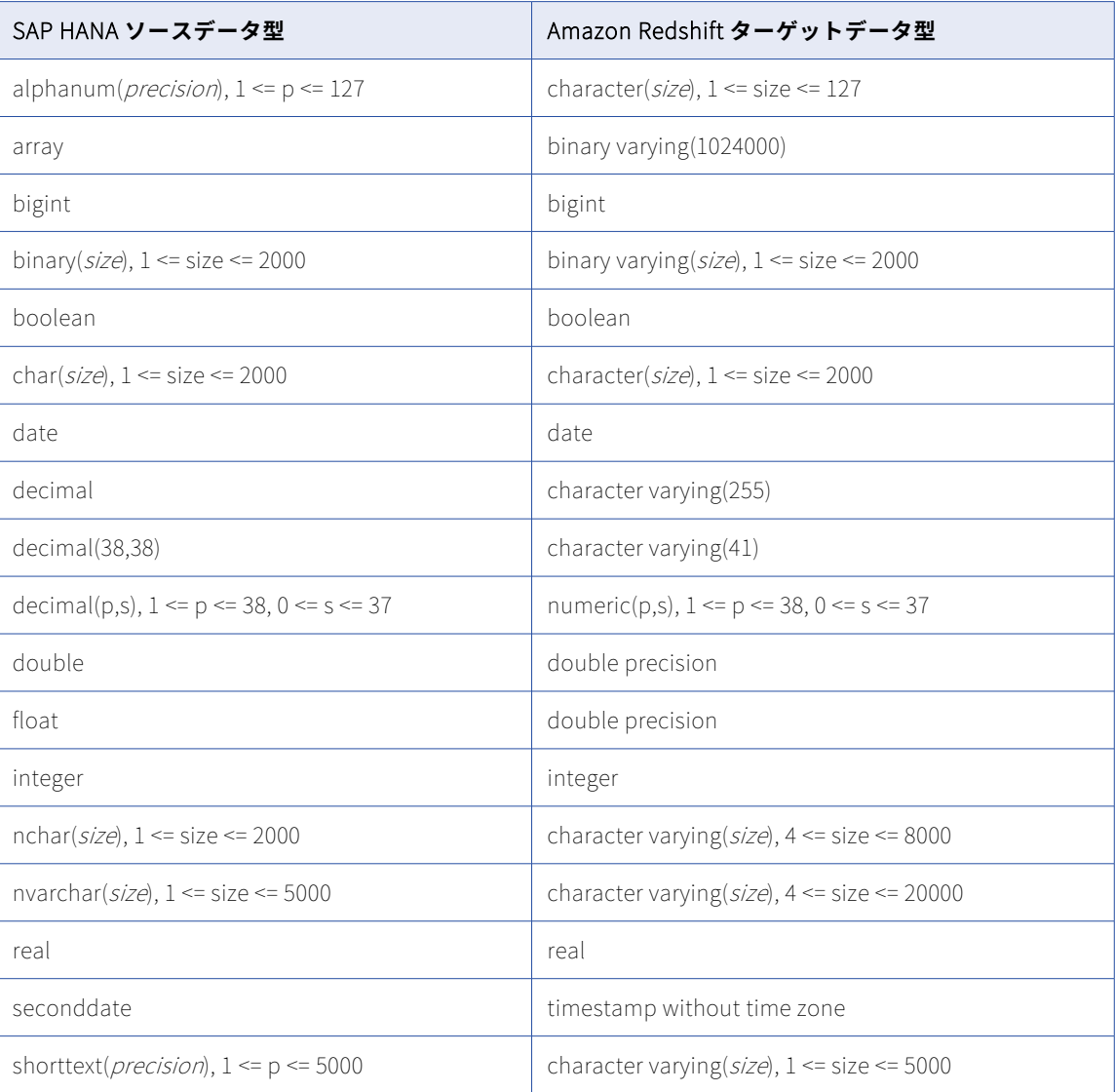

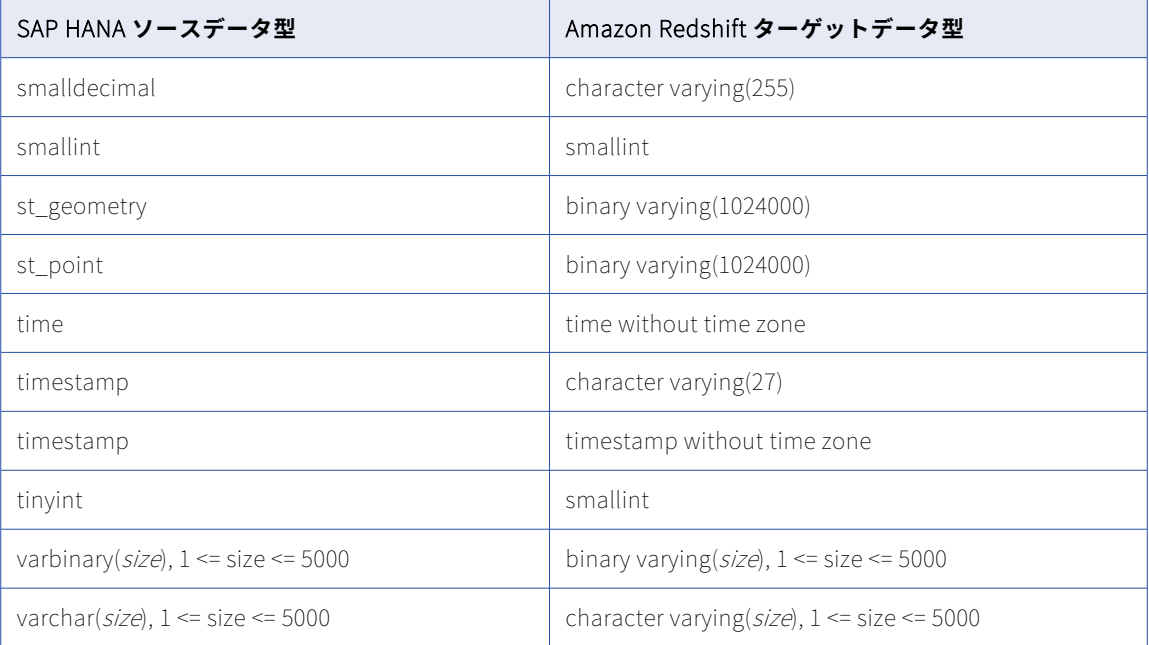

#### **サポートされていないソースデータ型:**

- **•** 英数字(SAP HANA Cloud のみ)
- **•** array
- **•** bintext
- **•** blob
- **•** clob
- **•** char(SAP HANA Cloud のみ)
- **•** nclob
- **•** st\_geometry
- **•** st\_point
- **•** text

一括取り込みデータベースは、これらのサポートされていないデータ型を持つカラムには null のみをレプリケ ートします。

**注:** サポートされていないデータ型がデフォルトのマッピングに表示される場合があります。ただし、これらの マッピングでは null がレプリケートされます。

# SAP HANA ソースと Databricks Delta ターゲット

次の表は、SAP HANA または SAP HANA Cloud ソースと Databricks Delta ターゲットを使用した一括取り込 みデータベース設定の推奨データ型マッピングを示しています。

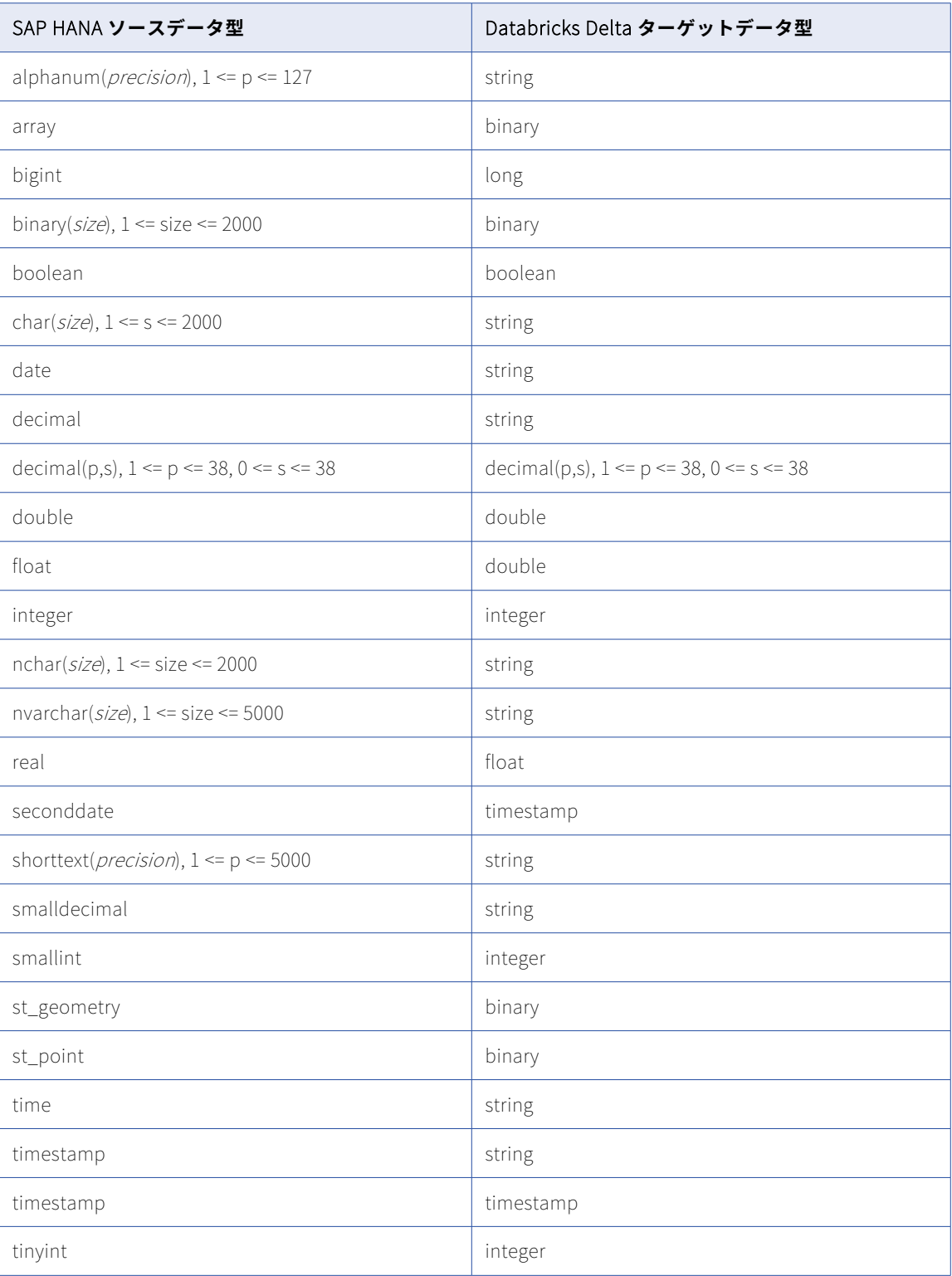

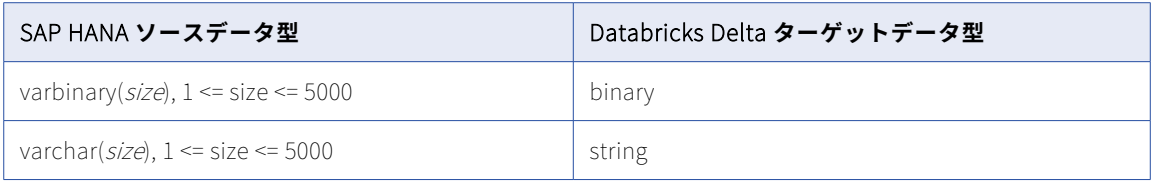

### **サポートされていないソースデータ型:**

- **•** 英数字(SAP HANA Cloud のみ)
- **•** array
- **•** bintext
- **•** blob
- **•** clob
- **•** char(SAP HANA Cloud のみ)
- **•** 精度よりスケールが大きい decimal
- **•** nclob
- **•** st\_geometry
- **•** st\_point
- **•** text

一括取り込みデータベースは、これらのサポートされていないデータ型を持つカラムには null のみをレプリケ ートします。

**注:** サポートされていないデータ型がデフォルトのマッピングに表示される場合があります。ただし、これらの マッピングでは null がレプリケートされます。

# SAP HANA ソースと Google BigQuery ターゲット

次の表は、SAP HANA または SAP HANA Cloud ソースと Google BigQuery ターゲットを使用した一括取り込 みデータベース設定の推奨データ型マッピングを示しています。

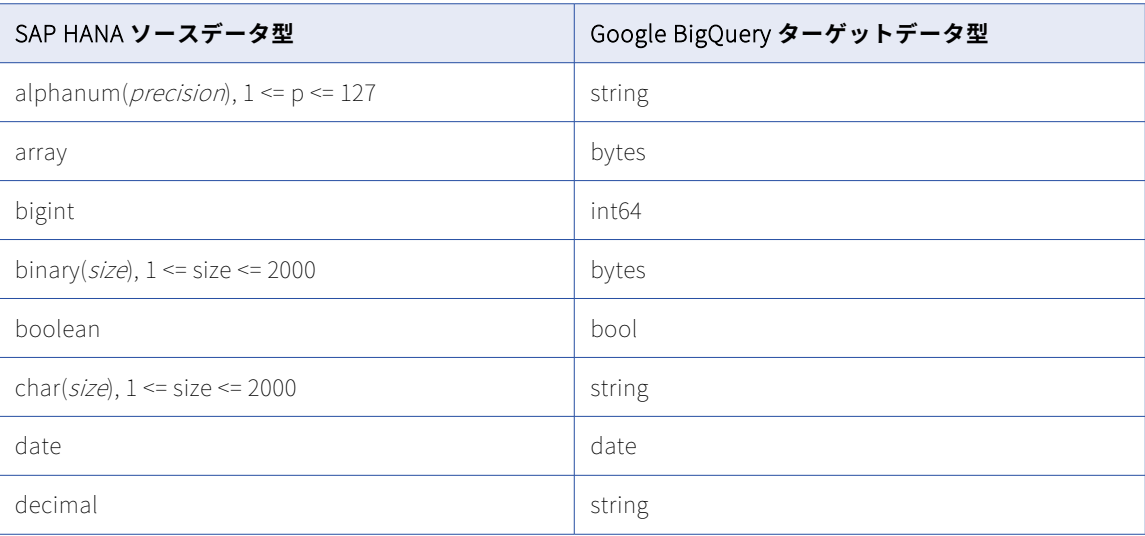

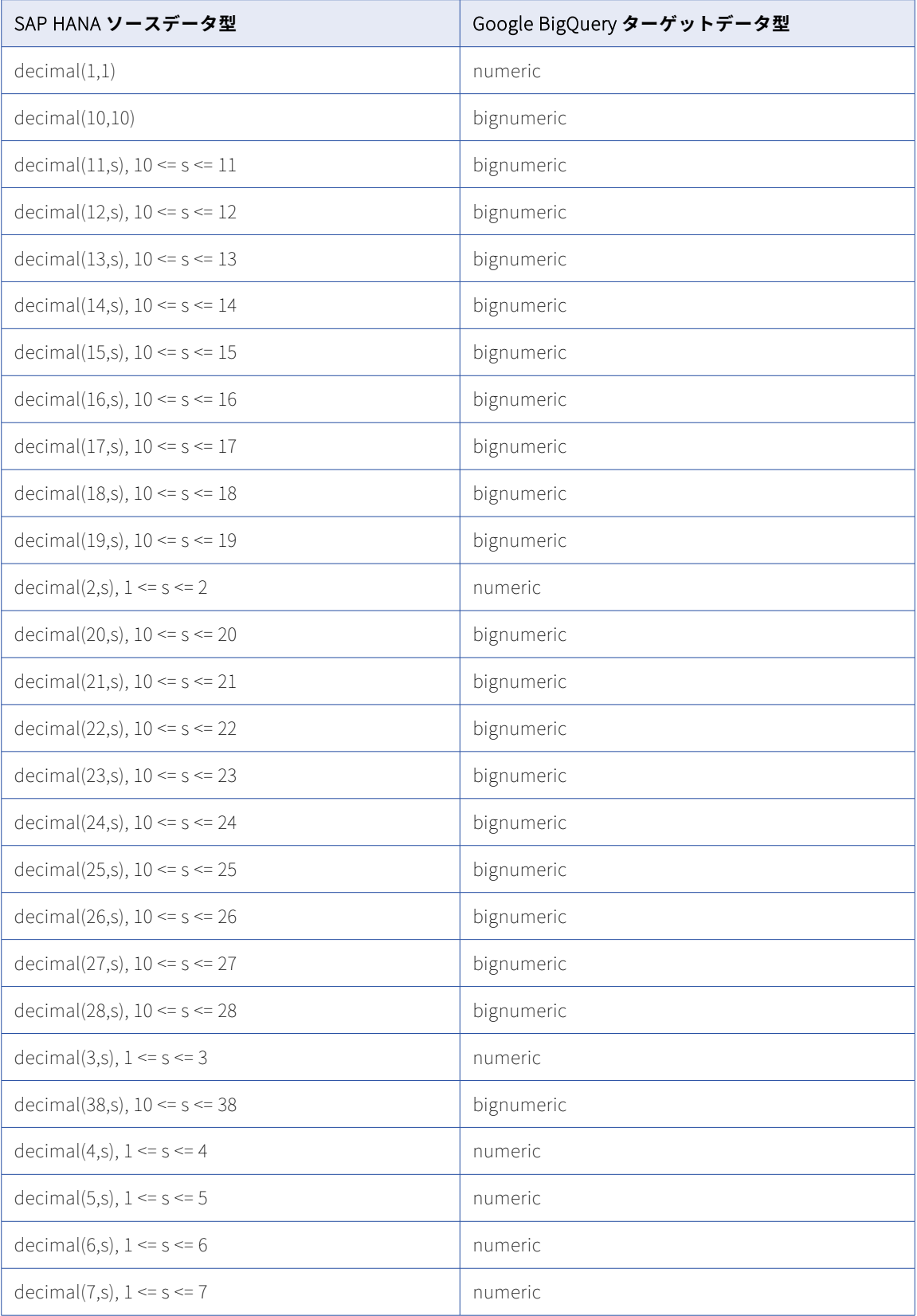

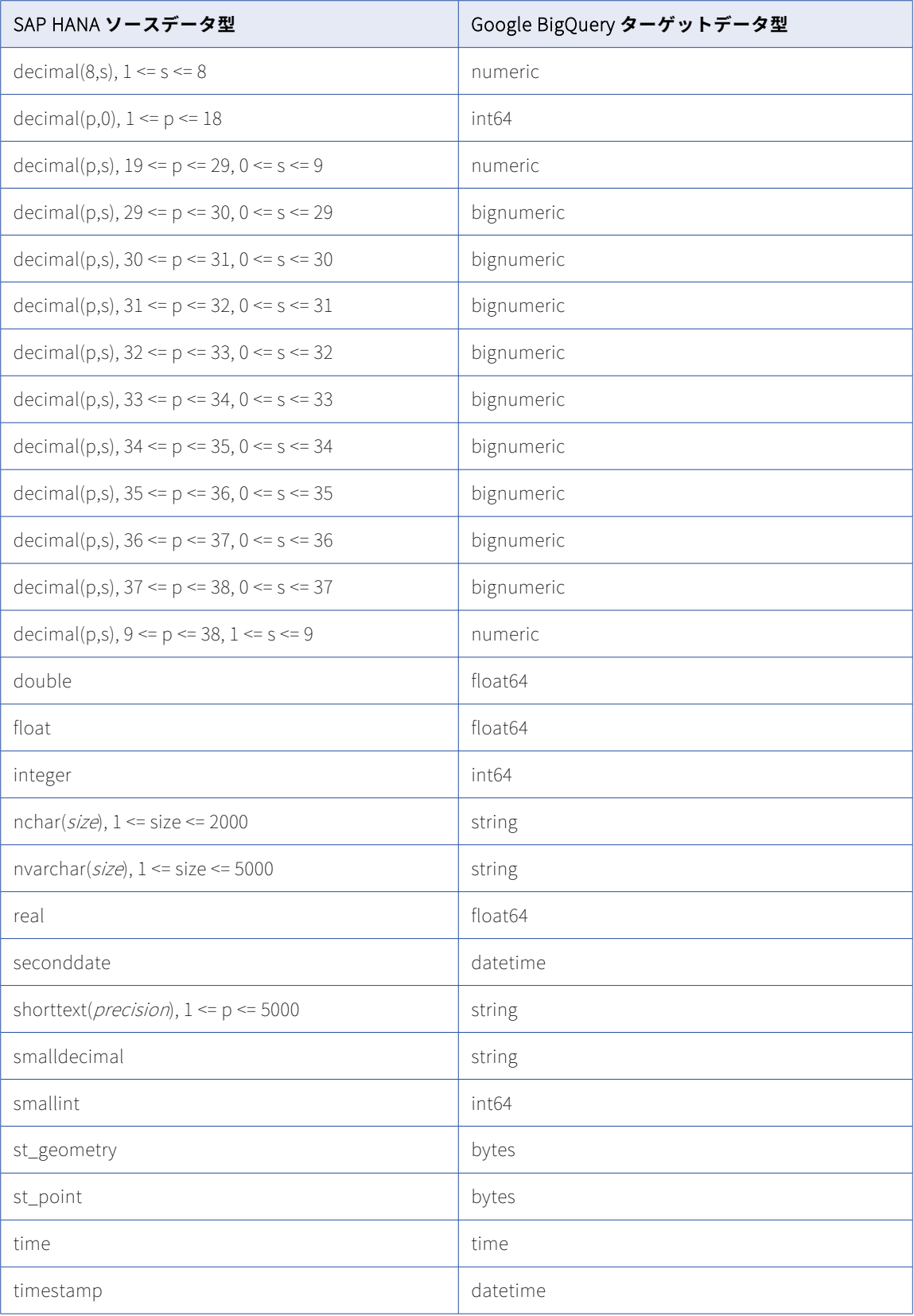

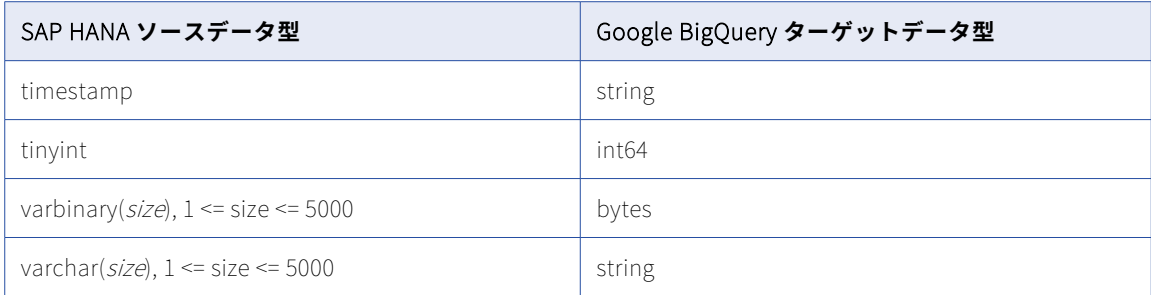

#### **サポートされていないソースデータ型:**

- **•** 英数字(SAP HANA Cloud のみ)
- **•** array
- **•** bintext
- **•** blob
- **•** clob
- **•** char(SAP HANA Cloud のみ)
- **•** nclob
- **•** st\_geometry
- **•** st\_point
- **•** text

一括取り込みデータベースは、これらのサポートされていないデータ型を持つカラムには null のみをレプリケ ートします。

**注:** サポートされていないデータ型がデフォルトのマッピングに表示される場合があります。ただし、これらの マッピングでは null がレプリケートされます。

### SAP HANA ソースと Microsoft Azure Synapse Analytics ターゲッ ト

次の表は、SAP HANA または SAP HANA Cloud ソースと Microsoft Azure Synapse Analytics ターゲットを使 用した一括取り込みデータベース設定の推奨データ型マッピングを示しています。

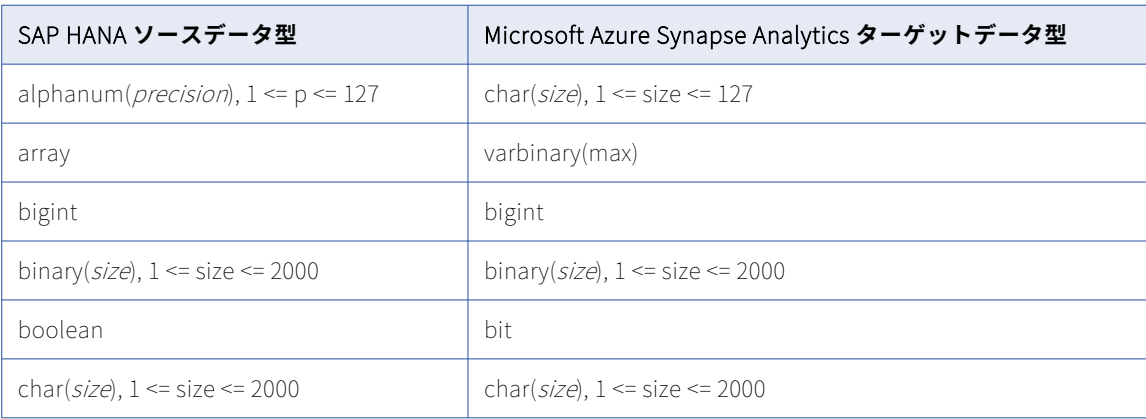
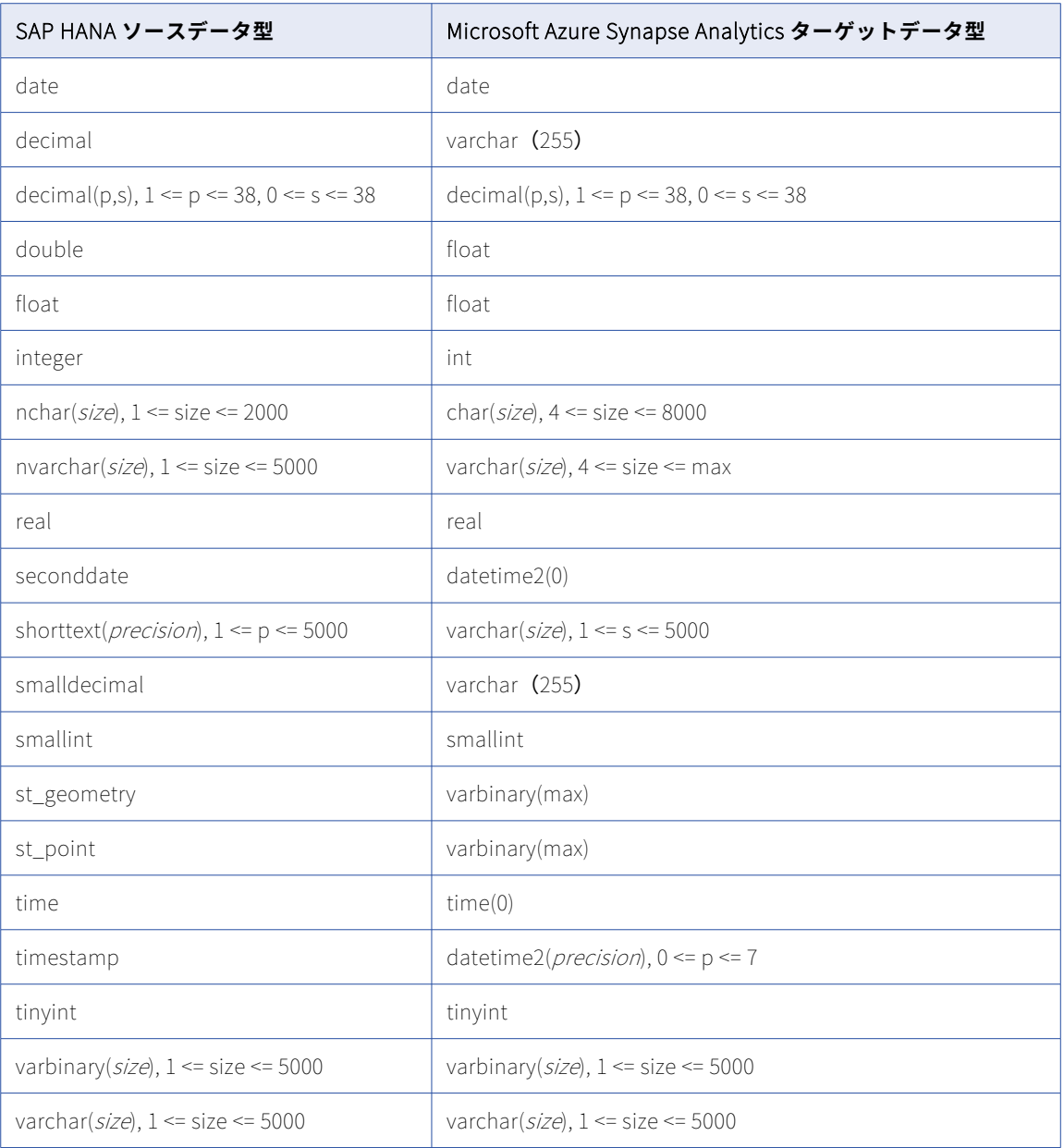

- **•** 英数字(SAP HANA Cloud のみ)
- **•** array
- **•** bintext
- **•** blob
- **•** clob
- **•** char(SAP HANA Cloud のみ)
- **•** nclob
- **•** st\_geometry
- <span id="page-289-0"></span>**•** st\_point
- **•** text

一括取り込みデータベースは、これらのサポートされていないデータ型を持つカラムには null のみをレプリケ ートします。

**注:** サポートされていないデータ型がデフォルトのマッピングに表示される場合があります。ただし、これらの マッピングでは null がレプリケートされます。

# SAP HANA ソースと Microsoft SQL Server ターゲット

次の表に、SAP HANA または SAP HANA Cloud ソースと Microsoft SQL Server ターゲットを使用した一括取 り込みデータベース設定の推奨データ型マッピングを示します。

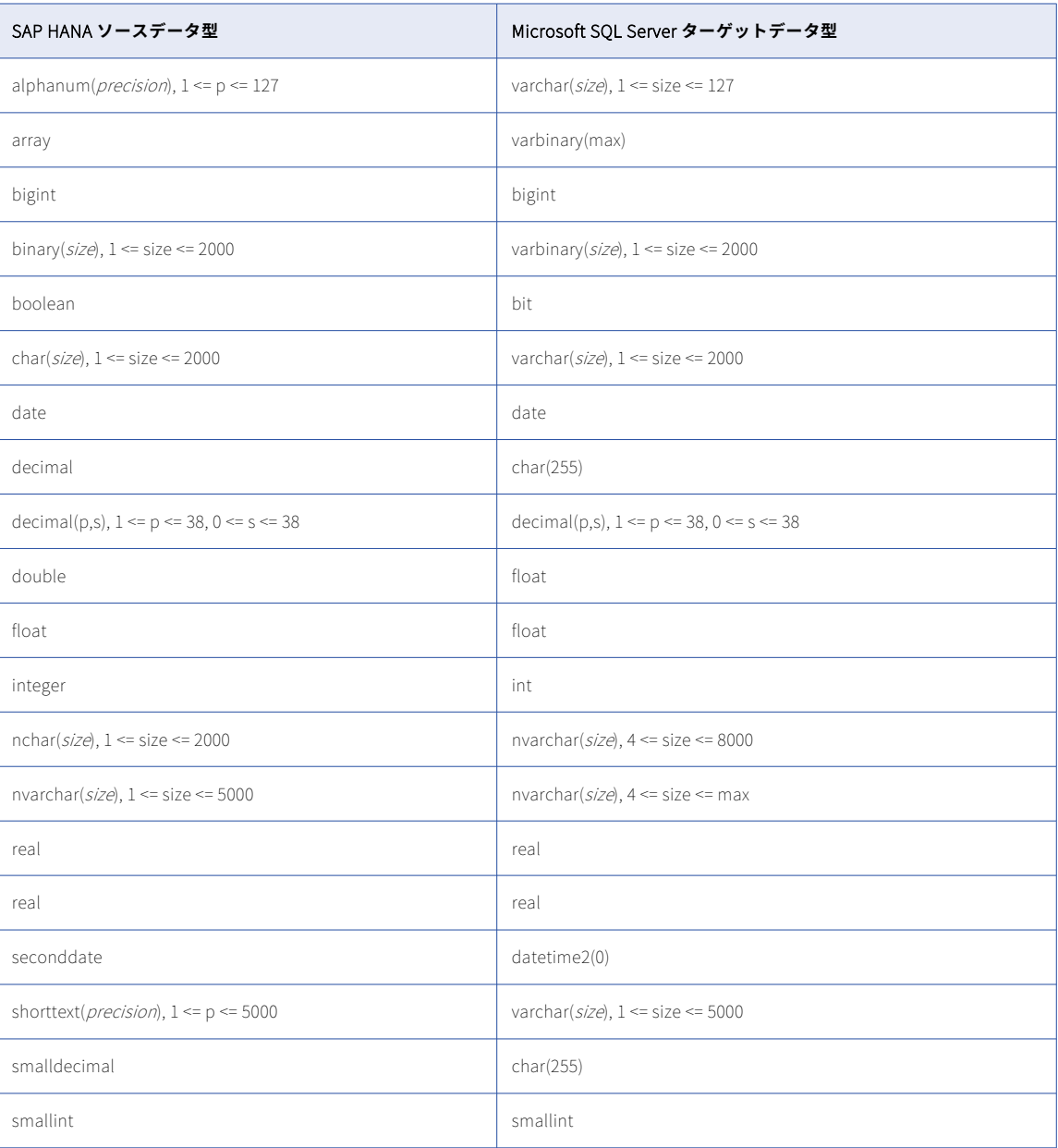

<span id="page-290-0"></span>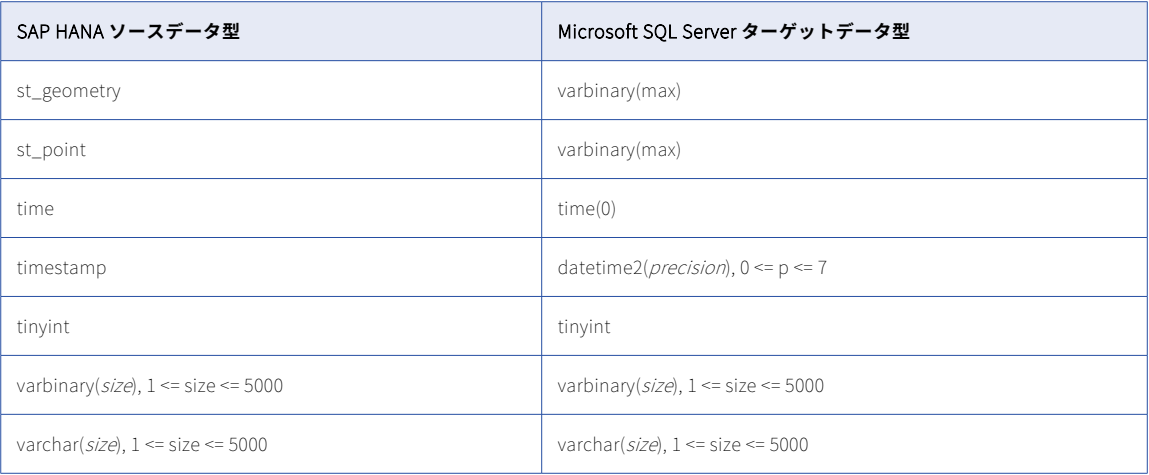

- **•** 英数字(SAP HANA Cloud のみ)
- **•** array
- **•** bintext
- **•** blob
- **•** clob
- **•** char(SAP HANA Cloud のみ)
- **•** nclob
- **•** st\_geometry
- **•** st\_point
- **•** text

一括取り込みデータベースは、これらのサポートされていないデータ型を持つカラムには null のみをレプリケ ートします。

**注:** サポートされていないデータ型がデフォルトのマッピングに表示される場合があります。ただし、これらの マッピングでは null がレプリケートされます。

### SAP HANA ソースと Oracle ターゲット

次の表に、SAP HANA または SAP HANA Cloud ソースと Oracl ターゲットを使用した一括取り込みデータベー ス設定の推奨データ型マッピングを示します。

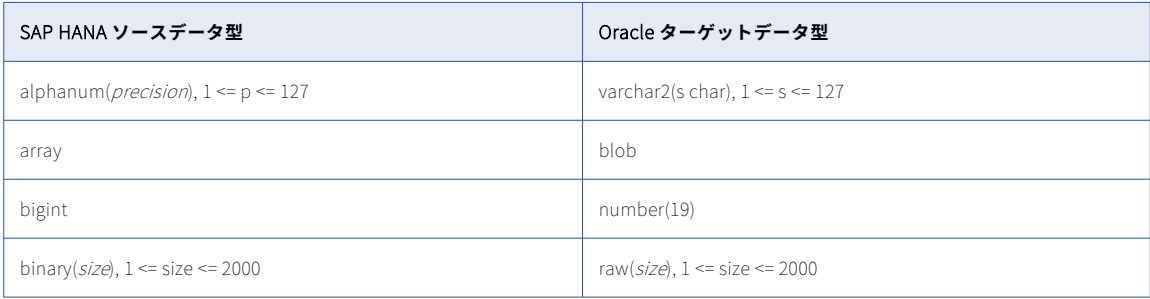

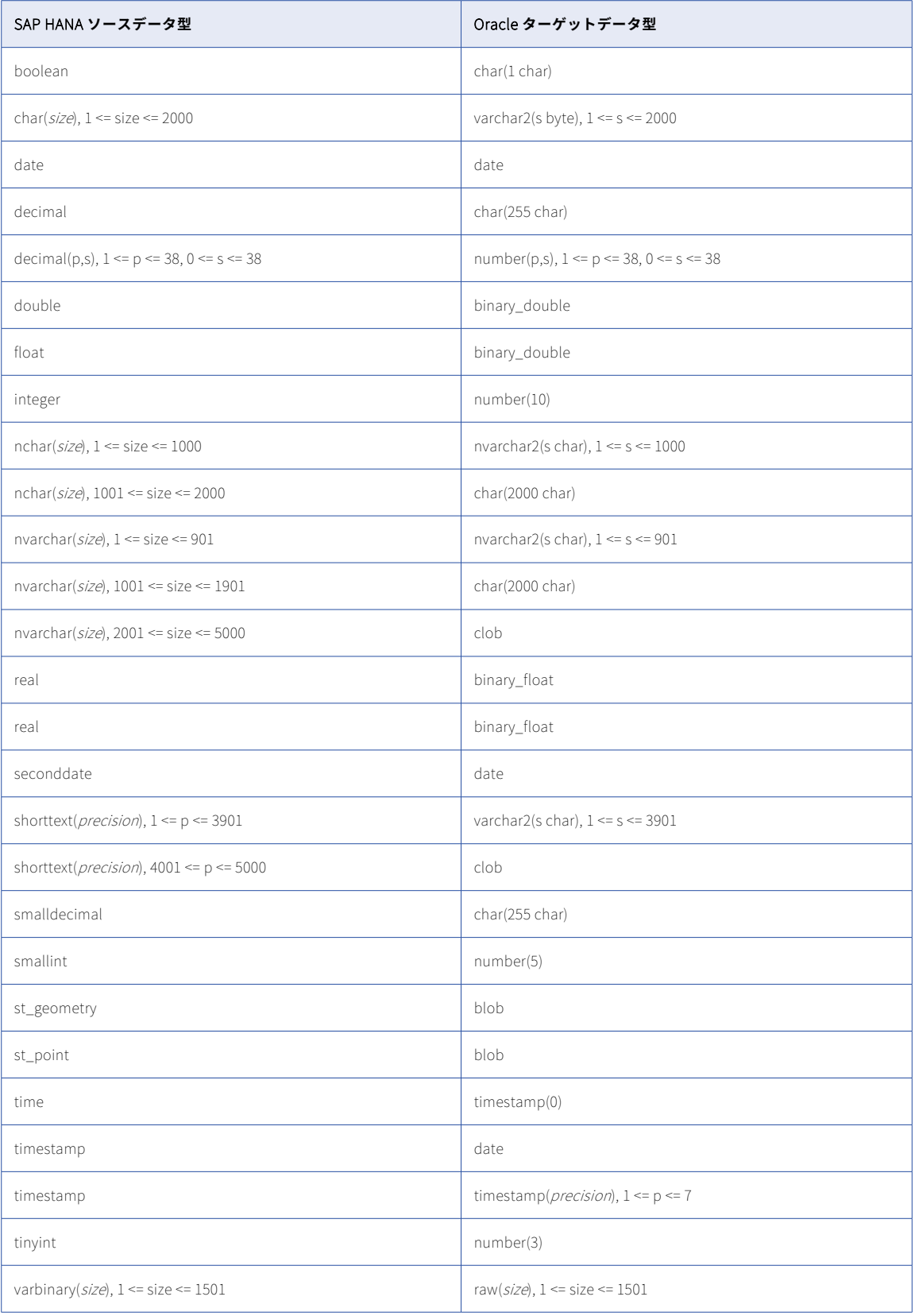

<span id="page-292-0"></span>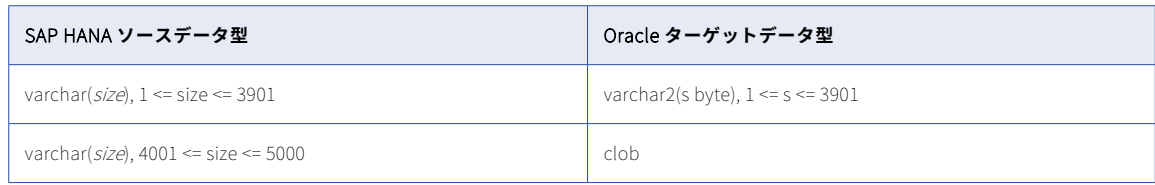

- **•** 英数字(SAP HANA Cloud のみ)
- **•** array
- **•** bintext
- **•** blob
- **•** clob
- **•** char(SAP HANA Cloud のみ)
- **•** nclob
- **•** st\_geometry
- **•** st\_point
- **•** text

一括取り込みデータベースは、これらのサポートされていないデータ型を持つカラムには null のみをレプリケ ートします。

**注:** サポートされていないデータ型がデフォルトのマッピングに表示される場合があります。ただし、これらの マッピングでは null がレプリケートされます。

### SAP HANA ソースと Snowflake ターゲット

次の表は、SAP HANA または SAP HANA Cloud ソースと Snowflake ターゲットを使用した一括取り込みデー タベース設定の推奨データ型マッピングを示しています。

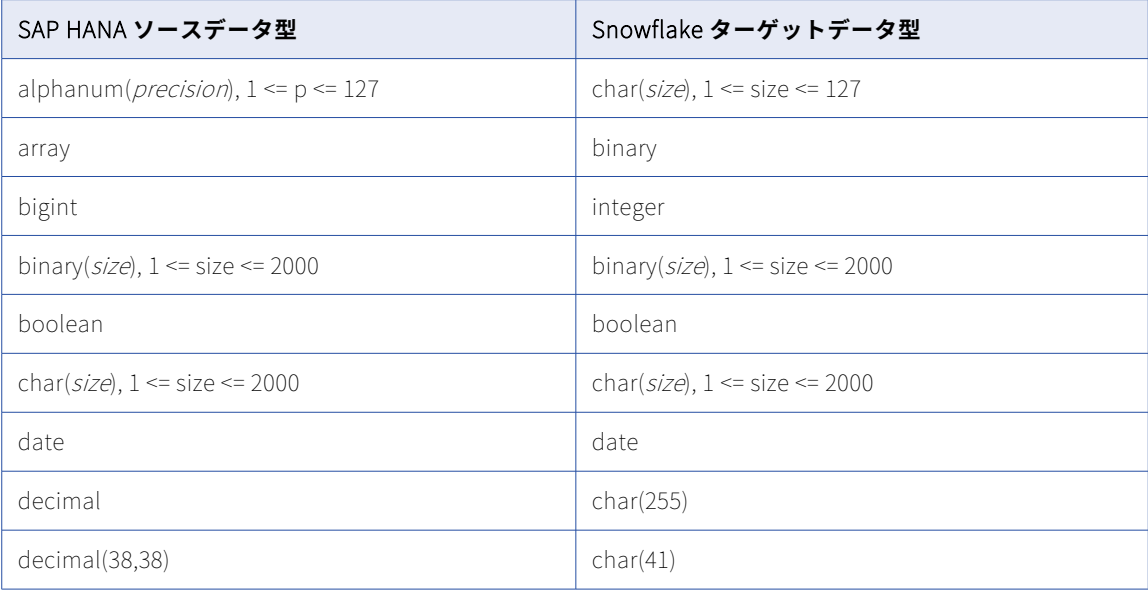

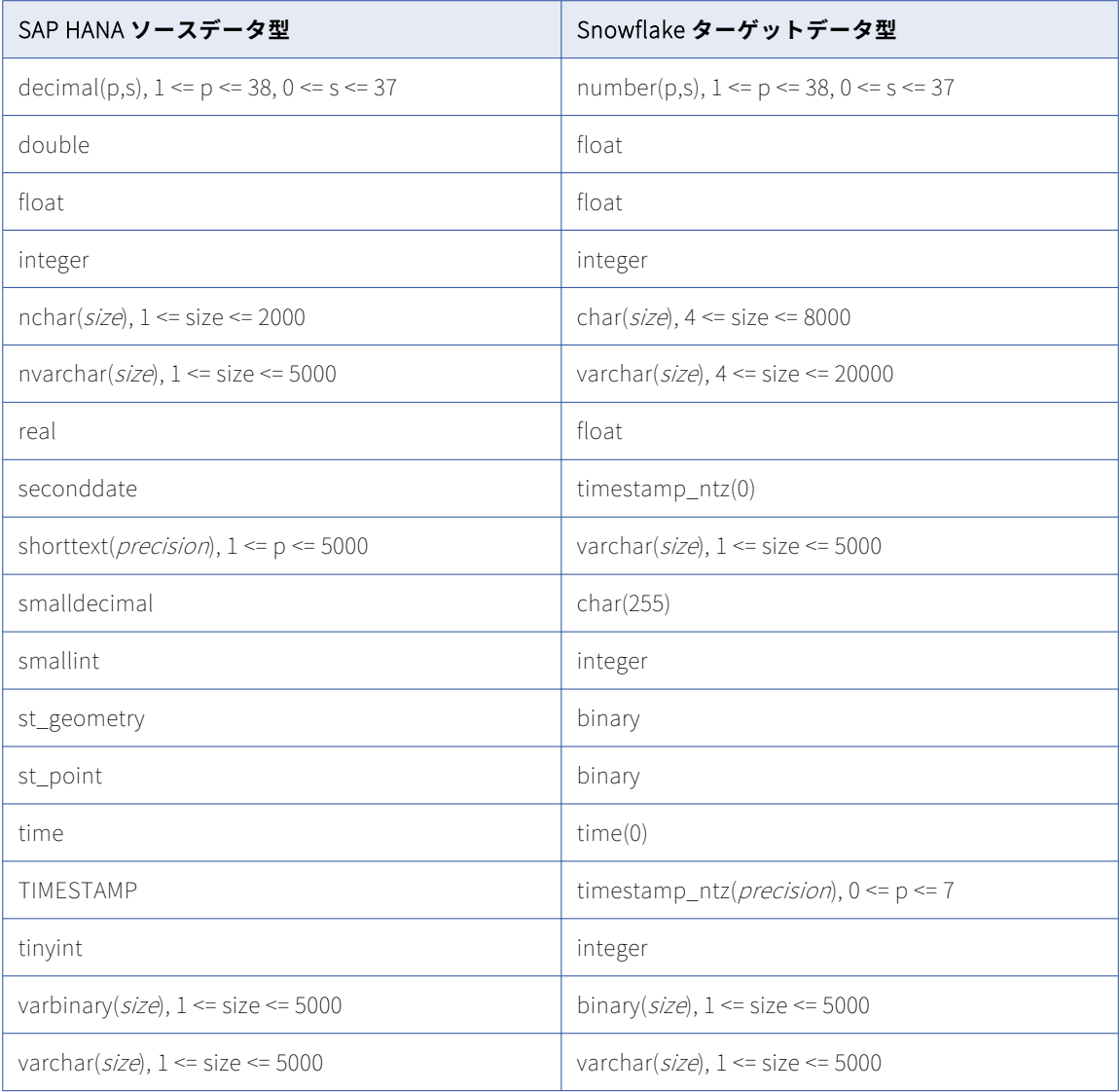

- **•** 英数字(SAP HANA Cloud のみ)
- **•** array
- **•** bintext
- **•** blob
- **•** clob
- **•** char(SAP HANA Cloud のみ)
- **•** nclob
- **•** st\_geometry
- **•** st\_point
- **•** text

<span id="page-294-0"></span>一括取り込みデータベースは、これらのサポートされていないデータ型を持つカラムには null のみをレプリケ ートします。

**注:** サポートされていないデータ型がデフォルトのマッピングに表示される場合があります。ただし、これらの マッピングでは null がレプリケートされます。

### Teradata ソースと Amazon Redshift ターゲット

次の表は、Teradata ソースと Amazon Redshift ターゲットを使用した一括取り込みデータベース設定の推奨 データ型マッピングを示しています。

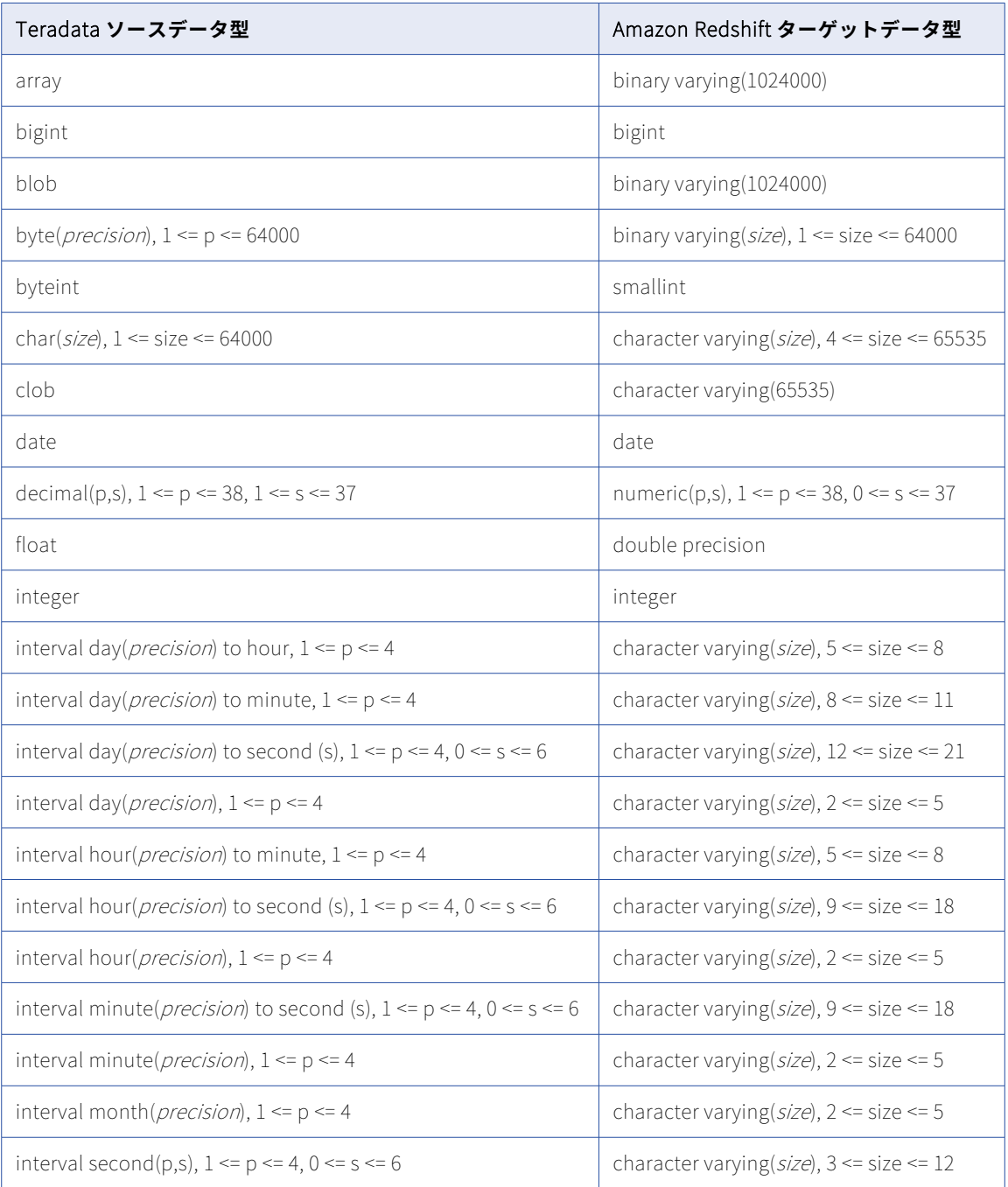

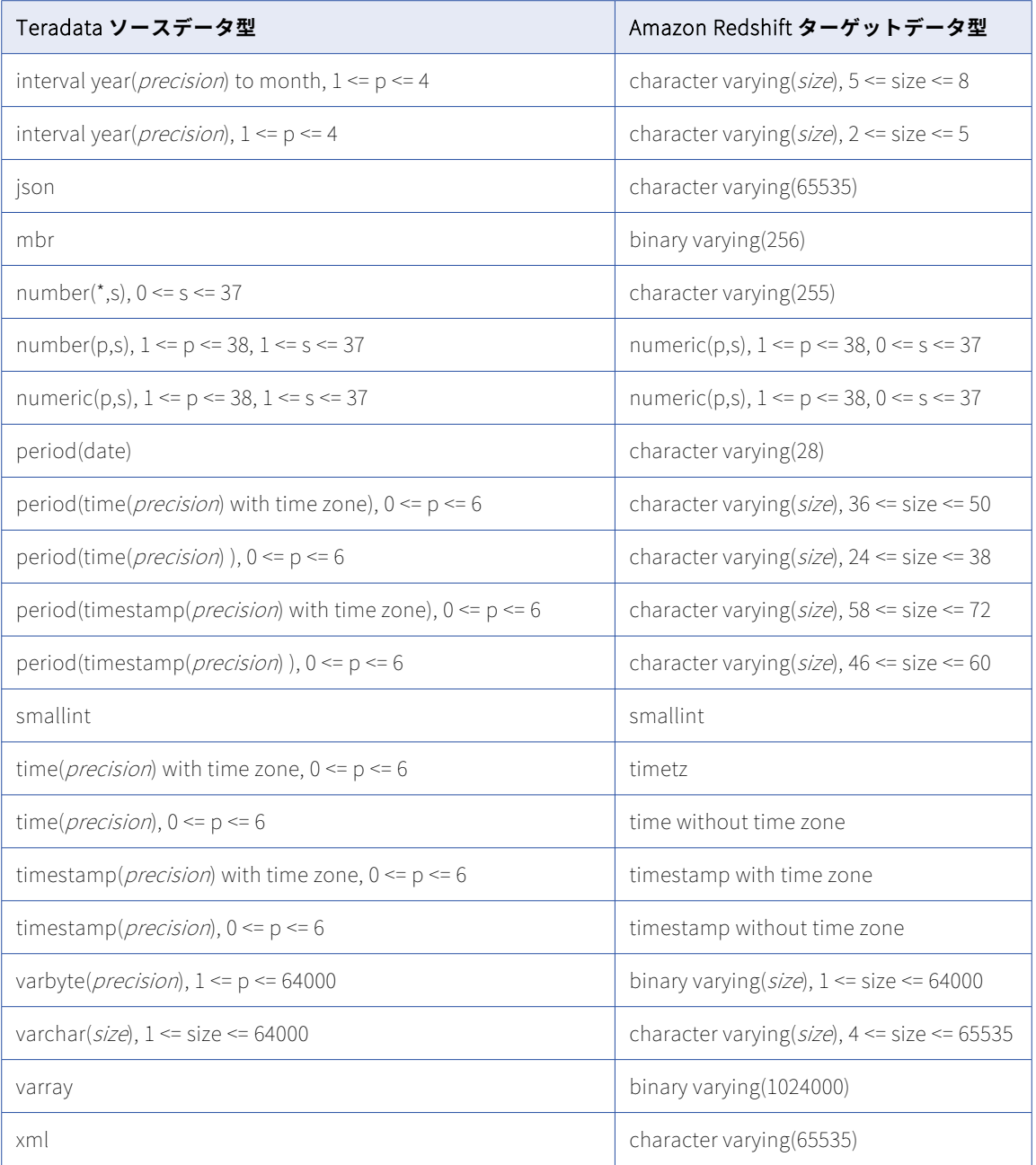

一括取り込みデータベースでは、次の Teradata データ型はサポートされません。

- **•** ARRAY
- **•** Blob
- **•** CLOB
- **•** JSON
- **•** ST\_GEOMETRY
- **•** XML

<span id="page-296-0"></span>**注:** サポートされていないデータ型のほとんどがデフォルトのマッピングに表示されます。ただし、これらのマ ッピングでは null がレプリケートされます。

## Teradata ソースと Databricks Delta ターゲット

次の表は、Teradata ソースと Databricks Delta ターゲットを使用した一括取り込みデータベース設定の推奨 データ型マッピングを示しています。

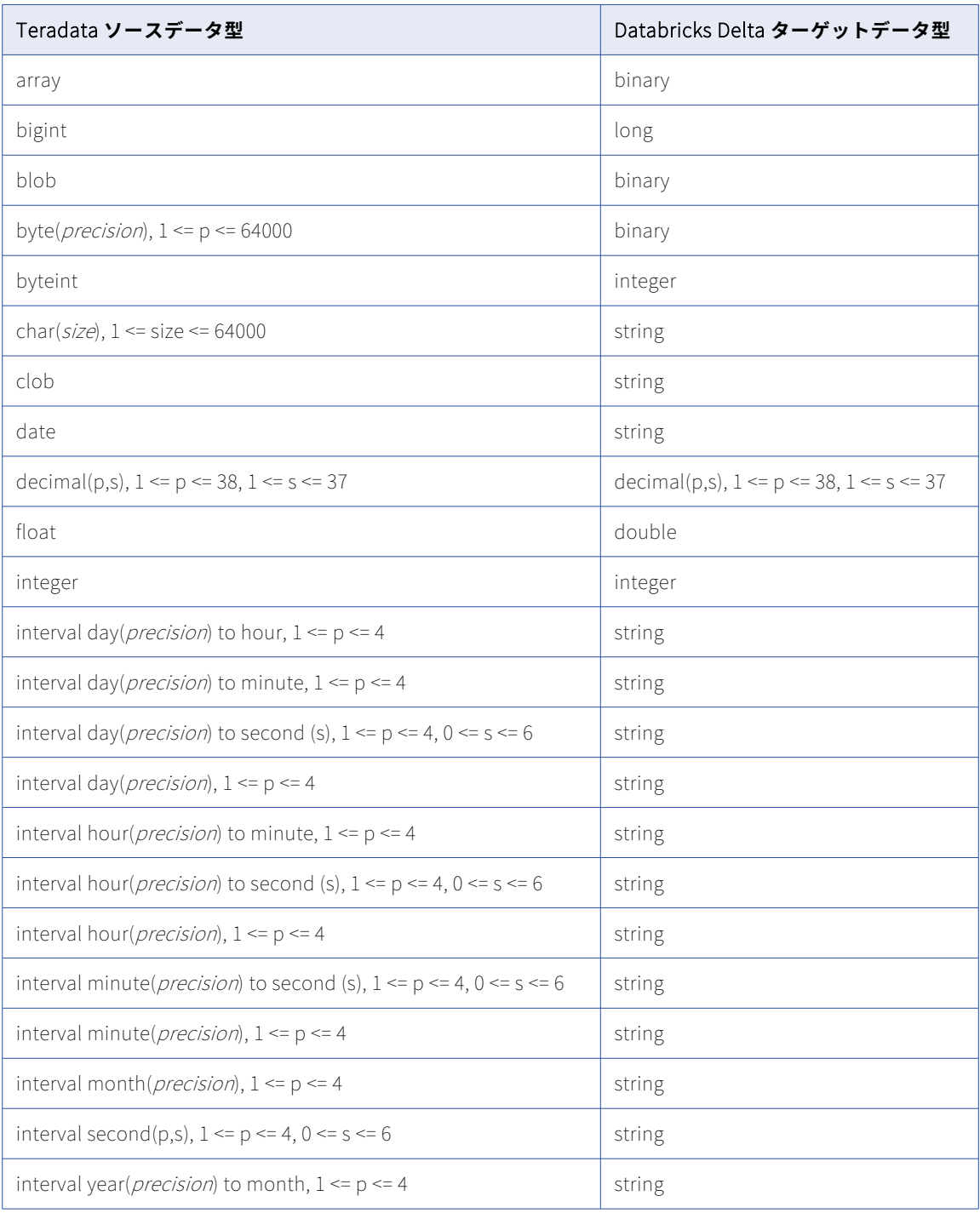

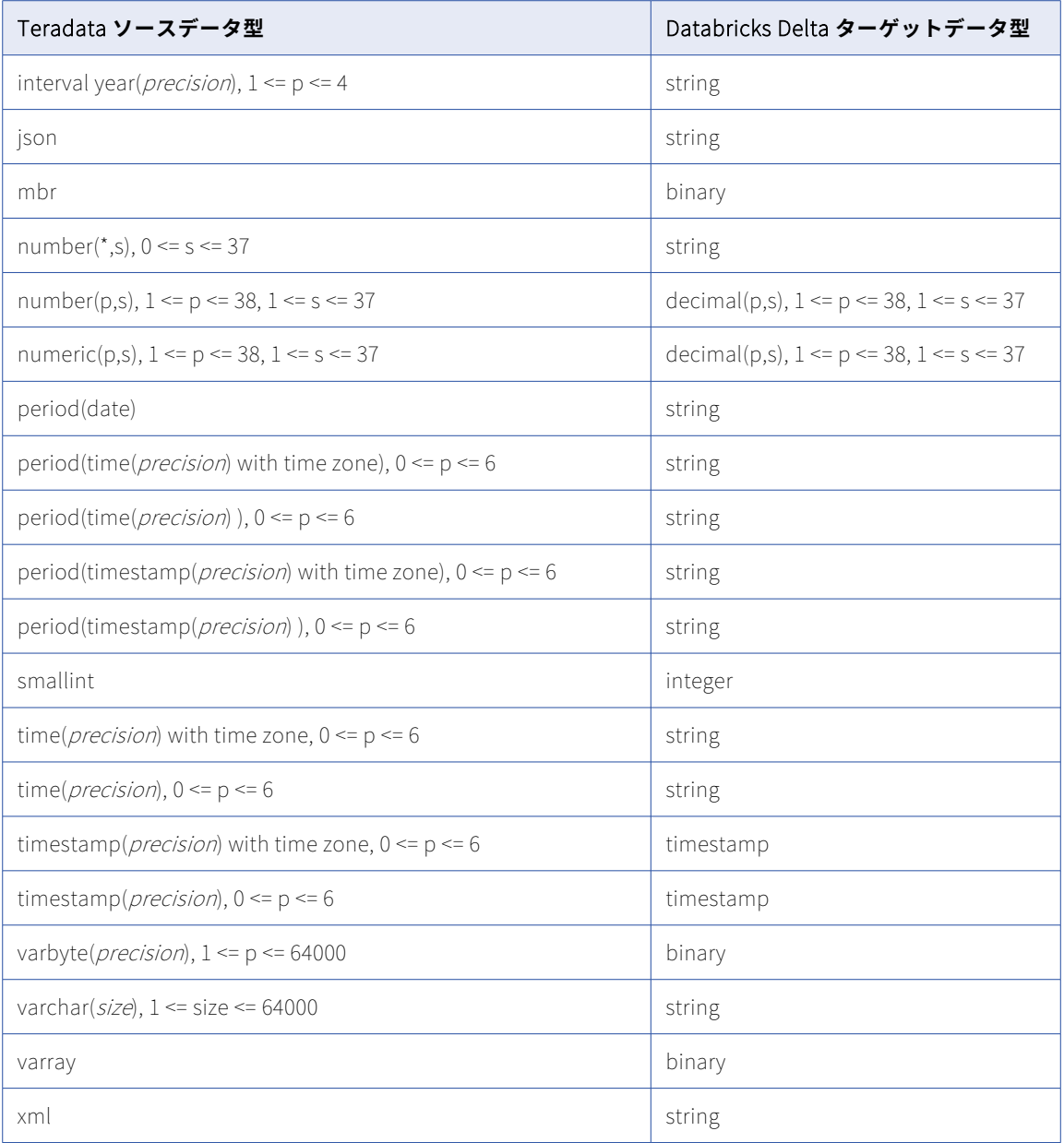

一括取り込みデータベースでは、次の Teradata データ型はサポートされません。

- **•** ARRAY
- **•** Blob
- **•** CLOB
- **•** 精度よりスケールが大きい DECIMAL、NUMBER、または NUMERIC
- **•** JSON
- **•** ST\_GEOMETRY
- **•** XML

<span id="page-298-0"></span>**注:** サポートされていないデータ型のほとんどがデフォルトのマッピングに表示されます。ただし、これらのマ ッピングでは null がレプリケートされます。

# Teradata ソースと Google BigQuery ターゲット

次の表は、Teradata ソースと Google BigQuery ターゲットを使用した一括取り込みデータベース設定の推奨 データ型マッピングを示しています。

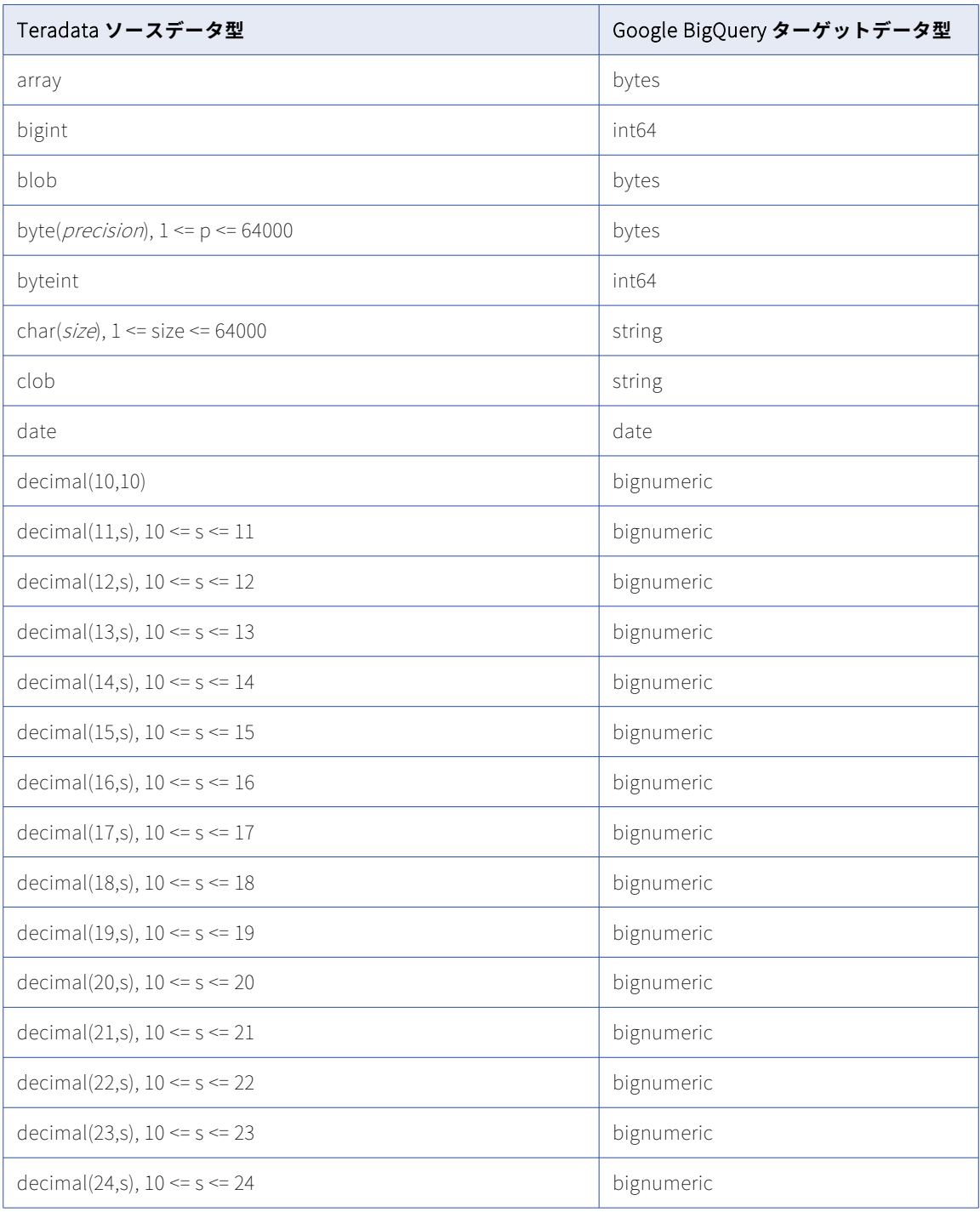

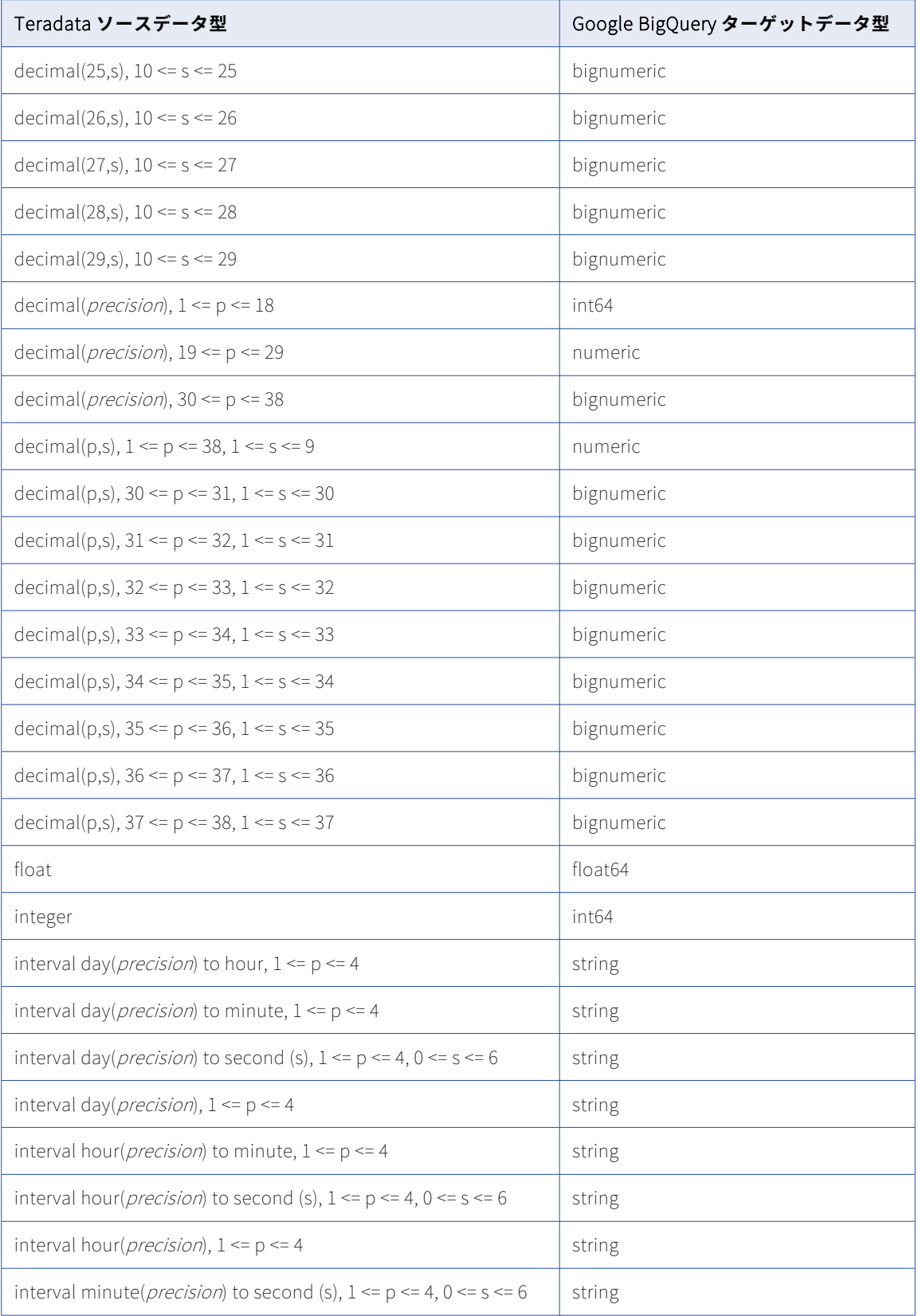

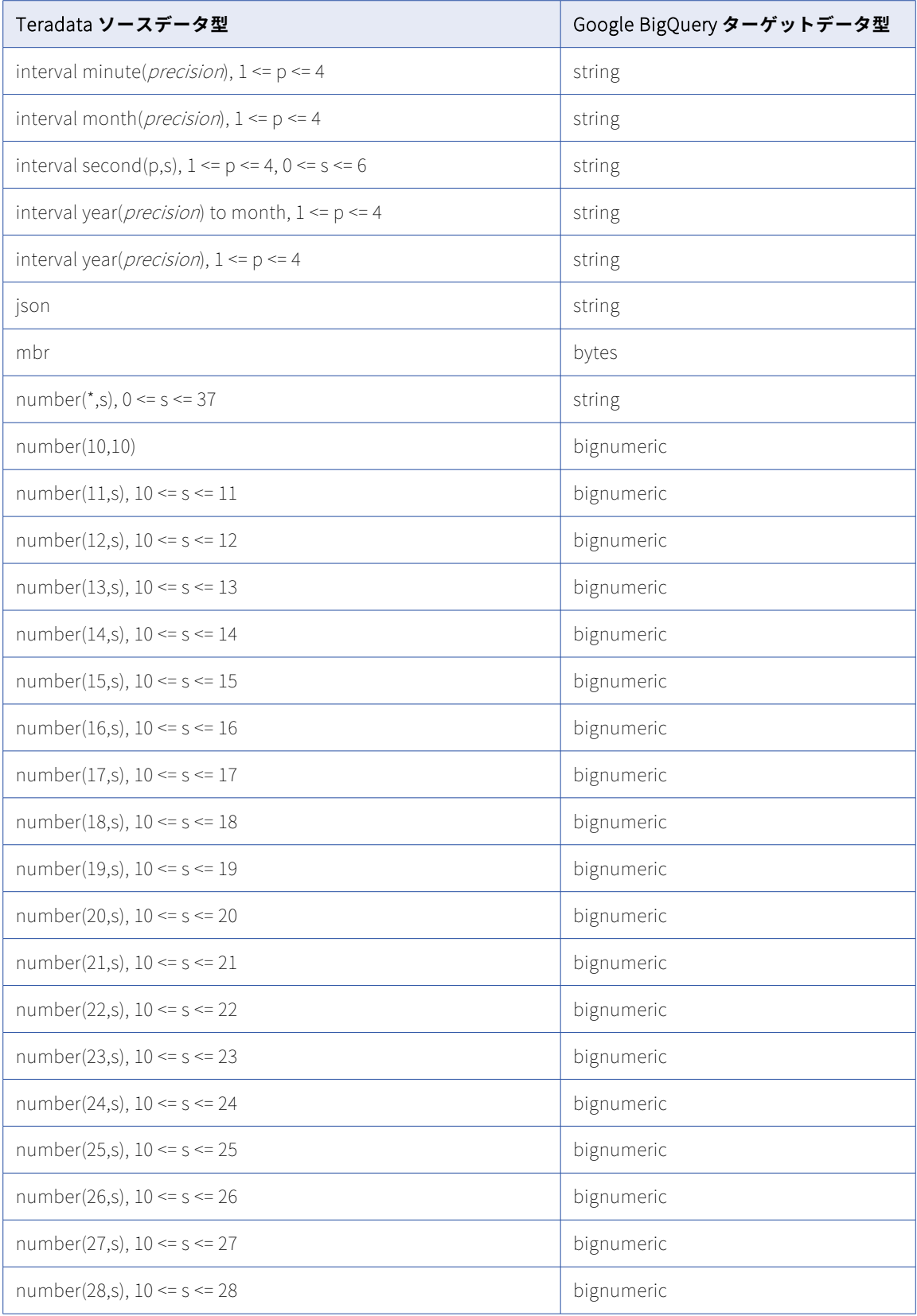

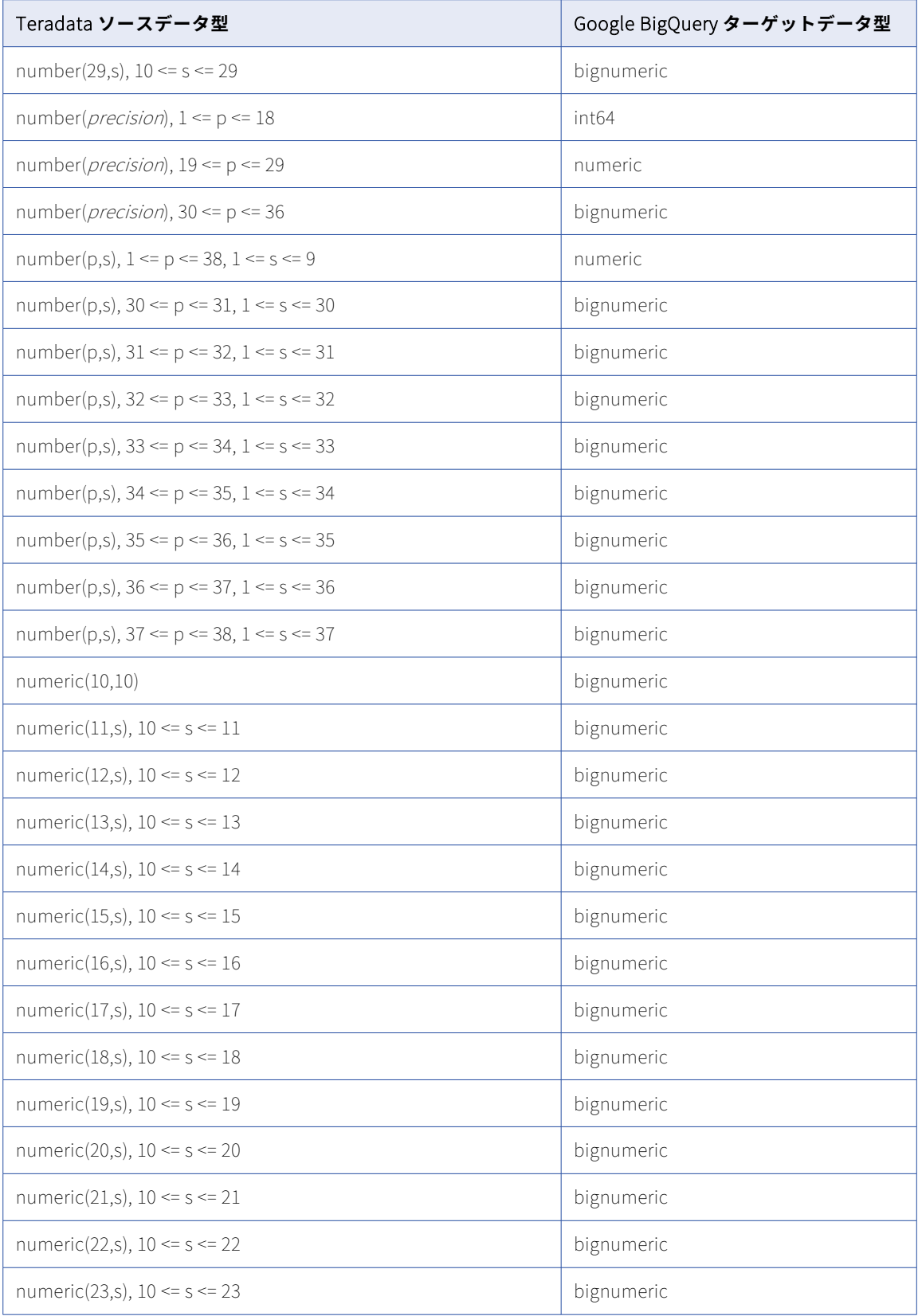

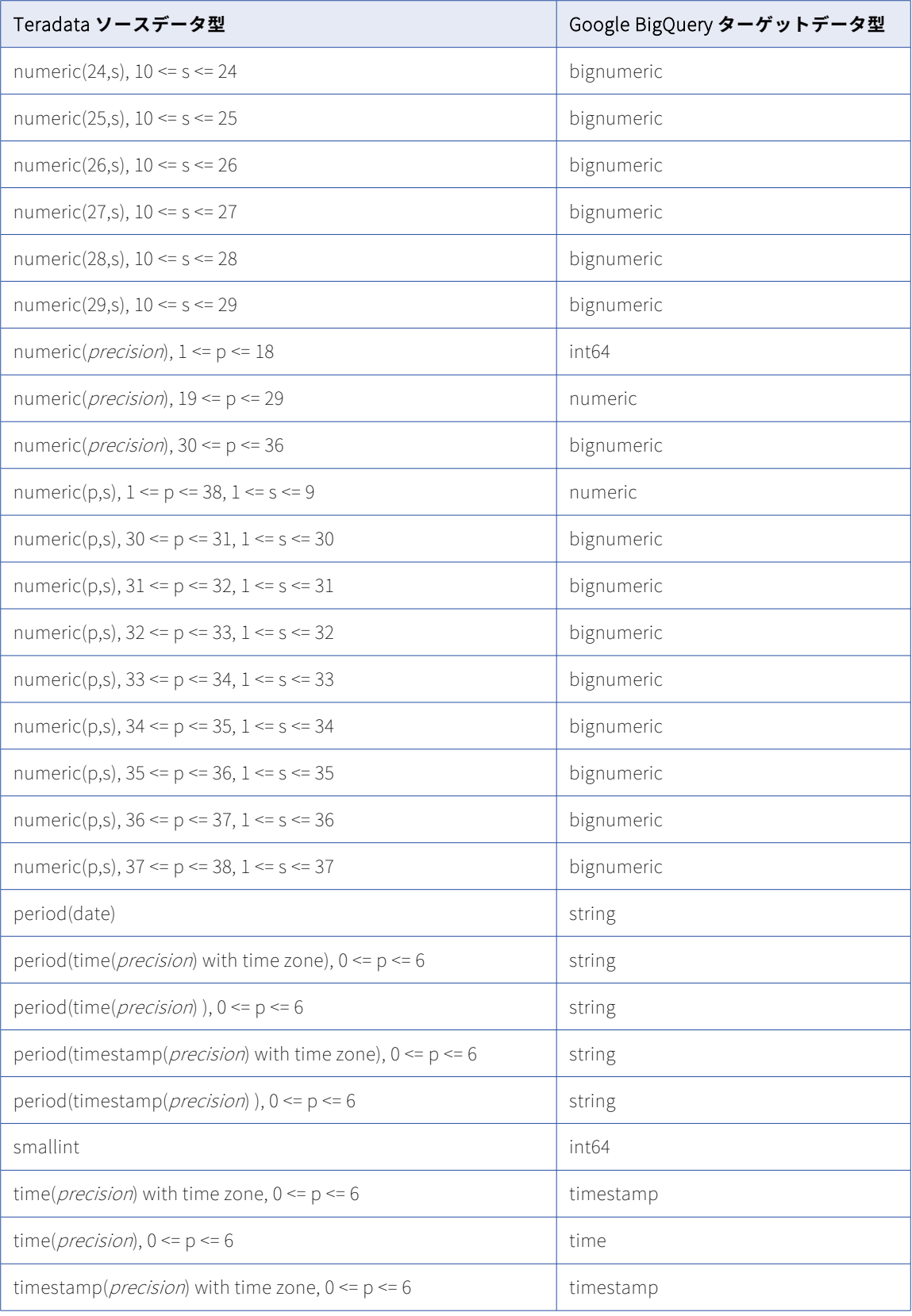

<span id="page-303-0"></span>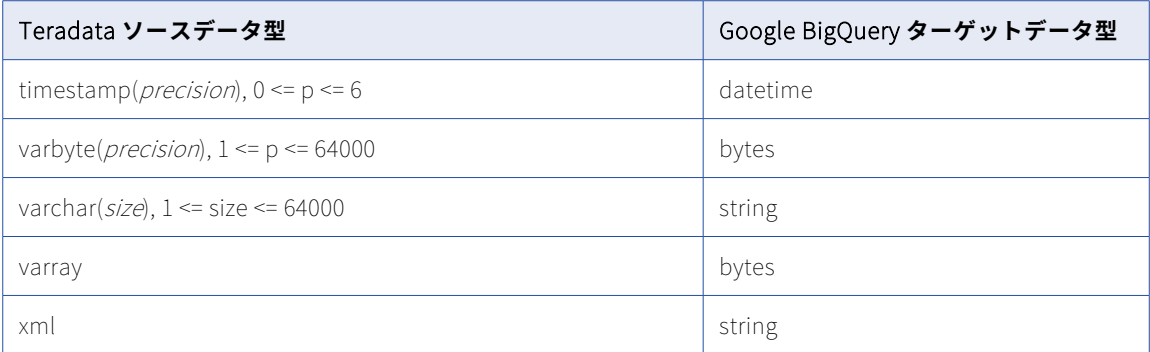

一括取り込みデータベースでは、次の Teradata データ型はサポートされません。

- **•** ARRAY
- **•** Blob
- **•** CLOB
- **•** JSON
- **•** ST\_GEOMETRY
- **•** XML

**注:** サポートされていないデータ型のほとんどがデフォルトのマッピングに表示されます。ただし、これらのマ ッピングでは null がレプリケートされます。

## Teradata ソースと Microsoft Azure Synapse Analytics ターゲット

次の表は、Teradata ソースと Microsoft Azure Synapse Analytics ターゲットを使用した一括取り込みデータ ベース設定の推奨データ型マッピングを示しています。

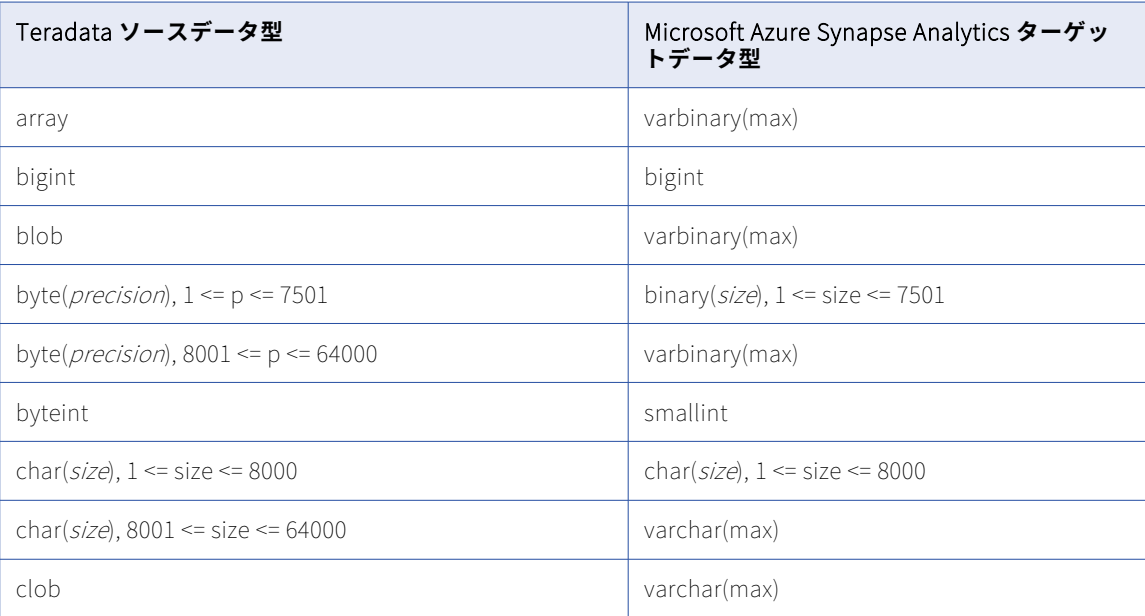

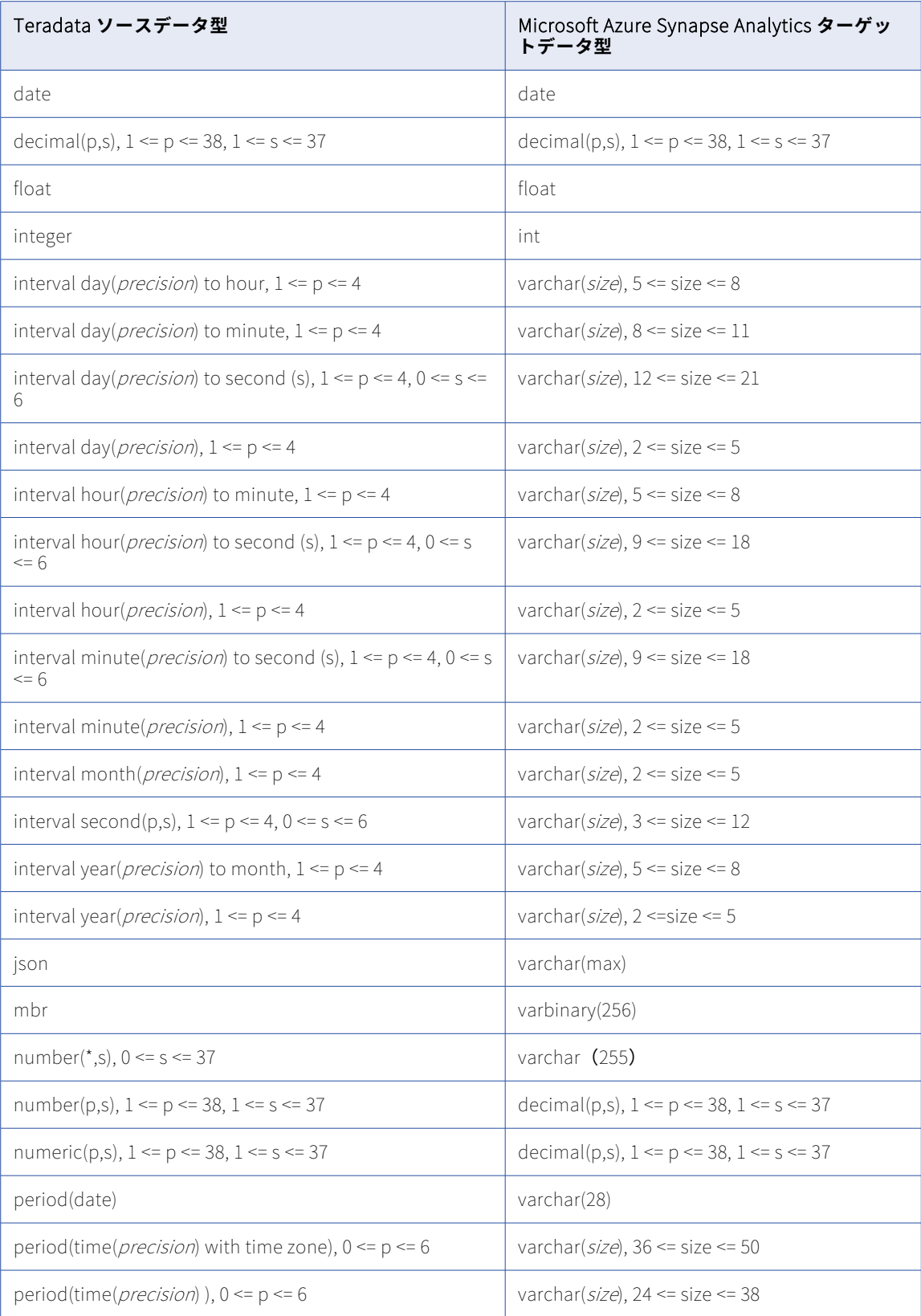

<span id="page-305-0"></span>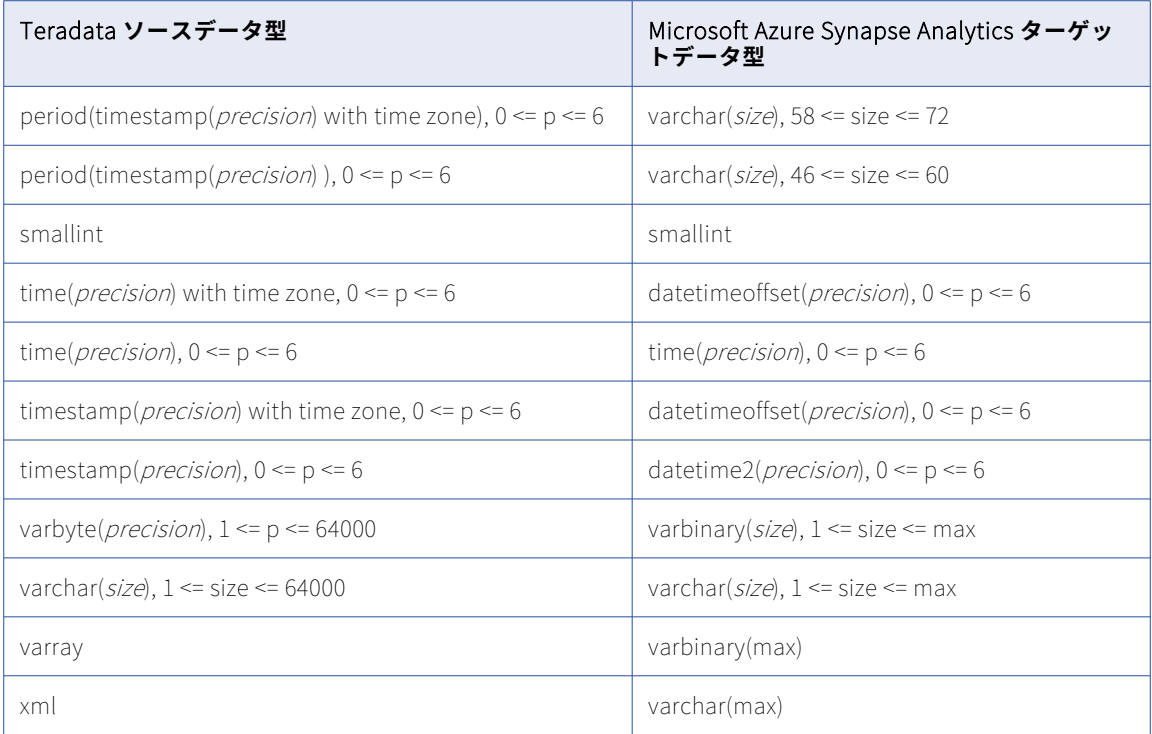

一括取り込みデータベースでは、次の Teradata データ型はサポートされません。

- **•** ARRAY
- **•** Blob
- **•** CLOB
- **•** JSON
- **•** ST\_GEOMETRY
- **•** XML

**注:** サポートされていないデータ型のほとんどがデフォルトのマッピングに表示されます。ただし、これらのマ ッピングでは null がレプリケートされます。

### Teradata ソースと Oracle ターゲット

次の表に、Teradata ソースと Oracle ターゲットを使用した一括取り込みデータベース設定の推奨データ型マ ッピングを示します。

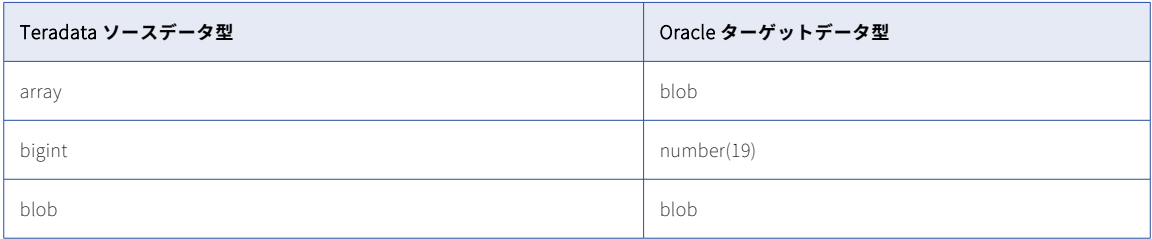

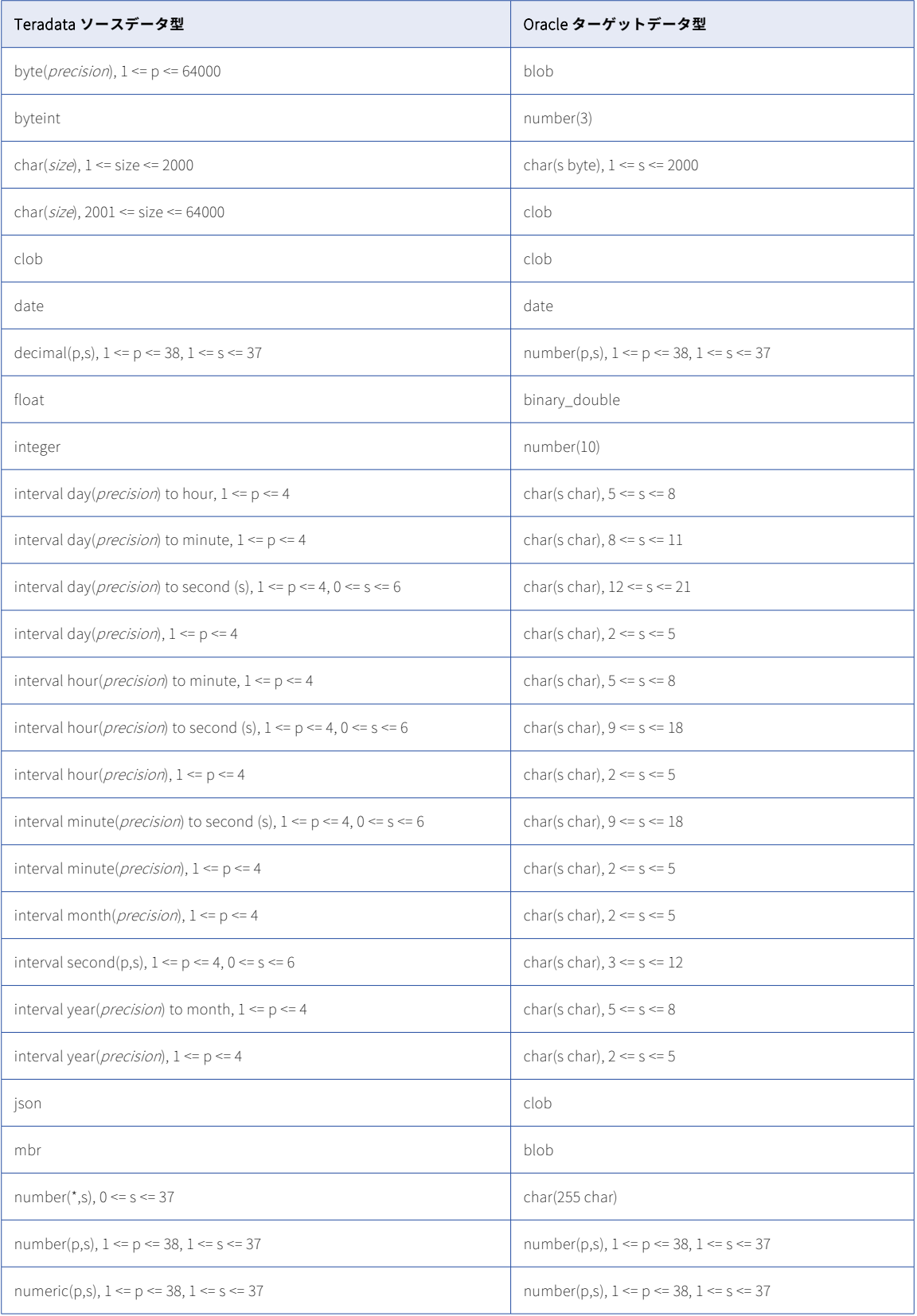

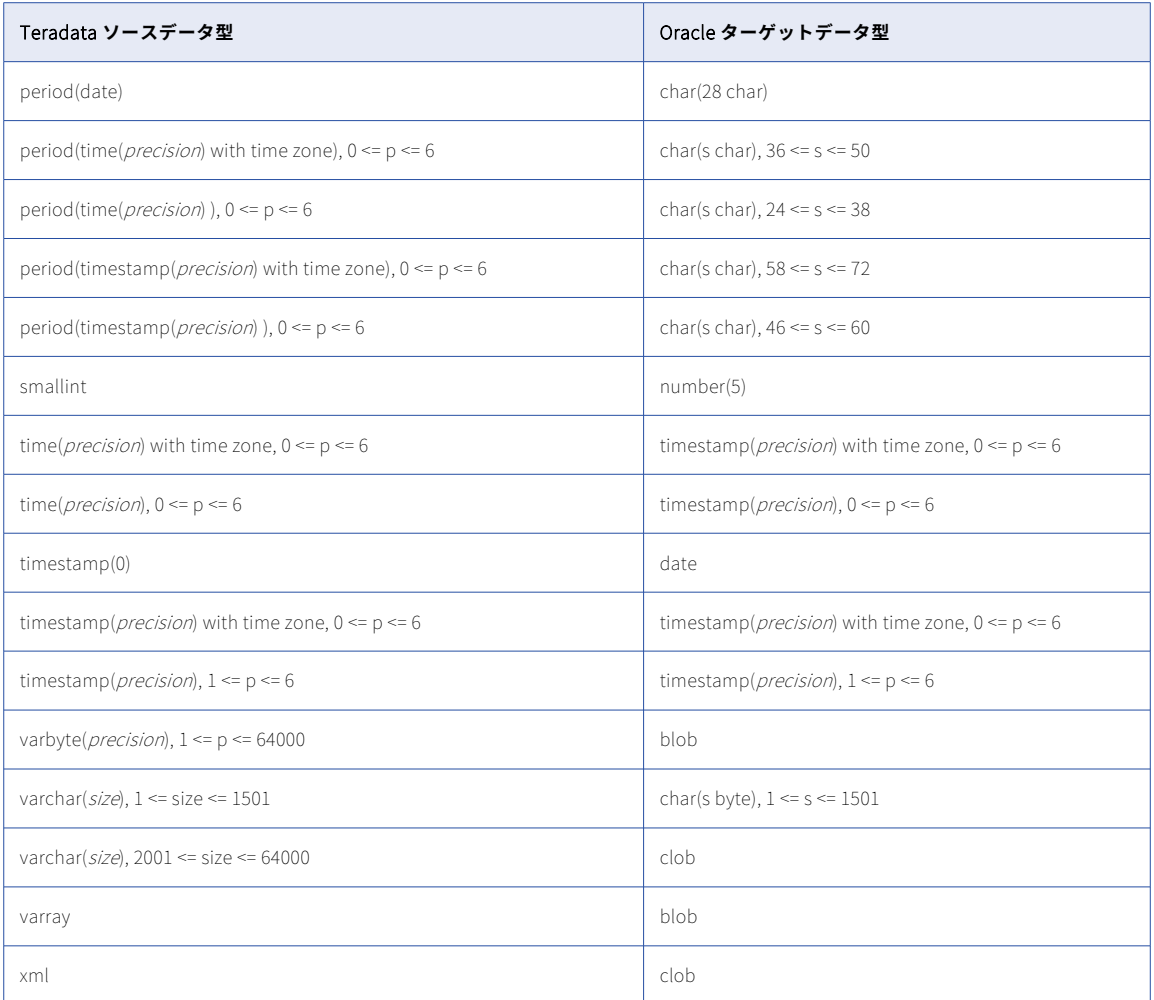

一括取り込みデータベースでは、次の Teradata データ型はサポートされていません。

- **•** ARRAY
- **•** Blob
- **•** CLOB
- **•** JSON
- **•** ST\_GEOMETRY
- **•** XML

**注:** サポートされていないデータ型のほとんどがデフォルトのマッピングに表示されます。ただし、これらのマ ッピングでは null がレプリケートされます。

# <span id="page-308-0"></span>Teradata ソースと Snowflake ターゲット

次の表は、Teradata ソースと Snowflake ターゲットを使用した一括取り込みデータベース設定の推奨データ 型マッピングを示しています。

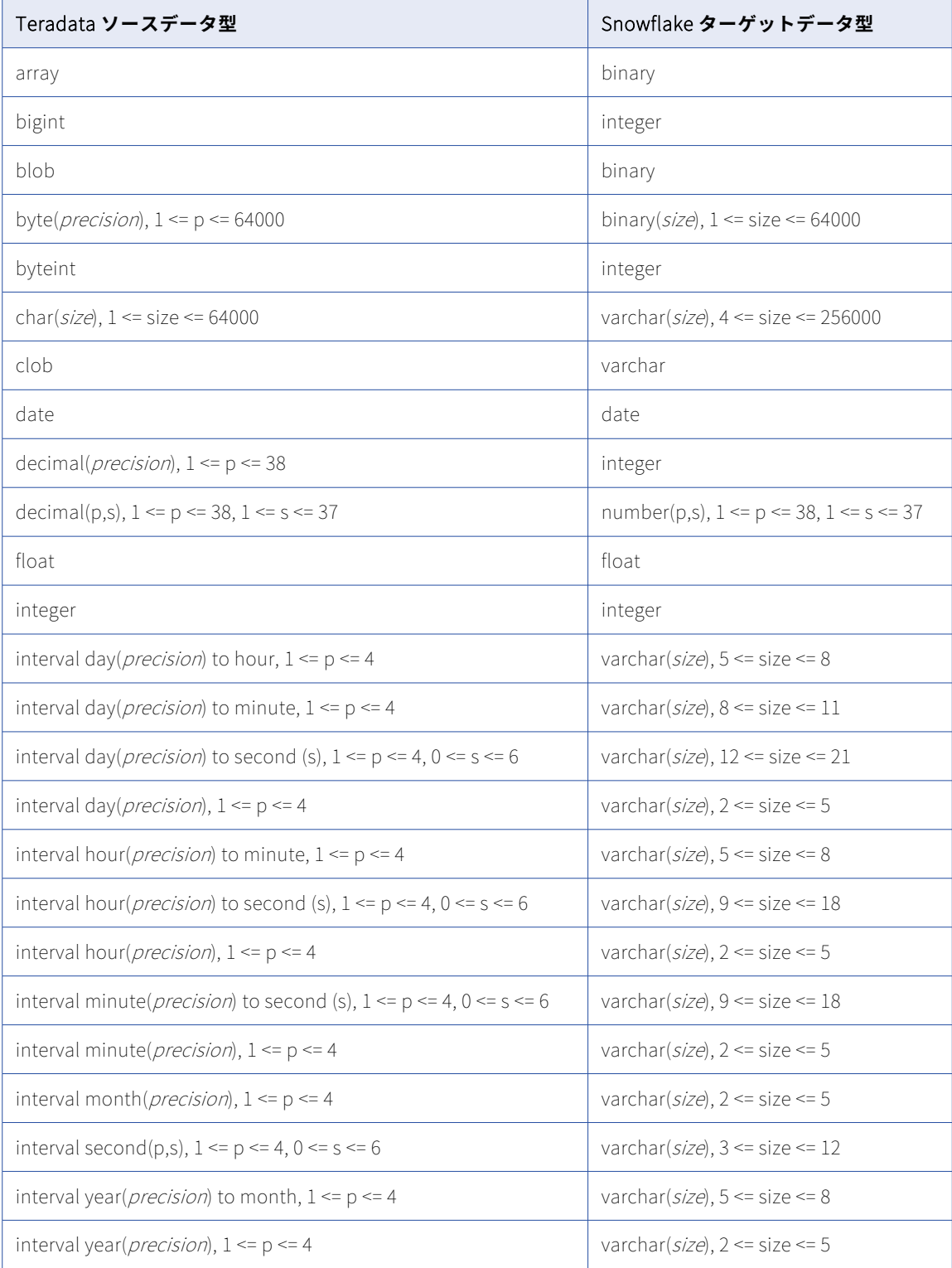

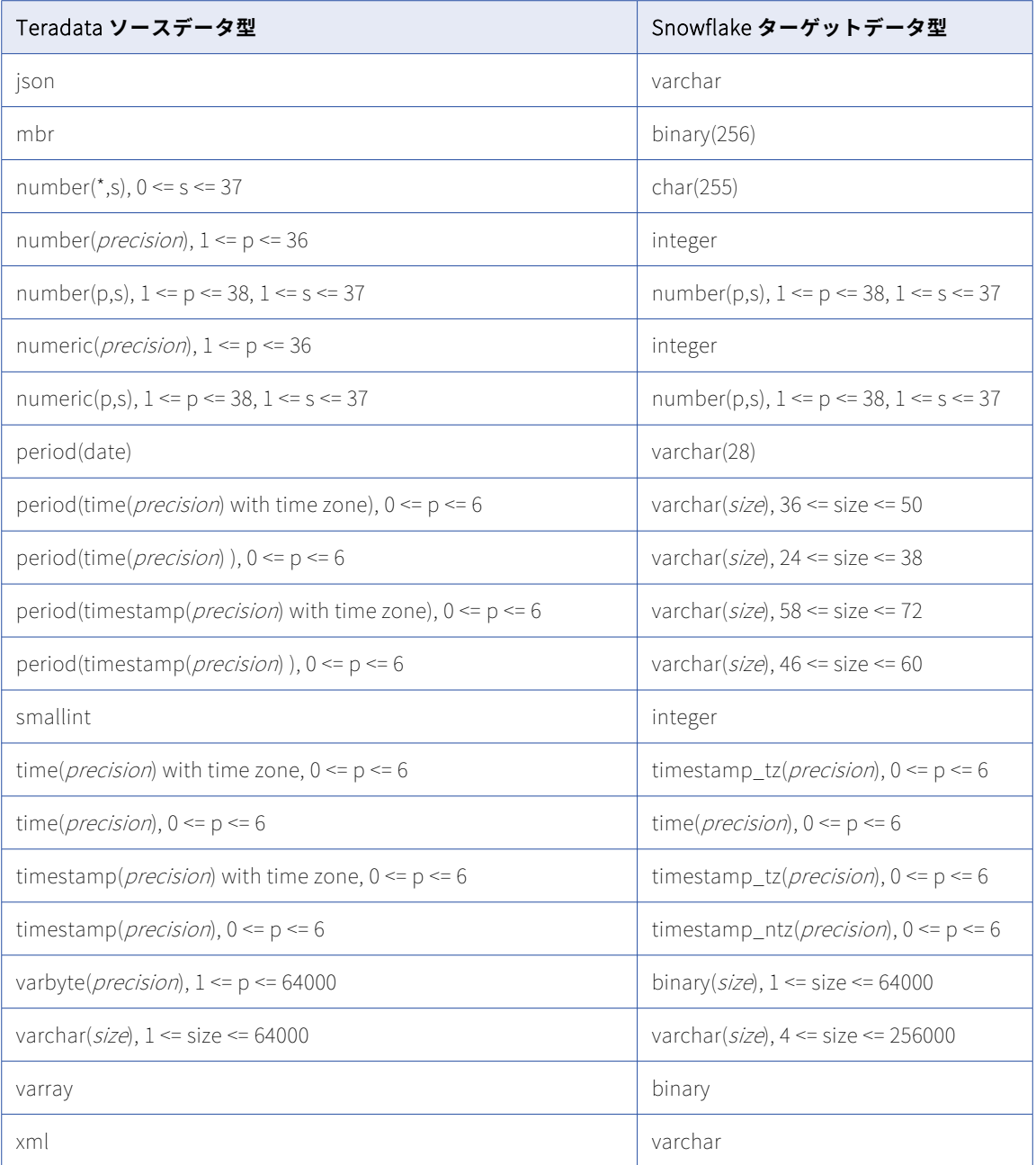

**注:** Snowflake TIMESTAMP\_TZ データ型には、ソースの Teradata TIME WITH TIME ZONE データ型に含まれ ていないデフォルトの日付が含まれています。たとえば、データベース取り込みジョブは、ソース値 「12:59:59」を「1900-01-01 12:59:59」としてレプリケートします。

#### **サポートされていないソースデータ型**

一括取り込みデータベースでは、次の Teradata データ型はサポートされません。

- **•** ARRAY
- **•** Blob
- **•** CLOB
- **•** JSON
- **•** ST\_GEOMETRY
- **•** XML

**注:** サポートされていないデータ型のほとんどがデフォルトのマッピングに表示されます。ただし、これらのマ ッピングでは null がレプリケートされます。

# 索 引

### A

Amazon Redshift データベース取り込みのターゲットに関する考慮事項 [66](#page-65-0) Amazon Redshift ターゲット SQL Server ソースを使用したマッピング [205](#page-204-0) DB2 for i ソースを使用したマッピング [169](#page-168-0) DB2 for Linux、UNIX、および Windows ソースを使用したマッピン グ [185](#page-184-0) DB2 for z/OS ソースを使用したマッピング [196](#page-195-0) Microsoft SQL Server ソースを使用したマッピング [205](#page-204-0) MongoDB ソースを使用したマッピング [221](#page-220-0) MySQL ソースを使用したマッピング [224](#page-223-0) Netezza ソースを使用したマッピング [241](#page-240-0) Oracle ソースを使用したマッピング [250](#page-249-0) PostgreSQL ソースを使用したマッピング [265](#page-264-0) SAP HANA ソースを使用したマッピング [282](#page-281-0) Teradata ソースを使用したマッピング [295](#page-294-0) Amazon S3 データベース取り込みのターゲットに関する考慮事項 [66](#page-65-0) Amazon S3 ターゲット Parquet データ型から Microsoft SQL Server 型へのマッピング [213](#page-212-0) Apache Kafka データベース取り込みのターゲットに関する考慮事項 [73](#page-72-0) Azure Event Hubs データベース取り込みのターゲットに関する考慮事項 [73](#page-72-0) Azure Managed Instance ソースの準備と使用 [27](#page-26-0) Azure SQL データベース ソースの準備と使用 [27](#page-26-0)

# $\overline{\mathsf{C}}$

Cloud アプリケーション統合コミュニティ URL<sub>[7](#page-6-0)</sub> Cloud 開発者コミュニティ URL [7](#page-6-0) Confluent Kafka データベース取り込みのターゲットに関する考慮事項 [73](#page-72-0)

# D

Databricks Delta データベース取り込みのターゲットに関する考慮事項 [68](#page-67-0) Databricks Delta ターゲット DB2 for i ソースを使用したマッピング [171](#page-170-0) DB2 for Linux、UNIX、および Windows ソースを使用したマッピン グ [187](#page-186-0) DB2 for z/OS ソースを使用したマッピング [197](#page-196-0) Microsoft SQL Server ソースを使用したマッピング [206](#page-205-0) MongoDB ソースを使用したマッピング [222](#page-221-0) MySQL ソースを使用したマッピング [226](#page-225-0) Netezza ソースを使用したマッピング [242](#page-241-0) Oracle ソースを使用したマッピング [253](#page-252-0)

Databricks Delta ターゲット (続く) PostgreSQL ソースを使用したマッピング [268](#page-267-0) SAP HANA ソースを使用したマッピング [284](#page-283-0) ー.........<br>Teradata ソースを使用したマッピング <u>[297](#page-296-0)</u> DB2 for i ソース Amazon Redshift ターゲットを使用したマッピング [169](#page-168-0) Databricks Delta ターゲットを使用したマッピング [171](#page-170-0) Google BigQuery ターゲットを使用したマッピング [172](#page-171-0) Microsoft Azure Synapse Analytics ターゲットを使用したマッピン グ [178](#page-177-0) Microsoft SQL Server ターゲットを使用したマッピング [180](#page-179-0) Oracle ターゲットを使用したマッピング [181](#page-180-0) PostgreSQL ターゲットを使用したマッピング [183](#page-182-0) Snowflake ターゲットを使用したマッピング [184](#page-183-0) DB2 for Linux、UNIX、および Windows ソース Amazon Redshift ターゲットを使用したマッピング [185](#page-184-0) Databricks Delta ターゲットを使用したマッピング [187](#page-186-0) Google BigQuery ターゲットを使用したマッピング [188](#page-187-0) Microsoft Azure Synapse Analytics ターゲットを使用したマッピン グ [190](#page-189-0) Microsoft SQL Server ターゲットを使用したマッピング [192](#page-191-0) Oracle ターゲットを使用したマッピング [193](#page-192-0) Snowflake ターゲットを使用したマッピング [194](#page-193-0) Db2 for z/OS ソース CDC のストアドプロシージャのセットアップ [20](#page-19-0) DB2 for z/OS ソース ソースの準備と使用に関する考慮事項 <u>[19](#page-18-0)</u> Amazon Redshift ターゲットを使用したマッピング [196](#page-195-0) Databricks Delta ターゲットを使用したマッピング [197](#page-196-0) Google BigQuery ターゲットを使用したマッピング [198](#page-197-0) Microsoft Azure Synapse Analytics ターゲットを使用したマッピン グ [201](#page-200-0) Oracle ターゲットを使用したマッピング [202](#page-201-0) Snowflake ターゲットを使用したマッピング [203](#page-202-0)

# G

Google BigQuery データベース取り込みのターゲットに関する考慮事項 [70](#page-69-0) Google BigQuery ターゲット DB2 fori ソースを使用したマッピング [172](#page-171-0) DB2 for Linux、UNIX、および Windows ソースを使用したマッピン  $7188$  $7188$ DB2 for z/OS ソースを使用したマッピング [198](#page-197-0) Microsoft SQL Server ソースを使用したマッピング [208](#page-207-0) MongoDB ソースを使用したマッピング [222](#page-221-0) MySQL ソースを使用したマッピング [228](#page-227-0) Netezza ソースを使用したマッピング [243](#page-242-0) Oracle ソースを使用したマッピング [254](#page-253-0) PostgreSQL ソースを使用したマッピング [270](#page-269-0) SAP HANA ソースを使用したマッピング [285](#page-284-0) Teradata ソースを使用したマッピング [299](#page-298-0) Google Cloud Storage データベース取り込みのターゲットに関する考慮事項 [66](#page-65-0)

Google Cloud Storage ターゲット Parquet データ型から Microsoft SQL Server 型へのマッピング [213](#page-212-0)

### I

Informatica Intelligent Cloud Services Web サイト [7](#page-6-0) Informatica グローバルカスタマサポート 連絡先情報 [8](#page-7-0)

### M

Microsoft Azure Data Lake Storage データベース取り込みのターゲットに関する考慮事項 [66](#page-65-0) Microsoft Azure Data Lake Storage Gen2 ターゲット Parquet データ型から Microsoft SQL Server 型へのマッピング [213](#page-212-0) Microsoft Azure SQL Database ソース Microsoft Azure Synapse Analytics ターゲットを使用したマッピン グ [214](#page-213-0) Snowflake ターゲットを使用したマッピング [220](#page-219-0) Microsoft Azure Synapse Analytics データベース取り込みのターゲットに関する考慮事項 [76](#page-75-0) Microsoft Azure Synapse Analytics ターゲット DB2 for i ソースを使用したマッピング [178](#page-177-0) DB2 for Linux、UNIX、および Windows ソースを使用したマッピン グ [190](#page-189-0) DB2 for z/OS ソースを使用したマッピング [201](#page-200-0) Microsoft Azure SQL Database ソースを使用したマッピング [214](#page-213-0) Microsoft SQL Server ソースを使用したマッピング [214](#page-213-0) MySQL ソースを使用したマッピング [232](#page-231-0) Netezza ソースを使用したマッピング [245](#page-244-0) Oracle ソースを使用したマッピング [258](#page-257-0) PostgreSQL ソースを使用したマッピング [274](#page-273-0) SAP HANA ソースを使用したマッピング [288](#page-287-0) Teradata ソースを使用したマッピング [304](#page-303-0) Microsoft Fabric OneLake データベース取り込みのターゲットに関する考慮事項 [66](#page-65-0) Microsoft Fabric OneLake ターゲット Parquet データ型から Microsoft SQL Server 型へのマッピング [213](#page-212-0) Microsoft SQL Server ソースの準備と使用 [27](#page-26-0) データベース取り込みのターゲットに関する考慮事項 [77](#page-76-0) Microsoft SQL Server ソース Amazon Redshift ターゲットを使用したマッピング [205](#page-204-0) Databricks Delta ターゲットを使用したマッピング [206](#page-205-0) Google BigQuery ターゲットを使用したマッピング [208](#page-207-0) Microsoft Azure Synapse Analytics ターゲットを使用したマッピン グ [214](#page-213-0) Oracle ターゲットを使用したマッピング [218](#page-217-0) Parquet 出力を使用したターゲットへのデータ型マッピング [213](#page-212-0) Snowflake ターゲットを使用したマッピング [220](#page-219-0) 変更キャプチャメカニズム [31](#page-30-0) Microsoft SQL Server ターゲット DB2 for i ソースを使用したマッピング [180](#page-179-0) DB2 for Linux、UNIX、および Windows ソースを使用したマッピン グ [192](#page-191-0) MongoDB ソースを使用したマッピング [223](#page-222-0) MySQL ソースを使用したマッピング [234](#page-233-0) Netezza ソースを使用したマッピング [246](#page-245-0) Oracle ソースを使用したマッピング [259](#page-258-0) SAP HANA ソースを使用したマッピング [290](#page-289-0) MongoDB ソース Azure Synapse Analytics ターゲットを使用したマッピング [222](#page-221-0) Amazon Redshift ターゲットを使用したマッピング [221](#page-220-0) Databricks Delta ターゲットを使用したマッピング [222](#page-221-0) Google BigQuery ターゲットを使用したマッピング [222](#page-221-0)

MongoDB ソース (続く) Microsoft SQL Server ターゲットを使用したマッピング [223](#page-222-0) Oracle ターゲットを使用したマッピング [223](#page-222-0) Snowflake ターゲットを使用したマッピング [223](#page-222-0) MySQL ソース Amazon Redshift ターゲットを使用したマッピング [224](#page-223-0) Databricks Delta ターゲットを使用したマッピング [226](#page-225-0) Google BigQuery ターゲットを使用したマッピング [228](#page-227-0) Microsoft Azure Synapse Analytics ターゲットを使用したマッピン グ [232](#page-231-0) Microsoft SQL Server ターゲットを使用したマッピング [234](#page-233-0) Oracle ターゲットを使用したマッピング [237](#page-236-0) Snowflake ターゲットを使用したマッピング [239](#page-238-0)

# N

Netezza ソース Amazon Redshift ターゲットを使用したマッピング [241](#page-240-0) Databricks Delta ターゲットを使用したマッピング [242](#page-241-0) Google BigQuery ターゲットを使用したマッピング [243](#page-242-0) Microsoft Azure Synapse Analytics ターゲットを使用したマッピン グ [245](#page-244-0) Microsoft SQL Server ターゲットを使用したマッピング [246](#page-245-0) Oracle ターゲットを使用したマッピング [247](#page-246-0) Snowflake ターゲットを使用したマッピング [249](#page-248-0)

# $\Omega$

**Oracle** データベース取り込みのターゲットに関する考慮事項 [78](#page-77-0) Oracle Cloud Object Storage データベース取り込みのターゲットに関する考慮事項 [66](#page-65-0) Oracle ソース Amazon Redshift ターゲットを使用したマッピング [250](#page-249-0) Databricks Delta ターゲットを使用したマッピング [253](#page-252-0) Google BigQuery ターゲットを使用したマッピング [254](#page-253-0) Microsoft Azure Synapse Analytics ターゲットを使用したマッピン グ [258](#page-257-0) Oracle Data Guard プライマリおよびスタンバイデータベースソー ス [55](#page-54-0) Oracle ターゲットを使用したマッピング [261](#page-260-0) PostgreSQL ターゲットを使用したマッピング [262](#page-261-0) Snowflake ターゲットを使用したマッピング [264](#page-263-0) SQL Server ターゲットを使用したマッピング [259](#page-258-0) -<br>アーカイブログの保持 <u>[57](#page-56-0)</u> Oracle ターゲット DB2 for i ソースを使用したマッピング [181](#page-180-0) DB2 for Linux、UNIX、および Windows ソースを使用したマッピン グ [193](#page-192-0) DB2 for z/OS ソースを使用したマッピング [202](#page-201-0) Microsoft SQL Server ソースを使用したマッピング [218](#page-217-0) MongoDB ソースを使用したマッピング [223](#page-222-0) MySQL ソースを使用したマッピング [237](#page-236-0) Netezza ソースを使用したマッピング [247](#page-246-0) Oracle ソースを使用したマッピング [261](#page-260-0) PostgreSQL ソースを使用したマッピング [277](#page-276-0) SAP HANA ソースを使用したマッピング [291](#page-290-0) Teradata ソースを使用したマッピング [306](#page-305-0)

#### P

PopstgreSQL ターゲット DB2 for i ソースを使用したマッピング [183](#page-182-0) PostgreSQL データベース取り込みのターゲットに関する考慮事項 [80](#page-79-0) PostgreSQL ソース Amazon Redshift ターゲットを使用したマッピング [265](#page-264-0) Databricks Delta ターゲットを使用したマッピング [268](#page-267-0) Google BigQuery ターゲットを使用したマッピング [270](#page-269-0) Microsoft Azure Synapse Analytics ターゲットを使用したマッピン グ [274](#page-273-0) Oracle ターゲットを使用したマッピング [277](#page-276-0) Snowflake ターゲットを使用したマッピング [279](#page-278-0) PostgreSQL ターゲット Oracle ソースを使用したマッピング [262](#page-261-0)

# S

SAP HANA ソース Amazon Redshift ターゲットを使用したマッピング [282](#page-281-0) Databricks Delta ターゲットを使用したマッピング [284](#page-283-0) Google BigQuery ターゲットを使用したマッピング [285](#page-284-0) Microsoft Azure Synapse Analytics ターゲットを使用したマッピン グ [288](#page-287-0) Microsoft SQL Server ターゲットを使用したマッピング [290](#page-289-0) Oracle ターゲットを使用したマッピング [291](#page-290-0) Snowflake ターゲットを使用したマッピング [293](#page-292-0) Snowflake データベース取り込みのターゲットに関する考慮事項 [81](#page-80-0) Snowflake ターゲット DB2 for i ソースを使用したマッピング [184](#page-183-0) DB2 for Linux、UNIX、および Windows ソースを使用したマッピン グ [194](#page-193-0) DB2 for z/OS ソースを使用したマッピング [203](#page-202-0) Microsoft Azure SQL Database ソースを使用したマッピング [220](#page-219-0) Microsoft SQL Server ソースを使用したマッピング [220](#page-219-0) MongoDB ソースを使用したマッピング [223](#page-222-0) MySQL ソースを使用したマッピング [239](#page-238-0) Netezza ソースを使用したマッピング [249](#page-248-0) Oracle ソースを使用したマッピング [264](#page-263-0) PostgreSQL ソースを使用したマッピング [279](#page-278-0) SAP HANA ソースを使用したマッピング [293](#page-292-0) Teradata ソースを使用したマッピング [309](#page-308-0)

# T

Teradata ソース Amazon Redshift ターゲットを使用したマッピング [295](#page-294-0) Databricks Delta ターゲットを使用したマッピング [297](#page-296-0) Google BigQuery ターゲットを使用したマッピング [299](#page-298-0) Microsoft Azure Synapse Analytics ターゲットを使用したマッピン グ [304](#page-303-0) Oracle ターゲットを使用したマッピング [306](#page-305-0) Snowflake ターゲットを使用したマッピング [309](#page-308-0)

#### W

Web サイト [7](#page-6-0)

#### あ

アップグレード通知 [8](#page-7-0)

# し

システムステータス [8](#page-7-0)

# す

ステータス Informatica Intelligent Cloud Services [8](#page-7-0)

# た

ターゲット、データベース取り込み Amazon S3 [66](#page-65-0) Apache Kafka [73](#page-72-0) Confluent Kafka [73](#page-72-0) Google Cloud Storage [66](#page-65-0) Kafka 対応 Azure Event Hubs [73](#page-72-0) Microsoft Azure Data Lake Storage [66](#page-65-0) Microsoft Azure Synapse Analytics [76](#page-75-0) Microsoft Fabric OneLake [66](#page-65-0) Oracle Cloud Object Storage [66](#page-65-0) Snowflake [81](#page-80-0) フラットファイル [66](#page-65-0)

### て

データベース取り込み アーキテクチャ [12](#page-11-0) 概要 [9](#page-8-0) 使用例 [9](#page-8-0) データベース取り込みジョブ CDC のストアドプロシージャのセットアップ [20](#page-19-0) ジョブのデプロイ解除 [167](#page-166-0) ジョブの再デプロイ [166](#page-165-0) ジョブの再開 [164](#page-163-0) スキーマドリフトオプションのオーバーライド [165](#page-164-0) スケジュールに基づいたジョブの実行 [163](#page-162-0) ソースオブジェクトとターゲットオブジェクトの再同期 [168](#page-167-0) 監視からのデプロイされたジョブの実行 [163](#page-162-0) 停止 [163](#page-162-0) データベース取り込みタスク Azure SQL Database のソースに関する考慮事項 [27](#page-26-0) Amazon Redshift ターゲットのプロパティ [119](#page-118-0) Amazon S3 ターゲットのプロパティ [120](#page-119-0) Azure Managed Instance ソースに関する考慮事項 [27](#page-26-0) Databricks Delta ターゲットのプロパティ [124](#page-123-0) DB2 for i ソース [15](#page-14-0) DB2 for LUW ソースの準備と考慮事項 [18](#page-17-0) DB2 for z/OS ソース [19](#page-18-0) Google BigQuery ターゲットのプロパティ [129](#page-128-0) Google Cloud Storage ターゲットのプロパティ [132](#page-131-0) Kafka ターゲットのプロパティ [136](#page-135-0) Microsoft Azure Data Lake Storage ターゲットプロパティ [139](#page-138-0) Microsoft Azure Synapse Analytics ターゲットのプロパティ [143](#page-142-0) Microsoft Fabric OneLake ターゲットプロパティ [144](#page-143-0) Microsoft SQL Server ソースに関する考慮事項 [27](#page-26-0) Microsoft SQL Server ターゲットのプロパティ [146](#page-145-0) MongoDB ソース [34](#page-33-0) MySQL ソース [35](#page-34-0) Netezza ソースに関する考慮事項 [37](#page-36-0) Oracle ソースに関する考慮事項 [38](#page-37-0) Oracle ソース権限 [45](#page-44-0) Oracle ターゲットのプロパティ [147](#page-146-0) PostgreSQL ソースに関する考慮事項 [58](#page-57-0) PostgreSQL ターゲットプロパティ [153](#page-152-0) RDS for SQL Server ソースに関する考慮事項 [27](#page-26-0) SAP HANA ソース [62](#page-61-0) Snowflake ターゲットのプロパティ [153](#page-152-0) Teradata ソースに関する考慮事項 [65](#page-64-0) ソースタイプ [10](#page-9-0)

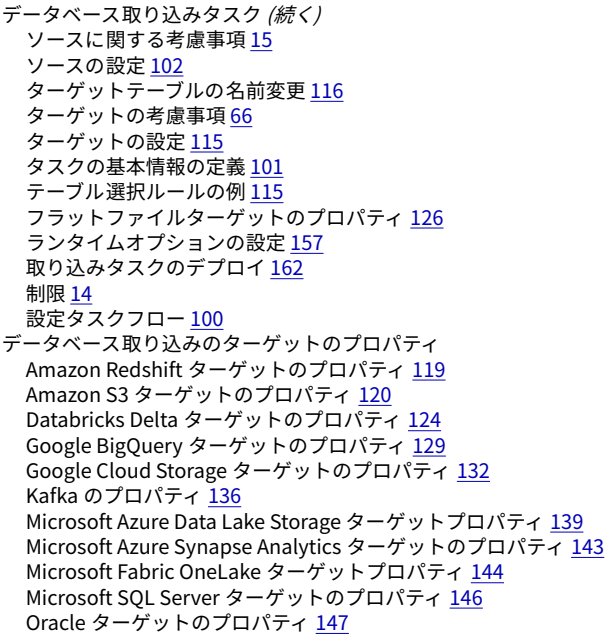

データベース取り込みのターゲットのプロパティ (続く) PostgreSQL ターゲットプロパティ <u>[153](#page-152-0)</u> Snowflake ターゲットのプロパティ <u>[153](#page-152-0)</u> フラットファイルターゲットのプロパティ <u>[126](#page-125-0)</u> データ型マッピング デフォルトマッピングのカスタマイズ [117](#page-116-0)

#### ふ

フラットファイル データベース取り込みのターゲットに関する考慮事項 [66](#page-65-0)

### め

メンテナンスの停止 [8](#page-7-0)

# り

リスタートおよびリカバリ データベース取り込み増分ロードジョブ <u>[169](#page-168-0)</u>